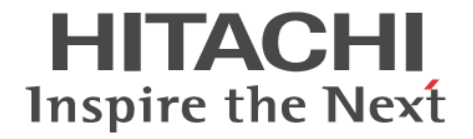

# **Hitachi Command Suite Dynamic Link Manager Software**

# ユーザーズガイド(**AIX®**用)

3000-3-G22-60

#### 対象製品

Hitachi Dynamic Link Manager 7.6.0 適用 OS の詳細については「ソフトウェア添付資料」でご確認ください。

#### 輸出時の注意

本製品を輸出される場合には、外国為替及び外国貿易法の規制並びに米国輸出管理規則など外国の輸出関連法規をご確認の上、必要 な手続きをお取りください。 なお、不明な場合は、弊社担当営業にお問い合わせください。

#### 商標類

AIX は,米国およびその他の国における International Business Machines Corporation の商標です。 AIX 5L は、米国およびその他の国における International Business Machines Corporation の商標です。 GPFS は,米国およびその他の国における International Business Machines Corporation の商標です。 HACMP は, 米国およびその他の国における International Business Machines Corporation の商標です。 HP-UX は、Hewlett-Packard Development Company, L.P.のオペレーティングシステムの名称です。 HP および StorageWorks は, Hewlett-Packard Development Company, L.P.の商標です。 IBM は、米国およびその他の国における International Business Machines Corporation の商標です。 Linux は,Linus Torvalds 氏の日本およびその他の国における登録商標または商標です。 Microsoft は,米国 Microsoft Corporation の米国およびその他の国における登録商標または商標です。 Oracle と Java は, Oracle Corporation 及びその子会社,関連会社の米国及びその他の国における登録商標です。 PowerHA は,米国およびその他の国における International Business Machines Corporation の商標です。 PowerVM は,米国およびその他の国における International Business Machines Corporation の商標です。 UNIX は、The Open Group の米国ならびに他の国における登録商標です。 Veritas および Veritas ロゴは、Symantec Corporation の米国およびその他の国における商標または登録商標です。 VisualAge は,米国およびその他の国における International Business Machines Corporation の商標です。 Windows は、米国 Microsoft Corporation の米国およびその他の国における登録商標または商標です。 その他記載の会社名,製品名は,それぞれの会社の商標もしくは登録商標です。

#### 発行

2013 年 10 月 3000-3-G22-60

#### 著作権

All Rights Reserved. Copyright ⓒ 2011, 2013, Hitachi, Ltd.

# 目次

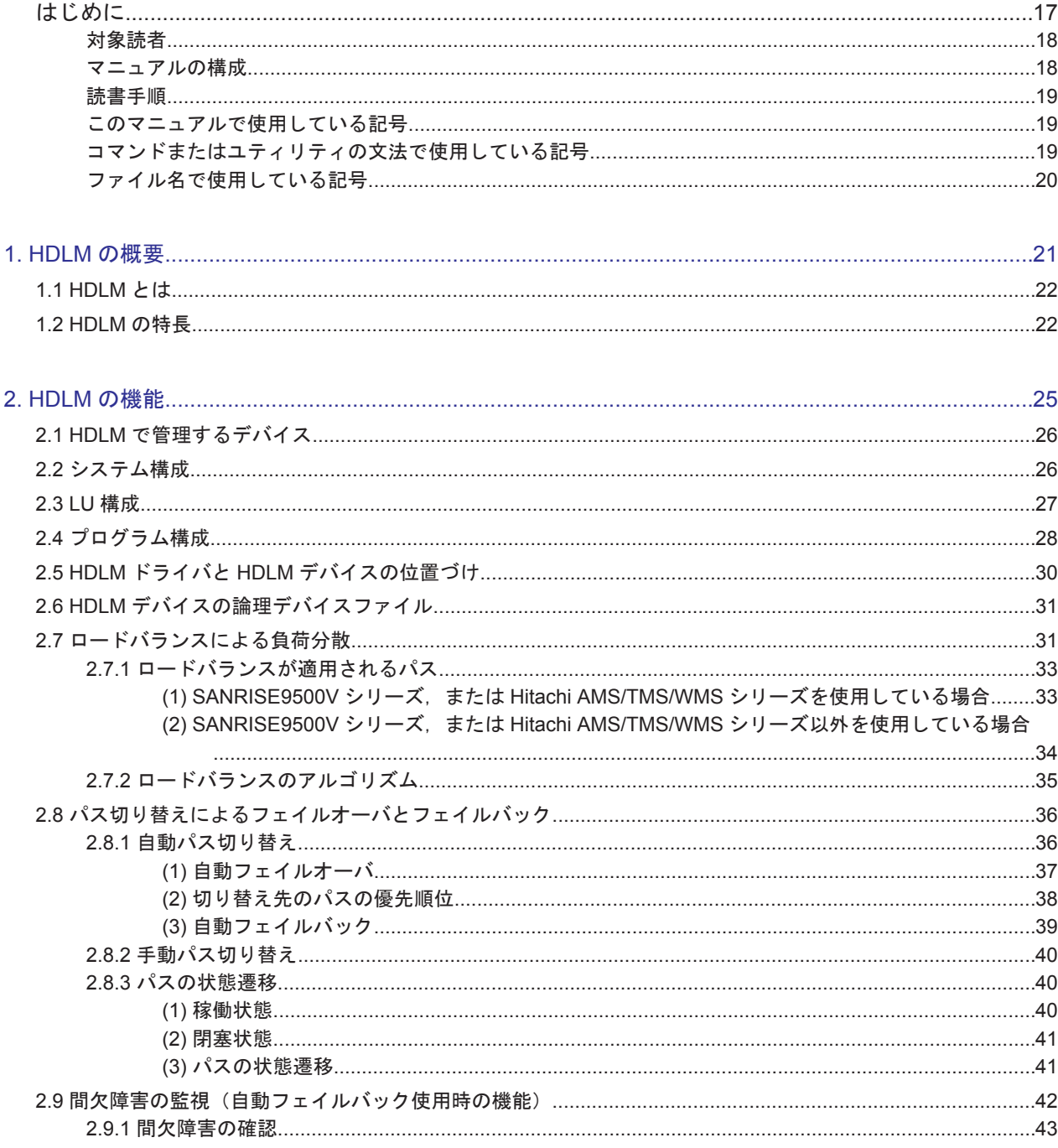

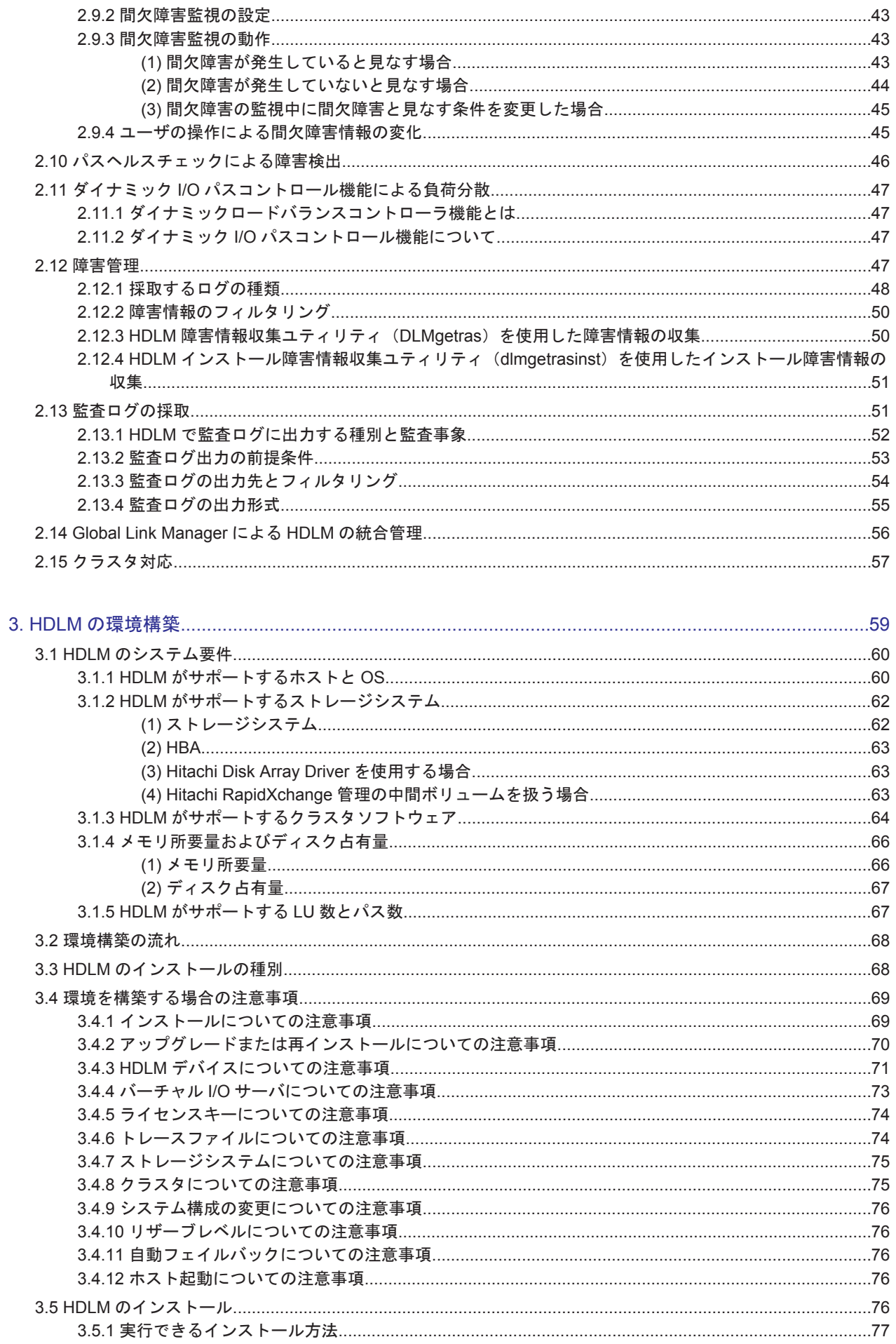

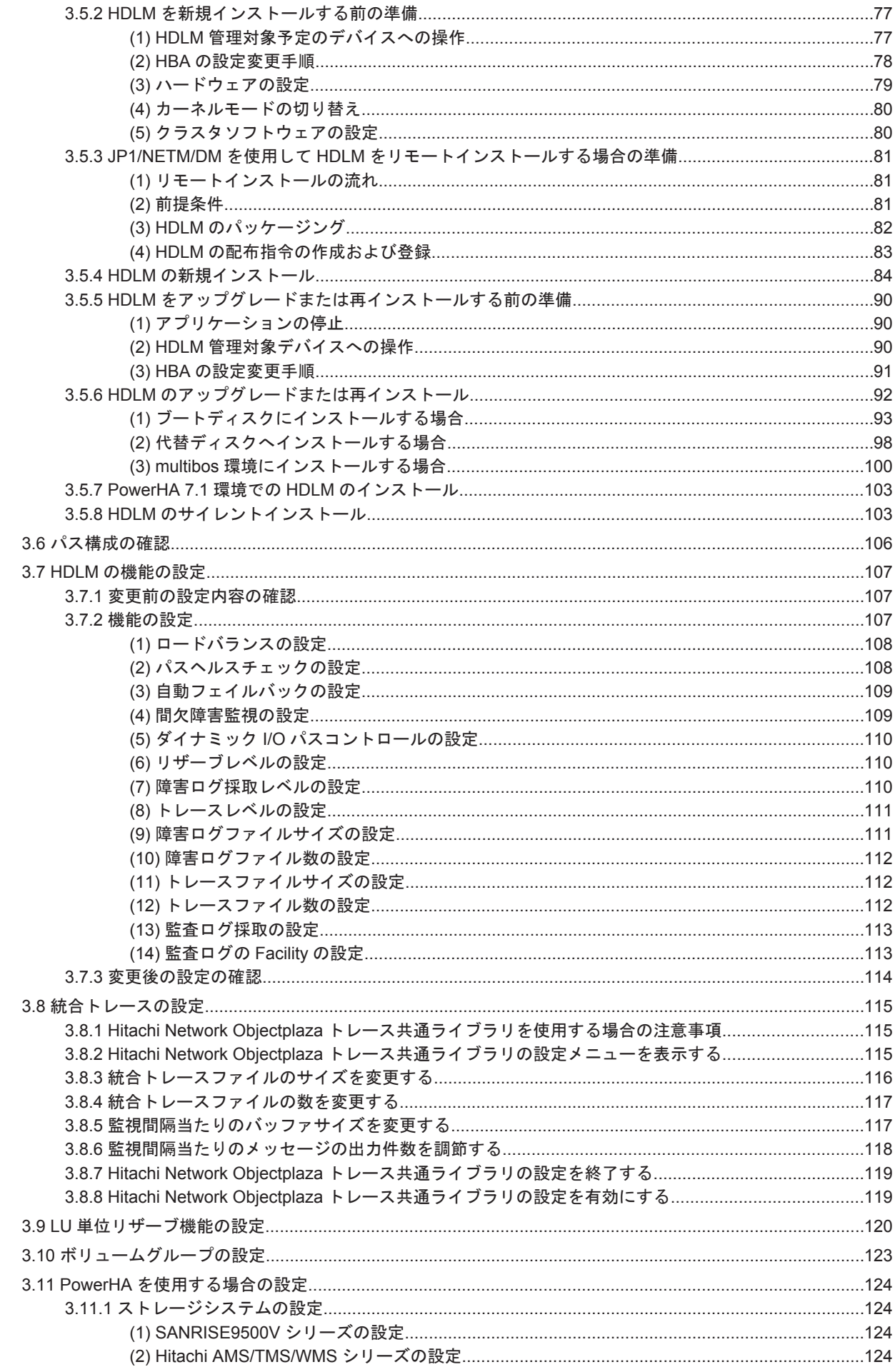

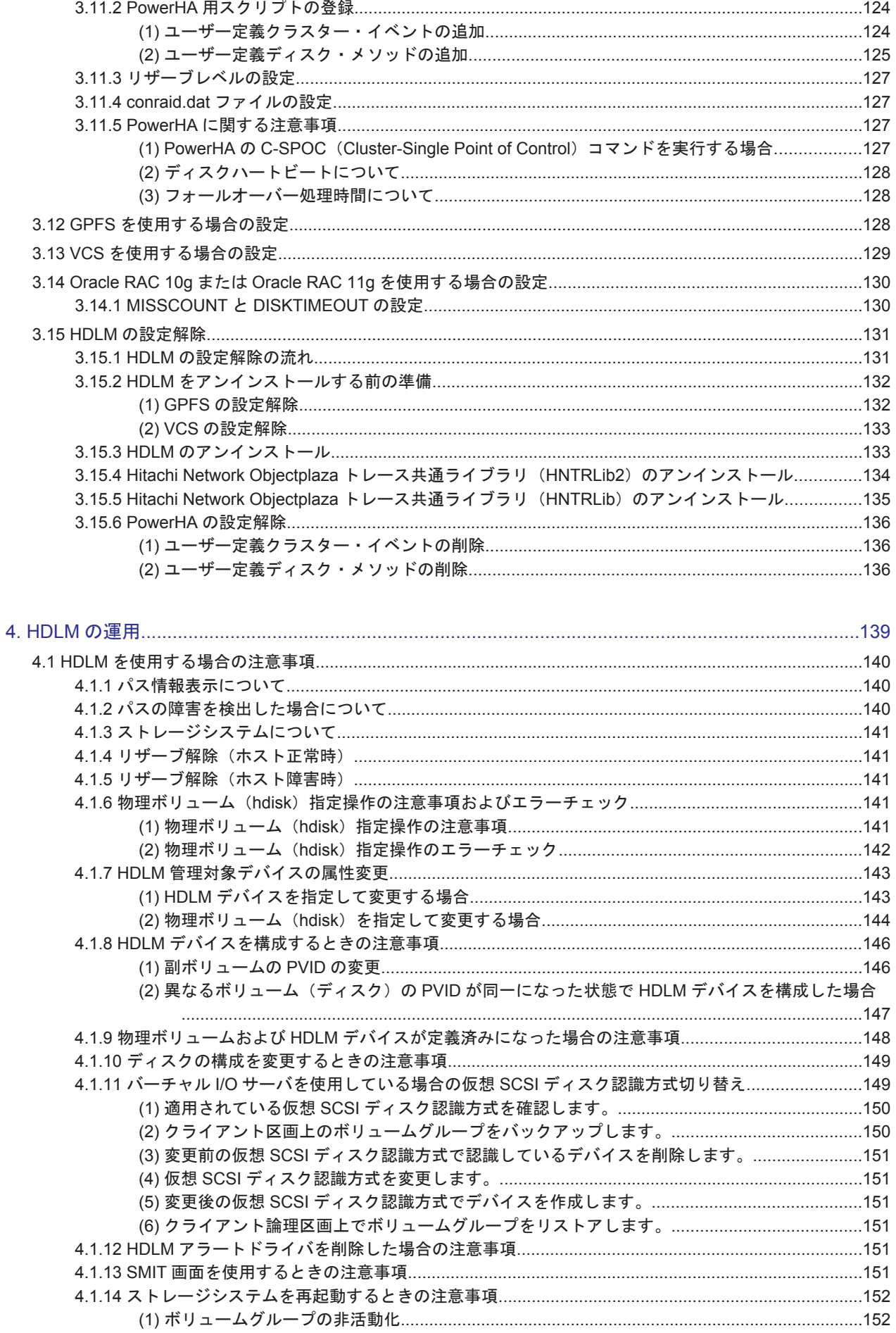

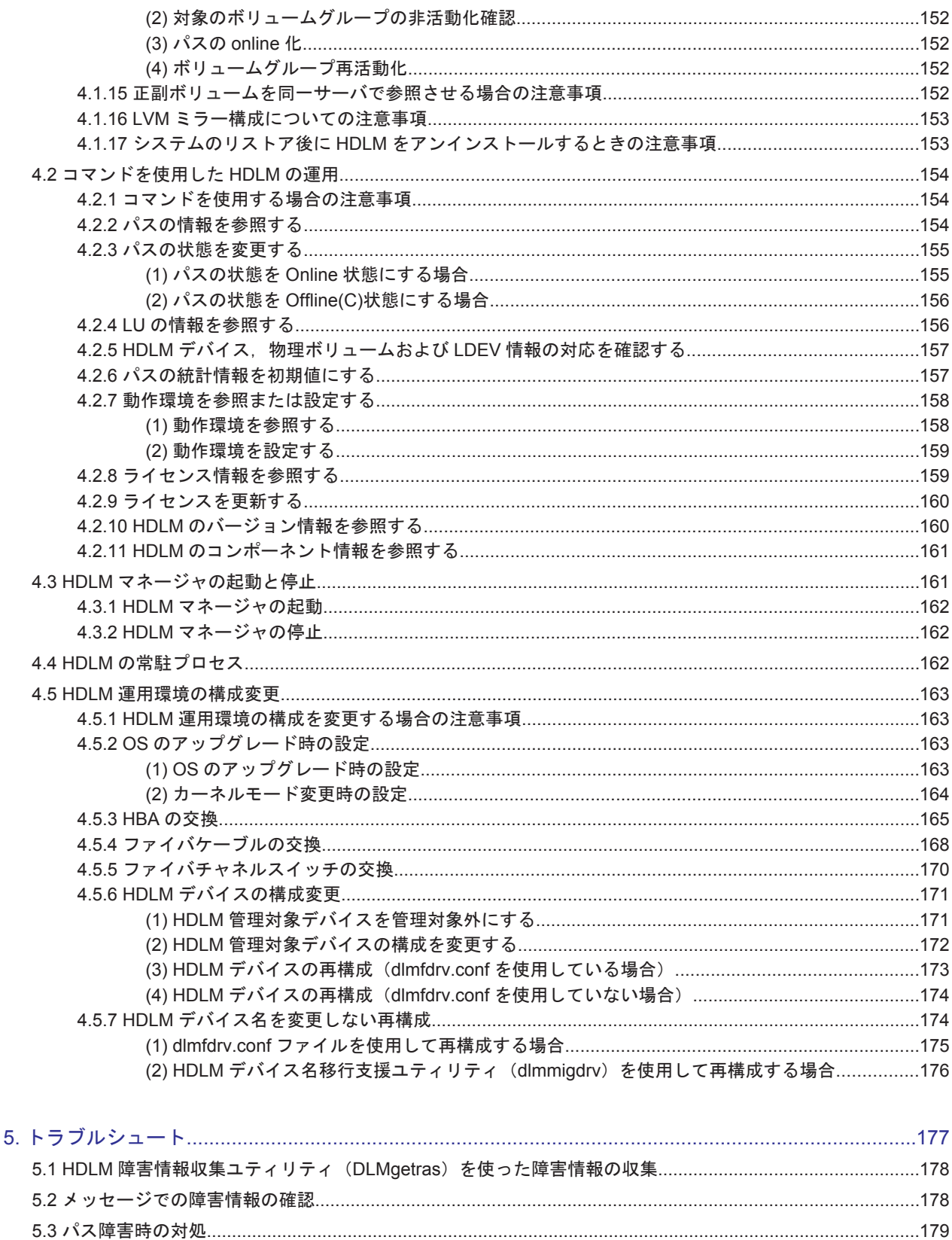

5.3.5 障害個所の特定・ハードウェアへの障害対処…………………………………………………………………………181 

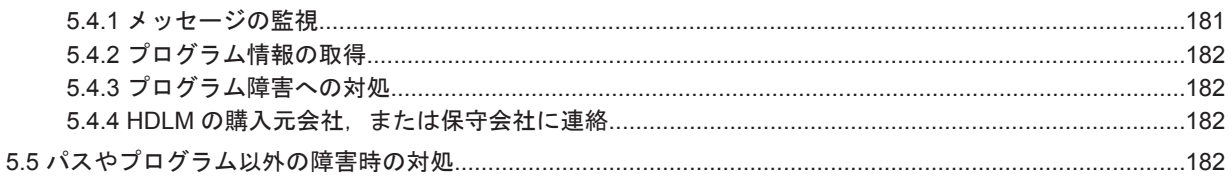

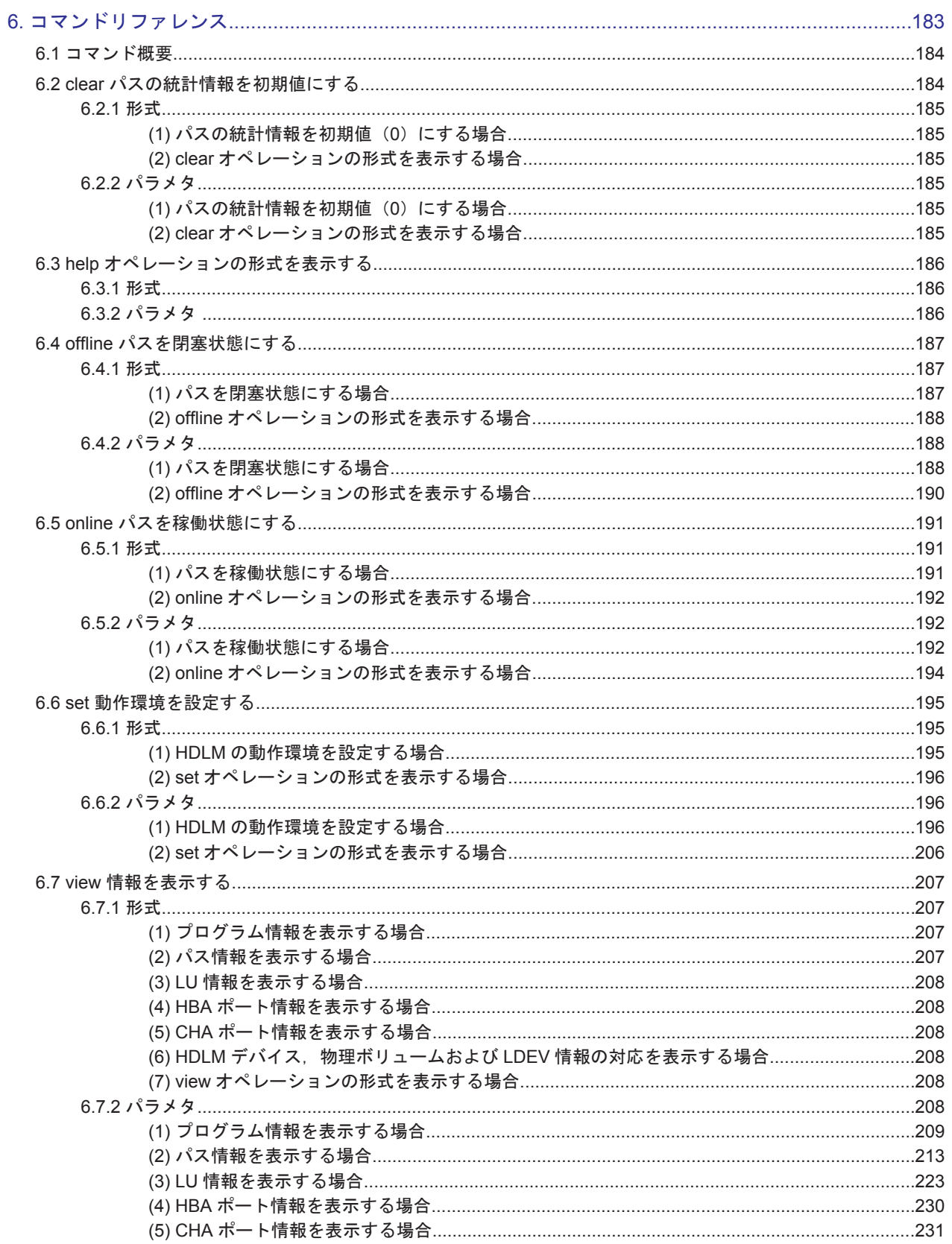

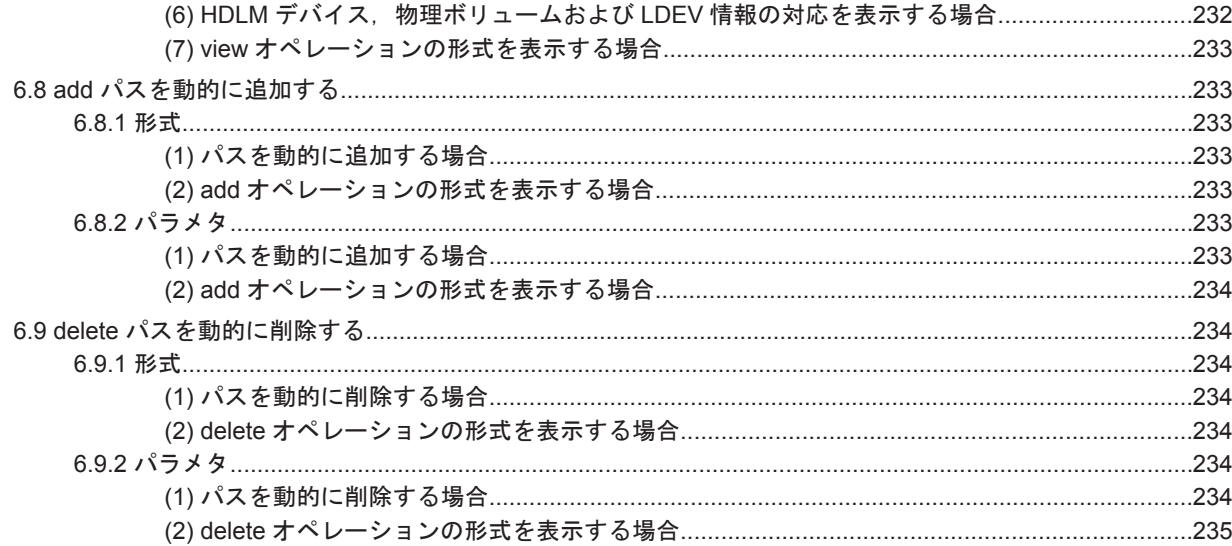

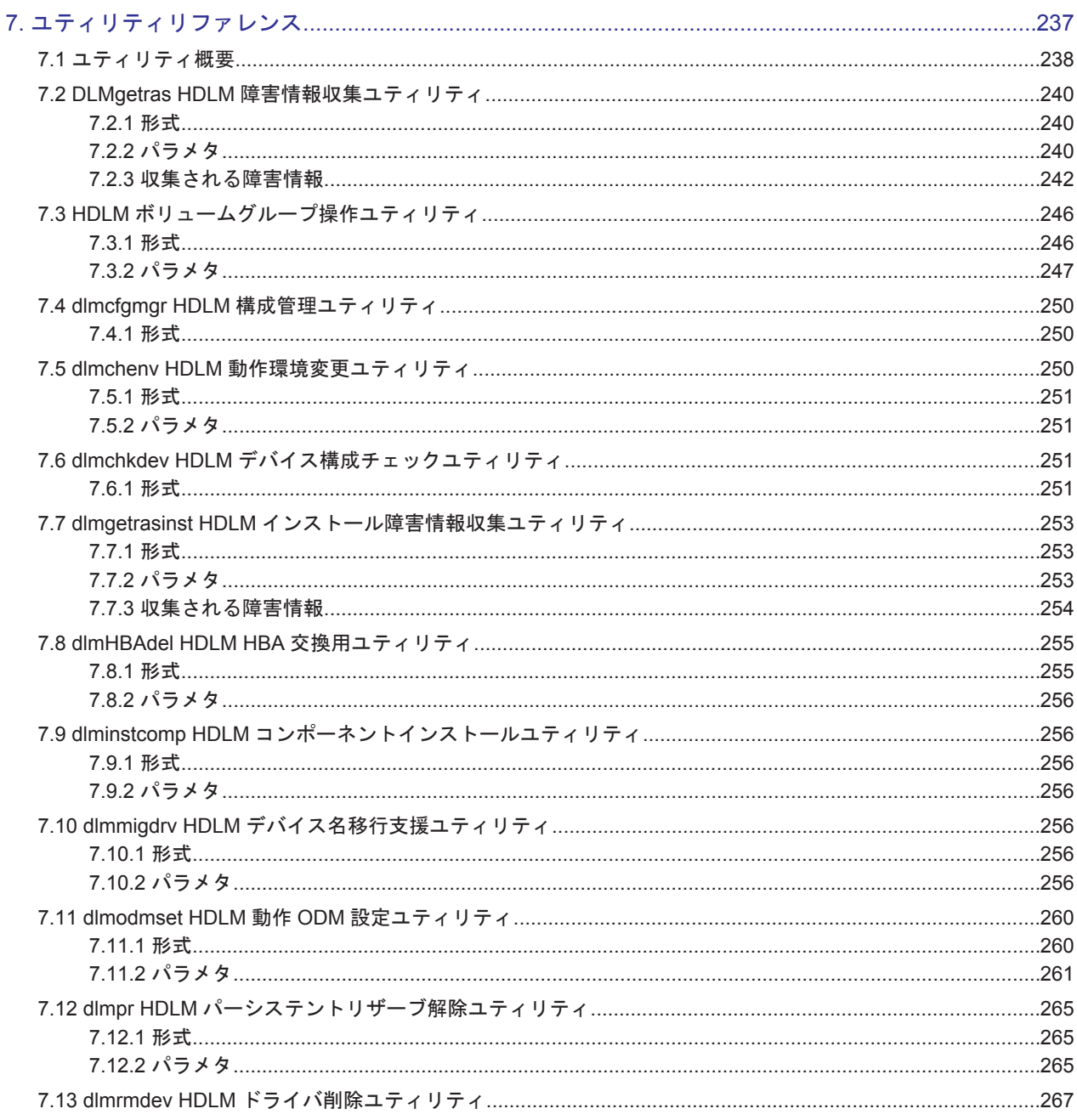

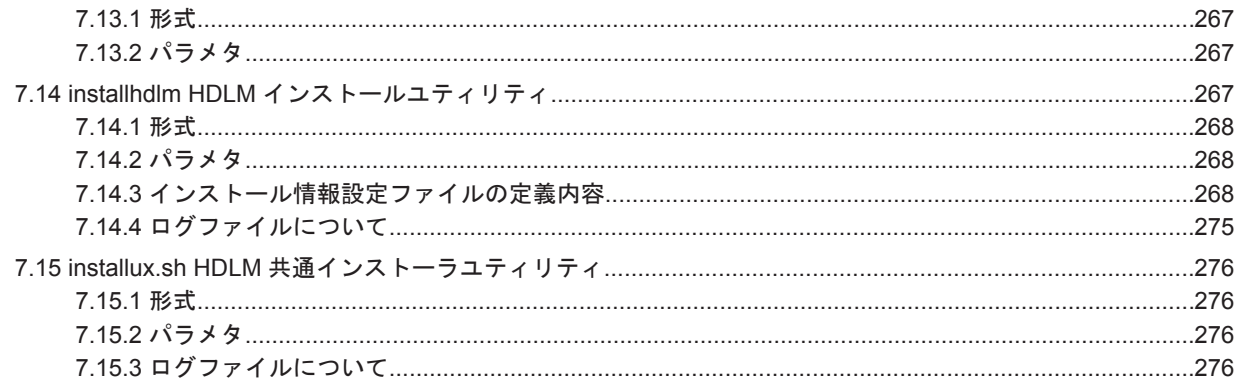

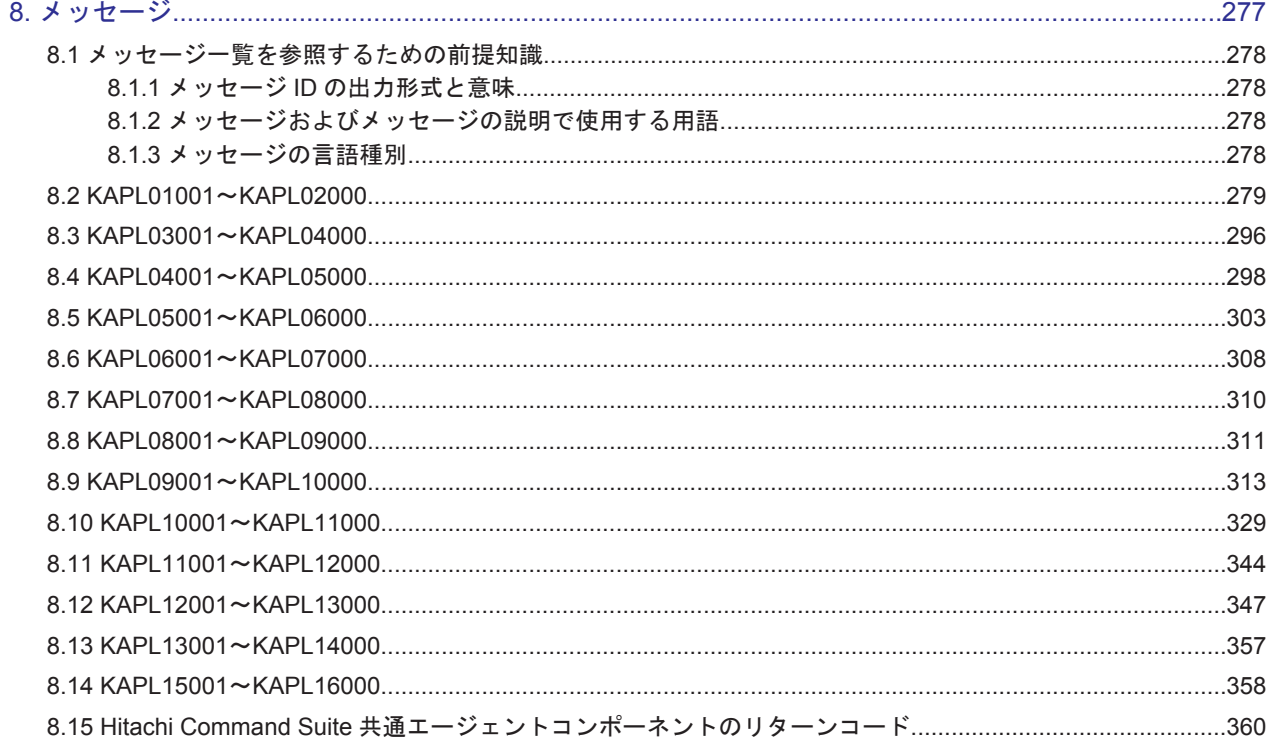

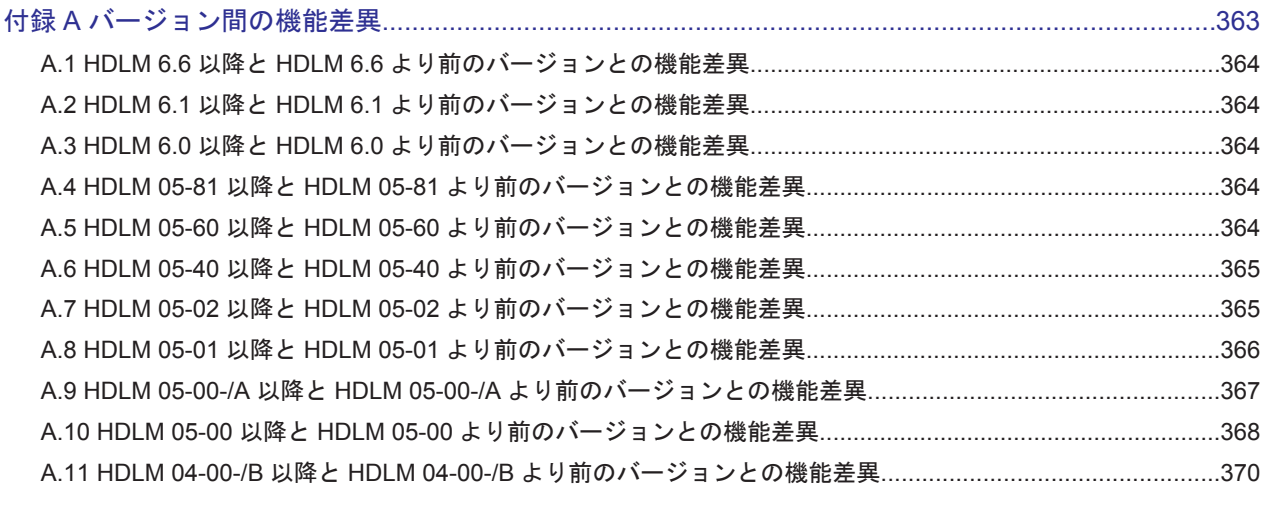

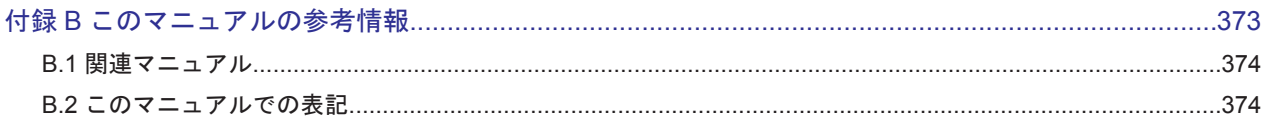

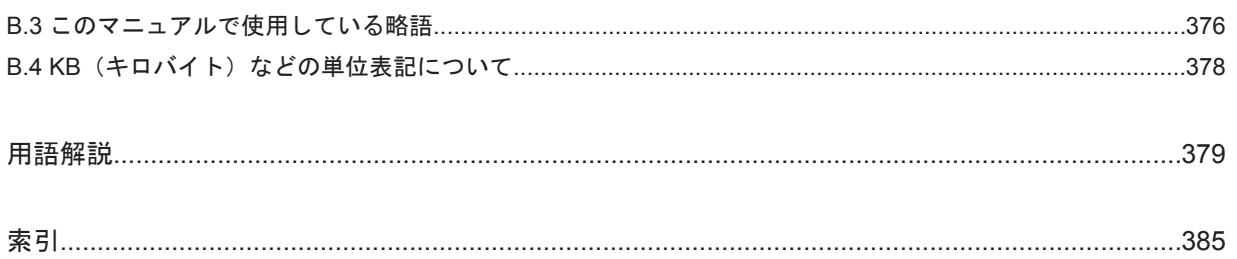

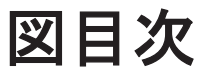

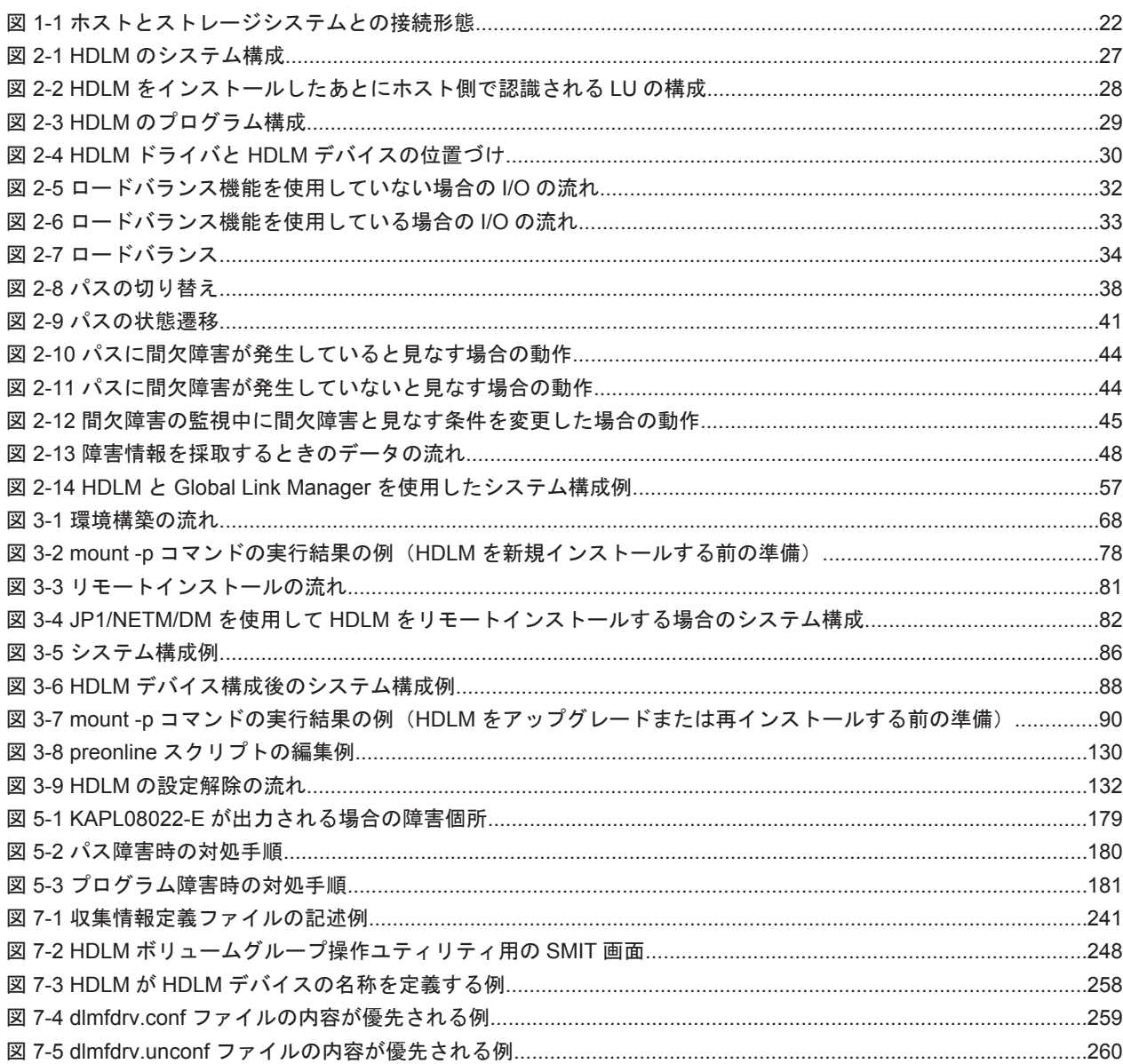

# 表目次

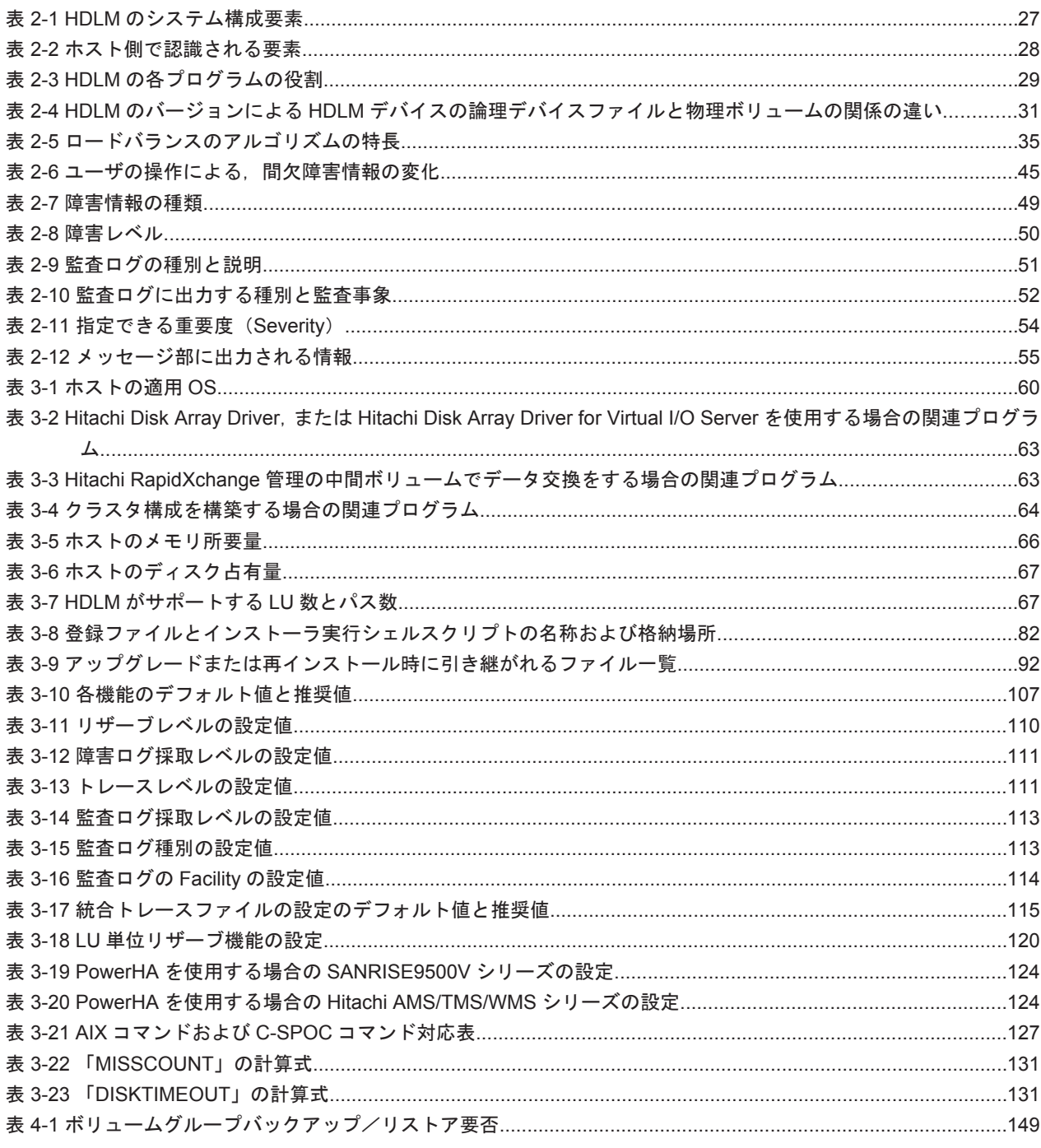

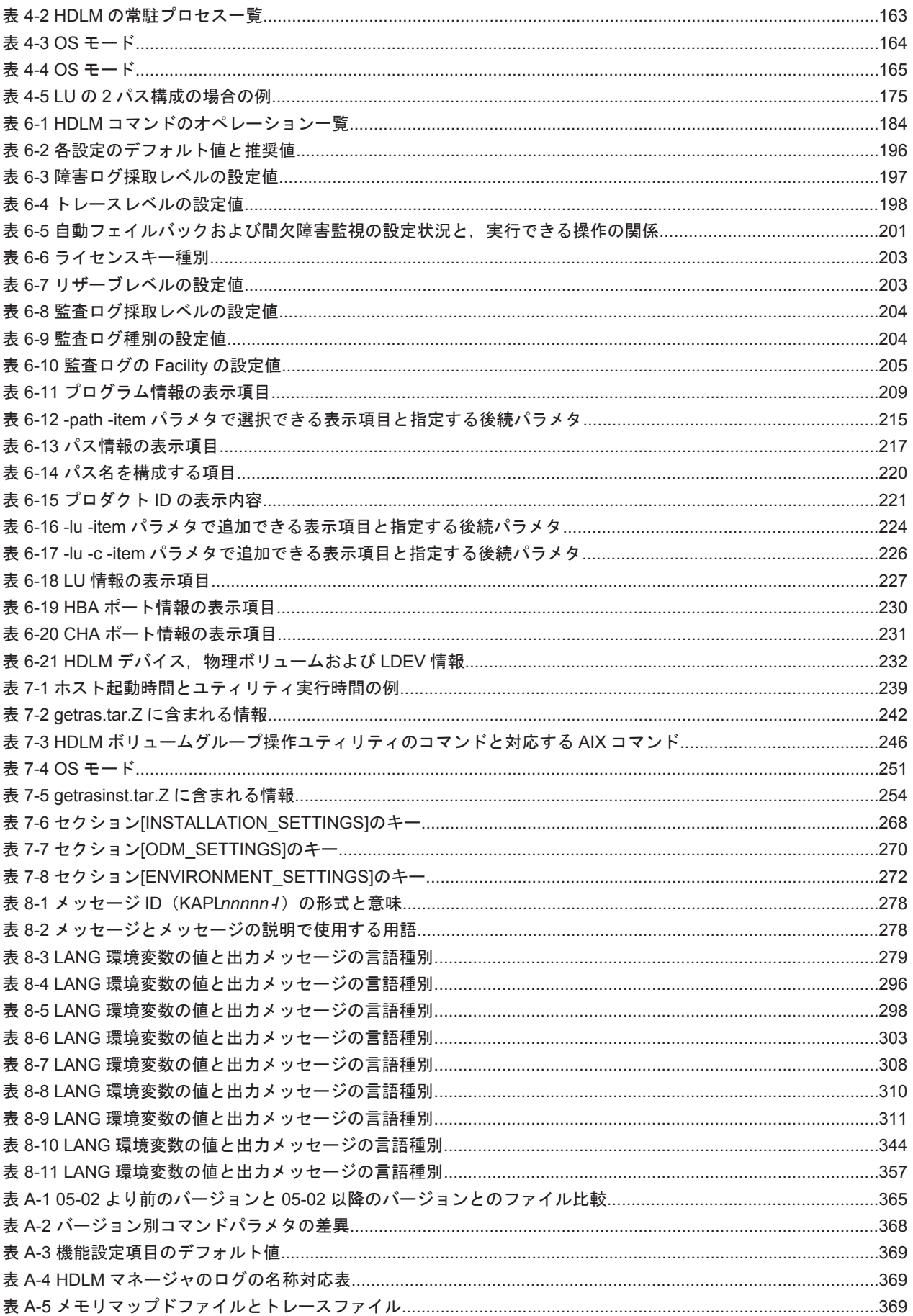

# はじめに

<span id="page-16-0"></span>このマニュアルは、次に示すプログラムプロダクトの機能と使用方法について説明したものです。

- ・Hitachi Dynamic Link Manager
- □ [対象読者](#page-17-0)
- □ [マニュアルの構成](#page-17-0)
- □ [読書手順](#page-18-0)
- □ [このマニュアルで使用している記号](#page-18-0)
- □ [コマンドまたはユティリティの文法で使用している記号](#page-18-0)
- □ [ファイル名で使用している記号](#page-19-0)

<span id="page-17-0"></span>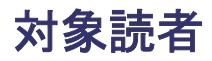

このマニュアルは、Hitachi Dynamic Link Manager (以降,HDLM と表記します)を使ってスト レージシステムの運用・管理をするシステム管理者を対象としています。また,次のことについて 理解していることを前提としています。

- AIX の概要および管理機能
- ストレージシステムの管理機能
- クラスタソフトウェアの機能
- ボリューム管理ソフトウェアの機能

### マニュアルの構成

このマニュアルは、次に示す章と付録から構成されています。

#### [1. HDLM](#page-20-0) の概要

HDLM の概要と特長について説明しています。

#### [2. HDLM](#page-24-0) の機能

HDLM の管理対象,システム構成,基本的な用語,および機能について説明しています。

#### 3. HDLM [の環境構築](#page-58-0)

HDLM の環境を構築する手順および設定を解除する手順について説明しています。

#### [4. HDLM](#page-138-0) の運用

HDLM のコマンドを使用して HDLM を操作する方法, HDLM マネージャを手動で起動また は停止するための操作手順について説明しています。また、パスが接続する HDLM 管理対象 のデバイスの変更,パスを構成するハードウェアの交換など,HDLM を運用する環境の構成を 変更する場合の操作について説明しています。

#### 5. [トラブルシュート](#page-176-0)

パスに障害が発生した場合,HDLM に障害が発生した場合,などの対処方法について説明して います。

6. [コマンドリファレンス](#page-182-0)

HDLM で使用するコマンドについて説明しています。

7. [ユティリティリファレンス](#page-236-0)

HDLM で使用するユティリティについて説明しています。

8. [メッセージ](#page-276-0)

HDLM から出力されるメッセージを参照するときに知っておいてほしい情報について説明し ています。そのあと,HDLM から出力されるメッセージ,およびその対処について説明してい ます。

#### 付録 A. [バージョン間の機能差異](#page-362-0)

HDLM のバージョンによる機能の差異について説明しています。

#### 付録 B. [このマニュアルの参考情報](#page-372-0)

このマニュアルを読むに当たっての参考情報について説明しています。

#### [用語解説](#page-378-0)

このマニュアルで使用している用語について説明しています。

<span id="page-18-0"></span>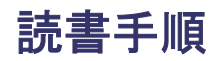

このマニュアルは、利用目的に合わせて直接章を選択して読むことができます。利用目的別に、次 の表に従ってお読みいただくことをお勧めします。

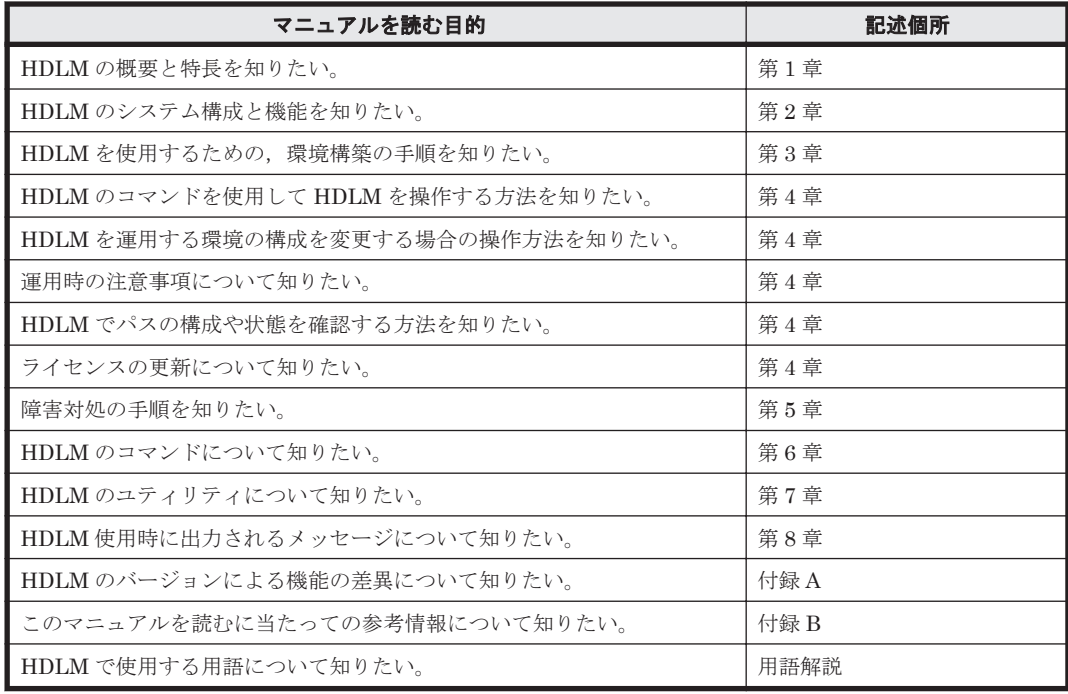

## このマニュアルで使用している記号

このマニュアルでは、次に示す記号を使用しています。

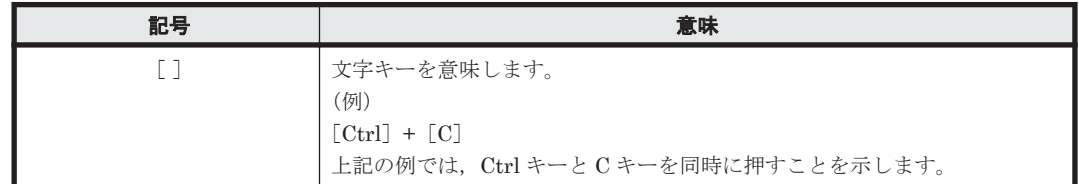

## コマンドまたはユティリティの文法で使用している記号

このマニュアルでは、次に示す記号をコマンドおよびユティリティの文法説明に使用しています。

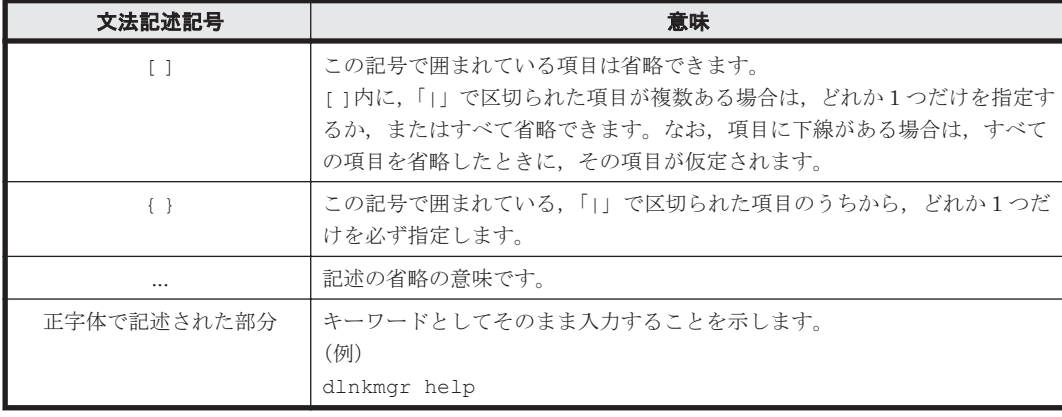

<span id="page-19-0"></span>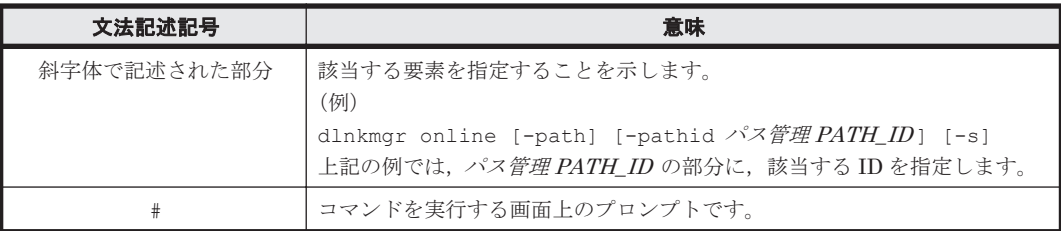

## ファイル名で使用している記号

このマニュアルでは、次に示す記号をファイル名に使用しています。

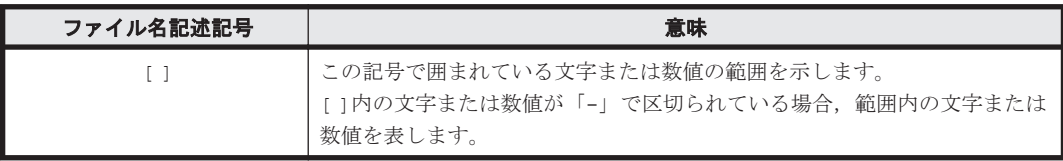

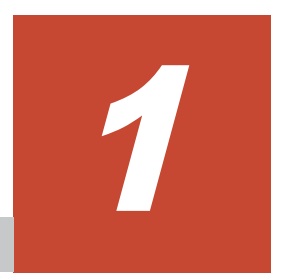

## **HDLM** の概要

<span id="page-20-0"></span>HDLMは、ストレージシステムとホストとを結ぶ経路を管理します。HDLM を使用することで, 経路に掛かる負荷を分散したり,障害発生時に経路を切り替えたりして,システムの信頼性を向上 できます。

この章では、HDLM の概要と特長について説明します。

- [1.1 HDLM](#page-21-0) とは
- **□ [1.2 HDLM](#page-21-0) の特長**

HDLM の概要 **21**

## <span id="page-21-0"></span>**1.1 HDLM** とは

データウェアハウスの普及やマルチメディアデータの利用拡大によって,ネットワーク上で大容量 のデータを高速に利用する要求が高まっています。このような要求に応えるために、SAN などの データ転送専用のネットワークを使用してストレージシステムへアクセスする運用が始められてい ます。

HDLM はストレージシステムへのアクセス経路を管理するプログラムです。

HDLM は、経路に掛かる負荷を分散してバランスを取ったり、経路の障害時にほかの経路に切り替 えたりする機能を持ちます。HDLM を使用することでシステムの可用性と信頼性を向上させるこ とができます。

ホストとストレージシステムとの接続形態を次の図に示します。HDLM がインストールされてい るサーバを,ホストと呼びます。

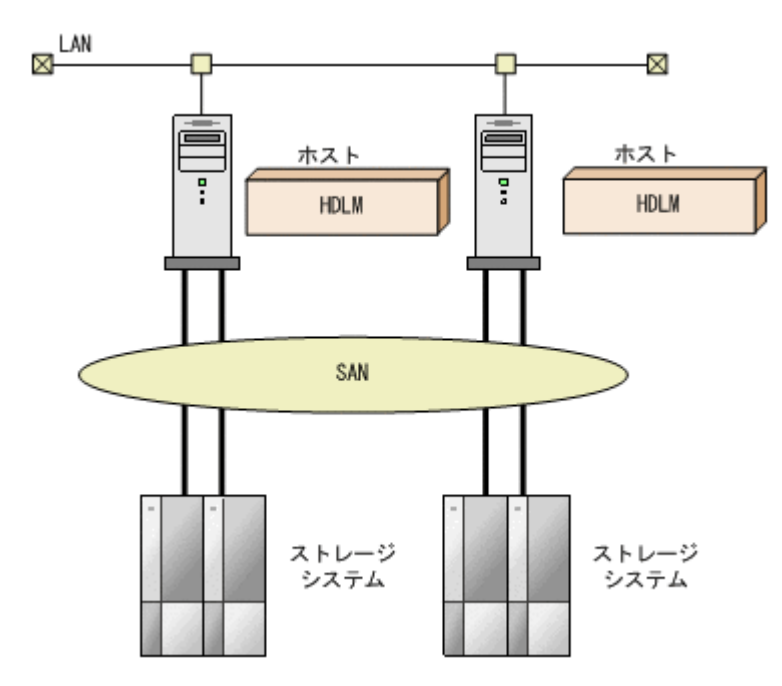

図 **1-1** ホストとストレージシステムとの接続形態

HDLM がサポートするストレージシステムについては,「3.1.2 HDLM [がサポートするストレージ](#page-61-0) [システム」](#page-61-0)を参照してください。

## **1.2 HDLM** の特長

HDLM には次の特長があります。

経路に掛かる負荷を分散できます(ロードバランス)

ホストとストレージシステムを複数の経路で接続している場合,負荷をそれぞれの経路へ分散 します。こうすることで,1 つの経路に負荷が偏って処理速度が遅くなることを防げます。 ロードバランスについては,「2.7 [ロードバランスによる負荷分散](#page-30-0)」を参照してください。

障害発生時にも処理を継続できます (フェイルオーバ)

ホストとストレージシステムを複数の経路で接続している場合,使用中の経路に障害が発生し たときに,自動的に経路が切り替えられます。こうすることで,経路に障害が発生しても処理 を継続できます。

フェイルオーバについては,「2.8 [パス切り替えによるフェイルオーバとフェイルバック](#page-35-0)」を参 照してください。

障害から回復した経路を稼働状態にできます (フェイルバック)

経路が障害から回復したときに、経路の状態を稼働状態にできます。こうすることで、稼働状 態の経路をできるだけ多く確保します。

経路のフェイルバックは、手動または自動で実行できます。自動フェイルバックは、ユーザに よって物理的な経路の障害を復旧したあと、HDLM が経路を自動的に稼働状態にします。

フェイルバックについては,「2.8 [パス切り替えによるフェイルオーバとフェイルバック](#page-35-0)」を参 照してください。

一定の時間間隔で経路の状態を自動で確認できます(パスヘルスチェック)

ユーザが指定した時間間隔で経路の状態を確認し,障害を検出します。これによって,ユーザ は経路の障害を把握し,必要な対処を取ることができます。

パスヘルスチェックについては,「2.10 [パスヘルスチェックによる障害検出」](#page-45-0)を参照してくだ さい。

**24 hDLM の概要** 

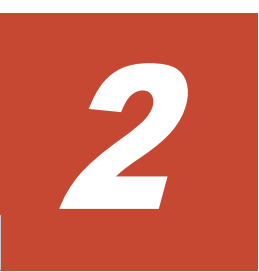

# **HDLM** の機能

<span id="page-24-0"></span>この章では、HDLM の機能について説明します。はじめに HDLM の管理対象,システム構成,お よび基本的な用語について説明します。そのあとで経路への負荷分散や経路切り替えなどの機能に ついて説明します。

- $\Box$  2.1 HDLM [で管理するデバイス](#page-25-0)
- $\Box$  2.2 [システム構成](#page-25-0)
- $\Box$  [2.3 LU](#page-26-0) 構成
- $\Box$  2.4 [プログラム構成](#page-27-0)
- □ 2.5 HDLM ドライバと HDLM [デバイスの位置づけ](#page-29-0)
- **□ 2.6 HDLM** [デバイスの論理デバイスファイル](#page-30-0)
- □ 2.7 [ロードバランスによる負荷分散](#page-30-0)
- □ 2.8 [パス切り替えによるフェイルオーバとフェイルバック](#page-35-0)
- □ 2.9 [間欠障害の監視\(自動フェイルバック使用時の機能\)](#page-41-0)
- □ 2.10 [パスヘルスチェックによる障害検出](#page-45-0)
- □ 2.11 ダイナミック I/O [パスコントロール機能による負荷分散](#page-46-0)
- **□** 2.12 [障害管理](#page-46-0)
- $\Box$  2.13 [監査ログの採取](#page-50-0)
- □ [2.14 Global Link Manager](#page-55-0) による HDLM の統合管理
- □ 2.15 [クラスタ対応](#page-56-0)

## <span id="page-25-0"></span>**2.1 HDLM** で管理するデバイス

HDLM が管理できるデバイスと,管理できないデバイスを次に示します。HDLM が管理するデバ イスを HDLM 管理対象デバイスと呼びます。

#### HDLM が管理できるデバイス

「[1.1 HDLM](#page-21-0) とは」で示した日立製ストレージシステムの SCSI デバイスを管理できます。

#### HDLM が管理できないデバイス

- 「[1.1 HDLM](#page-21-0) とは」で示したストレージシステム以外の SCSI デバイス※<sup>1</sup>
- ホストの内蔵ディスク※<sup>1</sup>
- ディスク以外のデバイス(例:テープデバイス)※<sup>1</sup>
- 「[1.1 HDLM](#page-21-0) とは」で示したストレージシステムのコマンドデバイス(例:日立製 RAID Manager のコマンドデバイス)※1
- ブートディスク※2※<sup>3</sup>
- ダンプデバイス※2
- スワップデバイス※<sup>2</sup>

#### 注※1

自動的に HDLM の管理対象外に設定されます。

#### 注※2

HDLM の管理対象外にするための設定が必要です。

#### 注※3

バーチャル I/O クライアント区画で仮想ディスクを使用したブートディスクは、バーチャ ル I/O サーバ区画で HDLM が管理できます。

### **2.2** システム構成

HDLM は、SCSI ドライバを使用して、ホストとストレージシステムを結ぶ経路を制御します。ホ ストとストレージシステムは,SAN などを使用してファイバケーブルまたは SCSI ケーブルで接続 します。ホスト側のケーブルの接続口はホストバスアダプタ(HBA),ストレージシステム側のケー ブルの接続口はチャネルアダプタ(CHA)のポート(P)です。

ストレージシステムには、ホストからの入出力対象になる論理ユニット(LU)があります。LU内 の領域を Dev と呼びます。

HDLM は、パスに ID を割り当てて管理します。この ID をパス管理 PATH\_ID と呼びます。また, パスを管理対象物と呼ぶこともあります。

HDLM のシステム構成を次の図に示します。

#### 図 **2-1 HDLM** のシステム構成

<span id="page-26-0"></span>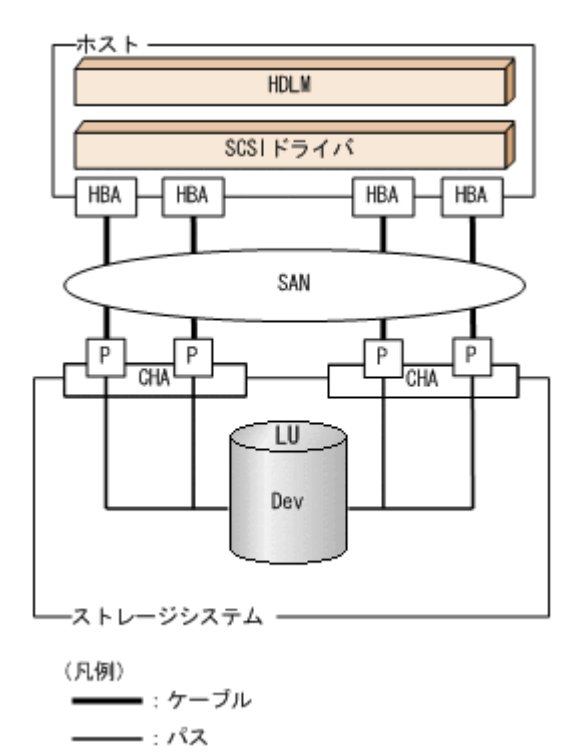

HDLM のシステム構成要素を次の表に示します。

#### 表 **2-1 HDLM** のシステム構成要素

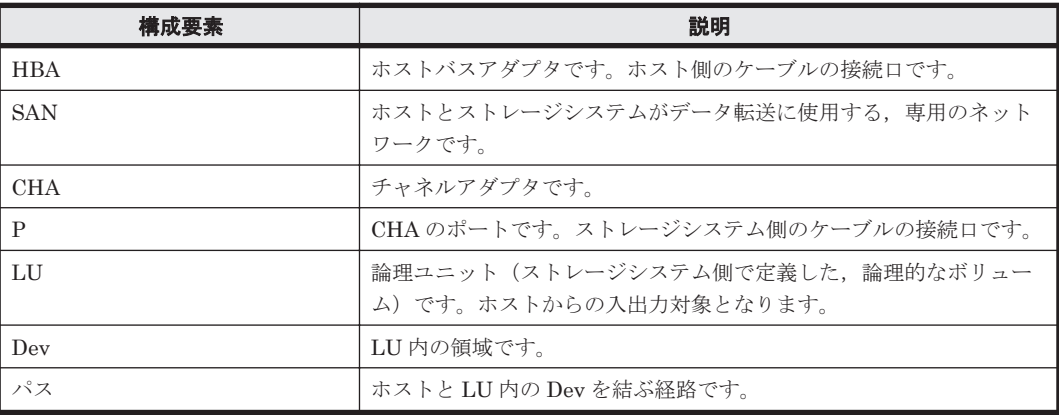

### **2.3 LU** 構成

HDLM をインストールすると、ホスト側でのLU 構成の認識が、次のように変わります。

HDLM をインストールする前

ホスト側では、パスごとに SCSI デバイスが接続されていると認識します。 つまり、ストレージシステム側の1つの LU が、パスと同じ数だけ存在するように見えます。

#### HDLM をインストールしたあと

ストレージシステム側の LU と 1 対 1 で対応する HDLM デバイスが,SCSI デバイスの上位に 作成されます。

このため,パスの数に関係なく,ストレージシステム側の 1 つの LU が,ホスト側でも1つに 見えます。

<span id="page-27-0"></span>HDLM をインストールしたあとにホストが認識する LU をホスト LU (HLU) と呼びます。スト レージシステム側の LU 内の Dev に対応する. ホスト LU 内の領域をホストデバイス (HDev) と 呼びます。

HDLM を使用したシステムでは,SCSI デバイスの論理デバイスファイルではなく,HDLM デバイ スの論理デバイスファイルを使用して,目的の LU にアクセスします。

HDLM をインストールしたあとに、ホスト側で認識される LU の構成を次の図に示します。

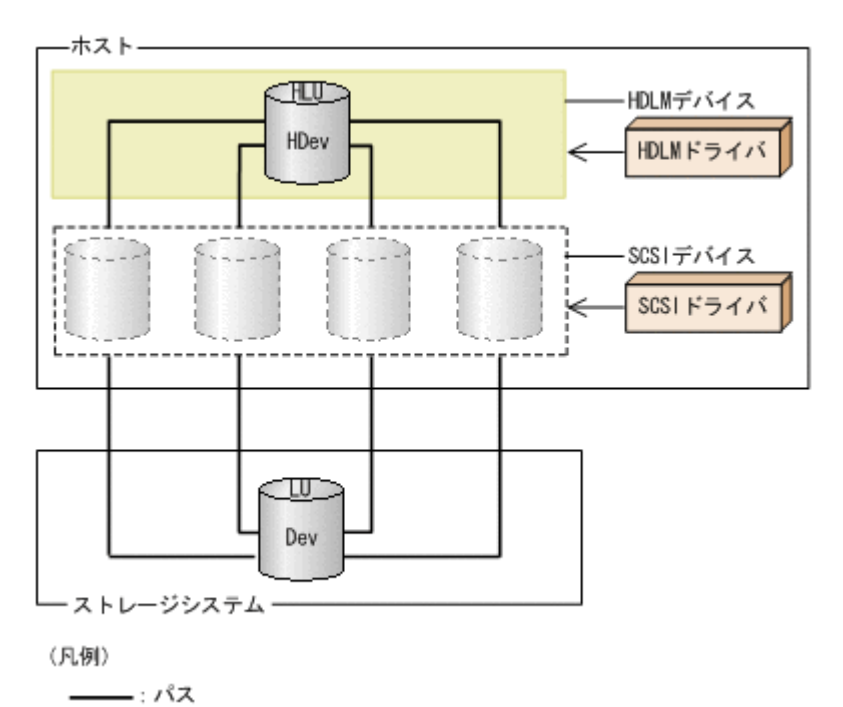

#### 図 **2-2 HDLM** をインストールしたあとにホスト側で認識される **LU** の構成

ホスト側で認識される要素を次の表に示します。

#### 表 **2-2** ホスト側で認識される要素

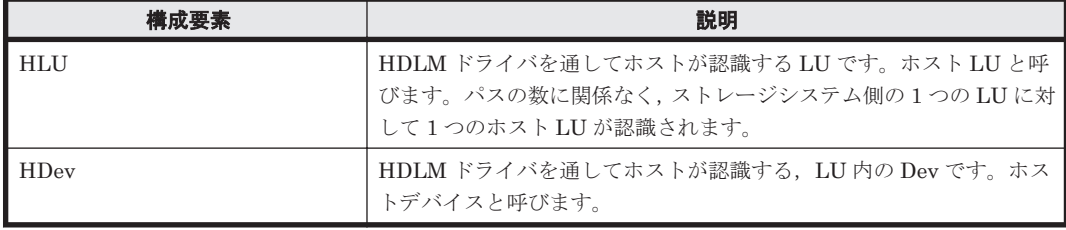

## **2.4** プログラム構成

HDLM は幾つかのプログラムを組み合わせて動作します。HDLM の操作には各プログラムが関 わってくるため,それぞれの名称,位置づけ,役割を把握しておいてください。

HDLM のプログラム構成を次の図に示します。

#### 図 **2-3 HDLM** のプログラム構成

<span id="page-28-0"></span>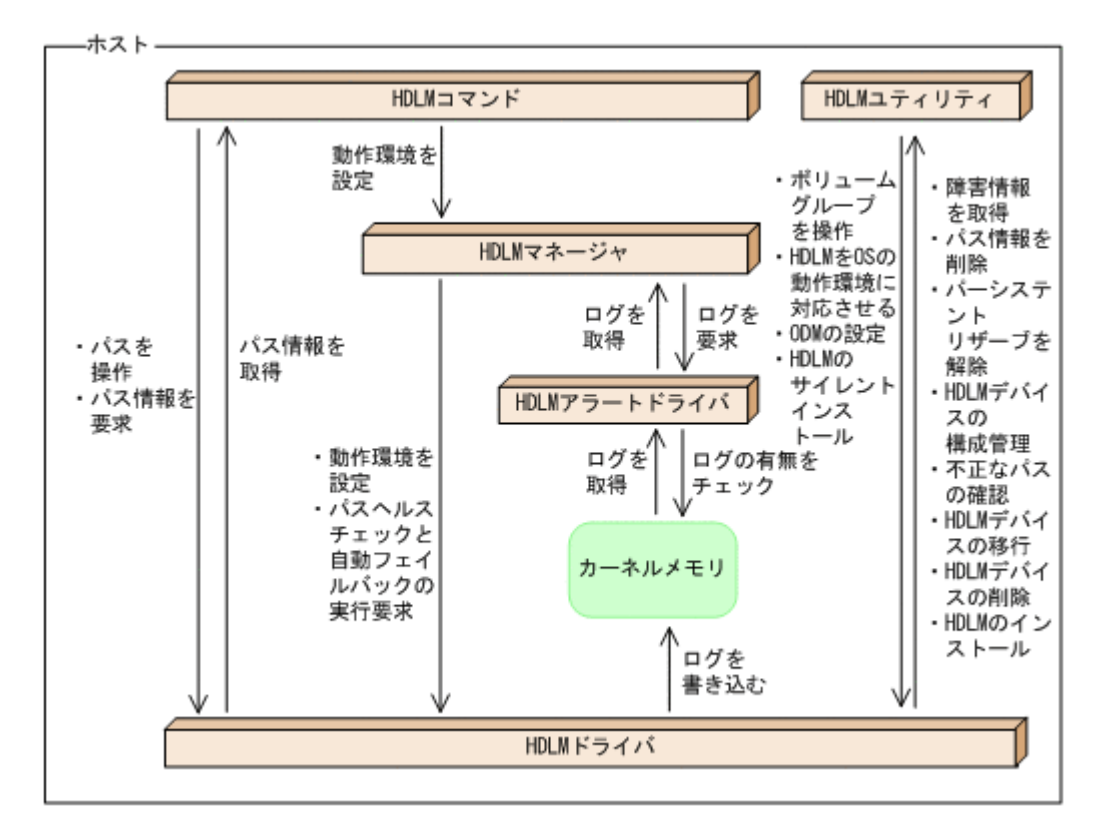

各プログラムの役割を次の表に示します。

#### 表 **2-3 HDLM** の各プログラムの役割

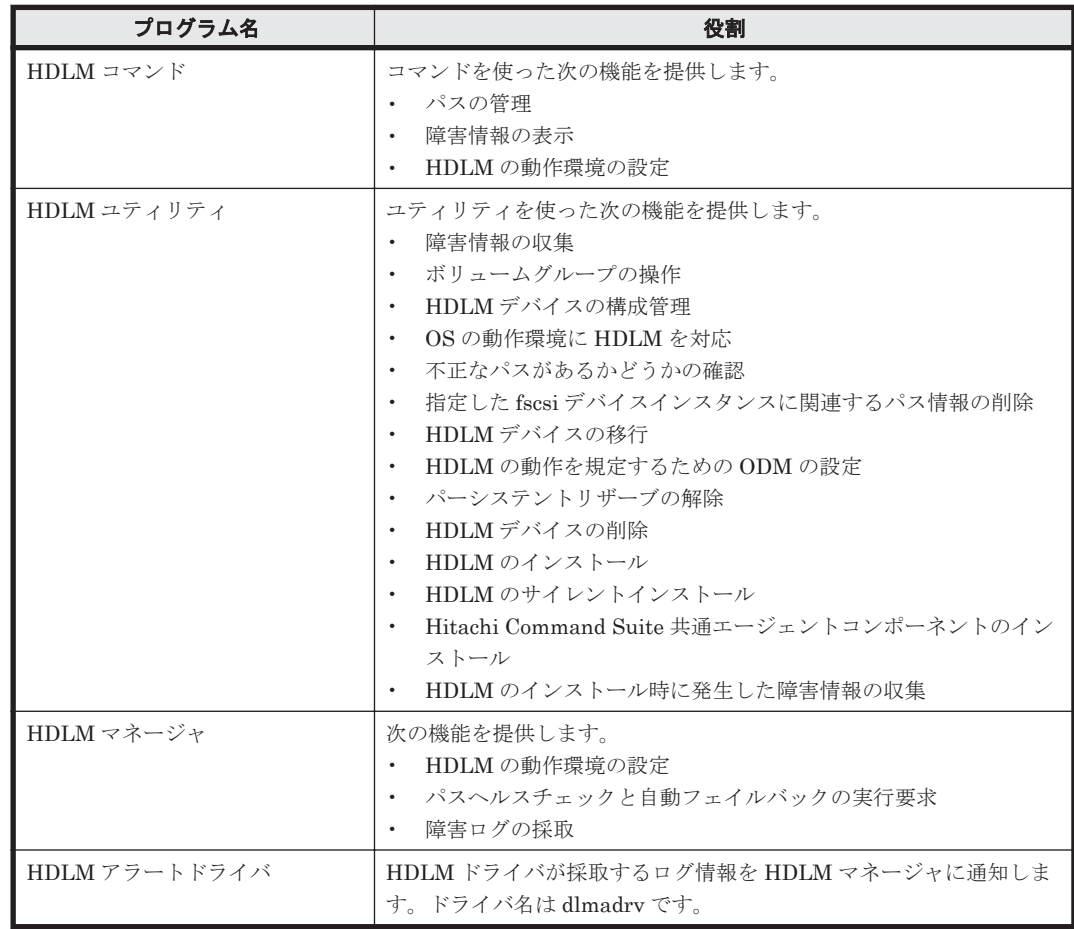

<span id="page-29-0"></span>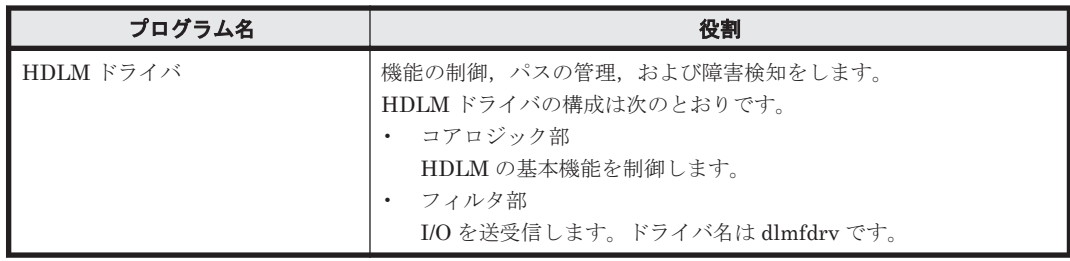

## **2.5 HDLM** ドライバと **HDLM** デバイスの位置づけ

HDLM ドライバは SCSI ドライバの上位に位置します。ホストの各アプリケーションは、HDLM の生成する HDLM デバイス(論理デバイスファイル)を使用して,ストレージシステム内の LU にアクセスします。HDLM ドライバと HDLM デバイスの位置づけを次の図に示します。

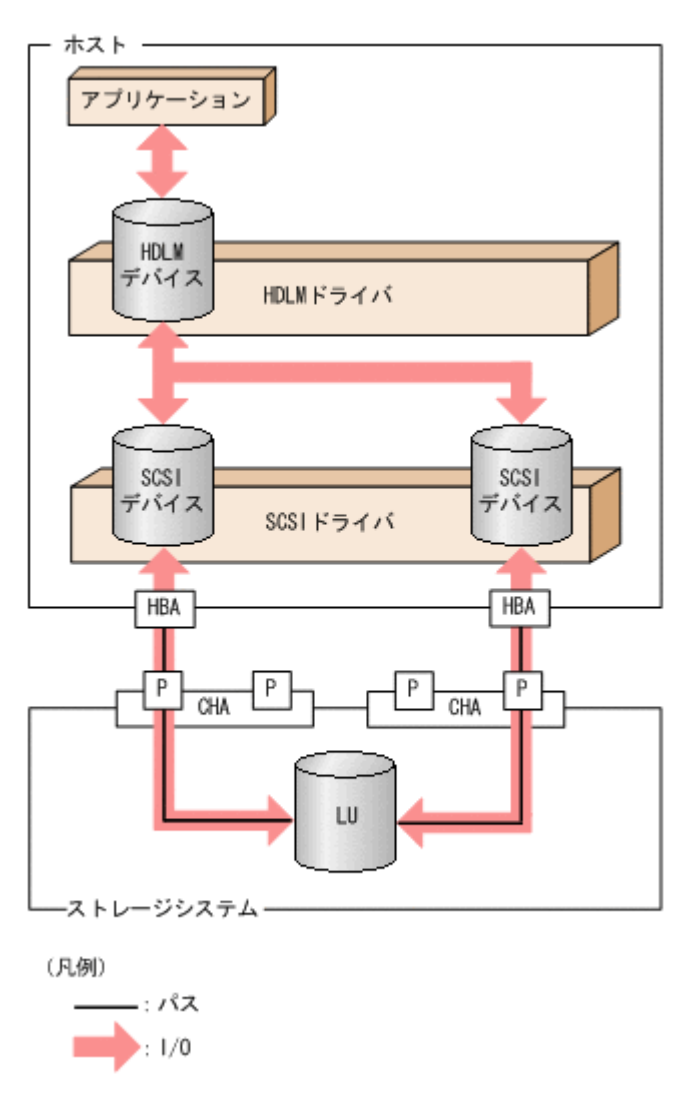

図 **2-4 HDLM** ドライバと **HDLM** デバイスの位置づけ

## <span id="page-30-0"></span>**2.6 HDLM** デバイスの論理デバイスファイル

HDLM デバイスには,物理ボリューム(SCSI デバイス)の論理デバイスファイル名とは別の論理 デバイスファイル名が付けられます。HDLM で管理する LU をアプリケーションで使用する場合 は,HDLM デバイスの論理デバイスファイル名を使用します。

HDLM デバイスの論理デバイスファイル名および SCSI デバイスの論理デバイスファイル名は, OS の rendev コマンドによって変更できます。このマニュアルでは、HDLM デバイスの論理デバ イスファイル名を dlmfdrvn, SCSI デバイスの論理デバイスファイル名を hdiskn で記載していま す。

ここでは、HDLM デバイスの論理デバイスファイル名と、その作成先について説明します。

HDLM デバイスの論理デバイスファイル名

HDLM デバイスの論理デバイスファイル名は, dlmfdrvn (n はドライバのインスタンス番号) の形式で表されます。

HDLM デバイスの論理デバイスファイルとストレージシステム内の LU は,1 対 1 で対応しま す。

このため,例えば dlmfdrv0 が,hdisk1 と hdisk4 に対応するというように,1つの HDLM デ バイスの論理デバイスファイル(dlmfdrvn)は、パスごとに認識される複数の物理ボリューム (hdiskn)に対応します。

HDLM 05-00 までは、例えば、dlmfdrv1 は hdisk1 に対応というように,HDLM デバイスの 論理デバイスファイルと物理ボリュームは 1 対 1 で対応していました。HDLM のバージョン による HDLM デバイスの論理デバイスファイルと物理ボリュームの関係の違いを、次の表に 示します。

表 **2-4 HDLM** のバージョンによる **HDLM** デバイスの論理デバイスファイルと物理ボリュームの関 係の違い

| HDLM のバージョン | HDLM デバイスの論理デバイスファイルと物理ボリュームの関係                                                  |
|-------------|----------------------------------------------------------------------------------|
| 05-00 以前    | HDLM デバイスの論理デバイスファイル (dlmfdrvn):物理ボリューム<br>$(hdiskn) = 1 : 1$<br>インスタンス番号は同一。    |
| 05-01 以降    | HDLM デバイスの論理デバイスファイル (dlmfdrvn):物理ボリューム<br>$(hdiskn) = 1 : $ 複数<br>インスタンス番号は異なる。 |

dlmfdrvn と, hdiskn の対応は, HDLM コマンドの view -drv オペレーションを実行することで 確認できます。

HDLM デバイスの論理デバイスファイルの作成先

HDLM デバイスの論理デバイスファイルは、/dev に作成されます。ブロック型デバイスファ イルは dlmfdrvn,キャラクタ型デバイスファイルは rdlmfdrv<sup>n</sup> になります。

## **2.7** ロードバランスによる負荷分散

LUに対して複数のパスが接続されている構成の場合、複数のパスを使用して I/O を発行すること で,パスに掛かる負荷を分散します。この機能をロードバランスと呼びます。この機能によって, 1 つのパスに負荷が偏ってシステム全体の性能が劣化することを防げます。

ロードバランス機能を使用していないときの I/O の流れを「図 2-5 [ロードバランス機能を使用して](#page-31-0) [いない場合の](#page-31-0) I/O の流れ」に,ロードバランス機能を使用しているときの I/O の流れを「図 [2-6](#page-32-0) ロー [ドバランス機能を使用している場合の](#page-32-0) I/O の流れ」に示します。どちらの図も,複数のアプリケー ションから同一の LU に I/O が発行された場合の例です。

HDLM の機能 **31**

#### <span id="page-31-0"></span>図 **2-5** ロードバランス機能を使用していない場合の **I/O** の流れ

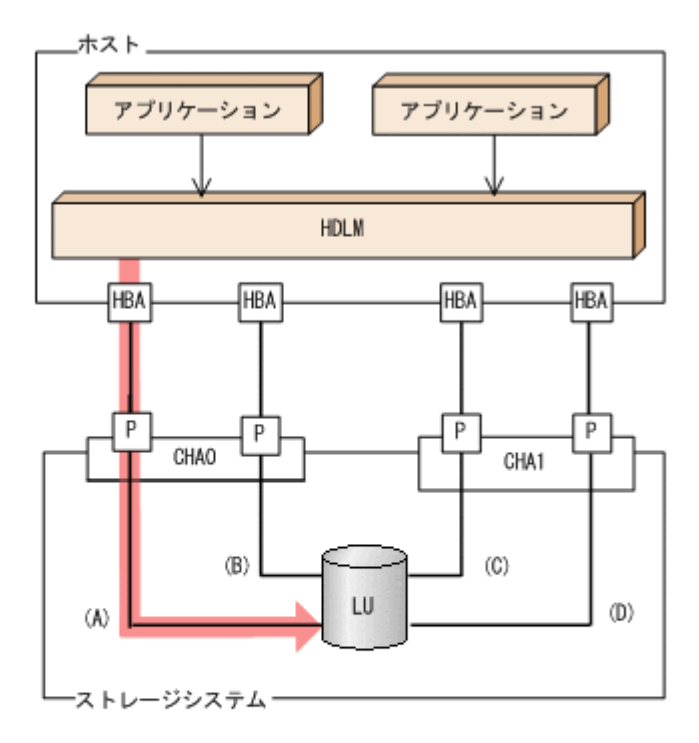

(凡例)

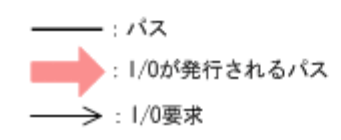

ロードバランス機能を使用していない場合, (A)のパスに I/O が集中して発行されます。(A)のパス への負荷がボトルネックとなり,システム全体の性能が劣化する場合があります。

#### <span id="page-32-0"></span>図 **2-6** ロードバランス機能を使用している場合の **I/O** の流れ

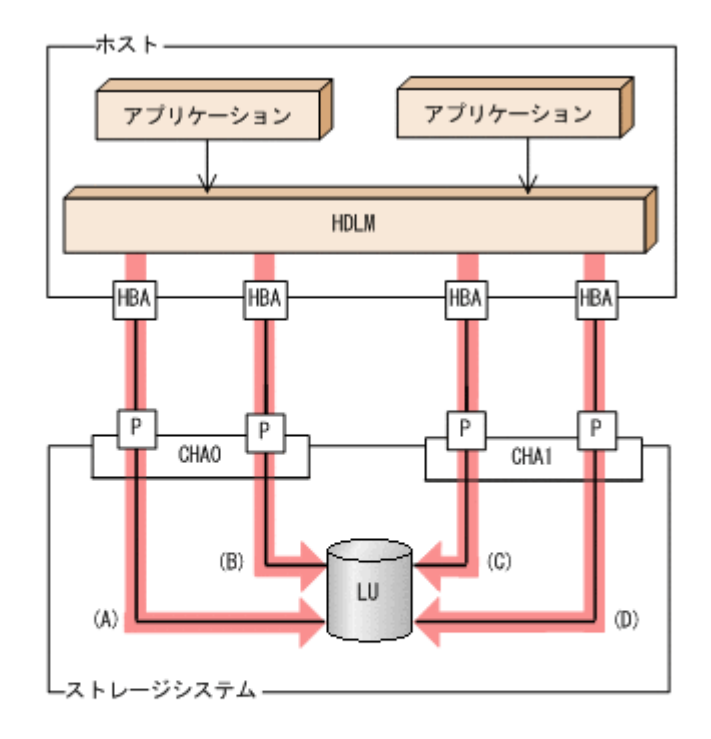

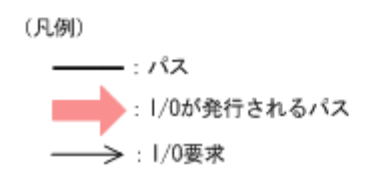

ロードバランス機能を使用している場合, I/O は(A), (B), (C), (D)のパスへ分散して発行されま す。1 つのパスに負荷が偏ってシステム全体の性能が劣化することを防げます。

#### **2.7.1** ロードバランスが適用されるパス

ロードバランス機能を使用したときに適用されるパスについて,ストレージシステムごとに説明し ます。

#### **(1) SANRISE9500V** シリーズ,または **Hitachi AMS/TMS/WMS** シリーズを使用している場合

ロードバランスはオーナパス同士,またはノンオーナパス同士で行われます。オーナパスとは、ス トレージシステム側の LU のオーナコントローラに設定した,CHA を経由するパスです。オーナコ ントローラは LU ごとに異なるので、オーナパスも LU ごとに異なります。ノンオーナパスとは、 オーナコントローラ以外の CHA (ノンオーナコントローラ)を経由するパスです。使用するパス は,オーナパス,ノンオーナパスの順で選択されます。システム全体の性能劣化を避けるために, オーナパスとノンオーナパスとの間でのロードバランスは行いません。障害などで,一部のオーナ パスが使用できなくなった場合,残りの使用できるオーナパスの間でロードバランスが行われます。 すべてのオーナパスが使用できなくなった場合,ノンオーナパスの間でロードバランスが行われま す。

「図 2-7 [ロードバランス](#page-33-0)」の例で,LU のオーナコントローラが CHA0 であるとします。このとき, LU にアクセスする場合のロードバランスは、(A)と(B)のパスの間(オーナパス同士)で行われま す。障害などで,(A)のパスが使用できなくなった場合,(B)のパスだけで LU にアクセスします。 (A)と(B)のパスが使用できなくなった場合,(C)と(D)のパスの間(ノンオーナパス同士)で行われま す。

図 **2-7** ロードバランス

<span id="page-33-0"></span>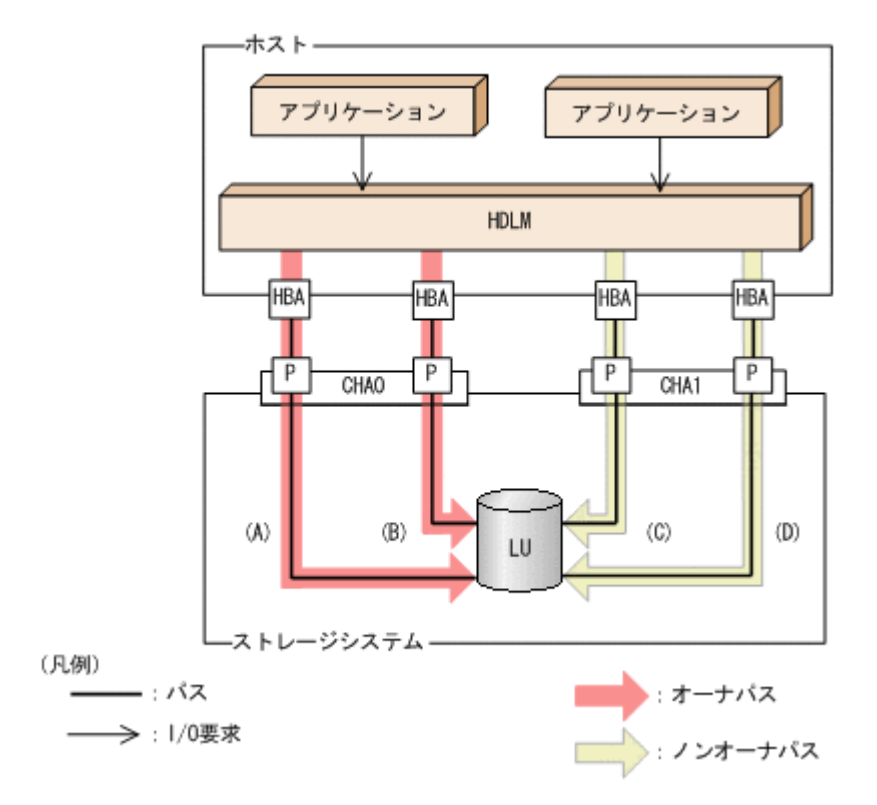

#### **(2) SANRISE9500V** シリーズ,または **Hitachi AMS/TMS/WMS** シリーズ以外を使用している場 合

すべてのパスがオーナパスになります。したがって,同じ LU にアクセスするすべてのパスの間で ロードバランスが行われます。障害などで,一部のパスが使用できなくなった場合,残りの使用で きるパスの間でロードバランスが行われます。

「図 2-6 [ロードバランス機能を使用している場合の](#page-32-0) I/O の流れ」の例で,LU にアクセスする場合の ロードバランスは,(A),(B),(C),(D)のパスの間で行われます。障害などで,どれかのパスが使用 できなくなった場合,残りのパスの間でロードバランスが行われます。

注

対象となるストレージシステムを次に示します。

- SANRISE2000 シリーズ
- SANRISE9900V シリーズ
- Hitachi USP シリーズ
- Universal Storage Platform V/VM シリーズ
- Virtual Storage Platform シリーズ
- Hitachi AMS2000 シリーズ※
- Hitachi SMS シリーズ※
- HUS100 シリーズ※
- HUS VM

```
注※ ダイナミック I/O パスコントロール機能を無効にしているときに対象になります。
```
### <span id="page-34-0"></span>**2.7.2** ロードバランスのアルゴリズム

ロードバランスのアルゴリズムには、次の6つがあります。

- ラウンドロビン
- 拡張ラウンドロビン
- 最少 I/O 数
- 拡張最少 I/O 数
- 最少ブロック数
- 拡張最少ブロック数

上記のアルゴリズムは,処理方式によって 2 つに分類されます。それぞれのアルゴリズムについて 説明します。

ラウンドロビン,最少 I/O 数,最少ブロック数

これらのアルゴリズムは、一定回数の I/O で、使用するパスが選択されます。使用するパスは それぞれ次のように決定されます。

- ラウンドロビン: 接続しているすべてのパスが順番に選択されます。
- 最少 I/O 数: 接続しているすべてのパスのうち,処理中となっている I/O 数が最も少ないパスが選択さ れます。
- 最少ブロック数: 接続しているすべてのパスのうち,処理中となっている I/O のブロック数が最も少ないパ スが選択されます。

拡張ラウンドロビン,拡張最少 I/O 数,拡張最少ブロック数

これらのアルゴリズムは,発行する I/O が 1 つ前に発行した I/O と連続性があるかどうか (シーケンシャルな I/O かどうか)を判別して,割り振るパスが決定されます。 1 つ前に発行した I/O と連続性がある場合,1 つ前の I/O を割り振ったパスが使用されます。 ただし、発行した I/O 数が一定数に達したときは、次のパスに切り替わります。 1 つ前に発行した I/O と連続性がない場合,I/O ごとに使用するパスが選択されます。

- 拡張ラウンドロビン: 接続しているすべてのパスが順番に選択されます。
- 拡張最少 I/O 数: 接続しているすべてのパスのうち、処理中となっている I/O 数が最も少ないパスが選択さ れます。
- 拡張最少ブロック数: 接続しているすべてのパスのうち,処理中となっている I/O のブロック数が最も少ないパ スが選択されます。

ロードバランスのアルゴリズムの特長を次の表に示します。

表 **2-5** ロードバランスのアルゴリズムの特長

| アルゴリズムの種別            | アルゴリズムの特長                                   |
|----------------------|---------------------------------------------|
| ラウンドロビン <sup>※</sup> | 連続性がない I/O を多く発行する (シーケンシャルな I/O が少ない) 場合に有 |
| 最少 I/O 数             | 効です。                                        |
| 最少ブロック数              |                                             |

<span id="page-35-0"></span>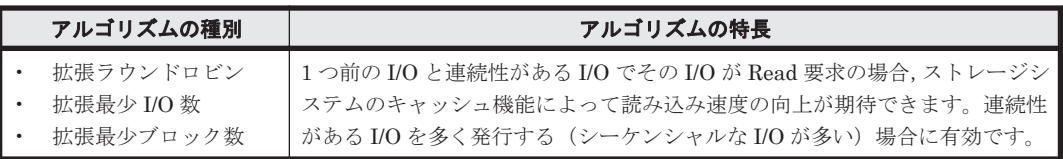

注※

HDLM の管理する I/O には、パスごとに分配ができるものとできないものがあります。した がって、ラウンドロビンを設定しても、パスごとに I/O が均等に割り振られない場合がありま すのでご注意ください。

HDLM を新規にインストールしたときには、拡張最少 I/O 数がデフォルト値として設定されます。 アップグレードインストールしたときには従来の設定が引き継がれます。

使用しているシステム環境で,データアクセスの傾向に適したロードバランスのアルゴリズムを選 択してください。データアクセスの傾向に特徴が見られない場合は,拡張最少 I/O 数の適用を推奨 します。

ロードバランス機能は,HDLM コマンドの set オペレーションで指定します。set オペレーショ ンについては,「6.6 set [動作環境を設定する」](#page-194-0)を参照してください。

## **2.8** パス切り替えによるフェイルオーバとフェイルバック

LU に対して複数のパスが接続されている構成の場合,使用中のパスに障害が発生したときに, 残 りの正常なパスに切り替えてシステムの運用を継続できます。この機能をフェイルオーバと呼びま す。

また,障害が発生したパスが障害から回復した場合,使用するパスを,障害から回復したパスに切 り替えられます。この機能をフェイルバックと呼びます。

次の2種類の方法でフェイルオーバ、およびフェイルバックができます。

- 自動パス切り替え
- 手動パス切り替え

フェイルオーバ,およびフェイルバックは,パスの状態を変更してパスを切り替える機能です。パ スの状態は、稼働状態と閉塞状態の2つに大別できます。稼働状態とは、パスに対して I/O を正常 に発行できる状態です。閉塞状態とは、次に示す理由で、パスに対して I/O を発行できない状態で す。

- パスに障害が発生している
- ユーザが HDLM コマンドの offline オペレーションを実行した

offline オペレーションについては,「6.4 offline [パスを閉塞状態にする」](#page-186-0)を参照してくださ い。

パスの状態と状態遷移については,「2.8.3 [パスの状態遷移」](#page-39-0)を参照してください。

#### **2.8.1** 自動パス切り替え

自動的にパスを切り替える機能である,自動フェイルオーバと自動フェイルバックについて説明し ます。
# **(1)** 自動フェイルオーバ

使用中のパスで障害を検知した場合,そのパスを閉塞状態にして,ほかの稼働状態のパスを使用し てシステムの運用を続けることができます。これを,自動フェイルオーバと呼びます。自動フェイ ルオーバの対象となる障害は,パスに発生した次のレベルの障害です。

Critical

致命的で,システム停止の危険がある障害

#### Error

危険度は高いが,フェイルオーバなどで回避できる障害

障害レベルについては,「2.12.2 [障害情報のフィルタリング」](#page-49-0)を参照してください。

SANRISE9500V シリーズ,または Hitachi AMS/TMS/WMS シリーズを使用している場合,切り 替え先のパスは,同じ LU にアクセスするオーナパス,ノンオーナパスの順で選択されます。

例えば,「図 2-8 [パスの切り替え](#page-37-0)」で LU のオーナコントローラが CHA0 であるとします。(A)のパ スだけで LU にアクセスしている場合,使用中のパスが閉塞状態になったあとは, (B)のパスが第1 候補,(C)または(D)のパスが第 2 候補の切り替え先になります。

SANRISE2000 シリーズ, SANRISE9900V シリーズ, Hitachi USP シリーズ, Universal Storage Platform V/VM シリーズ, Virtual Storage Platform シリーズ, Hitachi AMS2000 シリーズ※, Hitachi SMS シリーズ※, HUS100 シリーズ※,または HUS VM を使用している場合、すべての パスがオーナパスです。したがって,同じ LU にアクセスするすべてのパスが同時に切り替え先の 候補になります。例えば,「図 2-8 [パスの切り替え](#page-37-0)」で(A)のパスだけで LU にアクセスしている場 合,使用中のパスが閉塞状態になったあとは,(B), (C), (D)のパスのどれかが切り替え先になりま す。

注※

ダイナミック I/O パスコントロール機能を無効にしているときに対象になります。

同じ LU にアクセスするパスの間での,切り替え先のパスの優先順位については,「(2) [切り替え先](#page-37-0) [のパスの優先順位」](#page-37-0)を参照してください。

```
図 2-8 パスの切り替え
```
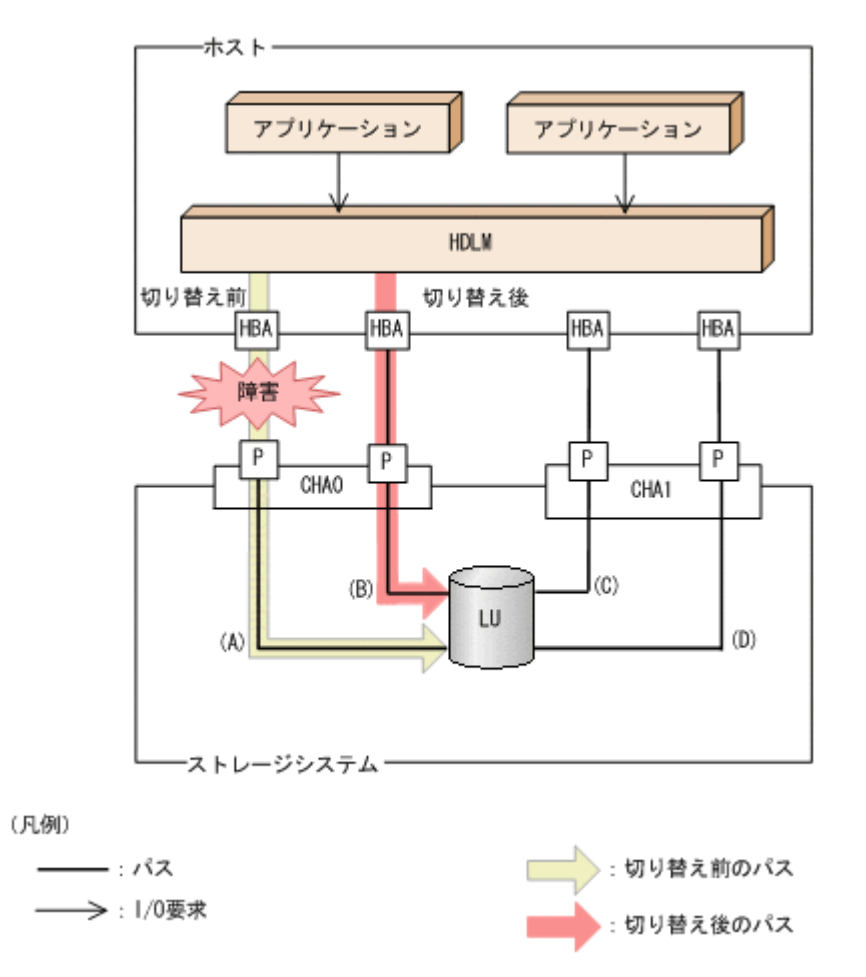

## **(2)** 切り替え先のパスの優先順位

パスの優先順位は,ホストのマシンのアーキテクチャによって異なります。

マシンのアーキテクチャが CHRP の場合は,同じ LU にアクセスするパスの間では,スロット番号 を第1キー, CHA ポートを第2キー, パス管理 PATH\_ID を第3キーにして、値が小さい順に切 り替え先のパスが選択されます。

マシンのアーキテクチャが CHRP 以外の場合は、第1キーを CHA ポート番号、第2キーをパス管 理 PATH\_ID にして、値が小さい順に切り替え先のパスが選択されます。

キーとなる各項目について説明します。

スロット番号

HBA が搭載されているスロットの位置を示す値です。

スロット番号の大小は,物理ロケーション・コードで比較できます。

物理ロケーション・コードを取得する方法を次に示します。

a. 次のコマンドを実行して、パス管理 PATH\_ID から hdisk を求めます。

# /usr/DynamicLinkManager/bin/dlnkmgr view -drv PathID HDevName Device LDEV 000000 dlmfdrv0 hdisk4 USP\_V.0010007.000028

b. 次のコマンドを実行して,hdisk の親デバイス(HBA デバイスインスタンス)を求めます。 # lsdev -C -l hdisk4 -F 'parent' fscsi0

c. 次のコマンドを実行して,HBA デバイスインスタンスから物理ロケーション・コードを求 めます。

# lscfg -vp -l fscsi0

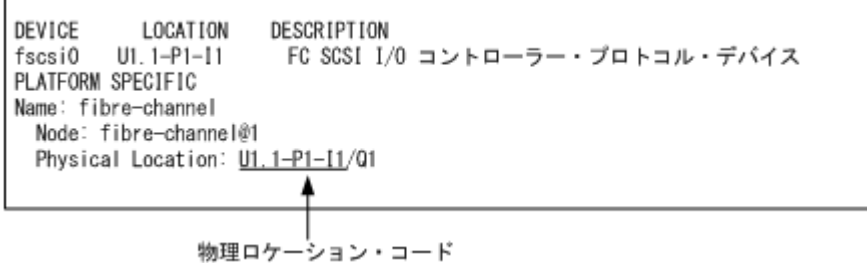

物理ロケーション・コードが「U*aa.bb-* P*cc-* I*dd* 」の形式で取得されます。先頭の U*aa.bb* は使用しているホストの機種に依存します。*aabbccdd* の小さい順でパスが選択されま す。物理ロケーション・コードがほかのフォーマットの場合にはパスの優先順位は「不定」 となります。ただし,同一環境では再起動などで最優先のパスが変わることはありません。

注意事項

ご使用の HBA によっては、手順 b,手順 c を繰り返す必要があります。 スロットの具体的な位置については,ホストのマニュアルを参照してください。

#### CHA ポート番号

CHA ポート番号です。

HDLM コマンドの view オペレーションで確認できます。view オペレーションについては 「6.7 view [情報を表示する」](#page-206-0)を参照してください。

パス管理 PATH\_ID

パスに付けられた ID です。ホスト,または HDLM マネージャが起動するたびに割り当て直さ れます。

HDLM コマンドの view オペレーションについては「6.7 view [情報を表示する](#page-206-0)」を参照してく ださい。

## **(3)** 自動フェイルバック

使用中のパスが障害で閉塞状態になった場合,障害回復後に自動的に稼働状態にできます。これを, 自動フェイルバックと呼びます。この機能を使用した場合,HDLM は定期的に障害回復を監視しま す。

SANRISE9500V シリーズ,または Hitachi AMS/TMS/WMS シリーズを使用している場合,使用 するパスは、稼働状態のオーナパス,ノンオーナパスの順で選択されます。したがって、ノンオー ナパスを使用しているときに,オーナパスの障害が回復して,自動的に稼働状態になると,使用す るパスがオーナパスに切り替わります。

SANRISE2000 シリーズ, SANRISE9900V シリーズ, Hitachi USP シリーズ, Universal Storage Platform V/VM シリーズ, Virtual Storage Platform シリーズ, Hitachi AMS2000 シリーズ<sup>※1</sup>, Hitachi SMS シリーズ※1, HUS100 シリーズ※1, または HUS VM を使用している場合, すべての パスがオーナパスです。したがって,ほかのパスの障害が回復して,自動的に稼働状態になっても, 使用するパスは切り替わりません。

なお、パスに間欠障害※2 が発生している場合、自動フェイルバックの設定をしていると、閉塞状態 と稼働状態を繰り返すため,I/O の性能が低下することがあります。その場合は,間欠障害監視を 設定して,間欠障害と見なされたパスを自動フェイルバックの対象外にすることをお勧めします。

自動フェイルバック機能,および間欠障害監視は,HDLM コマンドの set オペレーションで指定 します。set オペレーションについては,「6.6 set [動作環境を設定する](#page-194-0)」を参照してください。

注※1

ダイナミック I/O パスコントロール機能を無効にしているときに対象になります。

注※2

間欠障害とは,ケーブルの接触不良などが原因で,断続的に発生する障害です。

# **2.8.2** 手動パス切り替え

パスを手動で稼働状態または閉塞状態にすることで,パスを切り替えられます。手動で一時的にパ スを切り替えることで,システムのメンテナンスなどができます。

次に示す方法で,パスを手動で稼働状態または閉塞状態にできます。

• HDLM コマンドの online または offline オペレーションを実行する online については「6.5 online [パスを稼働状態にする」](#page-190-0)を,offline については「[6.4 offline](#page-186-0) [パスを閉塞状態にする](#page-186-0)」を参照してください。

ただし,ある LU に対する最後の稼働状態のパスは,手動で閉塞状態に切り替えられません。また, 障害が復旧していないパスについては,稼働状態に切り替えられません。

切り替え先のパスについては,自動パス切り替えの場合と同じです。

SANRISE9500V シリーズ,または Hitachi AMS/TMS/WMS シリーズを使用している場合,オー ナパスが第 1 候補,ノンオーナパスが第 2 候補の切り替え先になります。SANRISE2000 シリー ズ,SANRISE9900V シリーズ,Hitachi USP シリーズ,Universal Storage Platform V/VM シリー ズ, Virtual Storage Platform シリーズ, Hitachi AMS2000 シリーズ※, Hitachi SMS シリーズ※, HUS100 シリーズ※,または HUS VM を使用している場合,同じ LU にアクセスするすべてのパ スが同時に切り替え先の候補になります。

閉塞状態にしたパスは,online オペレーションを実行することで稼働状態にできます。online オペレーションについては,「6.5 online [パスを稼働状態にする」](#page-190-0)を参照してください。パスの状態 を稼働状態に変更したあとに使用するパスは,自動パス切り替えと同じ仕組みで選択されます。 SANRISE9500V シリーズ, または Hitachi AMS/TMS/WMS シリーズを使用している場合, 使用 するパスは,稼働状態のオーナパス,ノンオーナパスの順で選択されます。SANRISE2000 シリー ズ,SANRISE9900V シリーズ,Hitachi USP シリーズ,Universal Storage Platform V/VM シリー ズ, Virtual Storage Platform シリーズ, Hitachi AMS2000 シリーズ※, Hitachi SMS シリーズ※, HUS100 シリーズ※,または HUS VM を使用している場合、すべてのパスがオーナパスのためパ スの状態を稼働状態に変更したあとも,使用するパスは切り替わりません。

注※

ダイナミック I/O パスコントロール機能を無効にしているときに対象になります。

# **2.8.3** パスの状態遷移

「2.8 [パス切り替えによるフェイルオーバとフェイルバック](#page-35-0)」で説明した稼働状態と閉塞状態は、さ らにそれぞれ2つの状態に分けられます。4つの状態を、稼働状態に含まれるものと閉塞状態に含 まれるものとに分けて説明します。

# **(1)** 稼働状態

稼働状態に含まれるものを次に示します。

• Online 状態

正常に I/O を発行できます。

<span id="page-40-0"></span>• Online(E)状態

パスに障害が発生しています。また、同じ LU にアクセスするほかのパスのうちに、Online 状 態のパスがありません。

1つの LU にアクセスするパスのうちに Online 状態のパスがなくなった場合, パスの1つは Online(E)状態になります。1 つの LU にアクセスするパスがすべて閉塞状態になることはあり ません。これは、LU にアクセスできなくなることを防ぐためです。Online(E)の「E」は、エ ラー属性を示します。エラー属性とは,パスに障害が発生していることを示すものです。

# **(2)** 閉塞状態

閉塞状態に含まれるものを次に示します。

• Offline(C)状態

offline オペレーションの実行によって,パスが閉塞状態になっています。offline オペレー ションについては,「6.4 offline [パスを閉塞状態にする」](#page-186-0)を参照してください。 Offline(C)の「C」は,コマンド属性を示します。コマンド属性とは,コマンドの操作によって,

• Offline(E)状態

障害が発生したため、パスが閉塞状態になっています。

パスが閉塞状態になっていることを示すものです。

Offline(E)の「E」は、エラー属性を示します。エラー属性とは、パスに障害が発生しているこ とを示すものです。

# **(3)** パスの状態遷移

パスの状態遷移を次の図に示します。

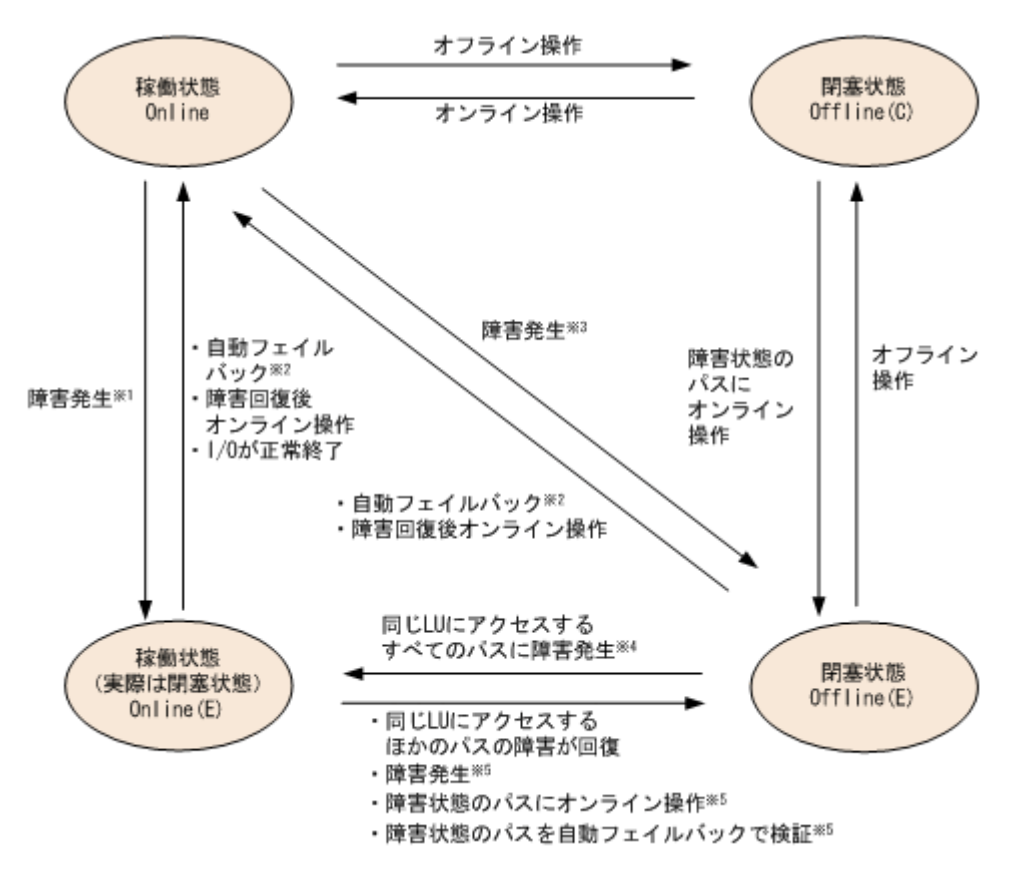

### 図 **2-9** パスの状態遷移

(凡例)

オンライン操作:HDLM コマンドの online オペレーションの実行 オフライン操作:HDLM コマンドの offline オペレーションの実行

注※1

同じ LU にアクセスするほかのパスの中に、Online または Offline(E)のパスがない場合です。

注※2

次の条件をすべて満たす場合は,間欠障害が発生していると見なされたパスでも自動フェイル バックの対象になります。

- LU に接続するすべてのパスが Online(E), Offline(E),または Offline(C)となっている。
- LU に接続するすべてのパスに間欠障害が発生したと見なされている。
- LU に I/O が連続して発行され,I/O が成功している。

注※3

同じ LU にアクセスするほかのパスの中に,Online または Offline(E)のパスがある場合です。

注※4

Online(E)になるのは、Offline(E)のパスのうち1つだけです。

注※5

同じ LU にアクセスするほかのパスの中に,Offline(E)のパスがある場合です。

各 LU に対する最後の稼働状態のパスは,offline オペレーションでは閉塞状態にできません。こ れは,LU にアクセスできなくなることを防ぐためです。offline オペレーションについては,「[6.4](#page-186-0) offline [パスを閉塞状態にする](#page-186-0)」を参照してください。1つの LU にアクセスするパスの中に,稼働 状態 (Online) のパスがなくなった場合, パスの1つが Online(E)になります。自動フェイルバッ ク機能を使用している場合,パスが障害から回復すると,そのパスは自動的に稼働状態(Online) になります。

ただし,間欠障害を監視している場合,間欠障害と見なされたパスは,障害から回復しても自動的 に稼働状態(Online)になりません。この場合,パスを手動で稼働状態(Online)にしてくださ い。

注意事項

HDLM コマンドを使用してパスのオフライン操作を行った直後にパスに障害が発生すると,一 度 Offline(C)となった状態が Offline(E)に遷移する場合があります。オフライン操作を実行し た場合は、一定時間(2分程度)待ってから再度 HDLM コマンドを使用してパスの状態を確 認し,Offline(C)になっていることを確認してください。Offline(E)になっている場合は,再度 オフライン操作を実行してください。

# **2.9** 間欠障害の監視(自動フェイルバック使用時の機能)

間欠障害とは,ケーブルの接触不良などが原因で断続的に障害が発生する状態です。自動フェイル バックを使用しているときに間欠障害が発生すると,自動フェイルバックが繰り返し行われて I/O 性能が低下することがあります。このような現象を防ぐため,HDLM では間欠障害が発生している パスを自動フェイルバックの対象から自動的に外すことができます。これを間欠障害監視といいま す。

自動フェイルバックを使用する場合は,間欠障害監視をあわせて使用することをお勧めします。

間欠障害監視を使用すると,一定の時間内に一定の回数の障害が発生したパスは,間欠障害が発生 していると見なされます。間欠障害が発生したと見なされたパスは,ユーザがオンライン操作を実 行するまで障害状態のままで,自動フェイルバックは行われません。この状態を自動フェイルバッ ク対象外と呼びます。

# **2.9.1** 間欠障害の確認

パスが間欠障害と見なされているかどうかは,HDLM コマンドの view オペレーションの実行結果 で確認できます。

view オペレーションについては,「6.7 view [情報を表示する」](#page-206-0)を参照してください。

# **2.9.2** 間欠障害監視の設定

間欠障害監視を設定する場合,まず有効にするか無効にするかを設定します。有効にした場合,間 欠障害かどうかを判定するための条件(障害監視時間と障害発生回数)を指定できます。指定した 監視時間内に、指定した回数の障害が発生すると、HDLM はそのパスに間欠障害が発生していると 見なします。例えば、障害監視時間に 30,障害発生回数に 3 を指定すると,30 分以内に 3 回以上 障害が発生したパスが,間欠障害が発生していると見なされます。

間欠障害監視は,HDLM コマンドの set オペレーションで設定できます。

間欠障害監視は,自動フェイルバックが有効に設定されている場合にだけ設定できます。設定でき る値は自動フェイルバックの設定値に依存します。設定方法については,「6.6 set [動作環境を設定](#page-194-0) [する」](#page-194-0)を参照してください。

# **2.9.3** 間欠障害監視の動作

間欠障害の監視は,パスごとに実施されます。間欠障害監視は,自動フェイルバックによってパス が障害から回復した時点で開始されます。

ここでは,間欠障害監視の動作を,次の 3 つの場合に分けて説明します。

- 間欠障害が発生していると見なす場合
- 間欠障害が発生していないと見なす場合
- 間欠障害の監視中に間欠障害と見なす条件を変更した場合

### **(1)** 間欠障害が発生していると見なす場合

指定した監視時間内に指定した回数の障害がパスに発生した場合,間欠障害が発生していると見な し、該当するパスの監視を終了します。そして、そのパスを自動フェイルバックの対象から外しま す。自動フェイルバックの対象から外されたパスは,ユーザによるオンライン操作が成功するまで, 障害状態のままです。ただし、一定の条件を満たす場合は自動フェイルバックの対象となり、自動 的に稼働状熊(Online)になります。条件については、「図 2-9 [パスの状態遷移](#page-40-0)」を参照してくださ い。

パスに間欠障害が発生していると見なす場合の間欠障害監視の動作を次の図に示します。30 分以 内に 3 回以上障害が発生した場合に間欠障害と見なす設定をしているときの例です。時間を示す矢 印上に,1 つのパスに発生するイベントを記載しています。

#### 図 **2-10** パスに間欠障害が発生していると見なす場合の動作

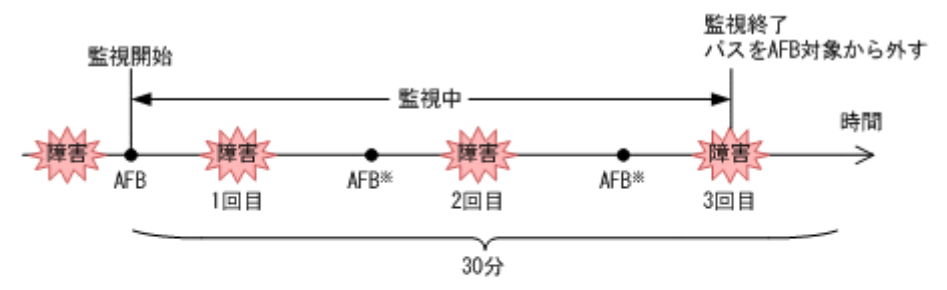

(凡例)

AFB: 自動フェイルバックによってパスが障害状態から稼働状態に回復

注※

ユーザによるオンライン操作も含まれます。

## **(2)** 間欠障害が発生していないと見なす場合

指定した監視時間内に指定した回数の障害がパスに発生しない場合,間欠障害は発生していないと 見なします。その場合,監視時間が終了した段階で該当するパスの監視を終了し,カウントした障 害発生回数を 0 に初期化します。そのあとでパスに障害が発生し,自動フェイルバックによってパ スが障害から回復した場合,その時点から監視を再開します。

長い間隔を置いて発生する障害を間欠障害と見なすためには,障害監視時間を延ばすか,または障 害発生回数を減らしてください。

パスに間欠障害が発生していないと見なす場合の間欠障害監視の動作を次の図に示します。30 分 以内に 3 回以上障害が発生した場合に間欠障害と見なす設定をしているときの例です。時間を示す 矢印上に,1 つのパスに発生するイベントを記載しています。

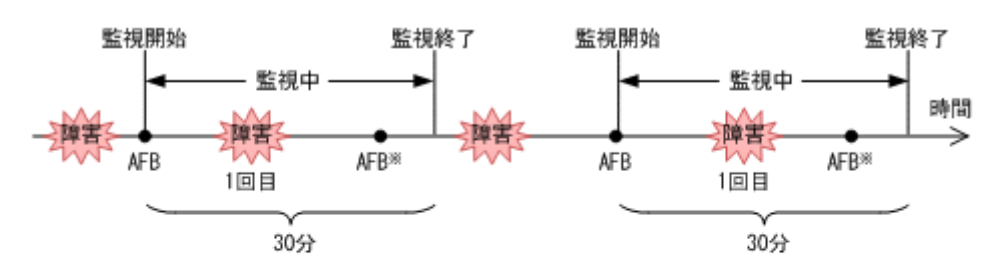

### 図 **2-11** パスに間欠障害が発生していないと見なす場合の動作

(凡例)

AFB: 自動フェイルバックによってパスが障害状態から稼働状態に回復

#### 注※ ユーザによるオンライン操作も含まれます。

障害発生回数は,障害が発生するとカウントされます。通常は「図 2-11 パスに間欠障害が発生して いないと見なす場合の動作」に示すように,間欠障害監視中に自動フェイルバックによって稼働状 熊に回復してから、障害が発生するごとに障害発生回数がカウントされます。ただし、パスが切断 されているなどの理由によって, LU に接続するすべてのパスが Offline(E), Online(E), または Offline(C)になっている場合は,自動フェイルバックによって稼働状態に回復しません。このような 状態の LU へ I/O を継続して発行すると、パスが稼働状態にならなくても障害発生回数がカウント されることがあります。障害発生回数が指定値に達すると,パスに間欠障害が発生したと見なされ ます。その場合は,障害の原因を取り除いてから手動でオンライン操作をしてください。

# **(3)** 間欠障害の監視中に間欠障害と見なす条件を変更した場合

間欠障害の監視中に,間欠障害と見なす条件(障害監視時間または障害発生回数)を変更した場合, それまでにカウントされた障害発生回数,および監視を開始してから経過した時間が 0 に初期化さ れます。監視は終了されないで,変更した時点から,変更後の条件での監視が開始されます。

監視時間外に条件を変更した場合,次に自動フェイルバックによってパスが障害から回復した時点 で,変更後の条件で監視が開始されます。

間欠障害の監視中に,間欠障害と見なす条件を変更した場合の間欠障害監視の動作を次の図に示し ます。間欠障害と見なす障害の発生条件を,「30 分以内に 3 回以上」から,「40 分以内に 3 回以上」 に変更した場合の例です。時間を示す矢印上に,1 つのパスに発生するイベントを記載しています。

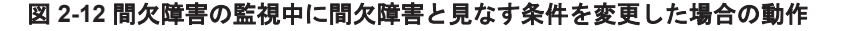

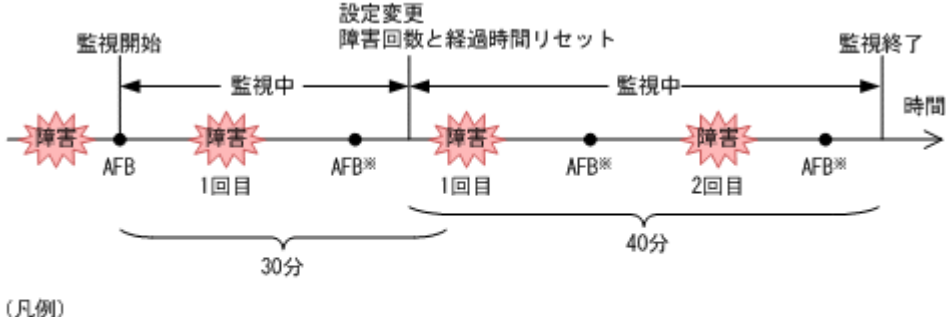

AFB : 自動フェイルバックによってパスが障害状態から稼働状態に回復

注※

ユーザによるオンライン操作も含まれます。

# **2.9.4** ユーザの操作による間欠障害情報の変化

間欠障害の監視中にカウントされている障害発生回数,監視を開始してから経過した時間,および 間欠障害と見なされている(自動フェイルバック対象外)かどうかの情報は,ユーザが間欠障害の 設定値を変更したり,パスの状態を変更したりすると,初期化されることがあります。ユーザがこ れらの操作をしたときに,障害発生回数,監視を開始してからの経過時間,および自動フェイルバッ ク対象外の情報が初期化されるかどうかを,「表 2-6 ユーザの操作による,間欠障害情報の変化」に 示します。

パスが間欠障害監視中かどうかは,HDLM コマンドの view -path オペレーションで-iem パラメ タを指定することによって表示される IEP 項目で判断できます。この項目に 0 以上の数値が表示 された場合,間欠障害監視中です。

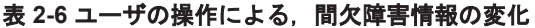

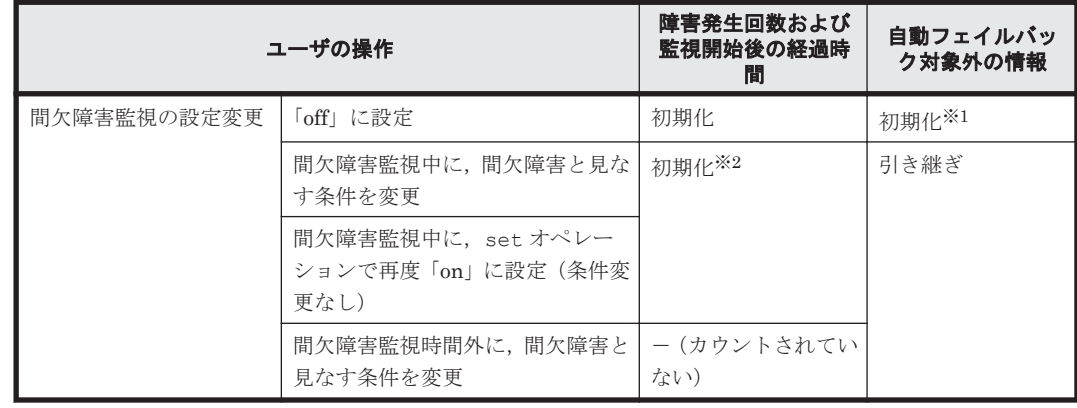

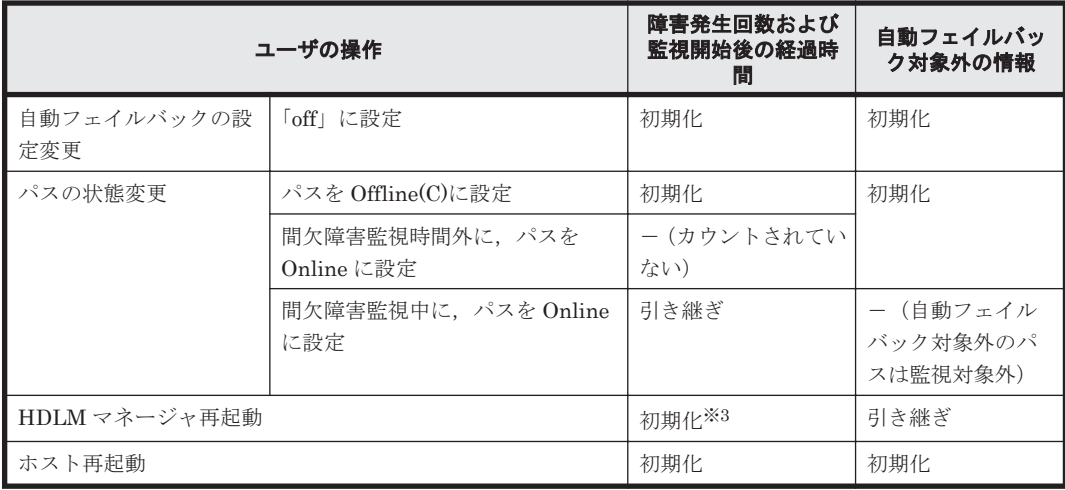

(凡例)

-:該当なし

#### 注※1

間欠障害監視を無効にすると,自動フェイルバック対象外の情報は初期化されます。間欠障害 監視を無効にする場合に,自動フェイルバック対象外のパスを自動フェイルバック対象外のま まとしたいときは、パスを閉塞状態 (Offline(C)) にしてください。

#### 注※2

障害発生回数,および監視を開始してから経過した時間が「0」に初期化され、変更後の監視 条件に従い,設定を変更した時点から改めて監視が開始されます。

#### 注※3

障害発生回数,および監視を開始してから経過した時間が「0」に初期化され,HDLM マネー ジャが起動した時点から改めて監視が開始されます。

# **2.10** パスヘルスチェックによる障害検出

HDLM は、I/O が行われていないパスに対して、パスの状態を一定間隔で確認して、障害を検出で きます。この機能をパスヘルスチェックと呼びます。

通常,パスの状態は I/O が発行されたときにチェックされるため,I/O が発行されなければ障害を検 出できません。しかし、パスヘルスチェック機能を使用すると、I/O の発行の有無に関係なく、稼 働状態(Online)のパスが一定間隔でチェックされます。障害発生時はパスの状態が Offline(E), または Online(E)に変更されるため,ユーザは HDLM コマンドの view オペレーションでパスの障 害を確認できます。

例えば,クラスタ構成の待機系ホストのパスや,ノンオーナパス(SANRISE9500V シリーズ,ま たは Hitachi AMS/TMS/WMS シリーズのストレージシステムにアクセスするパスの一部)には、 通常 I/O が発行されません。最新のパス状態を基にして、パスの切り替え先を選択できるよう,待 機系ホストやノンオーナパスに接続しているホストでは,パスヘルスチェック機能を使用して障害 を検出することをお勧めします。

パスヘルスチェック機能は,HDLM コマンドの set オペレーションで設定できます。set オペ レーションについては「6.6 set [動作環境を設定する](#page-194-0)」を参照してください。

# **2.11** ダイナミック **I/O** パスコントロール機能による負荷分 散

ダイナミックロードバランスコントローラ機能を備えたストレージシステムに対し,HDLM のダイ ナミック I/O パスコントロール機能を適用することで,HDLM のロードバランスによる負荷分散の 効果を高めることができます。

# **2.11.1** ダイナミックロードバランスコントローラ機能とは

複数台のホストと 1 台のストレージシステムを接続したシステム構成では,ストレージシステム内 のコントローラに I/O 処理の負荷が集中しやすくなり,システム全体のスループット性能が低下す る要因となります。ダイナミックロードバランスコントローラ機能は,こうしたコントローラの負 荷状態を判断してストレージシステムの性能低下を防ぎます。

HDLM がサポートしている,ダイナミックロードバランスコントローラ機能を持つストレージシス テムを次に示します。

- Hitachi AMS2000 シリーズ※
- Hitachi SMS シリーズ※
- HUS100 シリーズ

注※

ダイナミックロードバランスコントローラ機能を使用するためには,導入するマイクロプログ ラムのバージョンに制限があります。詳細は HDLM のソフトウェア添付資料を確認してくだ さい。

# **2.11.2** ダイナミック **I/O** パスコントロール機能について

ダイナミックロードバランスコントローラ機能を備えたストレージシステムで,HDLM のロードバ ランスによる性能効果を得るにはダイナミック I/O パスコントロール機能を有効にしてください。

ダイナミック I/O パスコントロール機能を有効にすると,ダイナミックロードバランスコントロー ラ機能によって選択されているコントローラをオーナコントローラとして認識します。それ以外の コントローラをノンオーナコントローラとして認識します。

ダイナミック I/O パスコントロール機能は、ホスト単位、接続先のストレージシステム,および LU 単位で有効または無効を設定できます。

ダイナミック I/O パスコントロール機能は,HDLM コマンドの set オペレーションで指定します。 set オペレーションについては,「6.6 set [動作環境を設定する](#page-194-0)」を参照してください。

# **2.12** 障害管理

HDLM では,障害に対処するための情報をログファイルに採取します。障害情報は障害のレベルご とにフィルタリングして採取できます。HDLM が稼働するホストで障害情報を採取するときの データの流れを次の図に示します。

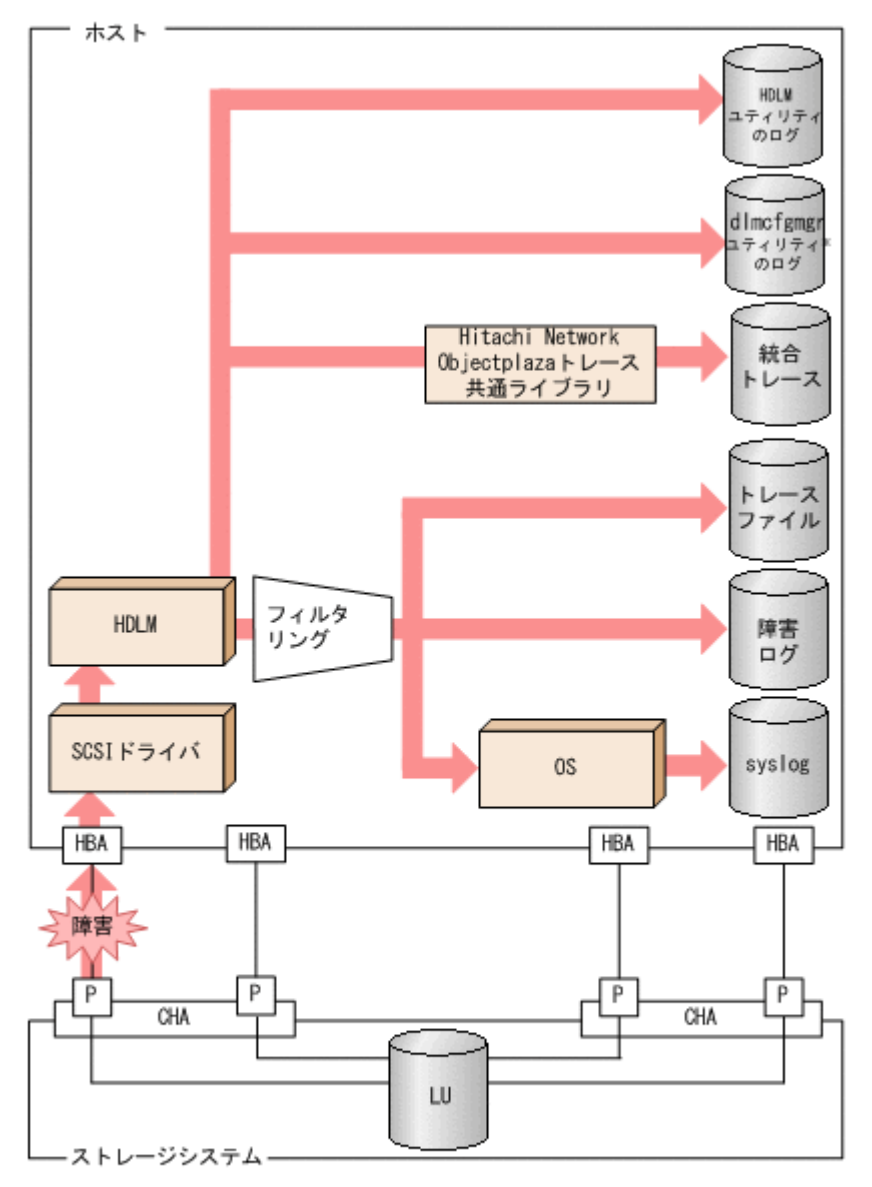

注※ dlmcfgmgrユティリティ:HDLM構成定義ユティリティ (dlmcfgmgr)

(凡例) - : パス ■■ :障害情報の流れ

SCSI ドライバなどの HDLM の下位層でも、ログが採取される場合があります。それらのログにつ いては,AIX のマニュアルを参照してください。

# **2.12.1** 採取するログの種類

HDLM が検知した障害情報やトレース情報は,統合トレースファイル,トレースファイル,障害ロ グ,HDLM 構成定義ユティリティ(dlmcfgmgr)のログ,HDLM ユティリティのログおよび syslog に採取されます。これらの障害情報から,障害状況の把握や原因の解析ができます。

それぞれのログで採取できる障害情報について次の表に示します。

# 表 **2-7** 障害情報の種類

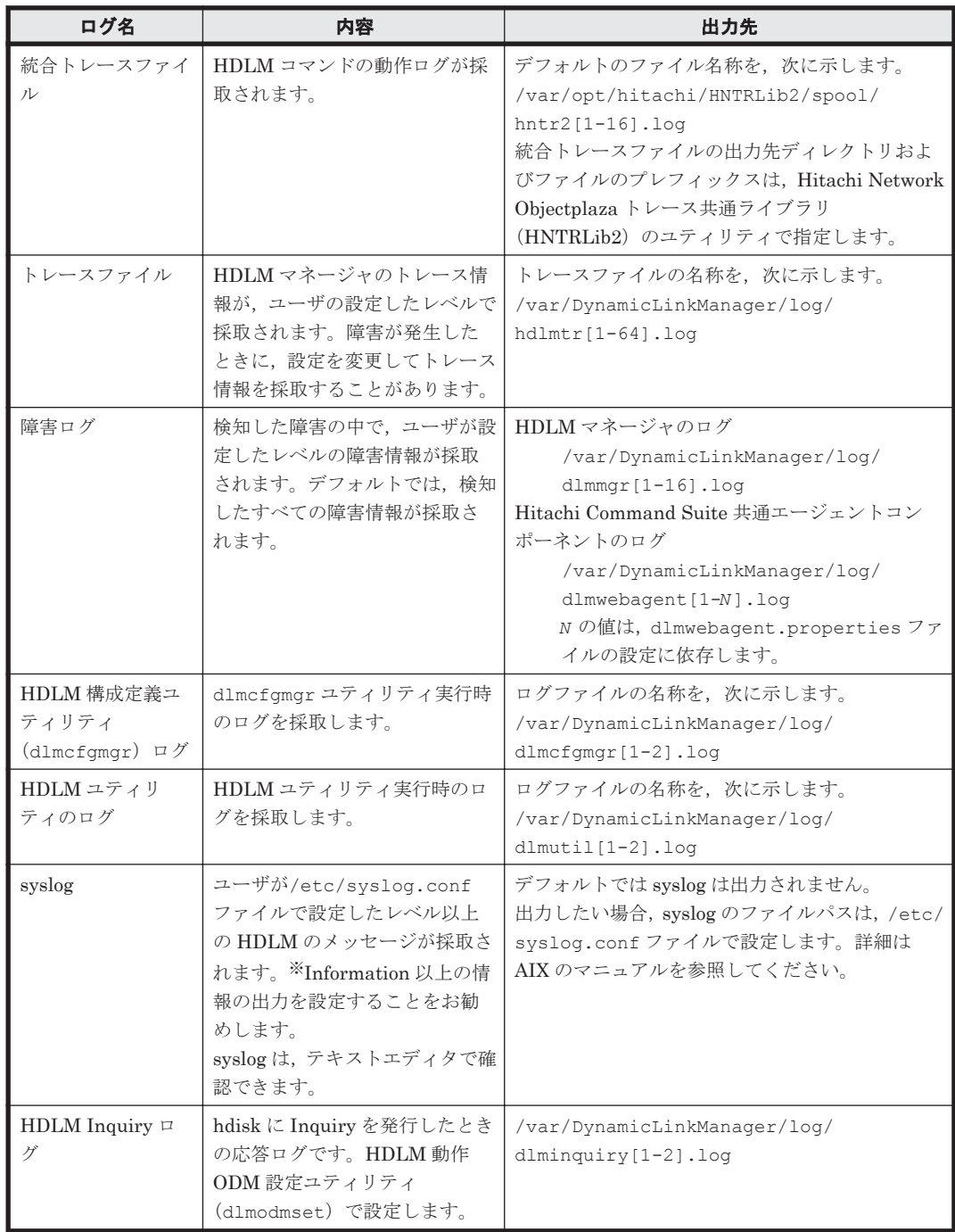

注※

syslog に HDLM のメッセージを出力したい場合,/etc/syslog.conf ファイルに定義する システム機能名は「user」を指定してください。次にシステム機能名が「user」で、かつ優 先順位レベルが「情報メッセージ」(info)以上のメッセージを/tmp/syslog.user.log ファイルに出力する例を示します。

user.info /tmp/syslog.user.log

障害レベルについては「2.12.2 [障害情報のフィルタリング](#page-49-0)」を参照してください。

# <span id="page-49-0"></span>**2.12.2** 障害情報のフィルタリング

HDLM が検知する障害はレベル分けされています。障害レベルを,システムに対する影響度の高い レベルから低いレベルの順で次の表に示します。

### 表 **2-8** 障害レベル

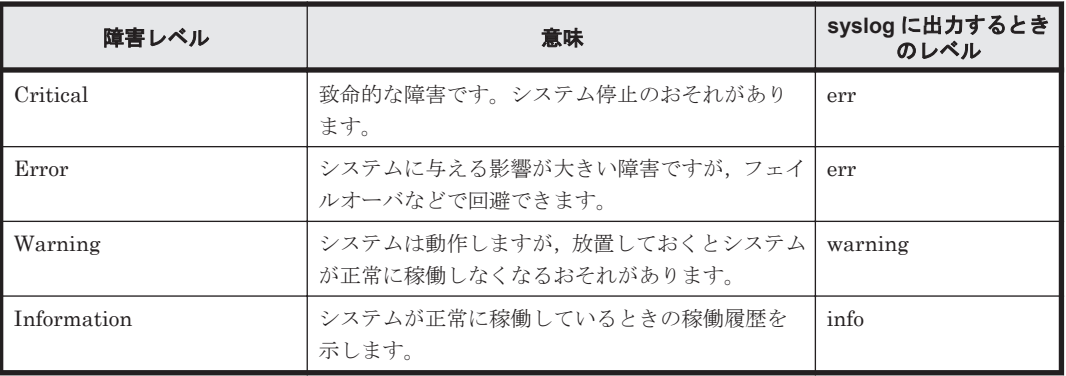

障害情報は,障害レベルごとにフィルタリングされて採取されます。

syslog には,ユーザが/etc/syslog.conf で設定したレベル以上の HDLM のメッセージが採取さ れます。info 以上の情報の出力を設定することをお勧めします。

障害ログ、トレースファイルには、設定した採取レベルで障害情報が採取されます。採取レベルは 次のとおりです。

障害ログの採取レベル

- 障害ログを採取しない
- Error レベル以上の障害情報を採取する
- Warning レベル以上の障害情報を採取する
- Information レベル以上の障害情報を採取する
- Information レベル(保守情報も含む)以上の障害情報を採取する

トレースファイルの採取レベル

- トレースを出力しない
- エラー情報だけ出力する
- プログラムの動作概略を出力する
- プログラムの動作詳細を出力する
- すべての情報を出力する

採取レベルの設定方法については,「3.7.2 [機能の設定」](#page-106-0)を参照してください。

# **2.12.3 HDLM** 障害情報収集ユティリティ(**DLMgetras**)を使用した障害情 報の収集

HDLMは、HDLM 障害情報収集ユティリティ (DLMgetras) を提供しています。

DLMgetras ユティリティを実行すると,障害の解析に必要な障害ログ,統合トレースファイル,ト レースファイル,定義ファイル,コアファイル,システムクラッシュダンプファイル,ライブラリ などの情報をまとめて収集できます。収集した情報は,HDLM の購入元会社,または保守会社への 連絡時に利用できます。

DLMgetras ユティリティについては,「7.2 DLMgetras HDLM [障害情報収集ユティリティ](#page-239-0)」を参 照してください。

# **2.12.4 HDLM** インストール障害情報収集ユティリティ(**dlmgetrasinst**)を 使用したインストール障害情報の収集

HDLM は、HDLM インストール障害情報収集ユティリティ (dlmgetrasinst) を提供していま す。

dlmgetrasinst ユティリティを実行すると,インストール時に発生した障害の解析に必要なシス テム情報,ログファイルなどをまとめて収集できます。収集した情報は、HDLM の購入元会社、ま たは保守会社への連絡時に利用できます。

dlmgetrasinst ユティリティについては,「7.7 dlmgetrasinst HDLM [インストール障害情報収集](#page-252-0) [ユティリティ」](#page-252-0)を参照してください。

# **2.13** 監査ログの採取

HDLM をはじめ、日立のストレージ関連製品では、法規制,セキュリティ評価基準,業界ごとの各 種基準に従っていることなどを監査者や評価者に証明するために,監査ログを採取できます。日立 のストレージ関連製品で採取できる監査ログを次の表に示します。

### 表 **2-9** 監査ログの種別と説明

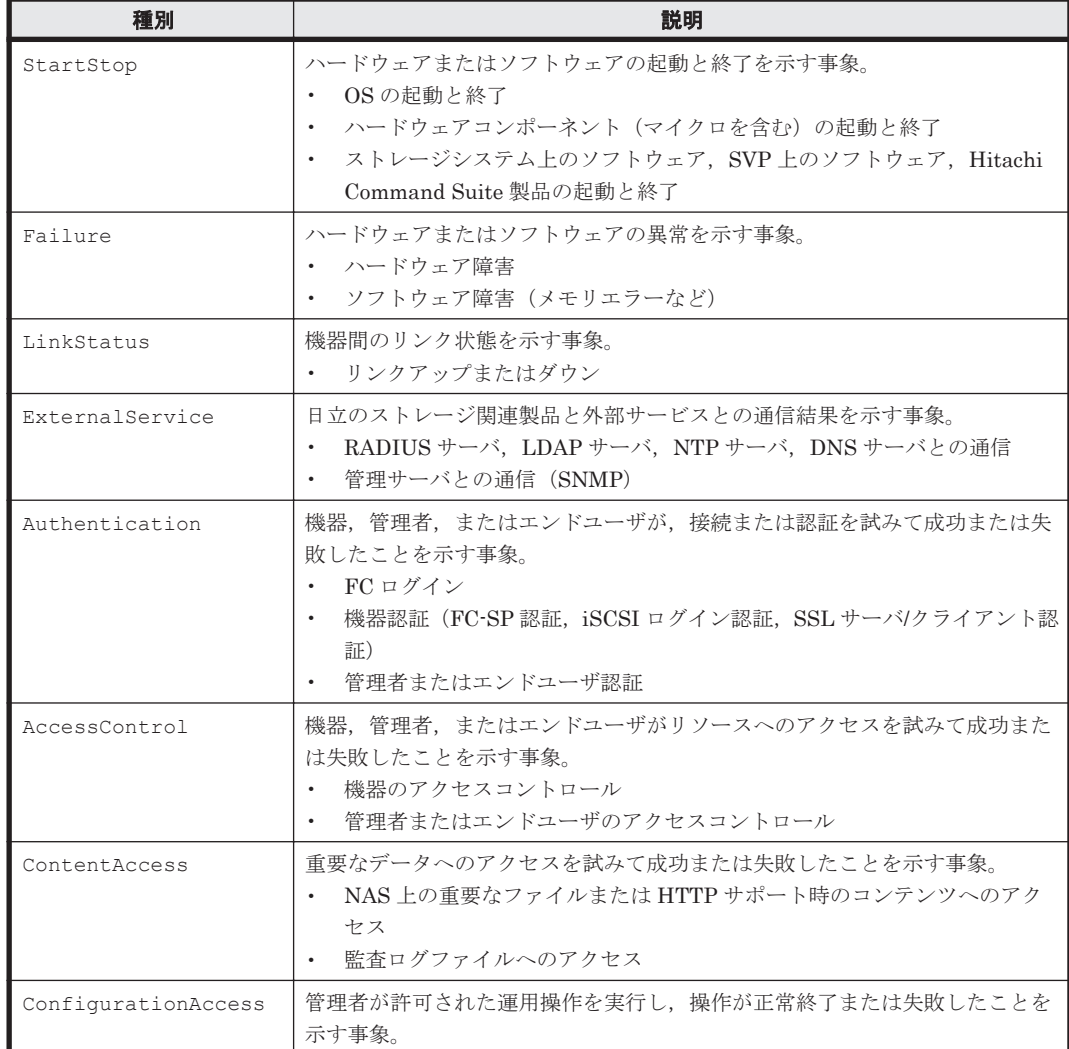

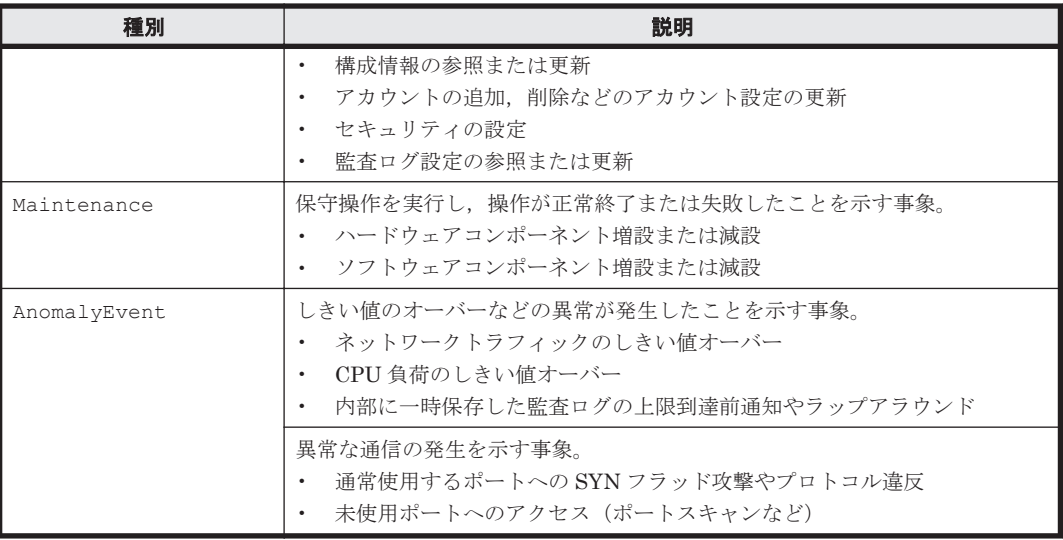

採取できる監査ログは,製品ごとに異なります。以降では,HDLM で採取できる監査ログについて 説明します。ほかの製品の監査ログについては,それぞれのマニュアルを参照してください。

# **2.13.1 HDLM** で監査ログに出力する種別と監査事象

HDLM で監査ログに出力する種別と監査事象を次の表に示します。それぞれの監査事象には,重要 度(Severity)が設定されています。

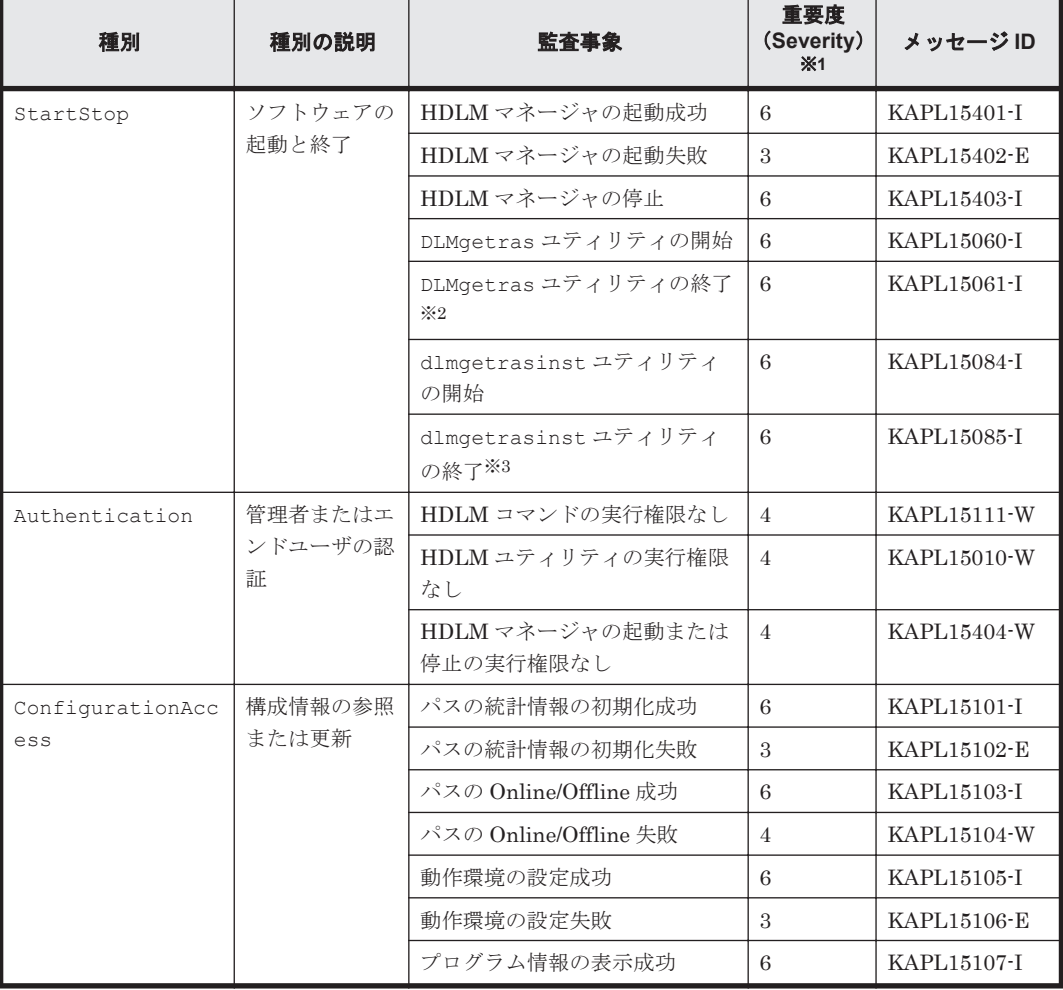

## 表 **2-10** 監査ログに出力する種別と監査事象

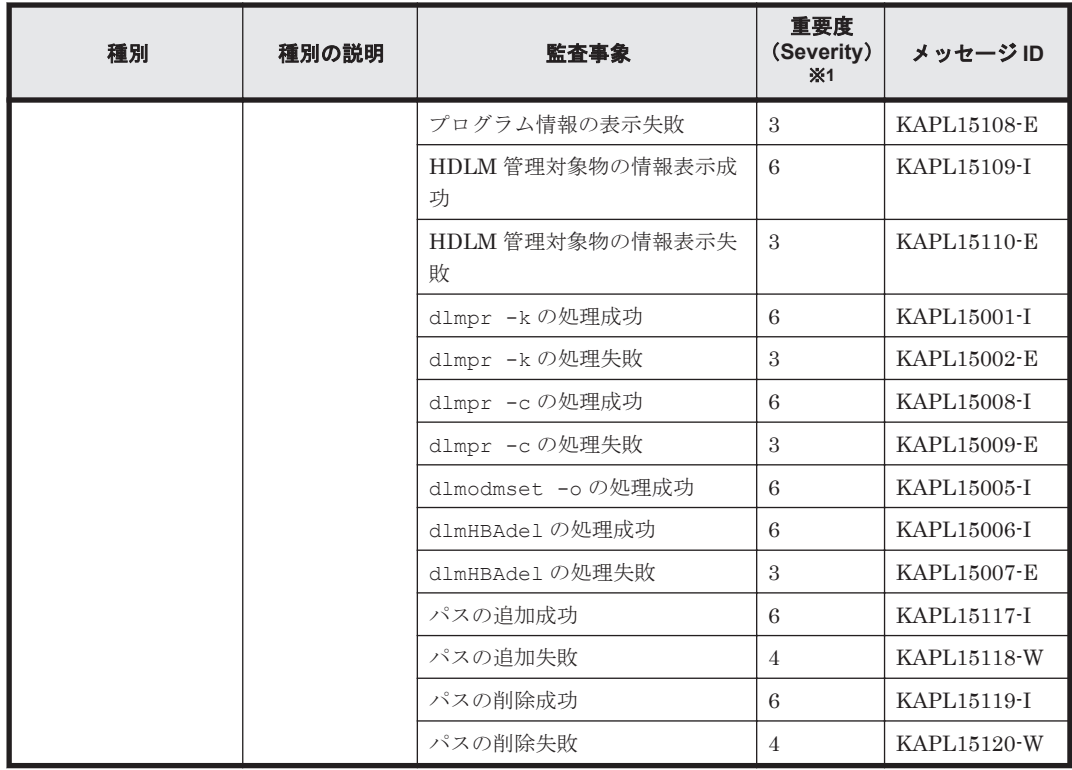

### 注※1

重要度(Severity)の意味は次のとおりです。

3:Error 4:Warning 6:Informational

## 注※2

HDLM 障害情報収集ユティリティ(DLMgetras)の実行中に,[Ctrl]+[C]で DLMgetras ユティリティを中断した場合は,DLMgetras ユティリティの終了を示す監査ログは出力され ません。

### 注※3

HDLM インストール障害情報収集ユティリティ (dlmgetrasinst) の実行中に, [Ctrl] + [C] で dlmgetrasinst ユティリティを中断した場合は、dlmgetrasinst ユティリティの 終了を示す監査ログは出力されません。

# **2.13.2** 監査ログ出力の前提条件

監査ログを出力するには,次に示す条件をすべて満たしている必要があります。

- syslog デーモンが有効であること
- HDLM コマンドの set オペレーションで監査ログの出力を有効にしていること

ただし、上記の条件に関係なく、外部媒体から HDLM のユティリティなどを実行した場合,監査 ログが出力されることがあります※。

### 注※

次の内容で監査ログが出力されます。

- 出力される種別: StartStop, Authentication, ConfigurationAccess
- ◎ 出力される重要度 (Severity): 6 (Critical, Error, Warning, Informational)
- 出力先:syslog(Facility 値は「user」)

◦ AIX のデフォルトの設定では syslog が無効になっているため,syslog を有効にしてくださ い。

syslog を有効にする方法については、「2.13.3 監査ログの出力先とフィルタリング」,また は AIX のマニュアルを参照してください。

- 監査ログは大量に出力されるおそれがあるので,ログサイズの変更,採取したログの退避, 保管などを実施してください。
- HDLM コマンドの set オペレーションで設定する重要度と,/etc/syslog.conf で設定 する重要度が異なる場合,重要度の高い設定に従って監査ログが出力されます。

# **2.13.3** 監査ログの出力先とフィルタリング

監査ログは syslog に出力されます。syslog には監査ログ以外の HDLM のメッセージが出力される ため,監査ログ専用の出力先を設定しておくことをお勧めします。

例えば、監査ログの出力先を/usr/local/audlog にするには、次の2つの設定を行います。

• /etc/syslog.conf ファイルで次のように設定します。

local0.info /usr/local/audlog

• HDLM コマンドの set オペレーションで,監査ログの Facility に「local0」を指定します。

また、HDLM コマンドの set オペレーションで監査ログの重要度(Severity)と種別を指定するこ とによってフィルタリングして出力できます。

重要度 (Severity) によるフィルタリング

指定できる重要度を次の表に示します。

表 **2-11** 指定できる重要度(**Severity**)

| 重要度<br>(Severity) | 出力される監査ログ                               | syslog の Severity との対応 |
|-------------------|-----------------------------------------|------------------------|
| $\overline{0}$    | なし                                      | Emergency              |
|                   |                                         | Alert                  |
| 2                 | Critical                                | Critical               |
| $\mathcal{S}$     | Critical, Error                         | Error                  |
| $\overline{4}$    | Critical, Error, Warning                | Warning                |
| -5                |                                         | Notice                 |
| 6                 | Critical, Error, Warning, Informational | Informational          |
| 17                |                                         | Debug                  |

種別によるフィルタリング

指定できる種別を次に示します。

- StartStop
- Authentication
- ConfigurationAccess
- 上記のすべての種別

監査ログの設定方法については,「3.7.2 [機能の設定」](#page-106-0)を参照してください。

# **2.13.4** 監査ログの出力形式

監査ログの出力形式を説明します。

syslog ファイルの内容

- プライオリティ
- 日付・時刻
- ホスト名
- プログラム名
- [プロセス ID]
- メッセージ部

メッセージ部の出力形式と内容を説明します。

メッセージ部の出力形式

統一識別子,統一仕様リビジョン番号,通番、メッセージ ID,日付・時刻 検出エンティティ 検出場 所 監査事象の種別 監査事象の結果がある様子サブジェクト識別情報 ハードウェア識別 情報 ,発生場所情報 ,ロケーション識別情報 ,FQDN ,冗長化識別情報 ,エージェント情報 ,リクエス ト送信元ホスト ,リクエスト送信元ポート番号 ,リクエスト送信先ホスト ,リクエスト送信先ポー ト番号 ,一括操作識別子 ,ログ種別情報 ,アプリケーション識別情報 ,予約領域 ,メッセージテキス ト

メッセージ部には,半角で 950 文字まで表示されます。

表 **2-12** メッセージ部に出力される情報

| 項目※                   | 内容                                                            |  |
|-----------------------|---------------------------------------------------------------|--|
| 統一識別子                 | 「CELFSS」固定                                                    |  |
| 統一仕様リビジョン番号           | [1.1] 固定                                                      |  |
| 通番                    | 監査ログのメッセージの通番                                                 |  |
| メッセージ ID              | メッセージ ID<br>「KAPL15nnn-1」の形式で出力されます。                          |  |
| 日付·時刻                 | メッセージが出力された日付と時刻<br>「vyvy-mm-ddThh mm ss s タイムゾーン」の形式で出力されます。 |  |
| 検出エンティティ              | コンポーネント名やプロセス名                                                |  |
| 検出場所                  | ホスト名                                                          |  |
| 監査事象の種別               | 事象の種別                                                         |  |
| 監査事象の結果               | 事象の結果                                                         |  |
| 監査事象の結果サブジェク<br>ト識別情報 | 事象に応じた、アカウント ID, プロセス ID または IP アドレス                          |  |
| ハードウェア識別情報            | ハードウェアの型名や製番                                                  |  |
| 発生場所情報                | ハードウェアのコンポーネントの識別情報                                           |  |
| ロケーション識別情報            | ロケーション識別情報                                                    |  |
| FQDN                  | 完全修飾ドメイン名                                                     |  |
| 冗長化識別情報               | 冗長化識別情報                                                       |  |
| エージェント情報              | エージェント情報                                                      |  |
| リクエスト送信元ホスト           | リクエストの送信元のホスト名                                                |  |
| リクエスト送信元ポート番<br>号     | リクエストの送信元のポート番号                                               |  |

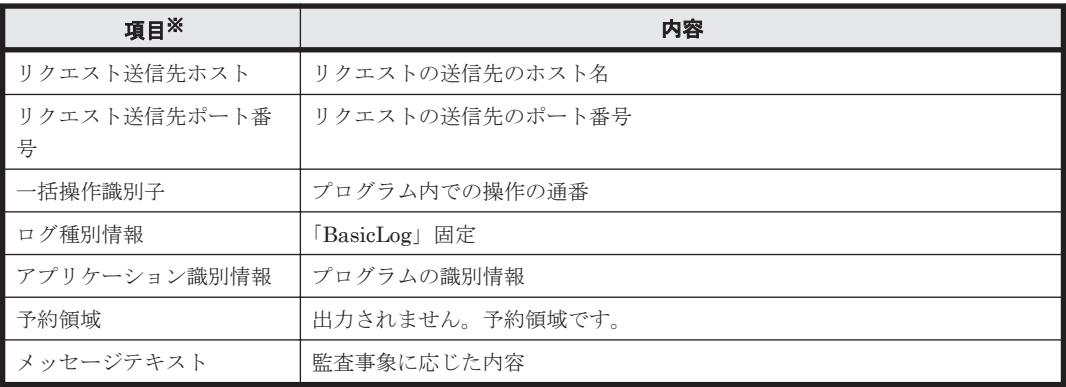

注※ 監査事象によっては,出力されない項目もあります。

監査事象「HDLM 管理対象物の情報表示成功」で出力されるメッセージ部の例

```
CELFSS,1.1,0,KAPL15109-I,
2008-04-09T10:18:40.6+09:00,HDLMCommand,hostname=moon,ConfigurationAc
cess, Success, uid=root,,,,,,,,,,,,,,,,,,,Tnformation about HDLM-
management targets was successfully displayed. Command Line = /usr/DynamicLinkManager/bin/dlnkmgr view -path "
```
# **2.14 Global Link Manager** による **HDLM** の統合管理

Global Link Manager を使用すると,複数の HDLM が稼働するシステムで,統合的にパスを管理 できます。

HDLM が稼働するホストを何台も使用した大規模なシステム構成の場合,各ホストでパスを管理す るための作業負荷は,規模の大きさに比例して増大します。HDLM と Global Link Manager を連 携させると,複数の HDLM のパス情報を一元管理でき,作業負荷を軽減できます。また,システ ム全体での負荷バランスを考慮してパスの稼働状態を切り替えたり,HDLM の障害情報を Global Link Manager で集中して管理したりできます。

Global Link Manager では、複数のホストにインストールされた HDLM からパスに関する情報を 収集して一元管理します。一元化された情報は,ホストを管理する複数のユーザがクライアントマ シンから参照したり制御したりできます。

HDLM と Global Link Manager を使用したシステム構成例を次の図に示します。

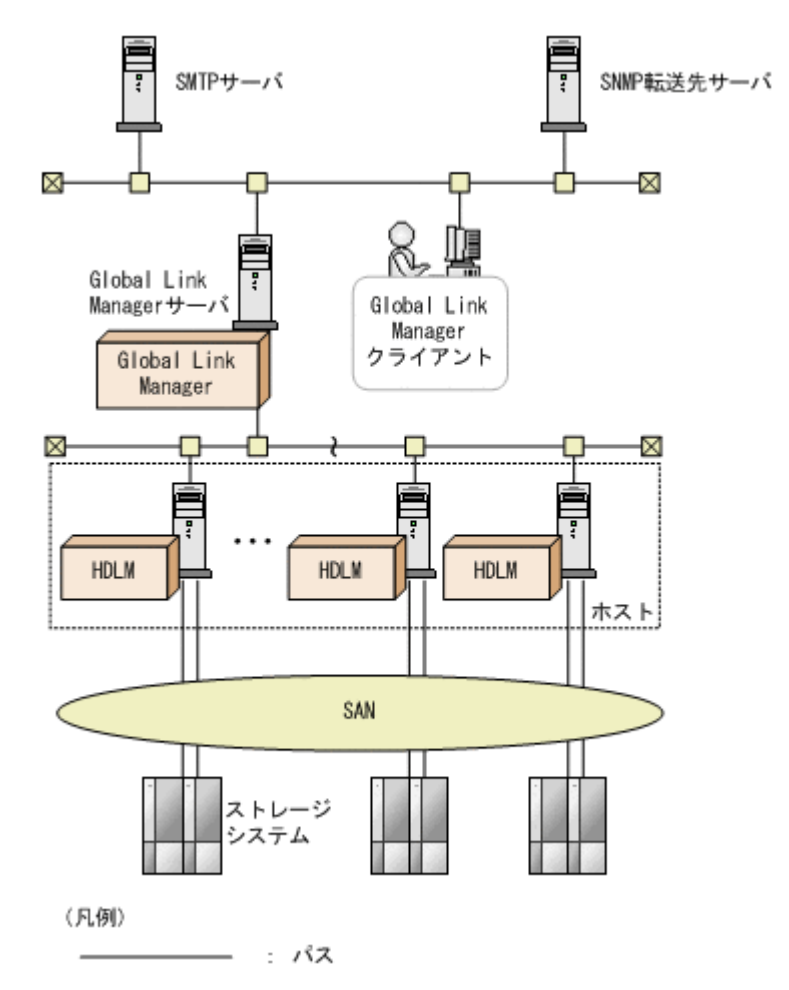

# **2.15** クラスタ対応

HDLM はクラスタ構成時にも使用できます。

HDLM がサポートするクラスタソフトウェアを次に示します。クラスタソフトウェア使用時でも ロードバランス機能を使用できます。

- GPFS
- PowerHA
- HA モニタ
- Oracle RAC 10g
- Oracle RAC 11g
- VCS

HDLM は主系ホストのパスを使用して LU にアクセスします。

ホストの切り替えについては,アプリケーションに依存します。

**58** HDLM の機能

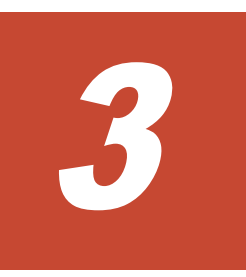

# **HDLM** の環境構築

この章では、HDLM の環境を構築する手順および設定を解除する手順について説明します。

HDLM のインストールおよび機能の設定は必ず行ってください。ボリュームグループおよびクラ スタソフトウェアの設定は,お使いの環境に合わせて行ってください。

- **□ 3.1 HDLM [のシステム要件](#page-59-0)**
- □ 3.2 [環境構築の流れ](#page-67-0)
- $\Box$  3.3 HDLM [のインストールの種別](#page-67-0)
- □ 3.4 [環境を構築する場合の注意事項](#page-68-0)
- $\Box$  3.5 HDLM [のインストール](#page-75-0)
- $\Box$  3.6 [パス構成の確認](#page-105-0)
- □ 3.7 HDLM [の機能の設定](#page-106-0)
- $\Box$  3.8 [統合トレースの設定](#page-114-0)
- $\Box$  3.9 LU [単位リザーブ機能の設定](#page-119-0)
- □ 3.10 [ボリュームグループの設定](#page-122-0)
- □ 3.11 PowerHA [を使用する場合の設定](#page-123-0)
- **□ 3.12 GPFS [を使用する場合の設定](#page-127-0)**
- **□ 3.13 VCS [を使用する場合の設定](#page-128-0)**
- □ [3.14 Oracle RAC 10g](#page-129-0) または Oracle RAC 11g を使用する場合の設定
- **□ [3.15 HDLM](#page-130-0) の設定解除**

# <span id="page-59-0"></span>**3.1 HDLM** のシステム要件

HDLM のインストール前に、次の項目を確認してください。

OS の修正パッチや OS ベンダーが提供するソフトウェアは、各 OS ベンダーの Web サイトからダ ウンロードしてください。

# **3.1.1 HDLM** がサポートするホストと **OS**

HDLM は次の表に示す OS が動作するホストにインストールできます。

## 表 **3-1** ホストの適用 **OS**

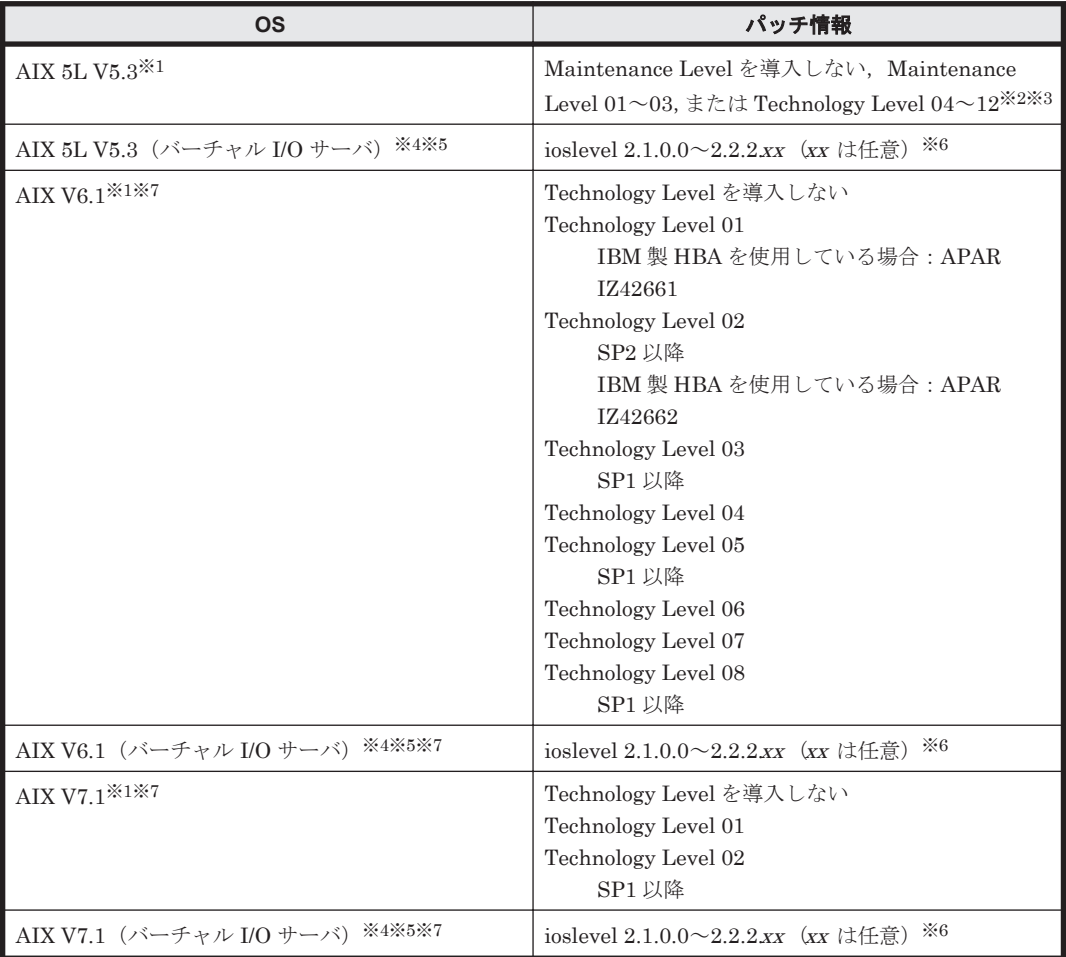

注※1

特に指定がない場合,すべての SP が適用できます。

### 注※2

Maintenance Level を導入しない,または Maintenance Level 01~02 を使用する場合は, APAR IY70159 を適用してください。

注※3

- Technology Level 08,かつ IBM 製 HBA を使用する場合 APAR IZ43371 を適用してください。
- Technology Level 09 を使用する場合 SP2 以降を適用してください。また,IBM 製 HBA を使用する場合は APAR IZ42658 を適 用してください。

#### **60** HDLM の環境構築

- Technology Level 10 を使用する場合 SP1 以降を適用してください。
- Technology Level 11 を使用する場合 SP2 以降を適用してください。
- Technology Level 12 を使用する場合 SP1 以降を適用してください。

## 注※4

次の条件のどちらかに当てはまる構成だけをサポートします。

- IBM 製 HBA+IBM 製ディスクドライバを使用している。
- Hitachi Disk Array Driver for Virtual I/O Server を使用している。

#### 注※5

PowerVM Live Partition Mobility 機能は,HDLM デバイスを仮想 SCSI デバイスとして使用 する環境だけでサポートします。NPIV 機能による仮想 HBA を HDLM デバイスとして使用 する環境では、PowerVM Live Partition Mobility 機能をサポートしていません。

#### 注※6

ioslevel 2.1.0.0 または 2.1.0.10 を使用する場合,かつ IBM 製 HBA を使用する場合は APAR IZ42662 を適用してください。ioslevel 2.1.0.10 以降の NPIV 機能を使用する場合は, HDLM をクライアント区画へインストールすることによって,仮想ファイバチャネルを使用したパス 管理ができます。NPIV 機能を使用する場合の注意事項については,「3.4.4 [バーチャル](#page-72-0) I/O [サーバについての注意事項](#page-72-0)」を参照してください。

### 注※7

OS インストール時に Secure by Default 機能を有効にした環境は未サポートです。

### **HDLM** に必要な前提プログラム

HDLM をインストールする前に,下記の前提プログラムがインストールされていることを確認して ください。

• VisualAge C++ Runtime 5.0.0.0 以降,または IBM XL C/C++ V7 Runtime 7.0.0.0~IBM XL C/C++ V8 Runtime 8.0.0.0 (8.0.0.1~8.0.0.5 は未サポート), 8.0.0.6 以降, IBM XL C/C++ V9 Runtime  $9.0.0.1$  以降, IBM XL C/C++ V10 Runtime 10.0.0.1 以降, IBM XL C/C++ V11 Runtime 11.1.0.1 以降, IBM XL C/C++ V12 Runtime 12.1.0.0 以降

Runtime のバージョンは、次のコマンドを実行して確認してください。

AIX 5L V5.3 の場合

```
# lslpp -L xlC.aix50.rte
```
AIX V6.1 の場合

# lslpp -L xlC.aix61.rte

### AIX V7.1 の場合

# lslpp -L xlC.aix61.rte

• Global Link Manager と連携する場合に必要な JDK Global Link Manager と連携したい場合には、あらかじめ JDK 1.4.2 のパッケージ (32 ビット 版), JDK 5.0 のパッケージ (32 ビット版), JDK 6.0 のパッケージ (32 ビット版), または

JDK 7.0 のパッケージ (32 ビット版) をホストにインストールしてください。連携しない場合 には JDK のインストールは不要です。JDK がインストールされていない環境へ HDLM をイ ンストールした場合, KAPL09241-W が表示されます。Global Link Manager と連携しない場 合,このメッセージへの対処は不要です。また,KAPL09241-W が表示されたことによる HDLM の動作への影響はありません。

• HTC\_ODM または XP\_ODM

ただし、次の条件のどれかが当てはまる場合は不要です。

- disk ドライバに Hitachi Disk Array Driver for AIX または Hitachi Disk Array Driver for Virtual I/O Server を使用している。
- ストレージシステムに次のどれかを使用している。
	- SANRISE H48/H128/H512/H1024/H10000/H12000, H20000/H24000, SVS, XP48/XP128/ XP512/XP1024/XP10000/XP12000/XP20000/XP24000, P9500, VP9500
- HBA に, 日立 FC アダプタ (THE-7xxxFE6228, THE-FCA-04xx, THE-FCA-08xx) を使 用している。

なお, HTC ODM および XP\_ODM の詳細については、ストレージシステムの販売元へお問い 合わせください。

# **3.1.2 HDLM** がサポートするストレージシステム

# **(1)** ストレージシステム

HDLM がサポートするストレージシステムを次に示します。

- H20000/H24000
- Hitachi AMS2000/AMS/TMS/WMS/SMS シリーズ
- Hitachi NSC55
- Hitachi Universal Storage Platform 100
- Hitachi Universal Storage Platform 600
- Hitachi Universal Storage Platform 1100
- Hitachi Universal Storage Platform V
- Hitachi Universal Storage Platform VM
- Hitachi Virtual Storage Platform
- XP48/XP128/XP512/XP1024/XP10000/XP12000/XP20000/XP24000
- P9500
- SANRISE 2000 シリーズ
- SANRISE 9500V シリーズ
- SANRISE 9900V シリーズ
- SANRISE H48/H128/H512/H1024/H10000/H12000
- SVS
- VP9500
- HUS100 シリーズ
- HUS VM

適用ストレージシステムはデュアルコントローラ構成が前提です。HUB 接続環境で使用する場合, 接続されているすべてのホスト,すべてのストレージのループ ID を一意に設定してください。

# **(2) HBA**

適用できる HBA については,HDLM のソフトウェア添付資料を参照してください。

# **(3) Hitachi Disk Array Driver** を使用する場合

Hitachi Disk Array Driver for AIX,または Hitachi Disk Array Driver for Virtual I/O Server を 使用する場合の関連プログラムを次の表に示します。

### 表 **3-2 Hitachi Disk Array Driver**,または **Hitachi Disk Array Driver for Virtual I/O Server** を使用 する場合の関連プログラム

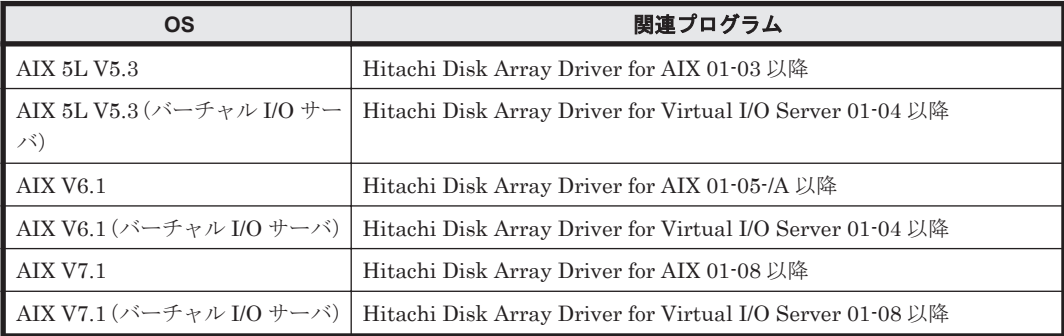

# **(4) Hitachi RapidXchange** 管理の中間ボリュームを扱う場合

Hitachi RapidXchange で管理している中間ボリュームで,データを交換する場合の関連プログラ ムを次の表に示します。

### 表 **3-3 Hitachi RapidXchange** 管理の中間ボリュームでデータ交換をする場合の関連プログラム

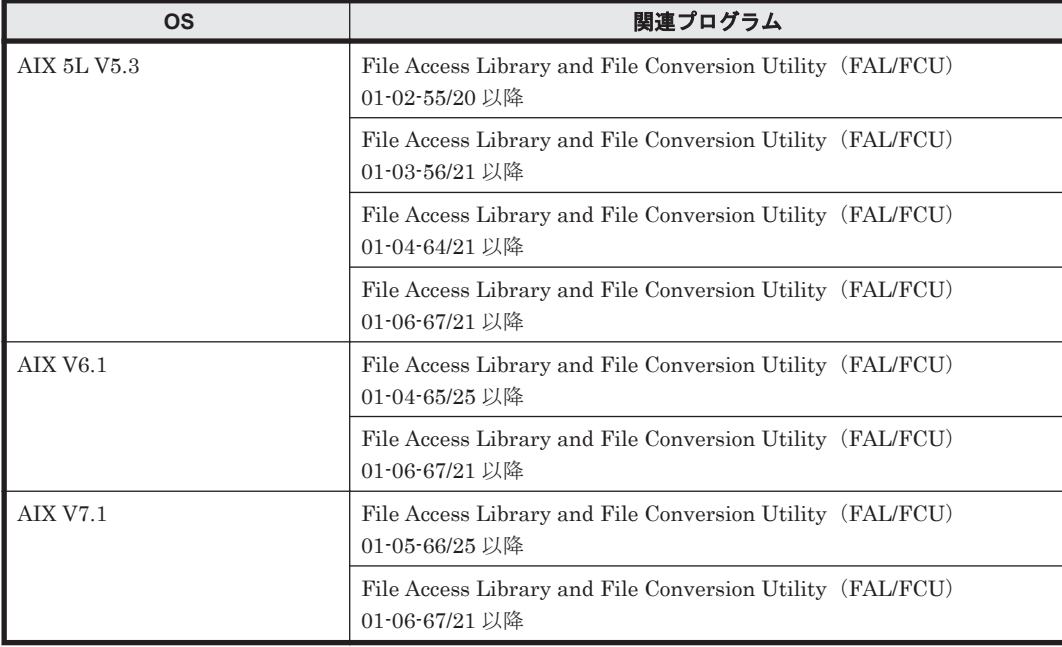

root 権限のないユーザから中間ボリュームにアクセスするため,LU 単位リザーブ機能でリザーブ 抑止する場合は,Hitachi RapidXchange で管理している中間ボリュームのエミュレーションタイ プをサポートした HTC\_ODM, XP\_ODM, または Hitachi Disk Array Driver のいずれかを使用 してください。LU 単位リザーブ機能については「3.9 LU [単位リザーブ機能の設定」](#page-119-0)を参照してく ださい。HTC\_ODM または XP\_ODM の詳細については,ストレージシステムの販売元へお問い合 わせください。

なお, Hitachi RapidXchange の詳細は, マニュアル「SANRISE2000/SANRISE9900/SANRISE Universal Storage Platform/Hitachi Universal Storage Platform V Hitachi Virtual Storage Platform FAL for AIX FAL for HP-UX FAL for Solaris FAL for Windows FAL for NCR UNIX FAL for HI-UX/WE2 FAL for Tru64 UNIX FAL for LINUX ユーザーズガイド」を参照してくださ い。

# **3.1.3 HDLM** がサポートするクラスタソフトウェア

クラスタ構成を構築する場合の関連プログラムを次の表に示します。

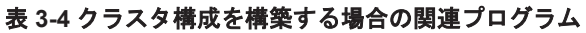

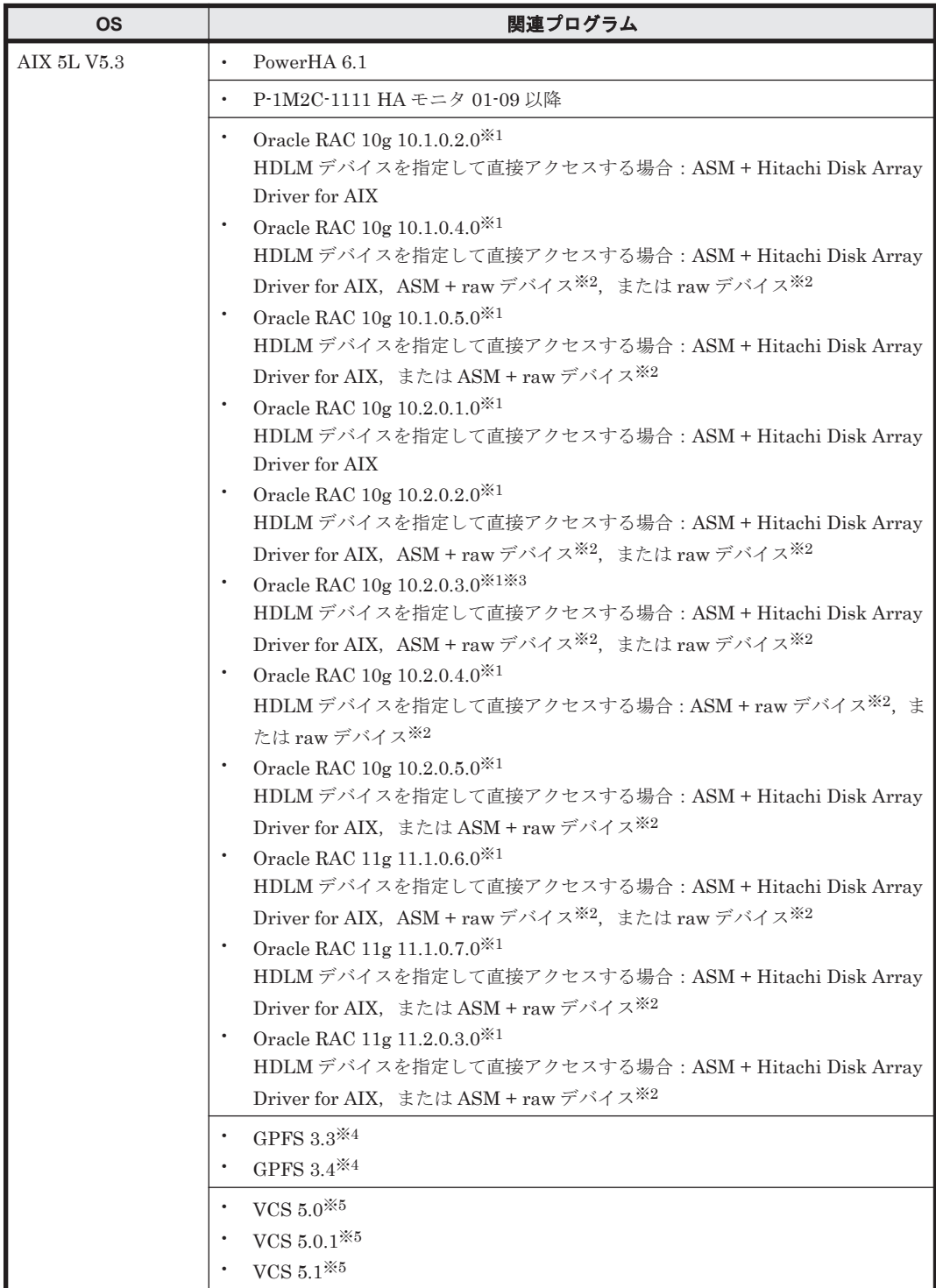

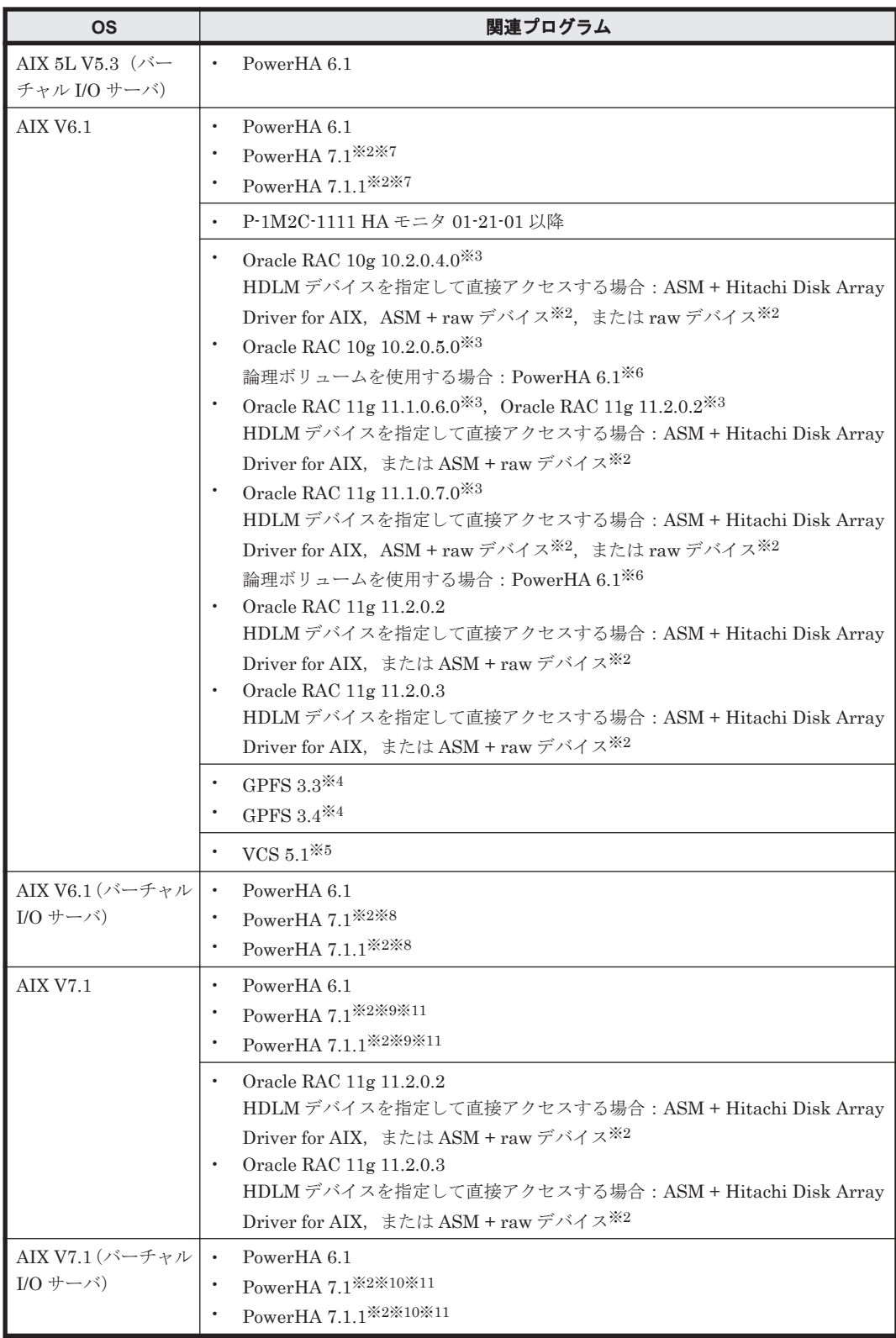

# 注※1

Technology Level 05 を使用する場合は、IY92037 を適用してください。

注※2

IBM 製 HBA を使用する場合は,HTC\_ODM5.0.52.1 以降,または XP\_ODM5.0.52.1 以降が 必要です。

注※3

Oracle の個別パッチを適用するなどしてホストの環境を更新した場合、Oracle の I/O タイム アウトのしきい値(MISSCOUNT)が変更されることがあります。環境を更新するときは, MISSCOUNT の値を見直してください。

## 注※4

NSD (Network Shared Disk)の構成だけをサポートします。GPFS クラスタ構成情報の usePersistentReserve オプションは,「no」を設定してください。

#### 注※5

VxVM はサポートしていません。

### 注※6

PowerHA の MNDHB 機能を使用する場合は、次の手順で HDLM デバイスに MNDHB 用の 論理ボリュームを作成してください。

- a. MNDHB 機能を使用する LU に対応する HDLM デバイスに,コンカレントボリュームグ ループを作成します。
- b. 手順 a で作成したコンカレントボリュームグループに,MNDHB 用の論理ボリュームを作 成します。

MNDHB 用の論理ボリュームの作成方法については,PowerHA のマニュアルを参照して ください

### 注※7

AIX V6.1TL07 以降でサポートします。

#### 注※8

Client が AIX V6.1TL07 以降の場合にサポートします。

#### 注※9

AIX V7.1TL01 以降でサポートします。

#### 注※10

Client が AIX V7.1TL01 以降の場合にサポートします。

注※11

日立製 HBA を使用する場合, IV23520 を適用してください。

# **3.1.4** メモリ所要量およびディスク占有量

メモリ所要量およびディスク占有量について説明します。

## **(1)** メモリ所要量

ホストのメモリ所要量を次の表に示します。

### 表 **3-5** ホストのメモリ所要量

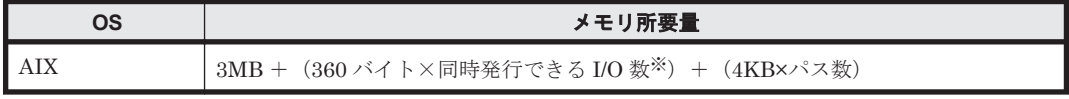

注※

デフォルトは 16384 になります。同時発行できる I/O 数の設定値は「[7.11 dlmodmset HDLM](#page-259-0) 動作 ODM [設定ユティリティ」](#page-259-0)を参照してください。

# **(2)** ディスク占有量

ホストのディスク占有量を次の表に示します。

### 表 **3-6** ホストのディスク占有量

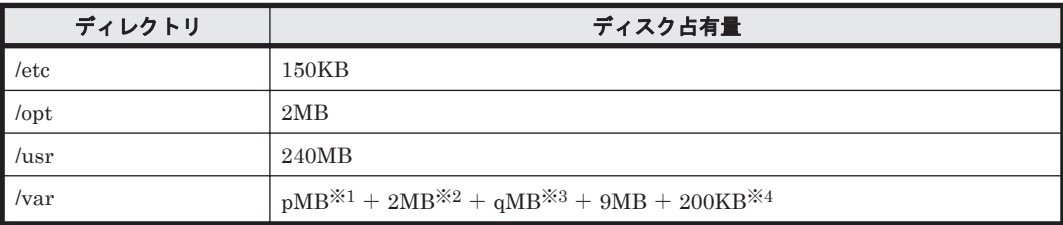

#### 注※1

障害ログファイルの設定によって変わります。最大 30000MB です。

pは、障害ログファイルサイズを s(単位は KB, デフォルト値は 9900), 障害ログファイル数 をm (デフォルト値は2)とすると,

 $p = (s \times m) \div 1024$  [MB]

として計算します。計算式で割り切れなければ 1MB 切り上がります。

### 注※2

Inquiry ログファイルの設定によって変わります。最大 20MB です。

### 注※3

最大 1000MB で,トレースファイルの設定に依存します。

q は, トレースファイルサイズを t(単位は KB, デフォルト値は 1000), トレースファイル数 をn(デフォルト値は 4)とすると,

 $q = (t \times n) \div 1024$  [MB]

として計算します。計算式で割り切れなければ 1MB 切り上がります。

#### 注※4

HDLM インストールユティリティ (installhdlm) を使用する場合に必要な容量です。 installhdlm ユティリティについては,「[7.14 installhdlm HDLM](#page-266-0) インストールユティリ [ティ](#page-266-0)」を参照してください。

# **3.1.5 HDLM** がサポートする **LU** 数とパス数

HDLM がサポートする LU 数とパス数を次の表に示します。

#### 表 **3-7 HDLM** がサポートする **LU** 数とパス数

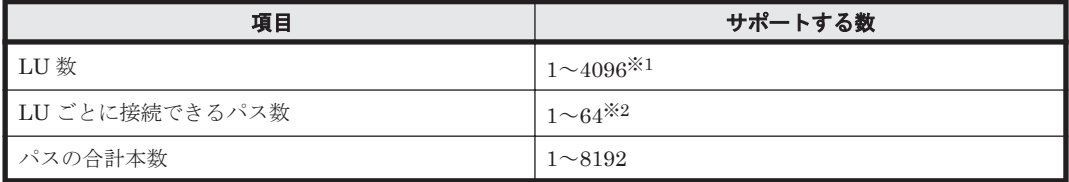

注※1

CHA ポートごとに認識できる LU 数の上限については,ご使用になるストレージシステムの 仕様をご確認ください。

## 注※2

リザーブレベルがパーシステントリザーブ(リザーブレベルが ON(2))で、SANRISE9500V シリーズ,Hitachi AMS2000/AMS/TMS/WMS/SMS シリーズ,または HUS100 シリーズを使

HDLM の環境構築 **67**

# <span id="page-67-0"></span>**3.2** 環境構築の流れ

次の流れに従って、HDLM を使用する環境を構築してください。

### 図 **3-1** 環境構築の流れ

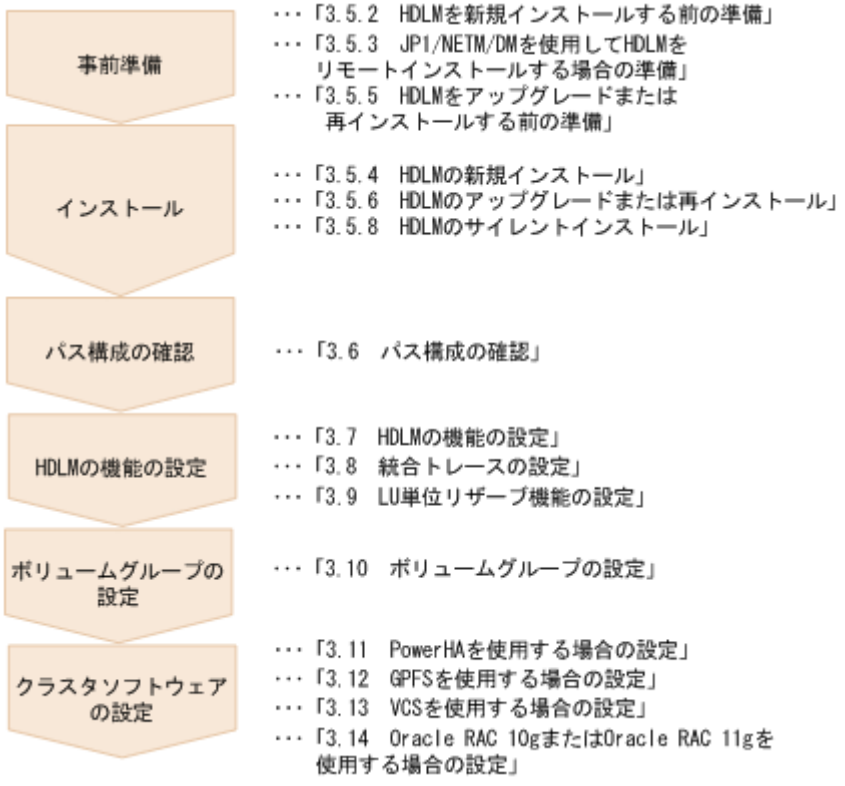

# **3.3 HDLM** のインストールの種別

HDLM の新規インストール, アップグレードインストール, および再インストールの種別について 説明します。

HDLM の新規インストール

HDLM がインストールされていないサーバに HDLM をインストールすることを, HDLM の 新規インストールと呼びます。

HDLM のアップグレードインストール

すでにインストールされている古いバージョンの HDLM をアンインストールしないまま,新 しいバージョンの HDLM をインストールすることを,HDLM のアップグレードインストール と呼びます。

HDLM から HDLM EX へのアップグレードインストールはできません。HDLM EX を導入 する場合, HDLM をいったんアンインストールしてから, HDLM EX の新規インストールを 実行する必要があります。詳細はマニュアル「Hitachi Command Suite Dynamic Link Manager EX Software ユーザーズガイド(AIX®用)」にある HDLM EX への移行の説明を参 照してください。

HDLM の再インストール

すでにインストールされている HDLM を修復するために,アンインストールしないまま再度 同じバージョンの HDLM をインストールすることを,HDLM の再インストールと呼びます。

# <span id="page-68-0"></span>**3.4** 環境を構築する場合の注意事項

ここでは、HDLM の環境を構築する場合の注意事項について説明します。

HDLM を運用する場合の注意事項については,「4.1 HDLM [を使用する場合の注意事項」](#page-139-0)を参照し てください。

# **3.4.1** インストールについての注意事項

- HDLM はブートディスクにインストールしてください。
- HDLM をインストールするためには,ライセンスキーが必要です。パッケージに添付されてい る「ソフトウェアライセンスキーご提供のご通知」を参照してください。
- HDLM をインストールするときは,マルチユーザモードの環境で実行してください。
- HDLM をインストールすると,/dev/dlm ディレクトリに HDLM 専用のデバイスファイルが 作成されます。このデバイスファイルは使用しないでください。
- HDLM は Auto Path,Auto Path XP,または日立パスマネージャと共存できません。HDLM をインストールする場合, Auto Path, Auto Path XP, 日立パスマネージャをアンインストー ルしてから HDLM をインストールしてください。
- HDLM は HDLM EX と共存できません。HDLM EX の環境から HDLM の環境に変更する場 合は,HDLM EX をいったんアンインストールしてから,HDLM の新規インストールを実行し てください。このとき,ODM の設定および HDLM EX の機能の設定は引き継がれないので, HDLM をインストールしたあと再度設定する必要があります。
- 05-00 以降の Device Manager エージェントがインストールされているホストに HDLM をイン ストールする場合,インストール中に次に示す Device Manager エージェントのコマンドを実行 しないでください。

hbsasrv, HiScan, hdvmagt account, hdvmagt schedule, hldutil, TIC

- NPIV 機能による仮想 HBA を HDLM デバイスとして使用する環境では,fscsi デバイス名称を OS 標準のデバイス名から変更しないでください。fscsi デバイス名称を OS 標準のデバイス名 から変更している場合,HDLM デバイスを構成できないときがあります。
- 次のデバイス名称が存在する環境では,HDLM のインストールはできません。
	- hdlm<sup>n</sup>
	- dlmfdrv<sup>n</sup>
	- dlmfdrvio
	- rdlmfdrv<sup>n</sup>
	- rdlmfdrvio
	- dlmadrv

上記のデバイスを削除,またはデバイス名称を変更してから,HDLM をインストールしてくだ さい。

上記のデバイスが存在するか,確認するコマンドの実行例を次に示します。この例では dlmfdrvio という名称のデバイスが存在しているか確認します。

HDLM の環境構築 **69**

# lsdev -C | grep dlmfdrvio Hitachi Disk Array (Fibre)

# ls -l /dev | grep dlmfdrvio brw------- 1 root system 25, 33 Jun 06 11:27 dlmfdrvio system 25, 33 Jun 06 11:27 rdlmfdrvio 確認するには上記に示したデバイス名称ごとに、実行例のように lsdev コマンドと ls コマン ドの両方を実行する必要があります。該当するデバイスが存在する場合,コマンド実行結果に該 当するデバイスが表示されます。

# **3.4.2** アップグレードまたは再インストールについての注意事項

• HDLM 05-00 以前からアップグレードインストールした場合,HDLM デバイスの論理デバイス ファイルと物理ボリュームの対応,およびインスタンス番号が,次のように変わります。

HDLM 05-00 以前の場合

HDLM デバイスの論理デバイスファイル (dlmfdrvn):物理ボリューム (hdiskn) = 1: 1

インスタンス番号は同一です。

例:HDLM デバイスの論理デバイスファイル dlmfdrv1 が,物理ボリューム hdisk1 に対 応。

HDLM 05-01 以降の場合

HDLM デバイスの論理デバイスファイル (dlmfdrvn):物理ボリューム (hdiskn) = 1: 複数

インスタンス番号は異なります。

例: HDLM デバイスの論理デバイスファイル dlmfdrv0 が、物理ボリューム hdisk1 と hdisk4 に対応。

- ドライバの構成,HDLM の機能の設定についての情報,およびログファイルは,アップグレー ドまたは再インストール後も引き継がれます。引き継がれる情報の詳細については,「[3.5.6](#page-91-0) HDLM [のアップグレードまたは再インストール」](#page-91-0)の「表 3-9 [アップグレードまたは再インストー](#page-91-0) [ル時に引き継がれるファイル一覧](#page-91-0)」を参照してください。
- HDLM 04-00 からアップグレードインストールした場合, HDLM 04-00 と一緒にインストール された Hitachi Network Objectplaza トレース共通ライブラリ (HNTRLib) は残ります。 Hitachi Network Objectplaza トレース共通ライブラリ (HNTRLib) は、HDLM 以外のプログ ラムが使用していない場合にだけアンインストールしてください。HDLM 以外のプログラムが HNTRLib を使用しているかどうかは,各プログラムのマニュアルや添付資料を参照して確認し てください。HNTRLib のアンインストールについては「[3.15.5 Hitachi Network Objectplaza](#page-134-0) [トレース共通ライブラリ\(](#page-134-0)HNTRLib)のアンインストール」を参照してください。
- HDLM デバイスを構成する物理ボリュームのパス情報が不正となることを防止するため,アッ プグレードまたは再インストール後にエラーチェック機能(dlmodmset -e)の設定をONに 変更してください。
- パス障害が発生中に HDLM のアップグレードまたは再インストールを実行すると,リザーブが 解除されないままとなることがあります。この場合,必要に応じて HDLM パーシステントリ ザーブ解除ユティリティ(dlmpr)を使用し,リザーブを解除して運用してください。
- アップグレードまたは再インストールを実行すると,HDLM デバイス名(dlmfdrvn)が変わ ることがあるため,HDLM デバイスを指定して直接アクセスしているアプリケーションなどの 設定の見直しが必要になります。HDLM デバイスとディスクの対応は、-drv パラメタを付加 した view オペレーションの実行結果で確認してください。
- 05-01 から 05-41 までのバージョンの HDLM からアップグレードインストールする場合,次の 問題があるので注意してください。

パス情報が不正な状態となっている場合,パスを追加,削除するとカーネルパニックとなること があります。このため,HDLM デバイス構成チェックユティリティ(dlmchkdev)で状態を確 認してから,HDLM をアップグレードインストールしてください。dlmchkdev ユティリティ は「インストール DVD-ROM のディレクトリ /HDLM\_AIX2/hdlmtool/dlmchkdev」から実行 できます。dlmchkdev ユティリティについては,「[7.6 dlmchkdev HDLM](#page-250-0) デバイス構成チェッ [クユティリティ](#page-250-0)」を参照してください。

- NPIV 機能による仮想 HBA を HDLM デバイスとして使用する環境では,fscsi デバイス名称を OS 標準のデバイス名から変更しないでください。fscsi デバイス名称を OS 標準のデバイス名 から変更している場合, HDLM デバイスを構成できないときがあります。
- 次のデバイス名称が存在する環境では,HDLM のアップグレードまたは再インストールはでき ません。
	- hdlm<sup>n</sup>
	- dlmfdrv<sup>n</sup>
	- dlmfdrvio
	- rdlmfdrv<sup>n</sup>
	- rdlmfdrvio
	- dlmadrv

上記のデバイスを削除、またはデバイス名称を変更してから、HDLM をアップグレードまたは 再インストールしてください。

上記のデバイスが存在するか,確認するコマンドの実行例を次に示します。この例では dlmfdrvio という名称のデバイスが存在しているか確認します。

# lsdev -C | grep dlmfdrvio dlmfdrvio 使用可能 05-01-02 Hitachi Disk Array (Fibre)

```
# ls -l /dev | grep dlmfdrvio<br>brw------- 1 root system<br>crw------- 1 root system
brw------- 1 root system 25, 33 Jun 06 11:27 dlmfdrvio
crw------- 1 root system 25, 33 Jun 06 11:27 rdlmfdrvio
確認するには上記に示したデバイス名称ごとに、実行例のように lsdev コマンドと ls コマン
ドの両方を実行する必要があります。該当するデバイスが存在する場合,コマンド実行結果に該
当するデバイスが表示されます。
```
# **3.4.3 HDLM** デバイスについての注意事項

- HDLM デバイスを構成する物理ボリュームを指定した状態で,次のコマンドを実行しないでく ださい。
	- HDLM デバイスが使用可能な状態での chdev コマンド
	- rmdev コマンド
	- 。 ボリュームグループを操作するためのコマンド (extendvg, importvg, mirrorvg, mkvg, recreatevg, reducevg, restvg, syncvg, unmirrorvg)
	- rendev コマンド

なお,HDLM デバイスを構成する物理ボリュームに対する上記の操作を避けるため,物理ボ リュームを指定した操作に対してエラーを返すように設定できます。この設定をした場合, HDLM デバイスが使用可能な状態で,HDLM デバイスを構成している物理ボリュームに対し て,rmdev,chdev またはボリュームグループ操作コマンドを実行すると,エラーとなります。 設定手順については,「4.1.6 物理ボリューム (hdisk) 指定操作の注意事項およびエラーチェッ [ク](#page-140-0)」を参照してください。

HDLM の環境構築 **71**

• pvid を持たない物理ボリューム (hdiskn)に, ボリュームグループを作成してから HDLM デ バイスを構成した場合,ボリュームグループと HDLM デバイスの論理デバイスファイル (dlmfdrvn)の関係が見えなくなることがあります。この場合,次のコマンドを実行して, dlmfdrv<sup>n</sup> に pvid を作成してください。

# chdev -l dlmfdrv*n* -a pv=yes

- HDLM デバイスが構成された物理ボリューム (hdiskn)に pvid が割り当てられた場合, パス 管理が正常に行えないことがあります。次の手順で物理ボリューム (hdiskn)の pvid を削除 し,HDLM デバイスだけに pvid を割り当ててください。
	- a. /usr/DynamicLinkManager/bin/dlmvaryoffvg ボリュームグループ名
	- b. # chdev -l dlmfdrvn -a pv=yes
- HDLM デバイスが構成されたディスクを,アプリケーションから HDLM デバイスを指定して 直接アクセスする場合は,HDLM デバイスのスペシャルファイル名(/dev/dlmfdrv<sup>n</sup> または/ dev/rdlmfdrvn)を指定してください。HDLM デバイスとディスクの対応は、-drv パラメタ を付加した view オペレーションの実行結果で確認してください。なお,ユーザプログラムおよ びアプリケーションから,HDLM デバイスで構成されたディスクを HDLM デバイスとして指 定して直接アクセスする場合には root 権限が必要ですが,LU 単位リザーブ機能を使用するこ とで,root権限がないユーザからアクセスできます。ただし、LU 単位リザーブ機能でリザーブ を抑止すると排他制御が実行されないため,複数サーバから同時アクセスしないように運用して ください。

LU 単位リザーブ機能の設定方法は「3.9 LU [単位リザーブ機能の設定」](#page-119-0)を参照してください。

- 物理ボリューム(hdisk)を定義済みにする場合,対応する HDLM デバイスを削除するか定義 済みにしてから,物理ボリューム(hdisk)を定義済みにしてください。また,物理ボリューム (hdisk)を削除する場合,対応する HDLM デバイスを削除してから物理ボリューム(hdisk) を削除してください。
- HDLM デバイスの論理デバイスファイルのうち,ブロック型デバイスファイルは/dev/ dlmfdrvn,キャラクタ型デバイスファイルは/dev/rdlmfdrv<sup>n</sup> になります。
- ストレージシステムから LU を削除する場合,対応する HDLM デバイス(dlmfdrvn)と物理 ボリューム(hdiskn)を削除してから行ってください。
- 次のコマンドに物理ボリュームを指定して実行する場合は,物理ボリューム名に HDLM デバイ スを指定してください。
	- chpv コマンド
	- extendlv コマンド
	- lslv コマンド
	- lspv コマンド
	- migratepv コマンド
	- mklv コマンド
	- mklvcopy コマンド
	- replacepv コマンド
	- rmlvcopy コマンド
	- splitlvcopy コマンド
- 物理ボリューム (hdisk) の最大転送サイズ (max transfer) は, 1 つの LU に接続するすべ てのパスで同じ値に設定してください。chdev コマンドに HDLM デバイスを指定して実行す ると,1 つの LU に接続するすべてのパスの最大転送サイズ(max\_transfer)を同じ値に設定 できます。
コマンドの実行例を次に示します。この例は,dlmfdrv<sup>n</sup> 配下にあるすべてのパスの最大転送 サイズ (max transfer) を, 0x80000 に設定した場合の例です。

# chdev -l dlmfdrv*n* -a max\_transfer=0x80000

- HDLM デバイスを構成する物理ボリュームの論理デバイスファイル名を,rendev コマンドを 用いて変更する場合,HDLM デバイスをいったん削除したあとにデバイス名の変更を実行し, HDLM デバイスを再構成してください。
- rendev コマンドを用いて HDLM デバイスまたは SCSI デバイスの論理デバイスファイル名を 変更する場合、次の文字が使用できます。

A $\sim$ Z, a $\sim$ z, 0 $\sim$ 9,  $\sim$ ただし、次の名称を指定しないでください。

- hdlm<sup>n</sup>
- dlmfdrv<sup>n</sup>
- dlmfdrvio
- rdlmfdrv<sup>n</sup>
- rdlmfdrvio
- dlmadrv
- ターゲットディスクとして HDLM デバイスを指定した状態で,次のコマンドを実行しないでく ださい。
	- alt\_disk\_copy
	- nim -o alt\_disk\_install -a source=mksysb
	- nim -o alt\_disk\_install -a source=rootvg

## **3.4.4** バーチャル **I/O** サーバについての注意事項

- バーチャル I/O サーバ環境で,クライアント区画に仮想 SCSI ディスクを適用する場合,HDLM はバーチャル I/O サーバ区画にインストールしてください。クライアント区画に仮想 HBA を 適用する場合,HDLM はクライアント区画にインストールしてください。
- 仮想ターゲットデバイスは HDLM デバイスまたは HDLM で構成された論理ボリュームを指定 してください。仮想ターゲットデバイスの構成手順については,「3.5.4 HDLM [の新規インス](#page-83-0) [トール](#page-83-0)」,および「3.5.6 HDLM [のアップグレードまたは再インストール」](#page-91-0)で説明しているイン ストール手順に含まれています。手順に従って操作を進めてください。
- クライアント区画で仮想 SCSI ディスクの MPIO 構成をセットアップするときは,バーチャル I/O サーバ区画で HDLM のリザーブレベル設定を ON (0) に設定してください。
- クライアント区画で PowerHA を使用する場合,バーチャル I/O サーバ区画で HDLM のリザー ブレベル設定を ON (0) に設定してください。
- HDLM をインストールする前に,バーチャル I/O サーバの ioslevel を HDLM がサポートする バージョンに変更してください。
- バーチャル I/O サーバの NPIV 機能を使って、仮想 HBA を適用するクライアント区画で HDLM を使用する場合は、NPIV オプションを「on」に設定する必要があります。NPIV オプ ションを「on」に設定しない場合,仮想 HBA を経由するパスが HDLM で識別できないことが あります。

NPIV オプションを設定するには,HDLM 動作 ODM 設定ユティリティ(dlmodmset)を実行 してください。dlmodmset ユティリティについては,「[7.11 dlmodmset HDLM](#page-259-0) 動作 ODM 設 [定ユティリティ](#page-259-0)」を参照してください。

HDLM デバイスが構成済みの状態で NPIV オプションの設定を変更した場合は、ホストを再起 動するか,または次の手順を実行してください。

- a. HDLM ドライバ削除ユティリティ(dlmrmdev)を実行して HDLM デバイスを定義済み状 態にするか,または削除します。 dlmrmdev ユティリティについては,「7.13 dlmrmdev HDLM [ドライバ削除ユティリティ](#page-266-0)」 を参照してください。
- b. HDLM 構成管理ユティリティ (dlmcfgmgr) を実行して、HDLM デバイスを再構成しま す。

# /usr/DynamicLinkManager/bin/dlmcfgmgr

NPIV オプションを「on」に設定すると,HDLM コマンドの view オペレーションで出力され る「PathName」のうち,「HBA アダプタ番号」と「バス番号」が「アダプタ種別」と「アダプ タ番号」に変更されます。

変更の対象となる view オペレーションのパラメタを、次に示します。

- -path パラメタ(パス情報を表示する)
- -lu パラメタ(LU 情報を表示する)
- -hba パラメタ(HBA ポート情報を表示する)

view オペレーションについては,「6.7 view [情報を表示する](#page-206-0)」を参照してください。

• NPIV 機能による仮想 HBA を HDLM デバイスとして使用する環境では,fscsi デバイス名称を OS 標準のデバイス名から変更しないでください。fscsi デバイス名称を OS 標準のデバイス名 から変更している場合, HDLM デバイスを構成できないときがあります。

# **3.4.5** ライセンスキーについての注意事項

- 下記のどれかに当てはまるインストールをする場合,ライセンスキーが必要です。
	- HDLM を新規インストールする場合
	- HDLM 05-40 より前のバージョンからアップグレードインストールする場合
	- ライセンスの有効期限が過ぎたあとに,HDLM をアップグレードまたは再インストールす る場合
- HDLM のライセンスを更新する場合は,HDLM コマンドの set オペレーションに-lic パラメ タを指定して実行します。ライセンスキーの期限は,ライセンスキーの種別によって設定されま す。ライセンスキーの種別および set オペレーションについては,「6.6 set [動作環境を設定す](#page-194-0) [る](#page-194-0)」を参照してください。

# **3.4.6** トレースファイルについての注意事項

05-60 より前の HDLM のトレースファイルは、HDLM 05-60 以降では統合トレースファイルとト レースファイルに分割されます。統合トレースファイルには HDLM コマンドの動作ログが出力さ れます。トレースファイルには HDLM マネージャのトレース情報が出力されます。ファイルの出 力先は次のように変更されます。

04-00 より前の HDLM をアンインストールしたあとに,HDLM 05-91 以降を新規インストールし た場合

新規インストール前のトレースファイル:/opt/hitachi/HNTRLib/spool/hntr<sup>n</sup> .log(<sup>n</sup> はファイルの番号)

新規インストール後の統合トレースファイル:/var/opt/hitachi/HNTRLib2/spool/ hntr2n.log (n はファイルの番号)

新規インストール後のトレースファイル:/var/DynamicLinkManager/log/hdlmtr<sup>n</sup> .log (<sup>n</sup> はファイルの番号)

HDLM 04-00 からアップグレードインストールした場合

アップグレード前のトレースファイル:/opt/hitachi/HNTRLib/spool/hntm.log(nは ファイルの番号)

アップグレード後の統合トレースファイル:/var/opt/hitachi/HNTRLib2/spool/ hntr2n.log (n はファイルの番号)

アップグレード後のトレースファイル:/var/DynamicLinkManager/log/hdlmtr<sup>n</sup> .log (<sup>n</sup> はファイルの番号)

HDLM 04-01 以降からアップグレードまたは再インストールした場合

アップグレードまたは再インストール前のトレースファイル:/var/opt/hitachi/ HNTRLib2/spool/hntr2n.log (n はファイルの番号) アップグレードまたは再インストール後の統合トレースファイル:/var/opt/hitachi/ HNTRLib2/spool/hntr2n.log (n はファイルの番号) アップグレードまたは再インストール後のトレースファイル:/var/DynamicLinkManager/ log/hdlmtrn.log (n はファイルの番号)

# **3.4.7** ストレージシステムについての注意事項

- ストレージシステムのベンダ ID およびプロダクト ID を変更すると,HDLM がストレージシス テムを認識できなくなります。ストレージシステムのベンダ ID およびプロダクト ID は変更し ないでください。
- 同一ホストにストレージシステムを複数台接続する場合は,ストレージシステムの「シリアル番 号」が異なっていることを確認してから接続してください。「シリアル番号」が重複している場 合には、Disk Array Management Program などで、異なる「シリアル番号」を設定してから 接続してください。

## **3.4.8** クラスタについての注意事項

- HDLM をクラスタ構成で使用する場合,そのクラスタを構成するすべてのノードには同じバー ジョンの HDLM をインストールしてください。異なるバージョンがインストールされている 場合,クラスタが正常に動作しないおそれがあります。次に示すコマンドを実行して表示される 「HDLM Version」および「Service Pack Version」が一致する場合,同じバージョンの HDLM になります。
	- # /usr/DynamicLinkManager/bin/dlnkmgr view -sys
- PowerHA, GPFS, VCS, Oracle RAC 10g, または Oracle RAC 11g を使用する場合, スクリ プトの登録やリザーブレベルの設定が必要です。それぞれのクラスタを使用するための設定に ついては,次の個所を参照してください。

PowerHA を使用する場合:「3.11 PowerHA [を使用する場合の設定](#page-123-0)」

GPFS を使用する場合:「3.12 GPFS [を使用する場合の設定」](#page-127-0)

VCS を使用する場合:「3.13 VCS [を使用する場合の設定」](#page-128-0)

Oracle RAC 10g または Oracle RAC 11g を使用する場合:「[3.14 Oracle RAC 10g](#page-129-0) または Oracle RAC 11g [を使用する場合の設定](#page-129-0)」

# **3.4.9** システム構成の変更についての注意事項

HDLM を使用するシステムの構成を変更した場合,変更後の環境を正しく構築できたことを確認 し,HDLM の構成定義ファイルをバックアップしてください。構成定義ファイルは/usr/ DynamicLinkManager 以下に格納されています。/usr/DynamicLinkManager ディレクトリご とバックアップしてください。

# **3.4.10** リザーブレベルについての注意事項

リザーブレベルの設定を ON (0) に設定すると、ほかのホストからのアクセスを排他できません。 リザーブレベルは、パーシステントリザーブ (ON (2)) に設定してご使用ください。また、パーシ ステントリザーブをサポートしていないストレージに接続した場合は、リザーブレベルを ON (2) にしてもディスクをリザーブしません。複数のホストから同時にアクセスしないように注意してく ださい。

# **3.4.11** 自動フェイルバックについての注意事項

パスの障害が回復していない状態で,自動フェイルバック処理が動作すると,クラスタシステムを 切り替えるための所要時間が長くなることがあります。このため,自動フェイルバックのチェック 間隔は,次に示す計算式で求めた値より長い間隔を指定してください。

チェック間隔(分) = 各 LU への論理パス数の最大値 × 接続ストレージ台数

# **3.4.12** ホスト起動についての注意事項

ホストを起動すると、物理ボリューム (hdisk) が定義済みとなり、ホストの起動に時間を要する ことがあります。これを回避するために、次に示す手順で/etc/rc.shutdown ファイルに記述を 追記してください。

- 1. root 権限でログインします。
- 2. /etc/rc.shutdown ファイルの exit 0 の前に次に示す記述を追記してください。

```
if [ -x /etc/rc.HDLM shutdown ]
then
     sh /etc/rc.HDLM_shutdown
f_i
```
/etc/rc.shutdown ファイルが存在しない場合は,前記の内容を vi エディタなどを使って新たに 作成してください。新たに作成した場合は,次に示す手順でファイルの実行許可を設定してくださ い。

# chmod +x /etc/rc.shutdown

# **3.5 HDLM** のインストール

HDLM のインストールと同時に, Hitachi Network Objectplaza トレース共通ライブラリがインス トールされます。Hitachi Network Objectplaza トレース共通ライブラリの統合トレース情報ファ イルのファイルパスは,「/var/opt/hitachi/HNTRLib2/spool/hntr2<sup>n</sup> .log(<sup>n</sup> は統合トレー ス情報ファイルの番号)」です。

HDLM は,DVD-ROM,または DVD-ROM の内容をコピーした任意のディレクトリからインストー ルできます。DVD-ROM の内容を任意のディレクトリにコピーする場合の実行例を次に示します。 このとき, HDLM\_AIX2 ディレクトリ内のファイル構成や、属性を変えないように注意してくださ

い。この例は,DVD-ROM をマウントするディレクトリを/cdrom,コピー先ディレクトリを/tmp/ hdlm とした場合の例です。

```
# mkdir /cdrom
```
- # mount -r -v cdrfs /dev/cd0 /cdrom
- # mkdir /tmp/hdlm
- # cp -p /cdrom/installux.sh /tmp/hdlm/
- # cp -rp /cdrom/HDLM\_AIX2 /tmp/hdlm/

注意事項

DVD-ROM のマウントポイント/HDLM\_AIX2 ディレクトリにある次に示すファイルは,同じ ディレクトリ内に格納してください。

```
DLManager.bff
```

```
.toc
```
# **3.5.1** 実行できるインストール方法

DVD-ROM,または DVD-ROM の内容をコピーした任意のディレクトリからインストールする方法 を次に示します。

- installux.sh ユティリティを使用する。
- AIX 標準の SMIT を使用する。

SMIT を使用する場合,「ソフトウェアの入力デバイス/ディレクトリ」に,DVD-ROM 内また は DVD-ROM をコピーしたディレクトリ内の DLManager.bff ファイルがあるディレクトリ を指定してください。

- installp コマンドを使用する。
- JP1/NETM/DM を使用してリモートインストールする。
- サイレントインストールする。

サイレントインストールとは,installhdlm ユティリティまたは installux.sh ユティリ ティを使用して HDLM のインストール時に、応答処理を省略できるインストール方法です。サ イレントインストールの手順については,「3.5.8 HDLM [のサイレントインストール」](#page-102-0)を参照し てください。

• 代替ディスクへインストールする。

AIX の alt\_disk\_copy コマンドまたは nim コマンドを使用することで,稼働中のシステムの 複製(クローン)を代替ディスクに作成し、代替ディスク上の AIX へ HDLM をアップグレー ドまたは再インストールできます。複製の作成先 hdisk を代替ディスクと呼びます。

• multibos 環境へインストールする。

AIX の multibos コマンドを使用して,スタンバイ BOS の作成時,または作成済みのスタンバ イ BOS に対して、HDLM のアップグレードインストールができます。

# **3.5.2 HDLM** を新規インストールする前の準備

HDLM 管理対象予定のデバイスのバックアップ、ハードウェアの設定などを行います。

HDLM をクラスタ構成で使用する場合は,クラスタを構成するすべてのホストで次に示す操作を 行ってください。

#### **(1) HDLM** 管理対象予定のデバイスへの操作

この手順は,物理ボリュームを定義して HDLM 管理対象予定のデバイスをすでに運用している場 合に行ってください。

- 1. HDLM 管理対象予定のデバイスにアクセスする,すべてのアプリケーションのプロセスを終了 します。
- 2. 必要に応じて HDLM 管理対象予定のデバイスの内容をテープなどにバックアップします。
- 3. マウントを解除します。

HDLM 管理対象予定のデバイスをマウントしている場合は、次の手順でマウントを解除してく ださい。

- はじめに,次のコマンドを実行して,現在の設定を確認します。
	- # mount -p

現在の設定が次に示すように出力されます。

図 **3-2 mount -p** コマンドの実行結果の例(**HDLM** を新規インストールする前の準備)

| # mount −p<br>node<br>--------- | mounted      | mounted over | vfs    |             | date      | options             |
|---------------------------------|--------------|--------------|--------|-------------|-----------|---------------------|
|                                 | /dev/hd4     |              | ifs    | mm          | dd hh mm  | rw.log=/dev/hd8     |
|                                 | /dev/hd2     | usr          | jfs    | mm          | dd hh:mm  | rw.log=/dev/hd8     |
|                                 | /dev/hd9var  | /var         | jfs    | mm          | dd hh:mm  | rw.log=/dev/hd8     |
|                                 | /dev/hd3     | 'tmp         | ifs    | <b>BMWT</b> | dd hh:mm  | rw.log=/dev/hd8     |
|                                 | /dev/hd1     | 'home        | jfs    | mm          | dd hh:wm  | rw.log=/dev/hd8     |
|                                 | /proc        | 'proc        | procfs | mm          | dd hh:mm  | rw                  |
|                                 | /dev/hd10opt | 'opt         | jfs    | mm          | dd hh:mm  | rw.log=/dev/hd8     |
|                                 | /dev/lv02    | /mntpt       | jfs    | <b>DONG</b> | dd hh: mm | rw.log=/dev/loglv01 |
|                                 |              |              |        |             |           |                     |

ここでは,網掛けの部分のデバイスを HDLM で管理することとします。

- 次のコマンドを実行して,マウントを解除します。
	- # umount /mntpt
- 4. 次のコマンドを実行して、該当するボリュームグループを非活動化します。
	- # varyoffvg ボリュームグループ名

#### **(2) HBA** の設定変更手順

次に示す 2 つの項目に当てはまる場合,下記の設定を行ってください。

- IBM の HBA を使用している。
- ホストとストレージをファイバチャネルスイッチで接続している。
- 1. 物理ボリューム (hdiskn), 使用しているプロセス, およびサービスをすべて停止してくださ い。

DBMS などの, 各種アプリケーションのプロセスおよびサービスが, 物理ボリューム (hdiskn) または管理対象パスを使用している場合,それらをすべて停止してください。

2. 物理ボリューム (hdiskn), 使用しているファイルシステムをアンマウントしてください。

# umount ファイルシステムのマウントポイント

- 3. 活動状態のボリュームグループをすべて表示してください。
	- # lsvg -o
- 4. 表示されたボリュームグループから,必要に応じてボリュームグループを非活動化状態にしてく ださい。
	- # varyoffvg ボリュームグループ名

5. 使用している親デバイス(fscsin)を定義済みとしてください。

```
# rmdev -l fscsin -R
```
なお、親デバイスは次のコマンドで求めることができます。

# lsdev -C -l hdiskn -F 'parent'

6. 親デバイス (fscsin) の fc\_err\_recov 設定を fast\_fail に変更してください。

# chdev -l fscsi*n* -a fc\_err\_recov=fast\_fail

7. 親デバイス (fscsin)の設定が有効となっていることを確認してください。 また、fc\_err\_recov 設定が fast\_fail に変更されていることを確認してください。

```
# lsattr -El fscsin
fc err recov fast fail FC Fabric Event Error RECOVERY Policy 真
```
- 8. 使用しているすべての HBA それぞれに,手順 5 から 7 の操作を行ってください。
- 9. 定義済みの親デバイス(fscsin)を使用できるようにしてください。

# cfgmgr

### **(3)** ハードウェアの設定

Fibre Channel 接続の場合は、接続方式(Fabric, AL など)を確認し、接続方式に合わせて設定し てください。

Fibre Channel を使用する場合, SCSI のターゲット ID は, HBA の設定に従います。ターゲット ID を知る必要がある場合は、HBA のマニュアルなどを参照してください。

1. ストレージシステムを設定します。

設定内容については,ストレージシステムの保守マニュアルを参照してください。PowerHA を 使用する場合は,「3.11 PowerHA [を使用する場合の設定](#page-123-0)」の「3.11.1 [ストレージシステムの設](#page-123-0) [定](#page-123-0)」も参照してください。

RAID Manager で使用するコマンドデバイスは,HDLM の管理対象外です。RAID Manager で使用するコマンドデバイスを冗長化するときは,RAID Manager の機能を利用してください。

2. ファイバチャネルスイッチを設定します。

設定方法については,ファイバチャネルスイッチのマニュアルを参照してください。ファイバ チャネルスイッチを使用しない場合,この操作は不要です。

3. HBA を設定します。

設定方法については,HBA のマニュアルを参照してください。

1台のホストに設置する HBA のうち, HDLM 管理対象デバイスに接続する HBA は,すべて同 一の種類を使用してください。HBA のマイクロプログラムのバージョンも合わせてください。 異なる種類の HBA を使用すると,障害発生時にパスを切り替えられません。

4. OS に LU を認識させます。

cfgmgr コマンドを実行してデバイスを構成したあと、lsdev コマンドを実行して、物理ボ リューム(hdiskn)が認識されていることを確認してください。

```
# cfgmgr
# lsdev -Cc disk
```
## **(4)** カーネルモードの切り替え

32 ビットカーネルを使用しているときに HDLM をインストールすると,32 ビット版の HDLM が インストールされます。64 ビットカーネルを使用しているときに HDLM をインストールすると, 64 ビット版の HDLM がインストールされます。HDLM をインストールする前に,32 ビットカー ネルと 64 ビットカーネルのどちらで AIX を運用するかを決め、必要な場合はカーネルモードを切 り替えておいてください。

HDLM をインストールしたあとにカーネルモードを変更する場合は、HDLM 動作環境変更ユティ リティ(dlmchenv)を実行して,変更後のカーネルモードの環境に,HDLM を対応させてくださ い。変更後のカーネルモードの環境に HDLM を対応させる手順については,「4.5.2 OS [のアップグ](#page-162-0) [レード時の設定」](#page-162-0)の「(2) [カーネルモード変更時の設定](#page-163-0)」を参照してください。

カーネルモードを切り替える方法を次に示します。

- 1. 現在使用しているカーネルモードを確認します。 次のコマンドを実行します。
	- # bootinfo -K

32 ビットカーネルを使用している場合は「32」と表示され,64 ビットカーネルを使用している 場合は「64」と表示されます。

2 カーネルモードを切り替えます。

AIX が起動している場合は,/usr/lib/boot/unix および/unix に対するシンボリックリン クを変更し,カーネルモードを 32 ビットまたは 64 ビットに切り替えます。

- 64 ビットカーネルのパス /usr/lib/boot/unix\_64
- 32 ビットカーネルのパス /usr/lib/boot/unix\_up(ユニプロセッサ用) /usr/lib/boot/unix\_mp(マルチプロセッサ用)
- 3. bosboot コマンドを実行します。

# bosboot -ad /dev/ipldevice

4. システムを再起動します。

# shutdown -Fr

5. 次のコマンドを実行して,カーネルモードが切り替えられたことを確認します。

# bootinfo -K

#### **(5)** クラスタソフトウェアの設定

HDLM をクラスタ構成にするときは、次の手順でクラスタソフトウェアを設定してください。

- 1. クラスタを構成するすべてのホストにクラスタソフトウェアをインストールします。 クラスタソフトウェアのインストールについては,各クラスタソフトウェアのマニュアルを参照 してください。
- 2. クラスタソフトウェアのサービスを停止します。 クラスタソフトウェアのサービスを停止する方法については,各クラスタソフトウェアのマニュ アルを参照してください。

# **3.5.3 JP1/NETM/DM** を使用して **HDLM** をリモートインストールする場合 の準備

JP1/NETM/DM を使用すると,分散している複数のホストに,一括して HDLM をリモートインス トールできます。ここでは、HDLM をリモートインストールする場合の準備として、JP1/NETM/ DM を使用した HDLM のパッケージング, HDLM の配布指令の作成, および HDLM の配布指令 の登録について説明します。HDLM の配布指令の実行(インストール)については、「[3.5.4 HDLM](#page-83-0) [の新規インストール」](#page-83-0)および「3.5.6 HDLM [のアップグレードまたは再インストール](#page-91-0)」の手順に含 めて説明します。

ここでは、操作対象のマシンの OS が AIX の場合について説明します。

HDLM はインストール先のホストに PUSH 型でインストールされます。PULL 型ではインストー ルできません。

HDLM をクラスタ構成で使用する場合は,クラスタを構成するすべてのホストで次に示す操作を 行ってください。

## **(1)** リモートインストールの流れ

次の図に示す流れに従って,HDLM をリモートインストールしてください。

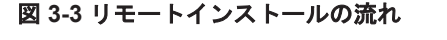

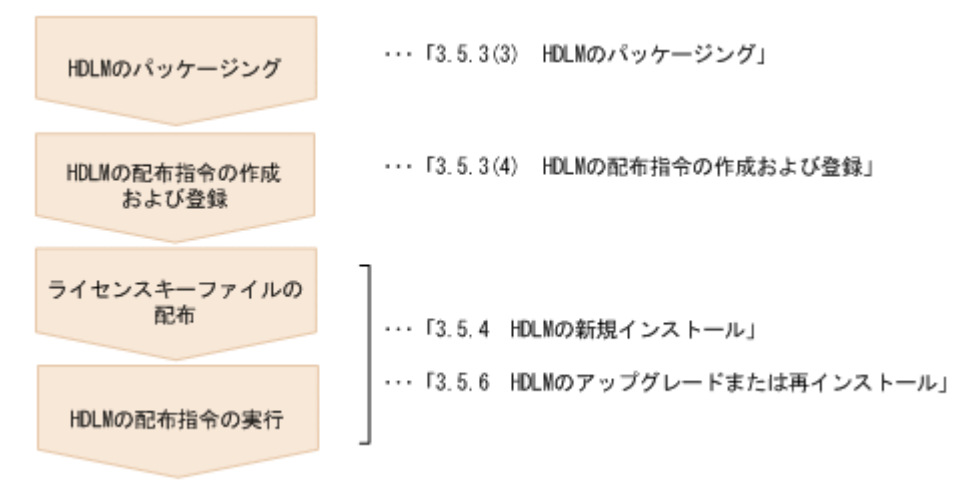

#### **(2)** 前提条件

JP1/NETM/DM を使用して HDLM をリモートインストールするための条件を示します。

• プログラム

HDLM をリモートインストールする環境を構築するためには、次の製品が必要です。

- JP1/NETM/DM Manager (UNIX 版 06-73 以降, Windows 版 07-00 以降) 配布管理システムに必要です。配布管理システムとは,ソフトウェアを配布先システムにイ ンストールし,インストール状況やインストール先の状態を管理するシステムです。
- JP1/NETM/DM Client (07-00 以降) 資源登録システム,および HDLM をインストールするすべてのホストに必要です。資源登 録システムとは,ソフトウェアを配布管理システムへ登録するシステムです。

JP1/NETM/DM Manager の詳細については,マニュアル「JP1/NETM/DM Manager」を参照 してください。JP1/NETM/DM Client の詳細については,マニュアル「JP1/NETM/DM Client (UNIX(R)用)」を参照してください。

• システム構成

JP1/NETM/DM を使用して HDLM をリモートインストールする場合のシステム構成を次の図 に示します。

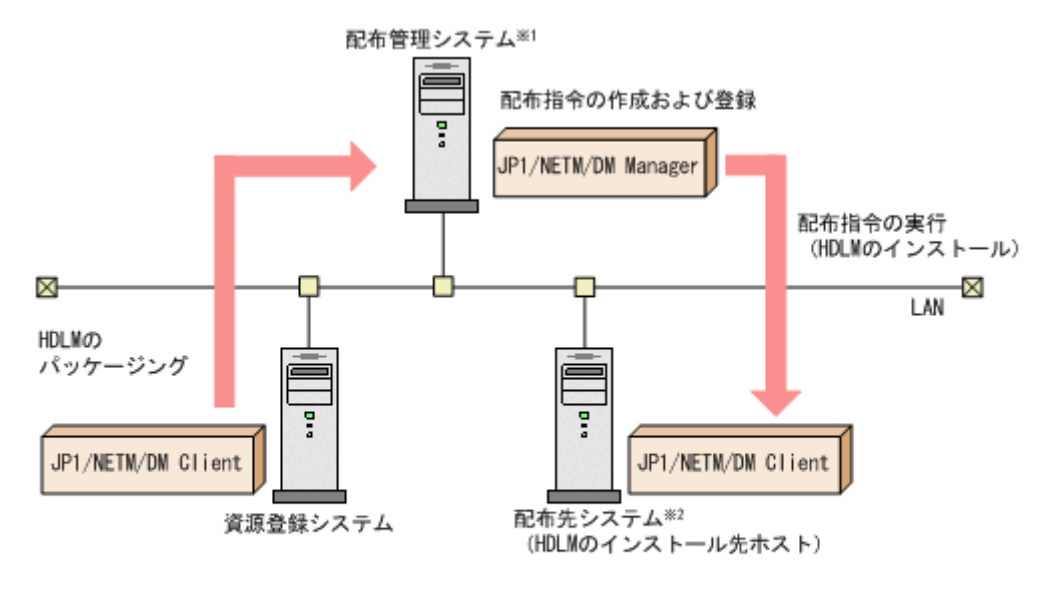

図 **3-4 JP1/NETM/DM** を使用して **HDLM** をリモートインストールする場合のシステム構成

まず,資源登録システムから配布管理システムに HDLM を登録(パッケージング)します。次に 配布管理システムで,HDLM のインストール先などを指定した配布指令を作成して実行管理ファイ ルに登録します。配布指令を実行すると,HDLM が配布先システムにインストールされます。

配布指令を実行すると、配布先システムには展開前の HDLM が一時的に格納されます(HDLM の DVD-ROM に格納されている)。配布先システムの HDLM の一時的な格納場所には,十分な空き容 量を確保してください。

## **(3) HDLM** のパッケージング

資源登録システムから配布管理システムへ HDLM を登録します。この操作は,資源登録システム で実行します。

- 1. 資源登録システムにログインします。
- 2. HDLM の DVD-ROM をセットします。 DVD-ROM をセットすると,自動的にマウントされます。
- 3. HDLM の製品名称やインストールに関する情報を設定した登録ファイル,および配布先システ ムで実行されるインストーラ実行シェルスクリプトを作成します。 登録ファイルとインストーラ実行シェルスクリプトを,編集しないでそのまま使用することをお 勧めします。

登録ファイルとインストーラ実行シェルスクリプトの名称および格納場所を次の表に示します。

表 **3-8** 登録ファイルとインストーラ実行シェルスクリプトの名称および格納場所

| ファイルの種類 | ファイル名        | 格納場所                     |  |  |
|---------|--------------|--------------------------|--|--|
| ▌登録ファイル | HDLM regfile | DVD-ROM のマウントポイント /      |  |  |
|         |              | HDLM AIX2/netmdm sample/ |  |  |
|         |              | sample sh                |  |  |

配布管理システムにJP1/NETM/DM Clientをインストールした場合. 注※1 配布管理システムでHDLMのパッケージングができます。

注※2 配布先システムでもHDLMのパッケージングができます。

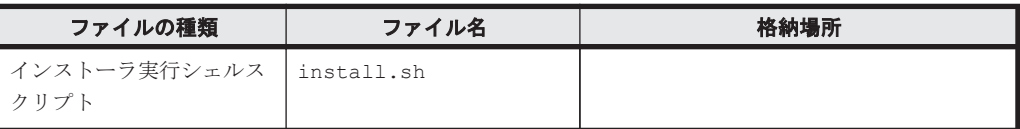

登録ファイルの内容を次に示します。「xxxx」の部分には、登録ファイルに設定したバージョン が表示されます。

網掛けの部分は変更できます。システムの構成や運用方法に合わせて,必要に応じて変更してく ださい。変更する場合,網掛けの「/var/tmp/」の部分は,すべて同じパスにしてください。

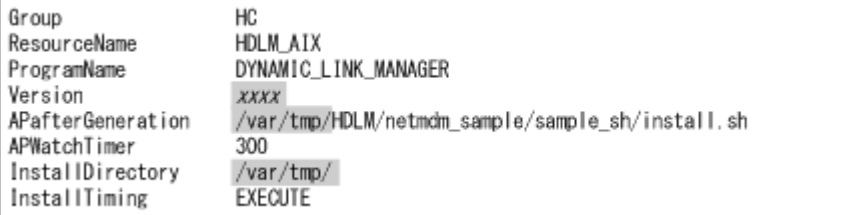

インストーラ実行シェルスクリプトの内容を次に示します。

網掛けの部分は変更できます。システムの構成や運用方法に合わせて,必要に応じて変更してく ださい。変更する場合,網掛けの「/var/tmp/」の部分は,登録ファイルの網掛けの「/var/ tmp/」の部分と同じパスにしてください。

```
#!/bin/sh
installp -acXgd /var/tmp/HDLM all > /var/tmp/hdlm_netmdm.log 2>&1
if [s? -ne 0 1: then
   exit 1
fi
rm -rf /var/tmp/HDLM
exit 0
```
4. 次に示すコマンドを実行して、配布管理システムへ HDLM を登録します。

```
# mkdir -p /opt/NETMRDS/UPUPL/hd/HDLM
# rdscm -k NETM/DM/バスワード /opt/NETMRDS/UPUPL/hd/HDLM/netmdm_sample/sample_sh/
HDLM_regfile
```
## **(4) HDLM** の配布指令の作成および登録

HDLM の配布指令を作成および登録します。この操作は配布管理システムで実行します。コマン ド例の「xxxx」の部分には,登録ファイルに設定したバージョンが表示されます。

- 1. 配布管理システムにログインします。
- 2. 次に示すコマンドを実行して,登録されているパッケージの一覧を表示し,HDLM のパッケー ジ名を確認します。

```
# rdsdmrsc -c
```
コマンドの実行例を次に示します。この例は,HDLM の DVD-ROM に格納されている登録ファ イルを使用して,HDLM を登録した場合の例です。網掛けの部分が HDLM のパッケージ名で す。

```
# rdsdmrsc -c
 KDDH3023-I: Displaying the list of packages.
 C.
      \mathbf{1}C. HC
C. HC. HDLM_AIX. xxxx. 0000
```
3. 次に示すコマンドを実行して,配布指令を登録します。

<span id="page-83-0"></span># rdsdmind -d -a 配布先ホスト名 -s *HDLM* のパッケージ名

HDLM のパッケージ名には、手順2で表示された HDLM のパッケージ名を指定します。 コマンドの実行例を次に示します。網掛けの部分が HDLM のパッケージ名です。

# rdsdmind -d -a host1 -s C.HC.HDLM AIX. xxxx.0000 KKKH3023-I: Completed registering a job.

ライセンスキーファイルの配布と,配布管理システムからの配布指令の実行は,「3.5.4 HDLM の新規インストール」および「3.5.6 HDLM [のアップグレードまたは再インストール」](#page-91-0)で説明し ているインストール手順に含まれています。手順に従って操作を進めてください。

## **3.5.4 HDLM** の新規インストール

ここでは、installp コマンドおよび installux.sh コマンドによるインストールの手順、およ び JP1/NETM/DM を使用したインストール手順を説明します。

HDLM をクラスタ構成で使用する場合,クラスタを構成するすべてのホストに HDLM をインス トールしてください。

JP1/NETM/DM を使用して HDLM をリモートインストールする場合,HDLM をインストールする すべてのホストに対して手順 1 および手順 2 を実行してから,手順 3 に進んでください。

- 1. AIX に, root 権限を持つユーザでログインします。バーチャル I/O サーバを使用している場合 のログイン方法については、バーチャル I/O サーバのマニュアルを参照してください。
- 2. ライセンスキーファイルの準備をします。
	- ライセンスキーが提供されている場合

/var/DLM ディレクトリを作成し,ライセンスキーファイル(dlm.lic\_key)を/var/DLM ディレクトリに作成します。ライセンスキーが「123456789ABCDEF」の場合の操作例を次 に示します。

- # mkdir /var/DLM
- # echo "123456789ABCDEF" > /var/DLM/dlm.lic\_key
- ライセンスキーファイルが提供されている場合

/var/tmp/ディレクトリの直下に,ライセンスキーファイルを「hdlm\_license」という 名称で格納します。

/var/tmp/hdlm\_license

なお, ライセンスキーファイル (dlm.lic key または hdlm license) は, インストールが 正常終了したあとで削除されます。

- 3. JP1/NETM/DM を使用して HDLM をリモートインストールする場合は,HDLM のパッケージ を登録した配布管理システムで,次のコマンドを実行します。
	- # rdsdmind -x

配布指令で指定したすべてのホストに HDLM がインストールされます。

インストールが完了したら手順7に進んでください。手順7以降の操作は、HDLM をインス トールしたすべてのホストに対して実施してください。

4. DVD-ROM をマウントします。

DVD-ROM をコピーしたディレクトリからインストールする場合は,DVD-ROM のマウントは 不要です。

- 5. 次に示すインストールコマンドを実行します。
	- DVD-ROM からインストールする場合

# /DVD-ROMをマウントしたディレクトリ名/installux.sh または

# installp -aXqd DVD-ROM のマウントディレクトリ名/HDLM AIX2 all

- DVD-ROM をコピーしたディレクトリからインストールする場合
	- # /DVD-ROM をコピーしたディレクトリ名 / installux.sh または
	- # installp -aXgd DVD-ROMをコピーしたディレクトリ名/HDLM\_AIX2 all

インストール中に, KAPL09241-W のメッセージが出力される場合があります。この場合, HDLM のインストールは続行されますが,HDLM コンポーネントのインストールに失敗してい ます。HDLM のインストール後,適宜 KAPL09241-W メッセージの対処を実行してください。

6. 次に示すコマンドを実行して、パッケージがインストールされていることを確認します。

# lslpp -la DLManager.rte

出力されたリストのファイルセット項目に DLManager.rte があり、かつ、状態が C (コミッ ト)であることを確認してください。表示された状態に1つでも BROKEN がある場合,HDLM をアンインストールしてから新規インストールを再度実行してください。

7. 必要に応じて,次に示すコマンドを実行して,PATH 環境変数に/usr/DynamicLinkManager/ bin を追加します。

Bourne シェル,または Korn シェルを使用している場合

- # PATH=\$PATH:/usr/DynamicLinkManager/bin
- # export PATH

C シェルを使用している場合

# set path=( \$path /usr/DynamicLinkManager/bin )

コマンドを簡潔に実行するために,一時的に PATH 環境変数を追加します。PATH 環境変数を 設定しないで,HDLM コマンドや HDLM ボリュームグループ操作ユティリティを実行する場 合は,絶対パスを指定してコマンドを実行してください。

8. 除外ディスク定義ファイルを設定します。

HDLM の管理対象から外したい物理ボリュームがない場合,この手順は不要です。手順 10 に 進んでください。

HDLM の管理対象外にする物理ボリュームを、除外ディスク定義ファイル(/usr/ DynamicLinkManager/drv/dlmfdrv.unconf)に定義します。

「図 3-5 [システム構成例」](#page-85-0)の構成でシステムを運用する場合の,dlmfdrv.unconf ファイルの 作成方法について、次に説明します。

注意事項

ストレージシステム側のブートディスク,ダンプデバイスおよびスワップデバイスは HDLM で管理できません。ストレージシステム側にブートディスクまたはダンプデバイ スを作成した場合,それらのデバイスを dlmfdrv.unconf ファイルに定義してください。

<span id="page-85-0"></span>図 **3-5** システム構成例

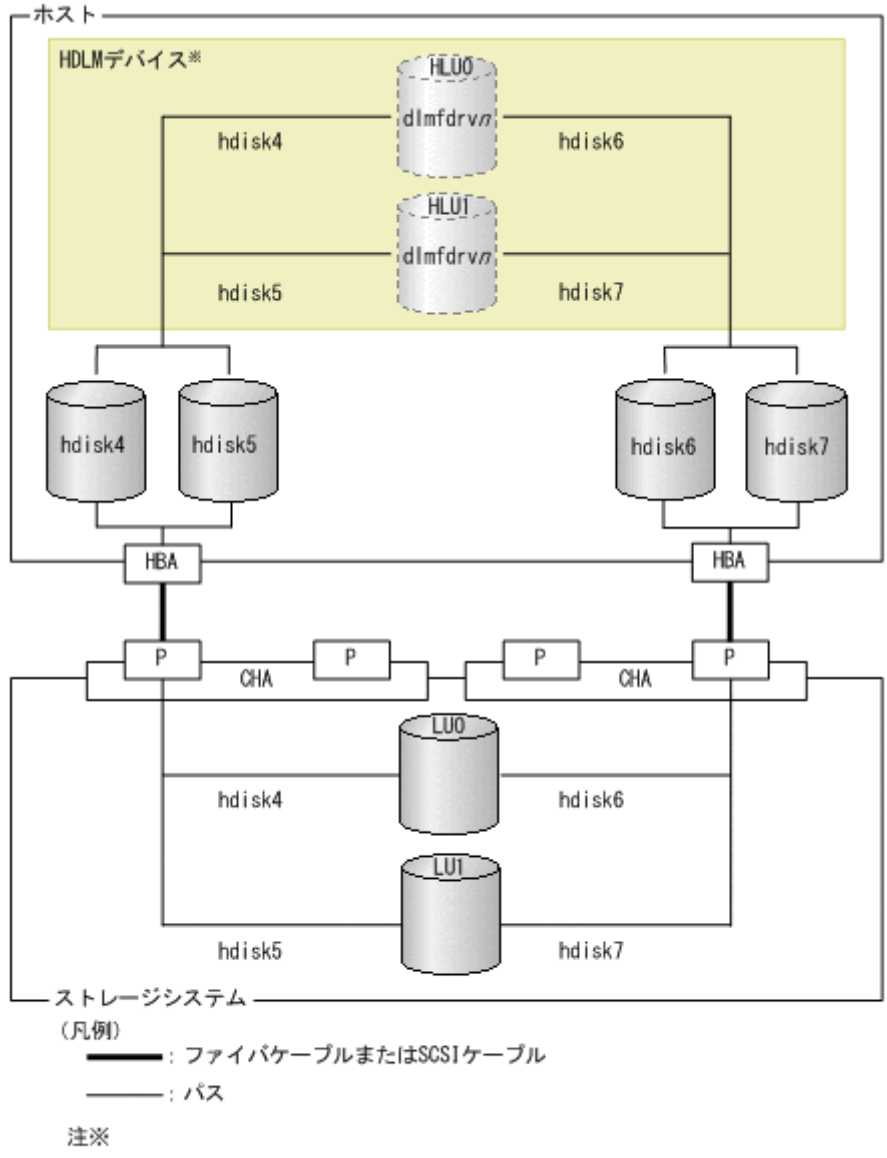

HDLMデバイスは,HDLM構成管理ユティリティ(dlmcfgmgr)を実行すると構成されま<br>す。dlmfdrv〃 (HDLMデバイスの論理デバイスファイル名)の*n*は,HDLMデバイスを構 成するときに割り当てられるドライバのインスタンス番号です。

各 LU へのパスを、どの物理ボリューム (hdiskn) が使用しているかを確認するために, lsattr コマンドを実行します。実行例を次に示します。

なお, lsattr コマンドの lun\_id は, HLU の番号です。

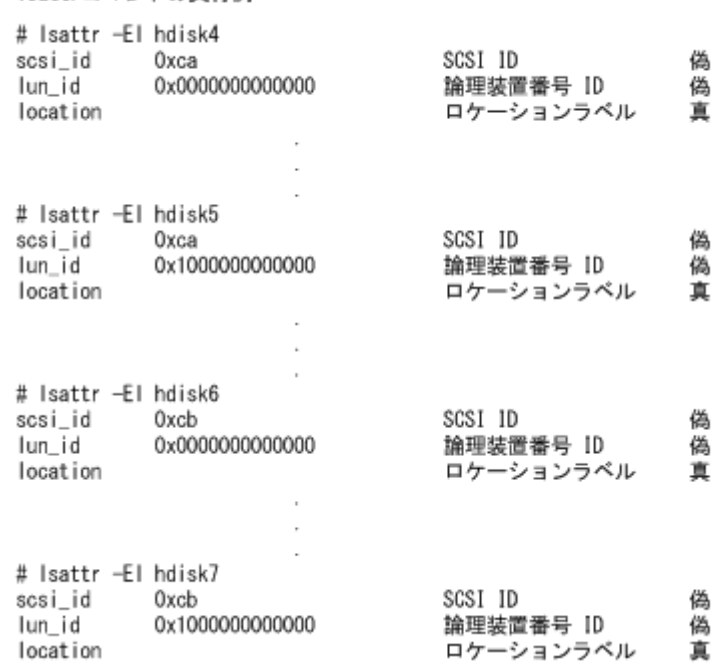

#### LU0 の物理ボリューム (hdisk4, hdisk6) だけを HDLM で使用する場合

LU0 を使用していない (lun\_id が 0x0000000000000 でない), hdisk5 と hdisk7 を, dlmfdrv.unconf ファイルに定義します。dlmfdrv.unconf ファイルの定義内容を次に 示します。

dlmfdrv.unconfファイルの定義内容

Isattrコマンドの実行例

hd i sk5 hdisk7

#### LU1 の物理ボリューム (hdisk5, hdisk7) だけを HDLM で使用する場合

LU1 を使用していない (lun\_id が 0x1000000000000 でない), hdisk4 と hdisk6 を, dlmfdrv.unconf ファイルに定義します。dlmfdrv.unconf ファイルの定義内容を次に 示します。

dlmfdrv.unconfファイルの定義内容

hdisk4 hdisk6

9. HDLM 構成管理ユティリティ (dlmcfgmgr) を実行して、HDLM デバイスを構成します。

# /usr/DynamicLinkManager/bin/dlmcfgmgr

dlmfdrv.unconf を作成しなかった場合は,AIX が管理する物理ボリュームの情報に従って, HDLM ドライバ,および HDLM アラートドライバが,動作中のカーネルに組み込まれます。 HDLM の管理対象外の物理ボリュームを dlmfdrv.unconf ファイルに指定している場合は, 手順 8 で定義した dlmfdrv.unconf ファイルの内容,および AIX での物理ボリュームの情報 に従って、HDLM ドライバ,および HDLM アラートドライバが,動作中のカーネルに組み込 まれます。

「図 3-5 [システム構成例」](#page-85-0)の構成で, LU1 の物理ボリューム (hdisk5, hdisk7) だけを HDLM で使用して,HDLM デバイスを構成した場合のシステム構成例を次の図に示します。

## 図 **3-6 HDLM** デバイス構成後のシステム構成例

<span id="page-87-0"></span>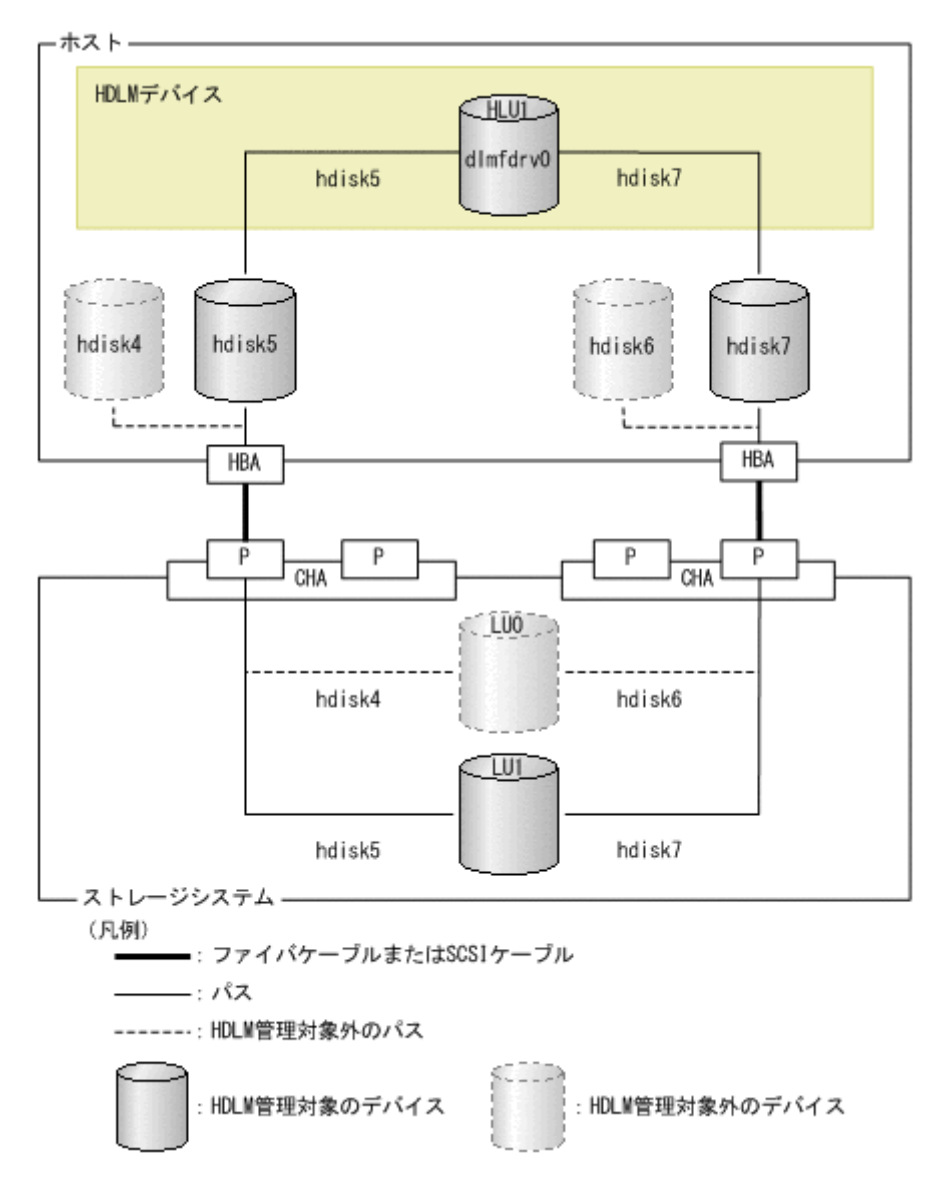

10. HDLM ドライバ,および HDLM アラートドライバが動作中のカーネルに組み込まれ, HDLM デバイスが使用できる状態であることを確認します。

次にコマンドの実行例を示します。

# lsdev -C | grep dlm<br>dlmadrv - 使用可能 dlmfdrv0 使用可能

HDLM Alert Driver<br>HDLM Driver

表示される HDLM 関連のデバイスがすべて「使用可能」であることを確認します。

dlmadry は、HDLM アラートドライバのスペシャルファイル名です。

dlmfdrv0 は、HDLM デバイスの論理デバイスファイル名で、使用する物理ボリュームに対応 します(「図 3-6 HDLM デバイス構成後のシステム構成例」に示すシステム構成で,hdisk5 と hdisk7 に対応しています)。HDLM デバイス (dlmfdrvn) は1つの LU に対して1つ作成さ れます。

11. 手順 10 で表示した HDLM デバイス (dlmfdrvn) が, HDLM で管理する物理ボリュームに対 応していることを確認します。

「図 3-6 HDLM デバイス構成後のシステム構成例」に示すシステム構成では、dlmfdrv0 は hdisk5 と hdisk7 に対応しています。次のコマンドを実行して,対応を確認してください。

# /usr/DynamicLinkManager/bin/dlnkmgr view -drv | grep -w dlmfdrv0 000000 dlmfdrv0 hdisk5 SANRISE\_AMS.73010236.0001 000001 dlmfdrv0 hdisk7 SANRISE\_AMS.73010236.0001

12. HDLM コマンドの view オペレーションを実行して,各プログラムの状態を表示します。

コマンドの実行例を、次に示します。

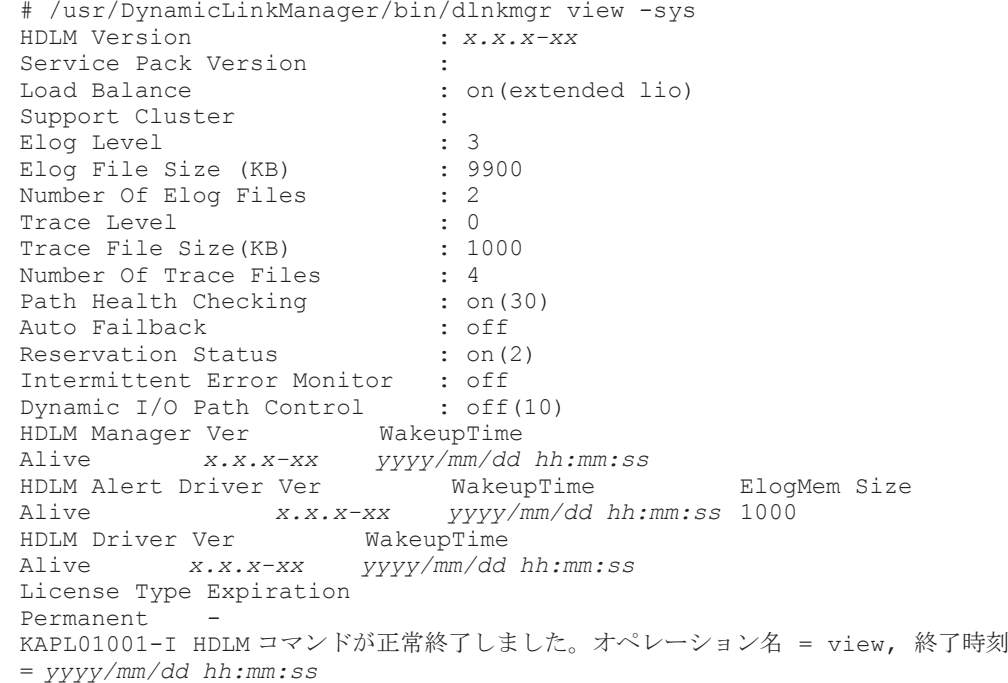

クラスタソフトウェアを使用していても,「Support Cluster」には表示されません。この状 態でもクラスタ対応機能は問題なく動作します。

13. view オペレーションの実行結果からインストールされた HDLM のバージョンを確認します。

「HDLM Version」に「x.x.x-xx」が表示されていれば、正しいバージョンがインストールされ ています。「x.x.x-xx 」はインストールされた HDLM のバージョンです。

14. view オペレーションの実行結果からプログラムが正常に動作しているか確認します。

「HDLM Manager」,「HDLM Alert Driver」,「HDLM Driver」がすべて「Alive」であれば, プログラムが正常に動作しています。

バーチャル I/O サーバを使用していない場合は,手順 15 から手順 17 を行う必要はありません。 インストールが終了したら,「3.6 [パス構成の確認」](#page-105-0)に記述されている手順に従ってパス構成を 確認してください。

15. バーチャル I/O サーバを使用している場合は, HDLM デバイスを仮想ターゲットデバイスとし て定義します。

バーチャル I/O サーバで、次のコマンドを実行します。

HDLM デバイスを仮想ターゲットデバイスとして作成する場合

\$ mkvdev -vdev dlmfdrv*n* -vadapter 仮想 *SCSI* サーバ・アダプタ名

論理ボリュームを仮想ターゲットデバイスとして作成する場合

```
$ mkvdev -vdev 論理ボリューム名 -vadapter 仮想 SCSI サーバ・アダプタ名
```
16. クライアント論理区画で次のコマンドを実行して,デバイスを再構成します。

HDLM の環境構築 **89**

- # cfgmgr
- 17. クライアント論理区画で次のコマンドを実行して、物理ボリューム (hdiskn) が認識されてい ることを確認します。次の実行例で示すように表示されれば,問題ありません。

# lsdev -Cc disk hdisk1 Available Virtual SCSI Disk Drive

# **3.5.5 HDLM** をアップグレードまたは再インストールする前の準備

HDLM 管理対象のデバイスのバックアップなどを行ってください。

HDLM をクラスタ構成で使用する場合は,クラスタを構成するすべてのホストで次に示す操作を 行ってください。

### **(1)** アプリケーションの停止

アップグレードまたは再インストール中は,HDLM マネージャが停止します。このため,アップグ レードまたは再インストールを行う場合は,HDLM マネージャの動作を前提としているアプリケー ションを停止してください。

## **(2) HDLM** 管理対象デバイスへの操作

- 1. HDLM 管理対象のデバイスにアクセスする,すべてのアプリケーションのプロセスを終了しま す。
- 2. HDLM 管理対象のデバイスの内容をテープなどにバックアップします。
- 3. マウントを解除します。

HDLM 管理対象のデバイスをマウントしている場合は、次の手順でマウントを解除してくださ い。

- はじめに,次のコマンドを実行して,現在の設定を確認します。
	- # mount -p

現在の設定が次に示すように出力されます。

#### 図 **3-7 mount -p** コマンドの実行結果の例(**HDLM** をアップグレードまたは再インストール する前の準備)

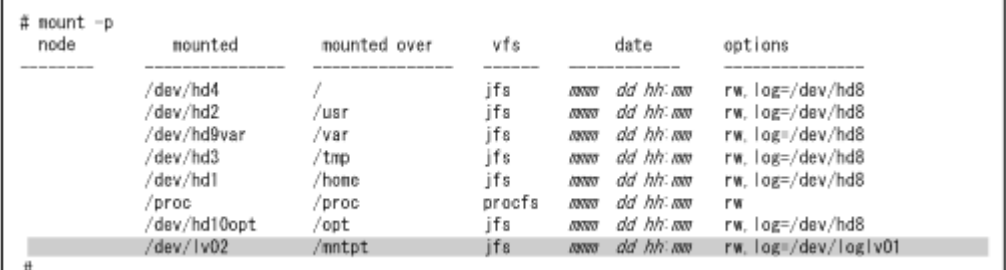

ここでは,網掛けの部分のデバイスを HDLM で管理することとします。

◦ 次のコマンドを実行して,マウントを解除します。

# umount /mntpt

- 4. 次のコマンドを実行して、該当するボリュームグループを非活動化します。
	- # /usr/DynamicLinkManager/bin/dlmvaryoffvg ボリュームグループ名

**90** HDLM の環境構築

#### **(3) HBA** の設定変更手順

次に示す 2 つの項目に当てはまる場合,下記の設定を行ってください。

- IBM の HBA を使用している。
- ホストとストレージをファイバチャネルスイッチで接続している。
- 1. 物理ボリューム (hdiskn) または HDLM で使用しているプロセス,およびサービスをすべて 停止してください。 DBMS などの,各種アプリケーションのプロセスおよびサービスが,物理ボリューム(hdiskn) または HDLM の管理対象パスを使用している場合,それらをすべて停止してください。
- 2. 物理ボリューム (hdiskn)または HDLM で使用しているファイルシステムをアンマウントし てください。
	- # umount ファイルシステムのマウントポイント
- 3. 活動状態のボリュームグループをすべて表示してください。

# lsvg -o

4. 表示されたボリュームグループから,必要に応じてボリュームグループを非活動化状態にしてく ださい。

# varyoffvg ボリュームグループ名

5. HDLM デバイスを構成している場合には、HDLM デバイスを削除してください。

# /usr/DynamicLinkManager/bin/dlmrmdev

6. 使用している親デバイス(fscsin)を定義済みとしてください。

# rmdev -l fscsi*n* -R

なお、親デバイスは次のコマンドで求めることができます。

# lsdev -C -l hdisk*n* -F 'parent'

7. 親デバイス (fscsin) の fc\_err\_recov 設定を fast\_fail に変更してください。

# chdev -l fscsi*n* -a fc\_err\_recov=fast\_fail

8. 親デバイス (fscsin) の設定が有効となっていることを確認してください。 また、fc\_err\_recov 設定が fast\_fail に変更されていることを確認してください。

# lsattr -El fscsi*n* fc err recov fast fail FC Fabric Event Error RECOVERY Policy 真

- 9. 使用しているすべての HBA それぞれに,手順 6 から 8 の操作を行ってください。
- 10. 定義済みの親デバイス(fscsin)を使用可能にし,HDLM デバイスを構成してください。

# cfgmgr

# <span id="page-91-0"></span>**3.5.6 HDLM** のアップグレードまたは再インストール

アップグレードまたは再インストールした場合も,ドライバの構成と,HDLM の機能の設定につい ての情報は引き継がれます。

04-00 以前のバージョンの HDLM をアップグレードインストールした場合,04-00 以前のバージョ ンの HDLM で使用していた HNTRLib は残ります。HNTRLib をほかのプログラムで使用してい ない場合, 「[3.15.5 Hitachi Network Objectplaza](#page-134-0) トレース共通ライブラリ (HNTRLib)のアンイ [ンストール」](#page-134-0)を参照して,HNTRLib をアンインストールしてください。

05-40 より前のバージョンの HDLM をアップグレードインストールする場合,またはライセンスの 有効期限が切れている状態で 05-40 以降のバージョンの HDLM をアップグレードまたは再インス トールする場合は,ライセンスキーファイルが必要です。

installhdlm ユティリティまたは installux.sh ユティリティによるサイレントインストール の手順は,「3.5.8 HDLM [のサイレントインストール」](#page-102-0)を参照してください。

HDLM をクラスタ構成で使用する場合,クラスタを構成するすべてのホストに HDLM をインス トールしてください。

HDLM をアップグレードまたは再インストールした場合に引き継がれるファイルの一覧を次の表 に示します。

## 表 **3-9** アップグレードまたは再インストール時に引き継がれるファイル一覧

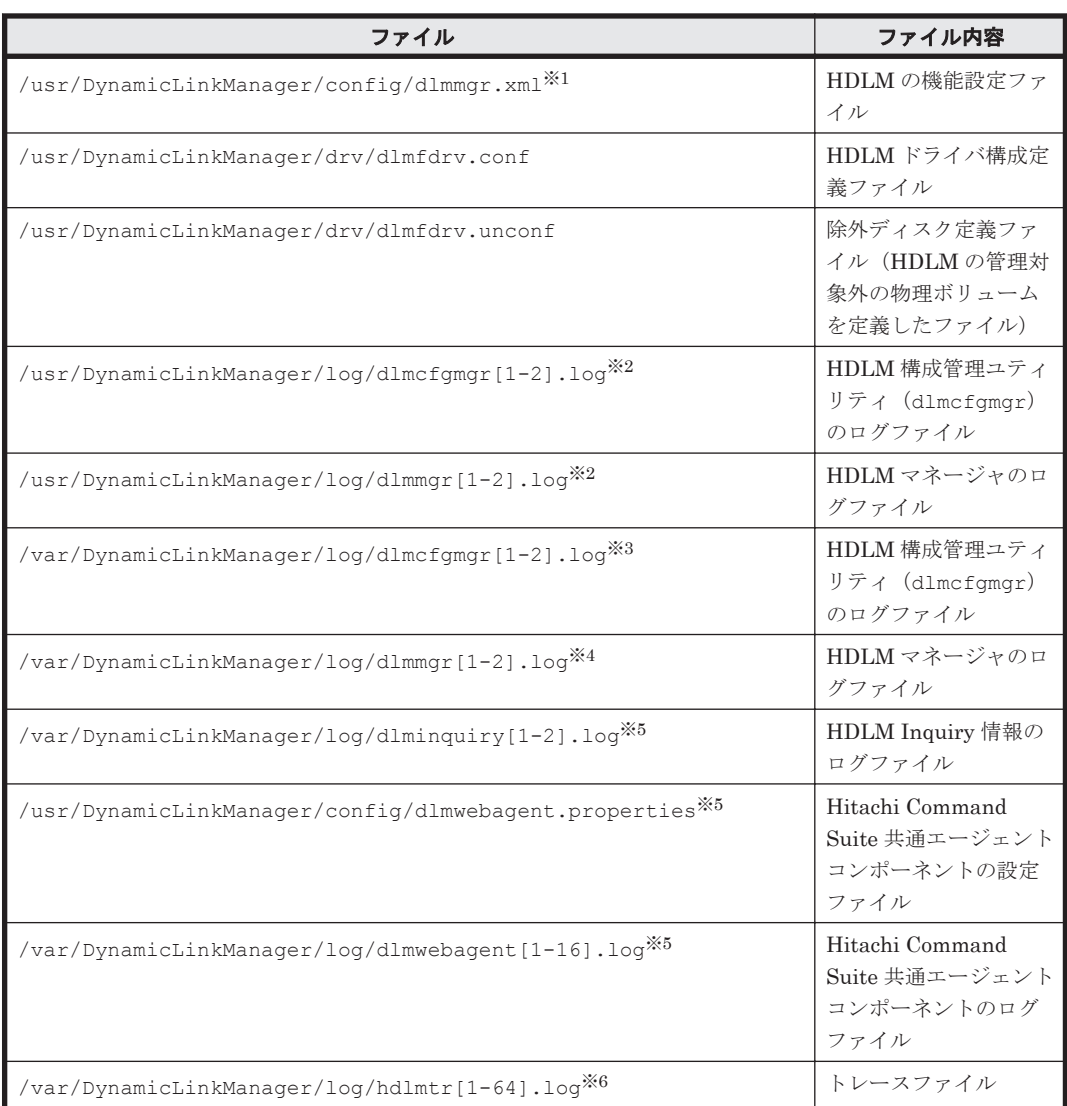

<span id="page-92-0"></span>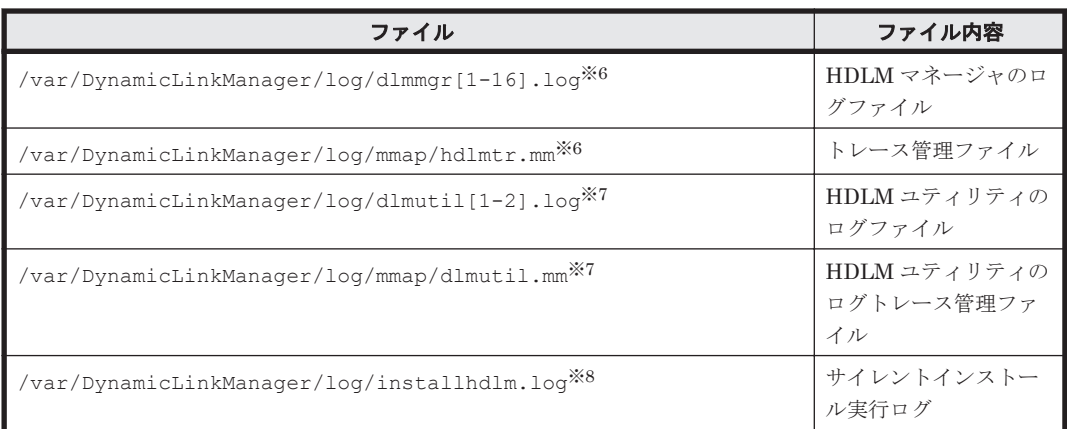

#### 注※1

04-00 より前のバージョンの HDLM からのアップグレードインストール時は,リザーブレベ ルに on(0)を追加します。

#### 注※2

05-00 より前のバージョンの HDLM が出力したログファイルです。不要な場合は削除してく ださい。

#### 注※3

05-00 以降のバージョンの HDLM が出力したログファイルです。

#### 注※4

05-00~05-41 のバージョンの HDLM が出力したログファイルです。

#### 注※5

05-02 以降のバージョンの HDLM が出力したログファイルです。

#### 注※6

05-60 以降のバージョンの HDLM が出力したログファイルです。

#### 注※7

05-91 以降のバージョンの HDLM が出力したログファイルです。

#### 注※8

05-94 以降のバージョンの HDLM が出力したログファイルです。

## **(1)** ブートディスクにインストールする場合

JP1/NETM/DM を使用して HDLM をリモートインストールする場合,HDLM をインストールする すべてのホストに対して手順 1 から手順 9 までを実行してから,手順 10 に進んでください。

手順 8 で実行するコマンドを次に示す dlmrmdev -A ユティリティで実行すると、手順 3 から手順 5 を省略できます。

# /usr/DynamicLinkManager/bin/dlmrmdev -A

HDLM は,バーチャル I/O サーバにもインストールできます。バーチャル I/O サーバとは,1 つの リソースを複数のクライアント論理区画で共用するためのシステムです。バーチャル I/O サーバを 使用している場合は,バーチャル I/O サーバのマニュアルを参照して AIX にログインしてくださ い。

注意事項

- アップグレードまたは再インストール中は HDLM マネージャが停止するため,障害ログは 出力されません。また,HDLM の機能の設定もできなくなります。
- アップグレードまたは再インストールは中断しないでください。
- 1. AIX に,root 権限を持つユーザでログインします。バーチャル I/O サーバを使用している場合 は、バーチャル I/O サーバのマニュアルを参照して AIX にログインしてください。
- 2. HDLM の設定のバックアップを取ります。

アップグレードまたは再インストールに失敗すると,AIX が自動的に HDLM をアンインストー ルするので,HDLM の設定情報が消去されてしまいます。その場合に備えて,この手順で設定 情報を保存しておきます。

アップグレードまたは再インストールに失敗した場合は,新規インストールを行ってください。 そのあと、バックアップした設定情報を基に再度設定してください。

- HDLM の環境設定情報を保存します。
	- # /usr/DynamicLinkManager/bin/dlnkmgr view -sys >任意のファイル名 ライセンスの期限が切れていないか確認してください。
- HDLM 動作 ODM の設定を保存します。
	- # /usr/DynamicLinkManager/bin/dlmodmset -o >任意のファイル名
- HDLM ドライバ構成定義ファイルと除外ディスク定義ファイルを保存します。
	- # cp -p /usr/DynamicLinkManager/drv/dlmfdrv.conf*任意のファイル名*
	- # cp -p /usr/DynamicLinkManager/drv/dlmfdrv.unconf*任意のファイル名*
- 3. 次に示すコマンドを実行して,HDLM で使用しているファイルシステムをアンマウントします。
	- # umount ファイルシステムのマウントポイント
- 4. 次に示すコマンドを実行して,活動化状態のボリュームグループをすべて表示させます。
	- # lsvg -o
- 5. 表示されたボリュームグループから、HDLM で使用しているボリュームグループを非活動化し ます。
	- # /usr/DynamicLinkManager/bin/dlmvaryoffvg ボリュームグループ名
- 6. HDLM のデバイス名を引き継ぐ場合,HDLM デバイス名移行支援ユティリティ(dlmmigdrv) を起動してデバイス名定義ファイルを作成します。
	- DVD-ROM にある dlmmigdrv ファイルを使用するとき # DVD-ROM のマウントディレクトリ名/HDLM\_AIX2/hdlmtool/dlmmigdrv -b 任意 のファイル名
	- dlmmigdrv ファイルを別ディレクトリにコピーして使用するとき # コピーした dlmmigdrv ファイル名 -b 任意のファイル名
- 7. HDLM のデバイス名を引き継ぐ場合,デバイス名定義ファイルが作成されたことを確認します。 実行例を次に示します。手順 6 で-b パラメタに指定したファイルがデバイス名定義ファイル (次の例では/tmp/hdlm\_defdrvfile)です。

```
# ls -l /tmp/hdlm_defdrvfile
-rw-r--r-- 1 root system 978 Sep 01 23:42
hdlm_defdrvfile
```
- 8. 次に示すコマンドを実行して,動作中のカーネルから HDLM デバイス,および HDLM アラー トドライバの論理デバイスファイルを削除し、HDLM マネージャを停止します。
	- # /usr/DynamicLinkManager/bin/dlmrmdev

KAPL09012-I のメッセージが表示された場合は,問題ありません。

KAPL09012-I のメッセージが表示されない場合,HDLM デバイスまたは HDLM アラートドラ イバの論理デバイスファイルが削除されていないか,HDLM マネージャが停止していません。 KAPL09012-I のメッセージが表示されなかった場合は,HDLM の管理対象パスを使用してい るプロセス,サービス,ファイルシステム,およびボリュームグループがないことを確認してか ら,上記のコマンドを再実行してください。

- 9. ライセンスキーファイルの準備をします。
	- ライセンスキーが提供されている場合

/var/DLM ディレクトリを作成し,ライセンスキーファイル(dlm.lic\_key)を/var/DLM ディレクトリに作成します。ライセンスキーが「123456789ABCDEF」の場合の操作例を次 に示します。

- # mkdir /var/DLM
- # echo "123456789ABCDEF" > /var/DLM/dlm.lic\_key
- ライセンスキーファイルが提供されている場合

/var/tmp/ディレクトリの直下に,ライセンスキーファイルを「hdlm\_license」という 名称で格納します。

/var/tmp/hdlm\_license

なお、ライセンスキーファイル (dlm.lic key または hdlm license) は、インストールが 正常終了したあとで削除されます。

10. JP1/NETM/DM を使用して HDLM をリモートインストールする場合は,HDLM のパッケージ を登録した配布管理システムで,次のコマンドを実行します。

# rdsdmind -x

配布指令で指定したすべてのホストに HDLM がインストールされます。

インストールが完了したら手順 14 に進んでください。手順 14 以降の操作は,HDLM をインス トールしたすべてのホストに対して実施してください。

11. HDLM をリモートインストールしない場合は、DVD-ROM をマウントします。

DVD-ROM をコピーしたディレクトリからインストールする場合は,DVD-ROM のマウントは 不要です。

- 12. アップグレードインストールの場合,次に示すインストールコマンドを実行します。
	- DVD-ROM からインストールするとき
		- # /DVD-ROMをマウントしたディレクトリ名/installux.sh または
		- # installp -aXgd DVD-ROMをマウントしたディレクトリ名/HDLM AIX2 all
	- DVD-ROM をコピーしたディレクトリからインストールするとき
		- # /DVD-ROM をコピーしたディレクトリ名/installux.sh または
		- # installp -aXqd DVD-ROMをコピーしたディレクトリ名/HDLM\_AIX2 all

インストール中に, KAPL09241-W のメッセージが出力される場合があります。この場合, HDLM のインストールは続行されますが,HDLM コンポーネントのインストールに失敗してい ます。HDLM のインストール後、適宜 KAPL09241-W メッセージの対処を実行してください。

13. 再インストールの場合,次に示すインストールコマンドを実行します。

- DVD-ROM からインストールするとき # /DVD-ROM をマウントしたディレクトリ名/installux.sh または
	- # installp -aXFd  $DVD\text{-}ROM$ をマウントしたディレクトリ名/HDLM\_AIX2 all
- DVD-ROM をコピーしたディレクトリからインストールするとき
	- # /DVD-ROM をコピーしたディレクトリ名/installux.sh または

# installp -aXFd DVD-ROMをコピーしたディレクトリ名/HDLM\_AIX2 all インストール中に,KAPL09241-W のメッセージが出力される場合があります。この場合, HDLM のインストールは続行されますが,HDLM コンポーネントのインストールに失敗してい ます。HDLM のインストール後,適宜 KAPL09241-W メッセージの対処を実行してください。

- 14. 次に示すコマンドを実行して、パッケージがインストールされていることを確認します。
	- # lslpp -la DLManager.rte

出力されたリストのファイルセット項目に DLManager.rte があり、かつ、表示されているす べての状態が COMMITTED であることを確認してください。表示された状態に 1 つでも BROKEN がある場合,HDLM をアンインストールしてから新規インストールを再度実行してく ださい。

- 15. HDLM のデバイス名を引き継ぐ場合, dlmmigdrv ユティリティを起動して, HDLM デバイス と物理ボリューム名の関係を引き継いで HDLM デバイスを構成します。
	- DVD-ROM にある dlmmigdrv ファイルを使用するとき # DVD-ROM のマウントポイント/HDLM\_AIX2/hdlmtool/dlmmigdrv -r デバイス名 定義ファイル名
	- dlmmigdrv ファイルを別ディレクトリにコピーして使用するとき

# コピーした dlmmigdrv ファイル名 -r デバイス名定義ファイル名

KAPL12716-I のメッセージで,エラーになったパスがないことを確認してください。エラーに なったパスがある場合は,表示されるエラーメッセージの対処を実行してください。

- 16. HDLM 構成管理ユティリティ(dlmcfgmgr)を起動して,HDLM デバイスを構成します。
	- # /usr/DynamicLinkManager/bin/dlmcfgmgr
- 17. 次に示すコマンドを実行して, HDLM ドライバ, および HDLM アラートドライバが動作中の カーネルに組み込まれ,HDLM デバイスが使用できる状態であることを確認します。

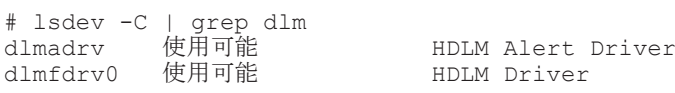

表示される HDLM 関連のデバイスがすべて「使用可能」であることを確認します。

HDLM デバイス (dlmfdrvn) は1つの LU に対して1つ作成されます。

18. 手順 17 で表示した HDLM デバイス(dlmfdrvn)が,HDLM で管理する物理ボリュームに対 応していることを確認します。

「図 3-6 HDLM [デバイス構成後のシステム構成例](#page-87-0)」に示すシステム構成では、dlmfdrv0 は hdisk5 と hdisk7 に対応しています。次のコマンドを実行して,対応を確認してください。

# /usr/DynamicLinkManager/bin/dlnkmgr view -drv | grep -w dlmfdrv0 000000 dlmfdrv0 hdisk5 SANRISE\_AMS.73010236.0001

000001 dlmfdrv0 hdisk7 SANRISE\_AMS.73010236.0001

- 19. HDLM で使用するボリュームグループを活動化します。
	- # /usr/DynamicLinkManager/bin/dlmvaryonvg ボリュームグループ名
- 20. HDLM で使用するファイルシステムをマウントします。

# mount ファイルシステムのマウントポイント

21. 次に示すコマンドを実行して,ボリュームグループに正しい HDLM デバイスが含まれているこ とを確認します。

# lspv | grep dlmfdrv

22. HDLM コマンドの view オペレーションを実行して、各プログラムの状態を表示します。 コマンドの実行例を、次に示します。

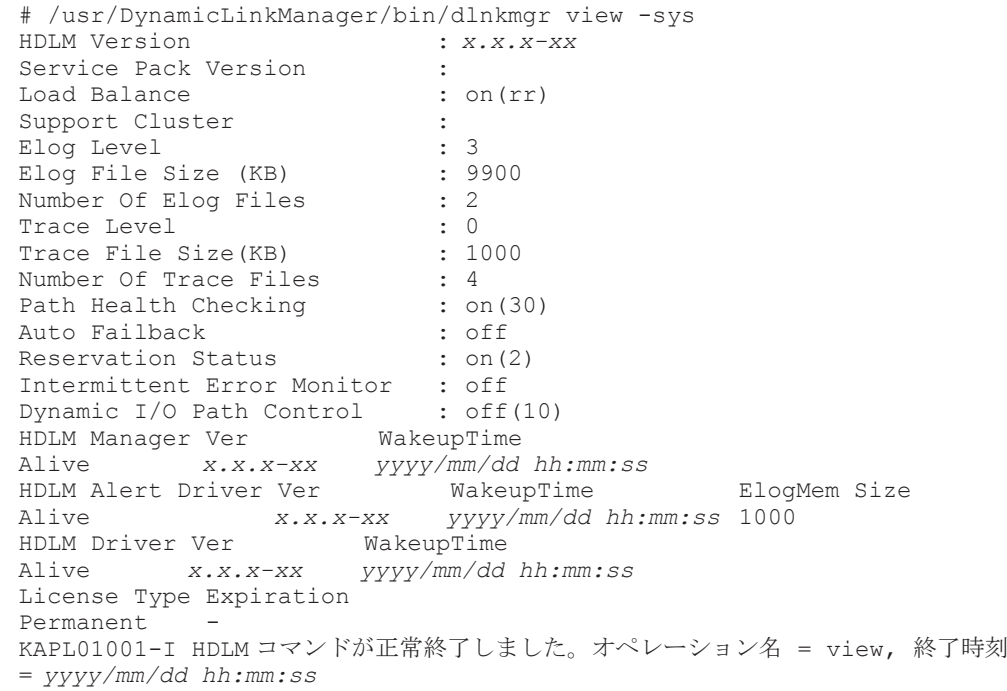

クラスタソフトウェアを使用していても,「Support Cluster」にはソフトウェア名が表示さ れません。この状態でもクラスタ対応機能は問題なく動作します。

23. view オペレーションの実行結果からインストールされた HDLM のバージョンを確認します。

「HDLM Version」に「x.x.x-xx」が表示されていれば、正しいバージョンがインストールされ ています。「x.x.x-xx 」はインストールされた HDLM のバージョンです。

24. view オペレーションの実行結果からプログラムが正常に動作しているか確認します。

「HDLM Manager」,「HDLM Alert Driver」,「HDLM Driver」がすべて「Alive」であれば, プログラムが正常に動作しています。

バーチャル I/O サーバを使用していない場合は,手順 25 から手順 27 を行う必要はありません。 HDLM をアップグレードまたは再インストールした場合に引き継がれるファイルの一覧につい ては,「表 3-9 [アップグレードまたは再インストール時に引き継がれるファイル一覧」](#page-91-0)を参照し てください。

25. バーチャル I/O サーバを使用している場合は, HDLM デバイスを仮想ターゲットデバイスとし て定義します。

バーチャル I/O サーバで、次のコマンドを実行します。

HDLM デバイスを仮想ターゲットデバイスとして作成する場合

\$ mkvdev -vdev dlmfdrv*n* -vadapter 仮想 *SCSI* サーバ・アダプタ名

論理ボリュームを仮想ターゲットデバイスとして作成する場合

\$ mkvdev -vdev 論理ボリューム名 -vadapter 仮想 *SCSI* サーバ・アダプタ名

26. クライアント論理区画で次のコマンドを実行して,デバイスを再構成します。

# cfgmgr

27. クライアント論理区画で次のコマンドを実行して、物理ボリューム (hdiskn) が認識されてい ることを確認します。次の実行例で示すように表示されれば,問題ありません。

# lsdev -Cc disk hdisk1 Available Virtual SCSI Disk Drive

## **(2)** 代替ディスクへインストールする場合

HDLMを代替ディスクへインストールする場合,次の手順を実施してください。代替ディスクへの インストールは,アップグレードインストールおよび再インストールだけをサポートしています。

代替ディスクへインストールする場合,代替ディスクとして HDLM デバイスを指定しないでくだ さい。代替ディスクとして HDLM デバイスを指定した場合,代替ディスクへのインストールがエ ラー終了します。HDLM 管理対象デバイスを代替ディスクにする場合,対象デバイスを管理する HDLM デバイスを削除してから、代替ディスクヘインストールしてください。

- 1. AIX に, root 権限を持つユーザでログインします。 バーチャル I/O サーバを使用している場合は、バーチャル I/O サーバのマニュアルを参照して AIX にログインしてください。
- 2. ライセンスの期限が切れている場合は,ライセンスキーまたはライセンスキーファイルの準備を します。

ライセンスの期限が切れていない場合は,手順 3 に進んでください。

◦ ライセンスキーが提供されている場合

/var/DLM ディレクトリを作成し,ライセンスキーファイル(dlm.lic\_key)を/var/DLM ディレクトリに作成します。ライセンスキーが「123456789ABCDEF」の場合の操作例を次 に示します。

- # mkdir /var/DLM
- # echo "123456789ABCDEF" > /var/DLM/dlm.lic\_key
- ライセンスキーファイルが提供されている場合

/var/tmp/ディレクトリの直下に,ライセンスキーファイルを「hdlm\_license」という 名称で格納します。

/var/tmp/hdlm\_license

なお, hdlm license ファイルと dlm.lic key ファイルは,インストールが正常終了したあ とで削除されます。

3. DVD-ROM をセットし,マウントしてください。 DVD-ROM をコピーしたディレクトリからインストールする場合や,nim コマンドを使用する 場合は,この手順を実行する必要はありません。

**98 インスティック インター ライン しゅうしょう せいきょう せいきょう せいきょう せいきょう せいきょう せいきょう せいきょう せいきょう せいきょう せいきょう きょうきょう しょうきょう しょうきょう しょうきょういく しょうきょういく しょうきょういく しょうきょういく しょうきょういく しょうきょう** 

- 4. アップグレードインストールの場合、次に示すコマンドを実行します。
	- DVD-ROM から HDLM を代替ディスクへインストールするとき

# alt disk copy -d *hdisk 名 hdisk 名 ...* -w DLManager.rte -l */DVD-ROM* をマウントしたディレクトリ名 /HDLM\_AIX2

◦ DVD-ROM をコピーしたディレクトリから HDLM を代替ディスクへインストールすると き

# alt\_disk\_copy -d *hdisk* 名 *hdisk* 名 ... -w DLManager.rte -l DVD-ROM をコピーしたディレクトリ名 /HDLM\_AIX2

◦ NIM サーバから nim コマンドを使用して HDLM を NIM クライアントの代替ディスクへ インストールするとき

NIM サーバとは,ネットワーク経由でソフトウェアのインストールやアップグレードイン ストールなどを管理するマシンです。NIM クライアントとは、NIM サーバによってソフト ウェアのインストール状況を管理されているマシンです。

# nim -o alt\_disk\_install -a source=rootvg -a disk=*hdisk* 名 *hdisk* 名 ... -a filesets=DLManager.rte -a installp\_bundle=*HDLM* が含まれる *NIM* リソース *NIM* クライアント名

alt disk copy コマンドおよび nim コマンドの詳細については、AIX のマニュアルを参照し てください。

- 5. 再インストールの場合、次に示すコマンドを実行します。
	- DVD-ROM から HDLM を代替ディスクへインストールするとき

# alt\_disk\_copy -d *hdisk* 名 *hdisk* 名 ... -I aXF -w DLManager.rte -l / DVD-ROM をマウントしたディレクトリ名 /HDLM\_AIX2

◦ DVD-ROM をコピーしたディレクトリから HDLM を代替ディスクへインストールすると き

# alt\_disk\_copy -d *hdisk* 名 *hdisk* 名 ... -I aXF -w DLManager.rte -l DVD-ROM をコピーしたディレクトリ名 /HDLM\_AIX2

◦ NIM サーバから nim コマンドを使用して HDLM を NIM クライアントの代替ディスクへ インストールするとき

NIM サーバとは,ネットワーク経由でソフトウェアのインストールやアップグレードイン ストールなどを管理するマシンです。NIM クライアントとは、NIM サーバによってソフト ウェアのインストール状況を管理されているマシンです。

# nim -o alt disk install -a source=rootvg -a disk=hdisk名 hdisk名 ... -a filesets=DLManager.rte -a installp bundle= $HDLM$  が含まれる NIM リ ソース -a installp flags=aXF NIM クライアント名

alt disk\_copy コマンドおよび nim コマンドの詳細については、AIX のマニュアルを参照し てください。

6. 代替ディスクから再起動したあと,HDLM コマンドの view オペレーションを実行して,各プ ログラムの状態を表示します。

コマンドの実行例を,次に示します。

# /usr/DynamicLinkManager/bin/dlnkmgr view -sys HDLM Version : *x.x.x-xx* Service Pack Version Load Balance : on(rr) Support Cluster Elog Level : 3<br>Elog File Size (KB) : 9900 Elog File Size (KB) Number Of Elog Files : 2<br>Trace Level : 0 Trace Level  $\begin{array}{ccc} 1 & 0 \\ 0 & 1000 \end{array}$ <br>Trace File Size (KB)  $\begin{array}{ccc} 1000 & 1000 \end{array}$ Trace File Size(KB)

```
Number Of Trace Files : 4
Path Health Checking : on(30)<br>Auto Failback : off
Auto Failback : off<br>Reservation Status : on(2)
Reservation Status
Intermittent Error Monitor : off
Dynamic I/O Path Control : off(10)
HDLM Manager Ver WakeupTime
Alive x.x.x-xx yyyy/mm/dd hh:mm:ss<br>HDLM Alert Driver Ver WakeupTime
HDLM Alert Driver Ver WakeupTime ElogMem Size<br>Alive x.x.x-xx yyyy/mm/dd hh:mm:ss 1000
                               Alive x.x.x-xx yyyy/mm/dd hh:mm:ss 1000
HDLM Driver Ver WakeupTime
Alive x.x.x-xx yyyy/mm/dd hh:mm:ss
License Type Expiration
Permanent
KAPL01001-I HDLM コマンドが正常終了しました。オペレーション名 = view, 終了時刻
= yyyy/mm/dd hh:mm:ss
```
クラスタソフトウェアを使用していても,「Support Cluster」にはソフトウェア名が表示さ れません。この状態でもクラスタ対応機能は問題なく動作します。

- 7. view オペレーションの実行結果からインストールされた HDLM のバージョンを確認します。 「HDLM Version」に「*x.x.x-xx* 」が表示されていれば,正しいバージョンがインストールさ れています。「*x.x.x-xx* 」はインストールされた HDLM のバージョンです。
- 8. view オペレーションの実行結果からプログラムが正常に動作しているか確認します。 「HDLM Manager」,「HDLM Alert Driver」,「HDLM Driver」がすべて「Alive」であれば, プログラムが正常に動作しています。

## **(3) multibos** 環境にインストールする場合

AIX の multibos コマンドを使用して、新規に作成するスタンバイ BOS、または作成済みのスタ ンバイ BOS に HDLM をアップグレードインストールできます。multibos 環境への HDLM のイ ンストールは,アップグレードインストールだけをサポートしています。HDLM をアップグレード インストールするにあたっては,あらかじめ HDLM のライセンス期限を確認してください。ライ センスの期限が切れている場合は,有効なライセンスキーまたはライセンスキーファイルを準備し てください。

1. AIX に, root 権限を持つユーザでログインします。

バーチャル I/O サーバを使用している場合は、バーチャル I/O サーバのマニュアルを参照して AIX にログインしてください。ライセンス期限が有効である場合は手順 6 に進んでください。 ライセンスキーまたはライセンスキーファイルを用意した場合はそれぞれ次の手順に進んでく ださい。

- ライセンスキーを用意して,HDLM のアップグレードインストール先を新規作成のスタン バイ BOS にする場合,手順 2 に進んでください。
- ライセンスキーファイルを用意して,HDLM のアップグレードインストール先を新規作成 のスタンバイ BOS にする場合,手順 3 に進んでください。
- 。 ライセンスキーを用意して、HDLM のアップグレードインストール先を作成済みのスタン バイ BOS にする場合,手順 4 に進んでください。
- ライセンスキーファイルを用意して,HDLM のアップグレードインストール先を作成済み のスタンバイ BOS にする場合,手順 5 に進んでください。
- 2. 用意したライセンスキーを規定の場所に格納します。/var/DLM ディレクトリを作成し,ライ センスキーファイル(dlm.lic\_key)を/var/DLM ディレクトリに作成します。
	- ライセンスキーが「123456789ABCDEF」の場合のコマンドの実行例を次に示します。

```
# mkdir /var/DLM
```
# echo "123456789ABCDEF" > /var/DLM/dlm.lic\_key

dlm.lic\_key ファイルは,HDLM のアップグレードインストールが正常終了したあとで自動 的に削除されます。手順 6 に進んでください。

3. 用意したライセンスキーファイルを規定の場所に格納します。/var/tmp/ディレクトリの直下 に,ライセンスキーファイルを「hdlm\_license」という名称で格納します。 コマンドの実行例を次に示します。

/var/tmp/hdlm\_license

hdlm license ファイルは,HDLM のアップグレードインストールが正常終了したあとで自動 的に削除されます。手順 6 に進んでください。

4. 作成済みスタンバイ BOS のファイルシステムをマウントして,用意したライセンスキーを規定 の場所に格納します。/bos\_inst/var/DLM ディレクトリを作成し,ライセンスキーファイル (dlm.lic\_key)を/bos\_inst/var/DLM ディレクトリに作成します。その後,スタンバイ BOS のファイルシステムをアンマウントします。

```
ライセンスキーが「123456789ABCDEF」の場合のコマンドの実行例を次に示します。
```
- # multibos -Xm
- # mkdir /bos\_inst/var/DLM
- # echo "123456789ABCDEF" > /bos\_inst/var/DLM/dlm.lic\_key
- # multibos -Xu

dlm.lic\_key ファイルは、HDLM のアップグレードインストールが正常終了したあとで自動 的に削除されます。手順 6 に進んでください。

5. 作成済みスタンバイ BOS のファイルシステムをマウントして,用意したライセンスキーファイ ルを規定の場所に格納します。/bos\_inst/var/tmp/ディレクトリの直下に,ライセンスキー ファイルを「hdlm\_license」という名称で格納します。その後,スタンバイ BOS のファイル システムをアンマウントします。

```
コマンドの実行例を次に示します。
```
- # multibos -Xm
- /bos\_inst/var/tmp/hdlm\_license
- # multibos -Xu

hdlm license ファイルは, HDLM のアップグレードインストールが正常終了したあとで自動 的に削除されます。手順 6 に進んでください。

- 6. インストールバンドルとして HDLM をインストールする場合,HDLM の構文が記載されたバ ンドルファイルを作成します。/tmp/hdlm\_bandle というバンドルファイルに HDLM の構 文を追記する操作例を次に示します。
	- # echo "I:DLManager.rte" > /tmp/hdlm\_bandle
- 7. DVD-ROM をセットし,マウントします。

DVD-ROM をコピーしたディレクトリからインストールする場合は,この手順を実行する必要 はありません。

8. 次に示すコマンドを実行して,HDLM をアップグレードインストールします。

スタンバイ BOS の作成と同時に HDLM をアップグレードインストールする場合

• DVD-ROM または DVD-ROM をコピーしたディレクトリから,HDLM をインストー ルするコマンドの実行例

```
# multibos -Xs -a -l DVD-ROM をマウントまたはコピーしたディレクトリ名 /
HDLM_AIX2
```
• DVD-ROM または DVD-ROM をコピーしたディレクトリから,インストールバンドル として HDLM をインストールするコマンドの実行例

# multibos -Xs -b *HDLM* の構文が記載されたバンドルファイル名 -l /*DVD-ROM* をマウントまたはコピーしたディレクトリ名 /HDLM\_AIX2

作成済みのスタンバイ BOS に HDLM をアップグレードインストールする場合

- DVD-ROM または DVD-ROM をコピーしたディレクトリから、HDLM をインストー ルするコマンドの実行例 # multibos -Xc -a -l *DVD-ROM* をマウントまたはコピーしたディレクトリ名 / HDLM\_AIX2
- DVD-ROM または DVD-ROM をコピーしたディレクトリから,インストールバンドル として HDLM をインストールするコマンドの実行例

# multibos -Xc -b *HDLM* の構文が記載されたバンドルファイル名 -l /*DVD-ROM* をマウントまたはコピーしたディレクトリ名 /HDLM\_AIX2

multibos コマンドの詳細については,AIX のマニュアルを参照してください。

- 9. スタンバイ BOS で再起動したあと、次に示すコマンドを実行して、パッケージがインストール されていることを確認します。
	- # lslpp -la DLManager.rte

出力されたリストのファイルセット項目に DLManager.rte があり、表示されている状態が COMMITTED だけであることを確認してください。

表示されている状態に 1 つでも BROKEN があった場合,HDLM をアンインストールしてから 新規インストールの手順を実行するか,スタンバイ BOS を削除してから,スタンバイ BOS を 再作成してください。

10. HDLM コマンドの view オペレーションを実行して、各プログラムの状態を表示します。 コマンドの実行例を、次に示します。

# /usr/DynamicLinkManager/bin/dlnkmgr view -sys HDLM Version : *x.x.x-xx* Service Pack Version Load Balance : on(rr) Support Cluster :<br>Eloq Level : 3 Elog Level Elog File Size (KB) : 9900 Number Of Elog Files : 2<br>Trace Level : 0 Trace Level (XB) : 0<br>Trace File Size(KB) : 1000 Trace File Size(KB) : 1<br>Number Of Trace Files : 4 Number Of Trace Files Path Health Checking : on(30) Auto Failback : off<br>Reservation Status : on(2) Reservation Status Intermittent Error Monitor : off Dynamic I/O Path Control : off(10)<br>HDLM Manager Ver WakeupTime HDLM Manager Ver WakeupTime Alive *x.x.x-xx yyyy/mm/dd hh:mm:ss* HDLM Alert Driver Ver WakeupTime ElogMem Size Alive *x.x.x-xx yyyy/mm/dd hh:mm:ss* 1000 HDLM Driver Ver WakeupTime Alive *x.x.x-xx yyyy/mm/dd hh:mm:ss* License Type Expiration Permanent KAPL01001-I HDLM コマンドが正常終了しました。オペレーション名 = view, 終了時刻 = *yyyy/mm/dd hh:mm:ss*

クラスタソフトウェアを使用していても,「Support Cluster」にはソフトウェア名が表示さ れません。この状態でもクラスタ対応機能は問題なく動作します。

11. view オペレーションの実行結果からインストールされた HDLM のバージョンを確認します。

「HDLM Version」に「*x.x.x-xx* 」が表示されていれば,正しいバージョンがインストールさ れています。「*x.x.x-xx* 」はインストールされた HDLM のバージョンです。

12. view オペレーションの実行結果からプログラムが正常に動作しているか確認します。

「HDLM Manager」,「HDLM Alert Driver」,「HDLM Driver」がすべて「Alive」であれば, プログラムが正常に動作しています。

# <span id="page-102-0"></span>**3.5.7 PowerHA 7.1** 環境での **HDLM** のインストール

PowerHA 7.1 をすでに使用している環境に,HDLM を新規,アップグレード,または再インストー ルを行う場合は,次の手順に従ってください。なお,PowerHA の操作および設定については, PowerHA のマニュアルを参照してください。

- 1. 待機系ホストに, root 権限を持つユーザでログインします。
- 2. 待機系ホストで次のコマンドを実行し,PowerHA を停止します。

# smitty cl\_stop

3. 待機系ホストで次のコマンドを実行します。

# clctrl -stop -m ノード名

4. 待機系ホストで次のコマンドを実行し,クラスタリポジトリディスクの構成を解除します。

# clusterconf -fu

- 5. 待機系ホストで HDLM の新規インストール,アップグレードまたは再インストールを実行しま す。
- 6. 待機系ホストで次のコマンドを実行します。

# clctrl -start -m ノード名

7. 待機系ホストで、次のコマンドを実行し、PowerHA を起動します。

# smitty cl\_start

8. 主系ホストで次のコマンドを実行し,PowerHA を停止します。

# smitty cl\_stop

9. 主系系ホストで次のコマンドを実行します。

# clctrl -stop -m ノード名

- 10. 主系ホストで HDLM の新規インストール,アップグレードまたは再インストールを実行しま す。
- 11. 主系ホストで次のコマンドを実行します。

# clctrl -start -m ノード名

12. 主系ホストで次のコマンドを実行し,PowerHA を起動します。

```
# smitty cl_start
```
# **3.5.8 HDLM** のサイレントインストール

HDLM インストールユティリティ (installhdlm) によるサイレントインストールの手順を説明 します。installhdlm ユティリティの実行に必要な容量を次に示します。

• /tmp ディレクトリ

100KB

• ユーザが任意で指定できるログ出力ディレクトリ(デフォルトは/var/tmp ディレクトリ)

200KB

- 1. AIX に, root 権限を持つユーザでログインします。 バーチャル I/O サーバを使用している場合のログイン方法については,バーチャル I/O サーバの マニュアルを参照してください。
- 2. DVD-ROM をセットします。
- DVD-ROM を任意のディレクトリにコピーした場合は,手順 5 に進みます。
- 3. DVD-ROM をマウントするディレクトリがない場合は,DVD-ROM をマウントするディレクト リを作成します。
	- # mkdir /*cdrom*

cdrom は任意のディレクトリ名です。以降は、名称を変えないでcdrom として説明します。

4. DVD-ROM をマウントします。

# mount -r -v cdrfs /dev/cd0 /*cdrom*

/dev/cd0 の部分はシステムによって変わります。

5. installhdlm ユティリティを任意のディレクトリにコピーして HDLM をインストールする 場合は,/HDLM\_AIX2/hdlmtool/instutil ディレクトリから必要なファイルをコピーしま す。

/HDLM\_AIX2/hdlmtool/instutil ディレクトリからコピーする必要があるファイルを次に 示します。

- installhdlm
- installhdlm\_analysis
- dlmrmdev

また、これらのファイルは、installhdlm ユティリティのコピー先と同じディレクトリにコ ピーしてください。

新規インストールする場合は,手順 7 に進んでください。

- 6. アップグレードまたは再インストールする場合は,HDLM の設定情報をバックアップします。 アップグレードまたは再インストールに失敗すると,AIX が自動的に HDLM をアンインストー ルするので、HDLM の設定情報が消去されてしまいます。 その場合に備えて,この手順で設定情報を保存しておきます。 アップグレードまたは再インストールに失敗した場合は,新規インストールを行ってください。 そのあと,バックアップした設定情報を基に再度設定してください。
	- HDLM の環境設定情報を保存します。
		- # /usr/DynamicLinkManager/bin/dlnkmgr view -sys >任意のファイル名 ライセンスの期限が切れていないか確認してください。
	- HDLM 動作 ODM の設定を保存します。
		- # /usr/DynamicLinkManager/bin/dlmodmset -o >任意のファイル名
- 7. 次の場合はライセンスキーまたはライセンスキーファイルの準備をします。
	- HDLM を新規インストールする場合
	- ライセンスの期限が切れている状態で HDLM をアップグレードまたは再インストールする 場合

なお,インストール情報設定ファイルでライセンスキーまたはライセンスキーファイルの格納 ディレクトリを指定する場合は,任意の格納ディレクトリ名およびファイル名を使用できます。 インストール情報設定ファイルでのデフォルトの格納先を使用する場合の例を次に示します。

◦ ライセンスキーが提供されている場合

/var/DLM ディレクトリを作成し,ライセンスキーファイル(dlm.lic\_key)を/var/DLM ディレクトリに作成します。ライセンスキーが「123456789ABCDEF」の場合の操作例を次 に示します。

- # mkdir /var/DLM
- # echo "123456789ABCDEF" > /var/DLM/dlm.lic\_key
- ライセンスキーファイルが提供されている場合

/var/tmp/ディレクトリの直下に,ライセンスキーファイルを「hdlm\_license」という 名称で格納します。

/var/tmp/hdlm\_license

なお,ライセンスキーファイルまたはライセンキーはインストール後に削除されません。

8. インストール情報設定ファイルを作成します。

サンプルファイルを使用する場合は,DVD-ROM から任意のディレクトリにコピーしてくださ い。

# cp -p /cdrom/HDLM\_AIX2/hdlmtool/instutil/sample\_installhdlm.conf /任 意のディレクトリ

sample\_installhdlm.conf のファイル名は変更できます。

次に, sample installhdlm.conf を install set.conf に変更してコピーする場合の実 行例を示します。

# cp -p /cdrom/HDLM\_AIX2/hdlmtool/instutil/sample\_installhdlm.conf /任 意のディレクトリ/install set.conf

installhdlm ユティリティで使用する,インストール情報設定ファイルの編集方法について は,「7.14.3 [インストール情報設定ファイルの定義内容](#page-267-0)」を参照してください。

- 9. installhdlm ユティリティまたは installux.sh ユティリティを実行します。
	- installhdlm ユティリティを実行する場合

# /cdrom/HDLM\_AIX2/hdlmtool/instutil/installhdlm -f /任意のディレクト リ /インストール情報設定ファイル

- installux.sh ユティリティを実行する場合
	- # /cdrom/installux.sh -f /任意のディレクトリ /インストール情報設定ファイル

問題がない場合は, KAPL09211-I のメッセージが出力されます。

ユティリティ実行中に,KAPL09241-W のメッセージが出力される場合があります。この場合, HDLM のインストールは続行されますが,HDLM コンポーネントのインストールに失敗してい ます。HDLM のインストール後、適宜 KAPL09241-W メッセージの対処を実行してください。 10. DVD-ROM をアンマウントします。

- - # umount /*cdrom*
- 11. 作成したマウントディレクトリを削除します。

# rm -r /*cdrom*

12. インストール情報設定ファイルを削除します。

<span id="page-105-0"></span># rm -r /インストール情報設定ファイルを格納した任意のディレクトリ

13. インストールの種別に応じた手順を実行します。

新規インストールの場合は「3.5.4 HDLM [の新規インストール](#page-83-0)」の手順 10 以降の操作を実行し てください。

アップグレードまたは再インストールの場合は「3.5.6 HDLM [のアップグレードまたは再インス](#page-91-0) [トール](#page-91-0)(1) [ブートディスクにインストールする場合」](#page-92-0)の手順 17 以降の操作を実行してください。

# **3.6** パス構成の確認

ロードバランスやフェイルオーバなどの HDLM の機能は,1 つの HDLM 管理対象デバイスに対し て複数の稼働状態のパスがあるときにだけ使用できます。HDLM のインストール後,およびハード ウェア構成の変更後には,パスの構成や状態を確認してください。

パス情報は,HDLM コマンドの view オペレーションで確認できます。

パス情報を確認する手順について,次に説明します。view オペレーションの詳細については,「[6.7](#page-206-0) view [情報を表示する](#page-206-0)」を参照してください。

-path パラメタを指定して出力した情報を確認する

次に示すコマンドを実行します。

# /usr/DynamicLinkManager/bin/dlnkmgr view -path > リダイレクト先のファイ ル *1*

リダイレクト先のファイル1を開いて、次のことを確認します。

◦ パスがアクセスする LU があるか

パスは「PathName」で特定できます。パスがアクセスする LU は「DskName」と「iLU」 の組み合わせで特定できます。

◦ パスはすべて Online 状態か

「PathStatus」が「Online」であることを確認してください。Online 状態ではないパス が存在する場合は,「Reduced」と表示されます。

- 。 物理的な HBA のポートの数だけ, 異なる HBA アダプタ番号 バス番号 (またはアダプタ種 別 アダプタ番号) があるか
- 同じ LU にアクセスするパスが経由する CHA ポート(「ChaPort」)と HBA ポート (「PathName」に表示されたHBA アダプタ番号およびバス番号,またはアダプタ種別およ びアダプタ番号)の組み合わせが異なっているか

「PathName」のうち、左端の番号がHBA アダプタ番号またはアダプタ種別です。HBA ア ダプタ番号の右側にあるピリオドから2番目のピリオドまでの番号が、バス番号またはア ダプタ番号です。

-drv パラメタを指定して出力した情報を確認する

次に示すコマンドを実行します。

# /usr/DynamicLinkManager/bin/dlnkmgr view -drv > リダイレクト先のファイ ル *2*

リダイレクト先のファイル2の「HDevName」と「Device」を参照して、物理ボリューム (hdisk)に対応する HDLM デバイスが作成されていることを確認します。

# **3.7 HDLM** の機能の設定

HDLM には、ロードバランス,自動フェイルバック,障害ログの採取、監査ログの採取などの機能 があります。これらの機能は,HDLM コマンドの set オペレーションで設定できます。ここでは, それぞれの方法で HDLM の機能を設定する手順を説明します。

# **3.7.1** 変更前の設定内容の確認

HDLM コマンドの view オペレーションを使って変更前の設定内容を確認する方法について説明 します。

次のコマンドを実行して現在の設定内容を確認してください。

```
# /usr/DynamicLinkManager/bin/dlnkmgr view -sys -sfunc
HDLM Version : x.x.x-xx
Service Pack Version<br>Load Balance
                                 : on(extended lio)
Support Cluster :<br>Elog Level : 3
Elog Level
Elog File Size(KB) : 9900<br>Number Of Elog Files : 2
Number Of Elog Files : 2<br>Trace Level : 0<br>0
Trace Level : 0<br>Trace File Size(KB) : 1000
Trace File Size(KB)
Number Of Trace Files : 4<br>Path Health Checking : on (30)
Path Health Checking
Auto Failback : off<br>Reservation Status : on(2)
Reservation Status
Intermittent Error Monitor : off
Dynamic I/O Path Control : off(10)
KAPL01001-I HDLM コマンドが正常終了しました。オペレーション名 = view, 終了時刻 = 
yyyy /mm /dd hh :mm :ss
#
```
監査ログの現在の設定内容を確認する場合は,次のコマンドを実行してください。

```
# /usr/DynamicLinkManager/bin/dlnkmgr view -sys -audlog
Audit Log \qquad \qquad : \text{off}Audit Log Category : -
Audit Log Facility
KAPL01001-I HDLMコマンドが正常終了しました。オペレーション名 = view, 終了時刻 =
yyyy /mm /dd hh :mm :ss
#
```
## **3.7.2** 機能の設定

HDLM で設定できる各機能について次の表にまとめています。各機能の詳細は「(1) [ロードバラン](#page-107-0) [スの設定」](#page-107-0)以降を参照してください。

各機能の設定値には,デフォルト値と推奨値があります。HDLM コマンドの set オペレーションで 機能を設定しない場合,機能の設定値にはデフォルト値が適用されます。推奨値は,機能を設定す る場合の目安となる値です。

#### 表 **3-10** 各機能のデフォルト値と推奨値

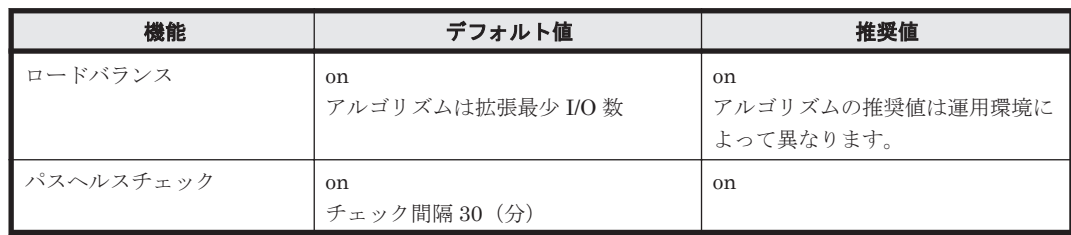

<span id="page-107-0"></span>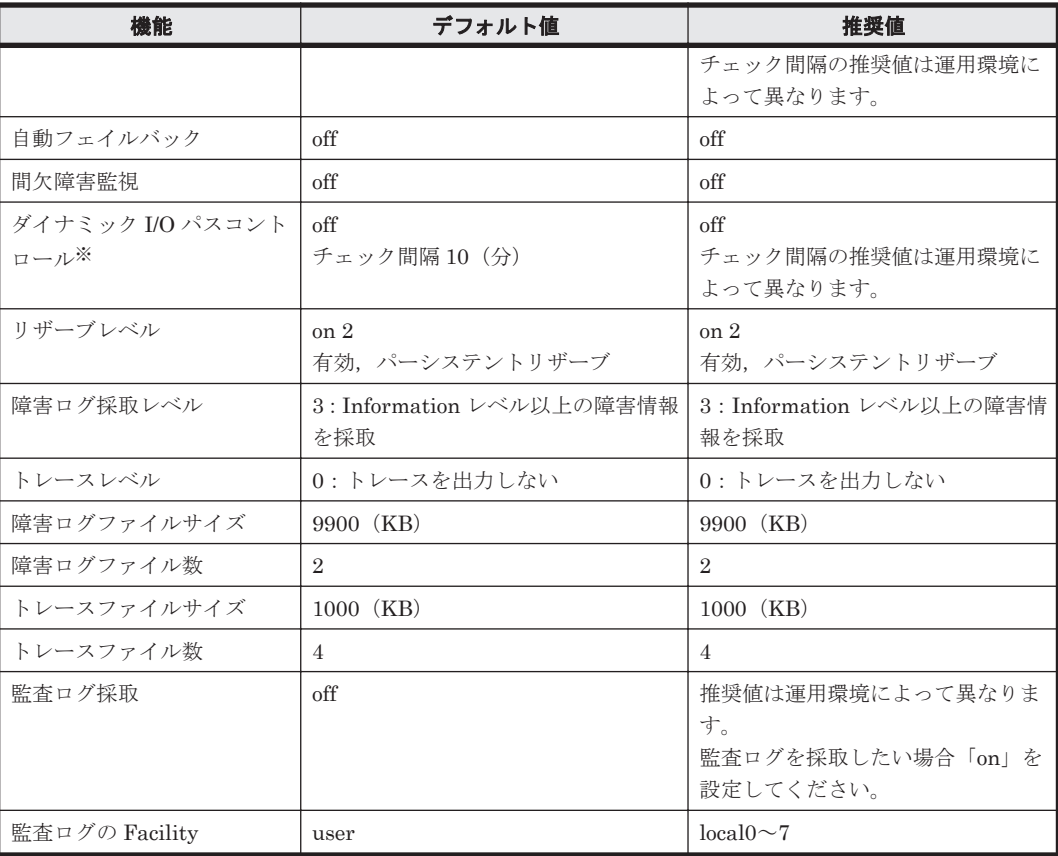

注※

ストレージシステムが Hitachi AMS2000 シリーズ, Hitachi SMS シリーズ,または HUS100 シリーズを使用している場合にだけ適用されます。

## **(1)** ロードバランスの設定

ロードバランス機能を使用するかどうかを設定します。

ロードバランスを設定する例を,次に示します。

# /usr/DynamicLinkManager/bin/dlnkmgr set -lb on -lbtype exlio

ロードバランスを使用する場合は,「on」を,使用しない場合は「off」を指定します。「on」を指定 した場合, -lbtype オプションのあとに、次に示すアルゴリズムを指定します。

- ラウンドロビンの場合は「rr」
- 拡張ラウンドロビンの場合は「exrr」
- 最少 I/O 数の場合は「lio」
- 拡張最少 I/O 数の場合は「exlio」
- 最少ブロック数の場合は「lbk」
- 拡張最少ブロック数の場合は「exlbk」

-lbtype で設定したアルゴリズムは,-lb off を指定してロードバランス機能を無効にしても, 記憶されています。そのため,再度ロードバランス機能を有効にし,アルゴリズムを指定しなかっ た場合,記憶されているアルゴリズムでロードバランスが実行されます。

### **(2)** パスヘルスチェックの設定

パスヘルスチェック機能を使用するかどうかを設定します。
パスヘルスチェックを設定する例を,次に示します。

# /usr/DynamicLinkManager/bin/dlnkmgr set -pchk on -intvl 10

パスヘルスチェックを使用する場合は,「on」を,使用しない場合は「off」を指定します。「on」を 指定した場合,-intvl パラメタでチェック間隔を指定できます。チェック間隔を指定しない場合 は、前回指定した設定値になります。例えば、チェック間隔を15分に設定して実行したあと、パス ヘルスチェックに「off」を設定して実行します。このあと,再度チェック間隔を指定しないでパス ヘルスチェックに「on」を設定して実行した場合,前回指定した設定値の 15 分を再び使用します。

### **(3)** 自動フェイルバックの設定

自動フェイルバック機能を使用するかどうかを設定します。

間欠障害監視を使用して「障害発生回数」が「2」以上の場合,次の条件が満たされている必要があ ります。

間欠障害の障害監視時間 >=

自動フェイルバックのチェック間隔×間欠障害監視で指定する障害発生回数

この条件が満たされない場合はエラーとなり、KAPL01080-W のメッセージが表示されます。

エラーになった場合は,自動フェイルバックのチェック間隔,間欠障害の監視時間,または間欠障 害監視で指定する障害発生回数のどれかを変更してください。障害発生回数に「1」を指定した場 合,上記の条件を満たす必要はありません。

自動フェイルバックを設定する例を、次に示します。

# /usr/DynamicLinkManager/bin/dlnkmgr set -afb on -intvl 10

自動フェイルバックを使用する場合は「on」を,使用しない場合は「off」を指定します。「on」を 指定した場合,-intvl パラメタでパスの状態をチェックする間隔を指定できます。チェック間隔 を指定しない場合は,前回指定した設定値になります。例えば,チェック間隔を 5 分に設定して実 行したあと,自動フェイルバックに「off」を設定して実行します。このあと,再度チェック間隔を 指定しないで自動フェイルバックに「on」を設定して実行した場合,前回指定した設定値の 5 分を 再び使用します。

### **(4)** 間欠障害監視の設定

間欠障害監視は,自動フェイルバック機能を使用しているときだけ設定できます。間欠障害が発生 したときの I/O 性能の低下を防ぐため,自動フェイルバックを使用する場合は,間欠障害を監視す ることをお勧めします。

間欠障害監視を使用した場合,「障害監視時間」および「障害発生回数」で,間欠障害と見なす条件 を指定できます。障害監視時間のデフォルト値は「210」,障害発生回数のデフォルト値は「3」で す。

間欠障害の監視が開始されてから指定した時間(分)が経過するまでの間に,指定した回数の障害 が発生した場合に,該当するパスに間欠障害が発生していると見なします。間欠障害が発生してい ると見なされたパスは,自動フェイルバックの対象外になります。なお,間欠障害の監視は,自動 フェイルバックによってパスが障害から回復した時点で開始されます。監視は、パスごとに実施さ れます。

「障害発生回数」に「2」以上の値を指定した場合,「(3) 自動フェイルバックの設定」に示す条件が 満たされている必要があるので,参照してください。

パスが間欠障害と見なされているかどうかは,HDLM コマンドの view オペレーションの実行結果 で確認できます。

間欠障害監視を設定する例を,次に示します。

# /usr/DynamicLinkManager/bin/dlnkmgr set -iem on -intvl 20 -iemnum 2

間欠障害を監視する場合は「on」を,監視しない場合は「off」を指定します。「on」を指定した場 合,-intvl パラメタおよび-iemnum パラメタで,間欠障害と見なす条件を指定できます。-intvl パラメタでは障害監視時間を,-iemnum パラメタでは障害発生回数を指定します。条件の指定を省 略すると,210 分以内に 3 回以上障害が発生した場合に間欠障害と見なします。

### **(5)** ダイナミック **I/O** パスコントロールの設定

I/O 性能の低下を防ぐため,ストレージシステム側で行われるコントローラ切り替えに追従して, HDLM の出力先コントローラを動的に切り替えます。

ダイナミック I/O パスコントロール機能はストレージシステム単位または LU 単位に設定できま す。また、ストレージシステム側で行われるコントローラ切り替えを追従するに当たり、切り替え 情報を見直しするチェック間隔も設定できます。

ダイナミック I/O パスコントロール機能を設定する例を、次に示します。

# /usr/DynamicLinkManager/bin/dlnkmgr set -dpc on -pathid 000001 -lu # /usr/DynamicLinkManager/bin/dlnkmgr set -dpcintvl 10

ダイナミック I/O パスコントロール機能を有効にする場合は「on」を,無効にする場合は「off」を 指定します。-pathid パラメタでは LU または,ストレージシステムに接続されているパス ID を 指定します。-dpcintvl パラメタでは,ストレージシステム側で行われるコントローラ切り替え情 報を見直すチェック間隔を,分単位で指定します。

### **(6)** リザーブレベルの設定

LU に対するリザーブ制御方法を設定します。クラスタ構成で HDLM を使用する場合,クラスタを 構成する各ホストでリザーブレベルをそろえてください。

リザーブレベルの設定値とその説明を次の表に示します。

#### 表 **3-11** リザーブレベルの設定値

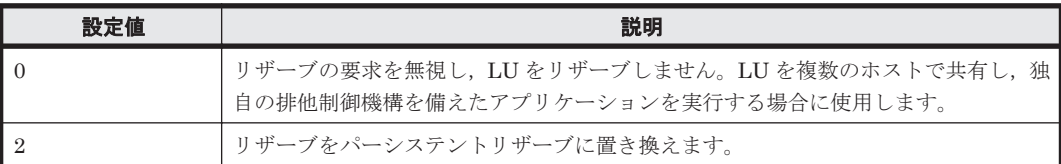

LU に対するリザーブレベルを設定する例を、次に示します。

# /usr/DynamicLinkManager/bin/dlnkmgr set -rsv on 0

### **(7)** 障害ログ採取レベルの設定

障害ログ(HDLM マネージャのログ (dlmmgr[1-16].log)) を採取するレベルを設定します。

障害ログ採取レベルの設定値とその説明を次の表に示します。

表 **3-12** 障害ログ採取レベルの設定値

| 設定値 | 説明                                       |  |
|-----|------------------------------------------|--|
|     | 障害ログを採取しません。                             |  |
|     | Error レベル以上の障害情報を採取します。                  |  |
|     | Warning レベル以上の障害情報を採取します。                |  |
|     | Information レベル以上の障害情報を採取します。            |  |
|     | Information レベル (保守情報も含む) 以上の障害情報を採取します。 |  |

障害が発生したときは、障害ログ採取レベルに「1」以上を設定してログを採取します。設定値が大 きいほど出力される情報量が多くなります。ログの出力量が多いと,古い障害ログファイルが新し い情報で上書きされるまでの時間が短くなります。

障害ログ採取レベルを設定する例を、次に示します。

# /usr/DynamicLinkManager/bin/dlnkmgr set -ellv 2

障害ログを採取するレベルを数字で指定します。

### **(8)** トレースレベルの設定

トレースを出力するレベルを設定します。

トレースレベルを設定できるトレースファイルは、hdlmtr[1-64].log です。

トレースレベルの設定値とその説明を次の表に示します。

表 **3-13** トレースレベルの設定値

| 設定値 | 説明                |
|-----|-------------------|
|     | トレースを出力しません。      |
|     | エラー情報だけ出力します。     |
|     | プログラムの動作概略を出力します。 |
|     | プログラムの動作詳細を出力します。 |
|     | すべての情報を出力します。     |

障害が発生したときは,トレースレベルに「1」以上を設定してトレース情報を採取します。設定値 が大きいほど出力される情報量が多くなります。トレース情報の出力量が多いと,古いトレース ファイルが新しい情報で上書きされるまでの時間が短くなります。

通常の運用では,トレースレベルに「0」を設定することを推奨します。必要以上にトレースレベル の設定値を大きくすると,HDLM の処理性能が低下したり,障害の要因分析に必要なトレース情報 が上書きされたりするおそれがあります。

トレースレベルを設定する例を,次に示します。

# /usr/DynamicLinkManager/bin/dlnkmgr set -systflv 1

トレースの出力レベルを数字で指定します。

### **(9)** 障害ログファイルサイズの設定

障害ログファイル (HDLM マネージャのログ (dlmmgr[1-16].log)) のサイズを設定します。

障害ログファイルサイズには,キロバイト単位で 100~2000000 の値を指定します。HDLM マネー ジャのログには指定値が反映されます。

障害ログファイルが設定サイズに達すると,最も古い障害ログファイルから順に新しいログ情報が 上書きされます。障害ログファイル数の指定と合わせて,採取できる障害ログの合計サイズの最大 値は 32000000KB(約 30GB)です。

障害ログファイルサイズを設定する例を、次に示します。

# /usr/DynamicLinkManager/bin/dlnkmgr set -elfs 1000

障害ログファイルのサイズを,キロバイト単位で指定します。

#### **(10)** 障害ログファイル数の設定

障害ログ (HDLM マネージャのログ (dlmmgr[1-16].log)) のファイル数を設定します。

障害ログファイル数 (HDLM マネージャのログファイル数)には、2~16 の値を指定します。障害 ログファイルサイズの指定と合わせて,採取できる障害ログの合計サイズの最大値は 32000000KB (約 30GB)です。

障害ログファイル数を設定する例を、次に示します。

# /usr/DynamicLinkManager/bin/dlnkmgr set -elfn 5

障害ログファイルの数を数字で指定します。

#### **(11)** トレースファイルサイズの設定

トレースファイルのサイズを設定します。

ファイルサイズを設定できるトレースファイルは,hdlmtr[1-64].log です。トレースファイル は固定長です。したがって,書き込まれるトレース情報が設定したファイルサイズに満たない場合 でも,出力されるトレースファイル 1 つ当たりのファイルサイズは常に固定です。

トレースファイルサイズには,キロバイト単位で 100~16000 の値を指定します。設定されている 値よりも小さい値を指定した場合,実行を確認する KAPL01097-W のメッセージが表示されてト レースファイルはいったん削除されます。すべてのトレースファイルにトレースが書き込まれる と,最も古いトレースファイルに新しいトレースが上書きされます。

トレースファイル数の指定と合わせて,採取できるトレースの合計サイズの最大値は 1024000KB です。

トレースファイルサイズを設定する例を,次に示します。

# /usr/DynamicLinkManager/bin/dlnkmgr set -systfs 2000

トレースファイルのサイズをキロバイト単位で指定します。

#### **(12)** トレースファイル数の設定

トレースファイルの数を設定します。

ファイル数を設定できるトレースファイルは,hdlmtr[1-64].log です。

トレースファイル数には,2~64 の値を指定します。設定されている値よりも小さい値を指定した 場合,実行を確認する KAPL01097-W のメッセージが表示されてトレースファイルはいったん削除 されます。

トレースファイルサイズの指定と合わせて,採取できるトレースの合計サイズの最大値は 1024000KB です。

トレースファイル数を設定する例を,次に示します。

# /usr/DynamicLinkManager/bin/dlnkmgr set -systfn 10

トレースファイルの数を数字で指定します。

### **(13)** 監査ログ採取の設定

監査ログを採取するかどうか設定します。

監査ログを採取する場合には,監査ログ採取レベルおよび監査ログ種別を設定します。

監査ログの採取レベルの設定値とその説明を次の表に示します。監査ログ採取レベルは重要度 (Severity)で設定します。デフォルトの設定値は「6」です。

表 **3-14** 監査ログ採取レベルの設定値

| 設定値 (重要度)     | 説明                                                        |  |  |
|---------------|-----------------------------------------------------------|--|--|
|               | 監査ログを採取しません。                                              |  |  |
|               |                                                           |  |  |
| $\mathcal{D}$ | Critical レベルの監査ログを採取します。                                  |  |  |
| 3             | Critical. および Error レベルの監査ログを採取します。                       |  |  |
| 4             | Critical, Error, および Warning レベルの監査ログを採取します。              |  |  |
| 5             |                                                           |  |  |
| 6             | Critical, Error, Warning, および Informational レベルの監査ログを採取しま |  |  |
|               | す。                                                        |  |  |

監査ログ種別の設定値とその説明を次の表に示します。デフォルトの設定値は「all」です。

表 **3-15** 監査ログ種別の設定値

| 設定値 | 説明                                                                |  |  |  |
|-----|-------------------------------------------------------------------|--|--|--|
| SS  | StartStop の監査ログ事象を採取します。                                          |  |  |  |
|     | Authentication の監査ログ事象を採取します。                                     |  |  |  |
| ca  | ConfigurationAccessの監査ログ事象を採取します。                                 |  |  |  |
| a11 | StartStop, Authentication, および ConfigurationAccess の監査ログ事象を採取します。 |  |  |  |

監査ログ採取を設定する例を,次に示します。

# /usr/DynamicLinkManager/bin/dlnkmgr set -audlog on -audlv 6 -category all

監査ログを採取する場合は「on」を,採取しない場合は「off」を指定します。「on」を指定した場 合,-audlv パラメタで監査ログ採取レベルを,-category パラメタで監査ログ種別を指定できま す。

監査ログの Facility を設定する場合は,「(14) 監査ログの Facility の設定」を参照してください。

### **(14)** 監査ログの **Facility** の設定

監査ログの出力先を指定する場合,次の設定を行います。

監査ログの Facility を dlnkmgr set -audfac で指定し、その Facility の出力先を/etc/ syslog.conf ファイルで定義することで、監査ログだけを指定のディレクトリに出力できます。 監査ログの Facility の設定値を次の表に示します。デフォルトの設定値は「user」です。

#### 表 **3-16** 監査ログの **Facility** の設定値

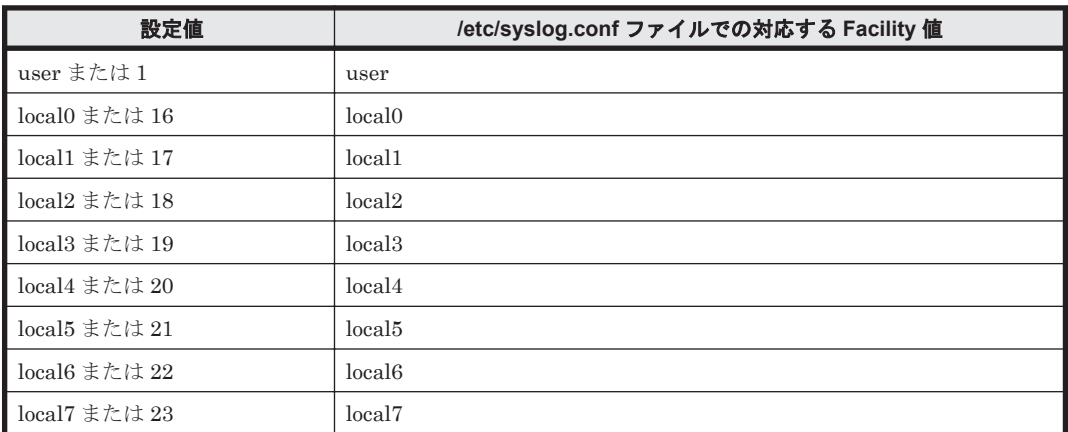

監査ログの Facility を設定する例を、次に示します。

# /usr/DynamicLinkManager/bin/dlnkmgr set -audfac local0

### **3.7.3** 変更後の設定の確認

HDLM コマンドの set オペレーションを使って設定した内容を確認する方法について説明しま す。

変更後の HDLM の機能設定情報を表示します。実行例を次に示します。

# /usr/DynamicLinkManager/bin/dlnkmgr view -sys -sfunc HDLM Version : *x.x.x-xx* Service Pack Version  $\begin{tabular}{ll} \tt Load Balance & \tt \end{tabular} \begin{tabular}{ll} \tt \end{tabular} \begin{tabular}{ll} \tt \end{tabular} \begin{tabular}{ll} \tt \end{tabular} \end{tabular} \begin{tabular}{ll} \tt \end{tabular} \end{tabular} \begin{tabular}{ll} \tt \end{tabular} \end{tabular} \begin{tabular}{ll} \tt \end{tabular} \end{tabular} \begin{tabular}{ll} \tt \end{tabular} \end{tabular} \end{tabular} \begin{tabular}{ll} \tt \end{tabular} \end{tabular} \begin{tabular}{ll} \tt \end{tabular} \end{tabular} \begin{tabular}{ll}$ Support Cluster :<br>Elog Level : 2 Elog Level : 2<br>
Elog File Size (KB) : 1000 Elog File Size(KB) : 1<br>Number Of Elog Files : 5 Number Of Elog Files Trace Level : 1<br>Trace File Size(KB) : 2000 Trace File Size(KB) : 20<br>Number Of Trace Files : 10 Number Of Trace Files : 10<br>Path Health Checking : on (10) Path Health Checking : on(10)<br>Auto Failback : on(10) Auto Failback Reservation Status : on(0) Intermittent Error Monitor : on(2/20) Dynamic I/O Path Control : off(10) KAPL01001-I HDLM コマンドが正常終了しました。オペレーション名 = view, 終了時刻 = *yyyy* /*mm* /*dd hh* :*mm* :*ss* # 監査ログ採取を設定した場合は,次のコマンドで確認してください。

```
# /usr/DynamicLinkManager/bin/dlnkmgr view -sys -audlog
Audit Log : on(6)
Audit Log Category : all<br>
Audit Log Facility : local0
Audit Log Facility
KAPL01001-I HDLM コマンドが正常終了しました。オペレーション名 = view, 終了時刻 = 
yyyy /mm /dd hh :mm :ss
#
```
## **3.8** 統合トレースの設定

HDLM を使用している場合,HDLM コマンドの動作ログは,Hitachi Network Objectplaza トレー ス共通ライブラリ(HNTRLib2)の統合トレース情報ファイル(/var/opt/hitachi/HNTRLib2/ spool/hntr2n.log (n はファイルの番号))に出力されます。

統合トレース情報の出力量が多い場合,情報が短時間で削除されてしまうことがあります。また, 一度に出力される統合トレース情報が多い場合,一部がバッファに取り込まれないで,統合トレー スファイルに保存されないことがあります。必要な情報を保存しておくために、Hitachi Network Objectplaza トレース共通ライブラリの設定を変更して,統合トレースファイルの容量,およびバッ ファの容量を増やしてください。増加量はシステムへの負荷を考慮して決めてください。

統合トレースファイルの設定のデフォルト値と推奨値を次の表に示します。

| 設定                     |           | デフォルト値    | 推奨値       |
|------------------------|-----------|-----------|-----------|
| 統合トレースファイルのサイズ         |           | 256 (KB)  | 4096 (KB) |
| 統合トレースファイルの数           |           | 4         | 8         |
| 監視間隔当たりのバッ <br>ファサイズ   | 監視間隔      | 10 (秒)    | 5 (秒)     |
|                        | バッファサイズ   | 64 (KB)   | 256 (KB)  |
| 監視間隔当たりのメッ<br>セージの出力件数 | 監視間隔      | $( )$ (秒) | 0 (秒)     |
|                        | メッセージ出力件数 | 0(4)      | 0(4)      |

表 **3-17** 統合トレースファイルの設定のデフォルト値と推奨値

Hitachi Network Objectplaza トレース共通ライブラリ (HNTRLib2) がすでにインストールされ ていた場合,設定値は引き継がれます。設定を変更する場合は、HDLM 以外のプログラムでの使用 状況を考慮して変更してください。

### **3.8.1 Hitachi Network Objectplaza** トレース共通ライブラリを使用する場 合の注意事項

Hitachi Network Objectplaza トレース共通ライブラリを使用する場合の注意事項について、次に 説明します。

- HDLM のインストール時にホストに HNTRLib がインストールされていた場合,トレース共通 ライブラリの設定は HNTRLib2 に引き継がれません。HDLM は,HNTRLib2 の設定のデフォ ルト値を使用します。
- HDLM のインストール時にホストに HNTRLib2 がすでにインストールされていた場合,ト レース共通ライブラリの設定が引き継がれます。
- HDLM をアンインストールしようとした際に,ほかの日立製品が HNTRLib2 を使用していた 場合は,HNTRLib2 はアンインストールされません。

### **3.8.2 Hitachi Network Objectplaza** トレース共通ライブラリの設定メ ニューを表示する

Hitachi Network Objectplaza トレース共通ライブラリの設定メニューを表示するための手順を次 に示します。

- 1. root 権限を持つユーザでログインします。
- 2. 次に示すコマンドを実行します。
	- # /opt/hitachi/HNTRLib2/bin/hntr2utl2

HDLM の環境構築 **115**

<span id="page-115-0"></span>Hitachi Network Objectplaza トレース共通ライブラリの設定メニューが表示されます。

```
Hitachi Network Objectplaza Trace Library 2 - Configuration Utility Rel 2.0
  Select the item you want to change. (Type 1-7 or e)
         [Log Files]
                                   256 KB
      1: Size of a log file.
      2: Number of log files.
                                     4
                                  /var/opt/hitachi/HNTRLib2/spool/hntr2*.log
      3: Name of log files.
         [Monitor]
                                    64 KB
      4: Size of buffer.
      5: Interval timer.
                                    10 Sec
         [Logging Restriction]
      6: Lookout span.
                                     0 \text{ Sec}7: Max messages per span.
                                     \Omegae: Exit
    Enter the number>
```
設定を変更しない場合は、「e」を入力して [Enter] キーを押し、終了してください。 次に,設定を変更する方法を説明します。

### **3.8.3** 統合トレースファイルのサイズを変更する

### 統合トレースファイルのサイズを変更するための手順を次に説明します。

1. Hitachi Network Objectplaza トレース共通ライブラリの設定メニューで,「1」を入力して [Enter]キーを押します。

統合トレースファイルのサイズを設定する画面が表示されます。[Current Size(KB)]の値が現 在の設定値を示します。

```
Hitachi Network Objectplaza Trace Library 2 - Configuration Utility Rel 2.0
  Type new file size [8-8192]
                                 (Type '!' to return)
    Current Size (KB): 256
        New Size (KB):
```
2. [New Size(KB)]で統合トレースファイルのサイズを変更します。

デフォルト値は 256 (KB)です。設定値の範囲は 8~8192 です。「3.8.5 [監視間隔当たりのバッ](#page-116-0) [ファサイズを変更する](#page-116-0)」の手順 2 で設定するバッファサイズ以上の値を設定してください。統 合トレースを採取する場合の推奨値は 4096 (KB)です。 統合トレースファイルのサイズを変更しない場合は、[New Size(KB)]を空欄のままにし,「!」 を入力して[Enter]キーを押してください。Hitachi Network Objectplaza トレース共通ライ ブラリの設定メニューに戻ります。

3. [Enter]キーを押します。 設定値が確定され, Hitachi Network Objectplazaトレース共通ライブラリの設定メニューに戻 ります。

### <span id="page-116-0"></span>**3.8.4** 統合トレースファイルの数を変更する

統合トレースファイルの数を変更するための手順を次に説明します。

1. Hitachi Network Objectplaza トレース共通ライブラリの設定メニューで,「2」を入力して [Enter]キーを押します。

統合トレースファイルの数を設定する画面が表示されます。「Current Number(KB)]の値が現 在の設定値を示します。

Hitachi Network Objectplaza Trace Library 2 - Configuration Utility Rel 2.0 Type the number of files [1-16] (Type '!' to return) Current Number (KB): 4 New Number (KB):

2. [New Number(KB)]で統合トレースファイルの数を変更します。

デフォルト値は 4 です。設定値の範囲は 1~16 です。ここで設定した値は,/var/opt/ hitachi/HNTRLib2/spool/hntr2*n* .log の「n」の部分に反映されます。統合トレースを採 取する場合の推奨値は 8 です。

統合トレースファイルの数を変更しない場合は、「New Number(KB)]を空欄のままにし,「!」 を入力して[Enter]キーを押してください。Hitachi Network Objectplaza トレース共通ライ ブラリの設定メニューに戻ります。

3. [Enter]キーを押します。 設定値が確定され,Hitachi Network Objectplaza トレース共通ライブラリの設定メニューに戻 ります。

### **3.8.5** 監視間隔当たりのバッファサイズを変更する

#### 一定の監視間隔当たりの,バッファのサイズを変更するための手順について,次に説明します。

1. Hitachi Network Objectplaza トレース共通ライブラリの設定メニューで,「4」を入力して [Enter]キーを押します。

バッファサイズを設定する画面が表示されます。[Current Size(KB)]の値が現在の設定値を示 1. ます.

```
Hitachi Network Objectplaza Trace Library 2 - Configuration Utility Rel 2.0
  Type new buffer size [8-2048]
                                  (Type '!' to return)
    Current Size (KB): 64
        New Size (KB):
```
2. [New Size(KB)]でバッファサイズを変更します。

[5: Interval Timer.]で設定する監視間隔当たりのバッファサイズを変更します。デフォルト値 は 64(KB)です。設定値の範囲は 8~2048 です。「3.8.3 [統合トレースファイルのサイズを変](#page-115-0) [更する](#page-115-0)」の手順 2 で設定する統合トレースファイルサイズ以下の値を設定してください。統合 トレースを採取する場合の推奨値は 256 (KB)です。

バッファサイズを変更しない場合は、「New Size(KB)」を空欄のままにし,「!」を入力して [Enter]キーを押してください。Hitachi Network Objectplaza トレース共通ライブラリの設定 メニューに戻ります。

3 [Enter] キーを押します。

設定値が確定され,Hitachi Network Objectplaza トレース共通ライブラリの設定メニューに戻 ります。

4. Hitachi Network Objectplaza トレース共通ライブラリの設定メニューで,「5」を入力して [Enter]キーを押します。

```
モニタでの監視サイクルを設定する画面が表示されます。「Current Span(sec)」の値が現在の設
定値を示します。
```
Hitachi Network Objectplaza Trace Library 2 - Configuration Utility Rel 2.0

Type the value of interval timer for the monitor [1-300] (Type '!' to return)

Current Span(sec): 10 New Span (sec):

5. [New Span(sec)]で監視サイクルを変更します。

デフォルト値は 10(秒)です。設定値の範囲は 1~300 です。統合トレースを採取する場合の 推奨値は5(秒)です。

監視サイクルを変更しない場合は, [New Span(sec)]を空欄のままにし, 「!」を入力して [Enter]キーを押してください。Hitachi Network Objectplaza トレース共通ライブラリの設定 メニューに戻ります。

6. [Enter]キーを押します。 設定値が確定され,Hitachi Network Objectplaza トレース共通ライブラリの設定メニューに戻 ります。

### **3.8.6** 監視間隔当たりのメッセージの出力件数を調節する

#### 一定の監視間隔当たりの,メッセージの出力件数を調節する手順について,次に説明します。

1. Hitachi Network Objectplaza トレース共通ライブラリの設定メニューで,「6」を入力して [Enter]キーを押します。 統合トレースファイルに出力するメッセージの件数の監視間隔を設定する画面が表示されます。

[Current Span(sec)]の値が現在の設定値を示します。

```
Hitachi Network Objectplaza Trace Library 2 - Configuration Utility Rel 2.0
  Type the number of lookout span [1-3600 or 0]
                                                     (Type '!' to return)
    Current Span (sec):
                         \OmegaNew Span (sec):
```
2. [New Span(sec)]で監視間隔を設定します。

```
デフォルト値は 0(秒)です。設定値の範囲は 0~3600 です。推奨値は 0(秒)です。
監視間隔を変更しない場合は、「New Span(sec)]を空欄のままにし,「!」を入力して「Enter]
キーを押してください。Hitachi Network Objectplaza トレース共通ライブラリの設定メ
ニューに戻ります。
```
なお, 監視間隔が 0 の場合は, [7: Max messages per span.] を選択して値を設定しても,統合 トレース情報の出力量は調節されません。

3. [Enter] キーを押します。 設定値が確定され,Hitachi Network Objectplaza トレース共通ライブラリの設定メニューに戻 ります。

4. Hitachi Network Objectplaza トレース共通ライブラリの設定メニューで,「7」を入力して [Enter]キーを押します。

[6: Lookout span.]を選択して指定した監視間隔当たりの,統合トレースファイルに出力する メッセージの最大件数を設定する画面が表示されます。

[Current Max(sec)]の値が現在の設定値を示します。

```
Hitachi Network Objectplaza Trace Library 2 - Configuration Utility Rel 2.0
  Type the number of max messages [0-500]
                                           (Type '!' to return)
   Current Max(sec):
                       \OmegaNew Max (sec):
```
5. [New Max(sec)]で統合トレースファイルに出力するメッセージの最大件数を調節します。

デフォルト値は 0(件)です。設定値の範囲は 0~500 です。統合トレースファイルに出力する メッセージ件数をできるだけ多くしたい場合,推奨値は 0(件)です。[6: Lookout span.]を選 択して指定した監視間隔が 0 の場合, [New Max(sec)]での設定値は無視されます。 また,0 を指定した場合,[6: Lookout span.]を選択して監視間隔を設定しても,メッセージの 最大出力件数は調節されません。

メッセージの最大出力件数を変更しない場合は, [New Max(sec)] を空欄のままにし,「!」を 入力して[Enter]キーを押してください。Hitachi Network Objectplaza トレース共通ライブ ラリの設定メニューに戻ります。

6. [Enter]キーを押します。

設定値が確定され,Hitachi Network Objectplaza トレース共通ライブラリの設定メニューに戻 ります。

### **3.8.7 Hitachi Network Objectplaza** トレース共通ライブラリの設定を終了 する

Hitachi Network Objectplaza トレース共通ライブラリの設定を終了し,設定メニューを閉じる手 順について、次に説明します。

1. Hitachi Network Objectplaza トレース共通ライブラリの設定メニューで,「e」を入力して [Enter]キーを押します。

新しい設定を保存するかどうか確認されます。

Save or not? (Yes/No)>

2. 新しい設定を保存する場合は「Yes」,保存しない場合は「No」を入力して,設定を終了します。

### **3.8.8 Hitachi Network Objectplaza** トレース共通ライブラリの設定を有効 にする

Hitachi Network Objectplaza トレース共通ライブラリを使用して統合トレース容量を変更した場 合,設定を有効にするために,次に示す手順を実行してください。

1. root 権限を持つユーザでログインします。

2. HNTRLib2 を使用しているプログラムを確認します。

HDLM だけが HNTRLib2 を使用している場合にコマンドを実行したときの例を次に示しま す。

```
# /opt/hitachi/HNTRLib2/etc/hntr2dgetname
JP1/HiCommand Dynamic Link Manager
#
```
- 3. HNTRLib2 を使用しているプログラムを停止します。 手順2でHDLM 以外のプログラムが表示された場合、それらのプログラムを停止してくださ い。そのあとで,手順 4 に進んでください。HDLM マネージャは停止する必要はありません。 HDLM 以外のプログラムの停止方法および起動方法が不明な場合は,手順 4 以降は実施しない で,ホストを再起動してください。
- 4. 次に示すコマンドを実行して,統合トレース採取プロセスを停止します。
	- # /opt/hitachi/HNTRLib2/bin/hntr2kill
- 5. 次に示すコマンドを実行して,メモリマップドファイルを削除します。

# rm /opt/hitachi/HNTRLib2/mmap/hntr2mmap.mm

- 6. 次に示すコマンドを実行して,統合トレース採取プロセスを起動します。
	- # /opt/hitachi/HNTRLib2/bin/hntr2mon -d &
- 7. 手順 3 で停止したプログラムを起動します。 手順3で、HDLM 以外のプログラムを停止した場合は、それらのプログラムを起動してくださ い。

## **3.9 LU** 単位リザーブ機能の設定

LU 単位リザーブ機能は,リザーブするかどうかを LU ごとに設定できる機能です。

LU 単位リザーブ機能を使用するには, HTC\_ODM 5.0.52.1 以降, XP\_ODM 5.0.52.1 以降, または Hitachi Disk Array Driver for AIX 01-03 以降が必要です。

LU 単位のリザーブは、次の表に示す HDLM の属性によって設定されます。

#### 表 **3-18 LU** 単位リザーブ機能の設定

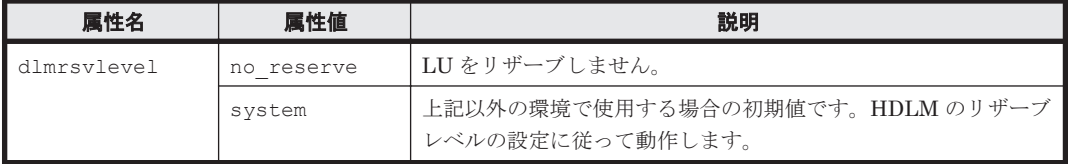

次の条件に該当する場合,dlmrsvlevel の属性値を確認してください。dlmrsvlevel が system に設定されている場合は、no\_reserve に設定する必要があります。

- Oracle RAC が使用するディスクに HDLM デバイスを指定したとき
- Hitachi RapidXchange 管理の中間ボリュームでデータ交換をする場合,root 権限のないユーザ で中間ボリュームにアクセスするとき
- root 権限のないユーザで,アプリケーションから HDLM デバイスを指定してアクセスするとき

dlmrsvlevel の属性値を設定する手順を次に示します。

1. 使用するディスクとして指定しようとしている HDLM デバイスを確認します。 次のコマンドを実行して、表示結果の hdisk 名を確認してください。

```
# /usr/DynamicLinkManager/bin/dlnkmgr view -drv
PathID HDevName Device LDEV
000000 dlmfdrv0 hdisk16 VSP.0053038.000010
000001 dlmfdrv0 hdisk22 VSP.0053038.000010
000002 dlmfdrv1 hdisk17 VSP.0053038.000011
000003 dlmfdrv1 hdisk23 VSP.0053038.000011
000004 dlmfdrv2 hdisk18 VSP.0053038.000012
000005 dlmfdrv2 hdisk24 VSP.0053038.000012
KAPL01001-I HDLM コマンドが正常終了しました。オペレーション名 = view, 終了時刻
= yyyy /mm /dd hh :mm :ss
#
```
2. HDLM デバイスの dlmrsvlevel 属性の設定を確認します。

# lsattr -El dlmfdrv*n* dlmrsvlevel system N/A 真

以降の手順は dlmrsvlevel が system に設定されていた場合に実行してください。

- 3. 属性を変更する HDLM デバイスを指定して直接アクセスしているアプリケーションを,すべて 停止します。
- 4. 次のコマンドを実行して,HDLM で使用しているファイルシステムをアンマウントします。

# umount ファイルシステムのマウントポイント

5. 次のコマンドを実行して,活動化状態のボリュームグループをすべて表示させます。

# lsvg -o

6. 表示されたボリュームグループから,HDLM で使用しているボリュームグループを非活動化し ます。

# varyoffvg ボリュームグループ名

Hitachi Disk Array Driver for AIX のディスクマッピング機能を使用していない場合は,手順 9 に進みます。

7. Hitachi Disk Array Driver for AIX のディスクマッピング機能を使用している場合は、次の Hitachi Disk Array Driver for AIX のコマンドを実行して,物理ボリューム(hdisk)の preserved\_attr 属性の値を確認します。

# /opt/hitachi/drivers/hsdrv\_lsdkinfo -l hdisk*n* -a preserved\_attr preserved\_attr unuse 保存された属性

下線部の preserved attr 属性の値が unuse に設定されているか確認してください。属性を 変更する HDLM デバイス(dlmfdrvn)に対応するすべての物理ボリューム(hdisk)に対して、こ の Hitachi Disk Array Driver for AIX のコマンドを実行してください。

Hitachi Disk Array Driver for AIX のコマンドの詳細については, Hitachi Disk Array Driver for AIX のマニュアルを参照してください。

preserved attr 属性の値が unuse に設定されていた場合は、手順 9 に進んでください。use に設定されていた場合は,手順 8 に進んでください。

- 8. 次のコマンドを実行して、該当する hdisk の preserved attr 属性の値を unuse に変更しま す。
	- # /opt/hitachi/drivers/hsdrv\_chdkinfo -l hdisk*n* -a

HDLM の環境構築 **121**

```
preserved_attr=unuse
```
9. chdev コマンドを実行して、dlmrsvlevel 属性を no\_reserve に設定します。※

```
# chdev -l dlmfdrvn -a dlmrsvlevel=no_reserve
```
10. 設定が no\_reserve に変更されていることを確認します。

# lsattr -El dlmfdrv*n* no reserve  $N/A$  真

Hitachi Disk Array Driver for AIX のディスクマッピング機能を使用していない場合は手順 12 に進みます。

11. Hitachi Disk Array Driver for AIX のディスクマッピング機能を使用している場合は、次の Hitachi Disk Array Driver for AIX のコマンドを実行して Hitachi Disk Array Driver for AIX のディスクマッピングデータベースを保存します。

```
# /opt/hitachi/drivers/hsdrv_savedkinfo -a
# bosboot -a
```
Hitachi Disk Array Driver for AIX のコマンドの詳細については,Hitachi Disk Array Driver for AIX のマニュアルを参照してください。

- 12. 手順 6 で非活動化したボリュームグループを活動化します。
	- # varyonvg ボリュームグループ
- 13. 手順 4 でアンマウントしたファイルシステムをマウントします。
	- # mount ファイルシステムのマウントポイント

#### 注※

chdev コマンドを使って HDLM デバイスの属性を変更したときは,lsattr コマンドを実行 して,対応する物理ボリューム(hdisk)の属性が変更されたことを確認してください。HDLM デバイスの dlmrsvlevel 属性を変更したときは、物理ボリューム (hdisk)の reserve\_policy 属性が変更されたことを確認してください。属性が変更されていない場 合,対応する物理ボリューム (hdisk) の状態を lsdev コマンドで確認してください。パス に障害が発生していると、属性が変更されないで物理ボリューム (hdisk) が定義済みとなり ます。この場合,次の操作手順によって、再度 chdev コマンドで物理ボリュームの属性を変 更してください。

- a. パス障害が発生している場合には,障害を回復させます。
- b. 対応する HDLM デバイスを定義済み状態にします。
	- # rmdev -l dlmfdrv<sup>n</sup>
- c. 物理ボリューム(hdisk)を使用可能状態にします。
	- # mkdev -l hdisk<sup>n</sup>
- d. HDLM デバイスを使用可能状態にします。
	- # mkdev -l dlmfdrv<sup>n</sup>

## **3.10** ボリュームグループの設定

HDLM をインストールする前にボリュームグループがなかった場合,次に示す手順でボリュームグ ループとファイルシステムを作成します。ボリュームグループがすでにある場合は,手順 3 から開 始してください。

1. HDLM ボリュームグループ操作ユティリティを実行して,ボリュームグループを作成します。 HDLM ボリュームグループ操作ユティリティは,SMIT 画面から実行することをお勧めします。 HDLM ボリュームグループ操作ユティリティ用の SMIT 画面については,「[7.3 HDLM](#page-245-0) ボ [リュームグループ操作ユティリティ](#page-245-0)」を参照してください。

HDLM ボリュームグループ操作ユティリティのコマンドを実行してボリュームグループを作成 する場合は,次のコマンドを実行します。

# /usr/DynamicLinkManager/bin/dlmmkvg -s 32 -y *HDLM* のボリュームグループ名 物理ボリュームに対応する *HDLM* デバイスの論理デバイスファイル名

物理ボリューム (hdiskn) と HDLM デバイスの論理デバイスファイル名 (dlmfdrvn) の対 応は、view -drv オペレーションを実行することで確認してください。

物理ボリュームと LU の対応は、lsattr -El 物理ボリューム名コマンドを実行すると表示さ れる,lun\_id で確認してください。

dlmfdrv0 を使用して,dlmvg01 を作成する場合のコマンドの実行例を次に示します。

# /usr/DynamicLinkManager/bin/dlmmkvg -s 32 -y dlmvg01 dlmfdrv0

2. ファイルシステムを作成します。 次に示すコマンドを実行してください。

# crfs -v jfs -g ボリュームグループ名 -a size=ファイルシステムのブロックサイズ -m マウントポイント

ボリュームグループ dlmvg01 に対し,マウントポイント/tmp/dlmvg01 で 8192000 ブロック サイズのファイルシステムを作成する場合の,コマンドの実行例を次に示します。

# crfs -v jfs -g dlmvg01 -a size=8192000 -m /tmp/dlmvg01

- 3. 次に示すコマンドを実行して,マウントポイントを解除します。 手順 1 と手順 2 を実施した場合,この手順は不要です。
	- # umount マウントポイント
- 4. ボリュームグループを HDLM で使用可能にするために,次に示す HDLM ボリュームグループ 操作ユティリティを実行して、HDLM で使用するボリュームグループを非活動化したあと、活 動化します。

# /usr/DynamicLinkManager/bin/dlmvaryoffvg *HDLM* で使用するボリュームグループ の名称 # /usr/DynamicLinkManager/bin/dlmvaryonvg *HDLM* で使用するボリュームグループ の名称

5. 次に示すコマンドを実行して,マウントポイントを使用できる状態にします。

# mount マウントポイント

6. 次に示すコマンドを実行して、ボリュームグループに正しい HDLM デバイス (dlmfdrv) が含 まれていることを確認します。

HDLM の環境構築 **123**

# lspv | grep dlmfdrv

## **3.11 PowerHA** を使用する場合の設定

PowerHA を使用する場合は,クラスタを構成するすべてのホストに HDLM をインストールして HDLM デバイスを構成し,ストレージシステムの設定(SANRISE9500V シリーズ,または Hitachi AMS/TMS/WMS シリーズ使用時),および PowerHA 用スクリプトの登録を行ってください。ま た,各ホストのリザーブレベルの設定を合わせてください。

### **3.11.1** ストレージシステムの設定

### **(1) SANRISE9500V** シリーズの設定

ストレージシステムに SANRISE9500V シリーズを使用する場合、次の表に示す設定をします。設 定方法については,ストレージシステムの保守マニュアルを参照してください。

#### 表 **3-19 PowerHA** を使用する場合の **SANRISE9500V** シリーズの設定

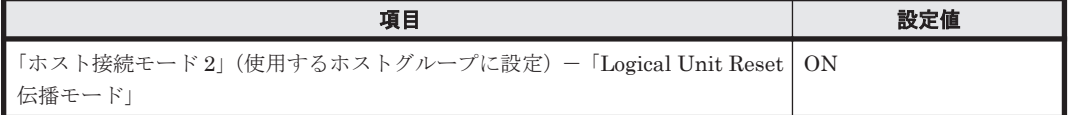

#### **(2) Hitachi AMS/TMS/WMS** シリーズの設定

ストレージシステムに Hitachi AMS/TMS/WMS シリーズを使用する場合、次の表に示す設定をし ます。設定方法については,ストレージシステムの保守マニュアルを参照してください。

#### 表 **3-20 PowerHA** を使用する場合の **Hitachi AMS/TMS/WMS** シリーズの設定

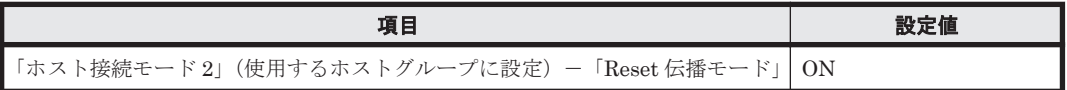

### **3.11.2 PowerHA** 用スクリプトの登録

PowerHA を使用する場合, HDLM に添付されている PowerHA 用スクリプトを登録する必要があ ります。リソースグループの処理順序によって,必要な操作が次のように異なります。

• リソース・グループの処理順序が順次獲得の場合

ユーザー定義ディスク・メソッドの追加またはユーザー定義クラスター・イベントの追加を行っ てください。

• リソース・グループの処理順序が並列獲得の場合

ユーザー定義ディスク・メソッドの追加を行ってください。

ただし,PowerHA 用スクリプトの設定は,ユーザー定義ディスク・メソッドとユーザー定義クラ スター・イベントの両方に設定しないでください。ユーザー定義ディスク・メソッドの登録をお勧 めします。

### **(1)** ユーザー定義クラスター・イベントの追加

ここでは、PowerHA 6.1 での設定手順を説明します。設定画面に行くまでの SMIT メニューは, PowerHA のバージョンによって異なる場合があります。そのため,使用する PowerHA のマニュア ルもあわせて参照してください。

**124 hDLM の環境構築** 

```
注意事項
```
リソース・グループの処理順序が並列獲得の場合,この手順は行わないでください。

- 1. SMIT画面から、[ユーザー定義クラスター・イベントの追加]画面を起動します。 次に示すメニューを選択して起動してください。 [通信アプリケーションとサービス] - [HACMP for AIX] - [拡張構成] - [拡張イベント 構成]-[イベント前処理/後処理コマンドの構成]-[ユーザー定義クラスター・イベントの 追加]
- 2. 「ユーザー定義クラスター・イベントの追加]画面で、各項目を設定します。 設定する項目と設定内容を次に示します。

クラスター・イベント名

dlm\_hacmp\_disk\_available

クラスター・イベントの説明

dlm\_hacmp\_disk\_available

クラスター・イベントのスクリプト・ファイル名

/usr/DynamicLinkManager/cluster/dlm\_hacmp\_disk\_available

- 3. 設定が終了したら,[了解]ボタンをクリックします。
- 4. SMIT 画面から、「拡張イベント構成]画面を起動します。

```
次に示すメニューを選択して起動してください。
[通信アプリケーションとサービス] - [HACMP for AIX] - [拡張構成] - [拡張イベント
構成]-[事前定義済み HACMP イベントの変更/表示]
```
- 5. [拡張イベント構成]画面の[変更するイベント名の選択]で,次に示すイベントを選択します。 get\_disk\_vg\_fs [クラスター・イベントの変更/表示]画面が表示されます。
- 6. [イベント前処理コマンド]に, 「dlm\_hacmp\_disk\_available」を設定します。 ほかの項目は変更しません。
- 7. 設定が終了したら,[了解]ボタンをクリックします。
- 8. SMIT 画面から「HACMP 検証および同期化]画面を起動し、クラスター・リソースの同期化 を実行します。 次に示すメニューを選択して起動してください。 「通信アプリケーションとサービス] - [HACMP for AIX] - [拡張構成] - [拡張検証およ び同期化]

### **(2)** ユーザー定義ディスク・メソッドの追加

ここでは、PowerHA 6.1 での設定手順を説明します。設定画面に行くまでの SMIT メニューは, PowerHA のバージョンによって異なる場合があります。そのため,使用する PowerHA のマニュア ルもあわせて参照してください。

- 1. SMIT 画面から [ユーザー定義ディスク・メソッドの追加]画面を起動します。 次に示すメニューを選択して起動してください。 「通信アプリケーションとサービス] - [HACMP for AIX] - [拡張構成] - [拡張リソース 構成]-[HACMP 拡張リソース構成]-[ユーザー定義ディスク・メソッドの構成]-[ユー ザー定義ディスク・メソッドの追加]
- 2. [ユーザー定義ディスク・メソッドの追加]画面で,各項目を設定します。 設定する項目と設定内容を次に示します。

HDLM の環境構築 **125**

#### ディスク・タイプ(CuDv からの PdDvLn フィールド)

• HDLM Subclass<sup>※1</sup> が node の場合

```
disk/node/dlmfdrv
```
HDLM Subclass<sup>※1</sup>を fcp から node に変更した場合は、次に示す設定を削除してく ださい。

disk/fcp/dlmfdrv

disk/scsi/dlmfdrv

- HDLM Subclass<sup>※1</sup>が fcp で, かつファイバチャネル接続の場合<sup>※2</sup> disk/fcp/dlmfdrv
- HDLM Subclass<sup>※1</sup>が fcp で, かつ SCSI 接続の場合<sup>※2</sup> disk/scsi/dlmfdrv
- HDLM Subclass<sup>※1</sup>が fcp で, ファイバチャネル接続, SCSI接続の両方を使用して いる場合※<sup>2</sup>
	- disk/fcp/dlmfdrv
	- disk/scsi/dlmfdrv

#### 注※1

HDLM Subclass は、HDLM 動作 ODM 設定ユティリティ (dlmodmset)で確認、設定 できます。HDLM 動作 ODM 設定ユティリティ (dlmodmset) については「[7.11](#page-259-0) [dlmodmset HDLM](#page-259-0) 動作 ODM 設定ユティリティ」を参照してください。

#### 注※2

HDLM Subclass を node から fcp に変更した場合は,disk/node/dlmfdrv の設定を削 除してください。

ゴースト・ディスクを識別するためのメソッド

/usr/DynamicLinkManager/cluster/dlm\_hacmp\_gdisk\_check

予約の有無を判別するためのメソッド

/usr/DynamicLinkManager/cluster/dlm\_hacmp\_gdisk\_reserve\_check

予約を解除するためのメソッド

TARGET

並列予約解除

いいえ

ディスクを使用可能にするためのメソッド

MKDEV

- 3. 設定が終了したら,[了解]ボタンをクリックします。
- 4. SMIT 画面から「クラスター・リソースの同期化]画面を起動し、クラスター・リソースの同期 化を実行します。

次に示すメニューを選択して起動してください。

[通信アプリケーションとサービス] - [HACMP for AIX] - [拡張構成] - [拡張検証およ び同期化]

### **3.11.3** リザーブレベルの設定

PowerHA のリソースが,非コンカレントリソースグループの場合,PowerHA のサービスを起動す る前に,リザーブレベルを「2」に設定します。HDLM コマンドの set オペレーションでリザーブ レベルを「2」に設定してから,PowerHA のサービスを起動してください。set オペレーションに ついては「6.6 set [動作環境を設定する](#page-194-0)」を参照してください。

リザーブレベルは,クラスタを構成する各ホストでそろえてください。

コマンドの実行例を次に示します。

# /usr/DynamicLinkManager/bin/dlnkmgr set -rsv on 2

### **3.11.4 conraid.dat** ファイルの設定

PowerHA をコンカレントモードで使用する場合, PowerHA を使用する前に, /etc/cluster/ conraid.dat ファイルに「dlmfdrv」を追加してください。/usr/sbin/cluster/diag/ clconraid.dat ファイルに「dlmfdrv」を追加しても設定は有効になりますが, conraid.dat ファイルに追加するようにしてください。設定に関する詳細は PowerHA のマニュアルを参照して ください。

### **3.11.5 PowerHA** に関する注意事項

### **(1) PowerHA** の **C-SPOC**(**Cluster-Single Point of Control**)コマンドを実行する場合

物理ボリュームを指定するパラメタに HDLM デバイスを指定してください。HDLM ボリューム グループ操作ユティリティと,AIX コマンドおよび C-SPOC コマンドの対応を次の表に示します。

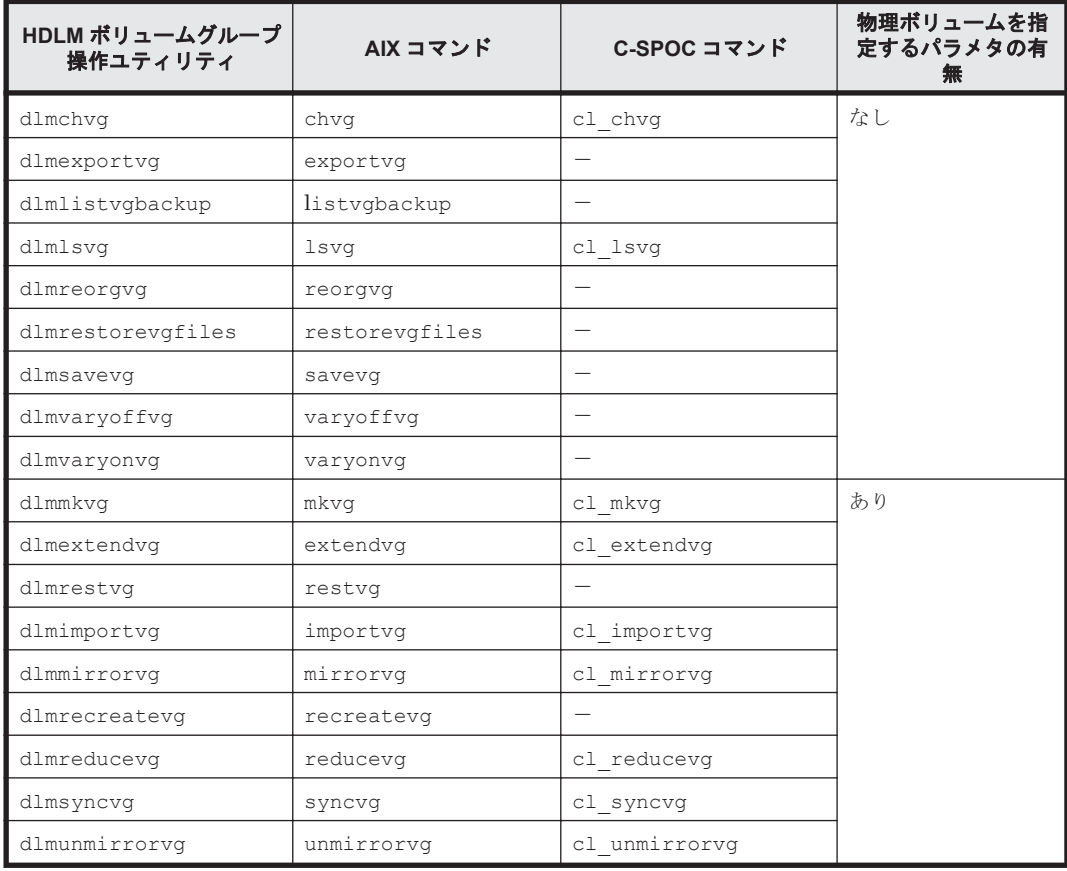

#### 表 **3-21 AIX** コマンドおよび **C-SPOC** コマンド対応表

(凡例)

-:該当なし

### **(2)** ディスクハートビートについて

ディスクハートビート問題判別用ツール (dhb\_read コマンド)を使用する場合は、HDLM の論理 デバイスファイル(/dev/rdlmfdrvn)を指定してください。

### **(3)** フォールオーバー処理時間について

下記の手順で操作をした場合,PowerHA のフォールオーバーに時間が掛かることがあります。

- 1. すべてのパスに障害がある状態でホストを起動します。
- 2. パス障害を取り除きます。
- 3. ドライバの再構成をしないで,PowerHA のフォールオーバーが発生します。

## **3.12 GPFS** を使用する場合の設定

GPFS または GPFS + RVSD を使用する場合は,クラスタを構成するすべてのホストに HDLM を インストールして HDLM デバイスを構成してください。また,GPFS または GPFS + RVSD を起 動する前に、次の手順を実行してください。

1. GPFS+RVSD を使用する場合,/etc/vsd/oemdisktypes.lst ファイルに HDLM Subclass※の設定に従って設定情報を変更します。

HDLM Subclass※が node の場合は,/etc/vsd/oemdisktypes.lst ファイルの最後に次の 行を追加します。

◦ ファイバチャネル接続の場合

disk/node/dlmfdrv fscsi disk/fcp

◦ SCSI 接続の場合

disk/node/dlmfdrv scsi disk/scsi

◦ ファイバチャネル接続,SCSI 接続の両方を使用している場合

disk/node/dlmfdrv fscsi disk/fcp

disk/node/dlmfdrv scsi disk/scsi

HDLM Subclass※を fcp から node に変更した場合、次に示す行を削除してください。

disk/fcp/dlmfdrv fscsi disk/fcp disk/scsi/dlmfdrv scsi disk/scsi

HDLM Subclass※が fcp の場合は,/etc/vsd/oemdisktypes.lst ファイルの最後に次の 行を追加します。

- ファイバチャネル接続の場合 disk/fcp/dlmfdrv fscsi disk/fcp
- SCSI 接続の場合 disk/scsi/dlmfdrv scsi disk/scsi
- ファイバチャネル接続,SCSI 接続の両方を使用している場合 disk/fcp/dlmfdrv fscsi disk/fcp disk/scsi/dlmfdrv scsi disk/scsi

また、HDLM Subclass※を node から fcp に変更した場合は、次に示す行を削除してくださ い。

disk/node/dlmfdrv fscsi disk/fcp disk/node/dlmfdrv scsi disk/scsi

注※

HDLM Subclass は, HDLM 動作 ODM 設定ユティリティ (dlmodmset) で確認,設定 できます。HDLM 動作 ODM 設定ユティリティ (dlmodmset) については,「[7.11](#page-259-0) [dlmodmset HDLM](#page-259-0) 動作 ODM 設定ユティリティ」を参照してください。

- 2. GPFS, または GPFS + RVSD を使用する場合, HDLM 動作 ODM 設定ユティリティ (dlmodmset)で LUN RESET オプションを on に設定します。
	- # /usr/DynamicLinkManager/bin/dlmodmset -r on
- 3. GPFS,または GPFS + RVSD を使用する場合,各ホストのリザーブレベルを「2」に設定しま す。

次のコマンドを実行してください。

# /usr/DynamicLinkManager/bin/dlnkmgr set -rsv on 2

## **3.13 VCS** を使用する場合の設定

VCS を使用する場合は,クラスタを構成するすべてのホストに HDLM をインストールして HDLM デバイスを構成してください。また、VCS を起動する前に、次の手順を実行してください。

1. VCS の起動時に preonline が起動するように設定します。

すでに preonline を起動する設定になっている場合は,手順 2 に進んでください。

設定方法の詳細は VCS のマニュアルを参照してください。

VCS の起動時に preonline が起動するように設定する方法について、次に例を示します。

```
# haconf -makerw
# hagrp -modify サービスグループ PreOnline 1
# haconf -dump -makero
# cp -r /opt/VRTSvcs/bin/sample_triggers/preonline /opt/VRTSvcs/bin/
triggers
```
2. VCS 起動時の preonline スクリプトに HDLM 提供スクリプトを登録します。

```
preonline スクリプトの,「# put your code here...」の下に次の記述を追加してくださ
い。
```
system("/usr/DynamicLinkManager/cluster/dlm\_vcs\_pgr\_release  $SARGV[1]")$ ;

スクリプトの編集例を次に示します。追加する部分を網掛けで示します。

図 **3-8 preonline** スクリプトの編集例

```
@(#)src/cmd/hatrigger/unix/preonline 2.9 03/04/02 11:30:51 - #
#ident "@(#)VCS:src/cmd/hatrigger/unix/preonline 2.9'
# Copyright (C) 2000 VERITAS Software Corporation. ALL RIGHTS RESERVED.
# UNPUBLISHED -- RIGHTS RESERVED UNDER THE COPYRIGHT
Strigger="preonline"
if (!defined $ARGV[0])
                        $log_message = sprintf("VCS:15005:%s:Failed to continue:
                    undefined system name", $trigger)
                         '$vcs_home/bin/halog -add C ¥"$log_message¥" -msgid 15005
                    -parameters $trigger`
        exit:
} elsif (!defined $ARGV[1]) {
                        $log_message = sprintf("VCS:15006:%s:Failed to continue:
                    undefined group name", $trigger)
                        `$vcs_home/bin/halog -add C \"$log_message\" -msgid 15006
                    -parameters $trigger`;
        exit:
# put your code here..
system("/usr/DynamicLinkManager/cluster/dlm_vcs_pgr_release $ARGV[1]");
# # Here is a sample code that takes into account multiple groups.
\ddot{v}# $group = $ARGV[1]:
```
3. 各ホストのリザーブレベルを「2」に設定します。 次のコマンドを実行してください。

# /usr/DynamicLinkManager/bin/dlnkmgr set -rsv on 2

### 注意事項

VCS を使用する場合は,サービスグループの LVMVG Agent に指定する Disks 指定に HDLM デバイス(dlmfdrvn)を指定してください。

## **3.14 Oracle RAC 10g** または **Oracle RAC 11g** を使用する 場合の設定

### **3.14.1 MISSCOUNT** と **DISKTIMEOUT** の設定

ホストと Oracle RAC の投票ディスク(Voting Disk)を複数のパスで接続しているとき,それらの パスの一部で I/O タイムアウトが発生すると通常のパスと同様に HDLM はフェイルオーバ処理を 実行します。

ただし,Oracle RAC の設定状態によっては,HDLM のフェイルオーバ処理が完了する前に Oracle RAC 側でノード障害が発生したと見なし,クラスタを再構成してしまうおそれがあります。

したがって,Oracle RAC の投票ディスクに接続したパスを HDLM が管理する場合,使用している Oracle RAC のバージョンに応じて、次に示す設定値を変更してください。

Oracle RAC 10g 10.1.0.3.0 以降,または Oracle RAC 11g を使用している場合

ストレージシステムの種別に応じて,「MISSCOUNT」の値を変更してください。設定する値 は,次に示す表に従って計算してください。算出した値以上に変更してください。

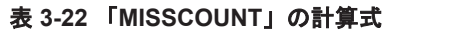

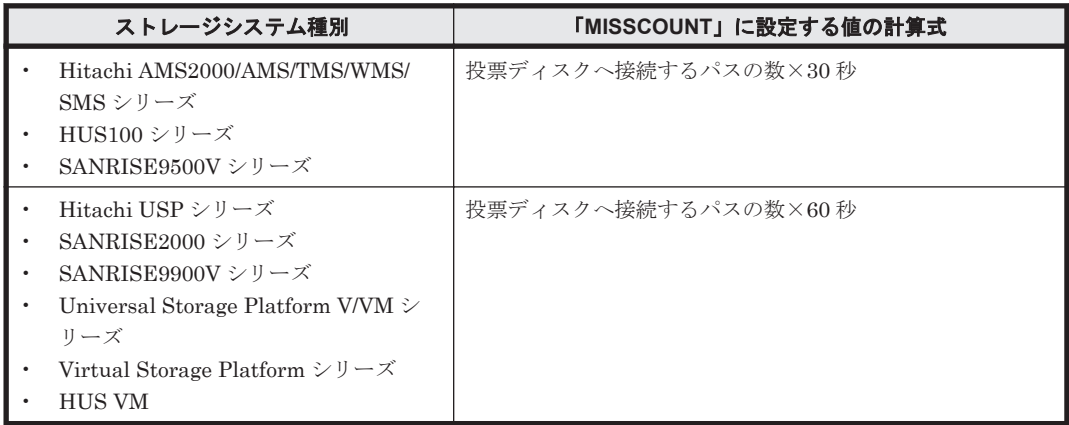

Oracle RAC 10g 10.2.0.2.0 以降,または Oracle RAC 11g を使用している場合

上記の「MISSCOUNT」の値の変更に加え,「DISKTIMEOUT」の値も変更してください。 「DISKTIMEOUT」に設定する値は,「MISSCOUNT」の値の変更と同様,ストレージシステ ムの種別に応じて異なります。設定する値は,次に示す表に従って計算してください。算出し た値以上に変更してください。

### 表 **3-23** 「**DISKTIMEOUT**」の計算式

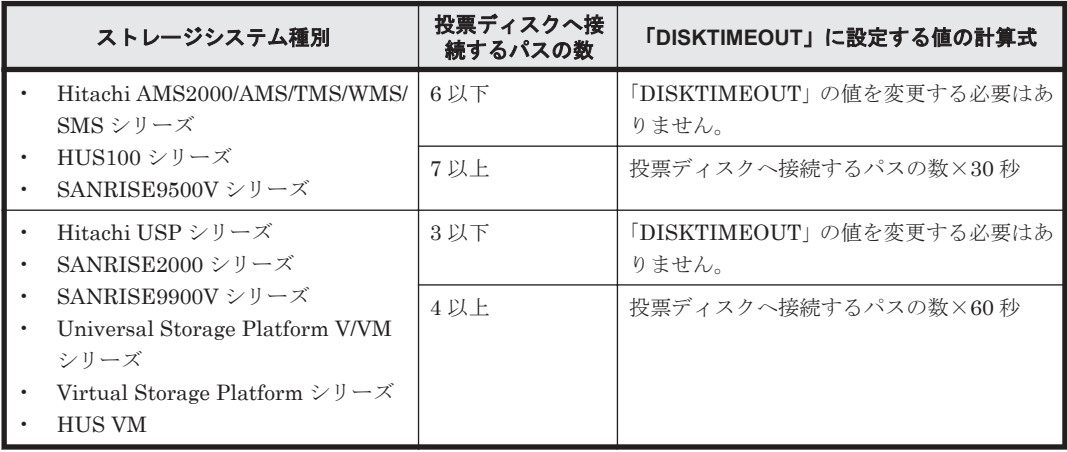

「MISSCOUNT」および「DISKTIMEOUT」の変更方法については、Oracle サポートサービスを 契約した会社へお問い合わせください。

なお,上記の構成から HDLM をアンインストールする場合,変更した「MISSCOUNT」や 「DISKTIMEOUT」の設定値を元の値に戻す必要があるため、変更する前のそれぞれの設定値を控 えておいてください。

## **3.15 HDLM** の設定解除

HDLM をインストールする前の環境に戻すための作業の流れを説明してから,各作業について説明 します。

### **3.15.1 HDLM** の設定解除の流れ

次の図に示す流れに従って,HDLM を使用する環境を,HDLM を使用する前の環境に戻してくだ さい。

HDLM の環境構築 **131**

#### 図 **3-9 HDLM** の設定解除の流れ

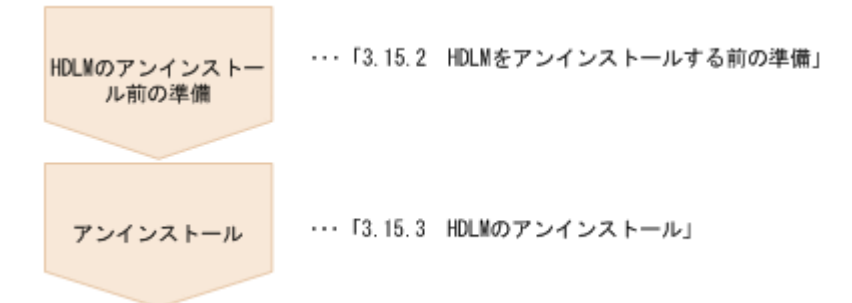

### **3.15.2 HDLM** をアンインストールする前の準備

- HDLM 管理対象のデバイスの内容をテープなどにバックアップしてください。
- 05-00 以降の Device Manager エージェントがインストールされているホストから HDLM をア ンインストールする場合,アンインストール中に次に示す Device Manager エージェントのコマ ンドを実行しないでください。また,次に示す Device Manager エージェントのコマンドを実行 中に、HDLM をアンインストールしないでください。

hbsasrv, HiScan, hdvmagt account, hdvmagt schedule, hldutil, TIC

### **(1) GPFS** の設定解除

GPFS または GPFS + RVSD を使用した場合には、HDLM をアンインストールする前に、次の手 順を実行して,GPFS または GPFS + RVSD に登録した HDLM の設定を解除してください。

- 1. GPFS + RVSD を使用した場合,/etc/vsd/oemdisktypes.lst ファイルにある次の行を削 除します。
	- <sup>。</sup> HDLM Subclass<sup>※</sup>が node で, かつファイバチャネル接続の場合 disk/node/dlmfdrv fscsi disk/fcp
	- HDLM Subclass<sup>※</sup>が node で, かつ SCSI接続の場合 disk/node/dlmfdrv scsi disk/scsi
	- HDLM Subclass<sup>※</sup>が node で, かつファイバチャネル接続, SCSI 接続の両方を使用してい る場合
		- disk/node/dlmfdrv fscsi disk/fcp
		- disk/node/dlmfdrv scsi disk/scsi
	- HDLM Subclass<sup>※</sup>が fcp で、かつファイバチャネル接続の場合 disk/fcp/dlmfdrv fscsi disk/fcp
	- HDLM Subclass<sup>※</sup>が fcp で, かつ SCSI接続の場合 disk/scsi/dlmfdrv scsi disk/scsi
	- 。 HDLM Subclass<sup>※</sup>が fcp で, かつファイバチャネル接続, SCSI接続の両方を使用してい る場合 disk/fcp/dlmfdrv fscsi disk/fcp disk/scsi/dlmfdrv scsi disk/scsi

注※

HDLM Subclass は, HDLM 動作 ODM 設定ユティリティ (dlmodmset) で確認,設定 できます。HDLM 動作 ODM 設定ユティリティ (dlmodmset) については「[7.11](#page-259-0) [dlmodmset HDLM](#page-259-0) 動作 ODM 設定ユティリティ」を参照してください。

- 2. GPFS または GPFS + RVSD を使用した場合,dlmodmset ユティリティで LUN RESET オプ ションを off に設定します。
	- # /usr/DynamicLinkManager/bin/dlmodmset -r off

#### **(2) VCS** の設定解除

VCS を使用し,VCS 用スクリプトを登録した場合には,HDLM をアンインストールする前に,VCS 用スクリプトの登録を削除してください。

次の手順を実行して,VCS に登録した HDLM の設定を解除してください。

- 1. サービスグループの LVMVG Agent に指定する Disks 指定に、物理ボリューム (hdiskn) を 指定します。
- 2. preonline スクリプトに追記した HDLM スクリプトの内容を削除します。 次の記述を削除してください。

```
system("/usr/DynamicLinkManager/cluster/dlm_vcs_pgr_release 
$ARGV[1]");
```
3. VCS の起動時に preonline スクリプトを起動する必要がない場合は, preonline スクリプト を削除して preonline が起動しない設定にします。

設定方法の詳細は VCS のマニュアルを参照してください。

VCS の起動時に preonline スクリプトが起動しないように設定する方法について、次に例を 示します。

- # rm /opt/VRTSvcs/bin/triggers/preonline
- # haconf -makerw
- # hagrp -modify サービスグループ PreOnline 0
- # haconf -dump -makero

### **3.15.3 HDLM** のアンインストール

HDLM のアンインストール時に KAPL09019-E, KAPL09020-E のメッセージが出力された場合 は, 「[3.15.4 Hitachi Network Objectplaza](#page-133-0) トレース共通ライブラリ (HNTRLib2) のアンインス [トール」](#page-133-0)の手順に従って、HNTRLib2 をアンインストールしてください。ただし、KAPL09026-I のメッセージが出力された場合は,HDLM 以外のプログラムが Hitachi Network Objectplaza ト レース共通ライブラリ(HNTRLib2)を使用しているので,HDLM だけがアンインストールされま す。

HDLM は、SMIT 画面からの操作でアンインストールできます。

HDLM をアンインストールすると, dlmfdrv.unconf ファイルが削除されます。 dlmfdrv.unconf ファイルが必要な場合は,/usr/DynamicLinkManager ディレクトリの配下 以外のディレクトリにバックアップを取ってから,HDLM をアンインストールしてください。

次に示す dlmrmdev -A ユティリティを実行すると、手順3から手順6を省略できます。

# /usr/DynamicLinkManager/bin/dlmrmdev -A

1 AIX に、root 権限を持つユーザでログインします。

- <span id="page-133-0"></span>2. HDLM の管理対象パスを使用しているプロセス、およびサービスをすべて停止します。 DBMS などの、各種アプリケーションのプロセスおよびサービスが、HDLM の管理対象パスを 使用している場合,それらをすべて停止します。
- 3. 次に示すコマンドを実行して,HDLM で使用しているファイルシステムをアンマウントします。

```
# umount ファイルシステムのマウントポイント
```
- 4. 次に示すコマンドを実行して,活動化状態のボリュームグループをすべて表示させます。
	- # lsvg -o
- 5. 表示されたボリュームグループから、HDLM で使用しているボリュームグループを非活動化し ます。
	- # /usr/DynamicLinkManager/bin/dlmvaryoffyg ボリュームグループ名
- 6. 次に示すコマンドを実行して,動作中のカーネルから HDLM デバイス,および HDLM アラー トドライバの論理デバイスファイルを削除し、HDLM マネージャを停止します。
	- # /usr/DynamicLinkManager/bin/dlmrmdev

KAPL09012-I のメッセージが表示された場合は,問題ありません。

KAPL09012-I のメッセージが表示されない場合,HDLM デバイスまたは HDLM アラートドラ イバの論理デバイスファイルが削除されていないか,HDLM マネージャが停止していません。 KAPL09012-I のメッセージが表示されなかった場合は,HDLM の管理対象パスを使用してい るプロセス,サービス,ファイルシステム,およびボリュームグループがないことを確認してか ら,上記のコマンドを再実行してください。

7. 次に示すアンインストールコマンドを実行します。

```
# installp -u DLManager
```
8. /etc/rc.shutdown ファイルの exit 0 の前にある次の記述を削除します。

```
if [ -x /etc/rc.HDLM shutdown ]
then
     sh /etc/rc.HDLM_shutdown
fi
```
### **3.15.4 Hitachi Network Objectplaza** トレース共通ライブラリ(**HNTRLib2**) のアンインストール

HDLM のアンインストール時に KAPL09019-E または KAPL09020-E のメッセージが出力された 場合は,次に示す手順で HNTRLib2 をアンインストールしてください。

- 1. AIX に、root 権限を持つユーザでログインします。
- 2. 次に示すコマンドを実行して,バンドル PP 名称の登録を解除します。

# /opt/hitachi/HNTRLib2/etc/hntr2cancel "JP1/HiCommand Dynamic Link Manager"

- 3. 次に示すコマンドを実行します。
	- # /opt/hitachi/HNTRLib2/etc/hntr2setup

HNTRLib2 のセットアップメニューが表示されます。

- 4. セットアップメニューから,「9」を選択します。 HNTRLib2 がアンインストールされます。
	- ほかのプログラムが HNTRLib2 を使用していない場合 HNTRLib2 が正常にアンインストールされ、次に示すメッセージが出力されます。 Unsetup is complete.
	- ほかのプログラムが HNTRLib2 を使用している場合

次に示すメッセージが出力され、HNTRLib2 はアンインストールされません。

Because a bundle PP name is registered,

I did not do the Uninstall.

HNTRLib2 がアンインストールされなかった場合、次に示すコマンドを実行して, HNTRLib2 を使用しているプログラムを確認してください。

# /opt/hitachi/HNTRLib2/etc/hntr2getname

HDLM 以外のプログラムが HNTRLib2 を使用していないにも関わらず、アンインストー ルできない場合は,HDLM の購入元会社,または HDLM の保守契約があれば保守会社に 連絡してください。

注意事項

HNTRLib2 でログの出力先をデフォルト以外に設定していた場合,HNTRLib2 のアンインス トール時にログファイルが削除されません。HNTRLib2 をアンインストールしたあとで,ログ ファイルを削除してください。

### **3.15.5 Hitachi Network Objectplaza** トレース共通ライブラリ(**HNTRLib**) のアンインストール

04-00 以前の HDLM のアンインストール後,HDLM 以外に,HNTRLib を使用しているプログラ ムがない場合は、次に示す手順で HNTRLib をアンインストールしてください。

- 1. HDLM 以外に,HNTRLib を使用しているプログラムがないことを確認します。 HDLM 以外のプログラムが Hitachi Network Objectplaza トレース共通ライブラリを使用して いるかどうかは,各プログラムのマニュアルや添付資料を参照して確認してください。
- 2. AIX に、root 権限を持つユーザでログインします。
- 3. 次に示すコマンドを実行します。

# /opt/hitachi/HNTRLib/etc/hntrsetup

HNTRLib のセットアップメニューが表示されます。

4. セットアップメニューから,「9」を選択します。

HNTRLib がアンインストールされます。

5. HNTRLib の共用ライブラリファイルと共用ライブラリファイル格納ディレクトリを削除しま す。

HNTRLib をアンインストールすると,/opt/hitachi/HNTRLib ディレクトリ以下は削除さ れますが、/opt/hitachi/common/lib ディレクトリ内のライブラリは削除されません。 HNTRLib を削除する場合は、次に示すファイルおよびディレクトリも削除してください。

◦ 共用ライブラリファイル(シンボリックリンク) /opt/hitachi/common/lib/libhntr\*

HDLM の環境構築 **135**

◦ 共用ライブラリファイル格納ディレクトリ

/opt/hitachi/common/lib/D001

/opt/hitachi ディレクトリ内に,上記のファイルおよびディレクトリだけが格納されている 場合は,/opt/hitachi ディレクトリ以下を削除してください。

注意事項

- HNTRLib でログの出力先をデフォルト以外に設定していた場合,HNTRLib のアンインス トール時にログファイルが削除されません。HNTRLib をアンインストールしたあとで,ロ グファイルを削除してください。
- HNTRLib がインストールされている場合に HNTRLib2 をアンインストールしても, HNTRLib はアンインストールされません。HDLM 以外のプログラムが使用していない場 合は,手動で削除してください。

### **3.15.6 PowerHA** の設定解除

HDLM が提供する PowerHA 用スクリプトを登録してある場合,次に示す操作で設定を解除してく ださい。

### **(1)** ユーザー定義クラスター・イベントの削除

ここでは、PowerHA 6.1 での設定手順を説明します。設定画面に行くまでの SMIT メニューは, PowerHA のバージョンによって異なる場合があります。そのため,使用する PowerHA のマニュア ルもあわせて参照してください。

- 1 SMIT 画面から、「拡張イベント構成]画面を起動します。 次に示すメニューを選択して起動してください。 [通信アプリケーションとサービス] - [HACMP for AIX] - [拡張構成] - [拡張イベント 構成]-[事前定義済み HACMP イベントの変更/表示]
- 2. [拡張イベント構成]画面の[変更するイベント名の選択]で,次に示すイベントを選択します。

get\_disk\_vg\_fs

[クラスター・イベントの変更/表示]画面が表示されます。

- 3. [イベント前処理コマンド]の右横にある [リスト]ボタンを選択し,表示される一覧から 「dlm\_hacmp\_disk\_available」を削除します。
- 4. SMIT 画面から、「イベント前処理/後処理コマンドの構成]画面を起動します。 次に示すメニューを選択して起動してください。 「通信アプリケーションとサービス] - [HACMP for AIX] - [拡張構成] - [拡張イベント

構成]-[イベント前処理/後処理コマンドの構成]-[ユーザー定義クラスター・イベントの 除去]

- 5. [イベント前処理/後処理コマンドの構成]画面の [除去するユーザー定義イベント名]から, 「dlm\_hacmp\_disk\_available」を削除します。
- 6. 「了解]ボタンをクリックします。
- 7. /usr/sbin/cluster/diag/clconraid.dat ファイルに追加した「dlmfdrv」を削除します。

### **(2)** ユーザー定義ディスク・メソッドの削除

ここでは、PowerHA 6.1 での設定手順を説明します。設定画面に行くまでの SMIT メニューは, PowerHA のバージョンによって異なる場合があります。そのため,使用する PowerHA のマニュア ルもあわせて参照してください。

- 1. SMIT 画面から、「ユーザー定義ディスク・メソッドの構成]画面を起動します。 次に示すメニューを選択して起動してください。 [通信アプリケーションとサービス] - [HACMP for AIX] - [拡張構成] - [拡張リソース 構成] - [HACMP 拡張リソース構成] - [ユーザー定義ディスク・メソッドの構成] - [ユー ザー定義ディスク・メソッドの除去]
- 2. [ユーザー定義ディスク・メソッドの選択]画面で,次に示すメニューを選択して,削除します。
	- HDLM Subclass<sup>※</sup>が nodeの場合 [disk/node/dlmfdrv]
	- HDLM Subclass<sup>※</sup>が fcp で、かつファイバチャネル接続の場合 [disk/fcp/dlmfdrv]
	- HDLM Subclass<sup>※</sup>が fcp で, かつ SCSI 接続の場合 [disk/scsi/dlmfdrv]
	- HDLM Subclass<sup>※</sup>が fcp で, かつファイバチャネル接続, SCSI接続の両方を使用してい る場合

[disk/fcp/dlmfdrv]

[disk/scsi/dlmfdrv]

注※

HDLM Subclass は, HDLM 動作 ODM 設定ユティリティ (dlmodmset) で確認,設定 できます。HDLM 動作 ODM 設定ユティリティ (dlmodmset) については「[7.11](#page-259-0) [dlmodmset HDLM](#page-259-0) 動作 ODM 設定ユティリティ」を参照してください。

**138** HDLM の環境構築

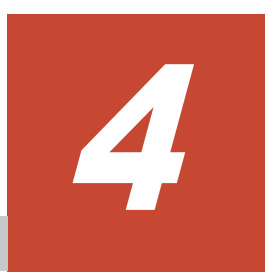

# **HDLM** の運用

この章では、HDLM の運用方法について説明します。運用方法には、HDLM の操作方法,HDLM マネージャの操作方法および運用環境の構成変更が含まれます。

- $\Box$  4.1 HDLM [を使用する場合の注意事項](#page-139-0)
- $\Box$  4.2 [コマンドを使用した](#page-153-0) HDLM の運用
- $\Box$  4.3 HDLM [マネージャの起動と停止](#page-160-0)
- $\Box$  4.4 HDLM [の常駐プロセス](#page-161-0)
- □ 4.5 HDLM [運用環境の構成変更](#page-162-0)

## <span id="page-139-0"></span>**4.1 HDLM** を使用する場合の注意事項

ここでは、HDLM を使用する場合,または HDLM がインストールされている環境を使用する場合 の注意事項を説明します。必ずお読みください。

### **4.1.1** パス情報表示について

HDLM コマンドの view オペレーションで表示されるパス管理 PATH\_ID は、ホスト起動時のパス を検出する順番によって変わります。パスを特定する場合は,必ずパス名を使用してください。

### **4.1.2** パスの障害を検出した場合について

HDLM でパスの障害を検出した場合,直ちにその障害に対処して,パスを復旧してください。

パスの障害は I/O が発行されたときにチェックされます。ノンオーナパスなど,通常 I/O が発行さ れないパスがある場合,パスヘルスチェック機能を有効にして,I/O の有無に関係なく,障害を検 出できるようにしてください。パスヘルスチェック機能の詳細については「2.10 [パスヘルスチェッ](#page-45-0) [クによる障害検出」](#page-45-0)を参照してください。

パスに障害がある状態で,パスヘルスチェックまたは自動フェイルバックで設定した時間間隔に到 達し,パスヘルスチェックまたは自動フェイルバック処理が実行されているときに下記の処理を実 行すると,応答が遅くなる場合があります。

- HDLM コマンド
- HDLM ユティリティ
	- HDLM 障害情報収集ユティリティ(DLMgetras)
	- HDLM ボリュームグループ操作ユティリティ
	- HDLM HBA 交換用ユティリティ(dlmHBAdel)
	- HDLM 構成管理ユティリティ(dlmcfgmgr)
	- HDLM ドライバ削除ユティリティ(dlmrmdev)
	- HDLM デバイス構成チェックユティリティ(dlmchkdev)
	- HDLM パーシステントリザーブ解除ユティリティ(dlmpr)
- OS のボリュームグループ操作コマンド
- mount/umount コマンド
- cfgmgr コマンド
- mkdev コマンド
- rmdev コマンド
- chdev コマンド

パスに障害がある状態で,HDLM コマンドの online オペレーションに-s パラメタを指定して実 行すると,コマンド処理が終了するまでに時間が掛かることがあります。

パスに障害がある状態で全パスまたは複数パスを同時に online にするときは、-s パラメタを指定 しないで実行することを推奨します。-s パラメタを指定しないで実行すると,online にできないパ スがあったときに、次のパス実行前に確認と応答要求のメッセージを出力しますので、コマンドを 中断できます。

### **4.1.3** ストレージシステムについて

ストレージシステムはホストを起動する前に起動してください。これは,AIX がストレージシステ ムを検出できるようにするためです。

### **4.1.4** リザーブ解除(ホスト正常時)

クラスタ環境でない場合に、リザーブレベルを ON(2)に設定して、複数のホストで共有する LU で作成したボリュームグループを活動化したままホストをシャットダウンすると、ほかのホストか らボリュームグループを操作できなくなります。ホストをシャットダウンする前に、次のコマンド を実行して,ボリュームグループを非活動化してください。

# /usr/DynamicLinkManager/bin/dlmvarvoffvg ボリュームグループ名

ボリュームグループを非活動化しないままホストをシャットダウンした場合は,ホストの再起動, ボリュームグループの活動化,およびボリュームグループの非活動化を行ってください。

### **4.1.5** リザーブ解除(ホスト障害時)

クラスタ環境でない場合に、リザーブレベルを ON(2)に設定して LU を占有しているホストに障 害が発生すると,ほかのホストからは LU にアクセスできなくなります。この場合は,HDLM パー システントリザーブ解除ユティリティを実行して,リザーブを解除してください。

HDLM パーシステントリザーブ解除ユティリティについては,「[7.12 dlmpr HDLM](#page-264-0) パーシステン [トリザーブ解除ユティリティ」](#page-264-0)を参照してください。

ボリュームグループが活動化しているとき,または HDLM デバイスを指定して直接アクセスして いるときに下記の操作を行うと, I/O が失敗するおそれがあります。下記の操作を行う場合, ボ リュームグループが非活動化されていること、および HDLM デバイスを指定して直接アクセスし ていないことを確認してから実行してください。

- リザーブレベルの変更
- dlmpr ユティリティを使用してリザーブキーをクリアする

### **4.1.6** 物理ボリューム(**hdisk**)指定操作の注意事項およびエラーチェック

#### **(1)** 物理ボリューム(**hdisk**)指定操作の注意事項

次に示すコマンドに物理ボリュームを指定して実行する場合は,物理ボリューム名ではなく HDLM デバイス名(dlmfdrvn)を指定してください。

- chpv コマンド
- extendlv コマンド
- lslv コマンド
- lspv コマンド
- migratepv コマンド
- mklv コマンド
- mklvcopy コマンド
- replacepv コマンド
- rmlvcopy コマンド
- splitlvcopy コマンド

### **(2)** 物理ボリューム(**hdisk**)指定操作のエラーチェック

HDLM デバイスを構成する物理ボリューム (hdisk) を指定して、次のコマンドを実行しないでく ださい。

- HDLM デバイスが使用可能な状態での chdev コマンド
- rmdev コマンド
- ボリュームグループを操作するためのコマンド (extendvg, importvg, mirrorvg, mkvg, recreatevg, reducevg, restvg, syncvg, unmirrorvg)
- rendev コマンド

上記の不正な操作を避けるために、HDLM デバイスを構成している物理ボリューム (hdisk)に対 して、rmdev, chdev およびボリュームグループ操作コマンドを実行した場合、エラーにするかど うかを HDLM 動作 ODM 設定ユティリティ(dlmodmset)で設定できます。デフォルトは「on」 です。

物理ボリュームを指定した操作に対するエラーチェックを有効にする手順を、次に示します。

なお、次に示す HDLM ドライバ削除ユティリティ (dlmrmdev) に-A パラメタを指定して実行す ると,手順 3 から手順 6 を省略できます。

- # /usr/DynamicLinkManager/bin/dlmrmdev -A
- 1. dlmodmset ユティリティを実行して、物理ボリューム (hdisk) を指定する操作に対するエ ラーチェック機能を有効にします。
	- # /usr/DynamicLinkManager/bin/dlmodmset -e on

dlmodmset ユティリティについては,「[7.11 dlmodmset HDLM](#page-259-0) 動作 ODM 設定ユティリティ」 を参照してください。

設定を有効にするために以降の手順を実行してください。

- 2. HDLM の管理対象パスを使用しているプロセス,およびサービスをすべて停止します。 DBMS などの、各種アプリケーションのプロセスおよびサービスが、HDLM の管理対象パスを 使用している場合,それらをすべて停止します。
- 3. 次のコマンドを実行して,HDLM で使用しているファイルシステムをアンマウントします。

# umount ファイルシステムのマウントポイント

- 4. 次のコマンドを実行して,活動化状態のボリュームグループをすべて表示させます。
	- # lsvg -o
- 5. 表示されたボリュームグループから,HDLM で使用しているボリュームグループを非活動化し ます。
	- # /usr/DynamicLinkManager/bin/dlmvaryoffvg ボリュームグループ名
- 6. dlmrmdev ユティリティを実行して,HDLM デバイスをすべて削除します。
	- # /usr/DynamicLinkManager/bin/dlmrmdev

KAPL09012-I のメッセージが表示された場合は,問題ありません。

KAPL09012-I のメッセージが表示されない場合,HDLM デバイスまたは HDLM アラートドラ イバの論理デバイスファイルが削除されていないか,HDLM マネージャが停止していません。

KAPL09012-I のメッセージが表示されなかった場合は,HDLM の管理対象パスを使用してい るプロセス,サービス,ファイルシステム,およびボリュームグループがないことを確認してか ら,上記のコマンドを再実行してください。

- 7. HDLM 構成管理ユティリティ(dlmcfgmgr)を実行して,HDLM デバイスを再構成します。
	- # /usr/DynamicLinkManager/bin/dlmcfgmgr

### **4.1.7 HDLM** 管理対象デバイスの属性変更

chdev コマンドを使用して,HDLM 管理対象デバイスの属性を変更できます。chdev コマンドは, 次に示す条件をすべて満たした状態で使用してください。

- コマンド実行対象ディスクが使用可能状態であること。
- コマンド実行対象ディスクがアクセスされていないこと。
- コマンド実行対象ディスクが属するボリュームグループが活動化(varyon)されていないこ と。

chdev コマンドを使用するときは,HDLM 管理対象のデバイスを定義する HDLM デバイスまたは 物理ボリューム(hdisk)のどちらかを指定します。chdev コマンドで変更できる HDLM 管理対 象デバイスの属性は,各 SCSI デバイスのドライバのマニュアルを参照してください。

### **(1) HDLM** デバイスを指定して変更する場合

HDLM デバイス (dlmfdrvn)を chdev コマンドで指定して、待ち行列の深さを変更する場合の コマンド実行例を示します。

- 1. 属性を変更する HDLM デバイスが属するボリュームグループを非活動化します。
	- # /usr/DynamicLinkManager/bin/dlmvaryoffvg ボリュームグループ名

Hitachi Disk Array Driver for AIX のディスクマッピング機能を使用していない場合は,手順 4 に進みます。

2. Hitachi Disk Array Driver for AIX のディスクマッピング機能を使用している場合は、次の Hitachi Disk Array Driver for AIX のコマンドを実行して,物理ボリューム(hdisk)の preserved attr 属性の値を確認します。

# /opt/hitachi/drivers/hsdrv\_lsdkinfo -l hdisk*n* -a preserved\_attr preserved\_attr unuse 保存された属性

下線部の preserved attr 属性の値が unuse に設定されているか確認してください。属性を 変更する HDLM デバイス(dlmfdrvn)に対応するすべての物理ボリューム(hdisk)に対して、こ の Hitachi Disk Array Driver for AIX のコマンドを実行してください。

Hitachi Disk Array Driver for AIX のコマンドの詳細については,Hitachi Disk Array Driver for AIX のマニュアルを参照してください。

preserved attr 属性の値が unuse に設定されていた場合は,手順 4 に進んでください。use に設定されていた場合は,手順 3 に進んでください。

3. 次のコマンドを実行して,該当する hdisk の preserved attr 属性の値を unuse に変更しま す。

```
# /opt/hitachi/drivers/hsdrv_chdkinfo -l hdiskn -a 
preserved_attr=unuse
```
4. chdev コマンドを実行して属性を変更します。※

次にコマンドの実行例を示します。

# chdev -1 dlmfdrv1 -a queue depth=8

このコマンドを実行すると,HDLM 管理対象のデバイスを定義する HDLM デバイス (dlmfdrvn) および、対応するすべての物理ボリューム (hdisk) の属性が変更されます。 Hitachi Disk Array Driver for AIX のディスクマッピング機能を使用していない場合は手順 6

に進みます。

5. Hitachi Disk Array Driver for AIX のディスクマッピング機能を使用している場合は、次の Hitachi Disk Array Driver for AIX のコマンドを実行して Hitachi Disk Array Driver for AIX のディスクマッピングデータベースを保存します。

```
# /opt/hitachi/drivers/hsdrv_savedkinfo -a
# bosboot -a
```
Hitachi Disk Array Driver for AIX のコマンドの詳細については,Hitachi Disk Array Driver for AIX のマニュアルを参照してください。

- 6. 手順 1 で非活動化したボリュームグループを活動化します。
	- # /usr/DynamicLinkManager/bin/dlmvaryonvg ボリュームグループ名

#### 注※

chdev コマンドを使って HDLM デバイスの属性を変更したときは、lsattr コマンドを実行 して,対応する物理ボリューム(hdisk)の属性が変更されたことを確認してください。HDLM デバイスの dlmrsvlevel 属性を変更したときは、物理ボリューム (hdisk)の reserve\_policy 属性が変更されたことを確認してください。属性が変更されていない場 合,対応する物理ボリューム (hdisk) の状態を lsdev コマンドで確認してください。パス に障害が発生していると,属性が変更されないで物理ボリューム(hdisk)が定義済みとなり ます。この場合,次の操作手順によって、再度 chdev コマンドで物理ボリュームの属性を変 更してください。

- a. パス障害が発生している場合には,障害を回復させます。
- b. 対応する HDLM デバイスを定義済み状態にします。
	- # rmdev -l dlmfdrv<sup>n</sup>
- c. 物理ボリューム(hdisk)を使用可能状態にします。
	- # mkdev -l hdisk<sup>n</sup>
- d. HDLM デバイスを使用可能状態にします。

```
# mkdev -l dlmfdrvn
```
#### 注意事項

HDLM デバイス (dlmfdrvn)を chdev コマンドで指定して、HDLM 管理対象のデバイスの 属性を変更する場合,オプション-P と-T は指定できません。

#### **(2)** 物理ボリューム(**hdisk**)を指定して変更する場合

物理ボリューム (hdiskn) を指定して、HDLM 管理対象のデバイスの属性を変更するには、対応 する HDLM デバイスを削除するか、定義済みにしてから実施します。

物理ボリューム(hdiskn)を chdev コマンドで指定して,待ち行列の深さとタイムアウト値を変 更する場合のコマンド実行例を示します。

1. HDLM で使用しているボリュームグループを非活動化します。 次に,コマンドの実行例を示します。
- # /usr/DynamicLinkManager/bin/dlmvaryoffvg ボリュームグループ名
- 2. 定義済みにする HDLM デバイス (dlmfdrvn) に対応する物理ボリューム (hdiskn) を確認 し、控えておきます。

次に,コマンドの実行例を示します。

# /usr/DynamicLinkManager/bin/dlnkmgr view -drv | grep -w dlmfdrv6 000024 dlmfdrv6 hdisk10 SANRISE\_AMS.73010236.0007 000025 dlmfdrv6 hdisk49 SANRISE\_AMS.73010236.0007 000026 dlmfdrv6 hdisk80 SANRISE\_AMS.73010236.0007 000027 dlmfdrv6 hdisk111 SANRISE\_AMS.73010236.0007

3. HDLM デバイス(dlmfdrvn)を定義済みにします。

次に,コマンドの実行例を示します。

# rmdev -l dlmfdrv6

Hitachi Disk Array Driver for AIX のディスクマッピング機能を使用していない場合は,手順 6 に進みます。

4. Hitachi Disk Array Driver for AIX のディスクマッピング機能を使用している場合は、次の Hitachi Disk Arrav Driver for AIX のコマンドを実行して、物理ボリューム(hdisk)の preserved\_attr 属性の値を確認します。

手順2で控えておいたそれぞれの物理ボリューム(hdisk)に対し、下線部の preserved attr 属性の値が unuse に設定されているか、次のコマンドを実行して確認してください。

# /opt/hitachi/drivers/hsdrv\_lsdkinfo -l hdisk*n* -a preserved\_attr preserved attr unuse 保存された属性

Hitachi Disk Array Driver for AIX のコマンドの詳細については, Hitachi Disk Array Driver for AIX のマニュアルを参照してください。

preserved attr 属性の値が unuse に設定されていた場合は,手順 6 に進んでください。use に設定されていた場合は,手順 5 に進んでください。

5. 次のコマンドを実行して、該当する hdisk の preserved attr 属性の値を unuse に変更しま す。

```
# /opt/hitachi/drivers/hsdrv_chdkinfo -l hdiskn -a 
preserved_attr=unuse
```
- 6. chdev コマンドを実行して属性を変更します。※ 手順 2 で控えておいたそれぞれの物理ボリュームについて次のコマンドを実行してください。
	- # chdev -l hdisk10 -a queue\_depth=32 -a rw\_timeout=60

Hitachi Disk Array Driver for AIX のディスクマッピング機能を使用していない場合は手順 8 に進みます。

7. Hitachi Disk Array Driver for AIX のディスクマッピング機能を使用している場合は、次の Hitachi Disk Array Driver for AIX のコマンドを実行して Hitachi Disk Array Driver for AIX のディスクマッピングデータベースを保存します。

# /opt/hitachi/drivers/hsdrv\_savedkinfo -a # bosboot -a

Hitachi Disk Array Driver for AIX のコマンドの詳細については, Hitachi Disk Array Driver for AIX のマニュアルを参照してください。

8. HDLM デバイス(dlmfdrvn)を使用可能にします。 次に,コマンドの実行例を示します。

# mkdev -l dlmfdrv6

- 9. 手順 1 で非活動化したボリュームグループを活動化します。 次に,コマンドの実行例を示します。
	- # /usr/DynamicLinkManager/bin/dlmvaryonvg ボリュームグループ名

#### 注※

chdev コマンドを使って HDLM デバイスの属性を変更したときは,lsattr コマンドを実行 して、対応する物理ボリューム (hdisk) の属性が変更されたことを確認してください。属性 が変更されていない場合,対応する物理ボリューム(hdisk)の状態を lsdev コマンドで確 認してください。パスに障害が発生していると,属性が変更されないで物理ボリューム (hdisk) が定義済みとなります。この場合、次の操作手順によって、再度 chdev コマンドで 物理ボリュームの属性を変更してください。

- a. パス障害が発生している場合には,障害を回復させます。
- b. 対応する HDLM デバイスを定義済み状態にします。
	- # rmdev -l dlmfdrv<sup>n</sup>
- c. 物理ボリューム(hdisk)を使用可能状態にします。
	- # mkdev -l hdisk<sup>n</sup>
- d. HDLM デバイスを使用可能状態にします。
	- # mkdev -l dlmfdrv<sup>n</sup>

#### **4.1.8 HDLM** デバイスを構成するときの注意事項

cfgmgr や HDLM 構成管理ユティリティ(dlmcfgmgr)を実行して HDLM デバイスを構成する 場合の注意事項を説明します。

#### **(1)** 副ボリュームの **PVID** の変更

cfgmgr や dlmcfgmgr ユティリティを実行して HDLM デバイスを構成する場合,対応する物理ボ リュームの PVID が異なっている必要があります。

ShadowImage 機能などによって,ストレージシステム側でボリュームのコピーを作成した場合, 対応するホスト側の物理ボリュームが同一の PVID で作成されることがあります。この状態で HDLM デバイスを構成すると,エラーが発生することがあります。このときは,副ボリュームに対 応する物理ボリュームの PVID を変更してから HDLM デバイスを構成してください。

副ボリュームに対応する物理ボリュームの PVID を変更する手順を次に示します。

1 次のコマンドを実行して、ボリュームグループを非活動化します。

複数のホストで共有するボリュームグループ(以降、共有ボリュームグループと略します)が対 象の場合,それを共有するすべてのホストで共有ボリュームグループを非活動化してください。

- # varyoffvg ボリュームグループ名
- 2. PVID を変更します。

LU を共有する場合は、共有するホストのうちの1つで次の操作を行ってください。

◦ ボリュームグループがない場合

どれか1つの物理ボリュームに対して、次の手順を実行してください。 1.次のコマンドを実行して、現在の PVID の値を控えてください。 # lspv | grep hdisk<sup>n</sup> 2.次のコマンドを実行して,PVID を変更してください。 # chdev -l hdiskn -a pv=clear -a pv=yes 3.次のコマンドを実行して、PVID の値が変更されたことを確認してください。※ # lspv | grep hdisk<sup>n</sup> 注※ 1 で控えた PVID から変わっていない場合は,再度 2 から実行してください。 上記の手順を実行した物理ボリューム以外のすべての物理ボリュームに対して、次のコマン ドを実行してください。 # chdev -l hdiskn -a pv=yes ◦ ボリュームグループがある場合,または複数の LU を使用してボリュームグループを作成し ている場合 次のコマンドを実行してください。複数の LU を使用してボリュームグループを作成して いる場合は,各 LU に対して次のコマンドを実行してください。 # exportvg ボリュームグループ名 # recreatevg -yボリュームグループ名 …

# varyoffvgボリュームグループ名

# chdev -l hdiskn -a pv=yes(ボリュームグループのすべての物理ボリュームに対し て実行)

- 3. LUを共有する場合は、手順2で PVID を変更したホスト以外の共有するすべてのホストで、次 の操作を行います。
	- 共有ボリュームグループがない場合
		- 次のコマンドを実行してください。
		- # chdev -l hdiskn -a pv=yes(副ボリュームに対応するすべての物理ボリュームに対 して実行)
	- 共有ボリュームグループがある場合

次のコマンドを実行してください。

- # exportvg 共有ボリュームグループ名
- # chdev -l hdiskn -a pv=yes(共有ボリュームグループに対応するすべての物理ボ リュームに対して実行)
- # importvg 共有ボリュームグループ名
- # varyoffvg 共有ボリュームグループ名

#### **(2)** 異なるボリューム(ディスク)の **PVID** が同一になった状態で **HDLM** デバイスを構成した 場合

異なるボリュームに対応する物理ボリュームの PVID が同一になった状態で HDLM デバイスを構 成した場合, dlmrecreatevg コマンドの実行時にエラーになることがあります。このときは、次 の手順で PVID を変更してください。

- 1. 次のコマンドを実行して、ボリュームグループを非活動化します。 共有ボリュームグループが対象の場合,それを共有するすべてのホストで共有ボリュームグルー プを非活動化してください。
	- # /usr/DynamicLinkManager/bin/dlmvaryoffvg ボリュームグループ名
- 2. PVID を変更します。 LU を共有する場合は、共有するホストのうちの1つで、次の操作を行ってください。
	- ボリュームグループがない場合 副ボリュームに対応する HDLM デバイスに対して、次の手順を実行してください。 1.次のコマンドを実行して、現在の PVID の値を控えてください。 # 1spv | grep 副ボリュームの dlmfdrvn 2.次のコマンドを実行して,PVID を変更してください。 # chdev -1 *副ボリュームの dlmfdrvn* -a pv=clear -a pv=yes 3.次のコマンドを実行して,PVID の値が変更されたことを確認してください。※ # 1spv | grep 副ボリュームの dlmfdrvn 注※ 1 で控えた PVID から変わっていない場合は、再度2から実行してください。 ◦ 副ボリュームにボリュームグループがある場合,または複数の LU を使用してボリュームグ ループを作成している場合 次のコマンドを実行してください,複数の LU を使用してボリュームグループを作成してい る場合は,各 LU に対して次のコマンドを実行してください。

# /usr/DynamicLinkManager/bin/dlmexportvg 副ボリュームのボリュームグルー プ名

# /usr/DynamicLinkManager/bin/dlmrecreatevg -y副ボリュームのボリュームグ ループ名 ...

# /usr/DynamicLinkManager/bin/dlmvaryoffvg 副ボリュームのボリュームグルー プ名

- 3. LU を共有する場合,手順2で PVID を変更したホスト以外の共有するすべてのホストで,次の 操作を行います。
	- 共有ボリュームグループがない場合 副ボリュームの HDLM デバイスに対して、次のコマンドを実行してください。複数の LU を使用してボリュームグループを作成している場合は,各 LU に対して次のコマンドを実行 してください。
		- # chdev -1*副ボリュームの dlmfdrvn* -a pv=yes
	- 副ボリュームに共有ボリュームグループがある場合

次のコマンドを実行してください。

# /usr/DynamicLinkManager/bin/dlmexportvg 副ボリュームの共有ボリュームグ ループ名

# /usr/DynamicLinkManager/bin/dlmimportvg 副ボリュームの共有ボリュームグ ループ名

# /usr/DynamicLinkManager/bin/dlmvaryoffvg 副ボリュームの共有ボリュームグ ループ名

### **4.1.9** 物理ボリュームおよび **HDLM** デバイスが定義済みになった場合の注 意事項

物理ボリューム (hdiskn) および HDLM デバイスが定義済みになった場合は、次のコマンドを実 行して HDLM デバイスを使用可能にしてください。

· 物理ボリューム (hdiskn) および HDLM デバイスがどちらも定義済みの場合

- # cfgmgr
- HDLM デバイスだけ定義済みの場合
	- # cfgmgr

または,

# /usr/DynamicLinkManager/bin/dlmcfgmgr

### **4.1.10** ディスクの構成を変更するときの注意事項

HDLM の管理対象ディスクを変更する場合や、ディスクの削除(rmdev コマンド)、ディスクの追 加 (cfamar コマンド) などでディスクの構成を変更した場合,物理ボリューム名 (hdiskn) と HDLM デバイス名(dlmfdrvn)が変わることがあります。この場合,dlmfdrv.conf, dlmfdrv.unconf のファイルの内容を変更し,HDLM デバイスを再構成してください。

また,ディスクの構成は,次に示す手順で変更することを推奨します。

- 1. 必要に応じてディスクの構成を変更し、cfgmgr コマンドを実行します。 削除するディスクに HDLM デバイスが構成されていると,ディスクの削除はできないため, HDLM デバイスを削除してからディスクを削除してください。
- 2. dlmfdrv.conf および dlmfdrv.unconf ファイルを修正します。
- 3. rmdev コマンドまたは dlmrmdev ユティリティを実行して,不要な HDLM デバイスを削除し ます。
- 4. dlmcfgmgr ユティリティを実行して,HDLM デバイスを構成します。

### **4.1.11** バーチャル **I/O** サーバを使用している場合の仮想 **SCSI** ディスク認 識方式切り替え

HDLM を適用したバーチャル I/O 機能を使う場合の移行ケースによって、クライアント区画でボ リュームグループのバックアップおよびリストアが必要になる場合があります。詳細を下記に示し ます。

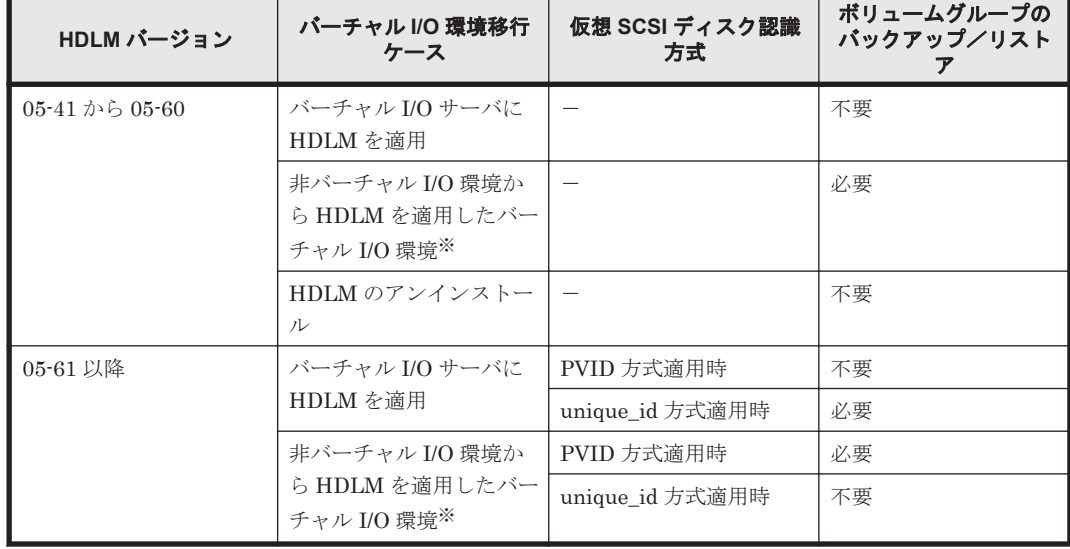

#### 表 **4-1** ボリュームグループバックアップ/リストア要否

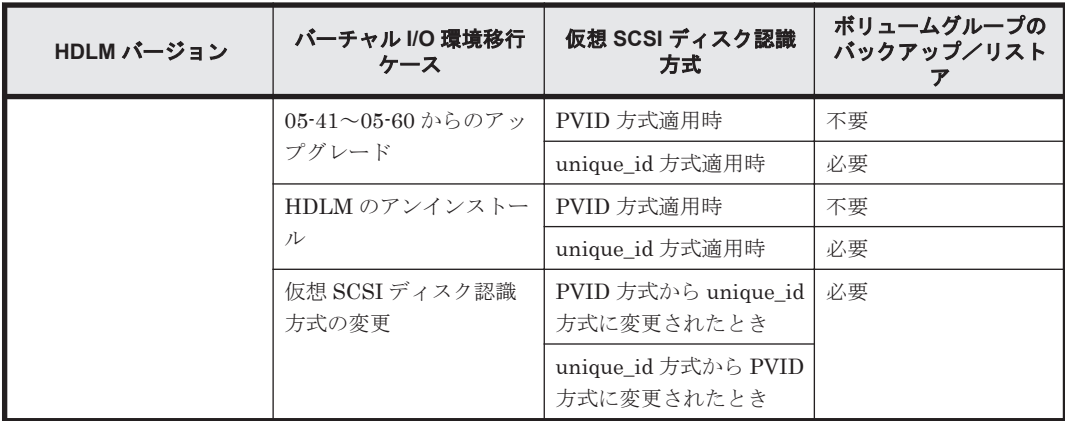

#### (凡例)

-:該当なし

注※

具体的には下記のような移行ケースです。

- ほかのホスト上で作成,使用していたボリュームグループをバーチャル I/O クライアント 区画で使用する場合。
- すでにボリュームグループを作成,使用している環境をバーチャル I/O クライアント区画 としてセットアップし,ボリュームグループを継続して使用する場合。

HDLM は仮想 SCSI ディスク認識方式として、PVID 方式と unique\_id 方式に対応しています。 unique\_id 方式を使用する場合は、IBM のバーチャル I/O サーバのドキュメントを参照してくださ い。仮想 SCSI ディスク認識方式を変更する場合は,クライアント区画でボリュームグループの バックアップ/リストアが必要となります。ボリュームグループのバックアップ/リストアの必要性 については,IBM のバーチャル I/O サーバのドキュメントを参照してください。仮想 SCSI ディス ク認識方式の変更手順については下記を参照してください。

#### **(1)** 適用されている仮想 **SCSI** ディスク認識方式を確認します。

次のユティリティで表示される,unique\_id の値を確認してください。ON の場合は unique\_id 方 式が,OFF の場合は PVID 方式が適用されています。

# dlmodmset -o

### **(2)** クライアント区画上のボリュームグループをバックアップします。

- 1. クライアント論理区画上で HDLM が使用しているボリュームグループを活動化します。
	- # varyonvg ボリュームグループ名
- 2. クライアント論理区画上でボリュームグループ配下のファイルシステムをすべてマウントしま す。

# mount ファイルシステムのマウントポイント

- 3. クライアント論理区画上でボリュームグループをバックアップします。
	- # savevg -i -f デバイス名ボリュームグループ名
- 4. クライアント論理区画上でファイルシステムをアンマウントします。
- # umount ファイルシステムのマウントポイント
- 5. クライアント論理区画上でボリュームグループを削除します。
	- # reducevg -df ボリュームグループ名 hdisk*n*

#### **(3)** 変更前の仮想 **SCSI** ディスク認識方式で認識しているデバイスを削除します。

- 1. クライアント論理区画上の仮想 SCSI ディスクを削除します。
	- # rmdev -dl hdisk*n*
- 2. バーチャル I/O サーバ上の仮想ターゲットデバイスを削除します。
	- \$ rmdev -dev vtscsi*n*

#### **(4)** 仮想 **SCSI** ディスク認識方式を変更します。

1. 次のユティリティで仮想 SCSI ディスク認識方式の設定を変更します。

PVID 方式から unique\_id 方式に変更する場合

# dlmodmset -u on

unique\_id 方式から PVID 方式に変更する場合

# dlmodmset -u off

#### **(5)** 変更後の仮想 **SCSI** ディスク認識方式でデバイスを作成します。

- 1. バーチャル I/O サーバ上の仮想ターゲットデバイスを作成します。
	- \$ mkvdev -vdev dlmfdrv*n* -vadapter 仮想 *SCSI* サーバ・アダプタ名
- 2. クライアント論理区画上で仮想 SCSI ディスクを作成します。
	- # cfgmgr

#### **(6)** クライアント論理区画上でボリュームグループをリストアします。

# restvg -f 物理ボリューム名 hdisk*n*

#### **4.1.12 HDLM** アラートドライバを削除した場合の注意事項

誤操作などで HDLM アラートドライバを削除した場合, 必ず cfgmgr または dlmcfgmgr で HDLM アラートドライバを構成してください。

### **4.1.13 SMIT** 画面を使用するときの注意事項

下記の SMIT 画面で HDLM デバイスを指定することはできません。

「システム記憶域管理(物理および論理記憶域)] - [論理ボリューム・マネージャ] - [論理ボ リューム] - [論理ボリュームの特性の設定] - [コピーを論理ボリュームから除去]

論理ボリュームからコピーの除去を行う場合は,コマンドラインから物理ボリューム名に HDLM デバイスを指定して実行してください。

例)# rmlvcopy hdlmlv 1 dlmfdrv6

### **4.1.14** ストレージシステムを再起動するときの注意事項

HDLM のリザーブレベルを ON(2) としてボリュームグループを活動化している状態で, ストレー ジシステムを再起動すると,このボリュームグループへ登録している LU のパスが Offline(E)状態 になります。下記の手順に従って,ボリュームグループを非活動化したあと,再度活動化して回復 してください。計画的にストレージシステムを再起動する場合は,ボリュームグループを非活動化 した状態でしてください。

#### **(1)** ボリュームグループの非活動化

下記ユティリティを使ってボリュームグループを非活動化してください。

# /usr/DynamicLinkManager/bin/dlmvaryoffvg ボリュームグループ名

ボリュームグループを非活動化した際,下記のメッセージが出力される場合がありますが,こ のエラーメッセージが出力されても非活動化自体は成功しているので問題ありません。

- "0516-013 lqueryvg: ディスクリプター領域のコピーが不良であるため,このボリュームグ ループを ON に構成変更できません。"
- "0516-062 lqueryvg: 論理ボリューム・マネージャーのレコードの読み取りまたは書き込み ができません。物理ボリュームが永久的に破壊されている可能性があります。診断プログ ラムを実行してください。"

#### **(2)** 対象のボリュームグループの非活動化確認

下記コマンドを使ってボリュームグループが非活動化されていることを確認してください。

# lsvg -o

コマンド結果に対象のボリュームグループ名が出力された場合,非活動化に失敗しています。以降 の手順は行わずに再起動してください。

#### **(3)** パスの **online** 化

下記のコマンドを使ってパスを online 状態にしてください。

# /usr/DynamicLinkManager/bin/dlnkmgr online -s

#### **(4)** ボリュームグループ再活動化

下記のユティリティを使ってボリュームグループを活動化してください。

# /usr/DynamicLinkManager/bin/dlmvaryonvg ボリュームグループ名

### **4.1.15** 正副ボリュームを同一サーバで参照させる場合の注意事項

正副ボリュームを同一サーバで参照させる運用をする場合には,下記の手順に従ってディスク運用 をしてください。

**152** HDLM の運用

- 1. 正副ボリュームをペア化します(paircreate)。
- 2. 正副ボリュームを切り離します(pairsplit)。
- 3. 副側ボリュームをボリュームグループとして認識させます(dlmrecreatevg)。 dlmrecreatevg ユティリティを実行すると,ボリュームグループの特性情報が初期化されま す。そのため,必要に応じてボリュームグループの特性の変更(chvg)を行ってください。
- 4. 正側ボリュームをそれぞれアクセスします。
- 5. ボリュームグループをエクスポートし,ボリューム情報を削除します(dlmexportvg)。
- 6. 正副ボリュームを再びペア化します(pairresync)。
- 7. 正副ボリュームが複数ある場合は,手順 2 から 6 までの操作をそれぞれのボリュームに行いま す。

#### **4.1.16 LVM** ミラー構成についての注意事項

LVM ミラー構成などで障害を検出した場合,Online(E)状態のパスに対し I/O アクセスが続くと, 障害を検出し続けてしまいます。

HDLM 動作 ODM 設定ユティリティ (dlmodmset) の-i パラメタを on に設定すると, 障害対策 をするまで I/O アクセスを抑止するので,障害対策に掛かる時間を短縮できます。

ただし,このパラメタを on に設定すると,Online(E)状態のパスへの I/O アクセスが抑止されるた め,I/O 成功によって Online 状態へ自動的に遷移しません。パスの回復には online コマンドか自 動フェイルバック機能を使用してください。

dlmodmset ユティリティについては,「[7.11 dlmodmset HDLM](#page-259-0) 動作 ODM 設定ユティリティ」を 参照してください。

### **4.1.17** システムのリストア後に **HDLM** をアンインストールするときの注意 事項

HDLM デバイスが含まれた構成のシステム (rootvg) は, mksysb コマンドを使用してバックアッ プできます。ただし,リストア後に HDLM を使用しない場合,ODM の情報を正しく保持するた め,次の操作を実行してください。

- 1. バックアップした rootvg をリストアします。
- 2. HDLM 動作 ODM 設定ユティリティ (dlmodmset) を実行して、hdisk を指定する操作に対し てエラーチェック機能が有効かどうか確認します。 エラーチェック機能が有効かどうかは、dlmodmset -o を実行してください。
	- # /usr/DynamicLinkManager/bin/dlmodmset -o

上記の出力結果から「hdisk error check flag」の値を確認してください。確認した結果, 「off」の場合は HDLM デバイスを削除するか、HDLM をアンインストールしてください。 HDLM デバイスを削除する場合,手順 5 を実行してください。HDLM をアンインストールする 場合,手順 6 を実行してください。

dlmodmset ユティリティについては,「[7.11 dlmodmset HDLM](#page-259-0) 動作 ODM 設定ユティリティ」 を参照してください。

3. lsdev コマンドを実行して,リストアしたデバイス構成に HDLM デバイスが含まれていないか どうか確認します

lsdev コマンドの実行例を次に示します。

# lsdev -Cc disk | grep dlm

確認した結果,HDLM デバイスが含まれている場合は HDLM デバイスを削除するか,HDLM をアンインストールしてください。HDLM デバイスを削除する場合,手順 5 を実行してくださ い。HDLM をアンインストールする場合,手順 6 を実行してください。

4. HDLM 構成管理ユティリティ (dlmcfgmgr) を実行して、HDLM デバイスを構成します。

# /usr/DynamicLinkManager/bin/dlmcfgmgr

dlmcfgmgr ユティリティについては,「[7.4 dlmcfgmgr HDLM](#page-249-0) 構成管理ユティリティ」を参照 してください。

- 5. HDLM ドライバ削除ユティリティ (dlmrmdev) を実行して、HDLM デバイスを削除します。
	- # /usr/DynamicLinkManager/bin/dlmrmdev

dlmrmdev ユティリティについては,「7.13 dlmrmdev HDLM [ドライバ削除ユティリティ」](#page-266-0)を 参照してください。

6. 必要に応じて,HDLM をアンインストールします。 HDLM のアンインストールについては,「[3.15 HDLM](#page-130-0) の設定解除」を参照してください。

# **4.2** コマンドを使用した **HDLM** の運用

この節では,HDLM コマンドで,HDLM の機能を使用する手順について説明します。各コマンド については,「6. [コマンドリファレンス](#page-182-0)」を参照してください。

### **4.2.1** コマンドを使用する場合の注意事項

- root 権限を持つユーザで,コマンドを実行してください。
- パラメタで指定する値にスペースが含まれる場合には,値全体を「"」(引用符)で囲んでくださ い。

### **4.2.2** パスの情報を参照する

HDLM コマンドでパスの情報を参照する手順について説明します。

パスの情報を参照するには,HDLM コマンドの view オペレーションに-path パラメタを指定して 実行します。コマンドの実行例を次に示します。

# /usr/DynamicLinkManager/bin/dlnkmgr view -path

指定したホストデバイスにアクセスするパスの情報だけを参照する場合は、HDLM コマンドの view オペレーションに-path -hdev パラメタを指定して実行します。コマンドの実行例を次に 示します。

# /usr/DynamicLinkManager/bin/dlnkmgr view -path -hdev dlmfdrv1 Paths:000001 OnlinePaths:000001 PathStatus I0-Errors I0-Count Online  $\Omega$  $\Omega$ PathID PathName DskName

iLU ChaPort Status Type 10-Count IO-Errors DNum HDevName 000006 08.14.00000000000000E2.0001 .15001 HITACHI . OPEN-3 0 0005  $2H$ Online Own  $\mathbf 0$  $\overline{0}$ dlmfdrv1 KAPL01001-I HDLMコマンドが正常終了しました。オペレーション名 = view. 終了時刻 = yyyy/mm/dd hh: mm: ss  $#$ 

表示される項目と説明については,「6.7 view [情報を表示する」](#page-206-0)を参照してください。

### **4.2.3** パスの状態を変更する

パスの状態を変更する手順について,次に説明します。

#### **(1)** パスの状態を **Online** 状態にする場合

1. 現在のパスの状態を確認します。 パスを HBA ポート単位, CHA ポート単位, パス単位で Online 状態にする場合は、パス名また はパス管理 PATH\_ID を確認してください。 コマンドの実行例を次に示します。

# /usr/DynamicLinkManager/bin/dlnkmgr view -path

SCSI デバイス名を指定してパスを Online 状態にする場合は、パスの SCSI デバイス名を確認 してください。

コマンドの実行例を次に示します。

- # /usr/DynamicLinkManager/bin/dlnkmgr view -lu
- 2. パスの状態を Online 状態にするには,HDLM コマンドの online オペレーションを実行しま す。

Online 状態にするパスは、HBA ポート単位、CHA ポート単位、パス単位で指定できます。ま た,パスを指定する代わりに SCSI デバイス名を指定することもできます。パスの指定について は,「6.5 online [パスを稼働状態にする](#page-190-0)」を参照してください。

例えば、特定のHBA ポートを通るすべてのパスを Online 状態にする場合は、HDLM コマンド の online オペレーションに-hba パラメタを指定して実行します。コマンドの実行例を次に 示します。

# /usr/DynamicLinkManager/bin/dlnkmgr online -hba 01.01

KAPL01057-I 指定された HBA を通る全てのパスを Online にします。よろしいですか?  $[y/n]$  :  $\vee$ KAPL01061-I 3 本のパスを Online にしました。失敗したパス = 0 本。オペレーション名 = online

- 3. 変更したパスの状態を確認します。 コマンドの実行例を次に示します。
	- # /usr/DynamicLinkManager/bin/dlnkmgr view -path

#### **(2)** パスの状態を **Offline(C)**状態にする場合

1. 現在のパスの状態を確認します。

パスを HBA ポート単位, CHA ポート単位, パス単位で Offline(C)状態にする場合は、パス名 またはパス管理 PATH\_ID を確認してください。 コマンドの実行例を次に示します。

# /usr/DynamicLinkManager/bin/dlnkmgr view -path

SCSI デバイス名を指定してパスを Offline(C)状態にする場合は、パスの SCSI デバイス名を確 認してください。

コマンドの実行例を次に示します。

- # /usr/DynamicLinkManager/bin/dlnkmgr view -lu
- 2. パスの状態を Offline(C)状態にするには,HDLM コマンドの offline オペレーションを実行し ます。

Offline(C)状態にするパスは、HBA ポート単位、CHA ポート単位、パス単位で指定できます。 また,パスを指定する代わりに SCSI デバイス名を指定することもできます。パスの指定につい ては,「6.4 offline [パスを閉塞状態にする」](#page-186-0)を参照してください。

例えば、特定の HBA ポートを通るすべてのパスを Offline(C)状態にする場合は、HDLM コマ ンドの offline オペレーションに-hba パラメタを指定して実行します。コマンドの実行例を 次に示します。

# /usr/DynamicLinkManager/bin/dlnkmgr offline -hba 01.01 KAPL01055-I 指定された HBA を通る全てのパスを Offline(C)にします。よろしいです か? [y/n] :y ...<br>KAPL01056-I 指定された HBA を通る全てのパスが Offline(C)になってもよい場合は y を 入力してください。そうでない場合は n を入力してください。 [y/n] :y KAPL01061-I 3 本のパスを Offline(C)にしました。失敗したパス = 0 本。オペレーショ  $\triangledown$ 名 = offline #

3. 変更したパスの状態を確認します。

コマンドの実行例を次に示します。

# /usr/DynamicLinkManager/bin/dlnkmgr view -path

### **4.2.4 LU** の情報を参照する

HDLM コマンドで LU の情報を参照する手順について説明します。

LU の情報を参照するには、HDLM コマンドの view オペレーションに-lu パラメタを指定して実 行します。コマンドの実行例を次に示します。

# /usr/DynamicLinkManager/bin/dlnkmgr view -lu Product : SANRISE USP SerialNumber : 0014010 LUs : 10 iLU HDevName Device PathID Status 003A dlmfdrv0 hdisk12 000000 Online hdisk2 000001 Online 003B dlmfdrv1 hdisk13 000002 Online hdisk3 000003 Online 003C dlmfdrv2 hdisk14 000004 Online hdisk4 000005 Online 003D dlmfdrv3 hdisk15 000006 Online

**156** HDLM の運用

 hdisk5 000007 Online 003E dlmfdrv4 hdisk16 000008 Online<br>hdisk6 000009 Online 000009 Online 003F dlmfdrv5 hdisk17 000010 Online hdisk7 000011 Online 0040 dlmfdrv6 hdisk18 000012 Online hdisk8 000013 Online 0041 dlmfdrv7 hdisk19 000014 Online hdisk9 000015 Online 0042 dlmfdrv8 hdisk20 000016 Online hdisk10 000017 Online 0043 dlmfdrv9 hdisk21 000018 Online hdisk11 000019 Online KAPL01001-I HDLM コマンドが正常終了しました。オペレーション名 = view, 終了時刻 = *yyyy* /*mm* /*dd hh* :*mm* :*ss* #

表示される項目と説明については,「6.7 view [情報を表示する」](#page-206-0)を参照してください。

### **4.2.5 HDLM** デバイス,物理ボリュームおよび **LDEV** 情報の対応を確認する

HDLM コマンドで HDLM デバイス,物理ボリュームおよび LDEV 情報の対応を確認する手順につ いて説明します。

HDLM デバイス,物理ボリュームおよび LDEV 情報の対応は、HDLM コマンドの view オペレー ションに,-drv パラメタを指定して実行することで確認できます。view オペレーションについて は、「6.7 view [情報を表示する」](#page-206-0)を参照してください。このオペレーションの実行結果は、パスごと に 1 行ずつ表示されます。

次に view オペレーションの実行結果の例を示します。

```
# /usr/DynamicLinkManager/bin/dlnkmgr view -drv
PathID HDevName Device LDEV
000000 dlmfdrv0 hdisk16 VSP.0053038.000010
000001 dlmfdrv0 hdisk22 VSP.0053038.000010
000002 dlmfdrv1 hdisk17 VSP.0053038.000011
000003 dlmfdrv1 hdisk23 VSP.0053038.000011
000004 dlmfdrv2 hdisk18 VSP.0053038.000012
000005 dlmfdrv2 hdisk24 VSP.0053038.000012
KAPL01001-I HDLM コマンドが正常終了しました。オペレーション名 = view, 終了時刻 = 
yyyy /mm /dd hh :mm :ss
#
```
表示される項目と説明については,「6.7 view [情報を表示する」](#page-206-0)を参照してください。

### **4.2.6** パスの統計情報を初期値にする

HDLM が管理するすべてのパスについて、統計情報(I/O 回数,および I/O 障害回数)の値を初期 値(0)にする手順について説明します。

この手順は、I/O 回数や I/O 障害回数を初期値 (0) にした時点から、I/O や I/O 障害が何回発生す るかを調査したい場合に役立ちます。

1. 現在のパスの状態を確認します。

コマンドの実行例を次に示します。

- # /usr/DynamicLinkManager/bin/dlnkmgr view -path
- 2. HDLM が管理する,すべてのパスの統計情報(I/O 回数,I/O 障害回数)の値を初期値にするに は,HDLM コマンドの clear オペレーションに-pdst パラメタを指定して実行します。 コマンドの実行例を次に示します。

```
# /usr/DynamicLinkManager/bin/dlnkmgr clear -pdst
KAPL01049-I オペレーションを開始します。オペレーション名 = clear。よろしいです
か? [y/n] : y
KAPL01001-I HDLM コマンドが正常終了しました。オペレーション名 = clear, 終了時刻
= yyyy /mm /dd hh :mm :ss
#
```
- 3. パスの統計情報が初期値になったかどうかを確認します。 コマンドの実行例を次に示します。
	- # /usr/DynamicLinkManager/bin/dlnkmgr view -path

### **4.2.7** 動作環境を参照または設定する

HDLM の動作環境を参照,または設定する手順について説明します。

#### **(1)** 動作環境を参照する

動作環境を参照するには,HDLM コマンドの view オペレーションに-sys -sfunc パラメタを指 定して実行します。

コマンドの実行例を次に示します。

```
# /usr/DynamicLinkManager/bin/dlnkmgr view -sys -sfunc
HDLM Version : x.x.x-xx
Service Pack Version
Load Balance : on(extended lio)
Support Cluster :<br>Elog Level : 3
Elog Level : 3<br>
Elog File Size(KB) : 9900
Elog File Size(KB) : 9<br>Number Of Elog Files : 2
Number Of Elog Files
Trace Level : 0<br>Trace File Size(KB) : 1000
Trace File Size(KB) : 1<br>Number Of Trace Files : 4
Number Of Trace Files : 4<br>Path Health Checking : 00(30)
Path Health Checking<br>Auto Failback
Auto Failback : off
Reservation Status : on(2)
Intermittent Error Monitor : off
Dynamic I/O Path Control : off(10)
KAPL01001-I HDLM コマンドが正常終了しました。オペレーション名 = view, 終了時刻 = 
yyyy /mm /dd hh :mm :ss
#
```
監査ログの動作環境を参照するには,HDLM コマンドの view オペレーションに-sys -audlog パラメタを指定して実行します。

コマンドの実行例を次に示します。

```
# /usr/DynamicLinkManager/bin/dlnkmgr view -sys -audlog
Audit Log : off
Audit Log Category : -
Audit Log Facility
KAPL01001-I HDLM コマンドが正常終了しました。オペレーション名 = view, 終了時刻 = 
yyyy /mm /dd hh :mm :ss
#
```
表示される項目と説明については,「6.7 view [情報を表示する」](#page-206-0)を参照してください。

#### **(2)** 動作環境を設定する

HDLM の動作環境を設定するには,HDLM コマンドの set オペレーションを実行します。HDLM コマンドの set オペレーションで次の機能を設定できます。

- ロードバランス機能
- パスヘルスチェック機能
- 自動フェイルバック機能
- 間欠障害監視機能
- ダイナミック I/O パスコントロール機能
- リザーブレベル
- 障害ログ採取レベル
- トレースレベル
- 障害ログファイルサイズ
- 障害ログファイル数
- トレースファイルサイズ
- トレースファイル数
- 監査ログ採取
- 監査ログの Facility
- ロードバランスの同一パス使用回数
- 拡張ロードバランスの同一パス使用回数

各機能の設定については,「6.6 set [動作環境を設定する」](#page-194-0)を参照してください。

例えば,障害ログ採取レベルを設定する場合は,HDLM コマンドの set オペレーションに-ellv パラメタを指定して実行します。確認メッセージに対して,コマンドを実行する場合は「y」を,実 行しない場合は「n」を入力してください。

コマンドの実行例を次に示します。

```
# /usr/DynamicLinkManager/bin/dlnkmgr set -ellv 1
KAPL01049-I オペレーションを開始します。オペレーション名 = set。よろしいですか?
[y/n] : \veeKAPL01001-I HDLM コマンドが正常終了しました。オペレーション名 = set, 終了時刻 = 
yyyy /mm /dd hh :mm :ss
#
```
設定した内容が反映されているかどうか確認するには,「(1) [動作環境を参照する」](#page-157-0)の手順を実行し てください。

### **4.2.8** ライセンス情報を参照する

ライセンス情報を参照する手順について説明します。

ライセンス情報を参照するには,HDLM コマンドの view オペレーションに-sys -lic パラメタ を指定して実行します。

コマンドの実行例を次に示します。

```
# /usr/DynamicLinkManager/bin/dlnkmgr view -sys -lic
License Type Expiration
Permanent
KAPL01001-I HDLM コマンドが正常終了しました。オペレーション名 = view, 終了時刻 = 
yyyy /mm /dd hh :mm :ss
```
HDLM の運用 **159**

#

表示される項目と説明については,「6.7 view [情報を表示する」](#page-206-0)を参照してください。

### **4.2.9** ライセンスを更新する

ライセンスを更新する手順について説明します。

ライセンスを更新するには,HDLM コマンドの set オペレーションに-lic パラメタを指定して実 行します。確認メッセージに対して,コマンドを実行する場合は「y」を,実行しない場合は「n」 を入力してください。ライセンスキーファイルがない場合は,ライセンスキーの入力を求めるメッ セージが表示されます。ライセンスキーの入力を求めるメッセージに対して,ライセンスキーを入 力してください。

注意事項

HDLM コマンドの set オペレーションに-lic パラメタを指定してライセンスのインストー ルを実行する場合は,必ず単独で実行してください。HDLM コマンドの set オペレーション に-lic パラメタを含む HDLM コマンドを複数同時に実行しないでください。複数同時に実 行した場合,コアファイルが生成され,次のメッセージを出力することがあります。

KAPL01075-E HDLM 内で重大エラーが発生しました。システム環境が不正です。

このメッセージが出力された場合は,HDLM コマンドの view オペレーションに-sys -lic パラメタを指定して実行し,ライセンスが正しくインストールされているかを確認してくださ い。

コマンドの実行例を次に示します。

```
# /usr/DynamicLinkManager/bin/dlnkmgr set -lic
```

```
KAPL01049-I オペレーションを開始します。オペレーション名 = set。よろしいですか? [y/
n] : y
KAPL01071-I 永久ライセンスがインストールされました。
#
```
### **4.2.10 HDLM** のバージョン情報を参照する

HDLM のバージョン情報を参照する手順について、次に説明します。

HDLM のバージョン情報を参照するには,HDLM コマンドの view オペレーションに-sys パラメ タを指定して実行します。コマンドの実行例を次に示します。

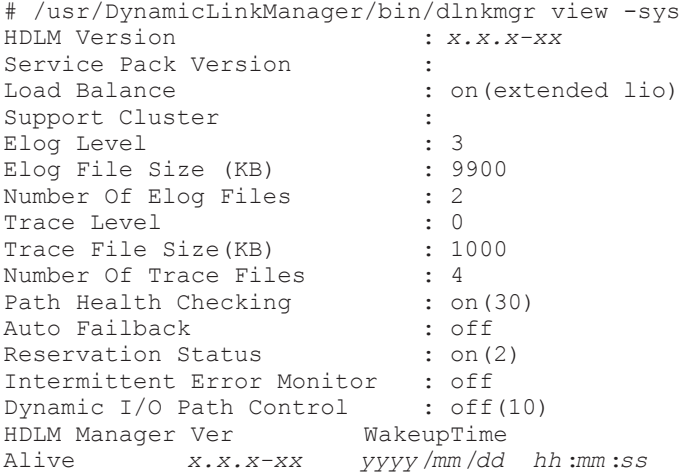

```
HDLM Alert Driver Ver WakeupTime ElogMem Size
Alive x.x.x-xx yyyy /mm /dd hh :mm :ss 1000
HDLM Driver Ver WakeupTime
Alive x.x.x-xx yyyy /mm /dd hh :mm :ss
License Type Expiration
Permanent
KAPL01001-I HDLM コマンドが正常終了しました。オペレーション名 = view, 終了時刻 = 
yyyy /mm /dd hh :mm :ss
#
```
「HDLM Version」に表示されているバージョンが HDLM のバージョンです。

### **4.2.11 HDLM** のコンポーネント情報を参照する

HDLM のコンポーネント情報を参照する手順について、次に説明します。

HDLM のコンポーネント情報を参照するには,HDLM コマンドの view オペレーションに-sys パ ラメタを指定して実行します。コマンドの実行例を次に示します。

# /usr/DynamicLinkManager/bin/dlnkmgr view -sys HDLM Version : *x.x.x-xx* Service Pack Version<br>Load Balance : on(extended lio) Support Cluster :<br>Elog Level : 3 Elog Level : 3<br>
Elog File Size (KB) : 9900 Elog File Size (KB) : 9<br>Number Of Elog Files : 2 Number Of Elog Files Trace Level : 0<br>Trace File Size(KB) : 1000 Trace File Size(KB) Number Of Trace Files : 4<br>Path Health Checking : on (30) Path Health Checking : on (30)<br>Auto Failback : off Auto Failback : off<br>Reservation Status : on(2) Reservation Status : on(2)<br>Intermittent Error Monitor : off<br>Dynamic I/O Path Control : off(10) Intermittent Error Monitor Dynamic I/O Path Control HDLM Manager Ver WakeupTime Alive *x.x.x-xx yyyy* /*mm* /*dd hh* :*mm* :*ss* HDLM Alert Driver Ver WakeupTime ElogMem Size Alive *x.x.x-xx yyyy* /*mm* /*dd hh* :*mm* :*ss* 1000 HDLM Driver Ver WakeupTime Alive *x.x.x-xx yyyy* /*mm* /*dd hh* :*mm* :*ss* License Type Expiration Permanent KAPL01001-I HDLM コマンドが正常終了しました。オペレーション名 = view, 終了時刻 = *yyyy* /*mm* /*dd hh* :*mm* :*ss* #

表示される項目のうち,「HDLM Manager」,「HDLM Alert Driver」,および「HDLM Driver」 が HDLM のコンポーネント情報です。

また,HDLM のコンポーネントごとに情報を参照できます。HDLM コマンドの view オペレー ションに-sys パラメタと後続パラメタを指定して実行します。コマンドの実行例を次に示します。

# /usr/DynamicLinkManager/bin/dlnkmgr view -sys -msrv # /usr/DynamicLinkManager/bin/dlnkmgr view -sys -adrv # /usr/DynamicLinkManager/bin/dlnkmgr view -sys -pdrv

# **4.3 HDLM** マネージャの起動と停止

HDLM のプログラムに障害が発生した場合などに、HDLM マネージャを手動で起動,または停止 して対処することがあります。

HDLM の運用 **161**

### **4.3.1 HDLM** マネージャの起動

停止している HDLM マネージャを起動する場合,root 権限を持つユーザで AIX にログインして, 次に示すコマンドを実行します。

# startsrc -s DLMManager コマンド名には次のように小文字(dlmmanager)も使用できます。 # startsrc -s dlmmanager HDLM のインストール時に設定された起動スクリプトが起動し,HDLM マネージャが起動します。 HDLM マネージャが起動しているかどうかは、次に示す HDLM コマンドの view オペレーション を実行して確認してください。 # /usr/DynamicLinkManager/bin/dlnkmgr view -sys -msrv HDLM Manager Ver WakeupTime Alive *x.x.x-xx yyyy* /*mm* /*dd hh* :*mm* :*ss* KAPL01001-I HDLM コマンドが正常終了しました。オペレーション名 = view, 終了時刻 = *yyyy* /*mm* /*dd hh* :*mm* :*ss* #

「HDLM Manager」が「Alive」であれば、マネージャが起動しています。

### **4.3.2 HDLM** マネージャの停止

HDLM マネージャを停止する場合, root 権限を持つユーザで AIX にログインして、次に示すコマ ンドを実行します。

# stopsrc -s DLMManager

コマンド名には次のように小文字(dlmmanager)も使用できます。

# stopsrc -s dlmmanager

HDLM のインストール時に設定された停止スクリプトが起動し,HDLM マネージャが停止します。

HDLM マネージャが停止しているかどうかは、次に示す HDLM コマンドの view オペレーション を実行して確認してください。

# /usr/DynamicLinkManager/bin/dlnkmgr view -sys -msrv HDLM Manager Ver Dead KAPL01001-I HDLM コマンドが正常終了しました。オペレーション名 = view, 終了時刻 = *yyyy* /*mm* /*dd hh* :*mm* :*ss* #

「HDLM Manager」が「Dead」であれば、マネージャが停止しています。

# **4.4 HDLM** の常駐プロセス

HDLM の常駐プロセスを次の表に示します。システムの運用で HDLM のプロセスを監視する必 要がある場合は、次のプロセスを指定してください。

表 **4-2 HDLM** の常駐プロセス一覧

| プロセス名        | 説明                                                       |
|--------------|----------------------------------------------------------|
| dlmmgr       | HDLM マネージャのプロセス                                          |
| hbsa service | Hitachi Command Suite 共通エージェントコンポーネントのプロセス※              |
| hntr2mon     | Hitachi Network Objectplaza トレース共通ライブラリ (HNTRLib2) のプロセス |

注※

HDLM と Global Link Manager を連携させない場合は,このプロセスを監視する必要はあり ません。

# **4.5 HDLM** 運用環境の構成変更

この章では,HDLM を運用する環境の構成を変更する場合の操作について説明します。OS のアッ プグレード,パスを構成するハードウェアの交換,HDLM 管理対象デバイスの変更などの操作が含 まれます。

### **4.5.1 HDLM** 運用環境の構成を変更する場合の注意事項

- HDLM を使用するシステムの構成を変更した場合,変更後の環境を正しく構築できたことを確 認できたら,HDLM の構成定義ファイルをバックアップしてください。構成定義ファイルは/ usr/DynamicLinkManager 以下に格納されています。/usr/DynamicLinkManager ディレ クトリごとバックアップしてください。
- · 物理ボリューム (hdiskn) を削除する場合は、対応する HDLM デバイスを削除してから実施 してください。
- HDLM の管理対象ディスクを変更する場合や,ディスクの削除(rmdev),追加(cfgmgr)な どで物理ボリュームの構成を変更する場合に,HDLM ドライバの再構成(dlmrmdev, dlmcfgmgr)で、物理ボリューム (hdiskn) と HDLM デバイスの論理デバイス (dlmfdrvn) の対応が変わる場合があります。物理ボリュームと論理デバイスファイルの対応を変えないで HDLM デバイスを再構成する場合,「4.5.7 HDLM [デバイス名を変更しない再構成](#page-173-0)」を参照して ください。
- LU に対するストレージシステムのオーナコントローラを変更した場合は,HDLM デバイスを 再構成するか,またはサーバを再起動してください。

### **4.5.2 OS** のアップグレード時の設定

ここでは,OS をアップグレードする場合,およびカーネルモードを変更する場合の手順を説明しま す。Technology Level, Maintenance Level, または Service Pack のアップグレードの場合は, HDLM として必要な手順はありません。

#### **(1) OS** のアップグレード時の設定

OS をアップグレードする場合の手順を次に示します。

次に示す dlmrmdev -A ユティリティを実行すると、手順3から手順6を省略できます。

- # /usr/DynamicLinkManager/bin/dlmrmdev -A
- 1. AIX に, root 権限を持つユーザでログインします。
- 2. HDLM の管理対象パスを使用しているプロセス、およびサービスをすべて停止します。

DBMS などの,各種アプリケーションのプロセスおよびサービスが,HDLM の管理対象パスを 使用している場合,それらをすべて停止します。

3. 次に示すコマンドを実行して,HDLM で使用しているファイルシステムをアンマウントします。

```
# umount ファイルシステムのマウントポイント
```
- 4. 次に示すコマンドを実行して,活動化状態のボリュームグループをすべて表示させます。
	- # lsvg -o
- 5. 表示されたボリュームグループから、HDLM で使用しているボリュームグループを非活動化し ます。
	- # /usr/DynamicLinkManager/bin/dlmvaryoffvg ボリュームグループ名
- 6. 次に示すコマンドを実行して,動作中のカーネルから HDLM デバイス,および HDLM アラー トドライバの論理デバイスファイルを削除し、HDLM マネージャを停止します。
	- # /usr/DynamicLinkManager/bin/dlmrmdev

KAPL09012-I のメッセージが表示された場合は,問題ありません。

KAPL09012-I のメッセージが表示されない場合,HDLM デバイスまたは HDLM アラートドラ イバの論理デバイスファイルが削除されていないか,HDLM マネージャが停止していません。 KAPL09012-I のメッセージが表示されなかった場合は,HDLM の管理対象パスを使用してい るプロセス,サービス,ファイルシステム,およびボリュームグループがないことを確認してか ら,上記のコマンドを再実行してください。

- 7. 次に示すコマンドを実行して,変更する OS バージョンの環境に HDLM を対応させます。
	- # /usr/DynamicLinkManager/bin/dlmchenv -v *OS* モード

指定できる OS モードと,OS モードに対応する OS のバージョンとカーネルモードを次の表に 示します。

#### 表 **4-3 OS** モード

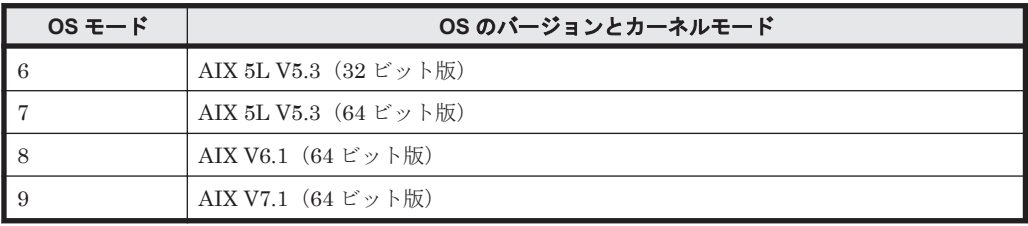

8. OS をバージョンアップします。 ホストが再起動され、HDLM デバイスが構成されます。

### **(2)** カーネルモード変更時の設定

カーネルモードを変更する場合の手順を次に示します。

次に示す dlmrmdev -A ユティリティを実行すると、手順 3 から手順 6 を省略できます。

# /usr/DynamicLinkManager/bin/dlmrmdev -A

- 1. AIX に, root 権限を持つユーザでログインします。
- 2. HDLM の管理対象パスを使用しているプロセス,およびサービスをすべて停止します。

DBMS などの,各種アプリケーションのプロセスおよびサービスが,HDLM の管理対象パスを 使用している場合,それらをすべて停止します。

3. 次に示すコマンドを実行して,HDLM で使用しているファイルシステムをアンマウントします。 # umount ファイルシステムのマウントポイント

4. 次に示すコマンドを実行して,活動化状態のボリュームグループをすべて表示させます。

# lsvg -o

- 5. 表示されたボリュームグループから, HDLM で使用しているボリュームグループを非活動化し ます。
	- # /usr/DynamicLinkManager/bin/dlmvaryoffvg ボリュームグループ名
- 6. 次に示すコマンドを実行して,動作中のカーネルから HDLM デバイス,および HDLM アラー トドライバの論理デバイスファイルを削除し, HDLM マネージャを停止します。
	- # /usr/DynamicLinkManager/bin/dlmrmdev

KAPL09012-I のメッセージが表示された場合は,問題ありません。

KAPL09012-I のメッセージが表示されない場合,HDLM デバイスまたは HDLM アラートドラ イバの論理デバイスファイルが削除されていないか,HDLM マネージャが停止していません。 KAPL09012-I のメッセージが表示されなかった場合は,HDLM の管理対象パスを使用してい るプロセス,サービス,ファイルシステム,およびボリュームグループがないことを確認してか ら,上記のコマンドを再実行してください。

- 7. 次に示すコマンドを実行して,変更するカーネルモードの環境に HDLM を対応させます。
	- # /usr/DynamicLinkManager/bin/dlmchenv -l -v *OS* モード

指定できる OS モードと,OS モードに対応する OS のバージョンとカーネルモードを次の表に 示します。

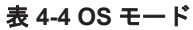

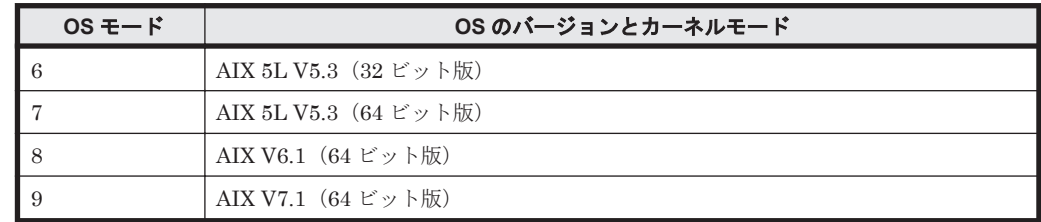

- 8. カーネルモードを変更します。
- 9. ホストを再起動します。 HDLM デバイスが構成されます。

### **4.5.3 HBA** の交換

LU に対して複数の稼働状態のパスがある場合,交換する HBA を経由するパスだけを閉塞状態にし て,そのほかのパスを使用してアクセスを続けることで,アプリケーションを運用したまま HBA を交換できます。

HBA を交換する手順を次に示します。

1. HDLM 動作 ODM 設定ユティリティ(dlmodmset)を実行して,NPIV オプションの設定を確 認します。

```
# /usr/DynamicLinkManager/bin/dlmodmset -o
```
実行結果の例を次に示します。

Inquiry Log : on Inquiry Log File Size : 1000 : 100 million 100 million : 100 million 100 million IO Statistics : off<br>
NPIV Option : off NPIV Option OS Error Log Output : off

「NPIV Option」の行を確認してください。

2. 交換する HBA を経由するパスを Offline(C)状態にします。

手順1で確認した dlmodmset ユティリティの NPIV オプションの内容に応じて、次のコマン ドを実行します。

◦ NPIV オプションが「off」の場合

HBA アダプタ番号とバス番号を指定して、次のコマンドを実行します。この実行例は, HBA アダプタ番号「01」,バス番号「02」の HBA を経由するパスを Offline(C)状態にする場合の 例です。

# /usr/DynamicLinkManager/bin/dlnkmgr offline -hba 01.02

◦ NPIV オプションが「on」の場合

fscsi 番号を使用して,次のコマンドを実行します。この実行例は,fscsi 番号「3」(fscsi3) を経由するパスを Offline(C)状態にする場合の例です。

# /usr/DynamicLinkManager/bin/dlnkmgr offline -hba 00.03

3. 次に示すコマンドを実行して,交換する HBA に関連するパスを削除します。

交換する HBA のデバイス名(fscsi デバイス)を指定して削除します。<sup>n</sup> は fscsi デバイス のインスタンス番号です。

# /usr/DynamicLinkManager/bin/dlmHBAdel fscsi*n*

- 4. ストレージシステム側に LUN セキュリティを設定している場合は,交換後の HBA の WWN を LUN セキュリティに追加します。
- 5. 次に示すコマンドを実行します。

# diag

- 6. 表示されたメニューから[Task Selection]を選択します。
- 7. [Hot Plug Task]を選択します。
- 8. [PCI Hot Plug Manager]を選択します。
- 9. PCI ホット・プラグ・スロットリストを選択し,HBA を交換する PCI スロットを確認します。

#スロット 説明 デバイス PCI 64 ビット、66MHz、3.3 ボルト・スロット fcs0  $P1 - 18$ 

網掛けの部分が HBA を交換する PCI スロットです。

10. デバイスの構成解除を選択し,デバイス名に交換するデバイスを入力します。

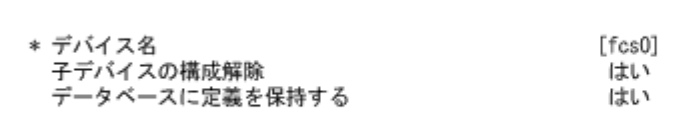

11. PCI ホット・プラグ・アダプタの交換/取り外しを選択します。

交換する HBA を選択します。

12. 次のメッセージが表示されたら HBA を交換します。

指定された PCI スロットのビジュアル・インジケータが 識別状態に設定されました。Enter を押して続行するか、 x を入力して終了してください。

指定された PCI スロットのビジュアル・インジケータが アクション状態に設定されました。識別されたスロットの PCI カードを交換して、続行するために Enter を押してください。 終了するには x を入力してください。即時に終了すると PCI スロットは取り外し状態のままになります。

HBA の交換が完了したら、ケーブルを接続して、Enter キーを入力します。

13. 次のコマンドを実行して,デバイスを再構成します。

# cfgmgr -l fcs*n*

HBAを交換した PCI スロットのデバイス名 (fcs デバイス)を指定して再構成します。n は fcs デバイスのインスタンス番号です。

- 14. HDLM 構成管理ユティリティ(dlmcfgmgr)を実行して,HDLM デバイスを構成します。
	- # /usr/DynamicLinkManager/bin/dlmcfgmgr
- 15. ストレージシステム側に LUN セキュリティを設定している場合は,交換前の HBA の WWN を LUN セキュリティから削除します。
- 16. 次のコマンドを実行して、パス情報を確認します。
	- # /usr/DynamicLinkManager/bin/dlnkmgr view -path

パス情報の詳細については,「6.7 view [情報を表示する」](#page-206-0)を参照してください。

#### 注意事項

上記の手順に従わないで、次の条件をすべて満たす状態で HBA をすべて交換した場合※,ホ スト再起動後にボリュームグループが活動化できなくなります。

- 交換する HBA を経由するパスを管理対象とする HDLM デバイスで構成するボリューム グループを活動化したまま,ホストをシャットダウンした。
- **|HDLM** のリザーブレベルが ON (2) に設定されている。
- LU 単位リザーブ機能で, HDLM デバイスの dlmrsvlevel 属性が system に設定されて いる。

注※

一部の HBA を交換した場合は,ホスト再起動後にボリュームグループが活動化され て, 交換後の HBA を経由するパスの SCSI デバイスが追加されます。ただし, 交換 前の HBA を経由するパスの SCSI デバイスが定義済み状態で残るため、必要に応じ て削除してください。

- ボリュームグループを活動化するためには,次の操作を実行してください。
- a. ストレージシステム側に LUN セキュリティを設定している場合は,交換後の HBA の WWN を LUN セキュリティに追加します。
- b. ホストを起動します。
- c. 次のコマンドを実行して,交換前の HBA を経由する HDLM デバイスを削除します。 # rmdev -dl dlmfdrv<sup>n</sup> <sup>n</sup> は HDLM デバイスのインスタンス番号です。
- d. ストレージシステム側に LUN セキュリティを設定している場合は,交換前の HBA の WWN を LUN セキュリティから削除します。
- e. 次のコマンドを実行して,デバイスを再構成します。

# cfgmgr -l fcs<sup>n</sup> HBAを交換した PCI スロットのデバイス名 (fcs デバイス)を指定して再構成します。n は fcs デバイスのインスタンス番号です。

- f. HDLM 構成管理ユティリティ(dlmcfgmgr)を実行して,HDLM デバイスを再構成しま す。
	- # /usr/DynamicLinkManager/bin/dlmcfgmgr
- g 次のコマンドを実行して、パス情報を確認します。 # /usr/DynamicLinkManager/bin/dlnkmgr view -path

パス情報の詳細については,「6.7 view [情報を表示する](#page-206-0)」を参照してください。

h. HDLM パーシステントリザーブ解除ユティリティ(dlmpr)を実行して,該当するボリュー ムグループを構成する LU のリザーブを解除します。

# /usr/DynamicLinkManager/bin/dlmpr -c hdiskn hdiskn ...

- i. HDLM ボリュームグループ操作ユティリティ (dlmvaryonvg) を実行して、該当するボ リュームグループを活動化します。
	- # /usr/DynamicLinkManager/bin/dlmvaryonvg ボリュームグループ名

### **4.5.4** ファイバケーブルの交換

LU に対して複数の稼働状態のパスがある場合,交換するケーブルを経由するパスだけを閉塞状態 にして,そのほかのパスを使用してアクセスを続けることで,アプリケーションを運用したままケー ブルを交換できます。

ファイバケーブルを交換する手順を次に示します。

注意事項

次に示す手順で交換できるのは,ファイバケーブルだけです。

- 1. HDLM 動作 ODM 設定ユティリティ (dlmodmset) を実行して、NPIV オプションの設定を確 認します。
	- # /usr/DynamicLinkManager/bin/dlmodmset -o

実行結果の例を次に示します。

Inquiry Log : on<br>Inquiry Log File Size : 1000 Inquiry Log File Size : 100 million 100 million : 100 million (1995) IO Statistics : off NPIV Option : off<br>OS Error Log Output : off OS Error Log Output

「NPIV Option」の行を確認してください。

2. 交換するケーブルを経由するパス(ケーブルが接続している HBA を経由するパス)を Offline(C)状態にします。

手順1で確認した dlmodmset ユティリティの NPIV オプションの内容に応じて、次のコマン ドを実行します。

◦ NPIV オプションが「off」の場合

HBA アダプタ番号とバス番号を指定して,次のコマンドを実行します。この実行例は,HBA アダプタ番号「01」,バス番号「02」の HBA を経由するパスを Offline(C)状態にする場合の 例です。

# /usr/DynamicLinkManager/bin/dlnkmgr offline -hba 01.02

◦ NPIV オプションが「on」の場合

fscsi 番号を使用して,次のコマンドを実行します。この実行例は,fscsi 番号「3」(fscsi3) を経由するパスを Offline(C)状態にする場合の例です。

- # /usr/DynamicLinkManager/bin/dlnkmgr offline -hba 00.03
- 3. ケーブルを交換します。

注意事項

ファイバチャネルスイッチ側のポート,またはストレージシステム側のポートを変更した 場合,パスの構成が変更されます。交換するケーブルに関連する HDLM デバイスおよび物 理ボリュームを削除したあと,再構成してください。

dlmfdrv.conf または dlmfdrv.unconf ファイルを使用している場合は,「[4.5.6 HDLM](#page-170-0) [デバイスの構成変更](#page-170-0)」の「(3) HDLM [デバイスの再構成\(](#page-172-0)dlmfdrv.conf を使用している場 [合\)」](#page-172-0)または「4.5.6 HDLM [デバイスの構成変更](#page-170-0)」の「(4) HDLM [デバイスの再構成](#page-173-0) (dlmfdrv.conf [を使用していない場合\)」](#page-173-0)を参照して,物理ボリュームおよび HDLM デバイ スを再構成してください。

4. 交換したケーブルを経由するパスを Online 状態にします。

交換したケーブルが接続している HBA を経由するパスを Online 状態にします。 手順1で確認した dlmodmset ユティリティの NPIV オプションの内容に応じて、次のコマン ドを実行します。

- NPIV オプションが「off」の場合 HBA アダプタ番号とバス番号を指定して、次のコマンドを実行します。この実行例は, HBA アダプタ番号「01」,バス番号「02」の HBA を経由するパスを Online 状態にする場合の例 です。
	- # /usr/DynamicLinkManager/bin/dlnkmgr online -hba 01.02
- NPIV オプションが「on」の場合 fscsi 番号を使用して、次のコマンドを実行します。この実行例は、fscsi 番号「3」(fscsi3) を経由するパスを Online 状態にする場合の例です。
	- # /usr/DynamicLinkManager/bin/dlnkmgr online -hba 00.03
- 5. 次のコマンドを実行して、パス情報を確認します。

# /usr/DynamicLinkManager/bin/dlnkmgr view -path

パス情報の詳細については,「6.7 view [情報を表示する」](#page-206-0)を参照してください。

### **4.5.5** ファイバチャネルスイッチの交換

LU に対して複数の稼働状態のパスがある場合,交換するファイバチャネルスイッチを経由するパ スだけを閉塞状態にして,そのほかのファイバチャネルスイッチを使用してアクセスを続けること で,アプリケーションを運用したままファイバチャネルスイッチを交換できます。

ファイバチャネルスイッチを交換する手順を次に示します。

注意事項

次に示す手順で交換できるのは,ファイバチャネルスイッチだけです。

- 1. HDLM 動作 ODM 設定ユティリティ (dlmodmset) を実行して、NPIV オプションの設定を確 認します。
	- # /usr/DynamicLinkManager/bin/dlmodmset -o

実行結果の例を次に示します。

Inquiry Log : on Inquiry Log File Size : 1000 : 100 million 100 million : 100 million 100 million IO Statistics : off NPIV Option : off<br>
OS Error Log Output : off OS Error Log Output

「NPIV Option」の行を確認してください。

2. 交換するファイバチャネルスイッチを経由するパス(ファイバチャネルスイッチが接続している HBA を経由するパス)を Offline(C)状態にします。

手順1で確認した dlmodmset ユティリティの NPIV オプションの内容に応じて、次のコマン ドを実行します。

◦ NPIV オプションが「off」の場合

HBA アダプタ番号とバス番号を指定して,次のコマンドを実行します。この実行例は,HBA アダプタ番号「01」,バス番号「02」の HBA を経由するパスを Offline(C)状態にする場合の 例です。

# /usr/DynamicLinkManager/bin/dlnkmgr offline -hba 01.02

- NPIV オプションが「on」の場合 fscsi 番号を使用して,次のコマンドを実行します。この実行例は,fscsi 番号「3」(fscsi3) を経由するパスを Offline(C)状態にする場合の例です。
	- # /usr/DynamicLinkManager/bin/dlnkmgr offline -hba 00.03
- 3. 次のコマンドを実行して,交換するファイバチャネルスイッチを経由するパスを削除します。 交換するファイバチャネルスイッチが接続している HBA のデバイス名 (fscsi デバイス)を指 定して削除します。<sup>n</sup> は fscsi デバイスのインスタンス番号です。
	- # /usr/DynamicLinkManager/bin/dlmHBAdel fscsi*n*
- 4. 次のコマンドを実行して,親デバイス名を取得します。

```
# lsdev -C -l fscsin -F parent
```
<span id="page-170-0"></span>5. 交換するファイバチャネルスイッチに関連する HBA のデバイスを削除します。

# rmdev -dl fscsi*n* -R

- 6. ファイバチャネルスイッチを交換します。
- 7. 次のコマンドを実行して,HBA のデバイスを再構成します。

# cfgmgr -l fcs*n*

fcs<sup>n</sup> は,手順 4 で取得した親デバイス名です。 <sup>n</sup> は fcs デバイスのインスタンス番号です。

- 8. HDLM 構成管理ユティリティ (dlmcfgmgr) を実行して, HDLM デバイスを再構成します。
	- # /usr/DynamicLinkManager/bin/dlmcfgmgr
- 9. 次のコマンドを実行して、パス情報を確認します。
	- # /usr/DynamicLinkManager/bin/dlnkmgr view -path

パス情報の詳細については,「6.7 view [情報を表示する」](#page-206-0)を参照してください。

### **4.5.6 HDLM** デバイスの構成変更

HDLM の管理対象デバイスを変更する場合、dlmfdrv.unconf ファイルに管理対象外にする物理 ボリューム(hdisk)を登録し,HDLM デバイスを再構成してください。

次に,HDLM 管理対象デバイスを管理対象外にする手順および構成を変更する手順を説明します。

#### **(1) HDLM** 管理対象デバイスを管理対象外にする

HDLM 管理対象のデバイスを管理対象外に変更する手順を次に示します。

1. 管理対象外にするデバイスを定義した HDLM デバイス (dlmfdrvn)に対応する物理ボリュー ム (hdisk) を確認し、控えておきます。 次に,コマンドの実行例を示します。

# /usr/DynamicLinkManager/bin/dlnkmgr view -drv | grep -w dlmfdrv6 000024 dlmfdrv6 hdisk10 SANRISE\_AMS.73010236.0007 000025 dlmfdrv6 hdisk49 SANRISE\_AMS.73010236.0007 000026 dlmfdrv6 hdisk80 SANRISE\_AMS.73010236.0007 000027 dlmfdrv6 hdisk111 SANRISE\_AMS.73010236.0007

2. 管理対象外にする HDLM デバイス(dlmfdrvn)を削除します。

次に,コマンドの実行例を示します。

# rmdev -dl dlmfdrv6

3. 削除した HDLM デバイスに対応する物理ボリューム(hdisk)を dlmfdrv.unconf に追加し ます。

手順2までの環境の場合,hdisk10,hdisk49,hdisk80,hdisk111を dlmfdrv.unconf に追 加します。

4. 管理対象外にしたデバイスに接続しているパスが削除されていることを確認します。 次に,コマンドの実行例を示します。

# /usr/DynamicLinkManager/bin/dlnkmgr view -path | grep -w dlmfdrv6

手順 3 までの環境の場合, パス管理 PATH\_ID 000024, 000025, 000026, 000027 のパスが表 示されなければ問題ありません。

#### **(2) HDLM** 管理対象デバイスの構成を変更する

デバイスの削除 (rmdev), 追加 (cfqmqr) などで HDLM 管理対象デバイスの構成を変更する場 合の手順を次に示します。

次に示す dlmrmdev -A ユティリティを実行すると、手順 4 から手順 7 を省略できます。ただし, 手順 7 で特定の HDLM デバイスだけを削除したい場合は,dlmrmdev -A ユティリティを実行しな いでください。

- # /usr/DynamicLinkManager/bin/dlmrmdev -A
- 1. HDLM 管理対象のデバイスの構成を変更します。

削除するデバイスに HDLM デバイスが構成されていると,対応する物理ボリュームを削除でき ません。次の手順でコマンドを実行して HDLM デバイスを削除してから、対応する物理ボ リュームを削除して,ストレージシステムの構成から該当する LU を削除してください。 対応する物理ボリュームを追加する場合,該当する LU をストレージシステムの構成に追加して ください。

- 管理対象外にするデバイスを定義した HDLM デバイス(dlmfdrvn)に対応する物理ボ リューム (hdisk) を確認し、控えておきます。 次に,コマンドの実行例を示します。 # /usr/DynamicLinkManager/bin/dlnkmgr view -drv | grep -w dlmfdrv6 000024 dlmfdrv6 hdisk10 SANRISE\_AMS.73010236.0007 000025 dlmfdrv6 hdisk49 SANRISE\_AMS.73010236.0007 000026 dlmfdrv6 hdisk80 SANRISE\_AMS.73010236.0007 000027 dlmfdrv6 hdisk111 SANRISE\_AMS.73010236.0007
- HDLM デバイス(dlmfdrvn)を削除します。 次に,コマンドの実行例を示します。 # rmdev -dl dlmfdrv6
- 物理ボリューム(hdiskn)を削除します。 次に,コマンドの実行例を示します。
	- # rmdev -dl hdisk10
	- # rmdev -dl hdisk49
	- # rmdev -dl hdisk80
	- # rmdev -dl hdisk111
- 物理ボリューム(hdiskn)の再構成を行うために cfgmgr コマンドを実行します。
- 2. dlmfdrv.conf ファイル,または dlmfdrv.unconf ファイルを編集します。 構成を変更する前と変更したあとに,次のコマンドの出力結果を取得し,再構成前後の状態を比 較して,dlmfdrv.conf および dlmfdrv.unconf を再設定してください。 次のコマンドを実行して、scsi\_id および lun\_id から該当する LU を特定してください。
	- # lsattr -El hdisk*n*

<span id="page-172-0"></span>キャラクタ型のデバイスを使用している場合も、上記と同様に scsi\_id および lun\_id から該 当 LU を特定して,キャラクタ型のデバイスを使用しているアプリケーションなどの設定の見直 しをしてください。

- 3. HDLM の管理対象パスを使用しているプロセス,およびサービスをすべて停止します。 DBMS などの,各種アプリケーションのプロセスおよびサービスが,HDLM の管理対象パスを 使用している場合,それらをすべて停止します。
- 4. 次に示すコマンドを実行して,HDLM で使用しているファイルシステムをアンマウントします。

# umount ファイルシステムのマウントポイント

5. 次に示すコマンドを実行して,活動化状態のボリュームグループをすべて表示させます。

# lsvg -o

- 6. 表示されたボリュームグループから, HDLM で使用しているボリュームグループを非活動化し ます。
	- # /usr/DynamicLinkManager/bin/dlmvaryoffvg ボリュームグループ名
- 7. 次に示すコマンドを実行して,不要な HDLM デバイスを削除します。

動作中のカーネルから HDLM デバイスすべてを削除する場合

- # /usr/DynamicLinkManager/bin/dlmrmdev
- 特定の HDLM デバイスを削除する場合
	- # rmdev -dl dlmfdrv<sup>n</sup>
- 8. HDLM 構成管理ユティリティ(dlmcfgmgr)を実行して,HDLM デバイスを構成します。
	- # /usr/DynamicLinkManager/bin/dlmcfgmgr

#### **(3) HDLM** デバイスの再構成(**dlmfdrv.conf** を使用している場合)

HBA やファイバチャネルスイッチの構成を変更する場合に、dlmfdrv.conf を使用して、HDLM デバイスを再構成する手順を次に示します。

1. dlmfdrv.conf をバックアップして、内容を削除します。 内容を削除することによって、新たに追加された物理ボリューム (hdisk) に対する HDLM デ バイスの生成を抑止します。 次のコマンドを実行してください。

# mv /usr/DynamicLinkManager/drv/dlmfdrv.conf /usr/DynamicLinkManager/ drv/dlmfdrv.conf.bak

- # cp /dev/null /usr/DynamicLinkManager/drv/dlmfdrv.conf
- 2. 次のコマンドを実行して,新たに追加された物理ボリューム(hdisk)を再構成します。

# cfgmgr

3. 次のコマンドを実行して,バックアップした dlmfdrv.conf を戻します。

# mv /usr/DynamicLinkManager/drv/dlmfdrv.conf.bak /usr/ DynamicLinkManager/drv/dlmfdrv.conf

- <span id="page-173-0"></span>4. 再構成された物理ボリューム (hdisk) と、dlmfdrv.conf または dlmfdrv.unconf を確認 し,再構成された環境に従って dlmfdrv.conf または dlmfdrv.unconf の内容を変更しま す。
- 5. HDLM 構成管理ユティリティ (dlmcfqmqr) を実行して、HDLM デバイスを構成します。
	- # /usr/DynamicLinkManager/bin/dlmcfgmgr
- 6. 次に示すコマンドを実行して,パス情報を確認します。
	- # /usr/DynamicLinkManager/bin/dlnkmgr view -path

パス情報の詳細については,「6.7 view [情報を表示する」](#page-206-0)を参照してください。

#### **(4) HDLM** デバイスの再構成(**dlmfdrv.conf** を使用していない場合)

HBA やファイバチャネルスイッチの構成を変更する場合に、dlmfdrv.conf を使用しないで, HDLM デバイスを再構成する手順を次に示します。

1. 空の dlmfdrv.conf を作成します。

空の dlmfdrv.conf を作成することによって、新たに追加された物理ボリューム (hdisk)に 対する HDLM デバイスの生成を抑止します。 次のコマンドを実行してください。

# cp /dev/null /usr/DynamicLinkManager/drv/dlmfdrv.conf

2. 次のコマンドを実行して,新たに追加された物理ボリューム(hdisk)を再構成します。

# cfgmgr

3. 次のコマンドを実行して、dlmfdrv.conf を削除します。

# rm /usr/DynamicLinkManager/drv/dlmfdrv.conf

- 4. 再構成された物理ボリューム(hdisk)と dlmfdrv.unconf を確認し,再構成された環境に 従って dlmfdrv.unconf の内容を変更します。
- 5. HDLM 構成管理ユティリティ (dlmcfgmgr) を実行して、HDLM デバイスを構成します。
	- # /usr/DynamicLinkManager/bin/dlmcfgmgr
- 6. 次に示すコマンドを実行して、パス情報を確認します。
	- # /usr/DynamicLinkManager/bin/dlnkmgr view -path

パス情報の詳細については,「6.7 view [情報を表示する」](#page-206-0)を参照してください。

## **4.5.7 HDLM** デバイス名を変更しない再構成

HDLM の管理対象ディスクを変更する場合や、ディスクの削除 (rmdev), 追加 (cfgmgr) など で,物理ボリュームの構成を変更する場合に,HDLM ドライバの再構成(dlmrmdev,dlmcfgmgr) で,物理ボリューム(hdiskn)と HDLM デバイスの論理デバイスファイル(dlmfdrvn)の対応 が変わる場合があります。次の手順で物理ボリュームと論理デバイスファイルの対応を変えない で,HDLM デバイスを再構成できます。

次に、HDLM デバイス名を変更せずに再構成する手順を説明します。

#### **(1) dlmfdrv.conf** ファイルを使用して再構成する場合

dlmfdrv.conf ファイルを使用する場合は,HDLM デバイス名が 0 から連続して登録されている ときに、HDLM デバイス名を変更しないで再構成できます。

1. パス情報を確認します。

を示します。

- # /usr/DynamicLinkManager/bin/dlnkmgr view -path
- # /usr/DynamicLinkManager/bin/dlnkmgr view -drv
- 2. 1 で確認したパス情報の hdisk 名を dlmfdrv.conf ファイルに記述します。 HDLM デバイス構成時には、新たな LDEV 番号のパスを構成するたびに dlmfdrv0, dlmfdrv1, dlmfdrv2 のようにデバイス名称の順番で構成されます。dlmfdrv.conf ファイ ルが作成されている場合,このファイルの記述順にパスが構成されます。このため, dlmfdrv.conf ファイルには、dlmfdrv0 として構成したい LDEV 番号の hdisk 名, dlmfdrv1 として構成したい LDEV 番号の hdisk 名というように順番に記述します。次に例

#### 表 **4-5 LU** の **2** パス構成の場合の例

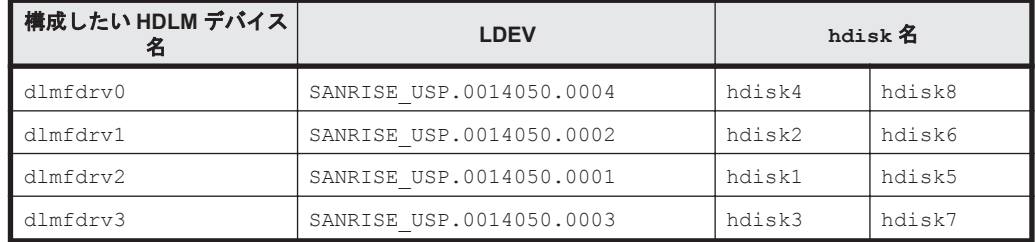

dlmfdrv.conf ファイルに、次のように記述します。

```
hdisk4
hdisk8
hdisk2
hdisk6
hdisk1
hdisk5
hdisk3
hdisk7
```
3. HDLM デバイスを一度削除します。

# /usr/DynamicLinkManager/bin/dlmrmdev KAPL09012-I メッセージが表示されることを確認してください。

4. HDLM デバイスを構成します。

# /usr/DynamicLinkManager/bin/dlmcfgmgr

- 5. パス情報を確認します。
	- # /usr/DynamicLinkManager/bin/dlnkmgr view -path
	- # /usr/DynamicLinkManager/bin/dlnkmgr view -drv
- 6. dlmfdrv.conf ファイルが不要な場合は,dlmfdrv.conf ファイルを削除します。 今後も物理ボリューム (hdiskn)と HDLM デバイスの論理デバイスファイル (dlmfdrvn) の対応を変えない場合には、削除しなくてもかまいません。その場合は、HDLM 管理下の LU を追加するとき、対象の物理ボリューム (hdiskn) を dlmfdrv.conf ファイルに追記してく ださい。

#### **(2) HDLM** デバイス名移行支援ユティリティ(**dlmmigdrv**)を使用して再構成する場合

dlmmigdrv ユティリティを使用する場合は,物理ボリュームと HDLM デバイスの LU との対応関 係が変更されていないときに,HDLM デバイス名を変更しないで再構成できます。

- 1. dlmmigdrv ユティリティを使用して現在の HDLM デバイスと物理ボリューム名の関係をデバ イス名定義ファイルに出力します。
	- # /usr/DynamicLinkManager/bin/dlmmigdrv -b /tmp/hdlm\_defdrvfile

KAPL12701-I メッセージが表示されることを確認してください。

- 2. HDLM デバイスを一度削除します。
	- # /usr/DynamicLinkManager/bin/dlmrmdev

KAPL09012-I メッセージが表示されることを確認してください。

3. 手順 1 で作成したデバイス名定義ファイルから,dlmmigdrv ユティリティを使用して HDLM デバイスと物理ボリューム名の関係を引き継いで HDLM デバイスを定義済み状態で構成しま す。

# /usr/DynamicLinkManager/bin/dlmmigdrv -r /tmp/hdlm\_defdrvfile

KAPL12716-I メッセージから,処理がエラーになったパスがないことを確認してください。

- 4. HDLM デバイスを構成します。
	- # /usr/DynamicLinkManager/bin/dlmcfgmgr
- 5. パス情報を確認します。
	- # /usr/DynamicLinkManager/bin/dlnkmgr view -path
	- # /usr/DynamicLinkManager/bin/dlnkmgr view -drv

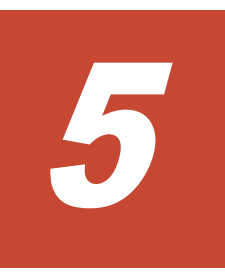

# トラブルシュート

この章では、まず HDLM の障害情報を確認する方法について説明します。そのあとで, HDLM に 障害が発生した場合の対処方法について説明します。対処方法は、パスの障害、HDLM のプログラ ムの障害,およびこれら以外が原因の障害の場合に分けて説明します。

- □ 5.1 HDLM 障害情報収集ユティリティ (DLMgetras) を使った障害情報の収集
- $\Box$  5.2 [メッセージでの障害情報の確認](#page-177-0)
- □ 5.3 [パス障害時の対処](#page-178-0)
- $\Box$  5.4 [プログラム障害時の対処](#page-180-0)
- □ 5.5 [パスやプログラム以外の障害時の対処](#page-181-0)

# <span id="page-177-0"></span>**5.1 HDLM** 障害情報収集ユティリティ(**DLMgetras**)を使っ た障害情報の収集

エラーが発生した場合,直ちに DLMgetras ユティリティを実行して障害情報を収集してください。 DLMgetras ユティリティの実行前にマシンを再起動すると,障害情報が削除されてしまい,情報を 収集できなくなるおそれがあります。

DLMgetras ユティリティで収集できる障害情報,および DLMgetras ユティリティについては, 「7.2 DLMgetras HDLM [障害情報収集ユティリティ](#page-239-0)」を参照してください。

# **5.2** メッセージでの障害情報の確認

syslog に HDLM のメッセージを出力したい場合,/etc/syslog.conf ファイルに定義するシステ ム機能名は「user」を指定してください。次にシステム機能名が「user」で,かつ優先順位レベ ルが「情報メッセージ」(info)以上のメッセージを/tmp/syslog.user.log ファイルに出力す る例を示します。

user.info /tmp/syslog.user.log

パスの障害は、syslog に出力される KAPL08xxx のメッセージから確認できます。

パスについての詳細な情報を得たい場合は,メッセージの情報を基に view オペレーションの実行 結果を確認してください。

view オペレーションについては,「6.7 view [情報を表示する」](#page-206-0)を参照してください。

次にメッセージの例を示します。

KAPL08022-E パスの異常が発生しました。ErrorCode = aa...aa, PathID = bb...bb, PathName =  $cc...cc.dd...dd.ee...ee.ff...ff$ , DNum =  $qq...qq$ , HDevName = hh...hh

メッセージの各項目について説明します。

#### ErrorCode

AIX がパスの障害を検出したときのエラー番号を示します。

#### PathID

パスに付けられた ID で, パス管理 PATH\_ID と呼びます。ホストの再起動時,またはパスの 構成変更時に割り当てられます。また,ホストを再起動しないで新規 LU を追加する場合に は、HDLM コンフィグマネージャ (dlmcfgmgr) の実行時にその LU の各パスにパス管理 PATH\_ID が新しく割り当てられます。

これは,HDLM コマンドの view オペレーションで表示される「PathID」と同じです。view オペレーションについては,「6.7 view [情報を表示する」](#page-206-0)を参照してください。

#### PathName

パスを表す項目で,パス名と呼びます。システムの構成を変更する場合やハードウェアを交換 する場合は,パス名を参照して影響を受けるパスを確認してください。 次に示す4つの項目をピリオドで区切ったものが、パス名として表示されます。

- HBA アダプタ番号またはアダプタ種別(文字列)
- バス番号またはアダプタ番号(文字列)
- ターゲット ID(16 進数)

<span id="page-178-0"></span>◦ ホスト LU 番号(16 進数)

パス名は,コマンドの view オペレーションで表示される「PathName」と同じです。パス名 の詳細については,「6.7 view [情報を表示する」](#page-206-0)を確認してください。

DNum

Dev 番号です。

AIX では論理ボリューム番号に該当します。

LU 内の Dev に,0 から順に付けられます。

AIX では、1 つの LU に 1 つの Dev があるため, 「0」(固定) が表示されます。

これは view オペレーションで表示される「DNum」と同じです。view オペレーションにつ いては,「6.7 view [情報を表示する」](#page-206-0)を参照してください。

#### HDevName

ホストデバイス名です。

HDLM デバイスの論理デバイスファイル名 (dlmfdrvn (n は HDLM デバイスのインスタンス 番号))が表示されます。

これは view オペレーションで表示される「HDevName」と同じです。view オペレーション については,「6.7 view [情報を表示する」](#page-206-0)を参照してください。

# **5.3** パス障害時の対処

HDLMは、パスの障害を検知した場合、パスのフェイルオーバをするとともに、KAPL08022-E の メッセージを出力します。このメッセージが出力された場合,次の図に示す,パスを構成する部分 に障害が発生しています。

#### 図 **5-1 KAPL08022-E** が出力される場合の障害個所

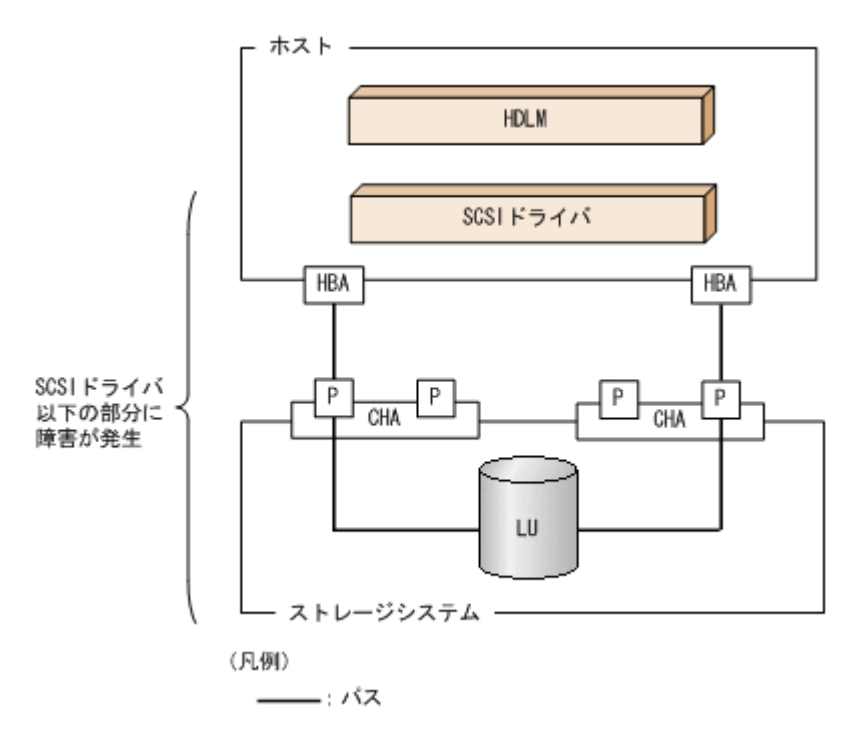

KAPL08022-E のメッセージが出力された場合の対処手順を次の図に示します。

#### 図 **5-2** パス障害時の対処手順

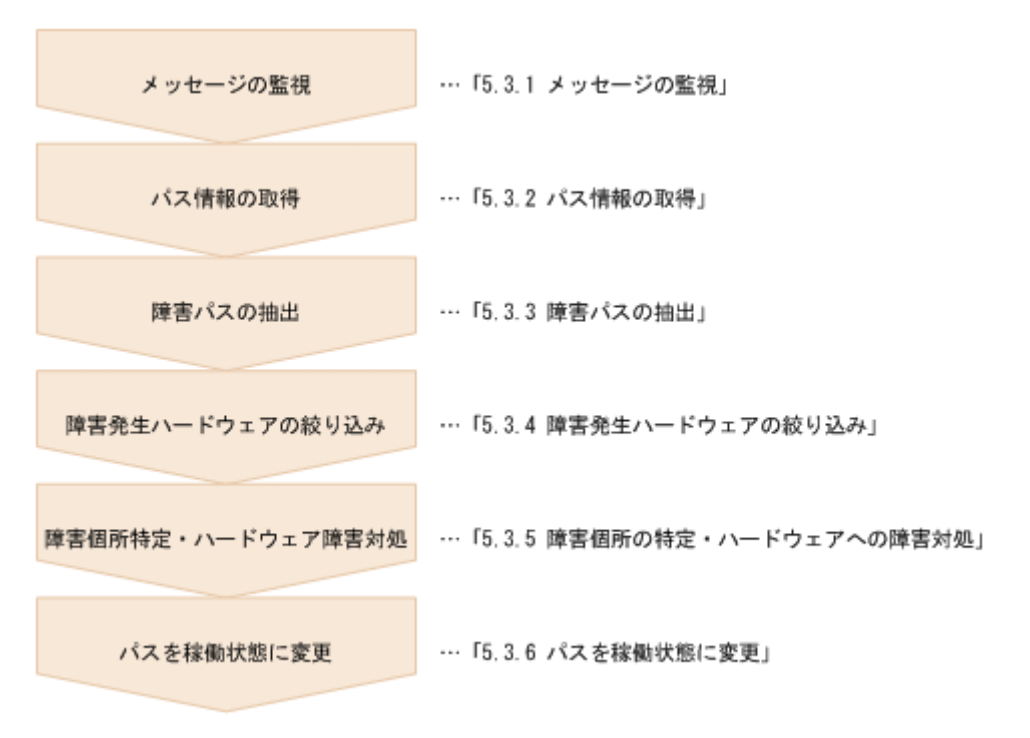

HDLM コマンドを使用してパス障害に対処する手順を次に説明します。

### **5.3.1** メッセージの監視

メッセージ監視用のアプリケーションやツールなどを使用して,ホストの syslog に出力されるメッ セージを監視します。KAPL08022-E のメッセージが出力された場合,そのメッセージの内容を参 照して、障害が発生したパスを確認してください。メッセージ内容については「5.2 [メッセージでの](#page-177-0) [障害情報の確認」](#page-177-0)を参照してください。

### **5.3.2** パス情報の取得

パスの情報を取得します。

次のコマンドを実行してください。

# /usr/DynamicLinkManager/bin/dlnkmgr view -path -iem -hbaportwwn > pathinfo.txt

pathinfo.txt はリダイレクト先のファイル名です。ファイル名は環境に合わせて決めてくださ い。

### **5.3.3** 障害パスの抽出

取得したパス情報を確認して,障害パスを探します。「Status」が「Offline(E)」,または「Online(E)」 のパスが障害パスです。

### **5.3.4** 障害発生ハードウェアの絞り込み

障害パスの「DskName」,「iLU」,「ChaPort」,および「HBAPortWWN」を確認して,障害が発 生した可能性があるハードウェアを絞り込みます。「DskName」,「iLU」,および「ChaPort」は, ストレージシステムの管理プログラムで参照して,物理的に特定してください。
## **5.3.5** 障害個所の特定・ハードウェアへの障害対処

AIX,およびハードウェアの管理ツールなどで障害個所を特定して,障害に対処します。

ハードウェアの保守については,ハードウェアの購入元会社,または保守契約があれば保守会社に 連絡してください。

## **5.3.6** パスを稼働状態に変更

障害回復後,障害のために閉塞状態になったパスを HDLM コマンドの online オペレーションで 稼働状態にします。online オペレーションについては,「6.5 online [パスを稼働状態にする」](#page-190-0)を参 照してください。次のコマンドを実行してください。

# /usr/DynamicLinkManager/bin/dlnkmgr online

このコマンドを実行すると,すべての閉塞状態のパスが稼働状態になります。

障害が原因で稼働状態にできないパスがあった場合は,KAPL01039-W のメッセージが表示されま す。稼働状態にできないパスを無視して処理を継続する場合は「y」を,処理を中断する場合は「n」 を入力してください。

稼働状態にできないパスについては,再度状態を確認し,障害回復のための対処をしてください。

## **5.4** プログラム障害時の対処

HDLM のプログラムで障害が発生した場合の対処について説明します。対処手順を次の図に示し ます。

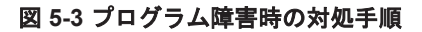

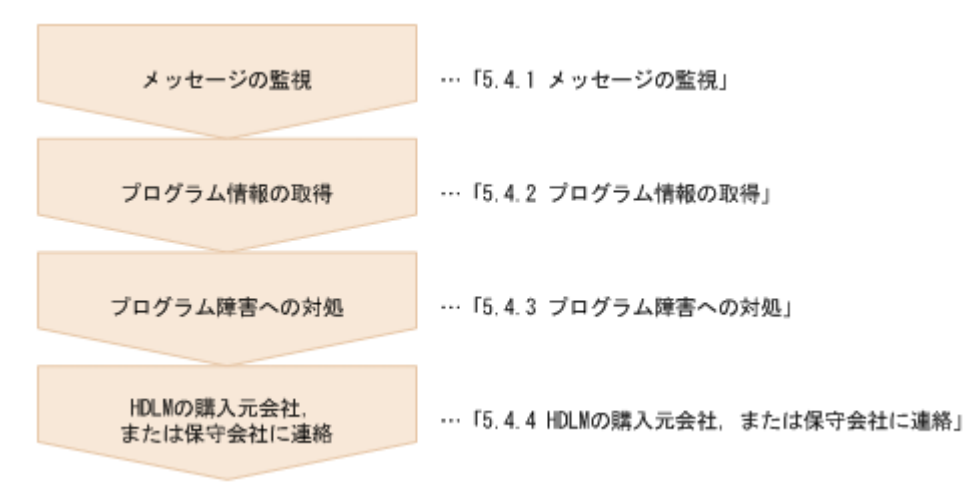

HDLM コマンドを使用してプログラム障害に対処する手順を次に説明します。

## **5.4.1** メッセージの監視

ホストの syslog に出力されるメッセージを監視します。HDLM のプログラムで障害が発生する と,KAPL08xxx 以外のメッセージが syslog に出力されます。メッセージの内容を参照して,メッ セージのレベルが「E」(Error レベル)以上の場合,対処が必要です。

## **5.4.2** プログラム情報の取得

HDLM の購入元会社,または保守会社に連絡する情報を取得します。

HDLM 障害情報収集ユティリティ(DLMgetras)を使用して,障害情報を収集してください。 DLMgetras ユティリティで収集できる情報,および DLMgetras ユティリティについては,「[7.2](#page-239-0) DLMgetras HDLM [障害情報収集ユティリティ」](#page-239-0)を参照してください。

DLMgetras ユティリティが収集する情報の中には,ホストの再起動時にクリアされるものがありま す。障害発生時は DLMgetras ユティリティを速やかに実行してください。

## **5.4.3** プログラム障害への対処

「8. [メッセージ](#page-276-0)」を参照して対処してください。

対処しても同じエラーが発生する場合は,HDLM コマンドの view オペレーションで HDLM のプ ログラムの状態を確認して,エラーに対処します。view オペレーションについては,「[6.7 view](#page-206-0) 情 [報を表示する」](#page-206-0)を参照してください。

次に示すコマンドを実行します。

# /usr/DynamicLinkManager/bin/dlnkmgr view -sys

コマンド実行後, KAPL01012-E のメッセージが出力された場合

次に, KAPL01012-E のメッセージを示します。

KAPL01012-E HDLM マネージャとの接続に失敗しました。オペレーション名 = view

この場合,HDLM マネージャを起動します。

HDLM マネージャの起動方法については,「4.3.1 HDLM [マネージャの起動](#page-161-0)」を参照してくだ さい。

コマンド実行後, KAPL01013-E のメッセージが出力された場合 次に, KAPL01013-E のメッセージを示します。

KAPL01013-E HDLM コマンド内部処理で障害が発生しました。オペレーション名 = view, 詳細 =  $aa...aa$ 

aa ...aa には、文字列が表示されます。この場合,ホストを再起動します。

対処しても同じエラーが発生する場合は,「5.4.4 HDLM の購入元会社,または保守会社に連絡」に 進んでください。

## **5.4.4 HDLM** の購入元会社,または保守会社に連絡

エラーが解決されない場合,HDLM 障害情報収集ユティリティ(DLMgetras)で取得した情報を, HDLM の購入元会社,または HDLM の保守契約があれば保守会社に連絡してください。

## **5.5** パスやプログラム以外の障害時の対処

HDLM に関連すると思われる障害の原因が、パスでもプログラムでもない場合は、HDLM 障害情 報収集ユティリティ(DLMgetras)を実行して,情報を収集してください。そのあとで,取得した 情報を,HDLM の購入元会社,または HDLM の保守契約があれば保守会社に連絡してください。 DLMgetras ユティリティで収集できる情報,および DLMgetras ユティリティについては,「[7.2](#page-239-0) DLMgetras HDLM [障害情報収集ユティリティ」](#page-239-0)を参照してください。

**182** トラブルシュート

6

# コマンドリファレンス

この章では、HDLM で使用するコマンドについて説明します。

- $\Box$  6.1 [コマンド概要](#page-183-0)
- $\Box$  6.2 clear [パスの統計情報を初期値にする](#page-183-0)
- **□ 6.3 help** [オペレーションの形式を表示する](#page-185-0)
- $\Box$  6.4 offline [パスを閉塞状態にする](#page-186-0)
- $\Box$  6.5 online [パスを稼働状態にする](#page-190-0)
- $\Box$  6.6 set [動作環境を設定する](#page-194-0)
- **□ 6.7 view [情報を表示する](#page-206-0)**
- $\Box$  6.8 add [パスを動的に追加する](#page-232-0)
- $\Box$  6.9 delete [パスを動的に削除する](#page-233-0)

## <span id="page-183-0"></span>**6.1** コマンド概要

ここでは、HDLM で使用するコマンドの入力形式、およびオペレーションについて説明します。

## コマンドの入力形式

コマンドの入力形式を次に示します。

dlnkmgr オペレーション名 [パラメタ [パラメタ値]] dlnkmgr:コマンド名 オペレーション名 :dlnkmgr に続けて入力する操作の種類 パラメタ :オペレーションによって必要になる値 パラメタ値 :パラメタによって必要になる値

#### **HDLM** コマンドのオペレーション

HDLM コマンドのオペレーション,およびその機能を「表 6-1 HDLM コマンドのオペレーション 一覧」に示します。

### 表 **6-1 HDLM** コマンドのオペレーション一覧

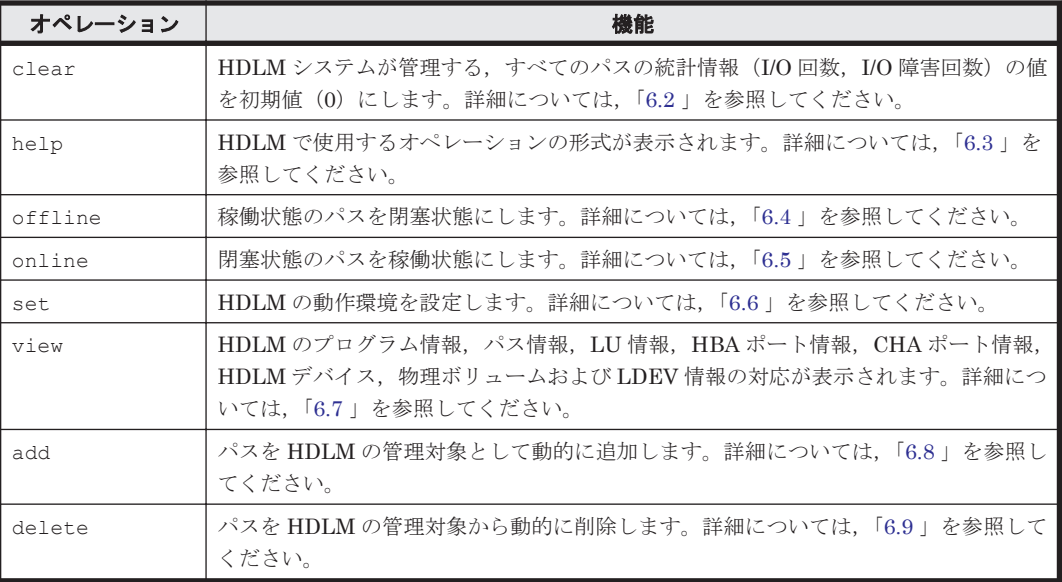

注意事項

- root 権限を持つユーザで,コマンドを実行してください。
- パラメタで指定する値にスペースが含まれる場合には,値全体を「"」(引用符)で囲んで ください。

## **6.2 clear** パスの統計情報を初期値にする

HDLM システムが管理する,すべてのパスの統計情報(I/O 回数,I/O 障害回数)の値を初期値(0) にします。

## **6.2.1** 形式

## **(1)** パスの統計情報を初期値(**0**)にする場合

/usr/DynamicLinkManager/bin/dlnkmgr clear -pdst [-s]

### **(2) clear** オペレーションの形式を表示する場合

/usr/DynamicLinkManager/bin/dlnkmgr clear -help

## **6.2.2** パラメタ

## **(1)** パスの統計情報を初期値(**0**)にする場合

-pdst

HDLM が管理する,すべてのパスの統計情報 (I/O 回数, I/O 障害回数)の値を初期値にしま す。

使用例

```
# /usr/DynamicLinkManager/bin/dlnkmgr clear -pdst
KAPL01049-I オペレーションを開始します。オペレーション名 = clear。よろしい
ですか? [y/n] : y
KAPL01001-I HDLM コマンドが正常終了しました。オペレーション名 = clear, 終
了時刻 = yyyy /mm /dd hh :mm :ss
#
```
 $-$ s

コマンド実行の確認メッセージを表示しないで実行します。シェルスクリプトやバッチファ イルでコマンドを実行する場合など,確認メッセージへの入力を省略したいときに指定しま す。

使用例

```
# /usr/DynamicLinkManager/bin/dlnkmgr clear -pdst -s
KAPL01001-I HDLM コマンドが正常終了しました。オペレーション名 = clear, 終
了時刻 = yyyy /mm /dd hh :mm :ss
#
```
## **(2) clear** オペレーションの形式を表示する場合

-help

clear オペレーションの形式が表示されます。

使用例

```
# /usr/DynamicLinkManager/bin/dlnkmgr clear -help
clear:
  Format
    dlnkmgr clear -pdst [-s]
KAPL01001-I HDLM コマンドが正常終了しました。オペレーション名 = clear, 終
了時刻 = yyyy /mm /dd hh :mm :ss
#
```
## <span id="page-185-0"></span>**6.3 help** オペレーションの形式を表示する

HDLM コマンド,および HDLM コマンドの各オペレーションの形式が表示されます。

## **6.3.1** 形式

/usr/DynamicLinkManager/bin/dlnkmgr help [オペレーション名] ...

## **6.3.2** パラメタ

オペレーション名

形式を知りたいオペレーション名を指定します。 オペレーション名は,複数指定できます。複数のオペレーション名を指定した場合,指定した 順に形式が表示されます。

指定できるオペレーション名は,次に示すどれかです。

- clear
- help
- offline
- online
- set
- $\circ$  view
- add
- delete

```
オペレーション名を省略すると,HDLM コマンドで使用できる,すべてのオペレーション名が
表示されます。
```
### 使用例

```
使用例 1
```

```
HDLM コマンドで使用できるすべてのオペレーション名を表示する場合
```

```
# /usr/DynamicLinkManager/bin/dlnkmgr help
dlnkmgr:
  Format
    dlnkmgr { clear | help | offline | online | set | view | add | 
delete }
KAPL01001-I HDLM コマンドが正常終了しました。オペレーション名 = help, 終了時刻
= yyyy /mm /dd hh :mm :ss
#
```
#### 使用例 2

```
複数のオペレーションの形式を表示する場合
「AutoPATH_ID」はパス管理 PATH_ID を示します。
# /usr/DynamicLinkManager/bin/dlnkmgr help online offline help
online:
  Format
   dlnkmgr online [-path] [-s]
   dlnkmgr online [-path]
                    { -hba HBAPortNumber.BusNumber | -hbaid HBA_ID } 
[-s] dlnkmgr online [-path] { -cha -pathid AutoPATH_ID | -chaid
```

```
CHA_ID } [-s]
    dlnkmgr online [-path] [-pathid AutoPATH_ID] [-s]
   dlnkmgr online [-path] [-device SCSI Device Name] [-s]
   Valid value
  AutoPATH_ID { 000000 - 999999 }(Decimal)<br>HBA ID { 00000 - 99999 }(Decimal)
   HBA_ID (00000 - 99999 }(Decimal)<br>CHA_ID (00000 - 99999 }(Decimal)
                    \{ 00000 - 99999 \} (Decimal)offline:
   Format
    dlnkmgr offline [-path] 
                        { -hba HBAPortNumber.BusNumber | -hbaid 
HBA_ID } [-s]
    dlnkmgr offline [-path] { -cha -pathid AutoPATH_ID | -chaid 
CHA ID } [-s]
    dlnkmgr offline [-path] -pathid AutoPATH_ID [-s]
   dlnkmgr offline [-path] -device SCSI Device Name [-s]
   Valid value
   AutoPATH_ID { 000000 - 999999 }(Decimal)<br>HBA ID { 00000 - 99999 }(Decimal)
                    (00000 - 99999) (Decimal)
    CHA_ID { 00000 - 99999 }(Decimal)
help:
   Format
    dlnkmgr help { clear | offline | online | set | view | add | 
delete }
KAPL01001-I HDLM コマンドが正常終了しました。オペレーション名 = help, 終了時刻
= yyyy /mm /dd hh :mm :ss
#
```
使用例 3

help オペレーションで指定できるオペレーション名を表示する場合

```
# /usr/DynamicLinkManager/bin/dlnkmgr help help
help:
  Format
    dlnkmgr help { clear | offline | online | set | view | add | 
delete }
KAPL01001-I HDLM コマンドが正常終了しました。オペレーション名 = help, 終了時刻
= yyyy /mm /dd hh :mm :ss
#
```
## **6.4 offline** パスを閉塞状態にする

稼働状態のパスを閉塞状態にします。HBA ポート単位, CHA ポート単位, パス単位で, 閉塞状態 にするパスを指定します。また,パスを指定する代わりに SCSI デバイス名を指定することもでき ます。

各 LU にアクセスする最後のパスは閉塞状態にできません。

多くのパスを閉塞状態にすると,障害発生時にパスを切り替えられなくなることがあります。パス を閉塞状態にする前に、view オペレーションでパスの稼働状態を確認してください。view オペ レーションについては,「6.7 view [情報を表示する」](#page-206-0)を参照してください。

## **6.4.1** 形式

## **(1)** パスを閉塞状態にする場合

/usr/DynamicLinkManager/bin/dlnkmgr offline

[-path]

{-hba HBA アダプタ番号 バス番号またはアダプタ種別.アダプタ番号

コマンドリファレンス **187**

```
|-hbaid HBA ポート ID
|-cha -pathid パス管理 PATH_ID
|-chaid CHA ポート ID
|-pathid パス管理 PATH_ID
|-device SCSI デバイス名 }
[-s]
```
## **(2) offline** オペレーションの形式を表示する場合

/usr/DynamicLinkManager/bin/dlnkmgr offline -help

## **6.4.2** パラメタ

## **(1)** パスを閉塞状態にする場合

#### -path

HDLM が管理しているパスを操作することを指定します。

offline オペレーションの対象物はパスだけなので,この指定は省略できます。

-hba,-hbaid,-cha,-chaid,-pathid,または-device パラメタで,閉塞状態にする パスを必ず指定します。

-hba HBA アダプタ番号.バス番号またはアダプタ種別.アダプタ番号

HBA ポート単位でパスを閉塞状態にする場合に指定します。指定した番号の HBA ポートを 通るすべてのパスを閉塞状態にします。

view オペレーションで表示されるパス名のうち,HBA アダプタ番号およびバス番号,または アダプタ種別およびアダプタ番号をピリオドで区切って指定します。view オペレーションに ついては,「6.7 view [情報を表示する」](#page-206-0)を参照してください。英字の大文字,小文字は区別さ れます。

使用例

コマンド実行の確認をして、特定の HBA ポート (HBA アダプタ番号「01」, バス番号 「01」)を通るすべてのパスを閉塞状態にする場合

# /usr/DynamicLinkManager/bin/dlnkmgr offline -hba 01.01 KAPL01055-I 指定された HBA を通る全てのパスを Offline(C)にします。よろしいで すか? [y/n] :y KAPL01056-I 指定された HBA を通る全てのパスが Offline(C)になってもよい場合は y を入力してください。そうでない場合は n を入力してください。 [y/n] :y KAPL01061-I 3 本のパスを Offline(C)にしました。失敗したパス = 0 本。オペ レーション名 = offline #

 $-$ hbaid  $HBA \; \mathcal{H}$ ート $ID$ 

HBA ポート単位でパスを閉塞状態にする場合に指定します。指定した HBA ポート ID の HBA ポートを通るすべてのパスを閉塞状態にします。HBA ポート ID は、次に示す view オ ペレーションを実行すると表示されます。

# /usr/DynamicLinkManager/bin/dlnkmgr view -hba view オペレーションを実行して HBA ポート ID を表示する方法については「6.7.2 [パラメタ」](#page-207-0) の「(4) HBA [ポート情報を表示する場合」](#page-229-0)を参照してください。

使用例

コマンド実行の確認をして,HBA ポート ID「00001」を通るすべてのパスを閉塞状態に する場合

# /usr/DynamicLinkManager/bin/dlnkmgr offline -hbaid 00001 KAPL01102-I 指定された HBA ポートを通る全てのパスを Offline(C)にします。よろ しいですか? [y/n]:y KAPL01103-I 指定された HBA ポートを通る全てのパスが Offline(C)になってもよい 場合は y を入力してください。そうでない場合は n を入力してください。 [y/n]:y KAPL01061-I 15 本のパスを Offline(C)にしました。失敗したパス = 0 本。オペ レーション名 = offline

-cha -pathidパス管理 PATH ID

CHA ポート単位でパスを閉塞状態にする場合に指定します。-pathid パラメタで指定したパ スが経由している CHA ポートを通る,すべてのパスを閉塞状態にします。

view オペレーションで表示される,現在のパス管理 PATH\_ID を指定してください。view オ ペレーションについては,「6.7 view [情報を表示する」](#page-206-0)を参照してください。パス管理 PATH\_ID の, 左側の桁から 0 詰めされている 0 は省略できます (000001 と 1 は同値です)。 ただし, パス管理 PATH\_ID「000000」を指定する場合は,「000000」または「0」を指定し てください。

パス管理 PATH\_ID は,ホストの再起動時に新しく割り当てられます。また,ホストを再起動 しないで新規 LU を追加する場合には、HDLM コンフィグマネージャ (dlmcfamar)の実行 時にその LU の各パスにパス管理 PATH\_ID が新しく割り当てられます。必ず view オペレー ションを実行して、閉塞状態にするパスの現在のパス管理 PATH ID を確認してから, offline オペレーションを実行してください。

#### 使用例

コマンド実行の確認をして,CHA ポート「0A」を通るすべてのパスを閉塞状態にする場 合(パス管理 PATH\_ID「000001」が CHA ポート「0A」を通っているとき)

# /usr/DynamicLinkManager/bin/dlnkmgr offline -cha -pathid 000001 KAPL01055-I 指定された CHA port を通る全てのパスを Offline(C)にします。よろ ---<br>しいですか? [y/n] :y KAPL01056-I 指定された CHA port を通る全てのパスが Offline(C)になってもよい 場合は y を入力してください。そうでない場合は n を入力してください。 [y/n] :y KAPL01061-I 2 本のパスを Offline(C)にしました。失敗したパス = 0 本。オペ レーション名 = offline #

 $-$ chaid  $CHA \not\uparrow \rightarrow ID$ 

CHA ポート単位でパスを閉塞状態にする場合に指定します。指定した CHA ポート ID の CHA ポートを通るすべてのパスを閉塞状態にします。CHA ポート ID は、次に示す view オ ペレーションを実行すると表示されます。

# /usr/DynamicLinkManager/bin/dlnkmgr view -cha

view オペレーションを実行して CHA ポート ID を表示する方法については「6.7.2 [パラメタ」](#page-207-0) の「(5) CHA [ポート情報を表示する場合」](#page-230-0)を参照してください。

使用例

コマンド実行の確認をして,CHA ポート ID「00001」を通るすべてのパスを閉塞状態に する場合

# /usr/DynamicLinkManager/bin/dlnkmgr offline -chaid 00001 KAPL01102-I 指定された CHA ポートを通る全てのパスを Offline(C)にします。よろ しいですか? [y/n]:y KAPL01103-I 指定された CHA ポートを通る全てのパスが Offline(C)になってもよい 場合は y を入力してください。そうでない場合は n を入力してください。 [y/n]:y KAPL01061-I 15 本のパスを Offline(C)にしました。失敗したパス = 0 本。オペ レーション名 = offline

-pathidパス管理 PATH\_ID

コマンドリファレンス **189**

単一のパスを閉塞状態にする場合に指定します。

view オペレーションで表示される,現在のパス管理 PATH\_ID を指定します。view オペレー ションについては,「6.7 view [情報を表示する」](#page-206-0)を参照してください。パス管理 PATH\_ID の, 左側の桁から0詰めされている0は省略できます(000001と1は同値です)。ただし、パス管 理 PATH\_ID「000000」を指定する場合は,「000000」または「0」を指定してください。

パス管理 PATH\_ID は、ホストの再起動時に新しく割り当てられます。また、ホストを再起動 しないで新規 LU を追加する場合には、HDLM コンフィグマネージャ (dlmcfgmgr)の実行 時にその LU の各パスにパス管理 PATH\_ID が新しく割り当てられます。必ず view オペレー ションを実行して,閉塞状態にするパスの現在のパス管理 PATH\_ID を確認してから, offline オペレーションを実行してください。

-device SCSI デバイス名

SCSI デバイスに接続されているパスを閉塞状態にする場合に指定します。

SCSI デバイス名には、次に示す view オペレーションで表示される Device を指定します。

# /usr/DynamicLinkManager/bin/dlnkmgr view -lu

view オペレーションを実行して SCSI デバイス名を表示する方法については「6.7.2 [パラメ](#page-207-0) [タ」](#page-207-0)の「(3) LU [情報を表示する場合」](#page-222-0)を参照してください。指定できるパラメタ値は 1 つだけ です。英字の大文字,小文字は区別されます。

使用例

コマンド実行の確認をして,SCSI デバイス名「hdisk1」を通るパスを閉塞状態にする場 合

# /usr/DynamicLinkManager/bin/dlnkmgr offline -path -device hdisk1 KAPL01052-I 指定されたパスを Offline(C)にします。よろしいですか?[y/n]:y KAPL01053-I 指定されたパスが Offline(C)になってもよい場合は y を入力してくだ さい。そうでない場合は n を入力してください。[y/n]:y KAPL01061-I 1 本のパスを Offline(C)にしました。失敗したパス = 0 本。オペ レーション名 = offline

 $-S$ 

コマンド実行の確認メッセージを表示しないで実行します。シェルスクリプトやバッチファ イルでコマンドを実行する場合など,確認メッセージへの入力を省略したいときに指定しま す。

使用例

コマンド実行の確認をしないで、パス管理 PATH\_ID「000001」のパスを閉塞状態にする 場合

# /usr/DynamicLinkManager/bin/dlnkmgr offline -pathid 1 -s KAPL01061-I 1 本のパスを Offline(C)にしました。失敗したパス = 0 本。オペ レーション名 = offline #

## **(2) offline** オペレーションの形式を表示する場合

```
-help
```
offline オペレーションの形式が表示されます。

使用例

```
# /usr/DynamicLinkManager/bin/dlnkmgr offline -help
offline:
   Format
    dlnkmgr offline [-path] 
                       { -hba HBAPortNumber.BusNumber | -hbaid
```

```
HBAID [-s] dlnkmgr offline [-path] { -cha -pathid AutoPATH_ID | -chaid 
CHA ID [-s] dlnkmgr offline [-path] -pathid AutoPATH_ID [-s]
   dlnkmgr offline [-path] -device SCSI_Device_Name [-s]
  Valid value
                   {000000 - 999999} { Decimal)HBA_ID (00000 - 99999 }(Decimal)<br>CHA_ID (00000 - 99999 }(Decimal)
 CHA_ID { 00000 - 99999 }(Decimal)
KAPL01001-I HDLM コマンドが正常終了しました。オペレーション名 = offline, 
終了時刻 = yyyy /mm /dd hh :mm :ss
#
```
### 参考

HDLM コマンドの view オペレーションと UNIX の標準コマンドを組み合わせて実行すると,特定 の HBA ポート,または CHA ポートで、パスの情報を絞り込んで表示できます。view オペレー ションについては,「6.7 view [情報を表示する」](#page-206-0)を参照してください。

HBA ポート単位、または CHA ポート単位でパスを閉塞状態にする前に、次のコマンドを実行し て,閉塞状態にするパスの情報を確認することをお勧めします。

例 1

特定の HBA ポート (HBA アダプタ番号「04」, バス番号「01」) を通るすべてのパスを確認 する場合

# /usr/DynamicLinkManager/bin/dlnkmgr view -path | grep 04.01 指定した HBA ポートを通るパスの情報だけが表示されます。

例 2

SANRISE9500V シリーズの CHA ポート「0A」を通るすべてのパスを確認する場合

# /usr/DynamicLinkManager/bin/dlnkmgr view -path -stname | grep 9500V | grep 0A

指定した CHA ポートを通るパスの情報だけが表示されます。

## **6.5 online** パスを稼働状態にする

閉塞状態のパスを稼働状態にします。稼働状態にするパスは,HBA ポート単位,CHA ポート単位, またはパス単位で指定できます。また、パスを指定する代わりに SCSI デバイス名を指定すること もできます。

## **6.5.1** 形式

## **(1)** パスを稼働状態にする場合

/usr/DynamicLinkManager/bin/dlnkmgr online

[-path] [-hba HBA アダプタ番号 バス番号またはアダプタ種別.アダプタ番号 |-hbaid *HBA* ポート *ID* |-cha -pathid パス管理 *PATH\_ID* |-chaid *CHA* ポート *ID* |-pathid パス管理 *PATH\_ID*

```
|-device SCSI デバイス名 ]
[-s]
```
## **(2) online** オペレーションの形式を表示する場合

/usr/DynamicLinkManager/bin/dlnkmgr online -help

## **6.5.2** パラメタ

## **(1)** パスを稼働状態にする場合

-path

HDLM が管理しているパスを操作することを指定します。

online オペレーションの対象物はパスだけなので,この指定は省略できます。

-hba,-hbaid,-cha,-chaid,-pathid,または-device パラメタで,稼働状態にする パスを指定できます。これらのパラメタを省略した場合は,すべての閉塞状態のパスを稼働状 態にします。稼働状態にできないパスがあった場合,処理を継続するかどうかを確認するメッ セージが表示されます。稼働状態にできなかったパスを閉塞状態のままにして処理を継続す る場合は「y」を,処理を中断する場合は「n」を入力してください。

-hba HBA アダプタ番号.バス番号またはアダプタ種別.アダプタ番号

HBA ポート単位でパスを稼働状態にする場合に指定します。指定した番号の HBA ポートを 通るすべてのパスを稼働状態にします。

view オペレーションで表示されるパス名のうち,HBA アダプタ番号およびバス番号,または アダプタ種別およびアダプタ番号をピリオドで区切って指定します。view オペレーションに ついては,「6.7 view [情報を表示する」](#page-206-0)を参照してください。英字の大文字,小文字は区別さ れます。

使用例

コマンド実行の確認をして、特定の HBA ポート (HBA アダプタ番号「01」,バス番号 「01」)を通るすべてのパスを稼働状態にする場合

# /usr/DynamicLinkManager/bin/dlnkmgr online -hba 01.01 KAPL01057-I 指定された HBA を通る全てのパスを Online にします。よろしいです か? [y/n] :y KAPL01061-I 3 本のパスを Online にしました。失敗したパス = 0 本。オペレー ション名 = online #

 $-h$ baid  $HBA \; \text{m}$ <sup>2</sup>  $\rightarrow$  ID

HBA ポート単位でパスを稼働状態にする場合に指定します。指定した HBA ポート ID の HBA ポートを通るすべてのパスを稼働状態にします。HBA ポート ID は、次に示す view オ ペレーションを実行すると表示されます。

# /usr/DynamicLinkManager/bin/dlnkmgr view -hba

view オペレーションを実行して HBA ポート ID を表示する方法については「6.7.2 [パラメタ」](#page-207-0) の「(4) HBA [ポート情報を表示する場合」](#page-229-0)を参照してください。

使用例

コマンド実行の確認をして,HBA ポート ID「00001」を通るすべてのパスを稼働状態に する場合

# /usr/DynamicLinkManager/bin/dlnkmgr online -hbaid 00001 KAPL01104-I 指定された HBA ポートを通る全てのパスを Online にします。よろしい ですか? [y/n]:y

KAPL01061-I 15 本のパスを Online にしました。失敗したパス = 0 本。オペレー ション名 = online

-cha -pathidパス管理 PATH ID

CHA ポート単位でパスを稼働状態にする場合に指定します。-pathid パラメタで指定したパ スが経由している CHA ポートを通る,すべてのパスを稼働状態にします。

view オペレーションで表示される,現在のパス管理 PATH\_ID を指定します。view オペレー ションについては,「6.7 view [情報を表示する」](#page-206-0)を参照してください。パス管理 PATH\_ID の, 左側の桁から0詰めされている0は省略できます (000001と1は同値です)。ただし、パス管 理 PATH\_ID「000000」を指定する場合は,「000000」または「0」を指定してください。

パス管理 PATH\_ID は、ホストの再起動時に新しく割り当てられます。また、ホストを再起動 しないで新規 LU を追加する場合には、HDLM コンフィグマネージャ (dlmcfgmgr) の実行 時にその LU の各パスにパス管理 PATH\_ID が新しく割り当てられます。必ず view オペレー ションを実行して、稼働状態にするパスの現在のパス管理 PATH\_ID を確認してから, online オペレーションを実行してください。

使用例

コマンド実行の確認をして,CHA ポート「0A」を通るすべてのパスを稼働状態にする場 合(パス管理 PATH\_ID「000002」が CHA ポート「0A」を通っているとき)

# /usr/DynamicLinkManager/bin/dlnkmgr online -cha -pathid 000002 KAPL01057-I 指定された CHA port を通る全てのパスを Online にします。よろしい ですか? [y/n] :y KAPL01061-I 2 本のパスを Online にしました。失敗したパス = 0 本。オペレー ション名 = online #

 $-$ chaid  $CHA \not\sim K$   $\vdash$   $\vdash$  ID

CHA ポート単位でパスを稼働状態にする場合に指定します。指定した CHA ポート ID の CHA ポートを通るすべてのパスを稼働状態にします。CHA ポート ID は、次に示す view オ ペレーションを実行すると表示されます。

# /usr/DynamicLinkManager/bin/dlnkmgr view -cha view オペレーションを実行して HBA ポート ID を表示する方法については「6.7.2 [パラメタ」](#page-207-0) の「(5) CHA [ポート情報を表示する場合」](#page-230-0)を参照してください。

使用例

コマンド実行の確認をして,CHA ポート ID「00001」を通るすべてのパスを稼働状態に する場合

# /usr/DynamicLinkManager/bin/dlnkmgr online -chaid 00001 KAPL01104-I 指定された CHA ポートを通る全てのパスを Online にします。よろしい ですか? [y/n]:y KAPL01061-I 15 本のパスを Online にしました。失敗したパス = 0 本。オペレー ション名 = online

-pathidパス管理 PATH\_ID

単一のパスを稼働状態にする場合に指定します。

view オペレーションで表示される,現在のパス管理 PATH\_ID を指定します。view オペレー ションについては,「6.7 view [情報を表示する」](#page-206-0)を参照してください。パス管理 PATH\_ID の, 左側の桁から0詰めされている0は省略できます (000001と1は同値です)。ただし、パス管 理 PATH\_ID「000000」を指定する場合は,「000000」または「0」を指定してください。 パス管理 PATH ID は、ホストの再起動時に新しく割り当てられます。また、ホストを再起動 しないで新規 LU を追加する場合には、HDLM コンフィグマネージャ (dlmcfgmgr)の実行 時にその LU の各パスにパス管理 PATH\_ID が新しく割り当てられます。必ず view オペレー

コマンドリファレンス **193**

ションを実行して,稼働状態にするパスの現在のパス管理 PATH\_ID を確認してから,online オペレーションを実行してください。

-device SCSI デバイス名

SCSI デバイスに接続されているパスを稼働状態にする場合に指定します。 SCSI デバイス名には、次に示す view オペレーションで表示される Device を指定します。

# /usr/DynamicLinkManager/bin/dlnkmgr view -lu

view オペレーションを実行して SCSI デバイス名を表示する方法については「6.7.2 [パラメ](#page-207-0) [タ」](#page-207-0)の「(3) LU [情報を表示する場合」](#page-222-0)を参照してください。指定できるパラメタ値は 1 つだけ です。英字の大文字,小文字は区別されます。

使用例

コマンド実行の確認をして,SCSI デバイス名「hdisk1」を通るパスを稼働状態にする場 合

# /usr/DynamicLinkManager/bin/dlnkmgr online -path -device hdisk1 KAPL01050-I 指定されたパスを Online にします。よろしいですか? [y/n]:y KAPL01061-I 1 本のパスを Online にしました。失敗したパス = 0 本。オペレー ション名 = online

 $-S$ 

コマンド実行の確認メッセージを表示しないで実行します。シェルスクリプトやバッチファ イルでコマンドを実行する場合など,確認メッセージへの入力を省略したいときに指定しま す。

使用例

コマンド実行の確認をしないで、パス管理 PATH\_ID「000002」のパスを稼働状態にする 場合

```
# /usr/DynamicLinkManager/bin/dlnkmgr online -pathid 2 -s
KAPL01061-I 1 本のパスを Online にしました。失敗したパス = 0 本。オペレー
ション名 = online
#
```
### **(2) online** オペレーションの形式を表示する場合

```
-help
```

```
online オペレーションの形式が表示されます。
```
使用例

```
# /usr/DynamicLinkManager/bin/dlnkmgr online -help
online:
   Format
     dlnkmgr online [-path] [-s]
     dlnkmgr online [-path]
                         { -hba HBAPortNumber.BusNumber | -hbaid 
HBA_ID } [-s]
     dlnkmgr online [-path] { -cha -pathid AutoPATH_ID | -chaid 
CHA ID [-s].<br>dlnkmgr online [-path] [-pathid AutoPATH ID] [-s]
    dlnkmgr online [-path] [-device SCSI Device Name] [-s]
  Valid value<br>AutoPATH ID
    AutoPATH_ID { 000000 - 999999 } (Decimal)<br>HBA ID { 00000 - 99999 } (Decimal)
    HBA_ID (00000 - 99999 }(Decimal)<br>CHA ID { 00000 - 99999 }(Decimal)
                       \{ 00000 - 99999 \} (Decimal)KAPL01001-I HDLM コマンドが正常終了しました。オペレーション名 = online, 終
了時刻 = yyyy /mm /dd hh :mm :ss
```
### <span id="page-194-0"></span>参考

#

HDLM コマンドの view オペレーションと UNIX の標準コマンドを組み合わせて実行すると,特定 の HBA ポート,または CHA ポートで、パスの情報を絞り込んで表示できます。view オペレー ションについては,「6.7 view [情報を表示する」](#page-206-0)を参照してください。

HBA ポート単位、または CHA ポート単位でパスを稼働状態にする前に、次のコマンドを実行し て,稼働状態にするパスの情報を確認することをお勧めします。

#### 例 1

特定の HBA ポート (HBA アダプタ番号「04」, バス番号「01」)を通るすべてのパスを確認 する場合

# /usr/DynamicLinkManager/bin/dlnkmgr view -path | grep 04.01 指定した HBA ポートを通るパスの情報だけが表示されます。

#### 例 2

SANRISE9500V シリーズの CHA ポート「0A」を通るすべてのパスを確認する場合

# /usr/DynamicLinkManager/bin/dlnkmgr view -path -stname | grep 9500V | grep 0A

指定した CHA ポートを通るパスの情報だけが表示されます。

## **6.6 set** 動作環境を設定する

HDLM の動作環境を設定します。

## **6.6.1** 形式

#### **(1) HDLM** の動作環境を設定する場合

/usr/DynamicLinkManager/bin/dlnkmgr set

```
{-lb {on [-lbtype {rr|exrr|lio|exlio|lbk|exlbk}]|off}
|-elly 障害ログ採取レベル
|-elfs 障害ログファイルサイズ
|-elfn 障害ログファイル数
|-systflv トレースレベル
|-systfs トレースファイルサイズ
|-systfn トレースファイル数
|-pchk {on [-intvl チェック間隔]|off}
|-afb {on [-intvl チェック間隔]|off}
|-iem {on [-intvl 障害監視時間] [-iemnum 障害発生回数 ]|off}
|-lic
|-rsv on リザーブレベル
|-audlog {on [-audlv 監査ログ採取レベル] [-category [[ss] [a] [ca]|
all]]|off}
|-audfac Facility 値
```
コマンドリファレンス **195**

```
|-lbpathusetimes 同一パス使用回数
|-expathusetimes 同一パス使用回数
|-dpc {on|off} [-pathid パス ID -lu|-pathid パス ID -storage]
|-dpcintvl チェック間隔
}
[-s]
```
## **(2) set** オペレーションの形式を表示する場合

/usr/DynamicLinkManager/bin/dlnkmgr set -help

## **6.6.2** パラメタ

## **(1) HDLM** の動作環境を設定する場合

各設定のデフォルト値と推奨値を次の表に示します。set オペレーションで設定値を変更した場 合,その値は直ちに有効になります。

### 表 **6-2** 各設定のデフォルト値と推奨値

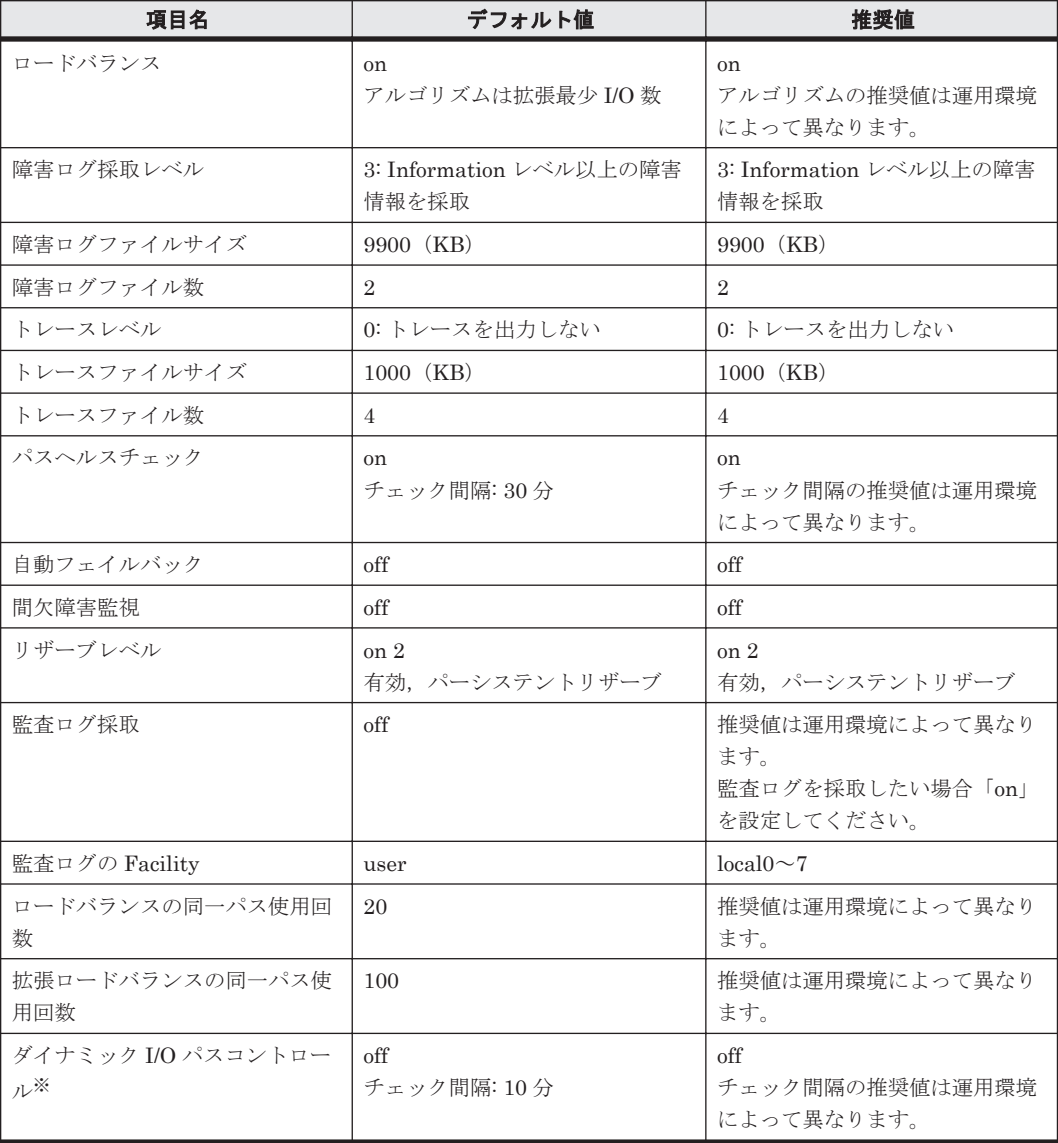

```
注※
```

```
ストレージシステムが Hitachi AMS2000 シリーズ,Hitachi SMS シリーズ,または HUS100
シリーズを使用している場合にだけ適用されます。
```

```
-lb {on [-lbtype {rr|exrr|lio|exlio|lbk|exlbk}]|off}
   ロードバランス機能を有効,または無効にします。
```
on:有効

off:無効

-lbtype {rr|exrr|lio|exlio|lbk|exlbk}

ロードバランスのアルゴリズムを選択します。

rr:ラウンドロビン

exrr:拡張ラウンドロビン

lio:最少 I/O 数

exlio:拡張最少 I/O 数

lbk:最少ブロック数

exlbk:拡張最少ブロック数

-lbtype で設定したアルゴリズムは,-lb off を指定してロードバランス機能を無効に しても,記憶されています。そのため,再度ロードバランス機能を有効にし,アルゴリズ ムを指定しなかった場合,記憶されているアルゴリズムでロードバランスが実行されま す。

-ellv 障害ログ採取レベル

障害ログとして採取する障害情報のレベルを設定します。

障害ログ採取レベルを設定できるログファイルは、HDLM マネージャのログ

(dlmmgr[1-16].log)です。

障害ログ採取レベルの設定値とその説明を「表 6-3 障害ログ採取レベルの設定値」に示しま す。なお,障害が発生したときは,障害ログ採取レベルに「1」以上を選択してログを採取し ます。

#### 表 **6-3** 障害ログ採取レベルの設定値

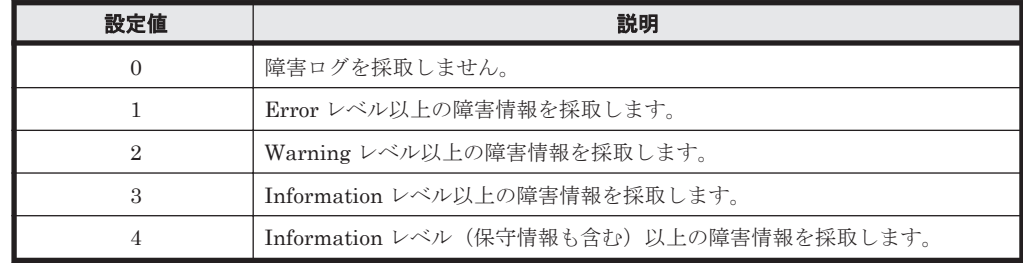

設定値が大きいほど出力されるログの量が多くなります。ログの出力量が多い場合,古い障害 ログファイルに上書きされるまでの時間が短くなります。

使用例

```
# /usr/DynamicLinkManager/bin/dlnkmgr set -ellv 1
KAPL01049-I オペレーションを開始します。オペレーション名 = set。よろしいで
すか? [y/n] : y
KAPL01001-I HDLM コマンドが正常終了しました。オペレーション名 = set, 終了時
刻 = yyyy /mm /dd hh :mm :ss
#
```
-elfs 障害ログファイルサイズ

障害ログファイル (dlmmgr[1-16].log) のサイズをキロバイト単位で設定します。100~ 2000000 の値を指定します。HDLM マネージャのログには指定値が反映されます。障害ログ ファイル数の指定と合わせて,採取できる障害ログの合計サイズの最大値は 32000000KB (約 30GB)です。

すべてのログファイルが設定サイズに達すると,いちばん古いログファイルから順に新しいロ グ情報が上書きされます。

-elfn 障害ログファイル数

障害ログファイル (dlmmgr[1-16].log) の数を設定します。2~16 の値を指定します。障 害ログファイルサイズの指定と合わせて,採取できる障害ログの合計サイズの最大値は 32000000KB(約 30GB)です。

-systflv トレースレベル

トレースの出力レベルを設定します。トレースレベルを設定できるトレースファイルは, hdlmtr[1-64].log です。トレースレベルの設定値とその説明を「表 6-4 トレースレベルの 設定値」に示します。なお,障害が発生したときは,トレースレベルに「1」以上を選択して ログを採取します。

表 **6-4** トレースレベルの設定値

| 設定値 | 説明                |  |
|-----|-------------------|--|
|     | トレースを出力しません。      |  |
|     | エラー情報だけ出力します。     |  |
|     | プログラムの動作概略を出力します。 |  |
| 3   | プログラムの動作詳細を出力します。 |  |
|     | すべての情報を出力します。     |  |

設定値が大きいほど出力されるログの量が多くなります。ログの出力量が多い場合,古い障害 ログファイルに上書きされるまでの時間が短くなります。

-systfs トレースファイルサイズ

トレースファイルのサイズをキロバイト単位で設定します。100~16000 の値を指定します。 トレースファイル数の指定と合わせて,採取できるトレースの合計サイズの最大値は 1024000KB です。なお、設定されている値よりも小さい値を指定した場合、実行を確認する KAPL01097-W のメッセージが表示されてトレースファイルはいったん削除されます。ファ イルサイズを設定できるトレースファイルは,hdlmtr[1-64].log です。トレースファイル は固定長です。したがって,書き込まれるトレース情報が設定したファイルサイズに満たない 場合でも,出力されるトレースファイル 1 つ当たりのファイルサイズは常に固定です。すべて のトレースファイルにトレースが書き込まれると,いちばん古いトレースファイルから順に新 しいトレースが上書きされます。

-systfn トレースファイル数

トレースファイルの数を設定します。2~64 の値を指定します。トレースファイルサイズの指 定と合わせて、採取できるトレースの合計サイズの最大値は 1024000KB です。なお,設定さ れている値よりも小さい値を指定した場合,実行を確認する KAPL01097-W のメッセージが表 示されてトレースファイルはいったん削除されます。ファイル数を設定できるトレースファ イルは, hdlmtr[1-64].log です。

-pchk {on [-intvl チェック間隔 ]|off}

パスヘルスチェック機能を有効,または無効にします。 on:有効 off:無効

待機系ホストや,SANRISE9500V シリーズ,または Hitachi AMS/TMS/WMS シリーズのス トレージシステムに接続しているホストでは,I/O が発行されないパスの障害を検出するため に、パスヘルスチェック機能を有効にすることをお勧めします。「on」を指定した場合,パス ヘルスチェックのチェック間隔を,後続パラメタで指定します。チェック間隔の指定を省略し た場合,チェック間隔は次のとおりになります。

- これまでにチェック間隔を一度も指定していない場合 30 分間隔(デフォルトの設定)になります。
- これまでにチェック間隔を指定している場合 前回指定したチェック間隔になります。

パスヘルスチェックのワチェック間隔を指定する後続パラメタの形式を、次に示します。

-intvl チェック間隔

パスヘルスチェックのチェック間隔を,分単位で指定します。使用している環境に合わせ て 1~1440 の値を指定します。チェック間隔を変更した場合,変更後のチェック間隔が 直ちに有効になります。チェック間隔を短くした場合,前回のパスヘルスチェックの実行 終了時から,すでに変更後のチェック間隔を経過しているときには,直ちにパスヘルス チェックが始まります。このパラメタで設定したチェック間隔は,-pchk off を指定し てパスヘルスチェック機能を無効にしても,記憶されています。そのため,再度パスヘル スチェック機能を有効にし,チェック間隔を指定しなかった場合,記憶されているチェッ ク間隔でパスヘルスチェックが実行されます。

-afb {on [-intvl チェック間隔]|off}

障害パスの自動フェイルバック機能を有効,または無効にします。

自動フェイルバック機能を有効にすると,保守作業などのためにユーザが意識的に障害状態に していたパスが,自動的に稼働状態になってしまうことがあります。また,ストレージやパス で間欠障害が発生した場合,パスの状態が,閉塞状態と稼働状態を繰り返すため,I/O の性能 が低下することがあります。

自動フェイルバックの対象となるのは,障害が発生して KAPL08022-E のメッセージが出力さ れたパス,および HDLM マネージャの起動時に障害となっているパスです。間欠障害が発生 したときの I/O 性能の低下を防ぐため、自動フェイルバックを有効にする場合は、間欠障害監 視を有効にすることをお勧めします。間欠障害監視は,自動フェイルバックが有効なときにだ け設定できます。自動フェイルバックと間欠障害監視の設定の関係については,「表 [6-5](#page-200-0) 自動 [フェイルバックおよび間欠障害監視の設定状況と,実行できる操作の関係](#page-200-0)」を参照してくださ い。

「on」を指定した場合,パスの状態を確認するチェック間隔を後続パラメタで指定します。 チェック間隔の指定を省略した場合,チェック間隔は次のとおりになります。

- これまでにチェック間隔を一度も指定していない場合 60分間隔(デフォルトの設定)になります。
- これまでにチェック間隔を指定している場合 前回指定したチェック間隔になります。

パスの状態確認のチェック間隔を指定する後続パラメタの形式を,次に示します。

-intvl チェック間隔

パスの状態確認の終了から,次回のパスの状態確認を開始するまでのチェック間隔を,分 単位で指定します。1~1440 の値を指定します。デフォルト値は「60」です。システムの 運用方法に合わせて設定してください。

コマンドリファレンス **199**

on:有効

off:無効

間欠障害監視の設定が「on」で障害発生回数が「2」以上の場合,次の条件が満たされて いる必要があります。

間欠障害の障害監視時間 >= 自動フェイルバックのチェック間隔×間欠障害監視で指定する障害発生回数

この条件が満たされない場合は KAPL01080-W エラーになります。エラーになった場合 は,自動フェイルバックのチェック間隔,間欠障害の監視時間,または間欠障害監視で指 定する障害発生回数のどれかを変更してください。

障害発生回数に「1」を指定した場合,上記の条件を満たす必要はありません。

チェック間隔を変更した場合,変更後のチェック間隔が直ちに有効になります。チェック 間隔を短くした場合,前回のパスの状態確認が終了したときから,すでに変更後のチェッ ク間隔を経過しているときには,直ちにパスの状態確認が始まります。

このパラメタで設定したチェック間隔は,-afb off を指定して自動フェイルバック機能 を無効にしても,記憶されています。そのため,再度自動フェイルバック機能を有効に し,チェック間隔を指定しなかった場合,記憶されているチェック間隔でパスの状態確認 が実行されます。

-iem {on [-intvl 障害監視時間] [-iemnum 障害発生回数 ]|off}

間欠障害監視を有効,または無効にします。

on:有効

off:無効

間欠障害監視は,自動フェイルバックが「on」のときにだけ設定できます。間欠障害が発生し たときの I/O 性能の低下を防ぐため,自動フェイルバックを有効にする場合は,間欠障害監視 を有効にすることをお勧めします。「on」を指定した場合、障害監視時間および障害発生回数 を,後続パラメタで指定します。間欠障害の監視が開始されてから指定した時間が経過するま での間に,指定した回数の障害が発生した場合に,該当するパスに間欠障害が発生していると 見なします。間欠障害が発生していると見なされたパスは,自動フェイルバックの対象外にな ります。間欠障害監視は、パスごとに実施されます。また、間欠障害監視は、自動フェイル バックによってパスが障害から回復した時点から開始されます。

障害監視時間または障害発生回数の指定を省略した場合,それぞれの値は次のとおりになりま す。

- これまでに障害監視時間または障害発生回数を一度も指定していない場合 障害監視時間は 210分,障害発生回数は3回になります。
- これまでに障害監視時間または障害発生回数を指定している場合 前回指定した値になります。

障害監視時間と障害発生回数の設定値は障害発生回数が「2」以上の場合、次の条件を満たし ている必要があります。

間欠障害の障害監視時間 >= 自動フェイルバックのチェック間隔×間欠障害監視で指定する障害発生回数

この条件が満たされない場合は KAPL01080-W エラーになります。エラーになった場合は,自 動フェイルバックのチェック間隔,間欠障害の監視時間,または間欠障害監視で指定する障害 発生回数のどれかを変更してください。

障害発生回数が「1」の場合,上記の条件を満たす必要はありません。

間欠障害の監視時間と障害の発生回数を指定する後続パラメタの形式を,次に示します。

-intvl 障害監視時間

<span id="page-200-0"></span>間欠障害の監視時間を分単位で指定します。1~1440 の値を指定します。デフォルト値 は「210」です。

間欠障害の監視中に障害監視時間を変更した場合,変更前までにカウントされた障害発生 回数,および監視を開始してから経過した時間が 0 に初期化されます。そして,変更後の 設定で監視が開始されます。間欠障害の監視時間外に障害監視時間を変更した場合,次に 自動フェイルバックが成功した時点から,変更後の障害監視時間が有効になります。監視 時間外は障害発生回数はカウントされていないため,回数の変更はありません。

このパラメタで設定した障害監視時間は,-iem off を指定して間欠障害監視を無効にし ても記憶されています。そのため,再度間欠障害監視を有効にし,障害監視時間を指定し なかった場合,記憶されている障害監視時間で間欠障害監視が実行されます。

-iemnum 障害発生回数

障害の発生回数を指定します。1~99 の値を指定します。デフォルト値は「3」です。 間欠障害の監視中に障害発生回数を変更した場合,変更前までにカウントされた障害発生 回数,および監視を開始してから経過した時間が 0 に初期化されます。そして,変更後の 設定で監視が開始されます。間欠障害の監視時間外に障害発生回数を変更した場合,次に 自動フェイルバックが成功した時点から変更後の障害発生回数が有効になります。監視 時間外は障害発生回数はカウントされていないため,回数の変更はありません。

このパラメタで設定した障害発生回数は,-iem off を指定して間欠障害監視を無効にし ても,記憶されています。そのため,再度,間欠障害監視を有効にし,障害発生回数を指 定しなかった場合,記憶されている障害発生回数で間欠障害監視が実行されます。

間欠障害の監視中に set -iem on オペレーションを実行した場合,障害監視時間または障害 発生回数を変更していなくても,それまでにカウントされた障害発生回数,および監視を開始 してから経過した時間が初期化されます。間欠障害監視は継続されます。

間欠障害監視を「on」に設定しているときに,自動フェイルバックを「off」に設定すると, 間欠障害監視は無効になります。ただし,view -sys オペレーションで HDLM の機能の設定 情報を表示した場合,間欠障害監視(Intermittent Error Monitor)の設定は「on」と表示さ れます。再度自動フェイルバックを「on」に設定すると,間欠障害監視が有効になります。

自動フェイルバックおよび間欠障害監視について実行できる操作は,それらの機能の設定状況 に依存します。自動フェイルバックおよび間欠障害監視の設定状況と,それらの機能について 実行できる操作の関係を,次の表に示します。

| 設定状況          |               |               | 操作の結果                                                                                                    |
|---------------|---------------|---------------|----------------------------------------------------------------------------------------------------|
| <b>AFB</b>    | <b>IEM</b>    | 実行できる操作       |                                                                                                    |
| <sub>on</sub> | <sub>on</sub> | AFBを「on」にする   | AFB と IEM の動作には変化なし                                                                                                |
|               |               | AFB の設定値を変更する | AFBは変更後の設定で動作する※1                                                                                                  |
|               |               | AFBを「off」にする  | AFB および IEM が無効になる<br>$\bullet$<br>カウントされた障害発生回数,監視経過時間,<br>$\bullet$<br>および自動フェイルバック対象外の情報が初<br>期化される             |
|               |               | IEMを「on」にする   | 間欠障害監視中のパスは,カウントされた障害<br>$\bullet$<br>発生回数と監視経過時間が「0」に初期化され,<br>改めて間欠障害監視が開始される<br>間欠障害監視時間外のパスは,変化なし<br>$\bullet$ |
|               |               | IEM の設定値を変更する | 間欠障害監視中のパスは, カウントされた障害<br>$\bullet$<br>発生回数と監視経過時間が 「0」 に初期化され,<br>変更後の監視条件に従って、改めて間欠障害監<br>視が開始される※1              |

表 **6-5** 自動フェイルバックおよび間欠障害監視の設定状況と,実行できる操作の関係

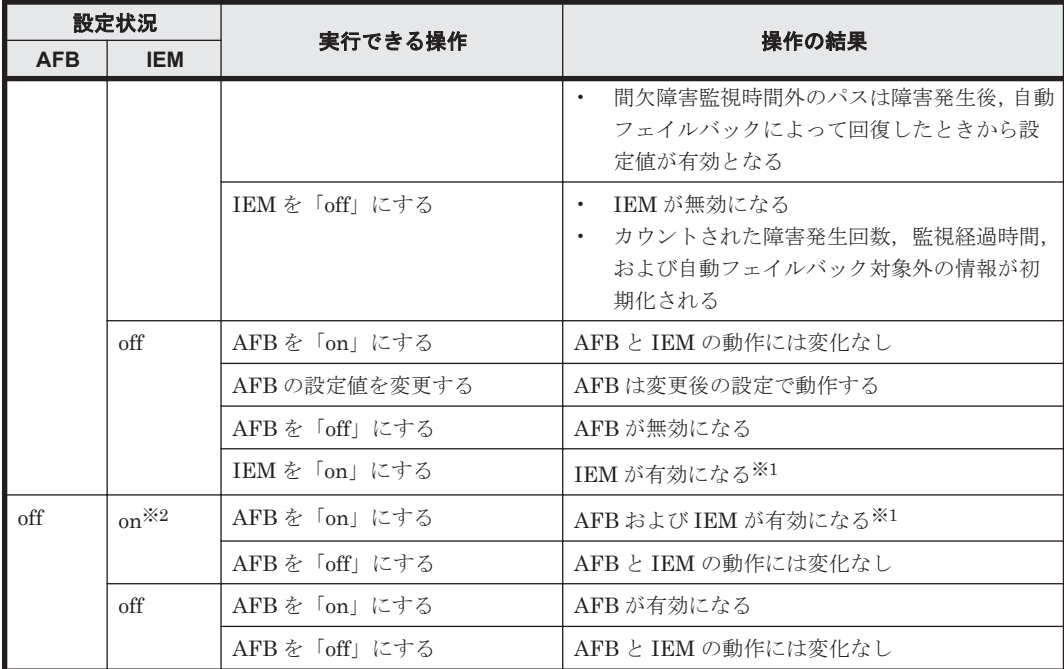

(凡例)

AFB:自動フェイルバック

IEM:間欠障害監視

#### 注※1

自動フェイルバックのチェック間隔の設定値と間欠障害監視の設定値の条件を満たさない場 合,KAPL01080-W エラーになります。KAPL01080-W エラーとなった場合は間欠障害監視状 態に変化はありません。

#### 注※2

自動フェイルバックの設定が「off」なので,間欠障害監視は無効です。

#### 使用例

間欠障害監視を有効にする場合

# /usr/DynamicLinkManager/bin/dlnkmgr set -iem on -intvl 20 iemnum 2 KAPL01049-I オペレーションを開始します。オペレーション名 = set。よろしいで すか? [y/n] : y KAPL01001-I HDLM コマンドが正常終了しました。オペレーション名 = set, 終了時 刻 = *yyyy* /*mm* /*dd hh* :*mm* :*ss* #

-lic

ライセンスを更新する場合に指定します。ライセンスは,ライセンスキーまたはライセンス キーファイルで提供されます。ライセンスキーファイルは,ライセンスキーを格納したファイ ルです。

ライセンスキーファイルが提供されている場合

ライセンスキーファイルを,/var/tmp 直下に「hdlm\_license」という名称で格納して から,set -lic オペレーションを実行します。ライセンスキーファイルに記述されてい るライセンスキーの種別に応じて,ライセンスキーが登録された旨のメッセージが出力さ れます。一時または非常ライセンスの場合は、期限満了日も表示されます (KAPL01071-I,  $KAPL01072-I$ )。

ライセンスキーが提供されている場合

set -lic オペレーションを実行すると,ユーザにライセンスキーの入力を求める KAPL01068-I のメッセージが出力されます。それに対して,ライセンスキーを入力しま す。入力したライセンスキーの種別に応じて,ライセンスキーが登録された旨のメッセー ジが表示されます。一時または非常ライセンスの場合は,期限満了日も表示されます  $(KAPL01071-I, KAPL01072-I)$ 。

ライセンスキーの種別を次の表に示します。

表 **6-6** ライセンスキー種別

| 種類         | 説明                                                                                                    |
|------------|----------------------------------------------------------------------------------------------------|
| 永久ライセンスキー  | 永久的な製品の使用を可能とするためのライセンスキーです。                                                                          |
| 一時ライヤンスキー※ | ユーザが製品の評価などを行う場合に使用するライセンスキーです。期間に<br>は、「120」(120日間)が、インストール時に設定されます。一時ライセンス<br>キーは再利用できません。          |
| 非常ライセンスキー  | 永久ライセンスキー発行が間に合わない場合などに, 一時的に使用するライ<br>センスキーです。期間には「30」(30日間)が、インストール時に設定され<br>ます。非常ライセンスキーは再利用できません。 |

注※

一時ライセンスキーは、set オペレーションでインストールできません。

使用例 1

ライセンスキーを更新する場合(ライセンスキーファイルがあるとき)

# /usr/DynamicLinkManager/bin/dlnkmgr set -lic KAPL01049-I オペレーションを開始します。オペレーション名 = set。よろしいで すか? [y/n] : y KAPL01071-I 永久ライセンスがインストールされました。 #

使用例 2

```
ライセンスキーを更新する場合(ライセンスキーファイルがないとき)
# /usr/DynamicLinkManager/bin/dlnkmgr set -lic
KAPL01049-I オペレーションを開始します。オペレーション名 = set。よろしいで
すか? [y/n] : y
KAPL01083-I ライセンスキーファイルがありません。ファイル名 = /var/tmp/
hdlm_license
KAPL01068-I ライセンスキーを入力して下さい: **************
KAPL01071-I 永久ライセンスがインストールされました。
#
```
-rsv on リザーブレベル

ディスクに対するリザーブレベルを設定します。

on の指定に続いて,リザーブレベルを指定します。リザーブレベルの設定値とその説明を次の 表に示します。

表 **6-7** リザーブレベルの設定値

| 設定値      | リザーブ制御方法 | 説明                                                                                                    |
|----------|----------|----------------------------------------------------------------------------------------------------|
| $\Omega$ | リザーブ無視   | リザーブの要求を無視し、ディスクをリザー<br>ブしません。次のどれか1つの条件を満たす<br>ときに使用します。<br>• パーシステントリザーブをサポートして<br>いないストレージシステムに、ホストが<br>接続されている場合<br>LU を複数のホストで共有し、独自の排他<br>制御機構を備えたアプリケーションを実<br>行する場合 |

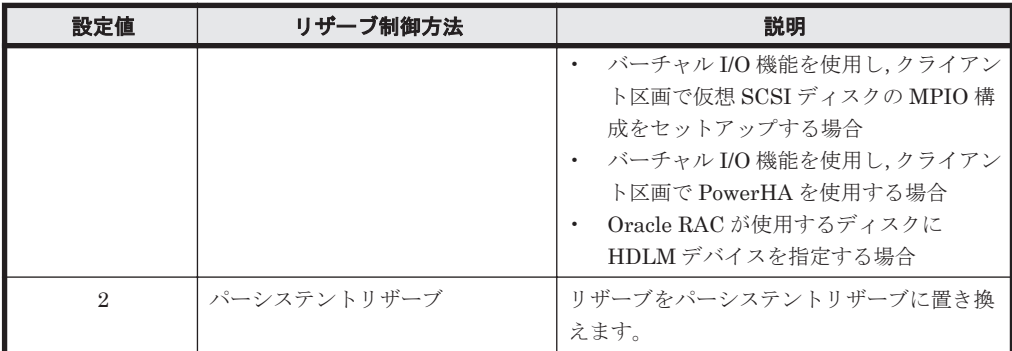

クラスタ構成で HDLM を使用する場合,クラスタを構成する各ホストでリザーブレベルをそ ろえてください。

on:採取する

off:採取しない

-audly 監査ログ採取レベル

監査ログとして採取する重要度 (Severity) のレベルを設定します。設定値を次の表に示 します。デフォルトの設定値は「6」です。

#### 表 **6-8** 監査ログ採取レベルの設定値

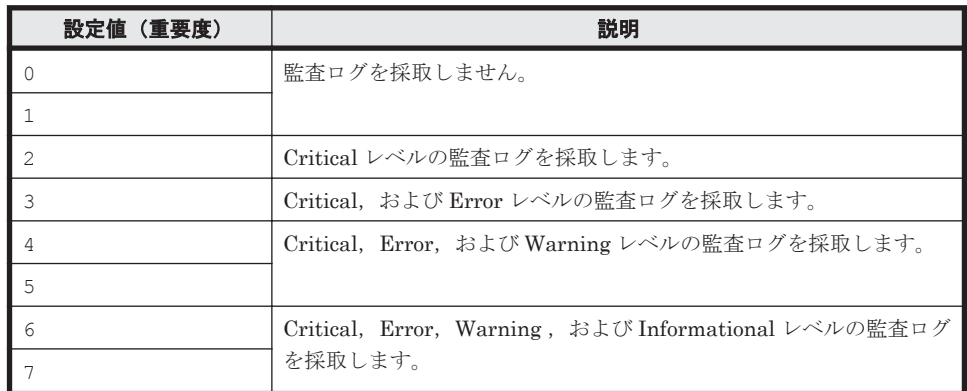

-category [[ss] [a] [ca]|all]

監査ログとして採取する種別を設定します。設定値を次の表に示します。デフォルトの 設定値は「all」です。-category を指定して設定値を省略した場合は「all」が指定さ れたものと見なされます。

#### 表 **6-9** 監査ログ種別の設定値

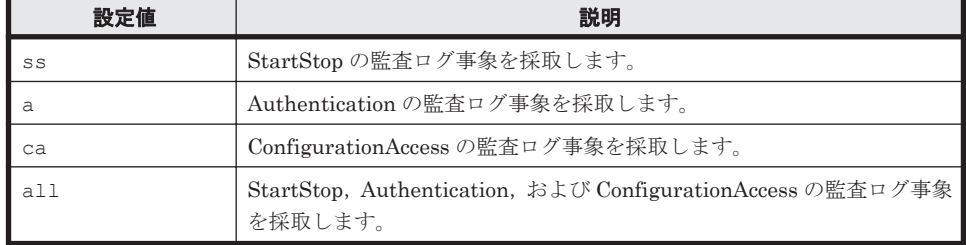

-audfac *Facility* 値

監査ログの Facility を指定します。

<sup>-</sup>audlog {on [-audlv 監査ログ採取レベル] [-category [[ss] [a] [ca]|all]]|off} 監査ログの採取を指定します。

設定値を次の表に示します。デフォルトの設定値は「user」です。

#### 表 **6-10** 監査ログの **Facility** の設定値

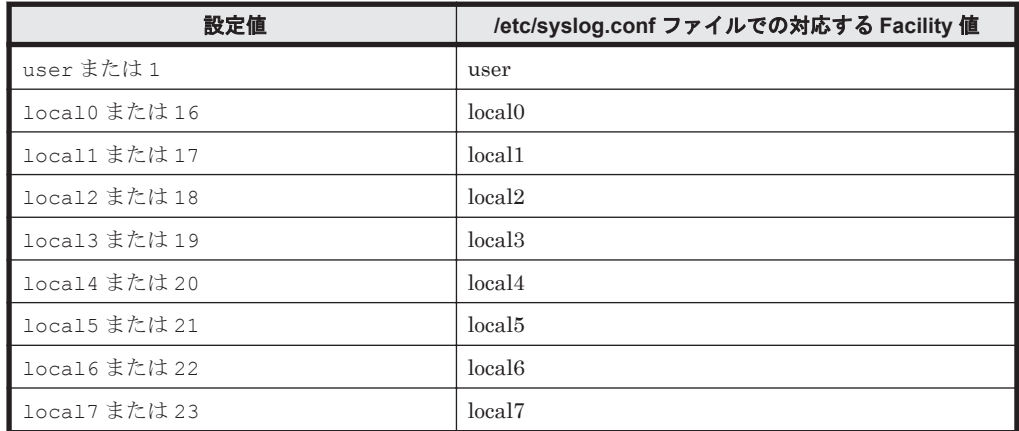

-1bpathusetimes 同一パス使用回数

ロードバランスのアルゴリズムに,ラウンドロビン(rr),最少 I/O 数(lio),または最少ブ ロック数(lbk)を適用する場合,I/O に同一のパスを使用する回数を指定します。

10 進数で 0~999999 の値を指定できます。デフォルトの設定値は「20」です。 0 を指定する と,ロードバランス機能を無効にした場合と同じです。

-expathusetimes 同一パス使用回数

ロードバランスのアルゴリズムに,拡張ラウンドロビン(exrr),拡張最少 I/O 数(exlio), または拡張最少ブロック数 (exlbk) を適用する場合、シーケンシャル I/O に同一のパスを使 用する回数を指定します。

10 進数で 0~999999 の値を指定できます。デフォルトの設定値は「100」です。 0 を指定す ると,シーケンシャル I/O が続く間は同一パスを使い続けます。

-dpc {on|off} [-pathid パス *ID* -lu | -pathid パス *ID* -storage]

ストレージシステム単位または LU 単位でダイナミック I/O パスコントロール機能を有効,ま たは無効にします。デフォルト値は「off」です。

on:有効

off:無効

-pathid パス *ID* -lu

ダイナミック I/O パスコントロール機能の有効または無効を LU 単位に設定します。目 的の LU に接続されているパス ID のうちどれか 1 つを指定します。

-pathid パス *ID* -storage

ダイナミック I/O パスコントロール機能の有効または無効をストレージシステム単位に 設定します。目的のストレージシステムに接続されているパス ID のうちどれか 1 つを指 定します。

-pathid パラメタを指定しない場合は,システム単位の設定となり,ストレージシステム単位 または LU 単位の設定はクリアされます。

-dpcintvl チェック間隔

ダイナミック I/O パスコントロール機能の,ストレージシステム側で行われるコントローラ切 り替え情報を見直すチェック間隔を,分単位で指定します。1~1440 の値を指定します。デ フォルト値は「10」です。

 $-$ s

コマンド実行の確認メッセージを表示しないで実行します。シェルスクリプトやバッチファ イルでコマンドを実行する場合など,確認メッセージへの入力を省略したいときに指定しま す。

## **(2) set** オペレーションの形式を表示する場合

 $-h$  $h$  $n$ 

set オペレーションの形式が表示されます。

#### 使用例

```
# /usr/DynamicLinkManager/bin/dlnkmgr set -help
set:
   Format
      dlnkmgr set { -lb on [ -lbtype { rr | exrr | lio | exlio | lbk | 
exlbk } ]
                     | -lb off
                     | -ellv ElogLevel
                     | -elfs ElogFileSize
                      | -elfn Number-Of-ElogFiles
                      | -systflv TraceLevel
                      | -systfs TraceFileSize
                      | -systfn Number-Of-TraceFiles
                      | -pchk on [ -intvl Interval-Time ]
                      | -pchk off
 | -afb on [ -intvl Interval-Time ]
 | -afb off
                     | -iem on
                                [ -intvl Error-Monitor-Interval ]
                                [ -iemnum Number-Of-Times ]
                     | -iem off
                    | -lic
                     | -rsv on ReserveLevel
                     | -audlog on
                                  [ -audlv AudlogLevel ]
                                  [ -category Category-Value ]
                     | -audlog off
                     | -audfac { Facility-Name | Facility-Number }
                     | -lbpathusetimes Number-Of-PathUseTimes
                     | -expathusetimes Number-Of-ExPathUseTimes
                    | -dpc { on | off } [-pathid AutoPATH ID { -lu | -
storage } ]
                     | -dpcintvl Dpc-Interval
 }
                    [-s] Valid value
    ElogLevel { 0 | 1 | 2 | 3 | 4 } (Default Value 3)<br>ElogFileSize { 100 - 2000000 } (KB) (Default Value 99
                                     ElogFileSize { 100 - 2000000 }(KB) (Default Value 9900)
    Number-Of-ElogFiles { 2 - 16 }(Files) (Default Value 2)<br>TraceLevel { 0 | 1 | 2 | 3 | 4 } (Default Value 0)
    \begin{array}{cccc} \text{TraceLevel} & \begin{array}{c} \{ & 0 \mid 1 \mid 2 \mid 3 \mid 4 \end{array} \end{array} & \begin{array}{c} \text{Order} & \text{Value 0} \\ \text{Therefore} & \text{Value 100} \end{array} \end{array}TraceFileSize { 100 - 16000 } (KB) (Default Value 1000)<br>Number-Of-TraceFiles { 2 - 64 } (Files) (Default Value 4)
     Number-Of-TraceFiles \{ 2 - 64 \}(Files)<br>Interval-Time \{ 1 - 1440 \}(Minut
                                     \{ 1 - 1440 \} (Minute) (Default Value 30)
     (pchk)<br>Interval-Time
                                    \{ 1 - 1440 \} (Minute) (Default Value 60)
     (afb)<br>Error-Monitor-Interval
    Error-Monitor-Interval { 1 - 1440 }(Minute) (Default Value 210)<br>Number-Of-Times { 1 - 99 }(Times) (Default Value 3)
                                    \begin{array}{l} \{ 1 - 99 \} (\text{Times}) \\ \{ 0 + 2 \} \end{array}ReserveLevel \{ 0 | 2 \} (Default Value "on 2")<br>AudlogLevel \{ 0 - 7 \} (Default Value 6)
     AudlogLevel \{ 0 - 7 \} (Default Value 6)<br>Category-Value \{ 5s \} [a] [ca] |
                                     \{ [ss] [a] [ca] |all } (Default Value all)<br>{ user |
     Facility-Name
     local0 - local7 } (Default Value user)<br>Facility-Number { 1 | 16 - 23 } (Default Value 1)
                                                                 (Default Value 1)
     Number-Of-PathUseTimes { 0 - 999999 }(Times) (Default Value 20)
      Number-Of-ExPathUseTimes { 0 - 999999 }(Times) (Default Value 100)
     AutoPATH_ID {000000 - 999999 } (Decimal)
```

```
 Dpc-Interval { 1 - 1440 }(Minute) (Default Value 10)
KAPL01001-I HDLM コマンドが正常終了しました。オペレーション名 = set, 終了時刻 = 
yyyy /mm /dd hh :mm :ss
#
```
## <span id="page-206-0"></span>**6.7 view** 情報を表示する

HDLM のプログラム情報, パス情報, LU 情報, HBA ポート情報, CHA ポート情報, HDLM デ バイス,物理ボリュームおよび LDEV 情報の対応を表示します。

## **6.7.1** 形式

## **(1)** プログラム情報を表示する場合

```
/usr/DynamicLinkManager/bin/dlnkmgr view -sys
    [-sfunc|-msrv|-adrv|-pdrv|-lic|-audlog|-lbpathusetimes|-
   expathusetimes]
   [-t]
```
## **(2)** パス情報を表示する場合

### パス情報表示

```
/usr/DynamicLinkManager/bin/dlnkmgr view -path
   [-hdev ホストデバイス名 ]
   [-stname]
   [-iem]
   [-srt {pn|lu|cp}]
   [-hbaportwwn]
```
 $[-t]$ 

#### パス情報表示(表示項目を選択する場合)

/usr/DynamicLinkManager/bin/dlnkmgr view -path -item

```
[pn] [dn] [lu] [cp] [type] [ic] [ie] [dnu] [hd] [iep] [hbaportwwn]
[vid]
[-hdev ホストデバイス名]
[-stname]
[-srt {pn|lu|cp}]
[-t]
```
### パス情報の概略表示

/usr/DynamicLinkManager/bin/dlnkmgr view -path -c

```
[-stname]
[-srt {lu|cp}]
[-t]
```
## <span id="page-207-0"></span>**(3) LU** 情報を表示する場合

#### **LU** 情報表示

```
/usr/DynamicLinkManager/bin/dlnkmgr view -lu
   [-hdev ホストデバイス名 |-pathid パス管理 PATH_ID ]
   [-t]
```
#### **LU** 情報表示(表示項目を追加する場合)

```
/usr/DynamicLinkManager/bin/dlnkmgr view -lu -item
    [ [slpr] [pn] [cp] [clpr] [type] [ic] [ie] [dnu] [iep] [vg] [dpc] 
   [vid]
```
#### **LU** 情報の概略表示

|<u>all</u> ]

 $[-t]$ 

/usr/DynamicLinkManager/bin/dlnkmgr view -lu -c [-t]

[-hdev ホストデバイス名 |-pathid パス管理 *PATH\_ID* ]

#### LU 情報の概略表示(表示項目を追加する場合)

```
/usr/DynamicLinkManager/bin/dlnkmgr view -lu -c -item
   [[slpr] [vg]|all ]
   [-t]
```
## **(4) HBA** ポート情報を表示する場合

/usr/DynamicLinkManager/bin/dlnkmgr view -hba [-srt pb] [-portwwn] [-t]

## **(5) CHA** ポート情報を表示する場合

/usr/DynamicLinkManager/bin/dlnkmgr view -cha [-srt cp] [-t]

## **(6) HDLM** デバイス,物理ボリュームおよび **LDEV** 情報の対応を表示する場合

/usr/DynamicLinkManager/bin/dlnkmgr view -drv [-t]

## **(7) view** オペレーションの形式を表示する場合

/usr/DynamicLinkManager/bin/dlnkmgr view -help

## **6.7.2** パラメタ

ここでは、view オペレーションのパラメタを次の順に説明します。

- (1) [プログラム情報を表示する場合](#page-208-0)
- (2) [パス情報を表示する場合](#page-212-0)
- (3) LU [情報を表示する場合](#page-222-0)
- (4) HBA [ポート情報を表示する場合](#page-229-0)
- (5) CHA [ポート情報を表示する場合](#page-230-0)

#### (6) HDLM [デバイス,物理ボリュームおよび](#page-231-0) LDEV 情報の対応を表示する場合

## <span id="page-208-0"></span>**(1)** プログラム情報を表示する場合

-sys [-sfunc|-msrv|-adrv|-pdrv|-lic|-audlog|-lbpathusetimes| expathusetimes]

HDLM のプログラム情報が表示されます。

後続パラメタで,情報を表示する対象を指定します。後続パラメタを省略した場合は,監査ロ グ採取の設定情報,ロードバランスの同一パス使用回数,および拡張ロードバランスの同一パ ス使用回数を除くすべてのプログラム情報が表示されます。指定するパラメタ,表示される情 報,表示される項目,およびその説明を「表 6-11 プログラム情報の表示項目」に示します。

 $-t$ 

各情報の項目名を表示しません。

表 **6-11** プログラム情報の表示項目

| パラメタおよび表示<br>される情報           | 表示項目                    | 説明                                                                                                    |
|------------------------------|-------------------------|----------------------------------------------------------------------------------------------------|
| $-sfunc$<br>HDLM の機能設定<br>情報 | <b>HDLM</b> Version     | HDLM のバージョン番号です。                                                                                                    |
| $-sfunc$<br>HDLM の機能設定<br>情報 | Service Pack<br>Version | HDLM の SP バージョン番号です。SP がインストールされて<br>いない場合は、空白です。                                                                                                    |
| -sfunc<br>HDLM の機能設定<br>情報   | Load Balance            | ロードバランス機能の設定状態です。<br>• 設定状態<br>on:有効 off:無効<br>アルゴリズム<br>$\bullet$<br>設定状態が on の場合, on のあとの()にロードバランスのア<br>ルゴリズムを表示します。<br>rr: ラウンドロビン<br>extended rr: 拡張ラウンドロビン<br>$\mathrm{lio}: \frac{1}{24} \oplus \mathrm{I/O}$ 数<br>extended lio : 拡張最少 I/O 数<br>lbk:最少ブロック数<br>extended lbk: 拡張最少ブロック数 |
| $-sfunc$<br>HDLM の機能設定<br>情報 | Support Cluster         | 空白*                                                                                                    |
| $-sfunc$<br>HDLM の機能設定<br>情報 | Elog Level              | 障害ログ採取レベルです。<br>0:障害ログを採取しない<br>1: Error レベル以上の障害情報を採取する<br>$\bullet$<br>2: Warning レベル以上の障害情報を採取する<br>$\bullet$<br>3: Information レベル以上の障害情報を採取する<br>$\bullet$<br>4: Information レベル (保守情報も含む) 以上の障害情報<br>を採取する                                                                              |
| -sfunc<br>HDLM の機能設定<br>情報   | $Elog$ File Size $(KB)$ | 障害ログファイルのサイズです。単位は「キロバイト」です。                                                                                                    |
| -sfunc<br>HDLM の機能設定<br>情報   | Number Of Elog<br>Files | 障害ログファイル数です。                                                                                                    |
| -sfunc                       | Trace Level             | トレースの出力レベルです。<br>・ 0:トレースを出力しない<br>1:エラー情報だけ出力する                                                                                                    |

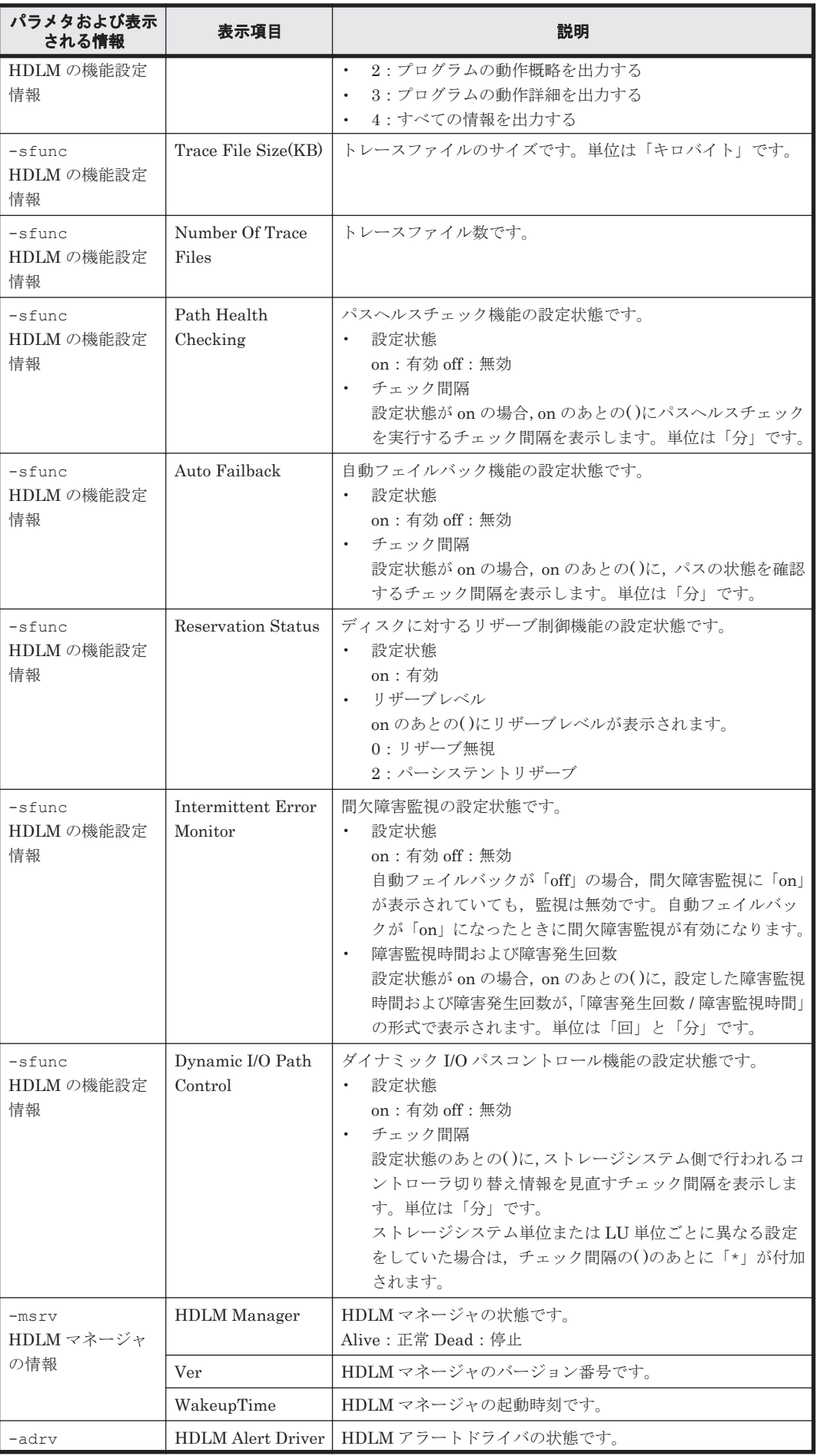

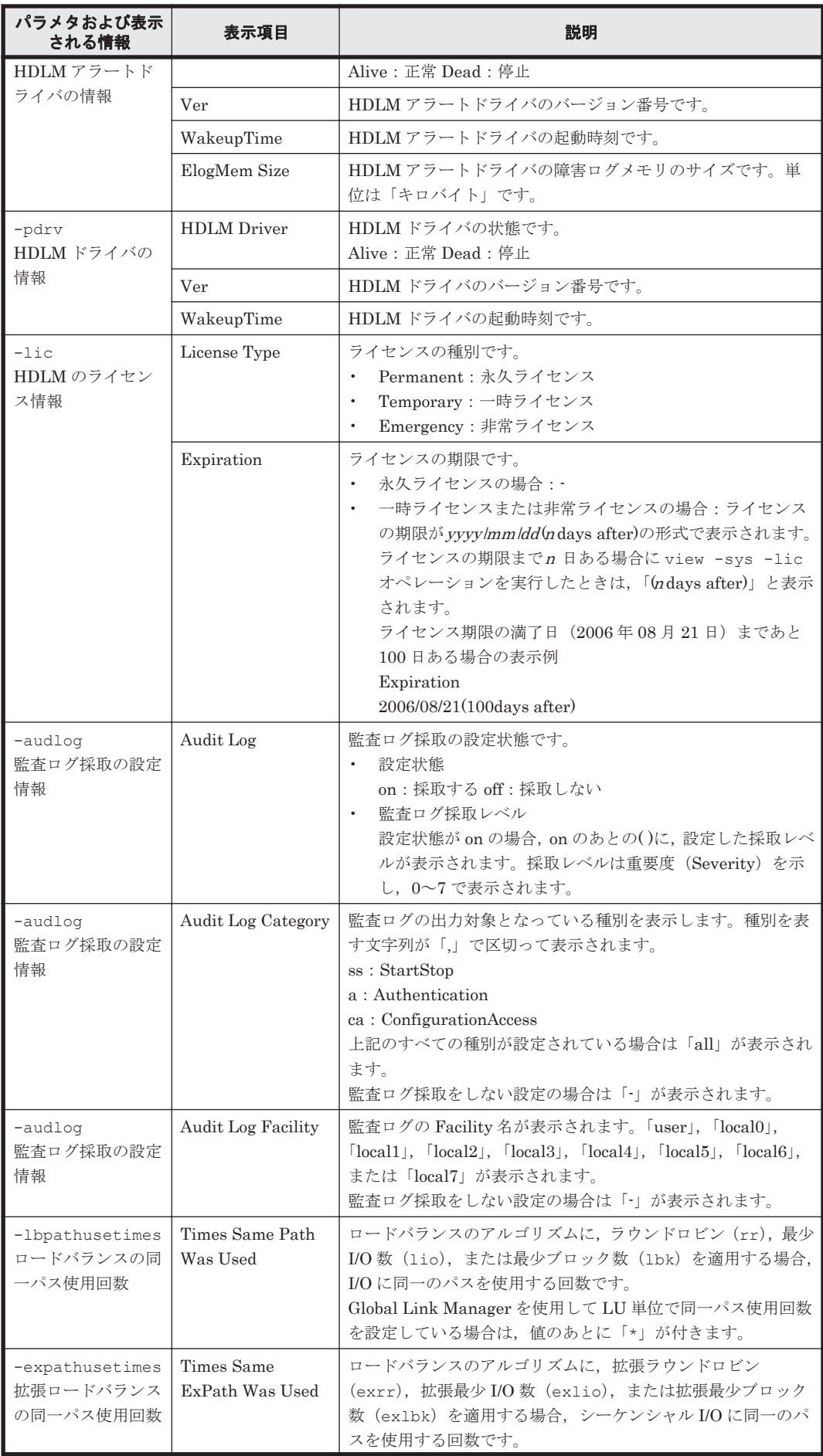

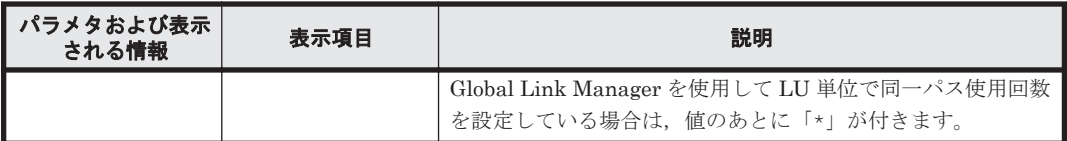

注※

クラスタソフトウェアを使用する場合,クラスタ対応機能の設定状態,およびクラスタソフト ウェア名は表示されませんが,実際にはクラスタ対応機能は問題なく動作します。

#### 使用例

使用例 1

HDLM の機能設定情報を表示する場合

```
# /usr/DynamicLinkManager/bin/dlnkmgr view -sys -sfunc
HDLM Version
Service Pack Version :<br>
Load Balance :
                              : on(extended lio)
Support Cluster :<br>Eloq Level : 3
Elog Level : 3<br>
Elog File Size(KB) : 9900
Elog File Size(KB)
Number Of Elog Files : 2
Trace Level : 0 : 0
Trace File Size(KB) : 1000
Number Of Trace Files : 4<br>Path Health Checking : on(30)
Path Health Checking
Auto Failback : off<br>Reservation Status : on(2)
Reservation Status
Intermittent Error Monitor : off
Dynamic I/O Path Control : off(10)
KAPL01001-I HDLM コマンドが正常終了しました。オペレーション名 = view, 終了時刻
= yyyy /mm /dd hh :mm :ss
#
```
#### 使用例 2

HDLM マネージャの情報を表示する場合

```
# /usr/DynamicLinkManager/bin/dlnkmgr view -sys -msrv
HDLM Manager Ver WakeupTime
Alive x.x.x-xx yyyy /mm /dd hh :mm :ss
Alive x.x.x-xx yyyy/mm/dd hh:mm:ss<br>KAPL01001-I HDLM コマンドが正常終了しました。オペレーション名 = view, 終了時刻
= yyyy /mm /dd hh :mm :ss
#
```
#### 使用例 3

HDLM アラートドライバの情報を表示する場合

```
# /usr/DynamicLinkManager/bin/dlnkmgr view -sys -adrv
HDLM Alert Driver Ver WakeupTime ElogMem Size<br>alive x x x x x www./mm/dd bb.mm.ss 1000
                 Alive x.x.x-xx yyyy /mm /dd hh :mm :ss 1000
KAPL01001-I HDLM コマンドが正常終了しました。オペレーション名 = view, 終了時刻
= yyyy /mm /dd hh :mm :ss
#
```
#### 使用例 4

HDLM ドライバの情報を表示する場合

```
# /usr/DynamicLinkManager/bin/dlnkmgr view -sys -pdrv
HDLM Driver Ver WakeupTime
Alive x.x.x-xx yyyy /mm /dd hh :mm :ss
KAPL01001-I HDLM コマンドが正常終了しました。オペレーション名 = view, 終了時刻
= yyyy /mm /dd hh :mm :ss
#
```

```
使用例 5
```
HDLM のライセンス情報を表示する場合

```
# /usr/DynamicLinkManager/bin/dlnkmgr view -sys -lic
License Type Expiration
Permanent
KAPL01001-I HDLM コマンドが正常終了しました。オペレーション名 = view, 終了時刻
= yyyy /mm /dd hh :mm :ss
#
```
使用例 6

監査ログの設定情報を表示する場合

```
# /usr/DynamicLinkManager/bin/dlnkmgr view -sys -audlog
Audit Log
Audit Log Category
Audit Log Facility
KAPL01001-I HDLM コマンドが正常終了しました。オペレーション名 = view, 終了時刻
= yyyy /mm /dd hh :mm :ss
#
```
使用例 7

ロードバランスの同一パス使用回数を表示する場合

```
# /usr/DynamicLinkManager/bin/dlnkmgr view -sys -lbpathusetimes
Times Same Path Was Used : 20
KAPL01001-I HDLM コマンドが正常終了しました。オペレーション名 = view, 終了時刻
= yyyy /mm /dd hh :mm :ss
#
```
使用例 8

拡張ロードバランスの同一パス使用回数を表示する場合

```
# /usr/DynamicLinkManager/bin/dlnkmgr view -sys -expathusetimes
Times Same ExPath Was Used
KAPL01001-I HDLM コマンドが正常終了しました。オペレーション名 = view, 終了時刻
= yyyy /mm /dd hh :mm :ss
#
```
## **(2)** パス情報を表示する場合

パス情報を表示する場合,-path パラメタと同時に-item パラメタや-c パラメタを指定すると, 項目を選択して表示したり,パス情報の概略を表示したりできます。ここでは,それぞれのパラメ タの説明をしたあとに,パス情報の表示項目を説明します。

### パス情報表示

-path

-path パラメタと同時に, -c パラメタ, -item パラメタのどちらも指定しない場合,表示項 目の短縮や選択を行わないで,HDLM が管理するパスの情報が表示されます。後続パラメタで 表示するパスを絞り込んだり (-hdev), パスの情報をソートしたり (-srt) できます。-hdev パラメタ,および-srt パラメタを省略した場合は,すべてのパスの情報がパス管理 PATH\_ID 順に表示されます。

各表示項目の内容については,「表 6-13 [パス情報の表示項目」](#page-216-0)を参照してください。

-path パラメタを指定した場合に表示されるパス管理 PATH\_ID(PathID)は、ホスト起動 時のパス検出の順番によって変わります。このため、パスを特定する場合は、必ずパス名 (PathName)を使用してください。

後続パラメタの形式を次に示します。

-hdev ホストデバイス名

指定したホストデバイスにアクセスするパスの情報だけが表示されます。

コマンドリファレンス **213**

ホストデバイス名には、HDLM デバイスの論理デバイスファイル名 (dlmfdrvn (n は HDLM デバイスのインスタンス番号))を指定します。英字の大文字,小文字は区別され ます。

-stname

プロダクト ID にストレージシステムのモデル ID が表示されます。指定しない場合は, プロダクトID,またはエミュレーションタイプが表示されます。

プロダクト ID の表示内容については,「表 6-15 [プロダクト](#page-220-0) ID の表示内容」を参照して ください。

-iem

パス情報の項目に IEP が追加され,間欠障害に関する情報が表示されます。

-srt {pn|lu|cp}

パス情報が,指定したキーで昇順にソートして表示されます。

パス情報は、ストレージシステム名 (DskName)を第1キー, -srt パラメタで指定し た項目を第 2 キー,パス管理 PATH\_ID を第 3 キーとしてソートされます。第 2 キーとし て指定できる項目は,パス名(pn),ストレージシステム内の LU 番号(lu),または CHA ポート番号(cp)です。

-srt パラメタを省略した場合、パス情報はパス管理 PATH\_ID 順に表示されます。

-hbaportwwn

ストレージシステムと接続している HBA のポート WWN 情報が表示されます。

 $-+$ 

各情報の項目名が非表示になります。

使用例

ホストデバイス「dlmfdrv1」にアクセスするパス情報を表示する場合

# /usr/DynamicLinkManager/bin/dlnkmgr view -path -hdev dlmfdrv1 Paths:000001 OnlinePaths:000001 PathStatus I0-Count I0-Errors  $\theta$ Online  $\Omega$ 

PathID PathName DskName iLU ChaPort Status Type IO-Count IO-Errors DNum HDevName 000006 08.14.00000000000000E2.0001 HITACHI . OPEN-3  $.15001$ 0005 Online Own Û 2H  $\Omega$  $\Omega$ dlmfdrv1 KAPL01001-I HDLMコマンドが正常終了しました。オペレーション名 = view. 終了時刻 = yyyy/mm/dd hh: mm: ss  $#$ 

### パス情報表示(表示項目を選択する場合)

-path -item

-path パラメタと同時に-item パラメタを指定した場合,HDLM が管理するパスの情報のう ち,-item のパラメタ値で指定した項目だけを表示します。

-item パラメタでパラメタ値を何も指定しないで実行した場合,PathID と Status だけが表示 されます。

-item パラメタで選択できる表示項目と,-item パラメタの後続に指定するパラメタ値との 対応を次の表に示します。

| 選択できる表示項目           | 後続パラメタ     |
|---------------------|------------|
| PathID <sup>※</sup> | なし         |
| PathName            | pn         |
| DskName             | dn         |
| iLU                 | lu         |
| ChaPort             | cp         |
| Status <sup>*</sup> | なし         |
| Type                | type       |
| IO-Count            | iс         |
| IO-Errors           | ie         |
| <b>DNum</b>         | dnu        |
| HDevName            | hd         |
| IEP                 | iep        |
| <b>HBAPortWWN</b>   | hbaportwwn |
| Physical-DskName    | vid        |
| Physical-iLU        | vid        |
| Physical-ChaPort    | vid        |

表 **6-12 -path -item** パラメタで選択できる表示項目と指定する後続パラメタ

注※

PathID と Status は常に表示される項目なので,パラメタ値の指定は不要です。

また、後続パラメタで表示するパスを絞り込んだり (-hdev),情報をソートしたり (-srt) できます。-hdev パラメタおよび-srt パラメタを省略した場合は,すべてのパスの情報がパ ス管理 PATH\_ID 順に表示されます。

後続パラメタの形式を次に示します。

-hdev ホストデバイス名

指定したホストデバイスにアクセスするパスの情報だけが表示されます。

ホストデバイス名には、HDLM デバイスの論理デバイスファイル名 (dlmfdrvn (n は HDLMデバイスのインスタンス番号))を指定します。

英字の大文字,小文字は区別されます。このパラメタを指定した場合,-item パラメタの 値に hd を指定しなくても,HDevName が表示されます。

-stname

プロダクト ID にストレージシステムのモデル ID が表示されます。指定しない場合は, プロダクトID,またはエミュレーションタイプが表示されます。

プロダクト ID の表示内容については,「表 6-15 [プロダクト](#page-220-0) ID の表示内容」を参照して ください。

このパラメタを指定した場合,-item パラメタの値に dn を指定しなくても,DskName が表示されます。

-srt {pn|lu|cp}

パス情報が,指定したキーで昇順にソートして表示されます。

パス情報は,ストレージシステム名(DskName)を第 1 キー,-srt パラメタで指定し た項目を第 2 キー,パス管理 PATH\_ID を第 3 キーとしてソートされます。第 2 キーとし て指定できる項目は,パス名(pn),ストレージシステム内の LU 番号(lu),または CHA ポート番号(cp)です。

-srt パラメタを省略した場合、パス情報はパス管理 PATH\_ID 順に表示されます。この パラメタを指定した場合,-item パラメタで指定しなくても,ソートのキー項目が,パス 情報として表示されます。

 $-+$ 

各情報の項目名が非表示になります。

使用例

パス情報の表示項目のうち IO-Count を選択して,LU で昇順にソートして表示する場合

 $\theta$ 

0

 $\Omega$ 

 $\mathbf 0$ 

```
# /usr/DynamicLinkManager/bin/dlnkmgr view -path -item ic -srt lu -stname
Paths:000010 0nlinePaths:000010
PathStatus IO-Count IO-Errors
Online
           4341
                        \OmegaPathID DskName
                                                   iLU
                                                                    Status
                                                                                I0-Count
                                                  000010
000003 HITACHI . VSP
                                 0053038
                                                                    Online
                                                                                       400
                                                  000010
000009 HITACHI . VSP
                                 0053038
                                                                    Online
                                                                                       420
000004 HITACHI . VSP
                                                  000011
                                 0053038
                                                                    Online
                                                                                       410
                                 0053038
                                                  000011
000010 HITACHI . VSP
                                                                                       399
                                                                    Online
000005 HITACHI . VSP
                                 0053038
                                                  000012
                                                                    Online
                                                                                       405
000011 HITACHI . VSP
                                                  000012
                                                                                       405
                                 0053038
                                                                    Online
000000 HITACHI . USP_V
                                 0014050
                                                  000050
                                                                    Online
                                                                                      1005
000006 HITACHI .USP_V
                                 0014050
                                                  000050
                                                                    Online
                                                                                       897
000001 HITACHI . USP_V
                                 0014050
                                                  000051
                                                                    Online
000007 HITACHI . USP V
                                 0014050
                                                  000051
                                                                    Online
000002 HITACHI .USP_V
                                 0014050
                                                  000052
                                                                    Online
```
0014050

KAPL01001-I HDLMコマンドが正常終了しました。オペレーション名 = view. 終了時刻 = yyyy/mm/dd hh: mm: ss

```
#
```
#### パス情報の概略表示

000008 HITACHI . USP V

-path -c

-path パラメタと同時に-c パラメタを指定した場合,HDLM が管理するパスの情報のうち PathID, DskName, iLU, CP, Status, Type だけを表示します。表示内容を短縮して1つ のパスの情報が 1 行で表示されます。

000052

Online

各表示項目の内容については,「表 6-13 [パス情報の表示項目](#page-216-0)」を参照してください。

DskName に表示できるプロダクト ID は,10 文字以下です。プロダクト ID の文字数が 11 文 字以上の場合,プロダクトIDの8文字目以降は短縮形(...)で表示されます。

後続パラメタの形式を次に示します。

-stname

プロダクト ID にストレージシステムのモデル ID が表示されます。指定しない場合は, プロダクトID,またはエミュレーションタイプが表示されます。

プロダクト ID の表示内容については,「表 6-15 [プロダクト](#page-220-0) ID の表示内容」を参照して ください。

-srt {lu|cp}

パス情報が,指定したキーで昇順にソートして表示されます。

パス情報は、ストレージシステム名 (DskName) を第1キー, -srt パラメタで指定し た項目を第 2 キー,パス管理 PATH\_ID を第 3 キーとしてソートされます。第 2 キーとし て指定できる項目は,ストレージシステム内の LU 番号(lu),または CHA ポート番号 (cp)です。-srt パラメタを省略した場合,パス情報はパス管理 PATH\_ID 順に表示さ れます。

 $-t$
各情報の項目名が非表示になります。

使用例

パス情報の概略を iLU の順番に表示する場合

# /usr/DynamicLinkManager/bin/dlnkmgr view -path -c -srt lu Paths: 000012 0nlinePaths: 000012 PathStatus IO-Count I0-Errors Online 1616 0 CP Status PathID DskName iLU Type 000000 HITACHI . OPEN-V .0053038 000010 3A Online Own 000003 HITACHI . OPEN-V .0053038 000010 4A Online Own 000001 HITACHI . OPEN-V .0053038 000011 3A Online Own 000004 HITACHI . OPEN-V .0053038 000011 4A Online 0wn 000002 HITACHI . OPEN-V .0053038 000012 3A Online Own 000005 HITACHI . OPEN-V  $.0053038$ 000012 4A Online Own 000006 HITACHI . OPEN-3 .15001 0005 1H Online Own 000009 HITACHI . OPEN-3  $.15001$ 0005 2H Online Own 000007 HITACHI . OPEN-3 .15001 0015 1H Online Own  $.15001$ 000010 HITACHI . OPEN-3 0015 2H Online Own .15001 000008 HITACHI . OPEN-3 0020 1H Online Own 000011 HITACHI . OPEN-3  $.15001$ 0020 2H Online Own KAPL01001-I HDLMコマンドが正常終了しました。オペレーション名 = view. 終了時刻 = yyyy/mm/dd  $hh$ :  $mm$ :  $ss$  $#$ 

#### パス情報の表示項目

パス情報の表示項目とその説明を「表 6-13 パス情報の表示項目」に示します。表の見出しについ て,次に説明します。

- 概略表示しない場合:-path または-path -item パラメタを指定した場合を示します。
- 概略表示する場合:-path -c パラメタを指定した場合を示します。

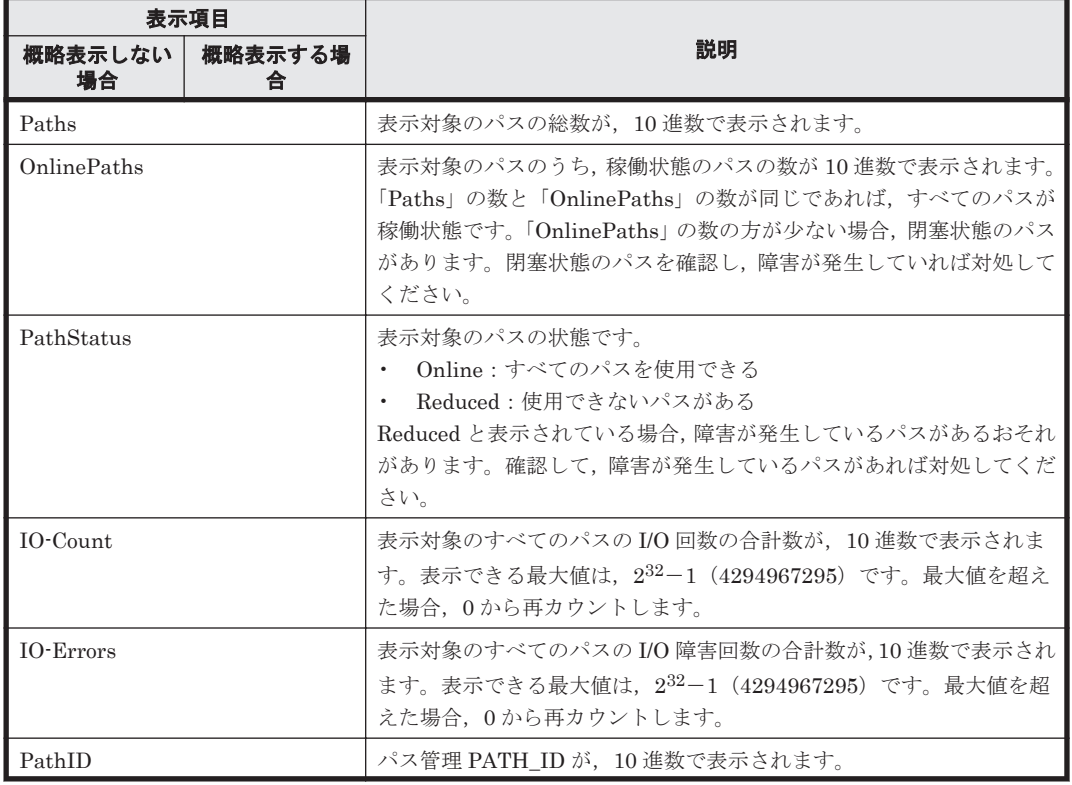

#### 表 **6-13** パス情報の表示項目

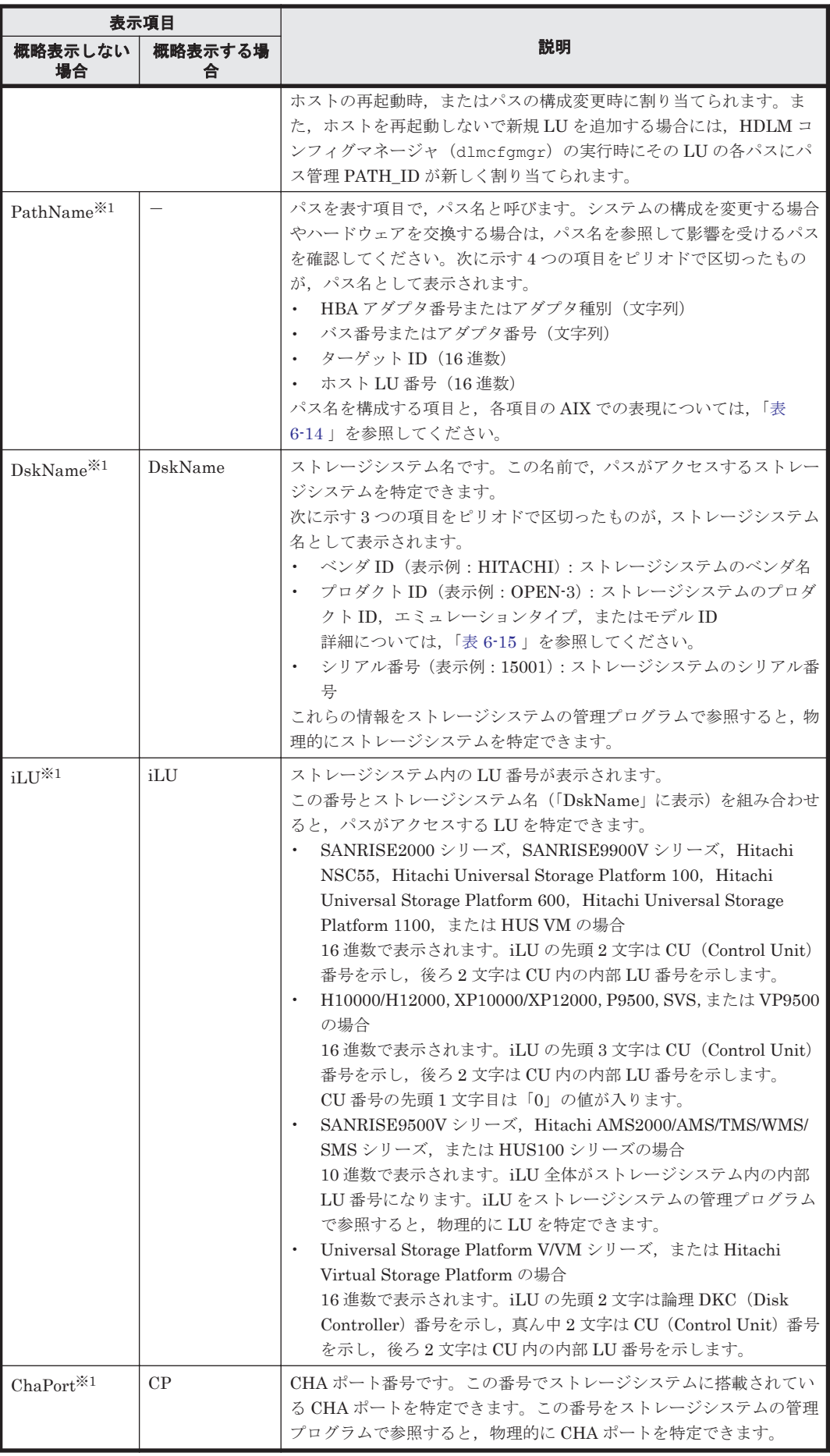

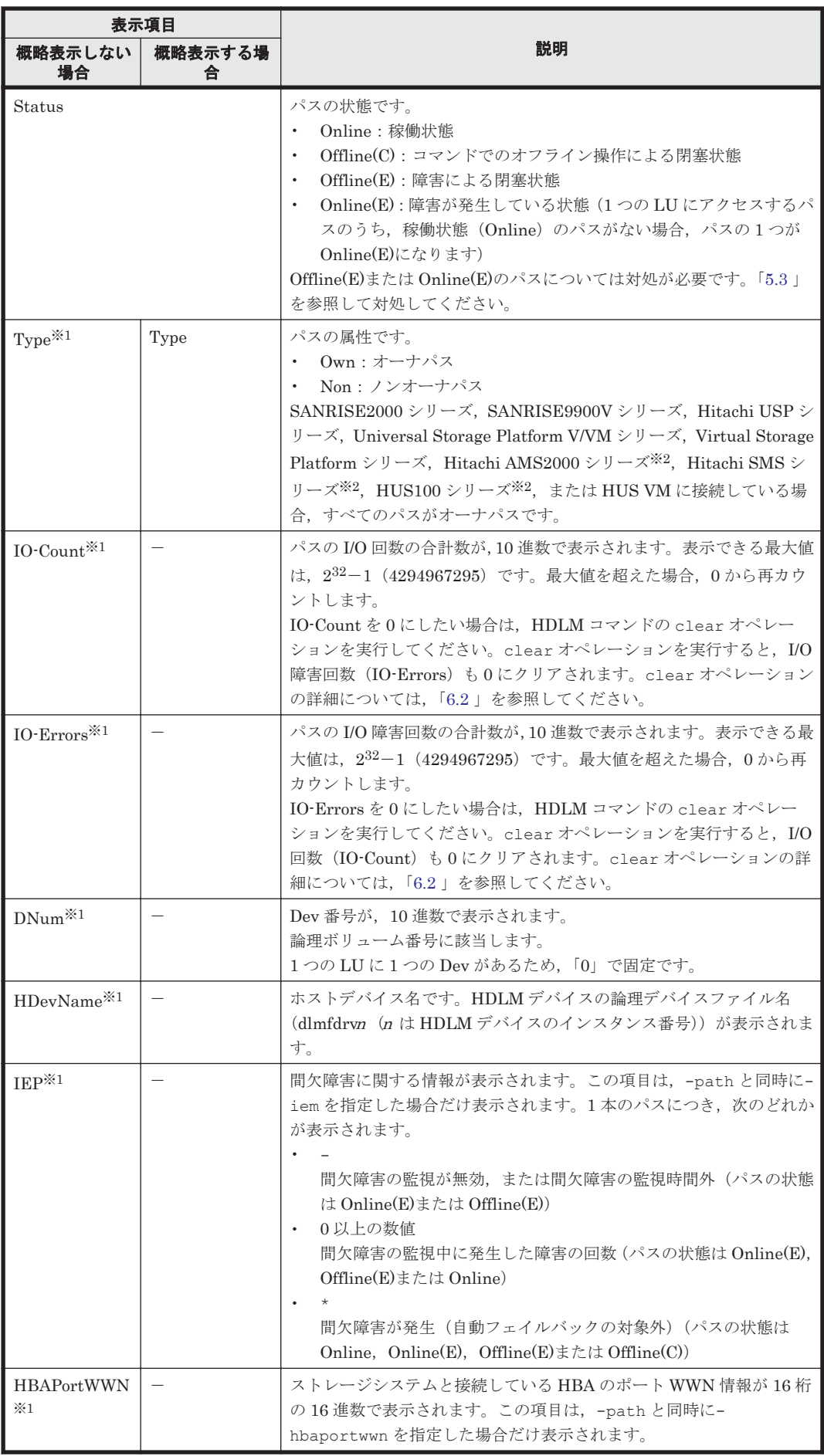

コマンドリファレンス **219**

<span id="page-219-0"></span>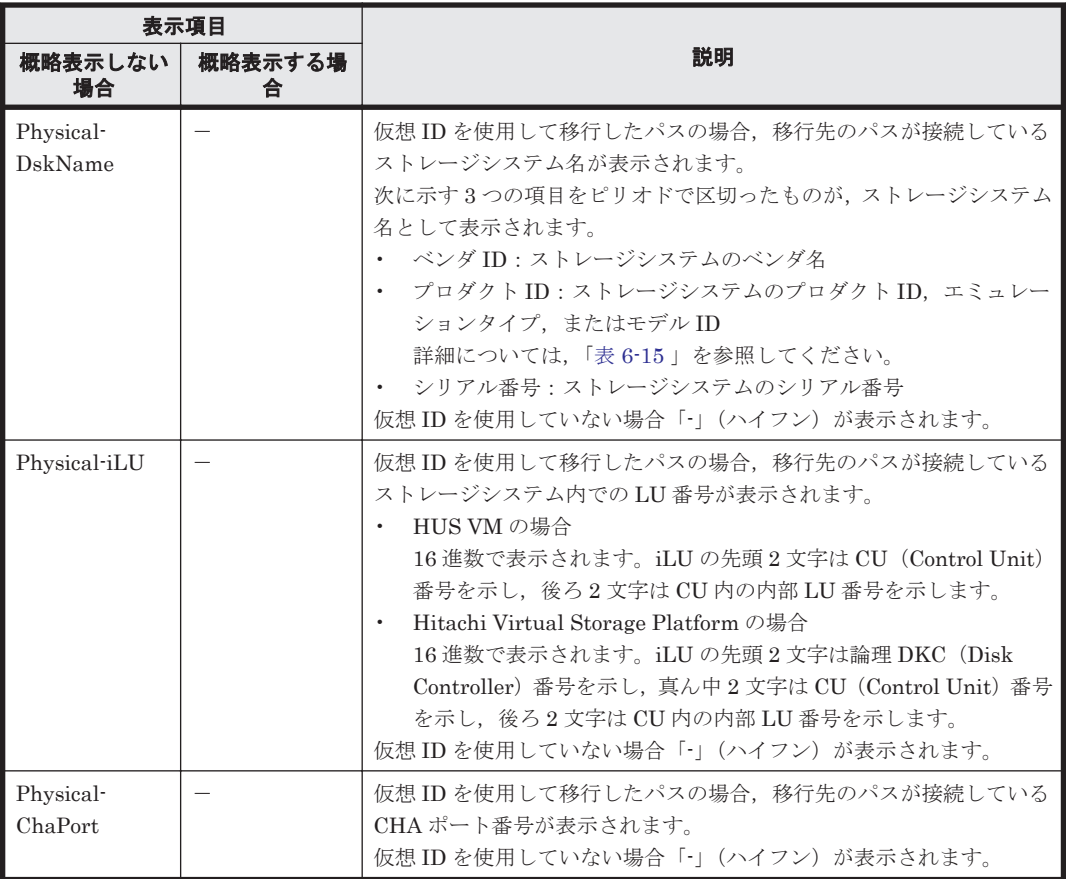

(凡例)

-:表示されない項目

注※1

-path -item パラメタの場合,パラメタ値に指定したときだけ表示されます。

注※2

ダイナミック I/O パスコントロール機能を無効にしているときに対象になります。

#### 表 **6-14** パス名を構成する項目

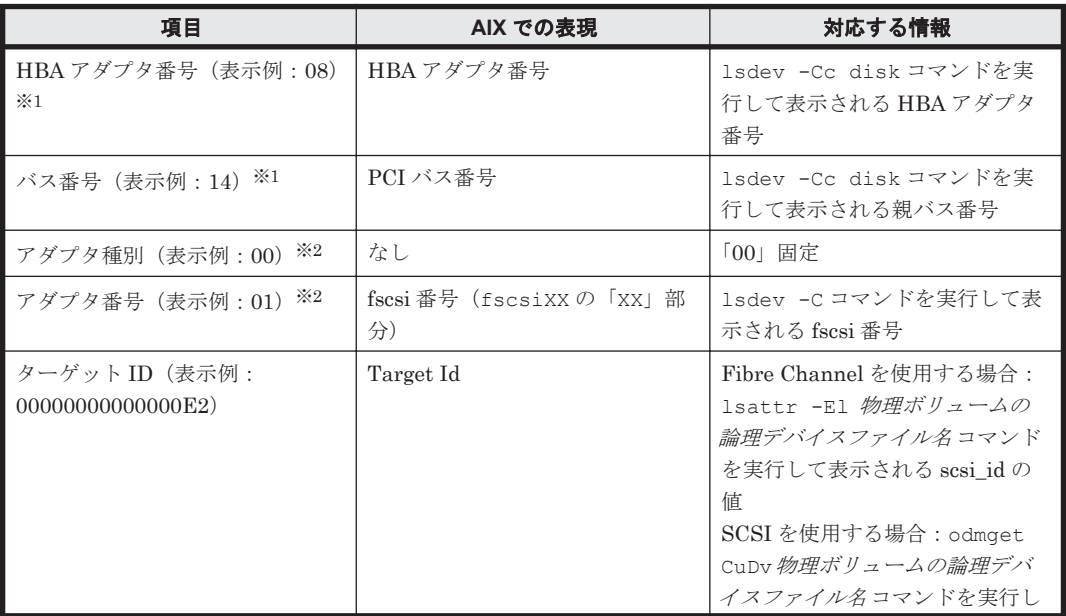

<span id="page-220-0"></span>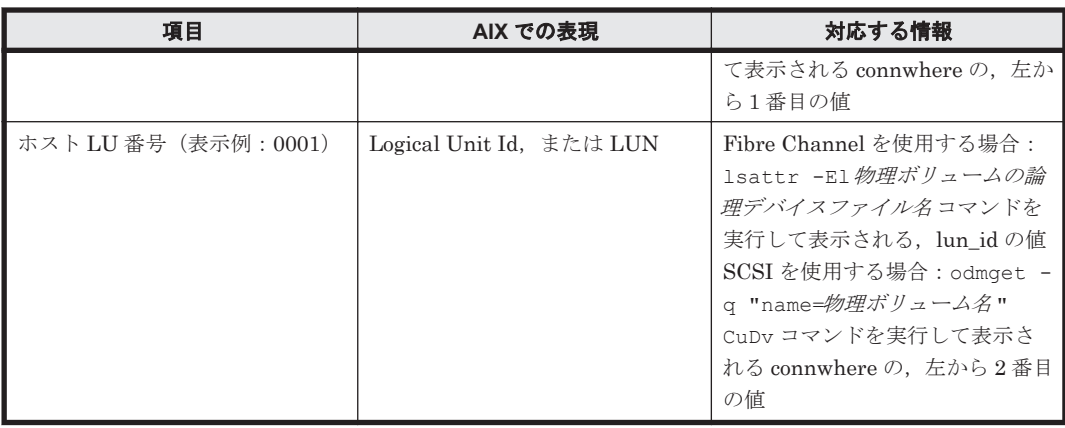

#### 注※1

HDLM 動作 ODM 設定ユティリティ (dlmodmset) の NPIV オプションが「off」の場合に 適用されます。

#### 注※2

HDLM 動作 ODM 設定ユティリティ (dlmodmset) の NPIV オプションが「on」の場合に適 用されます。

#### 表 **6-15** プロダクト **ID** の表示内容

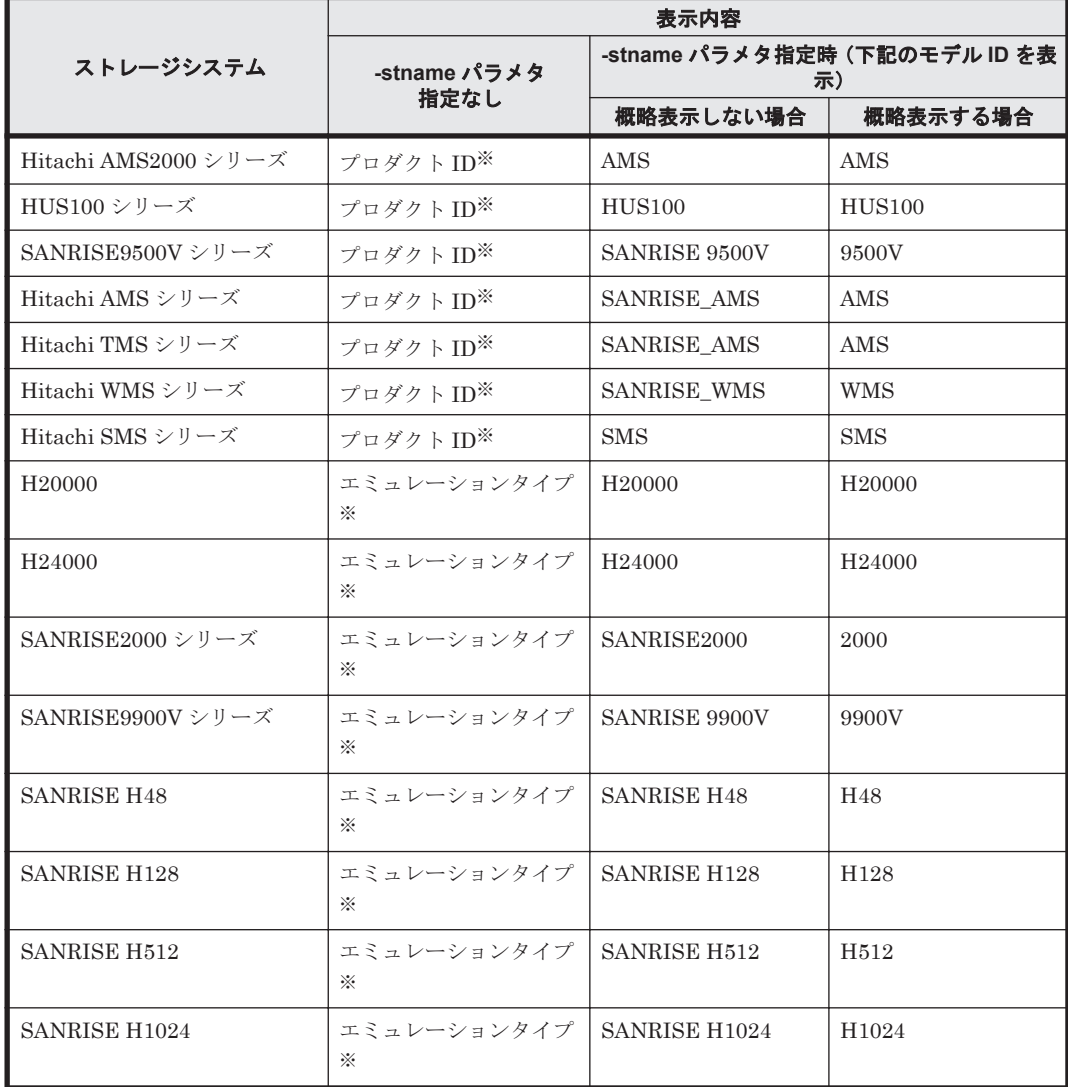

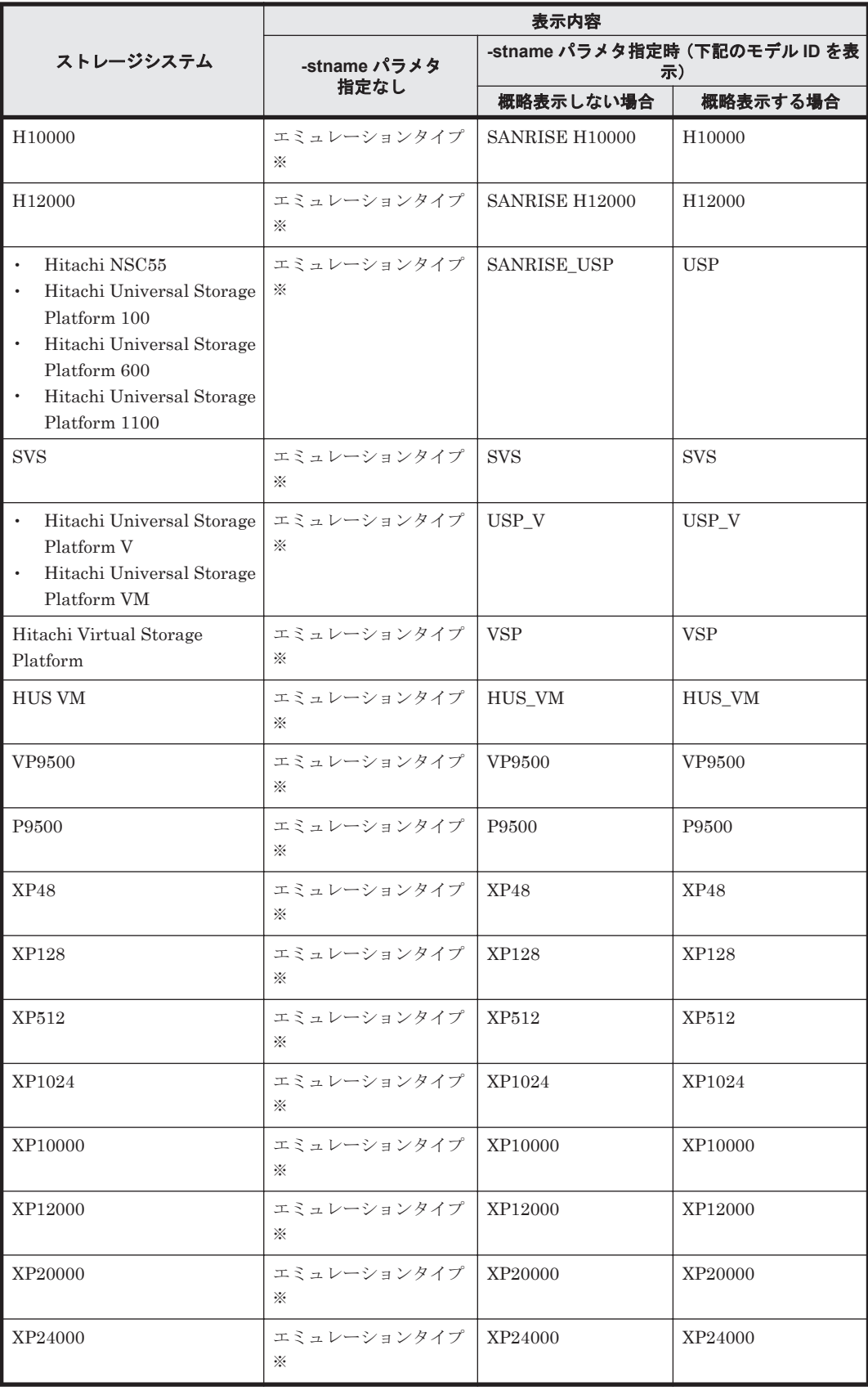

注※

-path -c パラメタで概略表示した場合,文字数が 11 文字以上のときは,8 文字目以降が短縮 形(...)で表示されます。

#### **(3) LU** 情報を表示する場合

LU 情報を表示する場合,-lu パラメタと同時に-item パラメタや-c パラメタ,-c -item パラメ タを指定すると,項目を追加して表示したり,LU 情報の概略を表示したりできます。ここでは, それぞれのパラメタの説明をしたあとに,LU 情報の表示項目を説明します。

#### **LU** 情報表示

-lu

-1u パラメタと同時に-c パラメタまたは-item パラメタのどちらも指定しない場合,HDLM が認識している LU の情報が表示されます。iLU をキーとして,その iLU の構成情報が LU ご とに表示されます。後続パラメタ(-hdev または-pathid)で,表示する LU の情報を絞り込 むことができます。-hdev パラメタまたは-pathid パラメタを指定しない場合は,HDLM が 認識しているすべての LU の情報が表示されます。

各表示項目の内容については,「表 6-18 LU [情報の表示項目」](#page-226-0)を参照してください。 後続パラメタの形式を次に示します。

-hdev ホストデバイス名

指定したホストデバイス名に対応する LU の情報だけが表示されます。 ホストデバイス名には、HDLM デバイスの論理デバイスファイル名 (dlmfdrvn (n は HDLM デバイスのインスタンス番号))を指定します。 英字の大文字,小文字は区別されます。

-pathid パス管理 *PATH\_ID*

指定したパス管理 PATH\_ID を持つパスがアクセスする LU の情報だけが表示されます。

 $-t$ 

各情報の項目名が非表示になります。

使用例

```
# /usr/DynamicLinkManager/bin/dlnkmgr view -lu
Product : SANRISE USP
SerialNumber : 0014010
LUs : 10
iLU HDevName Device PathID Status
003A dlmfdrv0 hdisk12 000000 Online
              hdisk2 000001 Online
003B dlmfdrv1 hdisk13 000002 Online
              hdisk3 000003 Online
003C dlmfdrv2 hdisk14 000004 Online
              hdisk4 000005 Online
003D dlmfdrv3 hdisk15 000006 Online
              hdisk5 000007 Online
003E dlmfdrv4 hdisk16 000008 Online
              hdisk6 000009 Online
003F dlmfdrv5 hdisk17 000010 Online
              hdisk7 000011 Online
0040 dlmfdrv6 hdisk18 000012 Online
              hdisk8 000013 Online
0041 dlmfdrv7 hdisk19 000014 Online
              hdisk9 000015 Online
0042 dlmfdrv8 hdisk20 000016 Online
              hdisk10 000017 Online
0043 dlmfdrv9 hdisk21 000018 Online
              hdisk11 000019 Online
KAPL01001-I HDLM コマンドが正常終了しました。オペレーション名 = view, 終了
時刻 = yyyy /mm /dd hh :mm :ss
#
```
#### **LU** 情報表示(表示項目を追加する場合)

#### -lu -item

-item で指定した項目が-lu の表示項目に追加して表示されます。 -item パラメタでパラメタ値を何も指定しない場合,またはパラメタ値に all を指定した場 合, DPC, Physical-Product, Physical-SerialNumber, Physical-iLU, および Physical-ChaPort を除く追加できる項目がすべて表示されます。

-item パラメタで追加できる表示項目と, -item パラメタの後続に指定するパラメタ値との 対応を次の表に示します。

#### 表 **6-16 -lu -item** パラメタで追加できる表示項目と指定する後続パラメタ

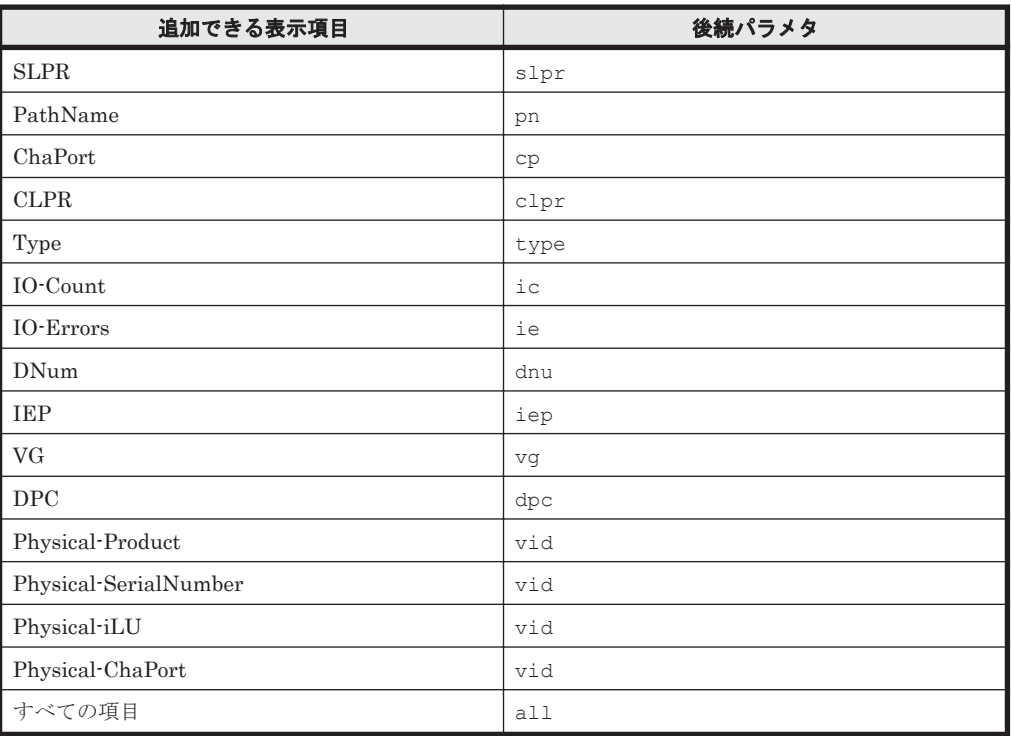

後続パラメタ (-hdev または-pathid)で、表示する LU の情報を絞り込むことができま す。-hdev パラメタまたは-pathid パラメタを指定しない場合は,HDLM が認識しているす べての LU の情報が表示されます。

各表示項目の内容については,「表 6-18 LU [情報の表示項目」](#page-226-0)を参照してください。 後続パラメタの形式を次に示します。

#### -hdev ホストデバイス名

指定したホストデバイス名に対応する LU の情報だけが表示されます。 ホストデバイス名には、HDLM デバイスの論理デバイスファイル名 (dlmfdrvn (n は HDLM デバイスのインスタンス番号))を指定します。 英字の大文字,小文字は区別されます。

-pathid パス管理 *PATH\_ID*

指定したパス管理 PATH\_ID を持つパスがアクセスする LU の情報だけが表示されます。

 $-+$ 

各情報の項目名が非表示になります。

#### 使用例 1

LU 情報の表示項目に, SLPR, PathName, ChaPort, CLPR, Type, IO-Count, IO-Errors, DNum, IEP, および VG を追加して表示する場合

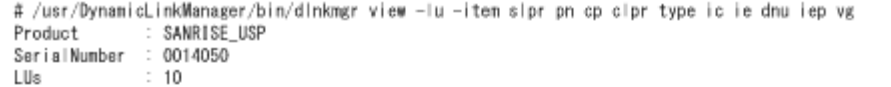

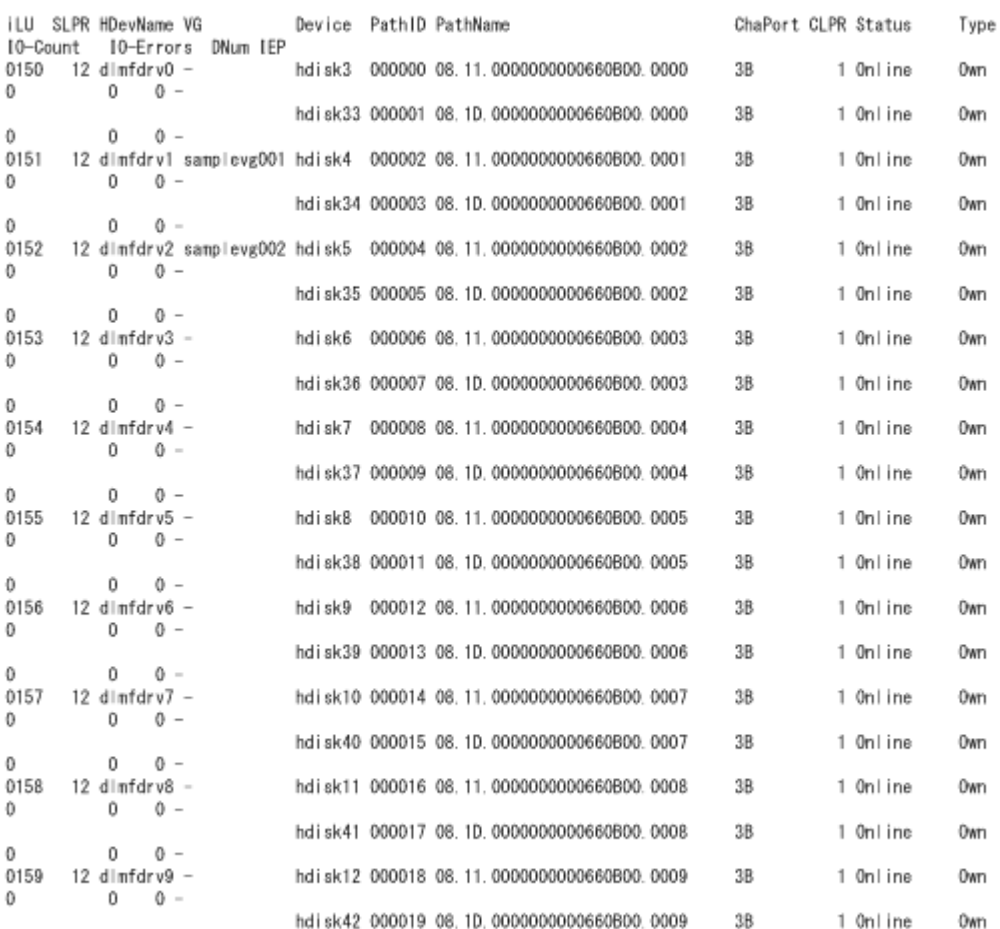

 $\Omega$  $\theta$  $0 -$ KAPL01001-I HDLMコマンドが正常終了しました。 オペレーション名 = view, 終了時刻 = yyyy/mm/dd hh:mm:ss ű

#### 使用例 2

Hitachi AMS2000 シリーズ, Hitachi SMS シリーズ, または HUS100 シリーズを使用し ている場合で,LU 情報の表示項目に DPC を追加して表示するとき

```
# /usr/DynamicLinkManager/bin/dlnkmgr view -lu -item dpc
                        : HUS100<br>: 9203008
SerialNumber : 92<br>LUs : 3
LUsDynamic I/O Path Control : on*
iLU HDevName DPC PathID Status
000006 dlmfdrv0 on 000000 Online
                     000003 Online
000007 dlmfdrv1 off 000001 Online
                     000004 Online
000008 dlmfdrv2 on 000002 Online
                    000005 Online
KAPL01001-I HDLM コマンドが正常終了しました。オペレーション名 = view, 終了時刻
= yyyy /mm /dd hh :mm :ss
#
```
#### **LU** 情報の概略表示

 $-lu$  -c

-lu パラメタと同時に-c パラメタを指定した場合,LU の構成情報の概略が 1 行で表示されま す。各 LU に対して、認識されているパスの総数および稼働状態のパスの本数も表示されま す。-c パラメタを指定する場合,-hdev パラメタまたは-pathid パラメタを同時に指定でき ません。

各表示項目の内容については,「表 6-18 LU [情報の表示項目」](#page-226-0)を参照してください。

 $-<sub>+</sub>$ 

各情報の項目名が非表示になります。

使用例

```
# /usr/DynamicLinkManager/bin/dlnkmgr view -lu -c
Product S/N LUs iLU HDevName Paths OnlinePaths
SANRISE_USP 0014010 10 003A dlmfdrv0 2 2
                    003B dlmfdrv1 2 2
                     003C dlmfdrv2 2 2
                    003D dlmfdrv3 2<br>003E dlmfdrv4 2 2
                     003E dlmfdrv4 2 2
                    003F dlmfdrv5
                    0040 dlmfdrv6 2 2<br>0041 dlmfdrv7 2 2
                    0041 dlmfdrv7  2  2<br>0042 dlmfdrv8  2  2
                    0042 dlmfdrv8<br>0043 dlmfdrv9
0043 dlmfdrv9 2 2 2
KAPL01001-I HDLM コマンドが正常終了しました。オペレーション名 = view, 終了
時刻 = yyyy /mm /dd hh :mm :ss
#
```
#### **LU** 情報の概略表示(表示項目を追加する場合)

```
-1u -c -i+em
```
-item で指定した項目が-lu -c の表示項目に追加して表示されます。

-item パラメタでパラメタ値を何も指定しない場合,またはパラメタ値に all を指定した場 合,追加できる項目がすべて表示されます。各表示項目の内容については,「表 [6-18 LU](#page-226-0) 情報 [の表示項目」](#page-226-0)を参照してください。

-item パラメタで追加できる表示項目と,-item パラメタの後続に指定するパラメタ値との 対応を、次の表に示します。

表 **6-17 -lu -c -item** パラメタで追加できる表示項目と指定する後続パラメタ

| 追加できる表示項目   | 後続パラメタ |
|-------------|--------|
| <b>SLPR</b> | slpr   |
| VG.         | va     |
| すべての項目      | all    |

後続パラメタの形式を次に示します。

-t

各情報の項目名が非表示になります。

使用例

LU 情報の概略表示項目に、SLPR および VG を追加して表示する場合

<span id="page-226-0"></span># /usr/DynamicLinkManager/bin/dlnkmgr view -lu -c -item  $S/N$ LUs iLU SLPR HDevName VG Paths OnlinePaths Product SANRISE\_USP 0014050 10 0150 12 dlmfdrv0 - $\overline{2}$ 2  $\frac{2}{2}$ 0151 12 dlmfdrv1 samplevg001  $\overline{2}$  $\overline{2}$ 0152 12 dlmfdrv2 samplevg002  $\bar{2}$ 0153 12 dlmfdrv3  $\overline{2}$  $12$  dlmfdrv4 -0154  $\overline{2}$  $\begin{array}{c} 2 \\ 2 \\ 2 \end{array}$  $\,2\,$ 0155 12 dlmfdrv5 -0156 12 dlmfdrv6 - $\overline{2}$  $\overline{2}$ 0157 12 dlmfdrv7  $\overline{a}$  $\overline{2}$ 0158 12 dlmfdrv8 - $\overline{2}$  $\mathbf{2}$ 0159 12 dlmfdrv9 -2  $\overline{2}$ KAPL01001-I HDLMコマンドが正常終了しました。 オペレーション名 = view. 終了時刻 = yyyy/mm/dd hh: mm: ss  $#$ 

#### **LU** 情報の表示項目

LU 情報を表示する場合に,表示される項目とその説明を「表 6-18 LU 情報の表示項目」に示しま す。見出しについて,次に説明します。

- 概略表示しない場合:-lu または-lu -item パラメタを指定した場合を示します。
- 概略表示する場合:-lu -c または-lu -c -item パラメタを指定した場合を示します。

#### 表 **6-18 LU** 情報の表示項目

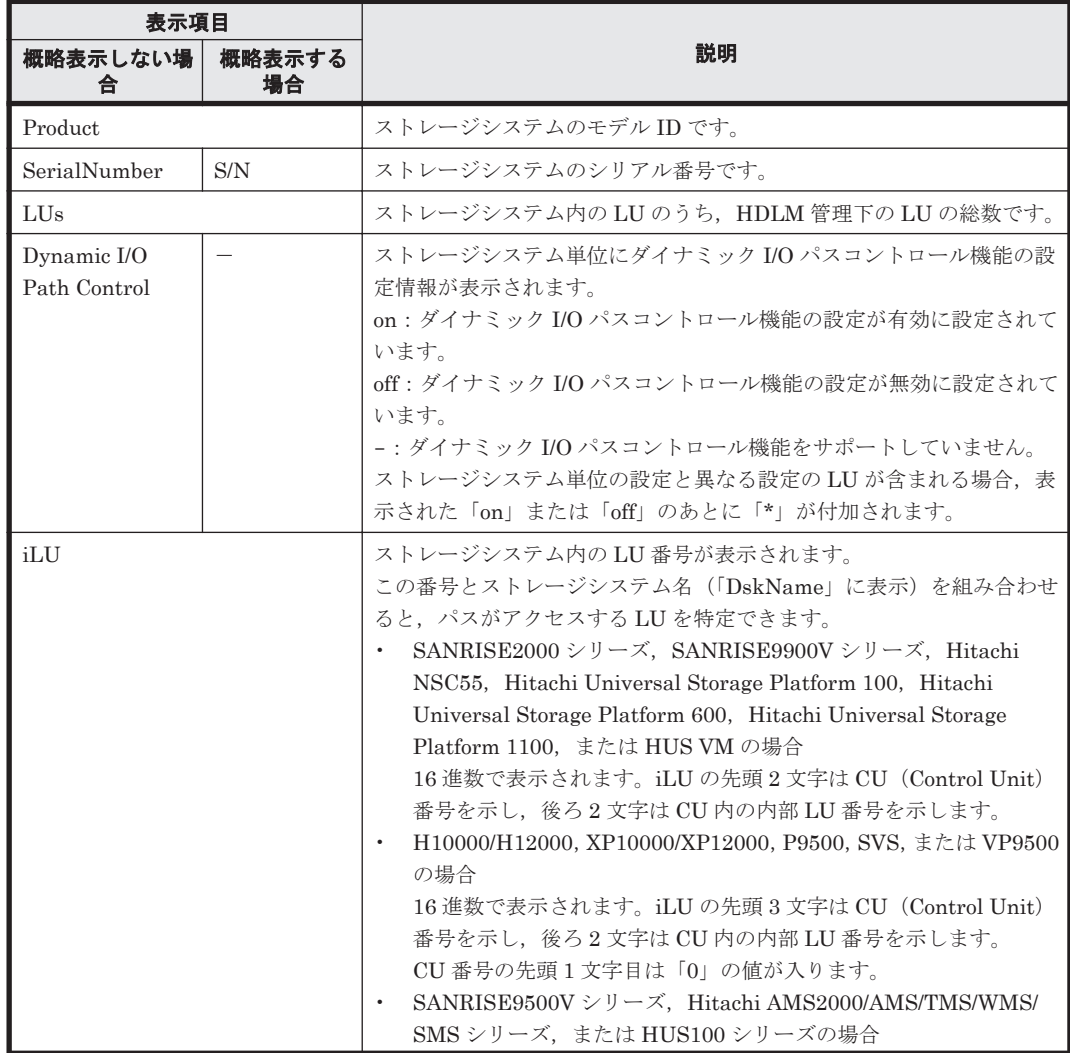

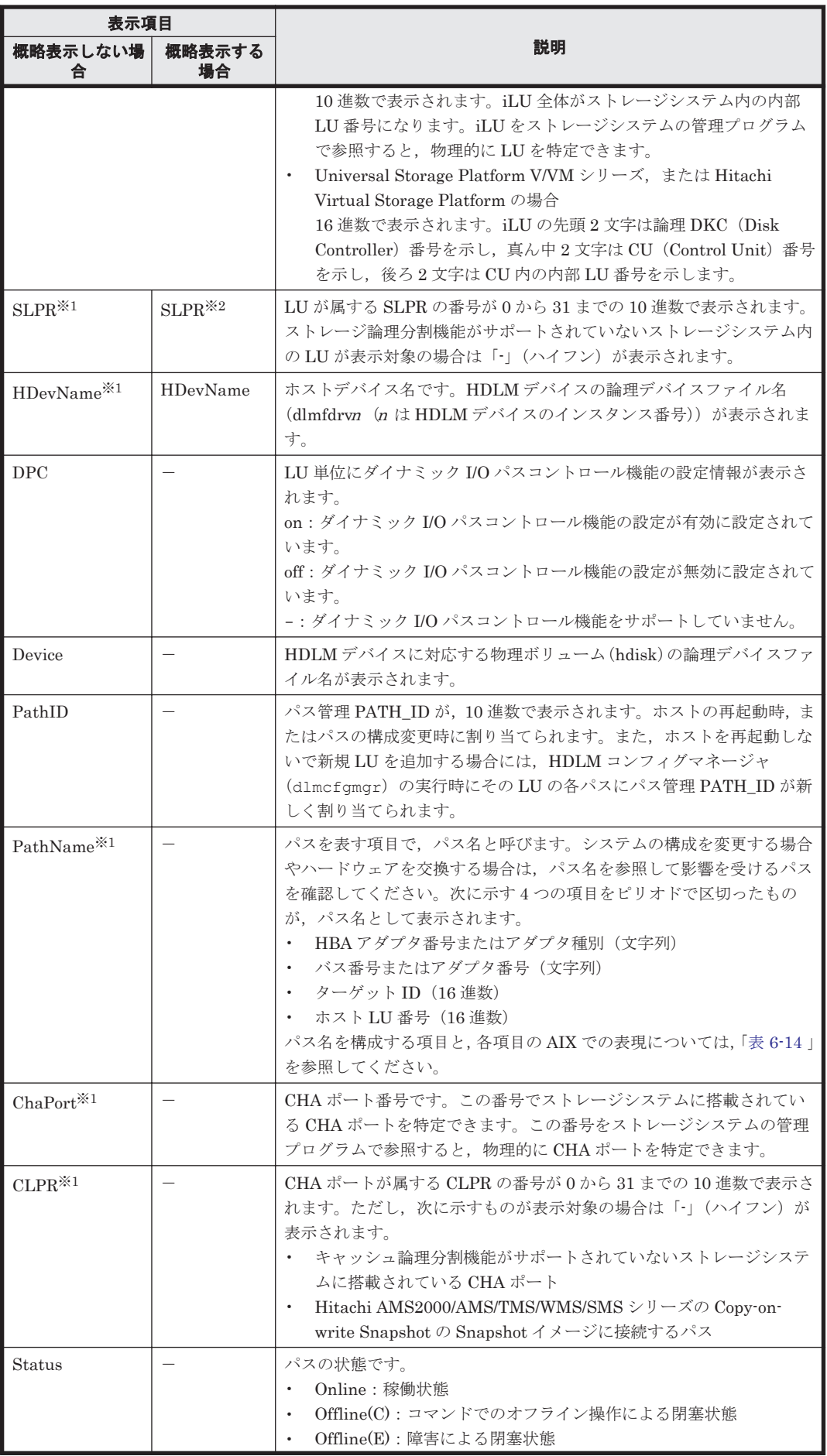

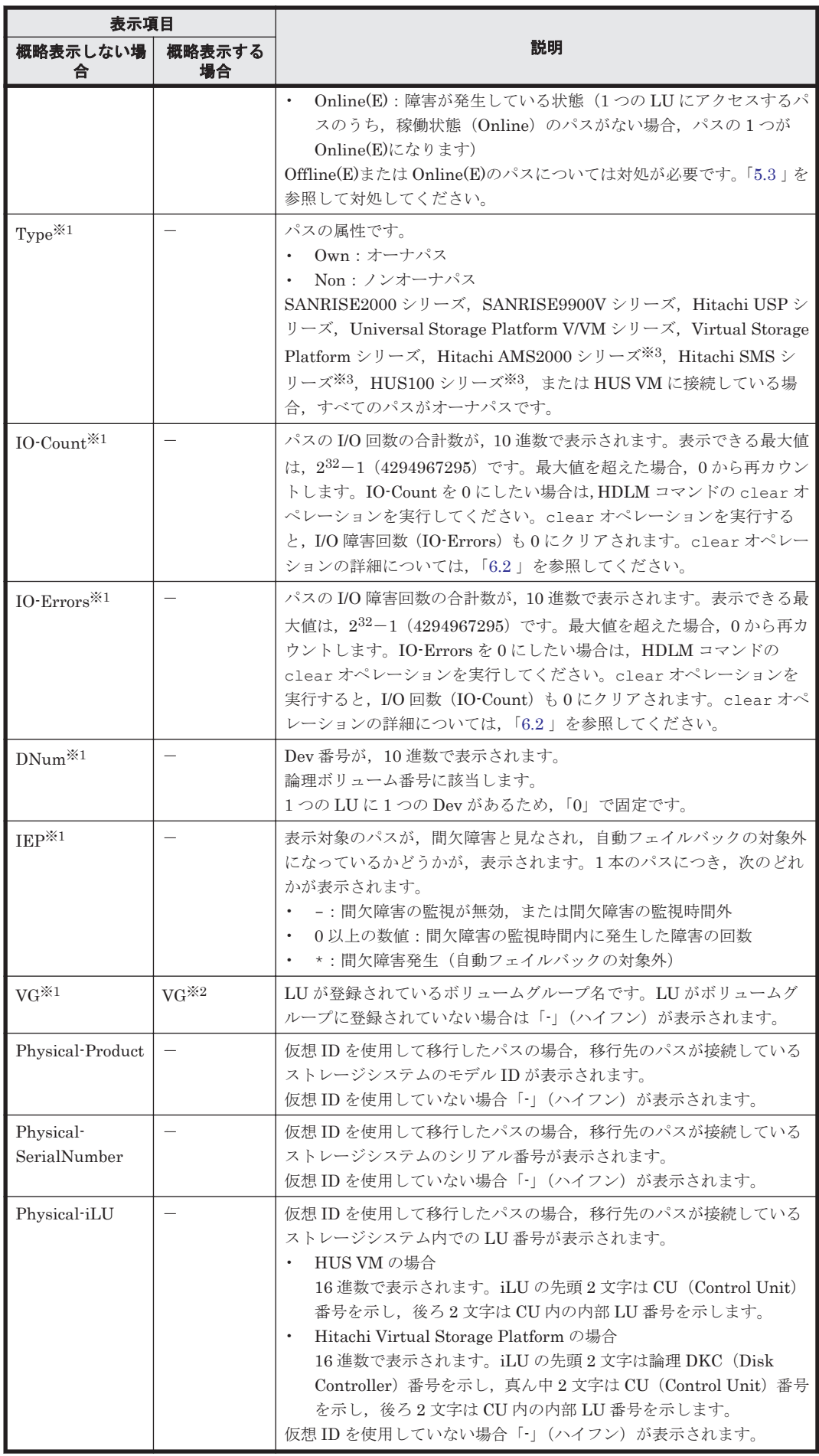

コマンドリファレンス **229**

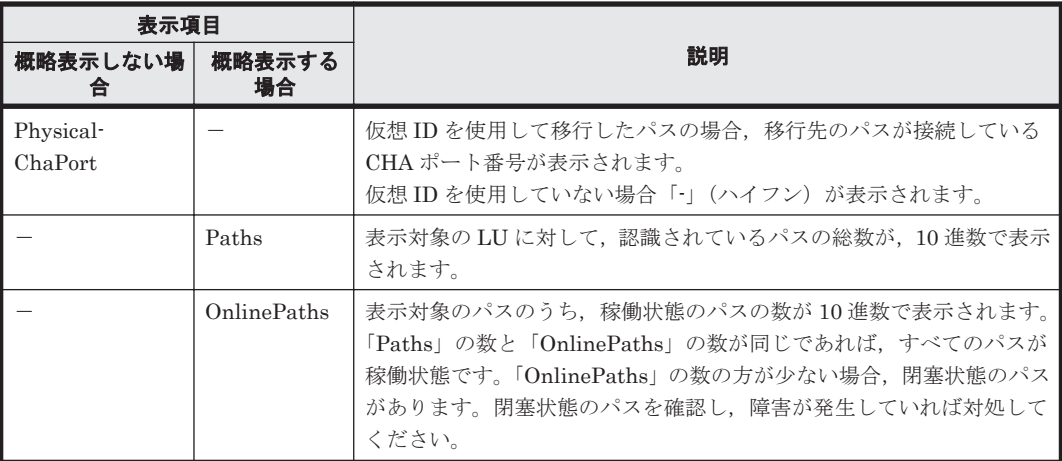

#### (凡例)

-:表示されない項目

#### 注※1

-lu -item パラメタを使用してパラメタ値に表示項目もしくは all を指定した場合,または パラメタ値に何も指定しなかった場合だけ表示されます。

#### 注※2

-lu -c -item パラメタを使用してパラメタ値に表示項目を指定した場合,all を指定した 場合,またはパラメタ値に何も指定しなかった場合だけ表示されます。

注※3

ダイナミック I/O パスコントロール機能を無効にしているときに対象になります。

#### **(4) HBA** ポート情報を表示する場合

-hba

HBA ポートを通るパスの情報が,HBA ポート単位に表示されます。HDLM は HBA ポートご とに固有の HBA ポート ID を付けて表示します。Offline および Online オペレーション で使用できます。表示される項目とその説明を次の表に示します。

表 **6-19 HBA** ポート情報の表示項目

| 項目                | 説明                                                                                                    |
|-------------------|----------------------------------------------------------------------------------------------------|
| HbaID             | HBA ポート ID です。                                                                                          |
| Port Bus          | Port (HBA アダプタ番号, 文字列) と Bus (バス番号, 文字列), またはアダプタ<br>種別とアダプタ番号がピリオドで区切って表示されます。                         |
| <b>HBAPortWWN</b> | ストレージシステムと接続している HBA のポート WWN 情報が, 16 桁の 16 進数<br>で表示されます。<br>この項目は,-hba と同時に-portwwn を指定した場合だけに表示されます。 |
| IO-Count          | 表示対象のパスの I/O 回数の合計数が,10 進数で表示されます。表示できる最大<br>値は、232-1 (4294967295) です。最大値を超えた場合、0から再カウントしま<br>す。        |
| <b>IO-Errors</b>  | 表示対象のパスの I/O 障害回数の合計数が,10 進数で表示されます。表示できる<br>最大値は、232-1 (4294967295) です。最大値を超えた場合、0から再カウント<br>します。      |
| Paths             | 表示対象のパスの総数が、10 進数で表示されます。                                                                               |

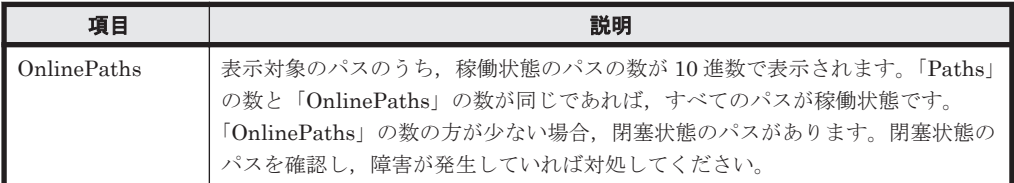

使用例

# /usr/DynamicLinkManager/bin/dlnkmgr view -hba HbaID Port.Bus IO-Count IO-Errors Paths OnlinePaths<br>00000 08.11 71520 0 20 20<br>00001 08.1D 425 100 20 10 00000 08.11 71520 0 20 20<br>00001 08.1D 425 100 20 10 00001 08.1D 425 100 20 10 KAPL01001-I HDLM コマンドが正常終了しました。オペレーション名 = view, 終了 時刻 = *yyyy* /*mm* /*dd hh* :*mm* :*ss* #

後続パラメタの形式を次に示します。

-srt pb

HBA ポート情報が HBA アダプタ番号 (Port), バス番号 (Bus) (またはアダプタ種別, アダプタ番号)の順番にソートされて表示されます。

-portwwn

ストレージシステムと接続している HBA のポート WWN 情報が,16 桁の 16 進数で表示 されます。

 $-+$ 

各情報の項目名が非表示になります。

#### **(5) CHA** ポート情報を表示する場合

-cha

CHA ポートを通るパスの情報が,CHA ポート単位に表示されます。HDLM は CHA ポートご とに固有の CHA ポート ID を付けて表示します。Offline および Online オペレーション で使用できます。表示される項目とその説明を次の表に示します。

表 **6-20 CHA** ポート情報の表示項目

| 項目               | 説明                                                                                                    |
|------------------|----------------------------------------------------------------------------------------------------|
| ChaID            | CHAポートIDです。                                                                                                    |
| Product          | ストレージシステムのモデルIDです。                                                                                                    |
| S/N              | ストレージシステムのシリアル番号です。                                                                                                    |
| ChaPort.         | CHA ポート番号です。この番号でストレージシステムに搭載されている CHA ポート<br>を特定できます。この番号をストレージシステムの管理プログラムで参照すると、物<br>理的に CHA ポートを特定できます。                                                        |
| $IO$ -Count      | 表示対象のパスの I/O 回数の合計数が, 10 進数で表示されます。表示できる最大値は,<br>232-1 (4294967295) です。最大値を超えた場合、0から再カウントします。                                                                      |
| <b>IO-Errors</b> | 表示対象のパスの I/O 障害回数の合計数が,10 進数で表示されます。表示できる最大<br>値は、2 <sup>32</sup> -1(4294967295)です。最大値を超えた場合、0から再カウントします。                                                          |
| Paths            | 表示対象のパスの総数が,10進数で表示されます。                                                                                                    |
| OnlinePaths      | 表示対象のパスのうち,稼働状態のパスの数が 10 進数で表示されます。「Paths」の数<br>と「OnlinePaths」の数が同じであれば、すべてのパスが稼働状態です。「OnlinePaths」<br>の数の方が少ない場合,閉塞状熊のパスがあります。閉塞状熊のパスを確認し,障害<br>が発生していれば対処してください。 |

使用例

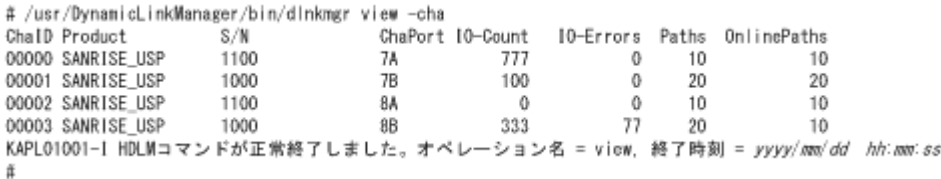

後続パラメタの形式を次に示します。

-srt cp

CHA ポート情報がストレージシステムのモデル ID(Product),ストレージシステムのシ リアル番号 (S/N), CHA ポート番号 (ChaPort) の順番にソートされて表示されます。

-t

各情報の項目名が非表示になります。

#### **(6) HDLM** デバイス,物理ボリュームおよび **LDEV** 情報の対応を表示する場合

-drv

PathID, HDLM デバイス, HDLM デバイスに対応する物理ボリューム, およびストレージシ ステム内の LDEV 情報(ストレージシステムのモデル ID,シリアル番号、および LU 番号を ピリオドで区切った文字列)の対応が表示されます。

各表示項目の内容については,「表 6-21 HDLM デバイス,物理ボリュームおよび LDEV 情報」 を参照してください。

-t

各情報の項目名が非表示になります。

#### 表 **6-21 HDLM** デバイス,物理ボリュームおよび **LDEV** 情報

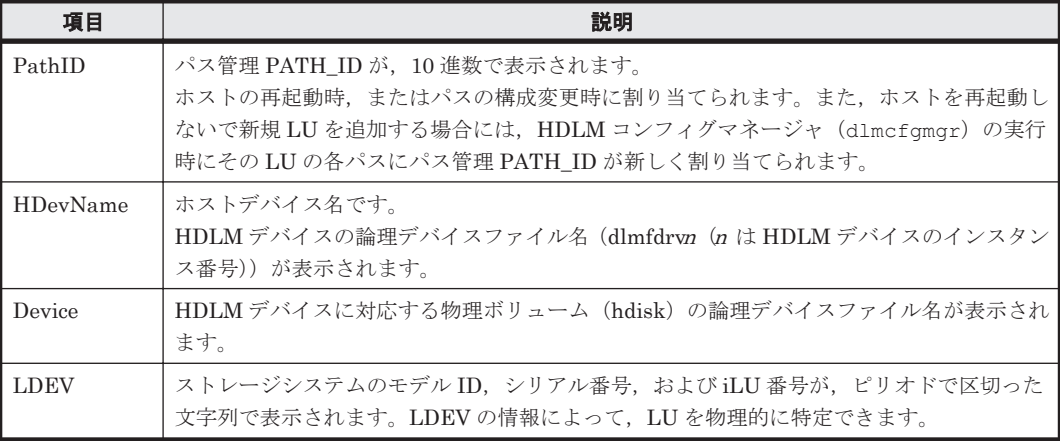

使用例

```
# /usr/DynamicLinkManager/bin/dlnkmgr view -drv
PathID HDevName Device LDEV
000000 dlmfdrv0 hdisk16 VSP.0053038.000010
000001 dlmfdrv0 hdisk22 VSP.0053038.000010
000002 dlmfdrv1 hdisk17 VSP.0053038.000011
000003 dlmfdrv1 hdisk23 VSP.0053038.000011
000004 dlmfdrv2 hdisk18 VSP.0053038.000012
000005 dlmfdrv2 hdisk24 VSP.0053038.000012
KAPL01001-I HDLM コマンドが正常終了しました。オペレーション名 = view, 終了時刻
= yyyy /mm /dd hh :mm :ss
#
```
#### **(7) view** オペレーションの形式を表示する場合

```
-help
  view オペレーションの形式が表示されます。
使用例
```

```
# /usr/DynamicLinkManager/bin/dlnkmgr view -help
view:
   Format
     dlnkmgr view -sys [ -sfunc | -msrv | -adrv | -pdrv | -lic | -audlog 
                                 | -lbpathusetimes | -expathusetimes ] [-t]
     dlnkmgr view -path [ -hdev HostDeviceName ] [-stname] [-iem]
                                                [-str [pn | lu | cp]]hbaportwwn] [-t]
     dlnkmgr view -path
                  -item [pn] [dn] [lu] [cp] [type] [ic] [ie] [dnu]
                                                 [hd] [iep] [hbaportwwn]
[vid]
                   [-hdev HostDeviceName] [-stname] [-srt {pn | lu | cp}] 
[-t] dlnkmgr view -path -c [-stname] [-srt {lu | cp}] [-t]
     dlnkmgr view -lu [ -hdev HostDeviceName | -pathid AutoPATH_ID ] [-t]
     dlnkmgr view -lu
                  -item [ [slpr] [vg] [pn] [cp] [clpr] [type]
                                             [ic] [ie] [dnu] [iep] [dpc] 
[vid] | all ]
                             [ -hdev HostDeviceName | -pathid 
AutoPATH_ID ] [-t]
     dlnkmgr view -lu -c [-t]
     dlnkmgr view -lu -c -item [ [slpr] [vg] | all ] [-t]
     dlnkmgr view -drv [-t]
     dlnkmgr view -hba [-srt pb] [-portwwn] [-t]
 dlnkmgr view -cha [-srt cp] [-t]
KAPL01001-I HDLM コマンドが正常終了しました。オペレーション名 = view, 終了時刻 = 
yyyy /mm /dd hh :mm :ss
#
```
## **6.8 add** パスを動的に追加する

ホストに接続されておりかつホストが認識していないパスを一括で追加します。このコマンドは, 既存のパスへの影響なしに動的に実行できます。

### **6.8.1** 形式

**(1)** パスを動的に追加する場合

/usr/DynamicLinkManager/bin/dlnkmgr add -path [-s]

#### **(2) add** オペレーションの形式を表示する場合

/usr/DynamicLinkManager/bin/dlnkmgr add -help

## **6.8.2** パラメタ

#### **(1)** パスを動的に追加する場合

-path

HDLM が管理しているパスを操作することを指定します。

コマンドリファレンス **233**

#### 使用例

# /usr/DynamicLinkManager/bin/dlnkmgr add -path KAPL01161-I パス構成変更を実行します。よろしいですか? [y/n] :y KAPL01162-I パスを追加しました。パス ID = 00010, ストレージ HITACHI.HUS100.9100163, iLU = 0030 : 100 minutes

KAPL01159-I 2 パスを追加しました。終了時刻 = *yyyy* /*mm* /*dd hh* :*mm* :*ss*

 $-S$ 

コマンド実行の確認メッセージを表示しないで実行します。シェルスクリプトやバッチファ イルでコマンドを実行する場合など,確認メッセージへの入力を省略したいときに指定しま す。

使用例

# /usr/DynamicLinkManager/bin/dlnkmgr add -path -s KAPL01162-I パスを追加しました。パス ID = 00010, ストレージ = HITACHI.HUS100.9100163, iLU = 0030 : 100 minutes

KAPL01159-I 2 パスを追加しました。終了時刻 = *yyyy* /*mm* /*dd hh* :*mm* :*ss*

#### **(2) add** オペレーションの形式を表示する場合

-help

add オペレーションの形式が表示されます。

使用例

```
# /usr/DynamicLinkManager/bin/dlnkmgr add -help
add:
  Format
    dlnkmgr add -path [-s]
KAPL01001-I HDLM コマンドが正常終了しました。オペレーション名 = help, 終了時刻
= yyyy /mm /dd hh :mm :ss
```
## **6.9 delete** パスを動的に削除する

Offline(C)状態のパスを一括して HDLM 管理対象から削除します。このコマンドは、既存のパスへ の影響なしに動的に実行できます。

### **6.9.1** 形式

#### **(1)** パスを動的に削除する場合

/usr/DynamicLinkManager/bin/dlnkmgr delete -path [-s]

#### **(2) delete** オペレーションの形式を表示する場合

/usr/DynamicLinkManager/bin/dlnkmgr delete -help

### **6.9.2** パラメタ

#### **(1)** パスを動的に削除する場合

-path

HDLM が管理しているパスを操作することを指定します。

**234** コマンドリファレンス

使用例

# /usr/DynamicLinkManager/bin/dlnkmgr delete -path KAPL01161-I パス構成変更を実行します。よろしいですか? [y/n] :y KAPL01165-I パスを削除しました。パス ID = 00010, ストレージ = HITACHI.HUS100.9100163, iLU = 0030 :

KAPL01164-I 2 パスを削除しました。終了時刻 = *yyyy* /*mm* /*dd hh* :*mm* :*ss*

 $-S$ 

コマンド実行の確認メッセージを表示しないで実行します。シェルスクリプトやバッチファ イルでコマンドを実行する場合など,確認メッセージへの入力を省略したいときに指定しま す。

使用例

# /usr/DynamicLinkManager/bin/dlnkmgr delete -path -s KAPL01165-I パスを削除しました。パス ID = 00010, ストレージ = HITACHI.HUS100.9100163, iLU = 0030 :

KAPL01164-I 2 パスを削除しました。終了時刻 = *yyyy* /*mm* /*dd hh* :*mm* :*ss*

#### **(2) delete** オペレーションの形式を表示する場合

-help

delete オペレーションの形式が表示されます。

使用例

```
# /usr/DynamicLinkManager/bin/dlnkmgr delete -help
delete:
  Format
 dlnkmgr delete -path [-s]
KAPL01001-I HDLM コマンドが正常終了しました。オペレーション名 = help, 終了時刻
= yyyy /mm /dd hh :mm :ss
```
**236** コマンドリファレンス

7

# ユティリティリファレンス

この章では、HDLM で使用するユティリティについて説明します。

- $\Box$  7.1 [ユティリティ概要](#page-237-0)
- □ 7.2 DLMgetras HDLM [障害情報収集ユティリティ](#page-239-0)
- **□ 7.3 HDLM** [ボリュームグループ操作ユティリティ](#page-245-0)
- □ [7.4 dlmcfgmgr HDLM](#page-249-0) 構成管理ユティリティ
- □ 7.5 dlmchenv HDLM [動作環境変更ユティリティ](#page-249-0)
- □ 7.6 dlmchkdev HDLM [デバイス構成チェックユティリティ](#page-250-0)
- □ 7.7 dlmgetrasinst HDLM [インストール障害情報収集ユティリティ](#page-252-0)
- **□ [7.8 dlmHBAdel HDLM HBA](#page-254-0) 交換用ユティリティ**
- r 7.9 dlminstcomp HDLM [コンポーネントインストールユティリティ](#page-255-0)
- □ 7.10 dlmmigdrv HDLM [デバイス名移行支援ユティリティ](#page-255-0)
- □ [7.11 dlmodmset HDLM](#page-259-0) 動作 ODM 設定ユティリティ
- □ 7.12 dlmpr HDLM [パーシステントリザーブ解除ユティリティ](#page-264-0)
- □ 7.13 dlmrmdev HDLM [ドライバ削除ユティリティ](#page-266-0)
- r 7.14 installhdlm HDLM [インストールユティリティ](#page-266-0)
- □ 7.15 installux.sh HDLM [共通インストーラユティリティ](#page-275-0)

## <span id="page-237-0"></span>**7.1** ユティリティ概要

HDLM は、次に示すユティリティを提供します。

- HDLM 障害情報収集ユティリティ(DLMgetras) 障害発生時に,HDLM の購入元会社,または保守会社に連絡する必要がある情報を持つファイ ルを収集します。DLMgetras ユティリティについては,「[7.2 DLMgetras HDLM](#page-239-0) 障害情報収集 [ユティリティ](#page-239-0)」を参照してください。
- HDLM ボリュームグループ操作ユティリティ HDLM は、AIX が認識している物理ボリュームをそのまま使用できません。そのため、AIX で 動作する HDLM が物理ボリュームを認識できるよう, HDLM ボリュームグループ操作ユティ リティでボリュームグループを操作します。
- HDLM 構成管理ユティリティ(dlmcfgmgr) HDLM デバイスを構成します。dlmcfgmgr ユティリティについては,「[7.4 dlmcfgmgr HDLM](#page-249-0) [構成管理ユティリティ](#page-249-0)」を参照してください。
- HDLM 動作環境変更ユティリティ(dlmchenv) OS のバージョンアップ時に、HDLM を新しい動作環境に対応させます。dlmchenv ユティリ ティについては,「7.5 dlmchenv HDLM [動作環境変更ユティリティ](#page-249-0)」を参照してください。
- HDLM デバイス構成チェックユティリティ(dlmchkdev) HDLM デバイスと LU の対応を確認して,不正だった場合は表示します。HDLM デバイスと LU の対応が不正になるのは,1 つの HDLM デバイスに複数の LU が割り当てられている場合 です。dlmchkdev ユティリティについては,「7.6 dlmchkdev HDLM [デバイス構成チェックユ](#page-250-0) [ティリティ](#page-250-0)」を参照してください。
- HDLM インストール障害情報収集ユティリティ(dlmgetrasinst) HDLM のインストール時に障害が発生した場合,HDLM の購入元会社,または保守会社に連絡 する必要がある情報を持つファイルを収集します。dlmgetrasinst ユティリティについて は,「7.7 dlmgetrasinst HDLM [インストール障害情報収集ユティリティ](#page-252-0)」を参照してください。
- HDLM HBA 交換用ユティリティ(dlmHBAdel) 指定された fscsi デバイスインスタンスに関するパス情報を削除します。dlmHBAdel ユティリ ティについては,「[7.8 dlmHBAdel HDLM HBA](#page-254-0) 交換用ユティリティ」を参照してください。
- HDLM コンポーネントインストールユティリティ(dlminstcomp) 「3.1.1 HDLM [がサポートするホストと](#page-59-0) OS」の「Global Link Manager と連携する場合に必要 な JDK」に示した JDK のバージョン要件を満たしていない環境に HDLM をインストールした 場合,このユティリティを実行して HDLM のインストールを補完します。 dlminstcomp ユティリティについては,「7.9 dlminstcomp HDLM [コンポーネントインストー](#page-255-0) [ルユティリティ](#page-255-0)」を参照してください。
- HDLM デバイス名移行支援ユティリティ(dlmmigdrv) HDLM のアップグレードまたは再インストール時,HDLM デバイスと物理ボリュームの関係を 引き継いで HDLM デバイスを構成します。dlmmigdrv ユティリティについては,「[7.10](#page-255-0) dlmmigdrv HDLM [デバイス名移行支援ユティリティ」](#page-255-0)を参照してください。
- HDLM 動作 ODM 設定ユティリティ(dlmodmset) HDLM の動作を規定するための ODM を設定および表示します。dlmodmset ユティリティに ついては,「[7.11 dlmodmset HDLM](#page-259-0) 動作 ODM 設定ユティリティ」を参照してください。
- HDLM パーシステントリザーブ解除ユティリティ(dlmpr) PowerHA を使用したクラスタ構成でなく,複数のホストでボリュームグループを共有している 場合に、何らかの要因で LU のパーシステントリザーブが解除されないとき,Reservation Key をクリアしてパーシステントリザーブを解除します。dlmpr ユティリティについては,「[7.12](#page-264-0) dlmpr HDLM [パーシステントリザーブ解除ユティリティ](#page-264-0)」を参照してください。
- HDLM ドライバ削除ユティリティ(dlmrmdev) HDLM デバイスをすべて削除します。HDLM デバイスの削除がすべて成功した場合, HDLM マネージャを停止します。dlmrmdev ユティリティについては,「[7.13 dlmrmdev HDLM](#page-266-0) ドラ [イバ削除ユティリティ](#page-266-0)」を参照してください。
- HDLM インストールユティリティ(installhdlm) HDLM の新規インストール、アップグレードまたは再インストールする場合に、サイレントイ ンストールを実行します。installhdlm ユティリティについては,「[7.14 installhdlm HDLM](#page-266-0) [インストールユティリティ](#page-266-0)」を参照してください。サイレントインストールの手順については, 「3.5.8 HDLM [のサイレントインストール」](#page-102-0)を参照してください。
- HDLM 共通インストーラユティリティ(installux.sh)
	- インストール先の OS を判別して DVD-ROM から OS に対応した HDLM をインストールしま す。また,パラメタを指定することでサイレントインストールも実行できます。 installux.sh ユティリティについては,「[7.15 installux.sh HDLM](#page-275-0) 共通インストーラユティ [リティ](#page-275-0)」を参照してください。このユティリティを使ったインストールの手順については, 「3.5.4 HDLM [の新規インストール」](#page-83-0),「3.5.6 HDLM [のアップグレードまたは再インストール](#page-91-0)」, または「3.5.8 HDLM [のサイレントインストール](#page-102-0)」を参照してください。

#### 注意事項

- ユティリティは,root 権限を持つユーザで実行してください。
- ホストの起動時間およびユティリティの実行時間は,LU 数とパス数に依存します。

ホスト起動時間と HDLM のユティリティの実行時間の例を次の表に示します。

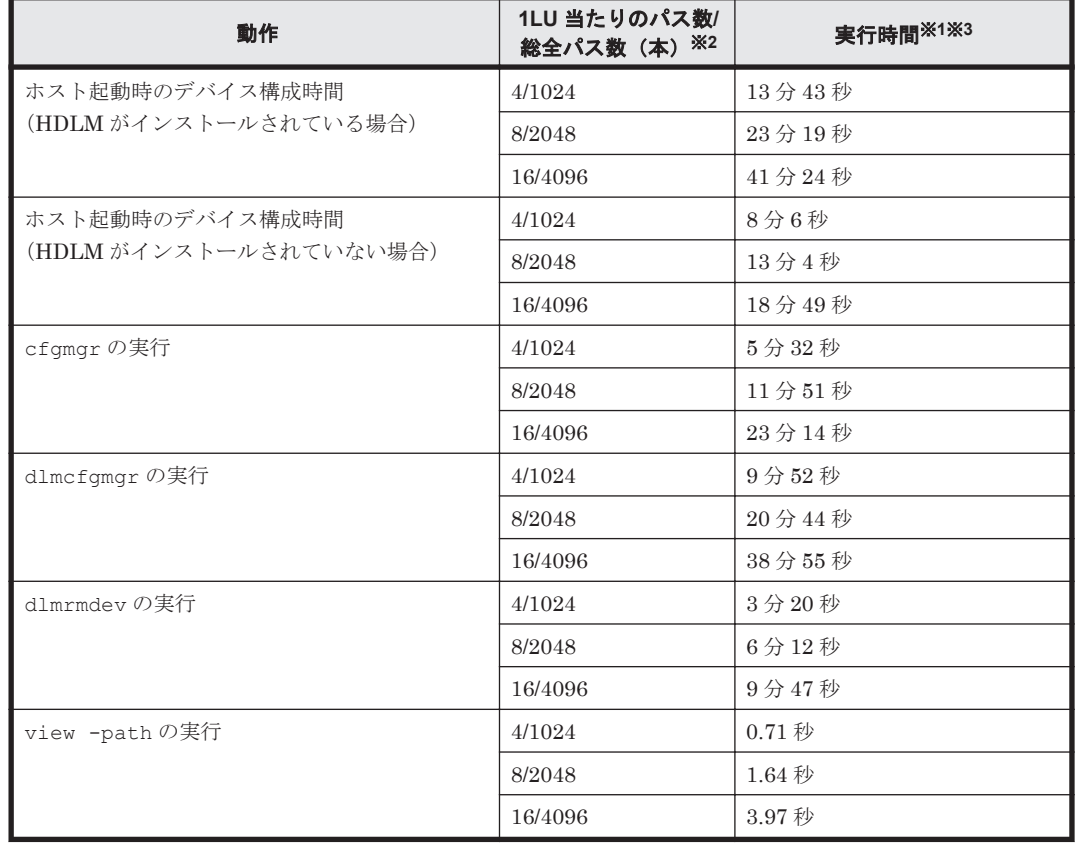

#### 表 **7-1** ホスト起動時間とユティリティ実行時間の例

注※1

ホスト起動時間およびユティリティ実行時間は,次の条件で変動することがあります。

```
・ハードウェア構成(ファイバチャネルスイッチの有無など)
·ディレクトリ /dev 下に作成された物理ボリューム (hdiskn) の数
```
<span id="page-239-0"></span>注※2

LU は 256 個です。

注※3

```
実行環境は下記のとおりです。
```
機種: EP8000 620 (CPU: RS64IV (600/750MHz) ×2way)

## **7.2 DLMgetras HDLM** 障害情報収集ユティリティ

HDLM で発生した障害の解析に必要な障害ログ、統合トレースファイル、トレースファイル、定義 ファイル,コアファイル,システムクラッシュダンプファイル,ライブラリなどの情報を収集しま す。収集した情報はファイルにまとめ,指定されたディレクトリに出力します。出力するファイル は次のとおりです。

- システムクラッシュダンプファイルディレクトリ名 |システムクラッシュダンプファイル システムクラッシュダンプファイルへのシンボリックリンクファイルです。
- hbsa.tar.Z

HDLM 以外の Hitachi Command Suite 製品の障害情報を圧縮したファイルです。 障害情報の収集対象となる Hitachi Command Suite 製品を使用している場合だけ出力されま す。

• getras.tar.Z HDLM およびシステムの情報を圧縮したファイルです。

システムクラッシュダンプファイルおよび getras.tar.Z に収集される情報の詳細については, 「7.2.3 [収集される障害情報」](#page-241-0)を参照してください。

「7.2.3 [収集される障害情報」](#page-241-0)に記載されている以外の情報を収集したい場合は、収集したい情報を 収集情報定義ファイルに定義してください。収集情報定義ファイルに定義した情報は, getras.tar.Z に圧縮されます。

なお,DLMgetras ユティリティが収集する情報には,システムの再起動時に消去されてしまうもの もあります。障害発生時は,速やかにこのユティリティを実行してください。

### **7.2.1** 形式

/usr/DynamicLinkManager/bin/DLMgetras {収集情報出力先ディレクトリ [-f 収集情報 *定義ファイル名* ] | −h}

ユティリティ名には次のように小文字(dlmgetras)も使用できます。

/usr/DynamicLinkManager/bin/dlmgetras {収集情報出力先ディレクトリ [-f 収集情報 定義ファイル名 ] | -h}

## **7.2.2** パラメタ

収集情報出力先ディレクトリ

HDLM 障害情報収集ユティリティ(DLMgetras)で収集した情報の出力先ディレクトリを指 定します。収集された情報は、「機能」に示した 3 つのファイルにまとめられ、指定したディ レクトリに出力されます。

-f収集情報定義ファイル名

情報を収集したいディレクトリ,またはファイルを任意に指定する場合に指定します。情報を 収集したいディレクトリ,またはファイルを,収集情報定義ファイルに記述して,このパラメ タを指定します。

収集情報定義ファイル名は,絶対パスで指定してください。

収集情報定義ファイルの記述例を次に示します。

#### 図 **7-1** 収集情報定義ファイルの記述例

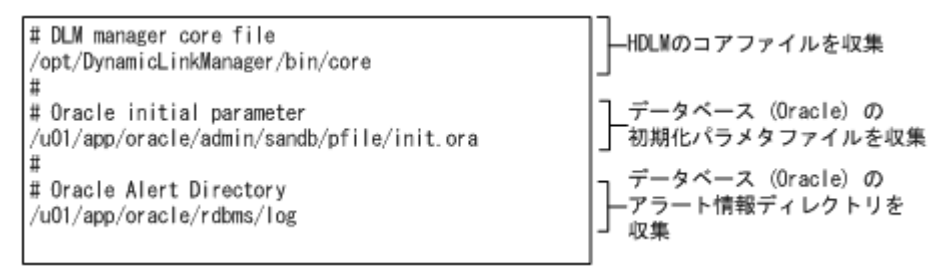

収集情報定義ファイルの記述規則と注意事項

- 収集するディレクトリ,またはファイルは,絶対パスで指定してください。誤って相対パ スで指定した場合は、DLMgetras ユティリティを実行したディレクトリ内で、指定した ディレクトリ,またはファイルが検索され,ファイルが収集されます。
- 収集情報出力先ディレクトリを含むディレクトリを指定しないでください。指定した場 合,DLMgetras ユティリティが終了しなくなります。
- 行の先頭に「#」がある場合,その行をコメント行と見なします。
- 行の先頭以外に「#」がある場合は,「#」をパスの一部と見なします。
- 1 行につき,1 つのファイルまたはディレクトリを指定してください。
- ルートディレクトリ「/」は指定できません。
- ディレクトリが指定された場合,指定されたディレクトリ内のすべてのファイルを取得し ます。その場合,指定されたディレクトリ内にあるサブディレクトリ内のファイルも含み ます。ただし,ディレクトリ内にファイルがない場合,そのディレクトリについてはファ イルを取得しません。取得先のディレクトリにもディレクトリは作成しません。
- 指定したファイルまたはディレクトリは,root 権限で読み取りできる設定にしてください。 読み取りできないファイルまたはディレクトリの情報は取得できません。

 $-h$ 

DLMgetras ユティリティの形式を表示します。

#### 注意事項

- 障害情報は,指定された収集情報出力先ディレクトリに格納してから圧縮するため,情報収集す る領域は余裕を持って見積もってください。
- 指定した収集情報出力先ディレクトリがすでにある場合,上書きを確認するメッセージが表示さ れます。「y」を入力すると,既存のファイルはすべて上書きされます。「n」やそのほかのキー を入力すると,DLMgetras ユティリティは実行されないで終了します。 前回,障害情報を収集したときに作成したディレクトリの名称を変更してからユティリティを実 行するか,重複しないディレクトリ名を指定してユティリティを実行してください。
- DLMgetras ユティリティで収集したシステムクラッシュダンプのアーカイブを作成する場合 は、次の手順を実行してください。

ユティリティリファレンス **241**

# cd 収集情報出力先ディレクトリ

# tar cvfh アーカイブファイル名 ./var

## <span id="page-241-0"></span>**7.2.3** 収集される障害情報

DLMgetras ユティリティ実行時に収集される障害情報を,出力されるファイルごとに示します。

- システムクラッシュダンプファイルディレクトリ名 |システムクラッシュダンプファイル名 システムクラッシュダンプファイルへのシンボリックリンクファイルです。 DLMgetras ユティリティが sysdumpdev -l コマンドを実行し,copy directory 値として 出力されたディレクトリ内のすべてのファイルを設定します。
- hbsa.tar.Z

HDLM 以外の Hitachi Command Suite 製品の障害情報を圧縮したファイルです。 障害情報の収集対象となる Hitachi Command Suite 製品を使用している場合だけ出力されま す。

• getras.tar.Z

HDLM およびシステムの情報です。

収集情報定義ファイルを指定して DLMgetras ユティリティを実行した場合,収集情報定義ファ イルに定義された情報も,getras.tar.Z に含まれます。

getras.tar.z に含まれる情報の詳細を次の表に示します。

なお,この表には,収集情報定義ファイルの指定の有無に関係なく収集される情報を示していま す。

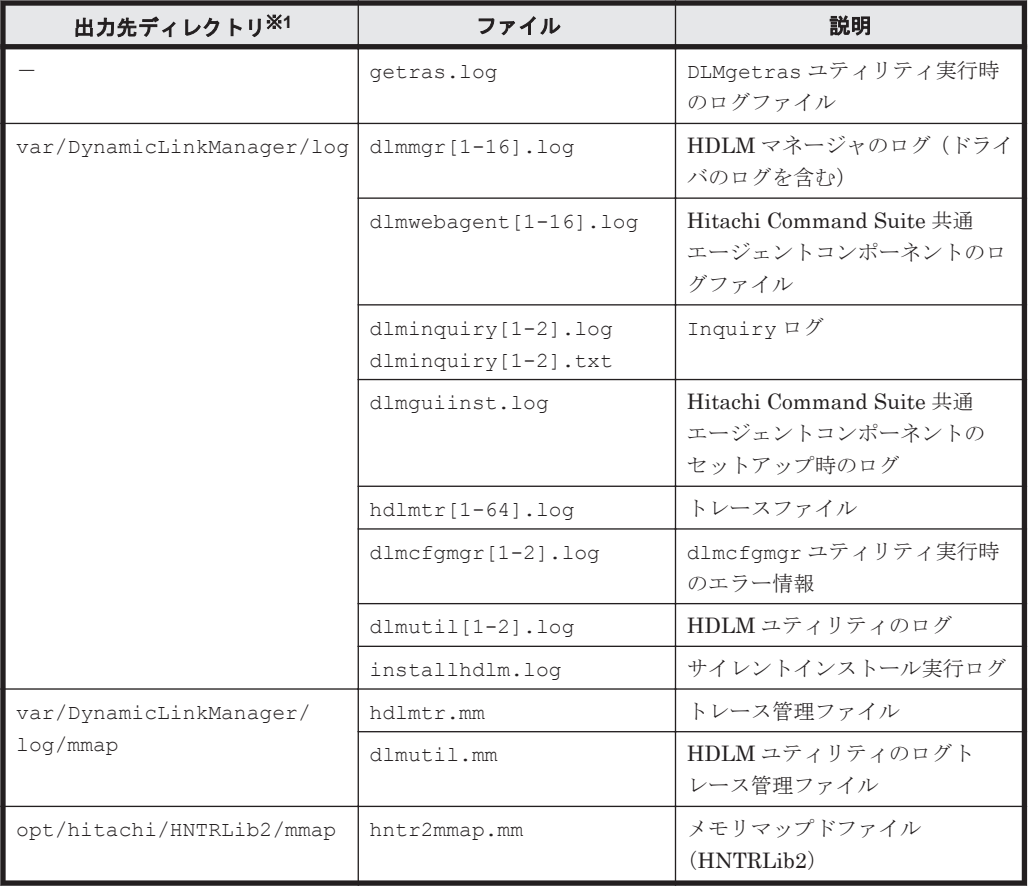

#### 表 **7-2 getras.tar.Z** に含まれる情報

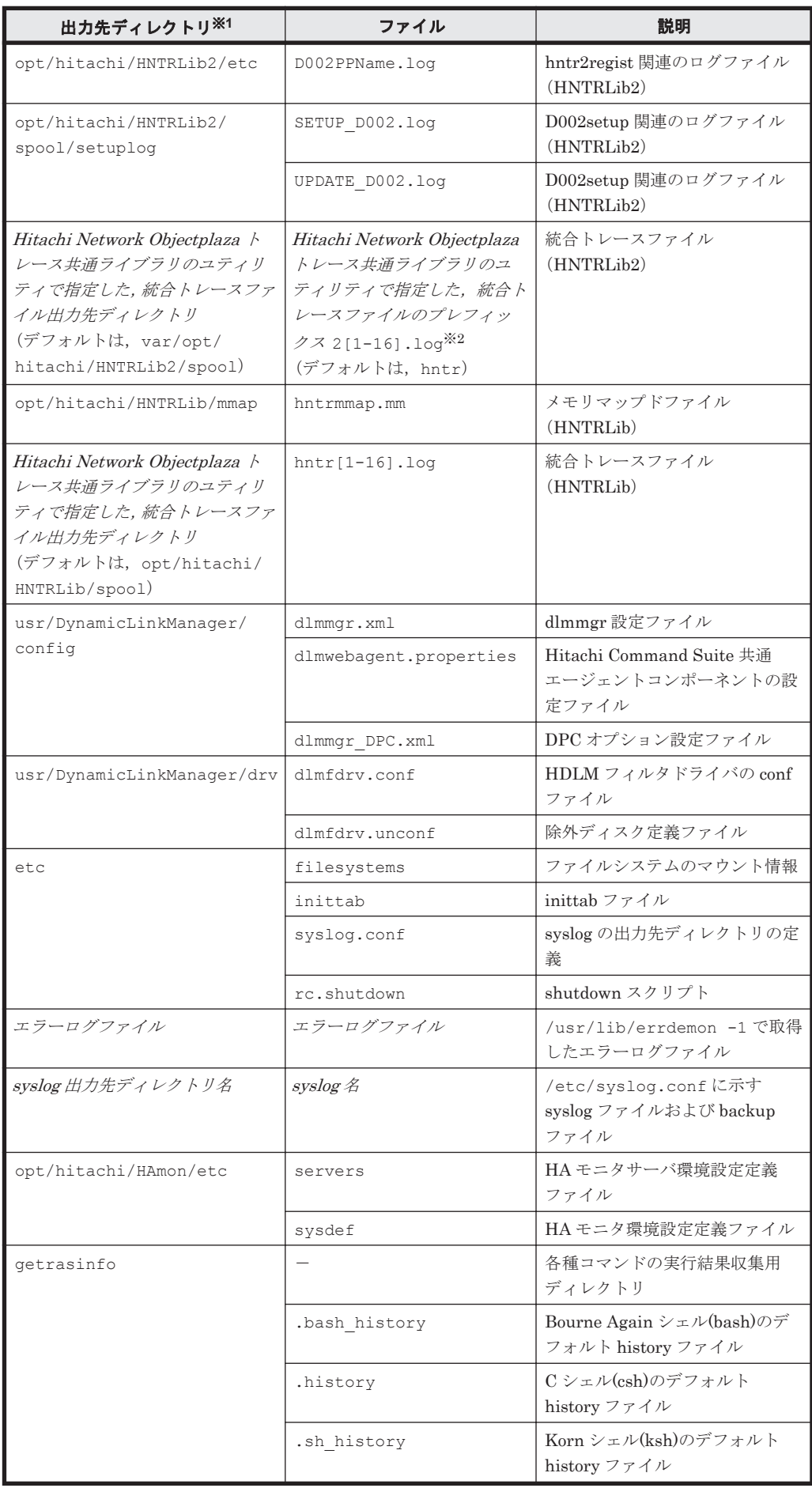

ユティリティリファレンス **243**

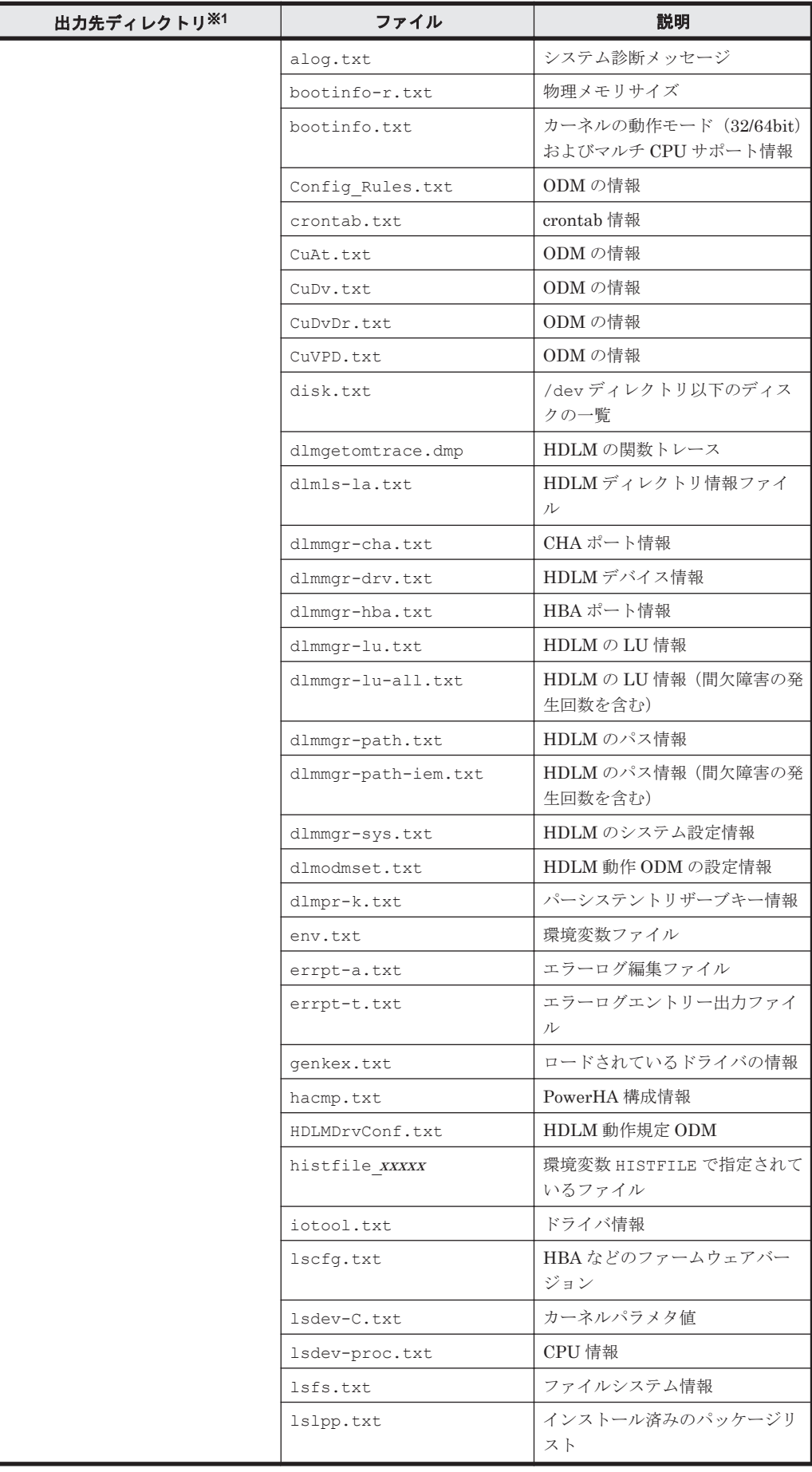

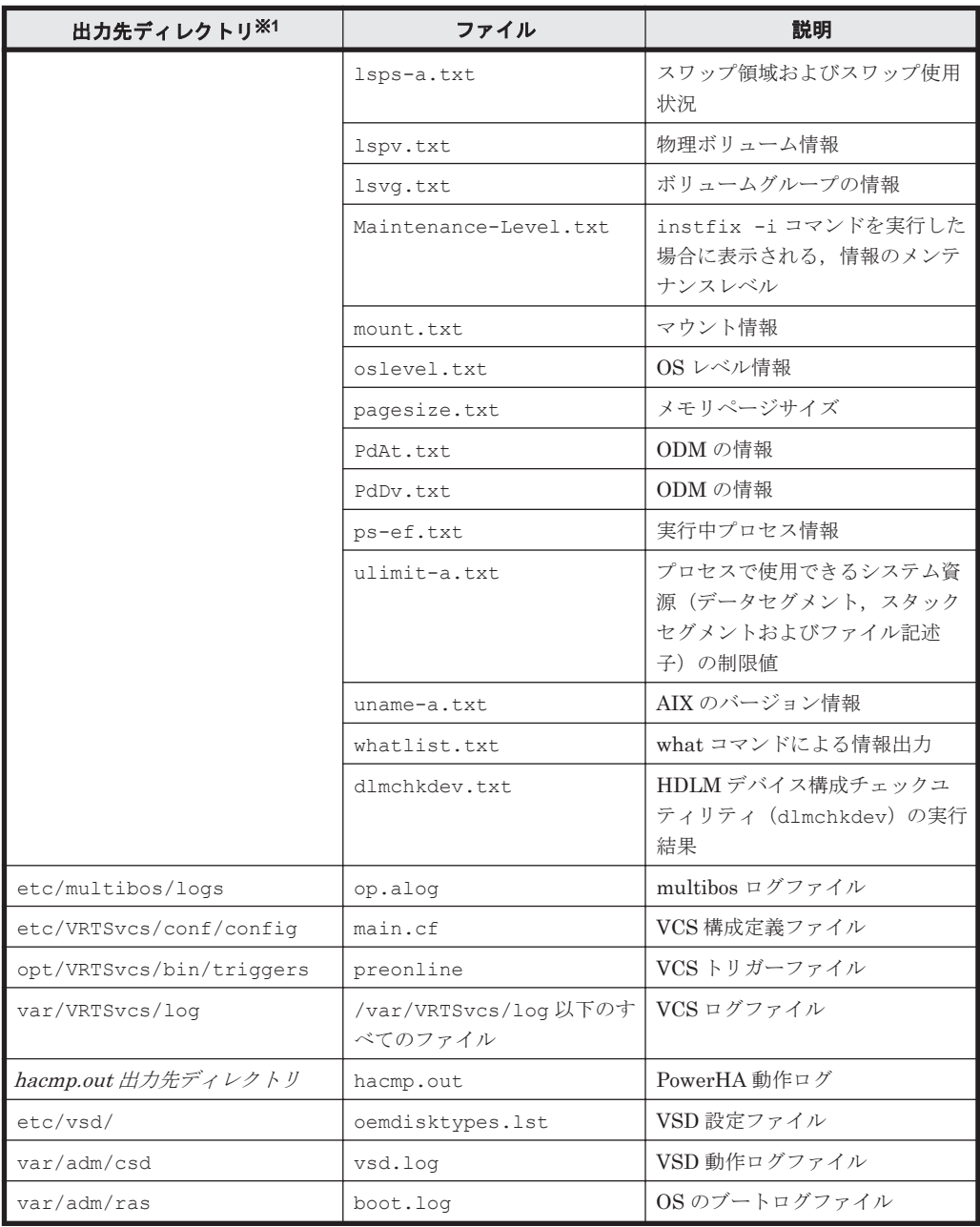

#### (凡例)

-:該当なし

#### 注※1

getras.tar.Z を展開したときに,指定したディレクトリ内に作成されるディレクトリです。

#### 注※2

実際のファイル名は,ユティリティ で指定したプレフィックス 2 のあとにファイルの番号が付 きます。例えば,デフォルトの場合は hntr21.log~hntr216.log となります。統合トレー スファイルのプレフィックス直後の2はファイルの番号を表すものではないので、ご注意くだ さい。

## <span id="page-245-0"></span>**7.3 HDLM** ボリュームグループ操作ユティリティ

HDLM は、AIX が認識している物理ボリュームをそのまま使用できません。そのため、AIX で動作 する HDLM が物理ボリュームを認識できるよう, HDLM ボリュームグループ操作ユティリティを 使用して,ボリュームグループを操作します。このユティリティで作成されたボリュームグループ は,HDLM 専用のボリュームグループです。HDLM ボリュームグループ操作ユティリティの各コ マンドの機能については,「表 7-3 HDLM ボリュームグループ操作ユティリティのコマンドと対応 する AIX コマンド」を参照してください。

HDLM ボリュームグループ操作ユティリティの各コマンドは,HDLM が提供する HDLM ボリュー ムグループ操作ユティリティ用の SMIT 画面およびコマンドラインの両方で実行できます。

HDLM ボリュームグループ操作ユティリティは、SMIT 画面から実行することをお勧めします。

下記の 3 つのうちのどれかを行う場合, SMIT メニューは, AIX 標準の SMIT メニューを使用して ください。

(「システム記憶域管理(物理および論理記憶域)] - 「論理ボリューム・マネージャ] - 「ボ リュームグループ] -)

- [バックアップ関連情報のプレビュー]
- [バックアップの読み取り可能性の検査 (テープだけ)]
- [バックアップ・ログを表示]

### **7.3.1** 形式

HDLM ボリュームグループ操作ユティリティの各コマンドの形式は,「表 7-3 HDLM ボリュームグ ループ操作ユティリティのコマンドと対応する AIX コマンド」に示す,対応する AIX コマンドと同 じです。各 HDLM ボリュームグループ操作ユティリティの形式については、AIX のマニュアルを 参照してください。

HDLM ボリュームグループ操作ユティリティの各コマンドは,/usr/DynamicLinkManager/bin ディレクトリに格納されています。

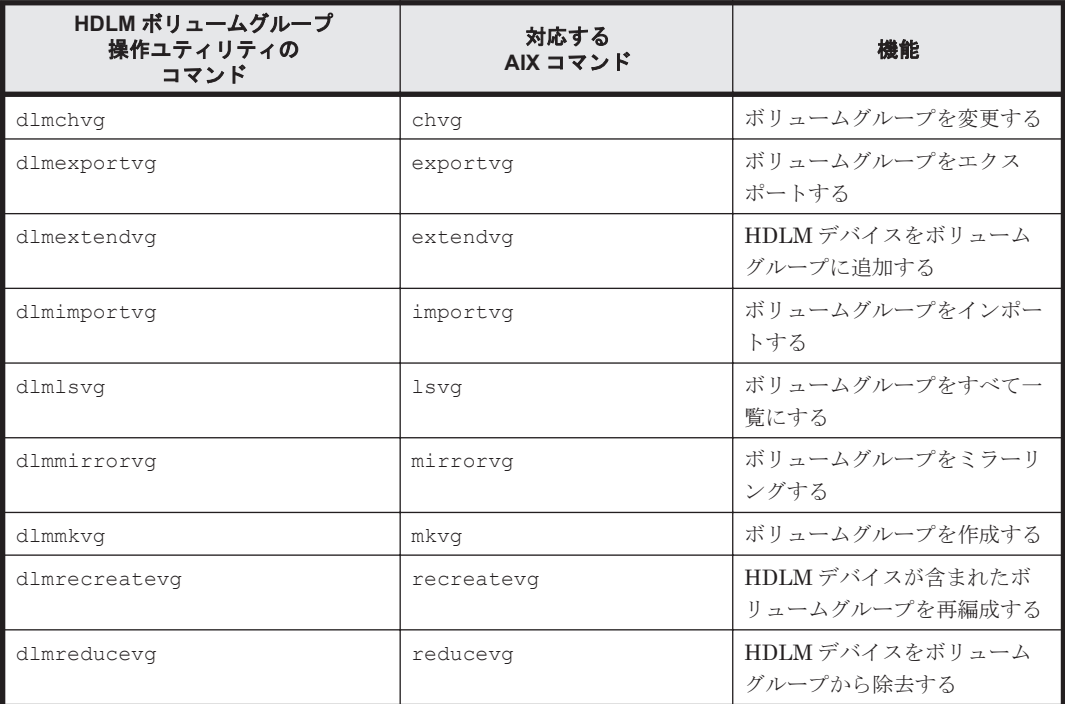

#### 表 **7-3 HDLM** ボリュームグループ操作ユティリティのコマンドと対応する **AIX** コマンド

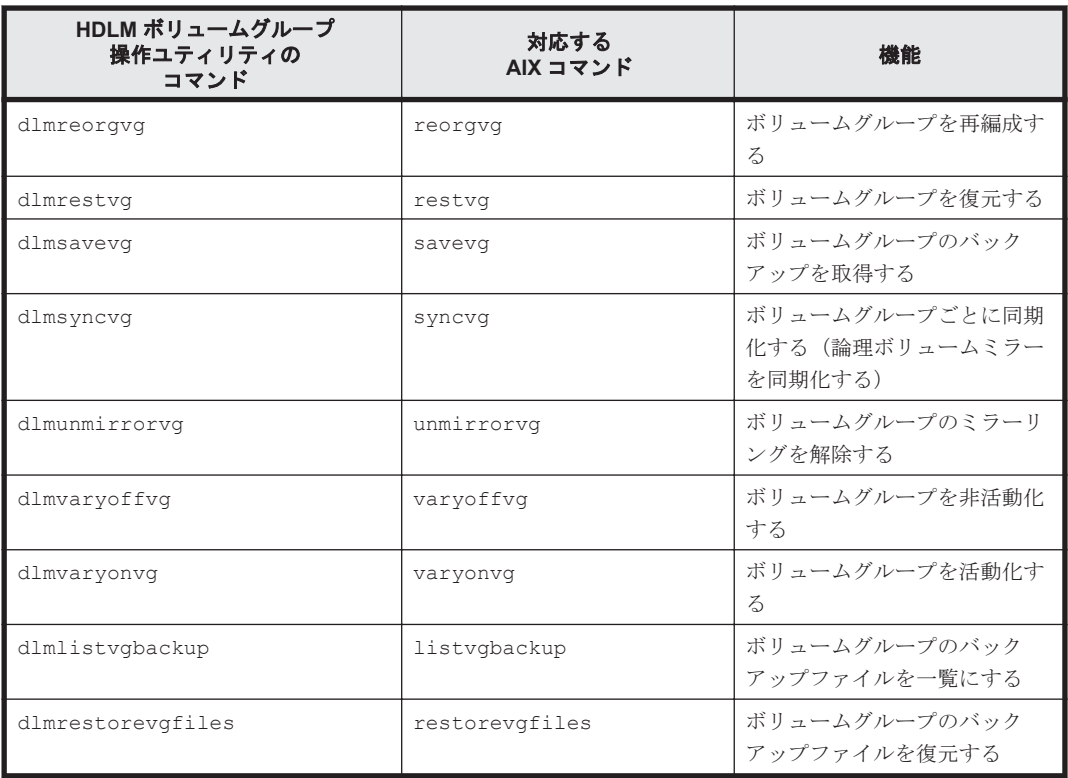

物理ボリュームを指定する場合は、dlmfdrvn を指定してください。なお、hdiskn が指定された 場合は、該当する dlmfdrvn に変換して処理します。

### **7.3.2** パラメタ

HDLM ボリュームグループ操作ユティリティの各コマンドのパラメタは,「表 [7-3 HDLM](#page-245-0) ボリュー [ムグループ操作ユティリティのコマンドと対応する](#page-245-0) AIX コマンド表」に示す,対応する AIX コマン ドのパラメタと同じです。HDLM ボリュームグループ操作ユティリティの各コマンドのパラメタ については,AIX のマニュアルを参照してください。

#### コマンド応答メッセージ

KAPL10501-W 以外は、HDLM ボリュームグループ操作ユティリティのコマンドに対応する,AIX のコマンド応答メッセージが表示されます。

#### **SMIT** 画面

HDLM は,HDLM ボリュームグループ操作ユティリティ用の SMIT 画面を提供します。HDLM ボ リュームグループ操作ユティリティは、SMIT 画面から実行することをお勧めします。

AIX から SMIT 画面を起動し,「システム記憶域管理(物理および論理記憶域)]- 「論理ボリュー ム・マネージャ]-[HDLM ボリューム・グループ]を選択すると,HDLM ボリュームグループ 操作ユティリティ用の SMIT 画面が表示されます。HDLM ボリュームグループ操作ユティリティ 用の SMIT 画面を次に示します。

#### 図 **7-2 HDLM** ボリュームグループ操作ユティリティ用の **SMIT** 画面

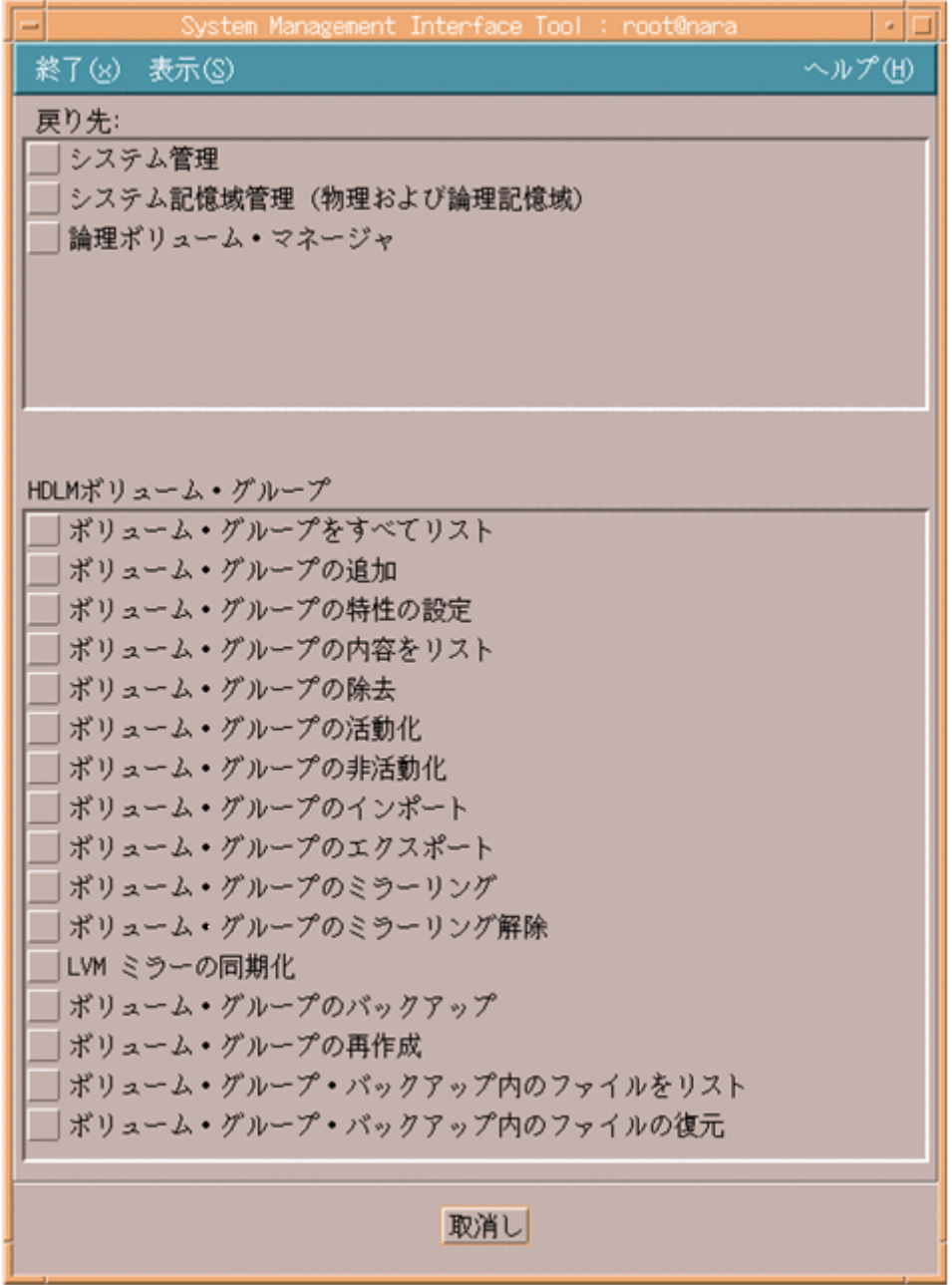

HDLM ボリュームグループ操作ユティリティ用の SMIT 画面では、コマンドラインで HDLM ボ リュームグループ操作ユティリティのコマンドを実行するのと同じ操作ができます。SMIT 画面の 操作については,AIX のマニュアル,または man コマンドの実行結果を参照してください。

#### **dlmrecreatevg** コマンドの実行方法

HDLM では、SMIT メニューから操作できる高速パスだけをサポートしているため, dlmrecreatevg コマンドは,「図 7-2 HDLM ボリュームグループ操作ユティリティ用の SMIT 画 面」に示す,HDLM ボリュームグループ操作ユティリティ用の SMIT 画面には表示されません。 SMIT 画面から dlmrecreatevg コマンドを実行するには、SMIT の高速パスを使用し、次に示す コマンドを実行します。

# smit dlmrecreatevg

上記のコマンドを実行すると表示される SMIT 画面で,ボリュームグループを再作成するときの対 象にしたい物理ボリュームを指定します。

ほかの HDLM ボリュームグループ操作ユティリティのコマンドと同様,dlmrecreatevg コマン ドは,コマンドラインからも実行できます。

#### 注意事項

- 次のコマンドは,SMIT の高速パスをサポートしていません。
	- dlmlsvg コマンド
	- dlmreducevg コマンド
- HDLM ボリュームグループ操作ユティリティからは,AIX のエラーメッセージが出力されま す。また,HDLM ボリュームグループ操作ユティリティの詳細は,対応する AIX コマンドに対 する man コマンドを実行すると表示される情報を参照してください。
- HDLM で作成したボリュームグループは,HDLM ボリュームグループ操作ユティリティで操作 してください。HDLM ボリュームグループ操作ユティリティを使用しないで操作した場合,ボ リュームグループの状態が不正になることがあります。この場合は、AIX のコマンドでボ リュームグループを修正してください。
- HDLM ボリュームグループ操作ユティリティで作成したボリュームグループ以外のボリューム グループを,パラメタに指定しないでください。HDLM ボリュームグループ操作ユティリティ で作成したボリュームグループ以外のボリュームグループを,パラメタに指定した場合,エラー チェックはしないため,ボリュームグループの状態が不正になることがあります。
- 論理ボリュームからコピーの除去を行う場合は,「4.1.13 SMIT [画面を使用するときの注意事項」](#page-150-0) を参照してください。

#### 使用例

HDLM ボリューム操作ユティリティのコマンドを、コマンドラインから実行する例を、次に示しま す。

#### (例 1)

#### HDLM 用のボリュームグループ「dlmvg1」を作成する場合

a. HDLM デバイス「dlmfdrv2」と「dlmfdrv3」が別の LU を使用している場合,次に示す コマンドを実行して,HDLM 用のボリュームグループ「dlmvg1」を作成します。

# /usr/DynamicLinkManager/bin/dlmmkvg -s 32 -y dlmvg1 dlmfdrv2 dlmfdrv3

b. 次に示すコマンドを実行して,ボリュームグループ「dlmvg1」の状態を確認します。

# /usr/DynamicLinkManager/bin/dlmlsvg -p dlmvg1 dlmva1:

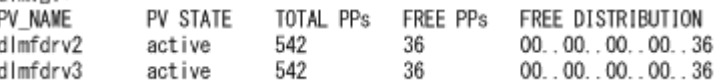

#### (例 2)

HDLM のボリュームグループ「dlmvg1」に,AIX の物理ボリューム「hdisk4」が混在してい る状態を修正する場合

a. HDLM のボリュームグループ「dlmvg1」の状態を確認します。

<span id="page-249-0"></span>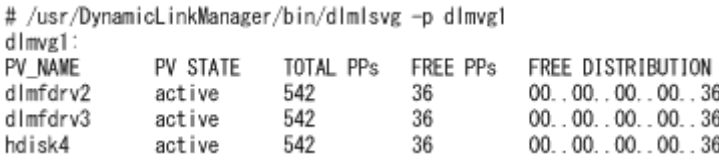

b. HDLM のボリュームグループ「dlmvg1」から,混在している AIX の物理ボリューム 「hdisk4」を削除します。

# reducevg dlmvg1 hdisk4

c. HDLM のボリュームグループ「dlmvg1」の状態を再度確認します。

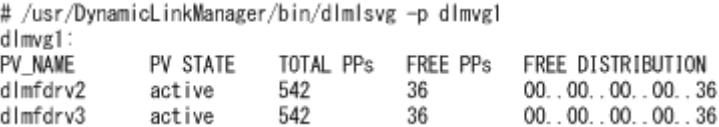

(例 3)

#### AIX のボリュームグループ「datavg1」に,HDLM デバイス「dlmfdrv4」が混在している状 態を修正する場合(AIX コマンドの実行例)

a. AIX のボリュームグループ「datavg1」の状態を確認します。

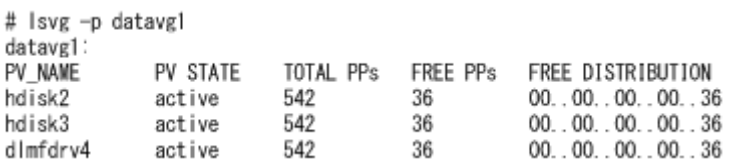

b. AIX のボリュームグループ「datavg1」から,混在している HDLM のボリューム 「dlmfdrv4」を削除します。

# reducevg datavg1 dlmfdrv4

c. AIX のボリュームグループ「datavg1」の状態を再度確認します。

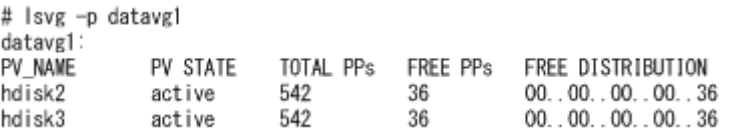

## **7.4 dlmcfgmgr HDLM** 構成管理ユティリティ

HDLM デバイスを構成します。HDLM のインストール時, パスの構成変更時などに使用します。

### **7.4.1** 形式

/usr/DynamicLinkManager/bin/dlmcfgmgr

## **7.5 dlmchenv HDLM** 動作環境変更ユティリティ

OS のバージョンアップ時に、HDLM をバージョンアップ後の動作環境に対応させます。

### <span id="page-250-0"></span>**7.5.1** 形式

/usr/DynamicLinkManager/bin/dlmchenv  $[-s]$   $[-1]$   $[-v$   $OS \neq$   $\vdash$   $\uparrow$   $]$   $[-h]$ 

## **7.5.2** パラメタ

パラメタを省略した場合、SMIT メニューと動作リンクの環境をOS のバージョンに合わせます。

 $-$ s

HDLM の SMIT メニューを変更します。

-s パラメタのあとに-v OS モードが指定された場合は、指定された OS モードに対応した SMIT メニューに変更します。

-v OS モードが指定されない場合は、現在の OS のバージョンに合わせて SMIT メニューを変 更します。

 $-1$ 

HDLM の動作リンク環境を変更します。

-1 パラメタのあとに-v OS モードが指定された場合は、指定された OS モードに対応した動 作リンクを設定します。

-v OS モードが指定されない場合は、現在の OS のバージョンに合わせて動作リンクを設定し ます。

 $-v$   $OS \neq -F$ 

OS モードを指定します。

-s および-1 パラメタを省略して、-v  $OS \leftarrow$ ードだけを指定した場合, SMIT メニューと動作 リンクの環境を,指定された OS モードに合わせます。

指定できる OS モードと,OS モードに対応する OS のバージョンとカーネルモードを次の表に 示します。

#### 表 **7-4 OS** モード

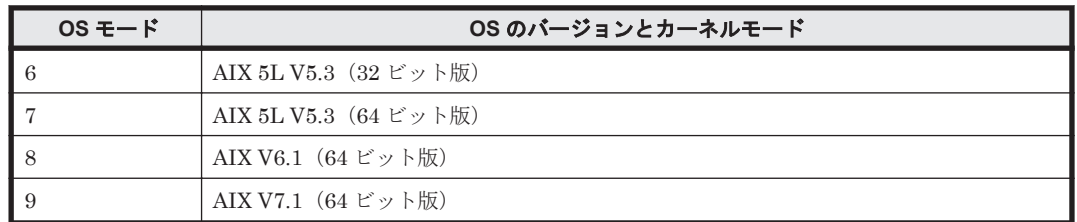

-h

dlmchenv ユティリティの形式を表示します。

## **7.6 dlmchkdev HDLM** デバイス構成チェックユティリ ティ

HDLM デバイスと LU の対応を確認して、不正だった場合は表示します。HDLM デバイスと LU の対応が不正になるのは,1 つの HDLM デバイスに複数の LU が割り当てられている場合です。

## **7.6.1** 形式

/usr/DynamicLinkManager/bin/dlmchkdev

ユティリティリファレンス **251**

#### 注意事項

HDLM デバイスがすべて削除されている場合は,dlmchkdev ユティリティを実行できません。

#### 使用例

(例1)不正なパスがない場合

```
#/usr/DynamicLinkManager/bin/dlmchkdev
KAPL12201-I An invalid path was not found.
KAPL12204-I The dlmchkdev utility completed normally.
```
(例2) 不正なパスがあった場合

```
#/usr/DynamicLinkManager/bin/dlmchkdev
LIST OF INVALID PATH
PathID HDevName Device LDEV
000000 dlmfdrv0 hdisk22 SANRISEH128.35001.0053
000001 dlmfdrv0 hdisk72 SANRISEH128.35002.0053
000002 dlmfdrv1 hdisk23 SANRISEH128.35001.0054
000003 dlmfdrv1 hdisk73 SANRISEH128.35001.0005
KAPL12202-E An invalid path was found. Do not add or delete paths.
KAPL12205-W The dlmchkdev utility completed.
```
(例 3)構成チェックが不要な環境で実行した場合

#/usr/DynamicLinkManager/bin/dlmchkdev KAPL12204-I The dlmchkdev utility completed normally.

#### パス情報が不正のときの対処

dlmchkdev ユティリティの実行結果に KAPL12202-E のエラーが出た場合は、次の手順に従って ください。

1. 0 バイトの dlmfdrv.conf を作成します。dlmfdrv.conf ファイルがすでに存在している場 合は,あらかじめファイルをバックアップしてください。

# cp /dev/null /usr/DynamicLinkManager/drv/dlmfdrv.conf

2. サーバを再起動します。

# shutdown -r now

3. HDLM デバイスが持つ ODM 情報を削除します。

# odmdelete -o CuAt -q "name LIKE dlmfdrv\* AND attribute=pvid"

- 4. HDLM デバイスを削除します。このとき KAPL09013-E メッセージが表示されますが,無視し てください。
	- # /usr/DynamicLinkManager/bin/dlmrmdev
- 5. 1 で作成した dlmfdrv.conf ファイルを削除します。

# rm /usr/DynamicLinkManager/drv/dlmfdrv.conf

6. 必要に応じてバックアップした dlmfdrv.conf ファイルの内容を変更し,/usr/ DynamicLinkManager/drv ディレクトリの下に格納してください。

**252** ユティリティリファレンス
- 7. HDLM デバイスを構成します。
	- # /usr/DynamicLinkManager/bin/dlmcfgmgr
- 8. パス情報を確認します。
	- # /usr/DynamicLinkManager/bin/dlnkmgr view -path
- 9. パス情報が正しいことを確認します。
	- # /usr/DynamicLinkManager/bin/dlmchkdev

上記の手順により,HDLM デバイスの論理デバイスファイル名が変更されます。アプリケー ションが HDLM デバイスを指定して直接アクセスしている場合は,必要に応じてアプリケー ションの設定を変更してください。また,HDLM デバイスの論理デバイスファイル名を元に戻 した構成で使用したい場合は,「4.5.7 HDLM [デバイス名を変更しない再構成」](#page-173-0)を参照してくだ さい。

# **7.7 dlmgetrasinst HDLM** インストール障害情報収集ユ ティリティ

HDLM のインストールが何らかの障害によって失敗する場合に,障害解析に必要な情報を収集する ユティリティです。収集した情報はファイルにまとめ,指定されたディレクトリに出力します。出 力するファイルは次のとおりです。

• getrasinst.tar.Z システムの情報を圧縮したファイルです。

システムクラッシュダンプファイルおよび getrasinst.tar.Z に収集される情報の詳細について は,「7.7.3 [収集される障害情報」](#page-253-0)を参照してください。

### **7.7.1** 形式

DVD-ROM ドライブのディレクトリ /HDLM\_AIX2/hdlmtool/dlmgetrasinst {収集情報出力 先ディレクトリ | -h}

## **7.7.2** パラメタ

収集情報出力先ディレクトリ

HDLM インストール障害情報収集ユティリティ (dlmgetrasinst) で収集した情報の出力先 ディレクトリを指定します。

 $-h$ 

dlmgetrasinst ユティリティの形式を表示します。

#### 注意事項

- dlmgetrasinst ユティリティは,HDLM のインストール用 DVD-ROM 上から実行すること を推奨します。DVD-ROM から別の場所にコピーして使用する場合は,dlmgetrasinst ファ イルをコピーしたディレクトリに UtilAudLog ファイルも併せてコピーしてください。
- 障害情報は,指定された収集情報出力先ディレクトリに格納してから圧縮するため,情報収集す る領域は余裕を持って見積もってください。

<span id="page-253-0"></span>• 指定した収集情報出力先ディレクトリがすでにある場合,上書きを確認するメッセージが表示さ れます。「y」を入力すると,既存のファイルはすべて上書きされます。「n」やそのほかのキー を入力すると,dlmgetrasinst ユティリティは実行されないで終了します。 前回,障害情報を収集したときに作成したディレクトリの名称を変更してからユティリティを実 行するか,重複しないディレクトリ名を指定してユティリティを実行してください。

## **7.7.3** 収集される障害情報

dlmgetrasinst ユティリティが収集する情報を次の表に示します。

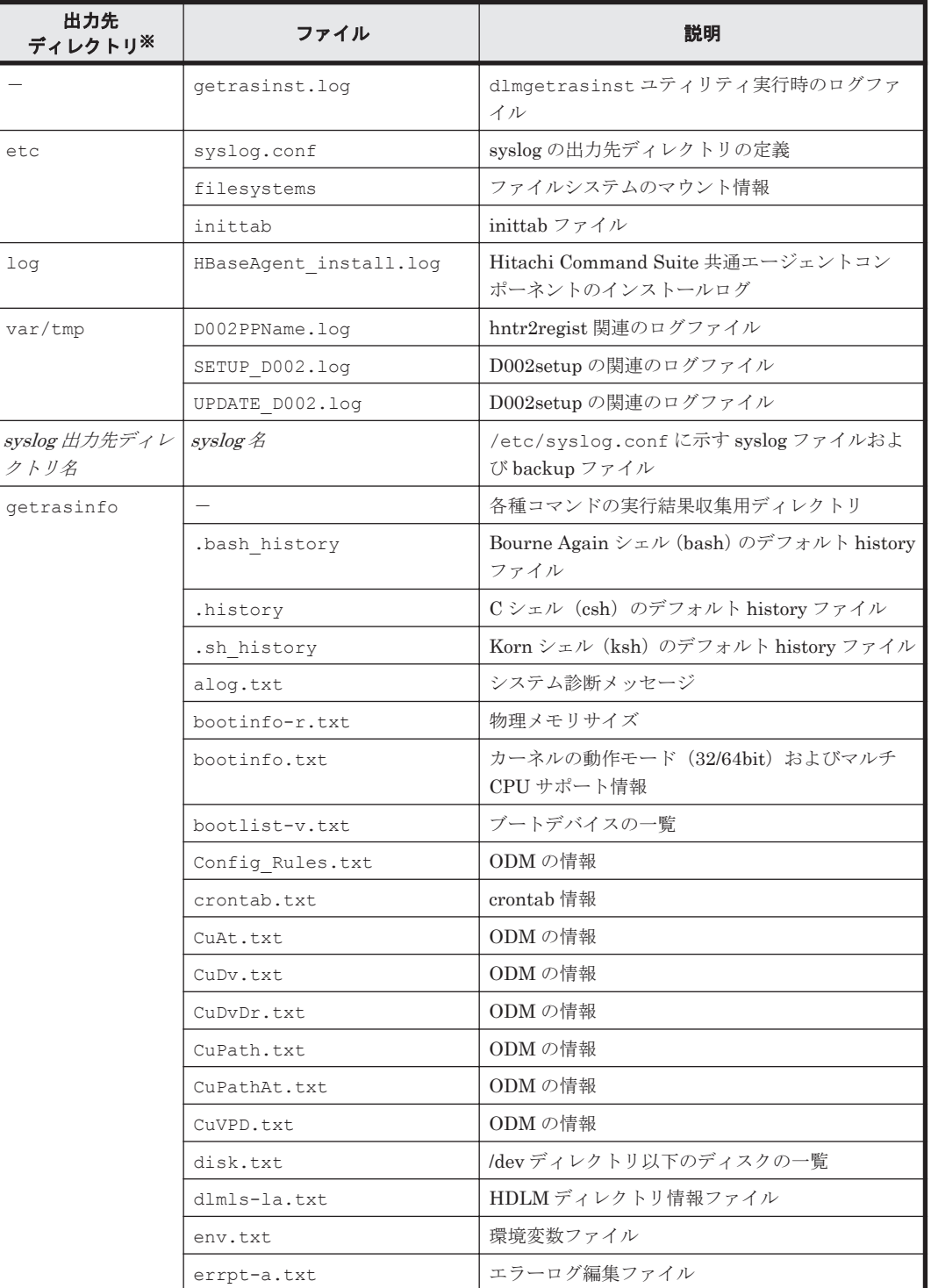

#### 表 **7-5 getrasinst.tar.Z** に含まれる情報

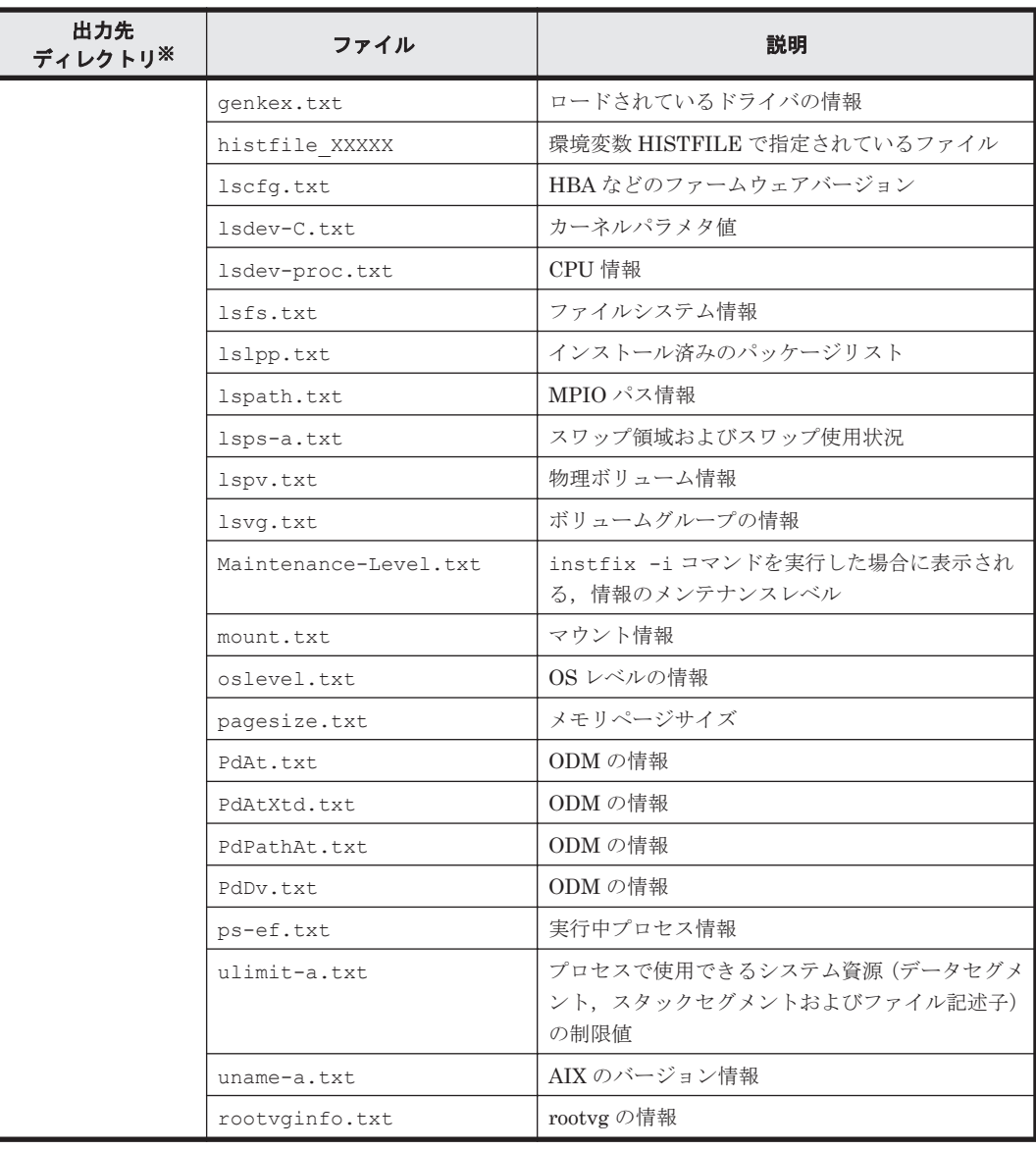

(凡例)

-:該当なし

注※

getrasinst.tar.Z を展開したときに,指定したディレクトリ内に作成されるディレクトリ です。

# **7.8 dlmHBAdel HDLM HBA** 交換用ユティリティ

指定された fscsi デバイスインスタンスに関するパス情報を削除します。

## **7.8.1** 形式

/usr/DynamicLinkManager/bin/dlmHBAdel {HDLM デバイスの親デバイス名 | -h}

ユティリティ名には次のように小文字(dlmhbadel)も使用できます。

/usr/DynamicLinkManager/bin/dlmhbadel {HDLM デバイスの親デバイス名 | -h}

## **7.8.2** パラメタ

HDLM デバイスの親デバイス名

交換する HBA のデバイス名を指定します。

 $-h$ 

dlmHBAdel ユティリティの形式を表示します。

# **7.9 dlminstcomp HDLM** コンポーネントインストールユ ティリティ

HDLM のインストールを補完するユティリティです。

次の条件をすべて満たす場合,このユティリティを実行してください。

- Global Link Manager と連携する場合
- HDLM のインストール時に、KAPL09241-W のメッセージが出力された場合※

注※

JDK を導入してから,このユティリティを実行してください。

```
導入する JDK のバージョンについては,「3.1.1 HDLM がサポートするホストと OS」の
「Global Link Manager と連携する場合に必要な JDK」を参照してください。
```
## **7.9.1** 形式

/usr/DynamicLinkManager/bin/dlminstcomp [-h]

## **7.9.2** パラメタ

 $-h$ 

dlminstcomp ユティリティの形式を表示します。

# **7.10 dlmmigdrv HDLM** デバイス名移行支援ユティリティ

HDLM のアップグレード,再インストール,または再構成時,HDLM デバイスと物理ボリューム の関係を引き継いで HDLM デバイスを構成します。

アップグレードまたは再インストールの手順については,「3.5.6 HDLM [のアップグレードまたは再](#page-91-0) [インストール」](#page-91-0)を参照してください。再構成の手順については,「4.5.7 HDLM [デバイス名を変更し](#page-173-0) [ない再構成」](#page-173-0)の「(2) HDLM [デバイス名移行支援ユティリティ\(](#page-175-0)dlmmigdrv)を使用して再構成す [る場合」](#page-175-0)を参照してください。

### **7.10.1** 形式

dlmmigdrv { -b デバイス名定義ファイル名 | -r デバイス名定義ファイル名 | -h }

## **7.10.2** パラメタ

-b デバイス名定義ファイル名

稼働中の HDLM デバイスと物理ボリュームの対応を引き継ぐための情報を,デバイス名定義 ファイルに出力します。

デバイス名定義ファイル名は,絶対パスまたは相対パスで指定してください。

-b パラメタを指定する場合の注意事項

- 定義済み状態で構成されている HDLM デバイスの情報は,デバイス名定義ファイル に出力されません。情報を引き継ぎたい HDLM デバイスは,あらかじめ HDLM 構成 管理ユティリティ(dlmcfgmgr)を実行し,使用可能状態にしておいてください。
- デバイス名定義ファイルの出力先は,HDLM に関連するディレクトリ(/usr/ DynamicLinkManager,/var/DynamicLinkManager,/var/DLM,/opt/ hitachi),および HDLM デバイスが管理する LU 以外のディレクトリを指定してく ださい。
- デバイス名定義ファイルの出力先となるファイルシステムには,十分な空き容量を確 保してください。空き容量の目安を求める式を次に示します。 (100 バイト × HDLM が管理している物理ボリューム数 ) × 2 + 200 バイト
- デバイス名定義ファイルの出力先ディレクトリ,およびファイルに書き込み権限を与 えてください。
- 指定したファイル名が存在しない場合,指定したファイル名でデバイス名定義ファイ ルが作成されます。既存のファイル名を指定した場合,上書きしてよいかどうかを確 認する KAPL12704-I のメッセージが出力されます。
- -r デバイス名定義ファイル名

dlmmigdrv -b ユティリティを実行して作成されたデバイス名定義ファイルの情報を引き継 いで、HDLM デバイスを構成します。

デバイス名定義ファイル名を,絶対パスまたは相対パスで指定してください。

-r パラメタを指定する場合の注意事項

- dlmmigdrv ユティリティでは,物理ボリュームと LU の関係は引き継げません。した がって,dlmmigdrv -r ユティリティを実行する前に,物理ボリュームの構成をデバ イス名定義ファイルの作成時と同じ状態にしておいてください。
- デバイス名定義ファイルで定義されている物理ボリュームと接続するパスに障害が発 生していないことを確認してください。障害が発生しているパスに対しては,HDLM デバイスを構成できません。
- デバイス名定義ファイルで定義されている物理ボリュームに対応する,すべてのボ リュームグループが非活動化していることを確認してください。ボリュームグループ が活動化されていると,HDLM デバイスを構成できません。
- dlmmigdrv ユティリティを使用して HDLM デバイスと物理ボリュームの関係を引 き継ぐと,HDLM デバイスは定義済み状態として構成されます。このため, dlmcfgmgr ユティリティを実行して,HDLM デバイスを使用可能状態にしてくださ い。

 $-h$ 

dlmmigdrv ユティリティの形式を表示します。

#### **dlmmigdrv** ユティリティを実行して **HDLM** デバイスを構成する場合の注意事項

DVD-ROM にある dlmmigdrv ファイルを別ディレクトリにコピーして使用するとき

ファイル構成を変えないでコピーしてください。構成を変えると,dlmmigdrv ユティリティ が正しく実行されないおそれがあります。

次に実行例を示します。

```
# mkdir /cdrom
# mount -r -v cdrfs /dev/cd0 /cdrom
# mkdir /任意のディレクトリ
# cp -rp /cdrom/HDLM AIX2/hdlmtool/* /任意のディレクトリ
```
デバイス名定義ファイルの作成後に物理ボリュームが追加されたとき

追加された物理ボリュームに対応する HDLM デバイス名は,HDLM が定義します。HDLM が HDLM デバイスの名称を定義する例を次に示します。

#### 図 **7-3 HDLM** が **HDLM** デバイスの名称を定義する例

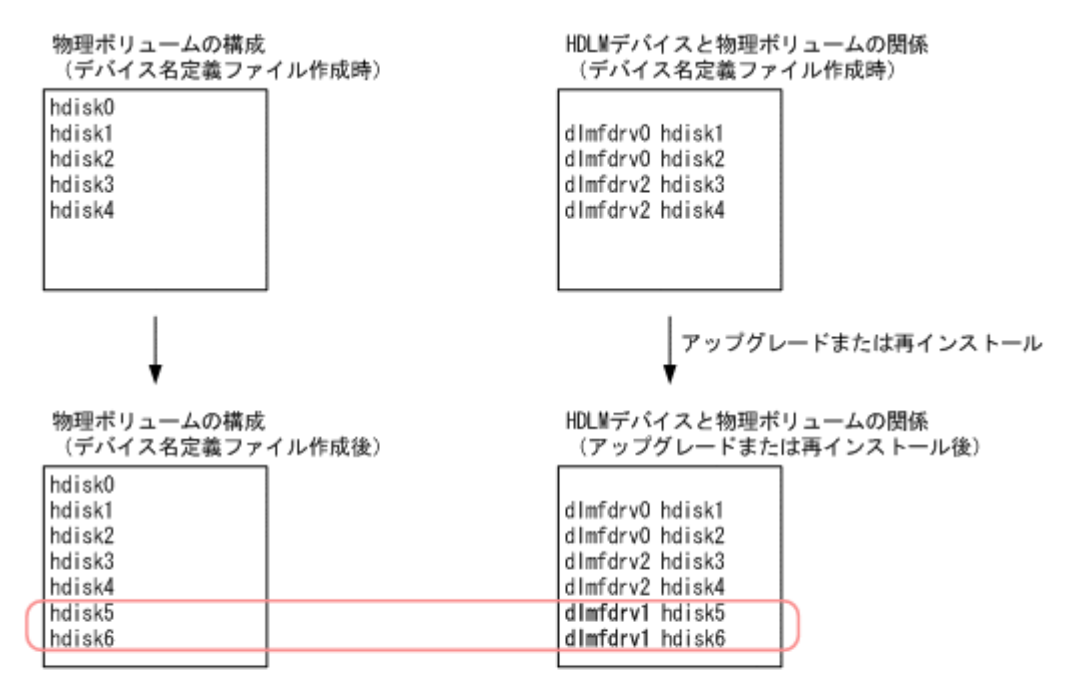

(凡例)

: デバイス名定義ファイル作成後に追加された物理ポリューム 太字 : HDLMが定義したHDLMデバイス名 注 ·hdisk0は内蔵ディスクです。 ·hdisk5とhdisk6は同じLUを示します。

上記の例では、hdisk5, hdisk6 の物理ボリュームが、デバイス名定義ファイルの作成後に追加 されています。したがって,アップグレードまたは再インストール後,デバイス名定義ファイ ルの情報を引き継いで HDLM デバイスを構成すると,hdisk5,hdisk6 の物理ボリュームに対 する HDLM デバイス名は、HDLM が dlmfdrv1 と定義します。

デバイス名定義ファイルの作成後に rendev コマンドを使ってデバイス名称を変更したとき

変更したデバイス名はデバイス名定義ファイルに反映されていないことに注意してください。

HDLM ドライバ構成定義ファイル (dlmfdrv.conf) が存在するとき

デバイス名定義ファイルよりも dlmfdrv.conf ファイルの内容が優先されます。したがっ て,アップグレードまたは再インストール後,デバイス名定義ファイルの情報を引き継いで HDLM デバイスを構成しても,dlmfdrv.conf ファイルにない物理ボリュームを管理する HDLM デバイスは、定義済み状態のままになります。dlmfdrv.conf ファイルの内容が優先 される例を次の図に示します。

#### 図 **7-4 dlmfdrv.conf** ファイルの内容が優先される例

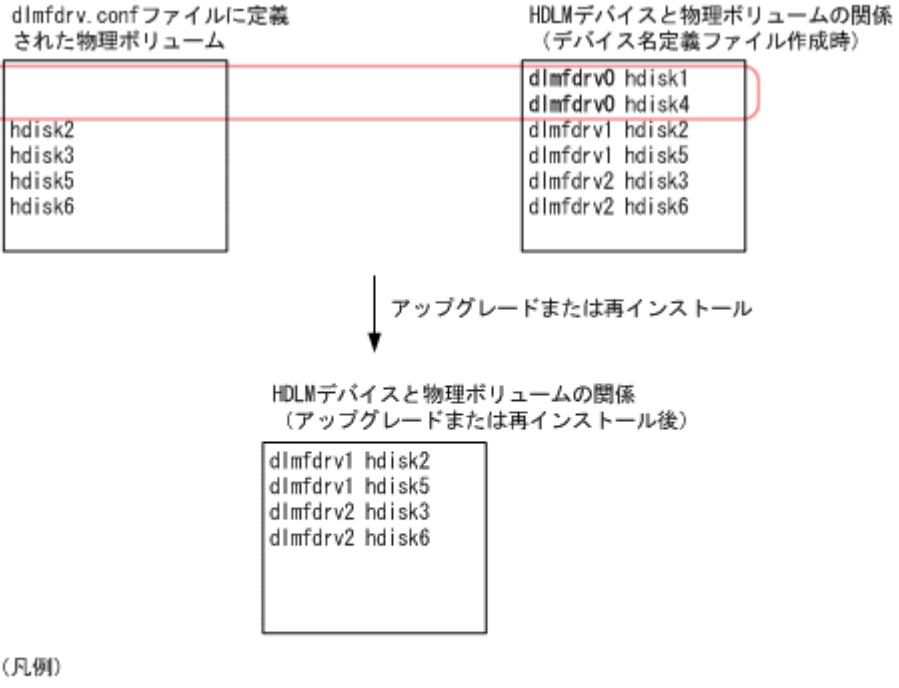

): dlmfdrv.confファイルに定義されていない物理ボリューム

太字 : アップグレードまたは再インストール後に構成されないHDLMデバイス

注 hdisk0は内蔵ディスクです。

上記の例では,dlmfdrv.conf ファイルに dlmfdrv0 が管理する物理ボリュームの情報があり ません。したがって、dlmfdrv0 は構成されないで、dlmfdrv1 と dlmfdrv2 だけが構成されま す。

除外ディスク定義ファイル(dlmfdrv.unconf)が存在するとき

デバイス名定義ファイルよりも dlmfdrv.unconf ファイルの内容が優先されます。したがっ て,アップグレードまたは再インストール後,デバイス名定義ファイルの情報を引き継いで HDLM デバイスを構成しても、dlmfdrv.unconf ファイルにある物理ボリュームを管理する HDLM デバイスは、定義済み状態のままになります。dlmfdrv.unconf ファイルの内容が優 先される例を次の図に示します。

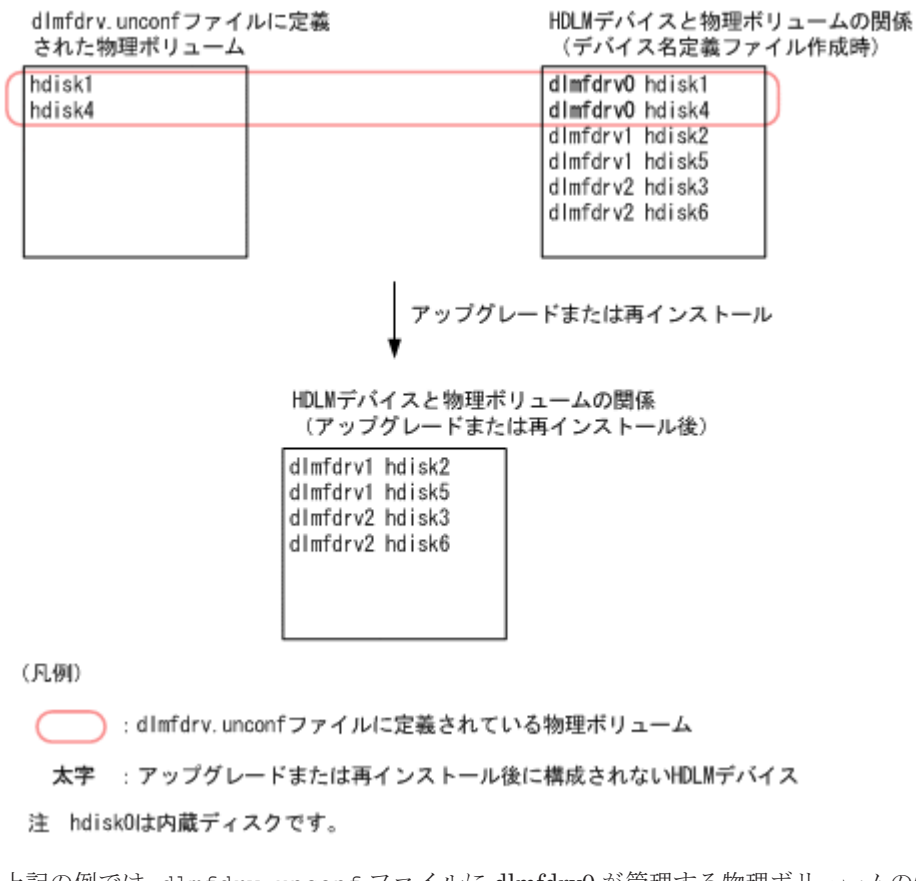

#### 上記の例では,dlmfdrv.unconf ファイルに dlmfdrv0 が管理する物理ボリュームの情報があ ります。したがって、dlmfdrv0 は構成されないで、dlmfdrv1 と dlmfdrv2 だけが構成されま す。

# **7.11 dlmodmset HDLM** 動作 **ODM** 設定ユティリティ

HDLM の動作を規定するための ODM を設定および表示します。

<span id="page-259-0"></span>図 **7-5 dlmfdrv.unconf** ファイルの内容が優先される例

## **7.11.1** 形式

/usr/DynamicLinkManager/bin/dlmodmset

```
{ { -l { on | off | -ls ログファイルサイズ }
| -e { on | off }
| -b 同時発行可能 I/O 数
|-r { on | off }
| -i { on | off }
| -x { node | fcp }
| -p { on | off }
| -v { on | off }
| -j \{ on | off \} [-s]| { -u { on | off }
| -\circ||-h } }
```
## **7.11.2** パラメタ

-l {on | off | -ls ログファイルサイズ} ログ取得を有効,または無効にします。 on:有効

off:無効

デフォルトは「on」です。指定した値を有効にするためには,HDLM デバイスの再構成また はホストの再起動が必要です。

-lsログファイルサイズ

ログファイルサイズをキロバイトで指定します。指定値の範囲は,100 から 9900 までで す。デフォルトおよび推奨値は「1000」です。指定した値を有効にするためには、HDLM デバイスの再構成またはホストの再起動が必要です。

-e {on | off}

hdisk を指定する操作 (rmdev, chdev, rendev, ボリュームグループ操作コマンド)に対す るエラーチェック機能を有効,または無効にします。

on:有効

off:無効

デフォルトは「on」です。指定した値を有効にするためには,HDLM デバイスの再構成が必 要です。

-b 同時発行可能 I/O 数

HDLM で同時に発行できる I/O の数を指定します。

指定範囲は,16384 から 1000000 までです。デフォルトは「16384」です。

指定した値を有効にするためには,HDLM デバイスの再構成またはホストの再起動が必要で す。

ただし、同時発行可能 I/O 数に設定した値以上の I/O 要求が同時に発生した場合も、I/O 要求 は正常に終了するので問題はありません。

同時発行可能 I/O 数の設定を変更する場合は、次の式から求めてください。

AIX 5L V5.3 の場合

LU 数 × ioo コマンド結果の pv\_min\_pbuf 値 + 2560

LU 数は、ホストに接続するシステム全体の LU 数に、追加する LU 数を見込んで設定してく ださい。

AIX 5L V5.3 を使用している場合, lvmo コマンド結果の pv\_pbuf\_count 値が, ioo コマンド 結果の pv\_min\_pbuf 値を超えて設定しているボリュームグループが 1 つでもあるときは、同 時発行可能 I/O 数に各ボリュームグループに設定されている lvmo コマンド結果の total\_vg\_pbufs 値の合計 + 2560 以上の値を設定してください。

AIX V6.1 および AIX V7.1 を使用している場合,このパラメタでの設定変更は不要です。

-r {on | off}

```
LUN RESET オプションを有効,または無効にします。
on:有効
off:無効
デフォルトは「off」です。
GPFS を使用する場合 on に設定してください。
このパラメタの設定を変更しても,HDLM デバイスの再構成およびホストの再起動は不要で
す。
```
-i {on | off}

Online(E)状態のパスに対し、I/O アクセスを抑止するパラメタです。

on:I/O アクセスを抑止します。

off:I/O アクセスの抑止を解除します。

デフォルトは「off」です。

LVM ミラー構成などで障害を検出した場合,Online(E)状態のパスに対し I/O アクセスが続く と,障害を検出し続けてしまいます。このパラメタを on に設定すると,障害対策をするまで I/O アクセスを抑止するので,障害対策に掛かる時間を短縮できます。

指定した値を有効にするためには,HDLM デバイスの再構成またはホストの再起動が必要で す。

注意事項

このパラメタを on に設定すると,Online(E)状態のパスへの I/O アクセスが抑止されるた め,I/O に成功しても Online 状態へ自動的に遷移しません。パスを回復するには HDLM コマンドの online オペレーションか,または自動フェイルバック機能を使用してくださ い。

-x { node | fcp }

HDLM が ODM に登録した uniquetype の Subclass(HDLM Subclass)を設定します。 指定した値を有効にするためには,HDLM デバイスの再構成が必要です。

node:HDLM Subclass に node を設定します。

fcp:HDLM Subclass に fcp または scsi を設定します。

```
デフォルトは「node」です。
```
OS のバージョンと Gigabit Fibre Channel Adapter Driver for AIX のバージョンの組み合わ せが次の場合,Hitachi Disk Array Driver for AIX のディスクマッピング機能を使用するとき は node を設定してください。

◦ AIX 5L V5.3 の場合, Gigabit Fibre Channel Adapter Driver for AIX のバージョンが 5.3.1.6 より前のとき

node を設定してから bootlist -m normal -o コマンドを実行すると bootdevice に 「-」(ハイフン)が表示されることがありますが、動作上の問題はありません。

この設定を有効にするには,HDLM デバイスを再構成してください。また,PowerHA, GPFS+RVSDを使用している場合は、次に示す設定を変更してください。

◦ PowerHA を使用している場合

PowerHA を停止してください。その後,「3.11.2 PowerHA [用スクリプトの登録」](#page-123-0)の「[\(2\)](#page-124-0) [ユーザー定義ディスク・メソッドの追加」](#page-124-0)に示す手順に従って,[ユーザー定義ディスク・ メソッドの追加]画面の[ディスク・タイプ]の設定を変更してください。

◦ GPFS+RVSD を使用している場合

「3.12 GPFS [を使用する場合の設定」](#page-127-0)に示す手順に従って、/etc/vsd/ oemdisktypes.lst ファイルの内容を変更してください。

```
-p { on | off }
```
HDLM デバイスを入出力統計情報の出力対象に含むかを設定します。指定した値を有効にす るには HDLM デバイスの再構成またはホストの再起動が必要です。

on:HDLM デバイスを入出力統計情報の出力対象に含みます。

off:HDLM デバイスを入出力統計情報の出力対象に含みません。

デフォルトは「off」です。「on」にすると、次に示す OS のコマンドの実行結果として, HDLM デバイスの入出力統計情報が出力されます。

- iostat コマンド
- vmstat コマンド

```
◦ sar コマンド
```
◦ topas コマンド

-v {on | off}

NPIV オプションを有効,または無効にします。

```
on:有効
```
off:無効

デフォルトは「off」です。

バーチャル I/O サーバの NPIV 機能を使って、仮想 HBA を適用するクライアント区画で HDLM を使用する場合は, on に設定する必要があります。詳細については, 「3.4.4 [バーチャ](#page-72-0) ル I/O [サーバについての注意事項](#page-72-0)」を参照してください。

 $-i$  {on | off}

OS エラーログへ HDLM のメッセージを出力するかどうかを設定します。

on:出力する

off:出力しない

デフォルトは「off」です。

このパラメタの設定を変更しても、hdisk の再構成およびホストの再起動は不要です。

OS エラーログには,パス障害時およびパス回復時に HDLM のメッセージが出力されます。 OS エラーログのラベルでパス障害またはパス回復の区別ができます。

◦ パス障害のラベル:HDLM\_PATH\_FAIL

◦ パス回復のラベル: HDLM\_PATH\_RECOV

パス回復のラベルは、Offline(E)または Online(E)のパスが online オペレーションまた は自動フェイルバックによって Online となった場合に出力されます。

必要に応じて OS エラーログの望ましい処置に従って対処してください。また,OS エラーロ グの詳細データにはメンテナンス情報が含まれます。パス障害ラベルの場合,詳細データの空 白で区切った6番目の情報が、パス障害の原因となった OS エラーコード (16 進数) を示して います。同時に障害ログファイル(HDLM マネージャのログ)にメッセージが出力されている 場合は,そのメッセージの内容も確認してください。

AIX 6.1 TL08 環境で HDLM が出力するパス障害時の OS エラーログの出力例を次に示しま す。この出力例の場合,詳細データの空白で区切った 6 番目の情報が"0005"となっていること から、OS エラーコード 5 (EIO)が発生したことを示しています。

ラベル: HDLM\_PATH\_FAIL ID: 37269DDB 日付/時刻: WWW MMM dd hh:mm:ss TTT yyyy 順序番号: 2959<br>マシン ID: 00F8 00F8782C4C00 ヽンン i」.<br>ノード ID: natu クラス: U<br>タイプ: INFO タイプ:<br>WPAR: Global<br>hdisk13 リソース名: リソース・クラス: disk リソース・タイプ: Hitachi<br>ロケーション: U78AA. ロケーション: U78AA.001.WZSJPKR-P1-C4-T1-W50060E801082EEA2- L5C000000000000

説明 HDLM detected a path failure. 考えられる原因 HDLM detected a path failure. 障害の原因 A physical or logical error occurred in the path.

望ましい処置

Check the path in which the error was detected.

詳細データ

```
Driver Information.
0000 8000 002D 0000 0002 0005 0048 0000 0000 0000 0000 0000 0000 
0000 0000 0000
0000 0000 0000 0000 0000 0000 0000 0000 0000 0000 0000 0000 0000 
0000 0000 0000
0000 0000 0000 0000 0000 0000 0000 0000 0000 0000 0000 0000 0000 
0000 0000 0000
0000 0000 0000 0000 0000 0000 0000 0000 0000 0000 0000 0000 0000 
0000 0000 0000
0000 0000 0000 0000 0000 0000 0000 0000 0000 0000 0000 0000 0000 
0000 0000 0000
0000 0000 0000 0000 0000 0000 0000 0000 0000 0000 0000 0000 0000 
0000 0000 0000
0000 0000 0000 0000 0000 0000 0000 0000 0000 0000 0000 0000 0000 
0000 0000 0000
0000 0000 0000 0000 0000 0000 0000 0000 0000 0000 0000 0000 0000 
0000 0000 00
```
 $-$ s

ユティリティを実行するときに確認メッセージを表示しません。

-u {on | off}

バーチャル I/O 環境での仮想物理ボリューム (hdisk) を認識する unique\_id 方式の使用可否 を設定します。バーチャル I/O を使用しない場合,この設定は無効です。 on: unique\_id 方式を使用します。 off: unique\_id 方式を使用しません。

デフォルトは「off」です。

 $-\cap$ 

現在の設定情報を表示します。

 $-h$ 

dlmodmset ユティリティの形式を表示します。

#### 使用例

現在の設定情報を表示する場合

```
# /usr/DynamicLinkManager/bin/dlmodmset -o
Inquiry Log : on<br>Inquiry Log File Size : 1000
Inquiry Log File Size
hdisk error check flag : on
HDLM pbuf count : 16384
Lun Reset : off<br>Online(E) IO Block : off
Online(E) IO Block
unique_id : off
HDLM Subclass
IO Statistics : off
NPIV Option : off<br>OS Error Log Output : off
OS Error Log Output
KAPL10800-I The dlmodmset utility completed normally.
#
```
HDLM Subclass を設定する場合

- a. HDLM デバイスを構成している場合は,HDLM ドライバ削除ユティリティ(dlmrmdev) を実行して HDLM デバイスを削除します。
	- # /usr/DynamicLinkManager/bin/dlmrmdev
- b. HDLM Subclass を設定します。

HDLM Subclass に fcp または scsi を設定する場合

# /usr/DynamicLinkManager/bin/dlmodmset -x fcp

HDLM Subclass に node を設定する場合

# /usr/DynamicLinkManager/bin/dlmodmset -x node

- c. HDLM 構成管理ユティリティ(dlmcfgmgr)を実行して,HDLM デバイスを構成しま す。
	- # /usr/DynamicLinkManager/bin/dlmcfgmgr

ヘルプを表示する場合

```
# /usr/DynamicLinkManager/bin/dlmodmset -h
Usage :dlmodmset { \{-1 \} on | off | -ls log_file size }
                    | -e { on | off }
                     | -b pbuf_count
                    -r { \circn | \circff }
                    -x \{ node | for \} | -p { on | off }
                    -i { on | off
                     | -v { on | off }
                     | -j { on | off }
 }
                   [-s] | { -u { on | off } | -o | -h }
 }
```
# **7.12 dlmpr HDLM** パーシステントリザーブ解除ユティリ ティ

クラスタ構成でなく,複数のホストでボリュームグループを共有している場合に,何らかの要因で LU のパーシステントリザーブが解除されないとき,Reservation Key をクリアしてパーシステント リザーブを解除します。

## **7.12.1** 形式

/usr/DynamicLinkManager/bin/dlmpr {{-k | -c} [hdisk<sup>n</sup> ] [hdisk<sup>n</sup> ] ... [-a] |  $-h$ }

## **7.12.2** パラメタ

 $-k$ 

Reservation Key を表示する場合に指定します。-k 指定時に表示される項目について説明し ます。

Reservation Key

ほかのホストの Reservation Key の場合は、Reservation Key の最後に「\*」を表示しま す。

Reservation Key が設定されていない場合は,[0x0000000000000000]を表示します。

Regist Key

登録されている Key を表示します。

Key Count

登録されている Key の数を表示します。

#### $-c$

Reservation Key をクリアする場合に指定します。

注意事項

• 通常運用時には-c パラメタを使用しないでください。Reservation Key をクリアす ると,ほかのホストからアクセスできるようになるため,データが破損するおそれが あります。

不当に残ってしまった Reservation Key をクリアする必要がある場合だけ,-c パラメ タを使用してください。

• hdisk<sup>n</sup> パラメタを省略した場合,サポートするストレージシステムの hdisk の Reservation Key だけをクリアします。その他の hdisk に対しては、実行結果に KAPL10648-E のメッセージが表示されます。

hdisk<sup>n</sup>

Reservation Key を表示またはクリアする hdisk を指定します。複数指定できます。 このパラメタを省略した場合,すべての hdisk を対象にします。

-a

hdisk を複数指定した場合に,途中で障害が発生してもすべての hdisk の処理を続行します。

 $-h$ 

dlmpr ユティリティの形式を表示します。

#### 注意事項

接続先のストレージシステムがパーシステントリザーブをサポートしていない場合,またはハード ウェアに障害が発生している場合, Reservation Key に10x???????????????????!が表示されます。

#### 使用例

Reservation Key を確認したあと,自ホスト以外の Reservation Key をクリアする場合

1. dlmpr ユティリティを実行して,「hdisk1」「hdisk2」「hdisk3」「hdisk4」の Reservation Key を表示します。

```
# /usr/DynamicLinkManager/bin/dlmpr -k hdisk1 hdisk2 hdisk3 hdisk4
self Reservation Key : [0xaaaaaaaaaaaaaaaa]
         Reservation Key : [Oxaaaaaaaaaaaaaaaaaaa] , dlmrsvlevel :
system
                Regist Key : [0xaaaaaaaaaaaaaaaa] , Key Count : 2
hdisk2 Reservation Key : [0xbbbbbbbbbbbbbbbbb]*, dlmrsvlevel :
system
 Regist Key : [0xbbbbbbbbbbbbbbbb] , Key Count : 2
hdisk3 Reservation Key : [0xbbbbbbbbbbbbbbbbb]*, dlmrsvlevel :
no_reserve
               Regist Key : [0xbbbbbbbbbbbbbbbbbb] , Key Count : 2
hdisk4 Reservation Key : [0x0000000000000000] , dlmrsvlevel : 
no_reserve
KAPL10665-I The dlmpr utility completed.
```
- 2. dlmpr ユティリティを実行して,他ホストの Reservation Key(「\*」がついているもの)をク リアします。
	- # /usr/DynamicLinkManager/bin/dlmpr -c hdisk2 hdisk3
- 3. 確認メッセージが表示されます。クリアする場合は「y」を,クリアしない場合は「n」を入力 します。

KAPL10641-I Reservation Key will now be cleared. Is this OK? [y/n]:y KAPL10642-I Reservation Key of hdisk2 was cleared. KAPL10642-I Reservation Key of hdisk3 was cleared.

## **7.13 dlmrmdev HDLM** ドライバ削除ユティリティ

HDLM デバイスをすべて削除します。HDLM デバイスの削除がすべて成功した場合,HDLM マ ネージャを停止します。

### **7.13.1** 形式

/usr/DynamicLinkManager/bin/dlmrmdev [-A [-s] | -h]

## **7.13.2** パラメタ

 $-\Delta$ 

HDLM デバイスを削除する前に、HDLM が使用しているファイルシステムのアンマウントお よび HDLM が使用しているボリュームグループの非活動化を行います。

 $-$ s

-A パラメタを指定したときに,アンマウントおよびボリュームグループ非活動化の確認メッ セージを表示しないようにします。

 $-h$ 

dlmrmdev ユティリティの形式を表示します。

#### 注意事項

dlmrmdev ユティリティを実行する前に,HDLM の管理対象パスを使用しているプロセスおよび サービスをすべて停止してください。HDLM の管理対象パスを使用しているプロセスおよびサー ビスを停止しないで,dlmrmdev ユティリティを実行すると,HDLM デバイスが完全に削除されな い場合があります。

## **7.14 installhdlm HDLM** インストールユティリティ

HDLM の新規インストール,アップグレードまたは再インストールする場合に、サイレントインス トールを実行します。応答処理の内容はあらかじめインストール情報設定ファイルに定義しておき ます。

サイレントインストールの手順については,「3.5.8 HDLM [のサイレントインストール」](#page-102-0)を参照して ください。

## <span id="page-267-0"></span>**7.14.1** 形式

```
/DVD-ROM をマウントしたディレクトリまたは DVD-ROM をコピーしたディレクトリ /
HDLM_AIX2/hdlmtool/instutil/installhdlm { -f インストール情報設定ファイル名 |
-h}
```
## **7.14.2** パラメタ

-f インストール情報設定ファイル名

インストールに必要な情報を定義します。

インストール情報設定ファイルについては,「7.14.3 インストール情報設定ファイルの定義内 容」を参照してください。

 $-h$ 

installhdlm ユティリティの形式を表示します。

## **7.14.3** インストール情報設定ファイルの定義内容

インストール情報設定ファイルで定義する内容について,次に示します。

#### セクション**[INSTALLATION\_SETTINGS]**

installhdlm ユティリティの動作情報を定義します。このセクション名はインストール情報設定 ファイルの先頭行に指定してください。ただし、セクション[INSTALLATION SETTINGS]の前に 空行またはコメント行が存在してもかまいません。

セクション[INSTALLATION\_SETTINGS]で定義するキーの一覧を次の表に示します。

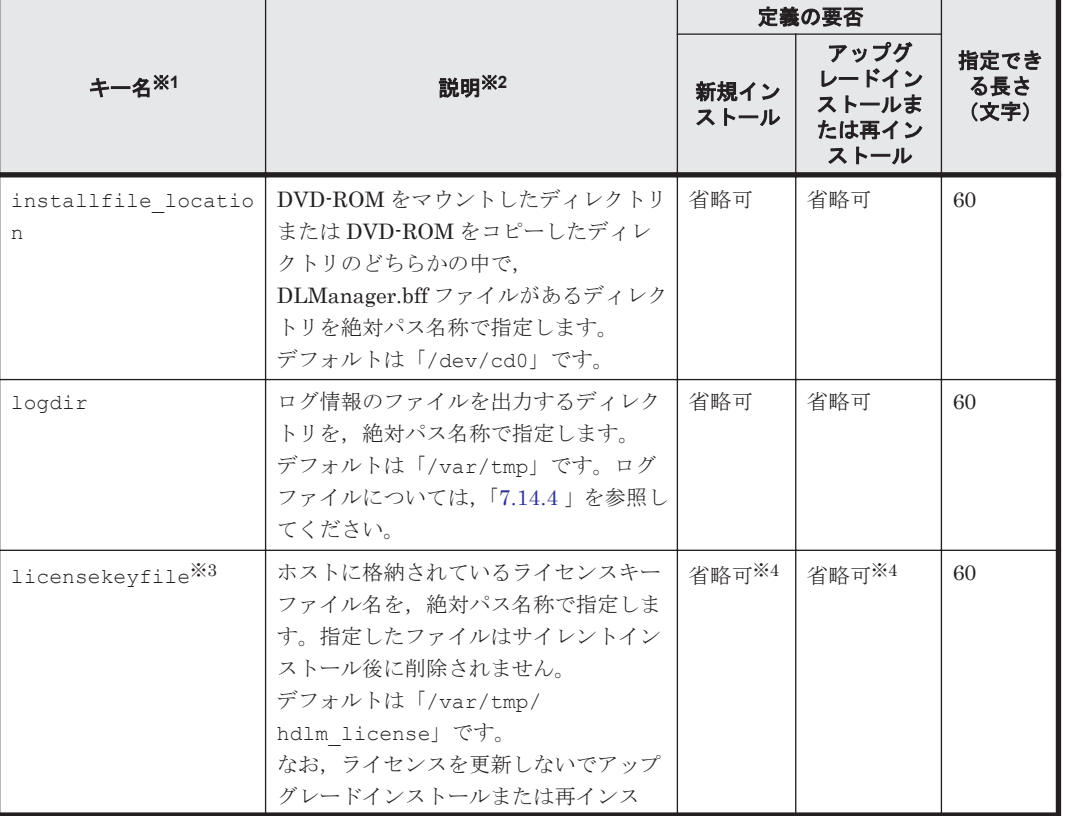

#### 表 **7-6** セクション**[INSTALLATION\_SETTINGS]**のキー

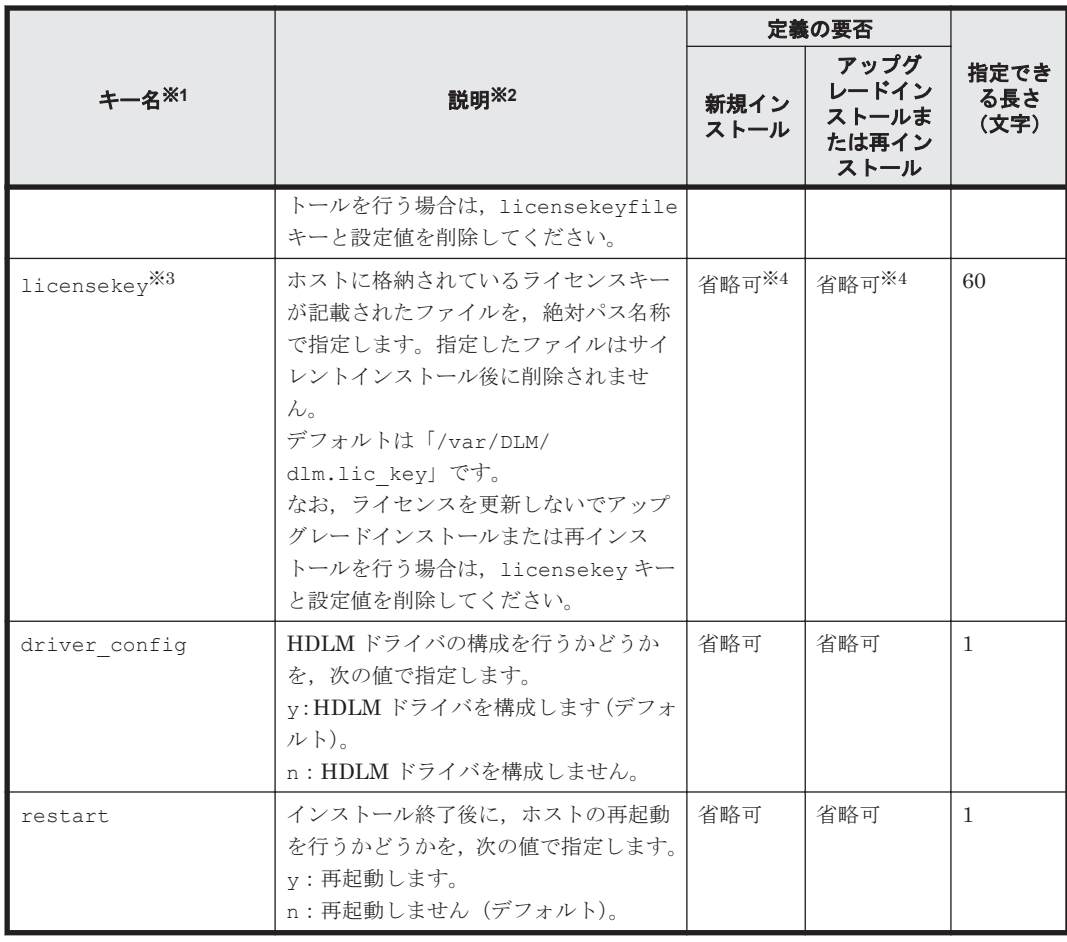

(凡例)

省略可:キーと設定値を指定しない場合,デフォルト値が適用されます。

ただし、アップグレードインストールまたは再インストールの場合, licensekeyfile キーと licensekey キーは以前のライセンス情報が引き継がれます。

#### 注※1

キーと設定値は,1 行につき 1 つの情報を記載してください。

#### 注※2

定義できる内容以外を指定した場合は,エラーとなります。

#### 注※3

licensekey キーを指定する場合は、licensekeyfile キーを削除する必要があります。 licensekeyfile キーを指定する場合は,licensekey キーを削除する必要性はありません。 どちらにも値を指定しなかった場合は,次に示すファイルが順に読み込まれます。

- a. ライセンスキーファイル(/var/tmp/hdlm\_license)
- b. ライセンスキーが記載されたファイル(/var/DLM/dlm.lic\_key) なお,新規インストールの場合でこれらのファイルが存在しないときは,サイレントイン ストールがエラー終了します。

#### 注※4

HDLM を新規インストールする場合,またはライセンスの有効期限が過ぎている状態でアップ グレードインストールする場合は,ライセンスキーまたはライセンスキーファイルを用意して ください。

#### セクション**[ODM\_SETTINGS]**

HDLM 動作 ODM 設定ユティリティ (dlmodmset) の動作情報を定義します。このセクションは 省略できます。セクション名を省略した場合,またはセクション内のキーを 1 つも定義しなかった 場合は,dlmodmset ユティリティによる設定は行われません。

dlmodmset ユティリティについては,「[7.11 dlmodmset HDLM](#page-259-0) 動作 ODM 設定ユティリティ」を 参照してください。

セクション[ODM\_SETTINGS]で定義するキーの一覧を次の表に示します。

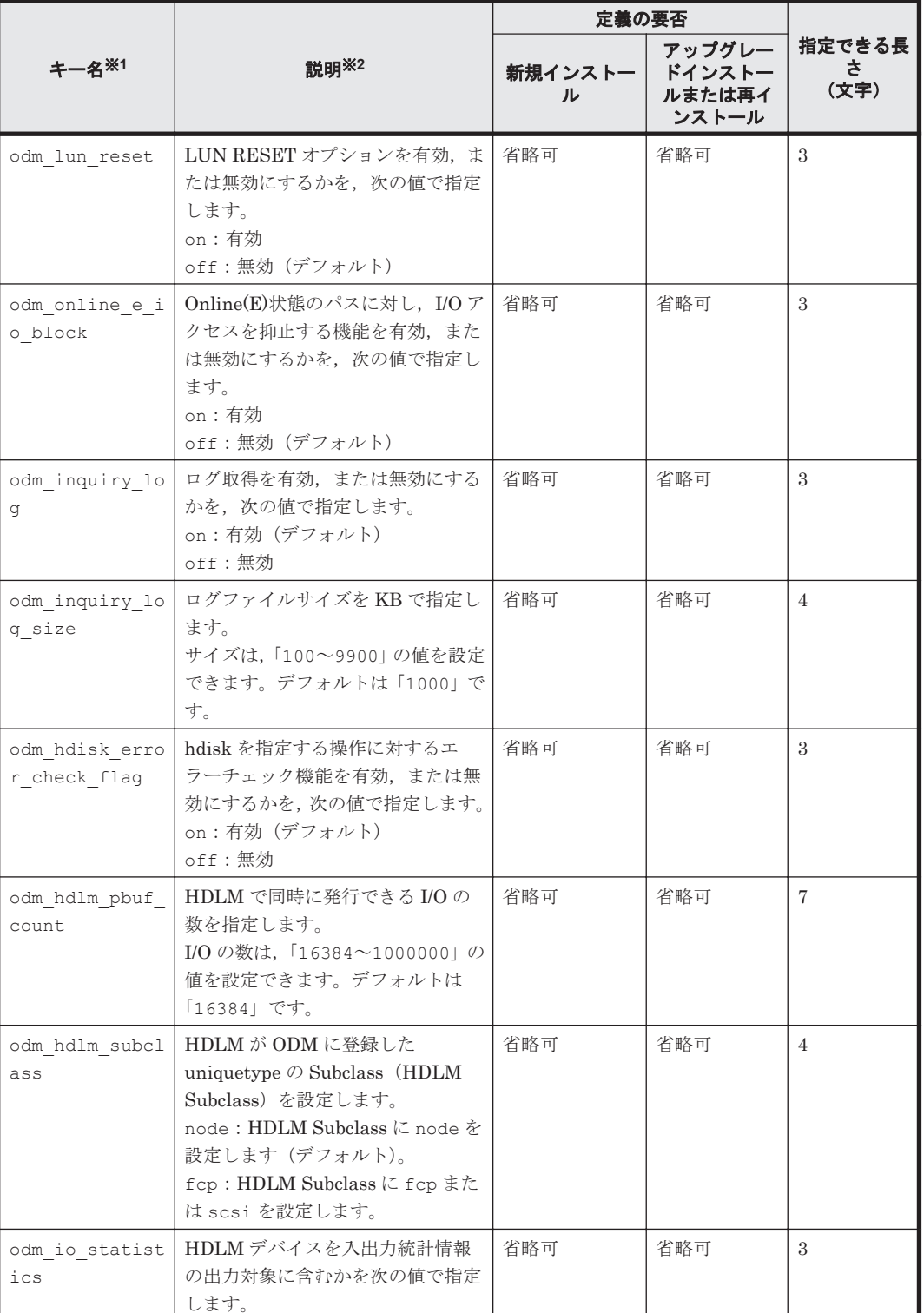

#### 表 **7-7** セクション**[ODM\_SETTINGS]**のキー

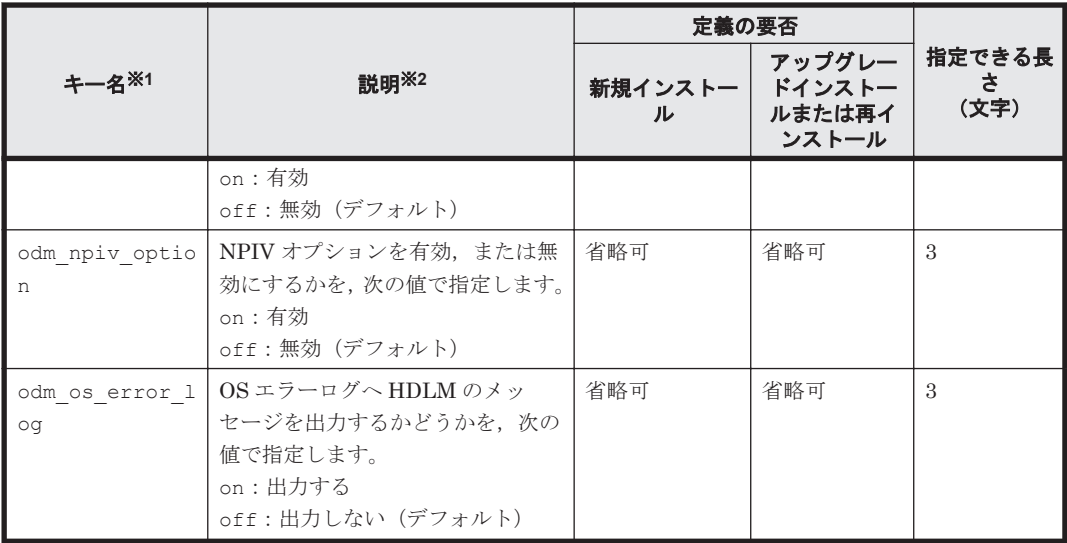

(凡例)

省略可:キーと設定値を指定しない場合,次の値が適用されます。

- 新規インストールの場合 デフォルト値が適用されます。
- アップグレードインストールまたは再インストールの場合 以前の設定値が引き継がれます。

注※1

キーと設定値は,1 行につき 1 つの情報を記載してください。

注※2

定義できる内容以外を指定した場合は,エラーとなります。

設定する機能の詳細については,「[7.11 dlmodmset HDLM](#page-259-0) 動作 ODM 設定ユティリティ」を 参照してください。

注意事項

dlmodmset ユティリティの機能である unique id 方式の使用可否は設定できません。 unique\_id 方式の使用可否を設定する場合は,HDLM のサイレントインストールが終了したあ とに,dlmodmset ユティリティを実行して設定してください。

#### セクション**[ENVIRONMENT\_SETTINGS]**

HDLM コマンドの set オペレーションでの動作情報を定義します。このセクションは省略できま す。セクション名を省略した場合,またはセクション内のキーを 1 つも記載しなかった場合は, HDLM コマンドの set オペレーションによる設定は行われません。

set オペレーションについては,「6.6 set [動作環境を設定する](#page-194-0)」を参照してください。

セクション[ENVIRONMENT\_SETTINGS]で定義するキーの一覧を次の表に示します。

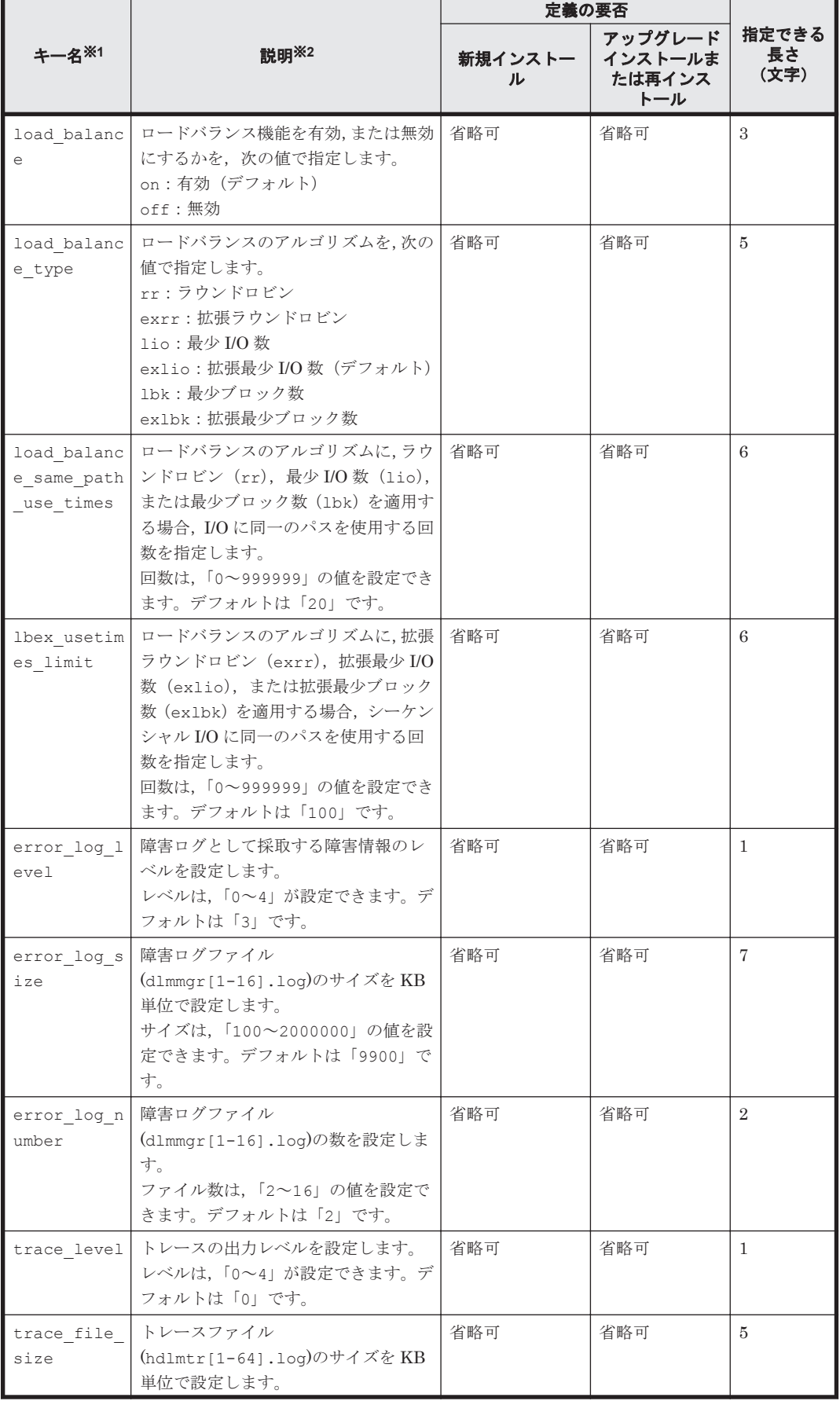

#### 表 **7-8** セクション**[ENVIRONMENT\_SETTINGS]**のキー

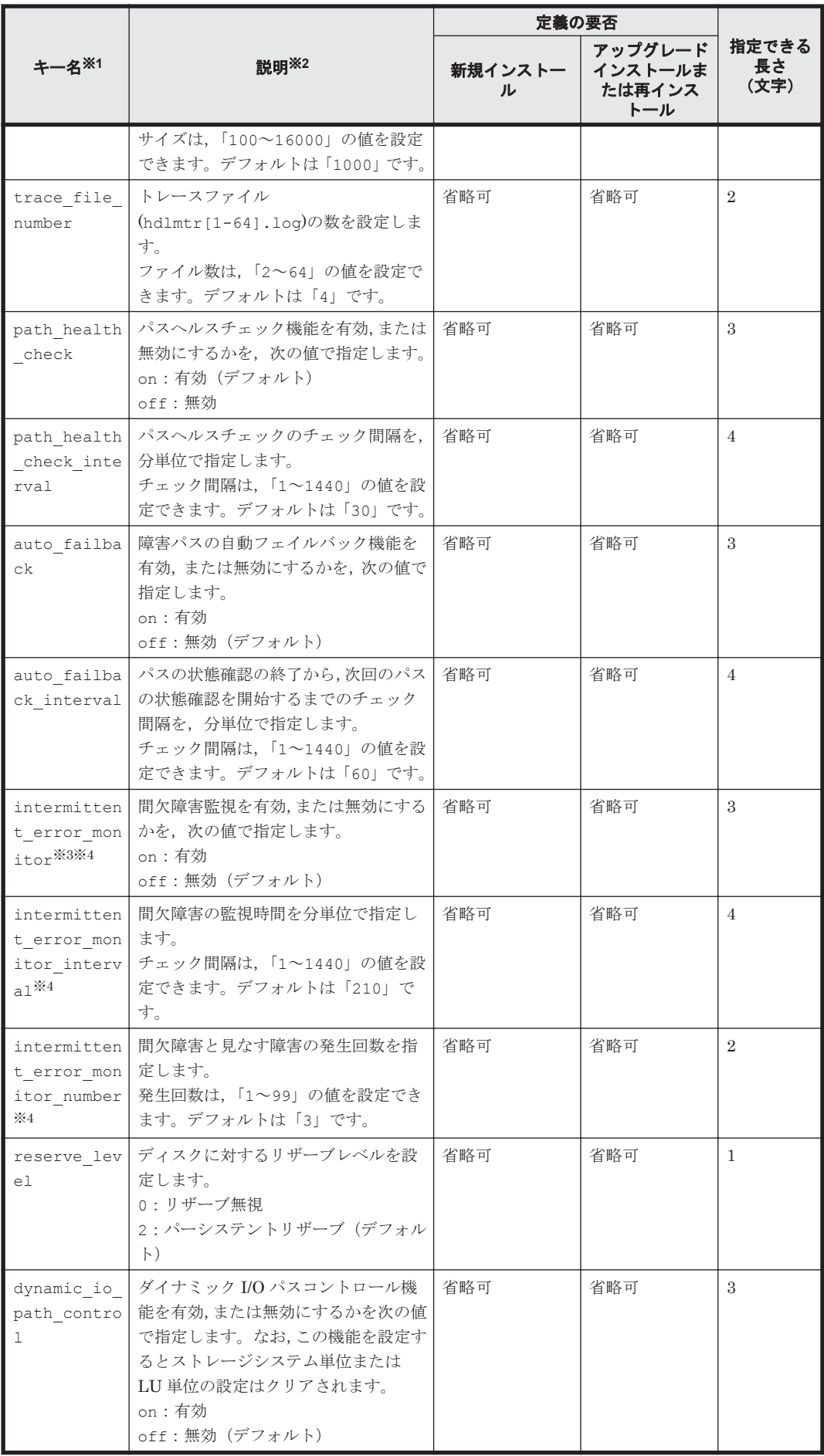

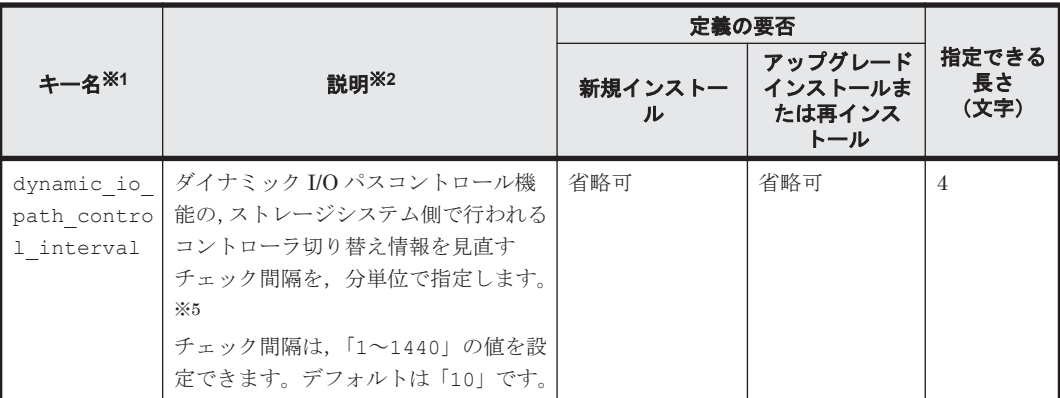

(凡例)

省略可:キーと設定値を指定しない場合,次の値が適用されます。

- 新規インストールの場合 デフォルト値が適用されます。
- アップグレードインストールまたは再インストールの場合 以前の設定値が引き継がれます。

#### 注

監査ログの設定は未サポートです。

#### 注※1

キーと設定値は,1 行につき 1 つの情報を記載してください。

注※2

定義できる内容以外を指定した場合は,エラーとなります。 設定する機能の詳細については,「6.6 set [動作環境を設定する」](#page-194-0)を参照してください。

#### 注※3

次に示す場合だけ,キーを指定できます。

- 新規インストールの場合 インストール情報設定ファイルの auto\_failback キーに「on」を指定している。
- アップグレードインストールまたは再インストールの場合 インストール情報設定ファイルの auto failback キーに「on」を指定しているか,また はインストール前の設定で,自動フェイルバック機能を有効にしている。

注※4

間欠障害監視を有効にする場合は,auto\_failback キー,および auto\_failback\_interval キーのあとに指定してください。

#### 注※5

ダイナミック I/O パスコントロール機能の有効,または無効に関係なくチェック間隔を設定で きます。

インストール情報設定ファイルの編集例を,次に示します。

```
[INSTALLATION_SETTINGS]
 installfile_location=/dev/cd0
 logdir=/var/tmp
 licensekeyfile=/var/tmp/hdlm_license
licensekey=/var/DLM/dlm.lic_key
 driver_config=y
```

```
 restart=n
[ODM_SETTINGS]
  odm_lun_reset=off
  odm_online_e_io_block=off
 odm_inquiry_log=on
  odm_inquiry_log_size=1000
odm_hdisk_error_check_flag=on
\overline{\text{odm}}hdlm\overline{\text{pbuf}} count=16384
 odm_hdlm_subclass=node
  odm_io_statistics=off
 odm_npiv_option=off
  odm_os_error_log=off
[ENVIRONMENT_SETTINGS]
 load_balance=on
 load_balance_type=exlio
 load_balance_same_path_use_times=20
lbex^-usetimes limit=100
error log level=3
 error_log_size=9900
 error_log_number=2
 trace_level=0
trace file size=1000
 trace_file_number=4
 path_health_check=on
 path_health_check_interval=30
 auto_failback=off
# auto failback interval=60
# intermittent_error_monitor=off
# intermittent_error_monitor interval=210
# intermittent error monitor_number=3
reserve level=2
 dynamic_io_path_control=off
dynamic_io_path_control_interval=10
```
#### 注意事項

- インストール情報設定ファイルで,行の先頭に「#」がある場合は,その行をコメント行と 見なします。
- キーを指定しない場合は,キーを定義している行の先頭に「#」を付けてください。

## **7.14.4** ログファイルについて

サイレントインストールを使用したインストールでは,インストール処理状況を示すログファイル (installhdlm.log)が出力されます。

installhdlm.log ファイルについて、次に示します。

- installhdlm.log ファイルは,インストール情報設定ファイルの logdir キーの値に指定し たディレクトリに出力されます。ただし,サイレントインストールを実行するホスト間で,ログ ファイルの出力先ディレクトリを共有しないでください。logdir キーの値を指定しない場合 は、/var/tmp ディレクトリに出力されます。
- すでに installhdlm.log ファイルが存在している場合は,ログ情報が追記されます。 ログ出力ディレクトリの容量については,「3.5.8 HDLM [のサイレントインストール」](#page-102-0)を参照し てください。

#### 注意事項

- ◎ installhdlm.log ファイルは,HDLM のアンインストールと同時に削除されることはあ りません。したがって、installhdlm.log ファイルが不要になったときは、手動で削除 してください。
- installhdlm.log ファイルが出力先のディスク容量不足などで出力できなかった場合 は、installhdlm ユティリティの終了直前にメッセージが出力されます。

# **7.15 installux.sh HDLM** 共通インストーラユティリティ

インストール先の OS を判別して DVD-ROM から OS に対応した HDLM をインストールします。 また,パラメタを指定することでサイレントインストールも実行できます。

このユティリティを使ったインストールの手順については,「3.5.4 HDLM [の新規インストール」](#page-83-0), 「3.5.6 HDLM [のアップグレードまたは再インストール」](#page-91-0),または「3.5.8 HDLM [のサイレントイン](#page-102-0) [ストール」](#page-102-0)を参照してください。

## **7.15.1** 形式

/*DVD-ROM* をマウントしたディレクトリまたは *DVD-ROM* をコピーしたディレクトリ / installux.sh [ -f インストール情報設定ファイル名 | -h]

## **7.15.2** パラメタ

-f インストール情報設定ファイル名 サイレントインストールに必要な情報を定義します。 インストール情報設定ファイルについては,「7.14.3 [インストール情報設定ファイルの定義内](#page-267-0) [容」](#page-267-0)を参照してください。

 $-h$ 

installux.sh ユティリティの形式を表示します。

## **7.15.3** ログファイルについて

installux.sh ユティリティは,実行ログを/var/tmp/hdlm\_installux\_sh.log に出力しま す。hdlm\_installux\_sh.log ファイルがすでにある場合,実行ログを追記します。

ユティリティを起動したときにログファイルのサイズが 1MB 以上となっている場合,ファイル名 を hdlm\_installux\_sh2.log に変更します。その後,hdlm\_installux\_sh.log ファイルを新 規に作成して実行ログを出力します。

#### 注意事項

hdlm\_installux\_sh.log ファイルおよび hdlm\_installux\_sh2.log ファイルは,HDLM を アンインストールしても削除されません。hdlm\_installux\_sh.log ファイルおよび hdlm\_installux\_sh2.log ファイルが不要になったときは、手動で削除してください。

8

メッセージ

この章では,HDLM から出力されるメッセージを参照するときに知っておいてほしい情報について 説明します。そのあと,HDLM の運用に関わるメッセージと対処を説明します。「[8.15 Hitachi](#page-359-0) Command Suite [共通エージェントコンポーネントのリターンコード](#page-359-0)」では,Global Link Manager から HDLM へ要求があった場合に,HDLM が出力するリターンコードの意味と対処を説明しま す。

- □ 8.1 [メッセージ一覧を参照するための前提知識](#page-277-0)
- $\Box$  [8.2 KAPL01001](#page-278-0)~KAPL02000
- $\Box$  [8.3 KAPL03001](#page-295-0)~KAPL04000
- $\Box$  [8.4 KAPL04001](#page-297-0)~KAPL05000
- $\Box$  [8.5 KAPL05001](#page-302-0)~KAPL06000
- $\Box$  [8.6 KAPL06001](#page-307-0)~KAPL07000
- $\Box$  [8.7 KAPL07001](#page-309-0)~KAPL08000
- $\Box$  [8.8 KAPL08001](#page-310-0)~KAPL09000
- $\Box$  [8.9 KAPL09001](#page-312-0)~KAPL10000
- $\Box$  [8.10 KAPL10001](#page-328-0)~KAPL11000
- $\Box$  [8.11 KAPL11001](#page-343-0)~KAPL12000
- $\Box$  [8.12 KAPL12001](#page-346-0)~KAPL13000
- $\Box$  [8.13 KAPL13001](#page-356-0)~KAPL14000
- $\Box$  [8.14 KAPL15001](#page-357-0)~KAPL16000
- □ 8.15 Hitachi Command Suite [共通エージェントコンポーネントのリターンコード](#page-359-0)

# <span id="page-277-0"></span>**8.1** メッセージ一覧を参照するための前提知識

ここでは,「[8.2 KAPL01001](#page-278-0)~KAPL02000」以降に記載するメッセージ一覧を参照するために必要 な,次の情報について説明します。

- メッセージ ID の出力形式と意味
- メッセージおよびメッセージの説明で使用する用語
- メッセージの言語種別

上記の情報について,次に説明します。

## **8.1.1** メッセージ **ID** の出力形式と意味

各メッセージにはメッセージ ID が付いています。メッセージ ID の形式と意味を次の表に示しま す。

#### 表 **8-1** メッセージ **ID**(**KAPL***nnnnn* **-***l* )の形式と意味

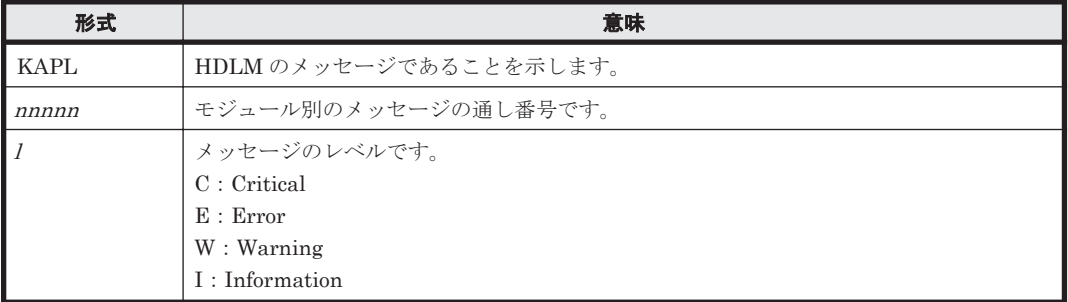

## **8.1.2** メッセージおよびメッセージの説明で使用する用語

メッセージに表示される用語,およびメッセージの説明(意味,説明,対処)で使用する用語を次 の表に示します。

#### 表 **8-2** メッセージとメッセージの説明で使用する用語

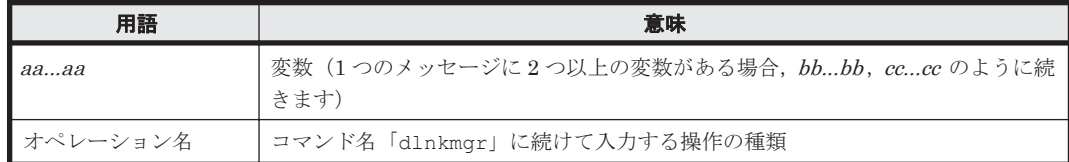

### **8.1.3** メッセージの言語種別

メッセージの言語種別は,出力元のコンポーネントごとに異なります。

それぞれのメッセージの節の冒頭で,言語種別を説明しています。また,言語種別を変更できるも のについては,言語種別の変更方法についても説明しています。

コンポーネントや言語種別の設定に関係なく,syslog には英語のメッセージだけが出力されます。

syslog に出力されるメッセージがあるコンポーネントを次に示します。

- HDLM マネージャ
- HDLM ドライバ (フィルタ部)
- HDLM アラートドライバ
- HDLM 管理対象物

# <span id="page-278-0"></span>**8.2 KAPL01001**~**KAPL02000**

この節で説明するメッセージの言語種別には,英語,または日本語が選択できます。出力されるメッ セージの言語種別を変更したい場合は,次のように LANG 環境変数の値を変更してください。デ フォルトでは,英語のメッセージが出力されます。

Bourne シェル,または Korn シェルの場合

```
LANG=LANG 環境変数の値
NLSPATH=$NLSPATH:/usr/DynamicLinkManager/rc/%L/%N
export LANG NLSPATH
```
C シェルの場合

setenv LANG *LANG* 環境変数の値 setenv NLSPATH \${NLSPATH}:/usr/DynamicLinkManager/rc/%L/%N

LANG 環境変数の値と、出力メッセージの言語種別の対応を次の表に示します。

#### 表 **8-3 LANG** 環境変数の値と出力メッセージの言語種別

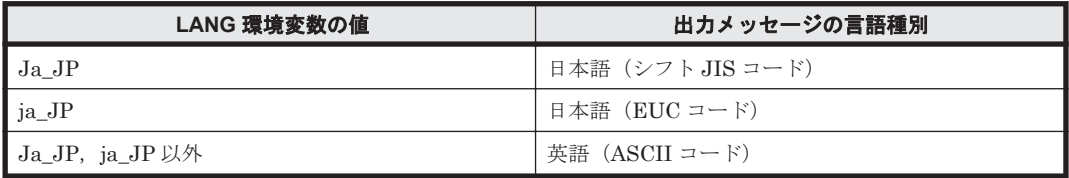

#### 注

NLSPATH の設定が誤っている場合,LANG の設定内容に関係なく,メッセージは英語で表 示されます。

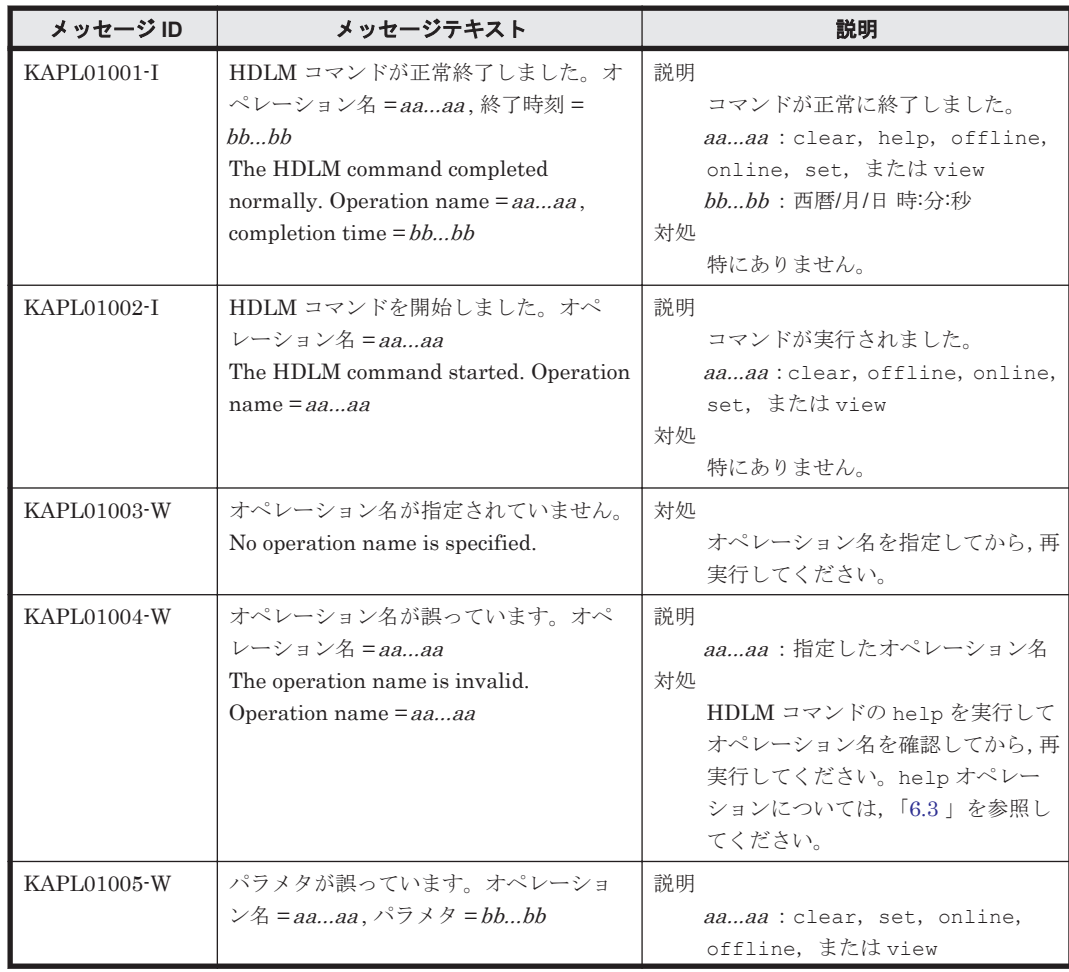

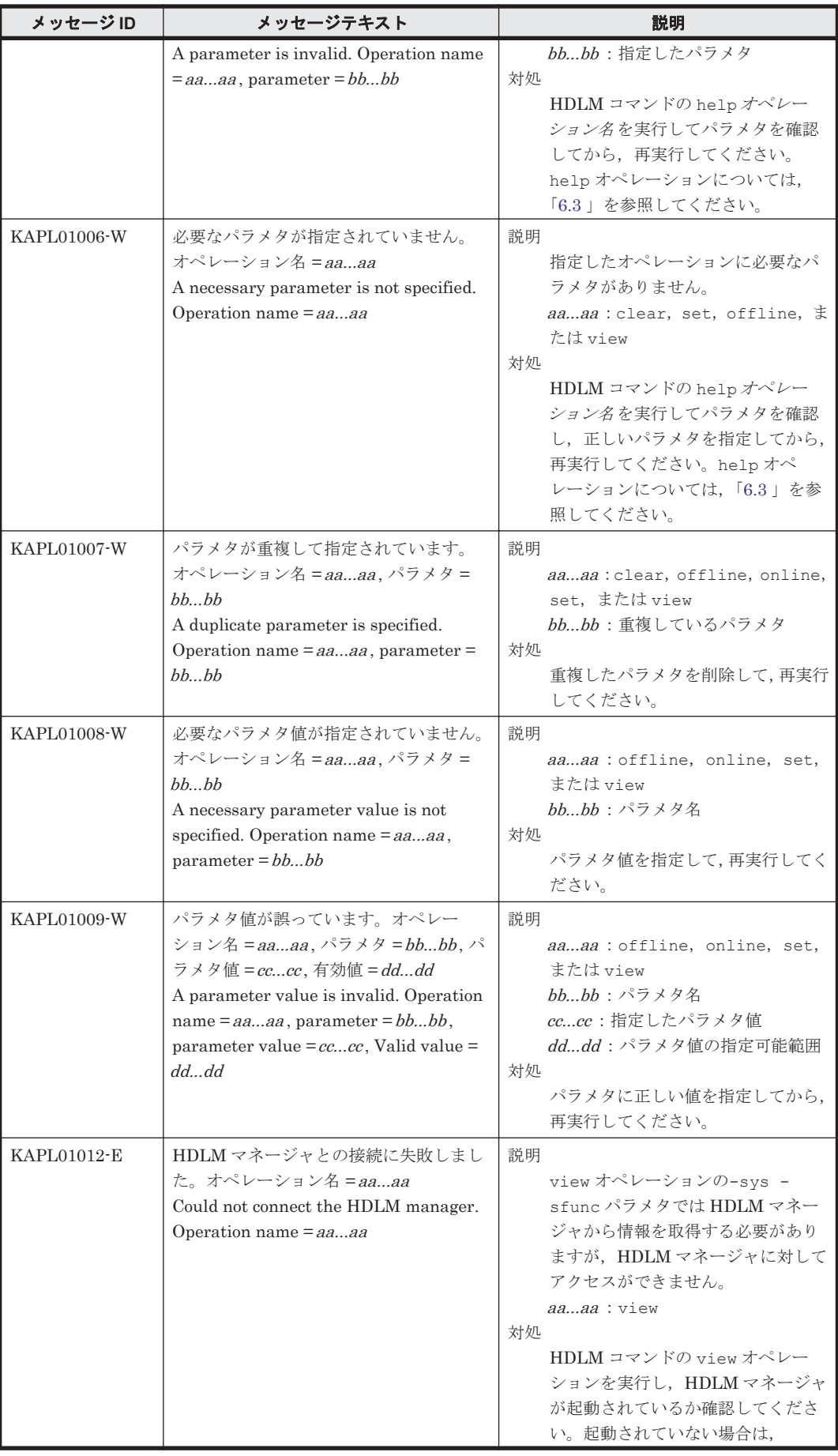

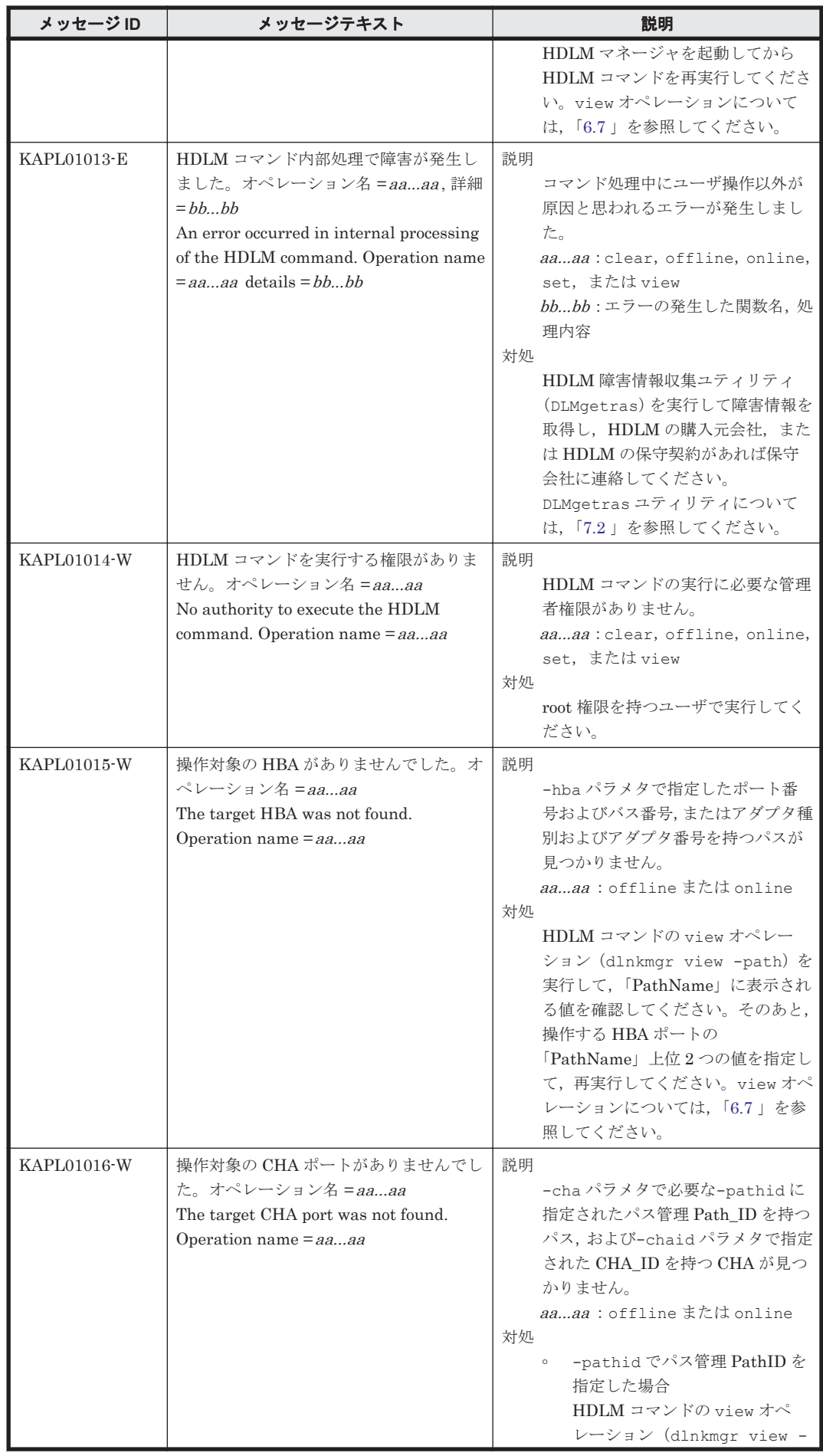

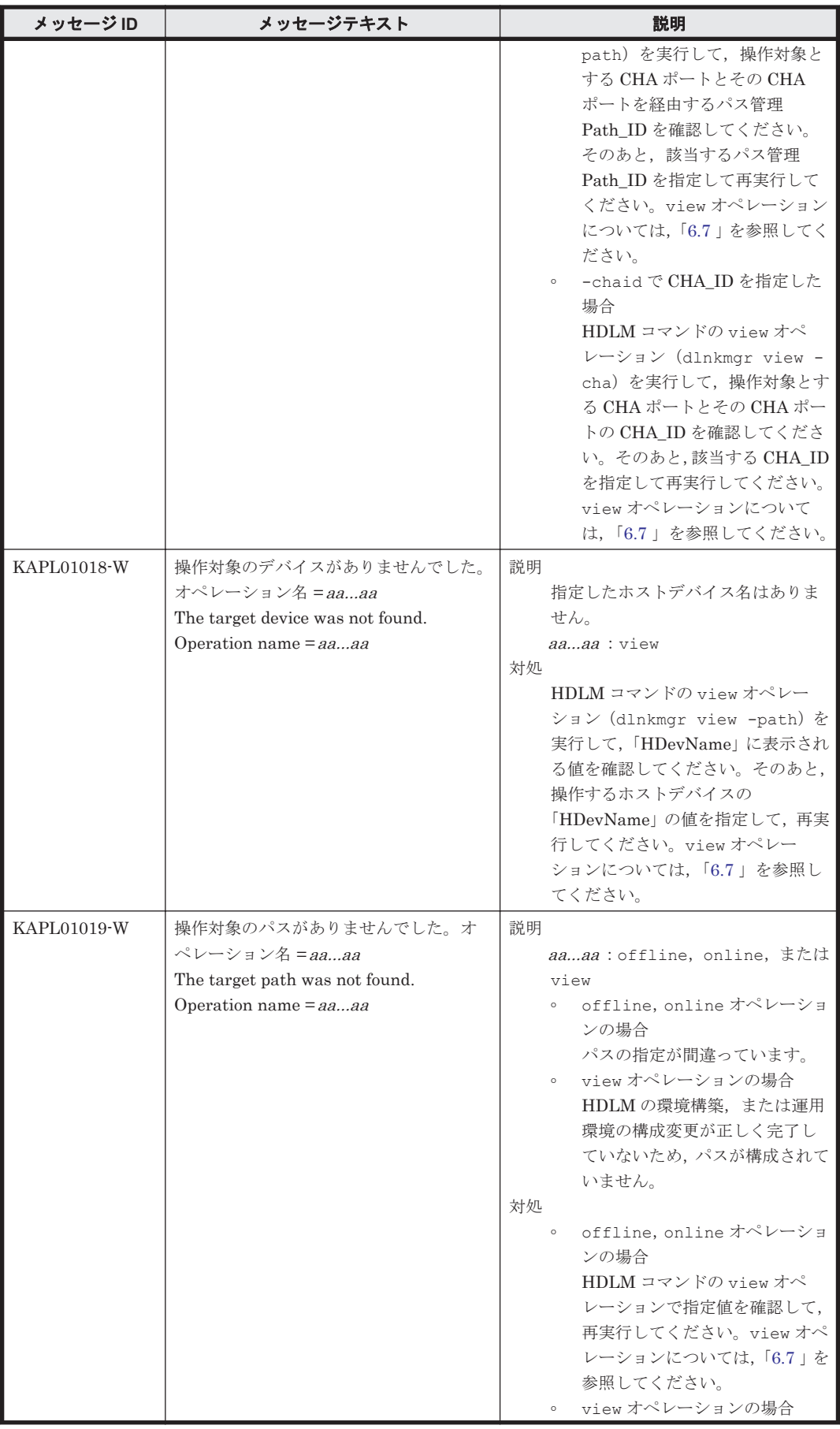

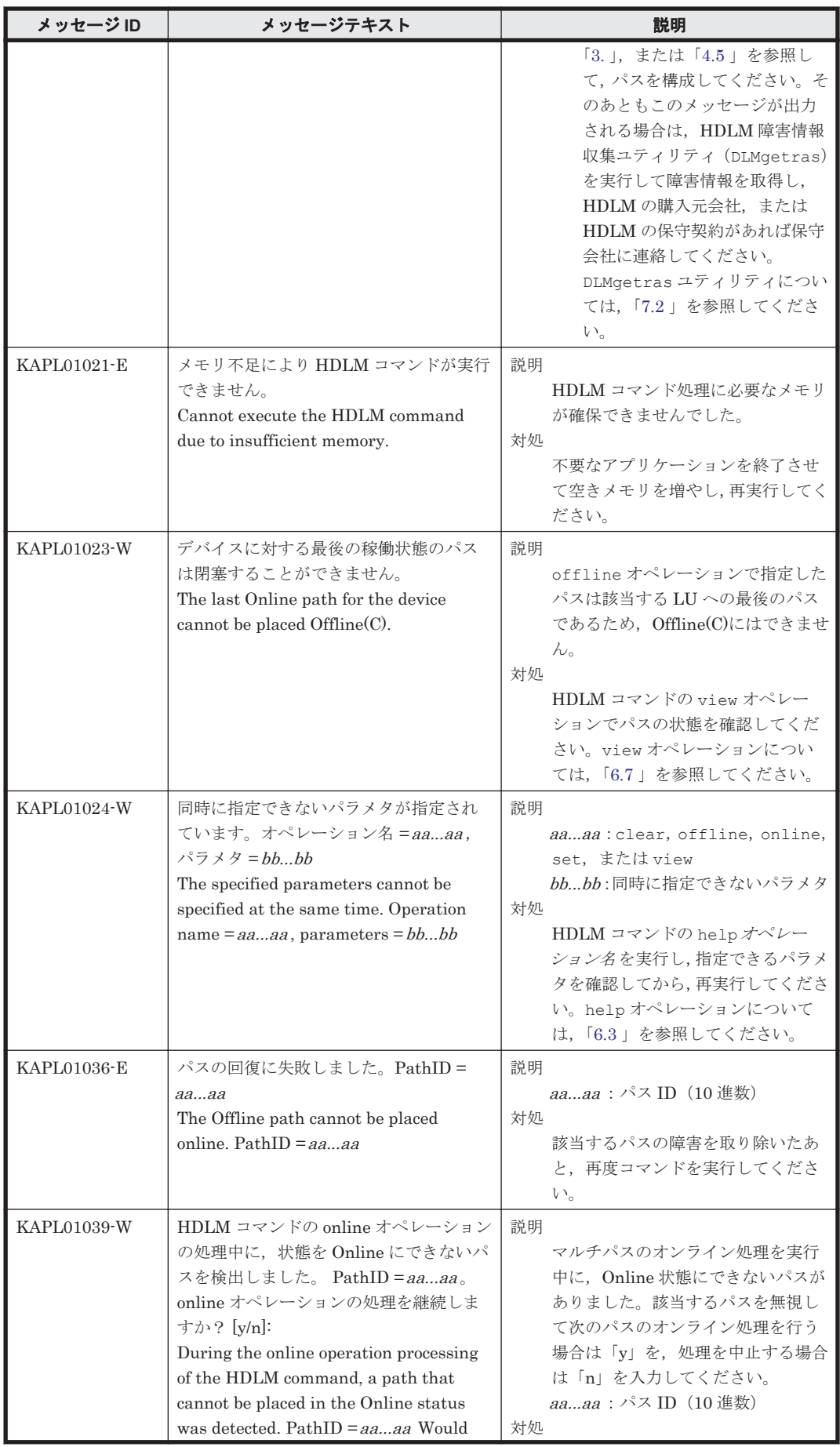

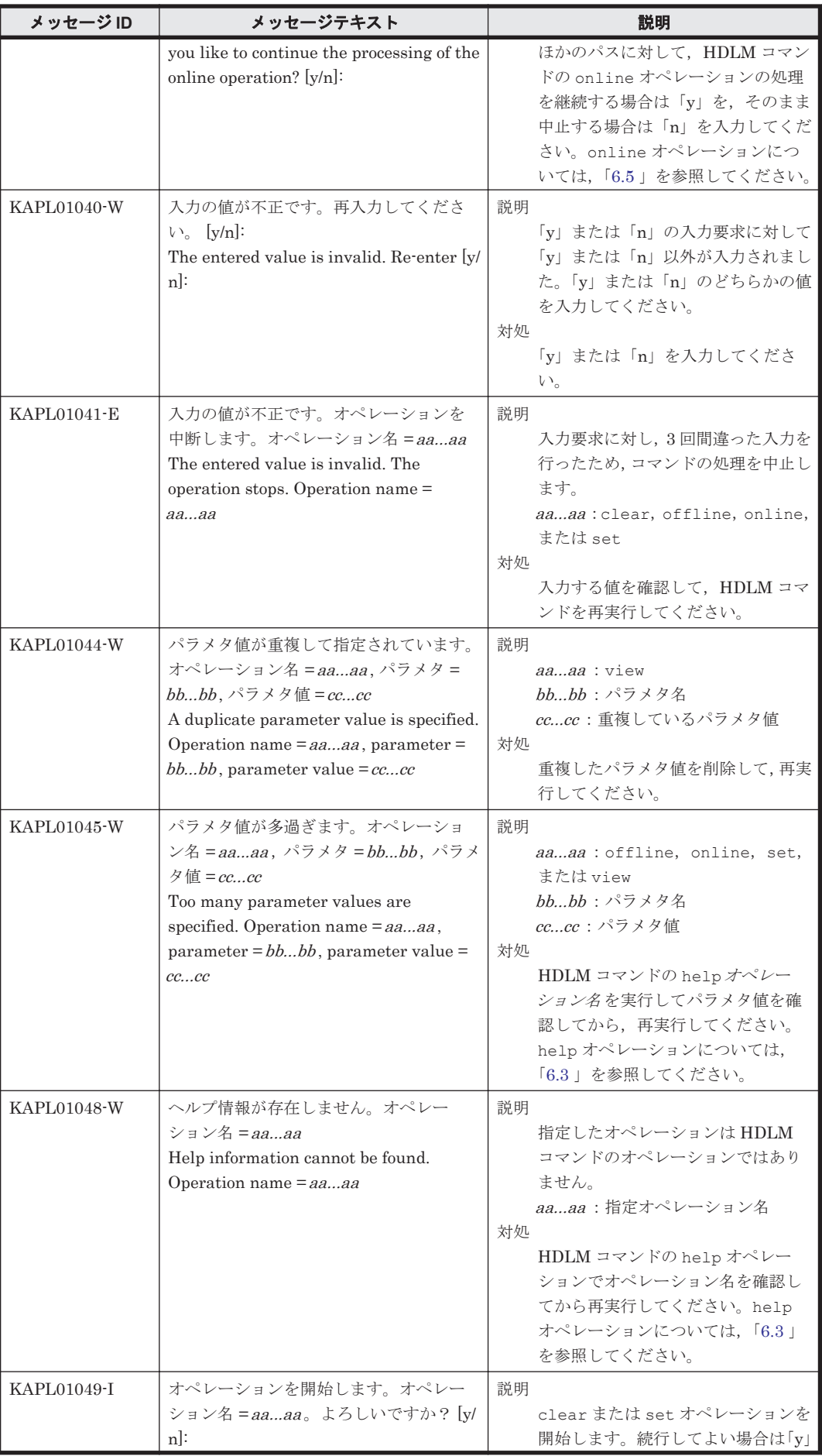

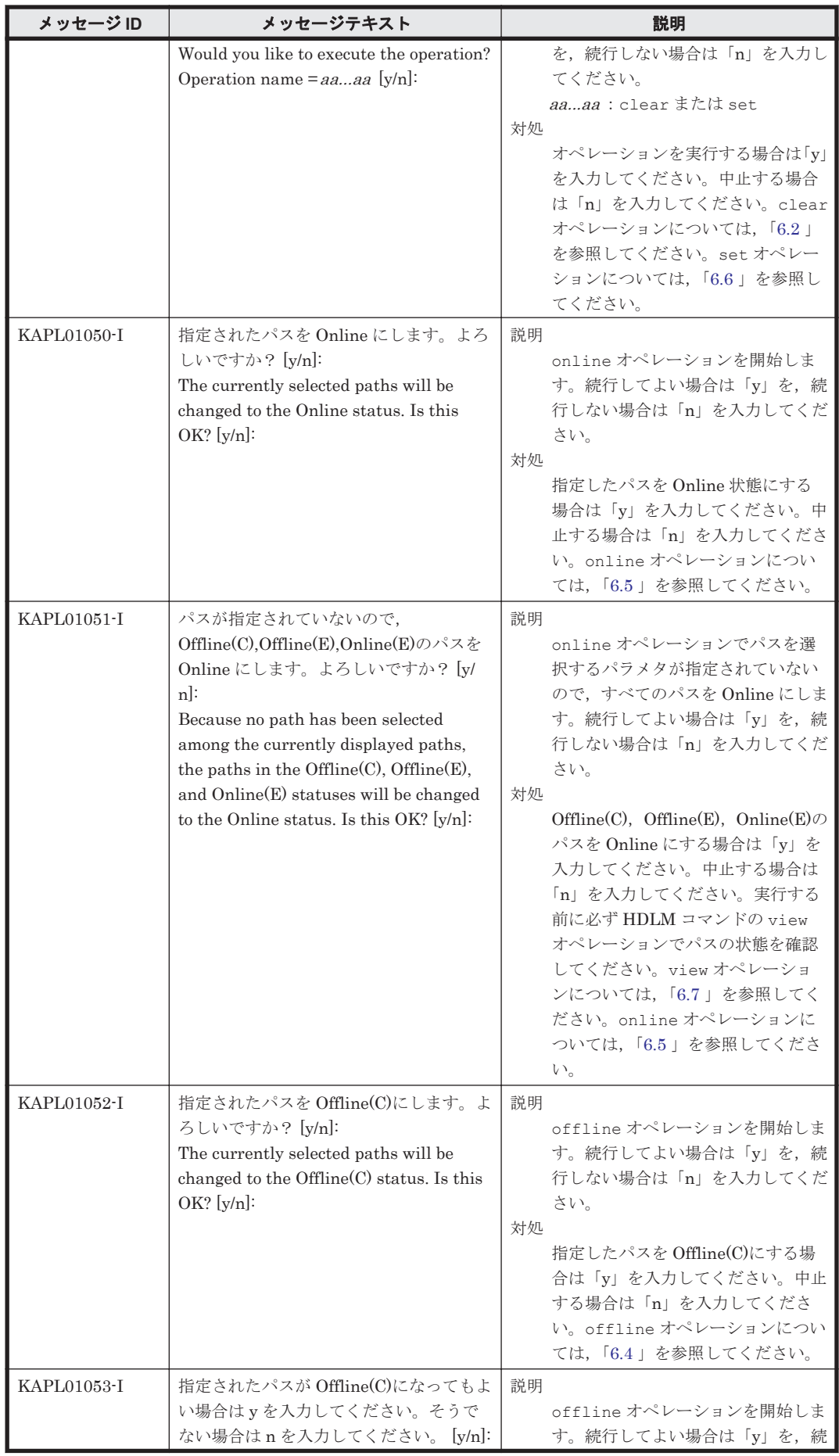

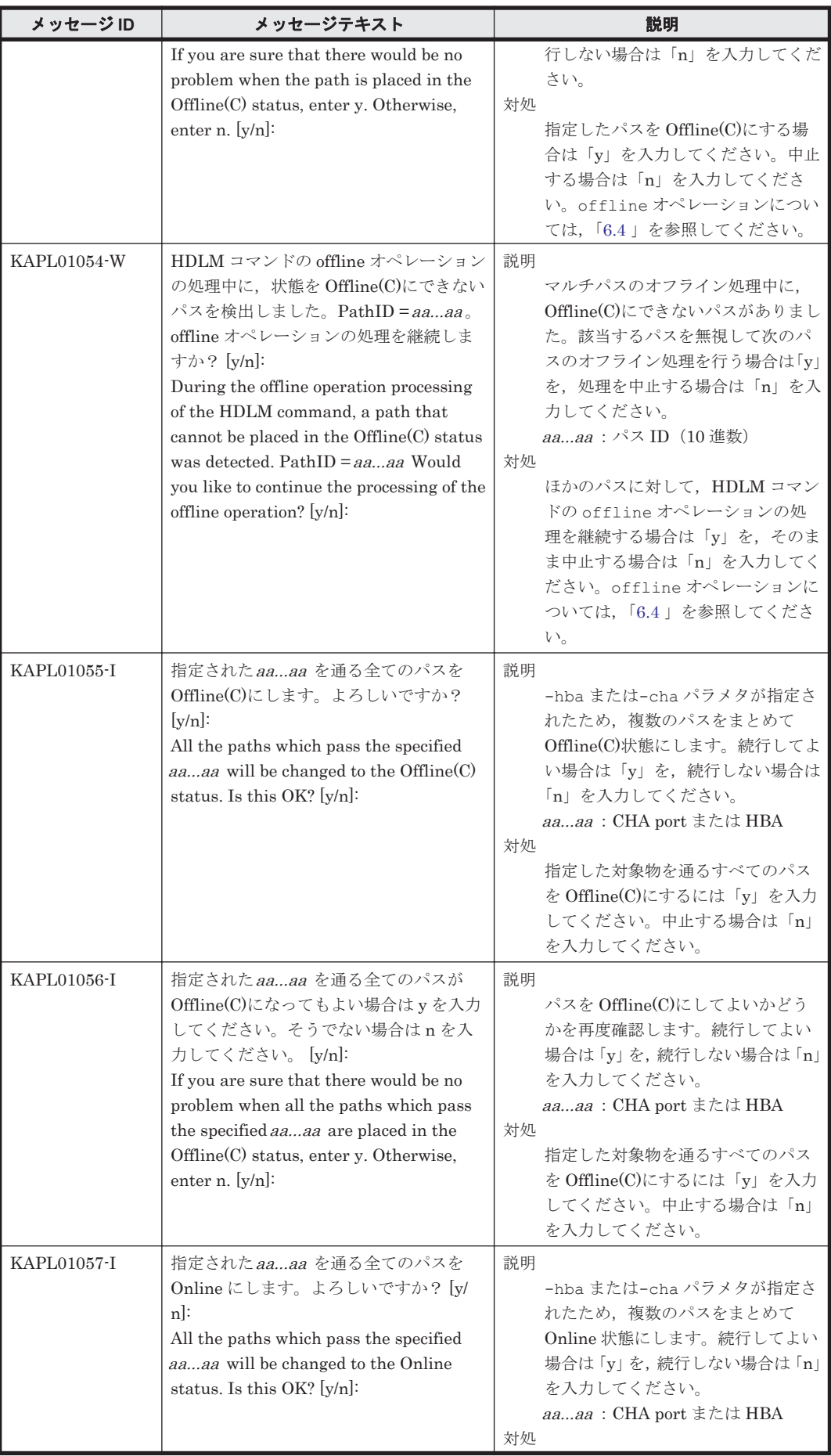

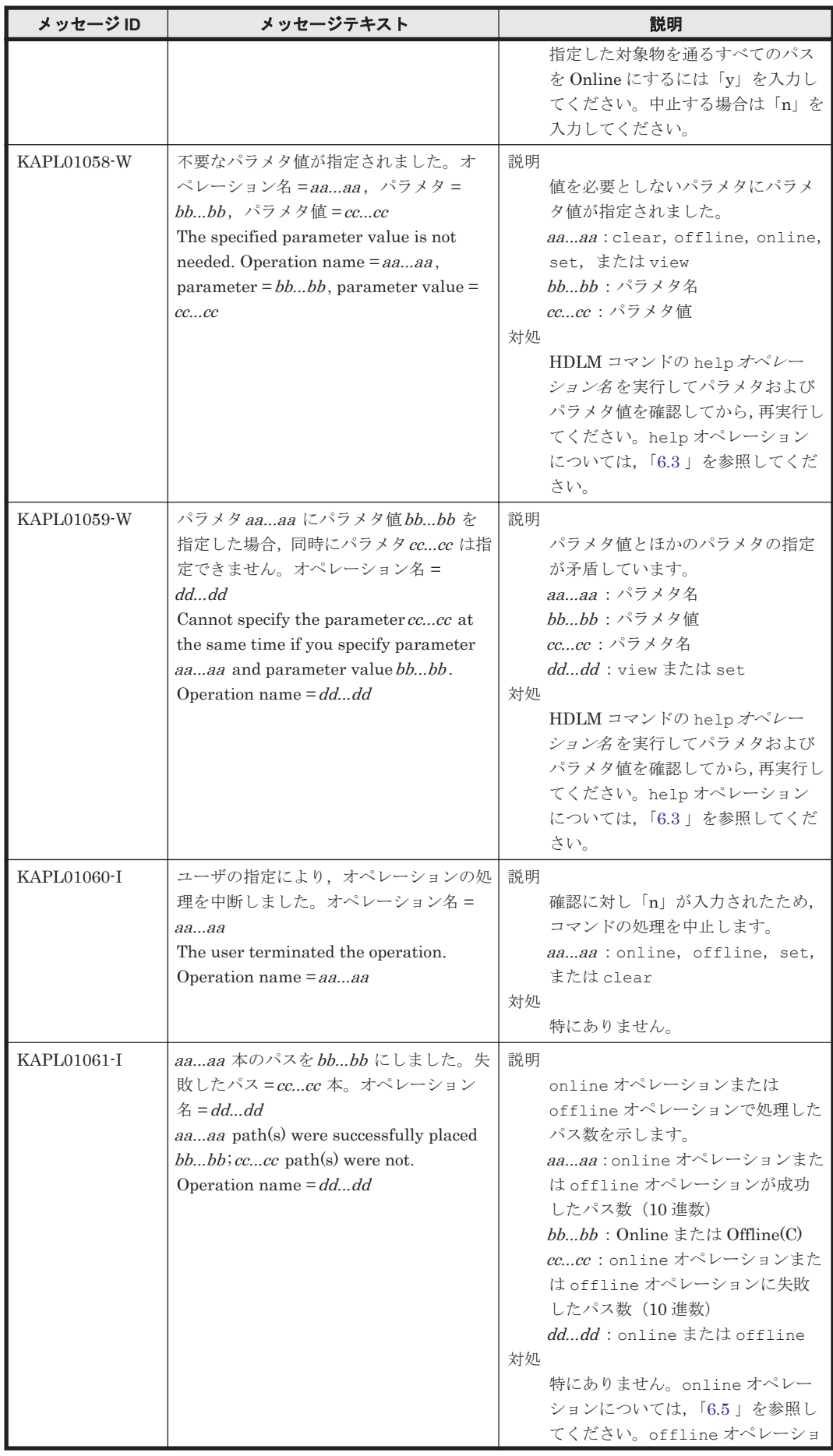

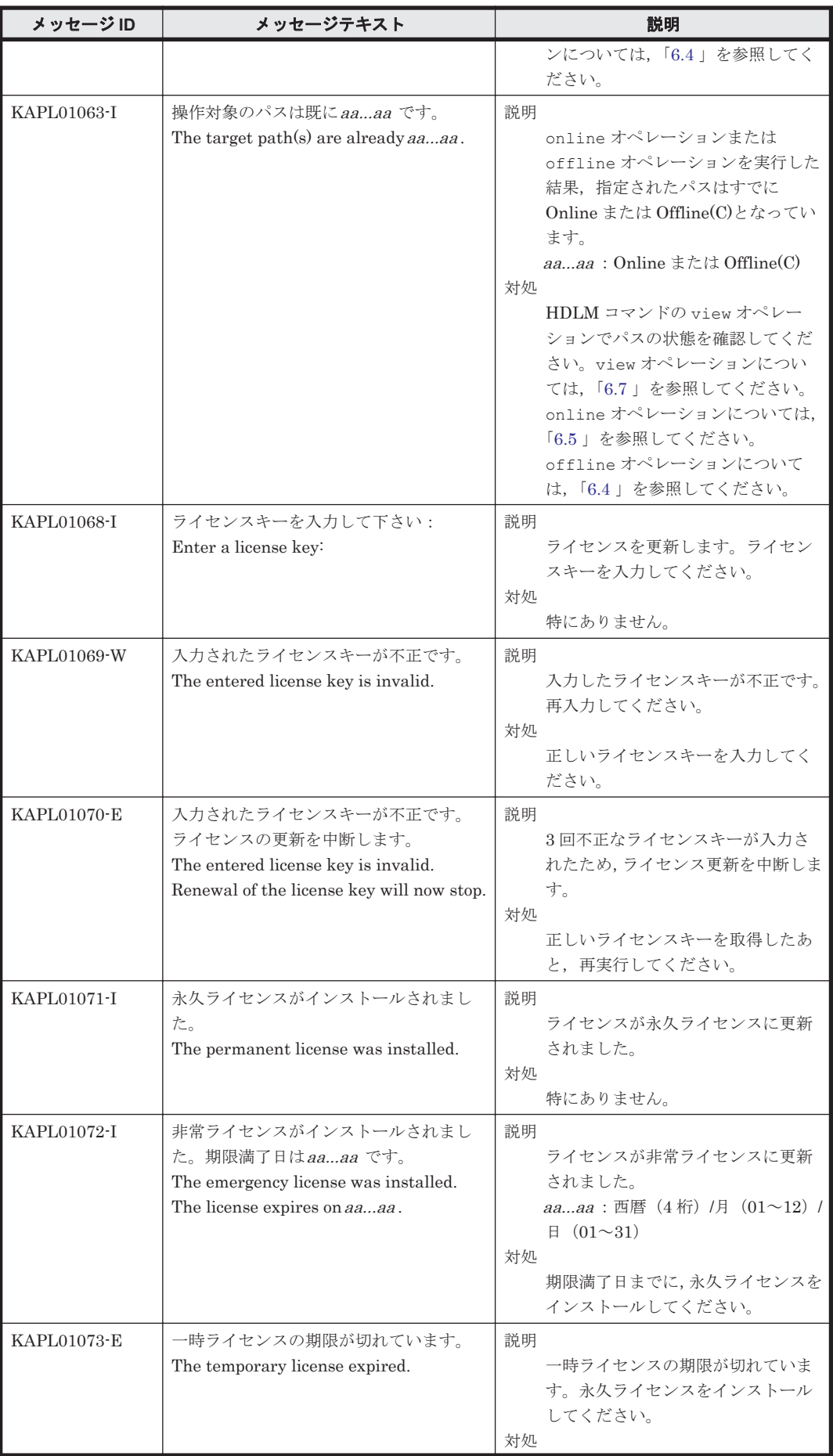
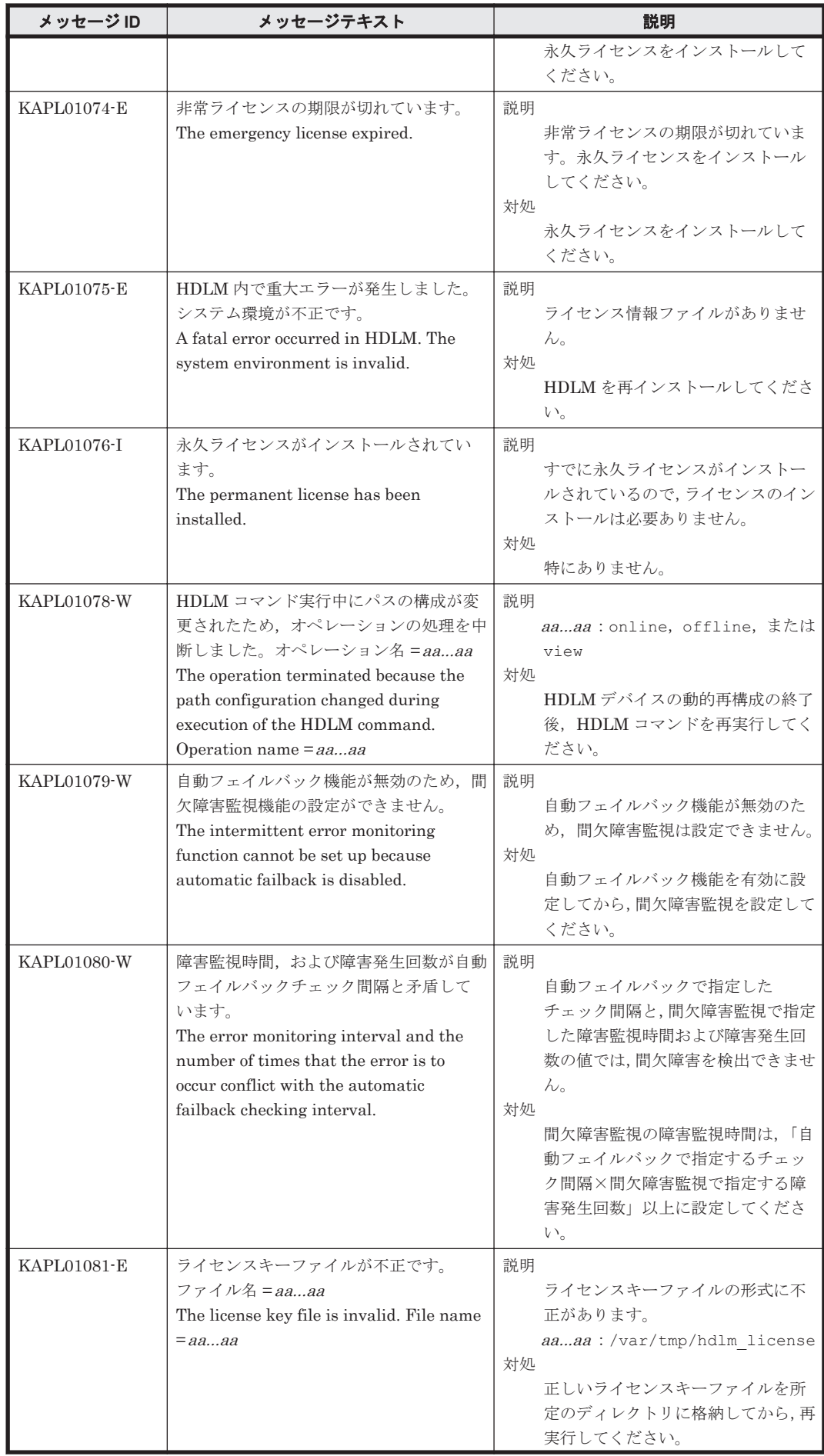

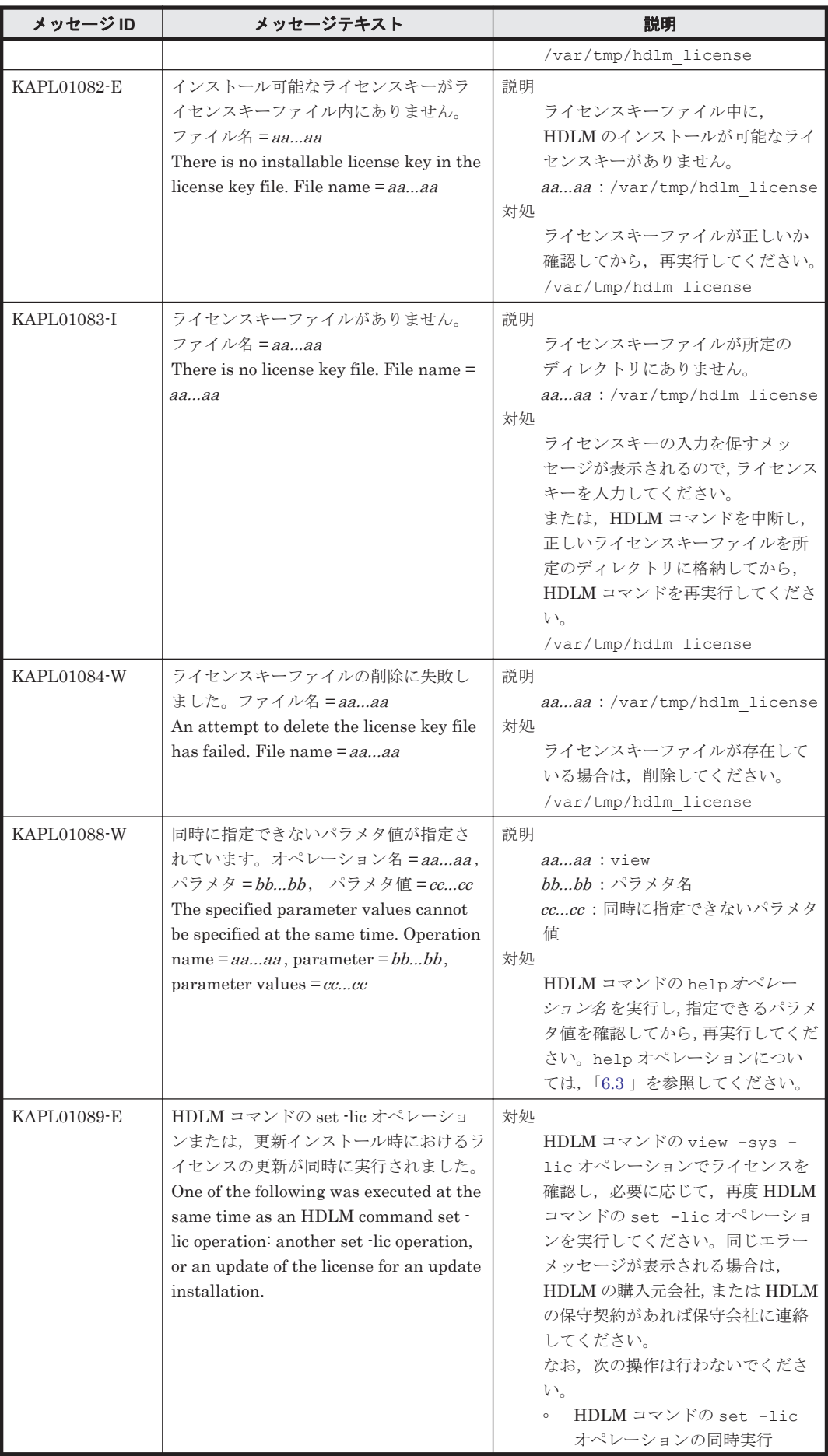

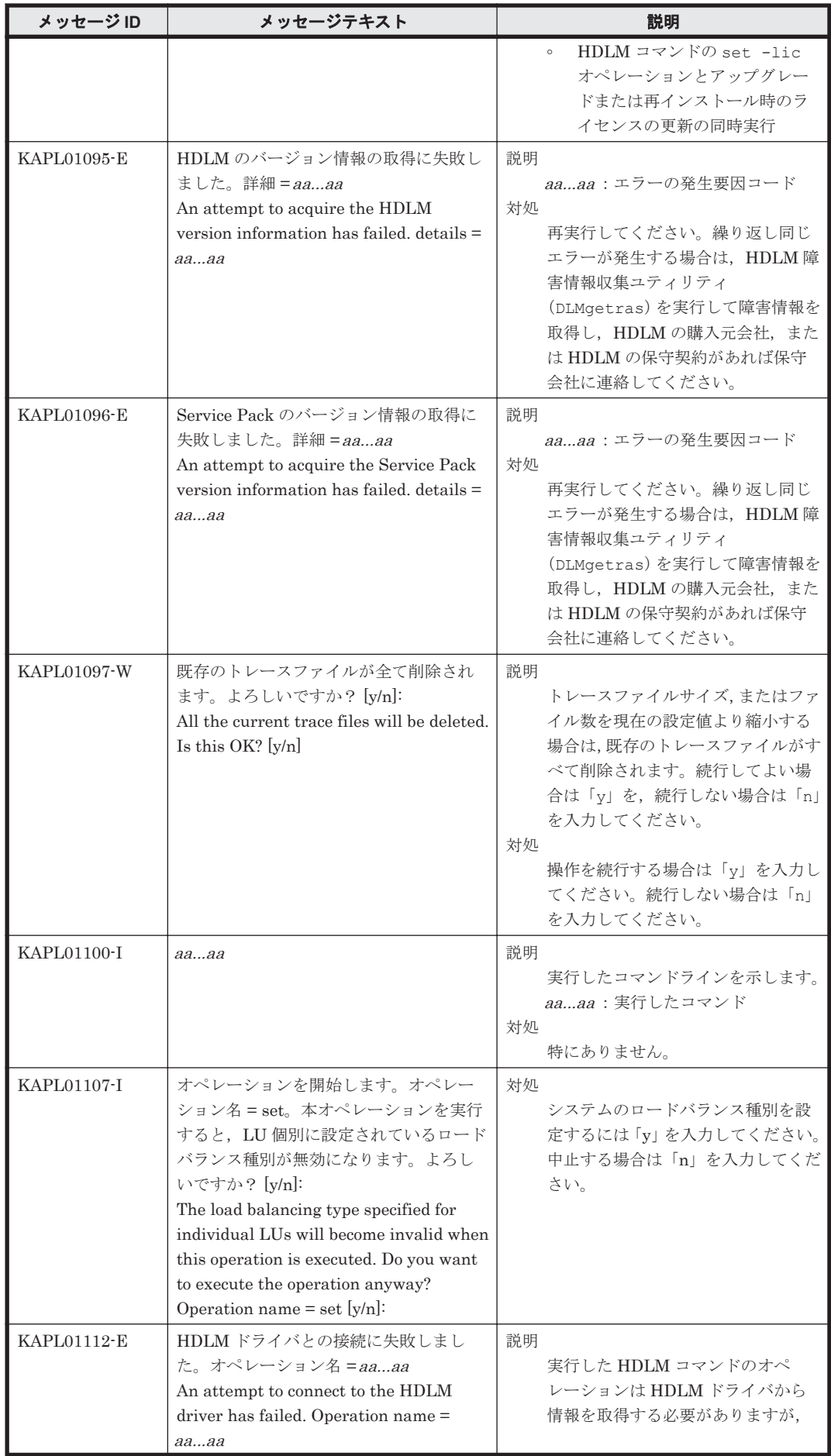

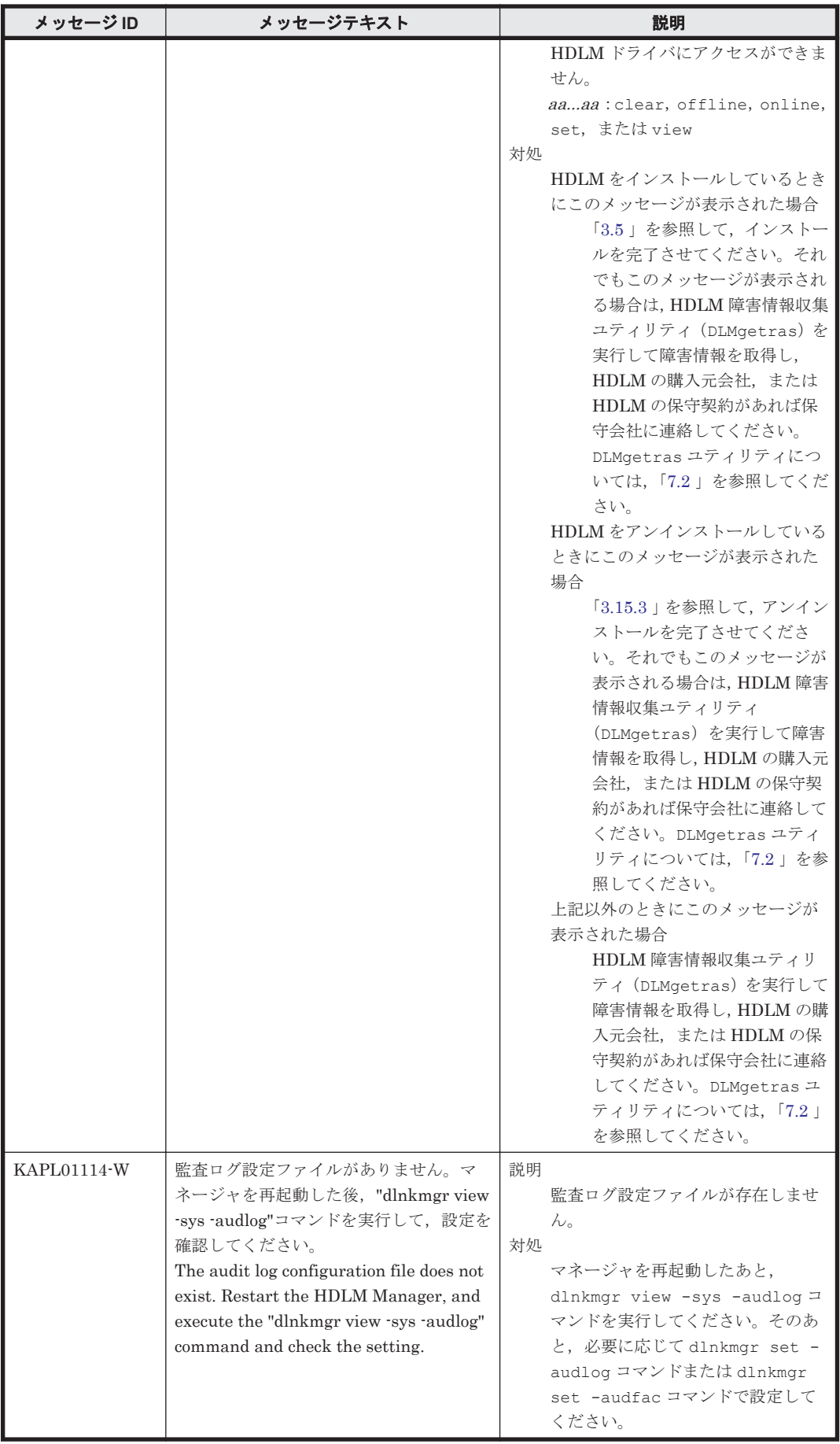

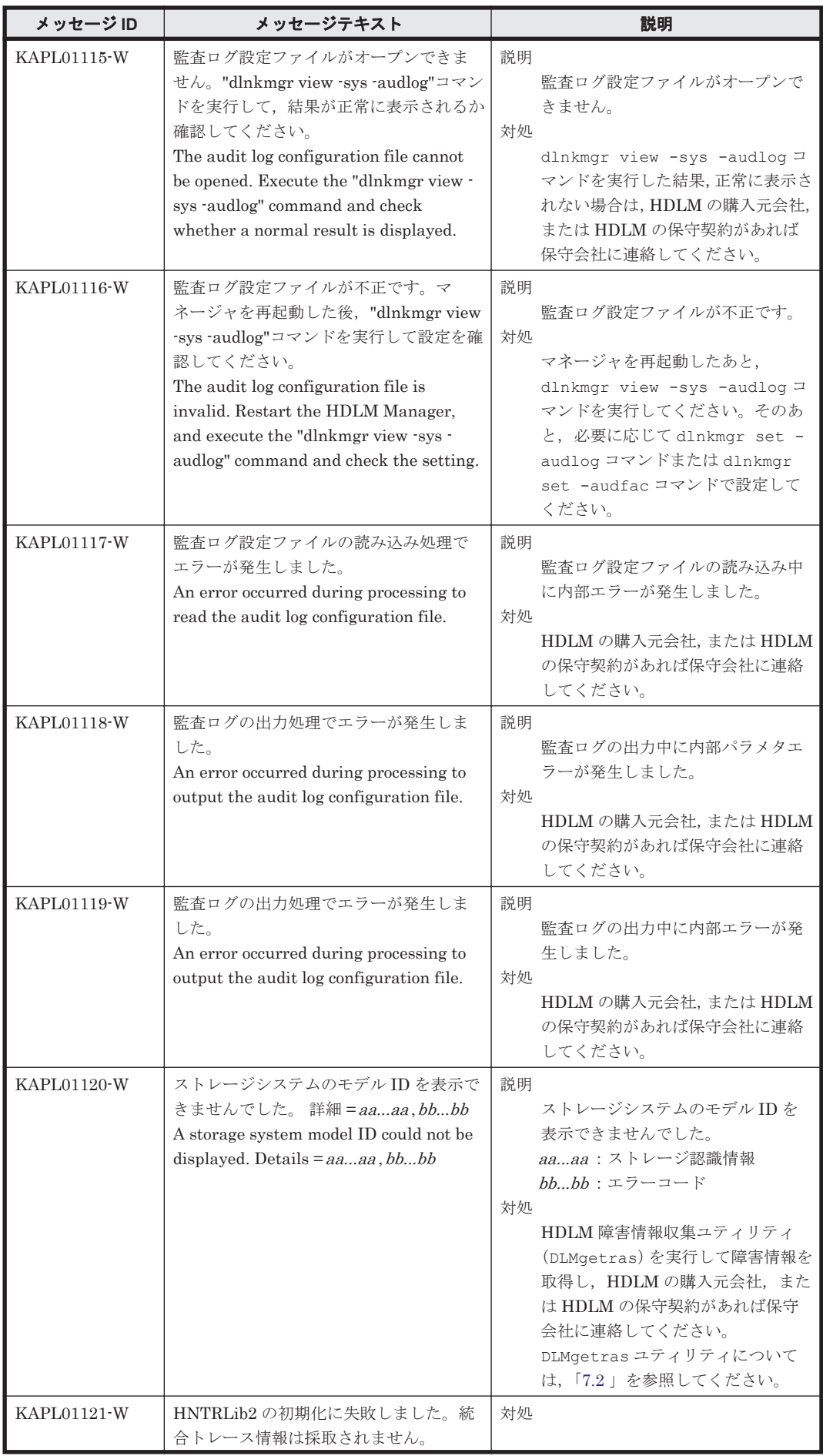

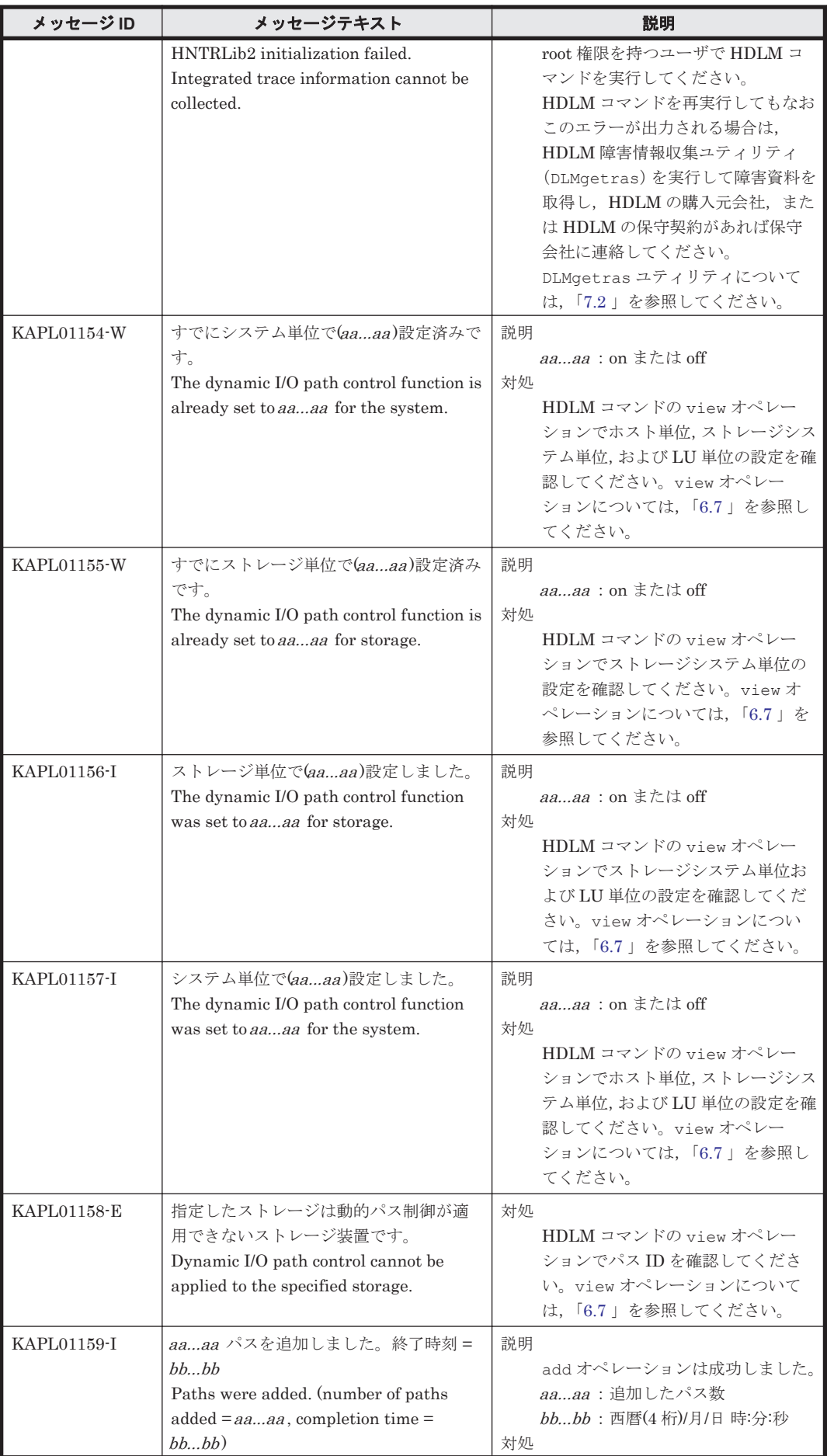

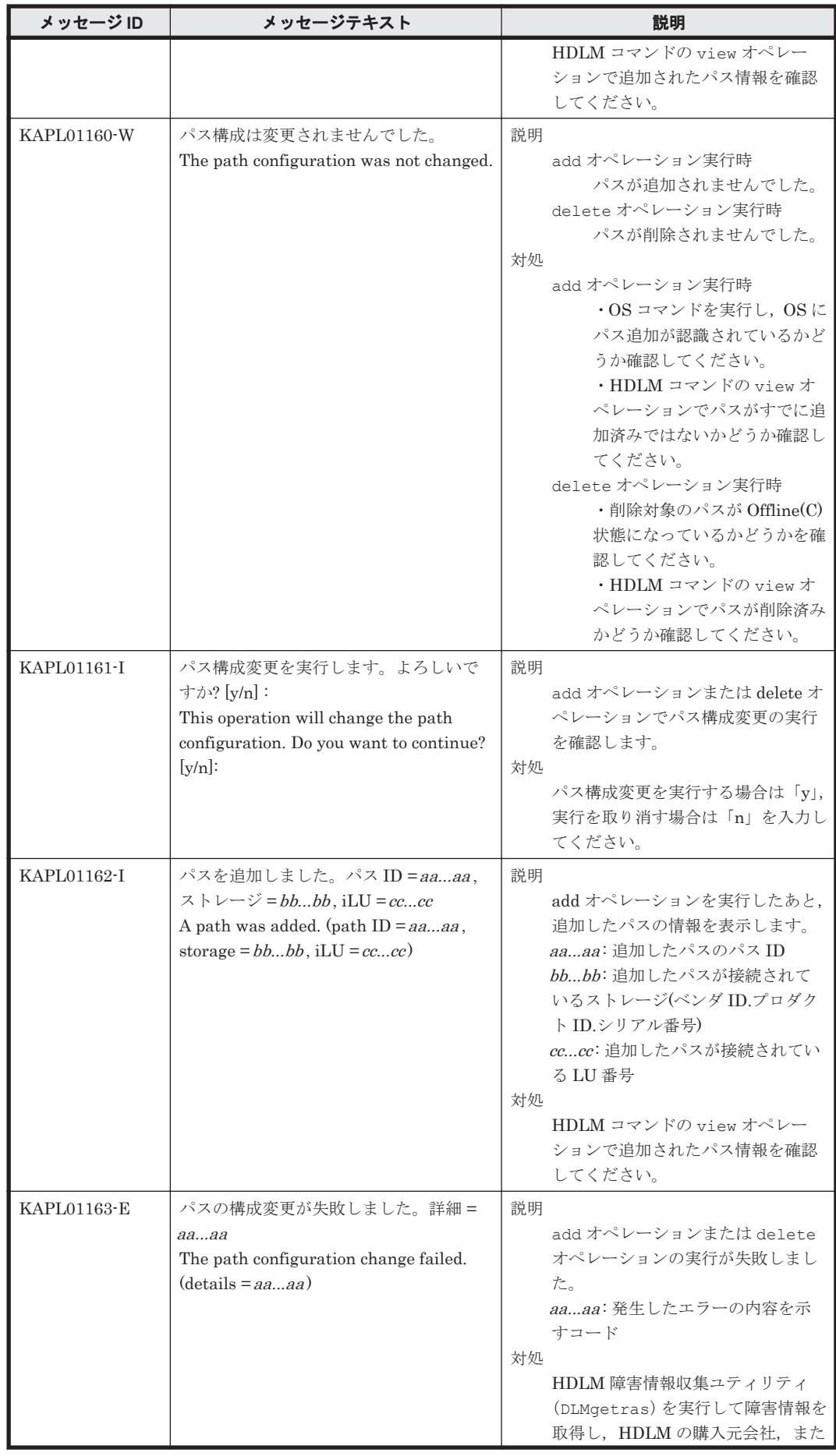

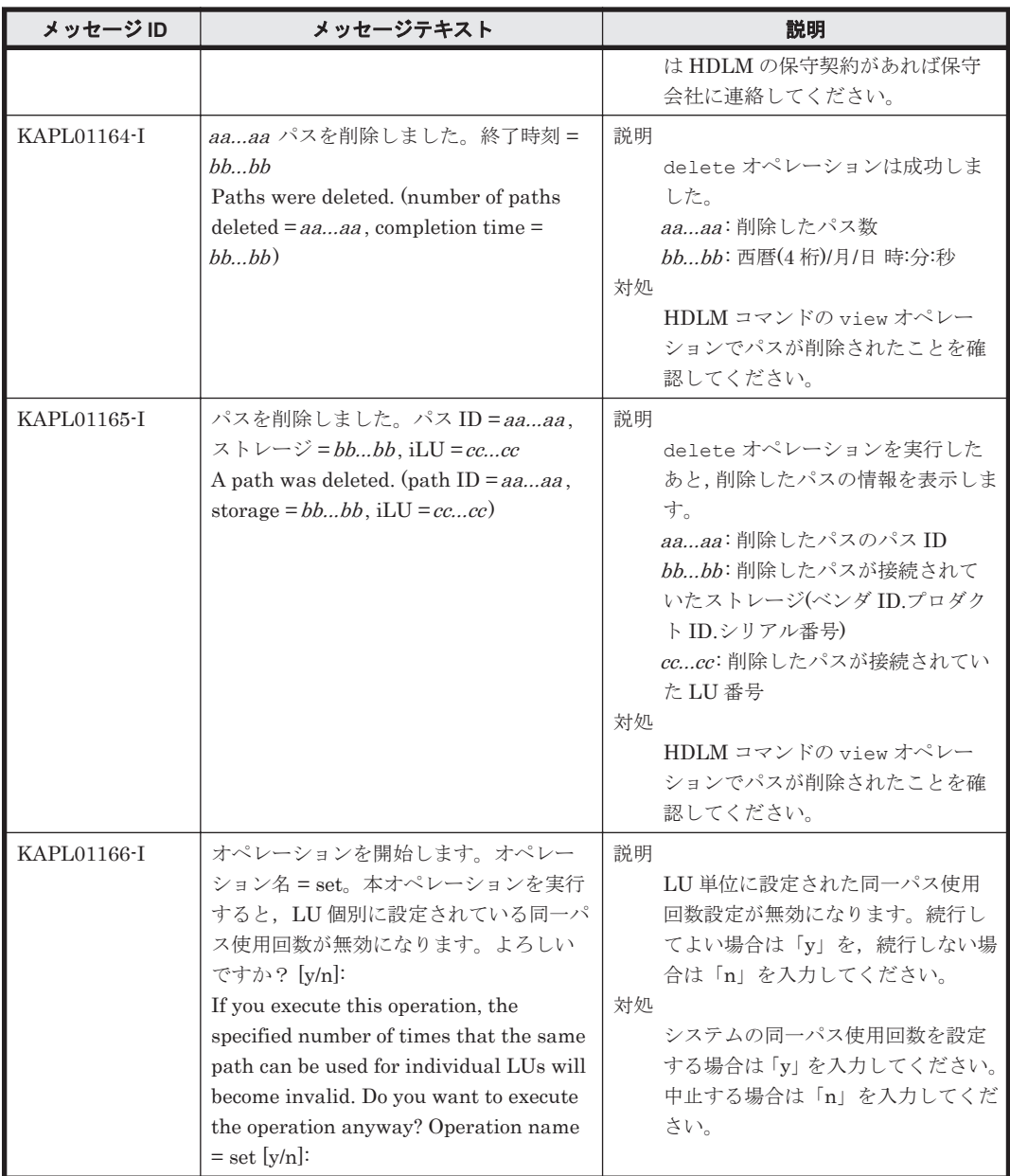

# **8.3 KAPL03001**~**KAPL04000**

この節で説明するメッセージの言語種別には,英語,または日本語が選択できます。デフォルトで は,英語のメッセージが出力されます。メッセージの言語種別は,LANG 環境変数の値に従いま す。LANG 環境変数の値と,出力メッセージの言語種別の対応を次の表に示します。

#### 表 **8-4 LANG** 環境変数の値と出力メッセージの言語種別

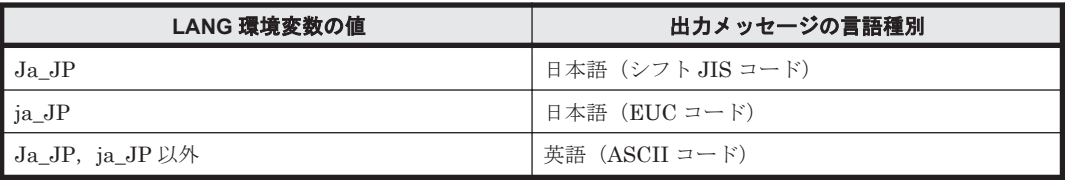

注

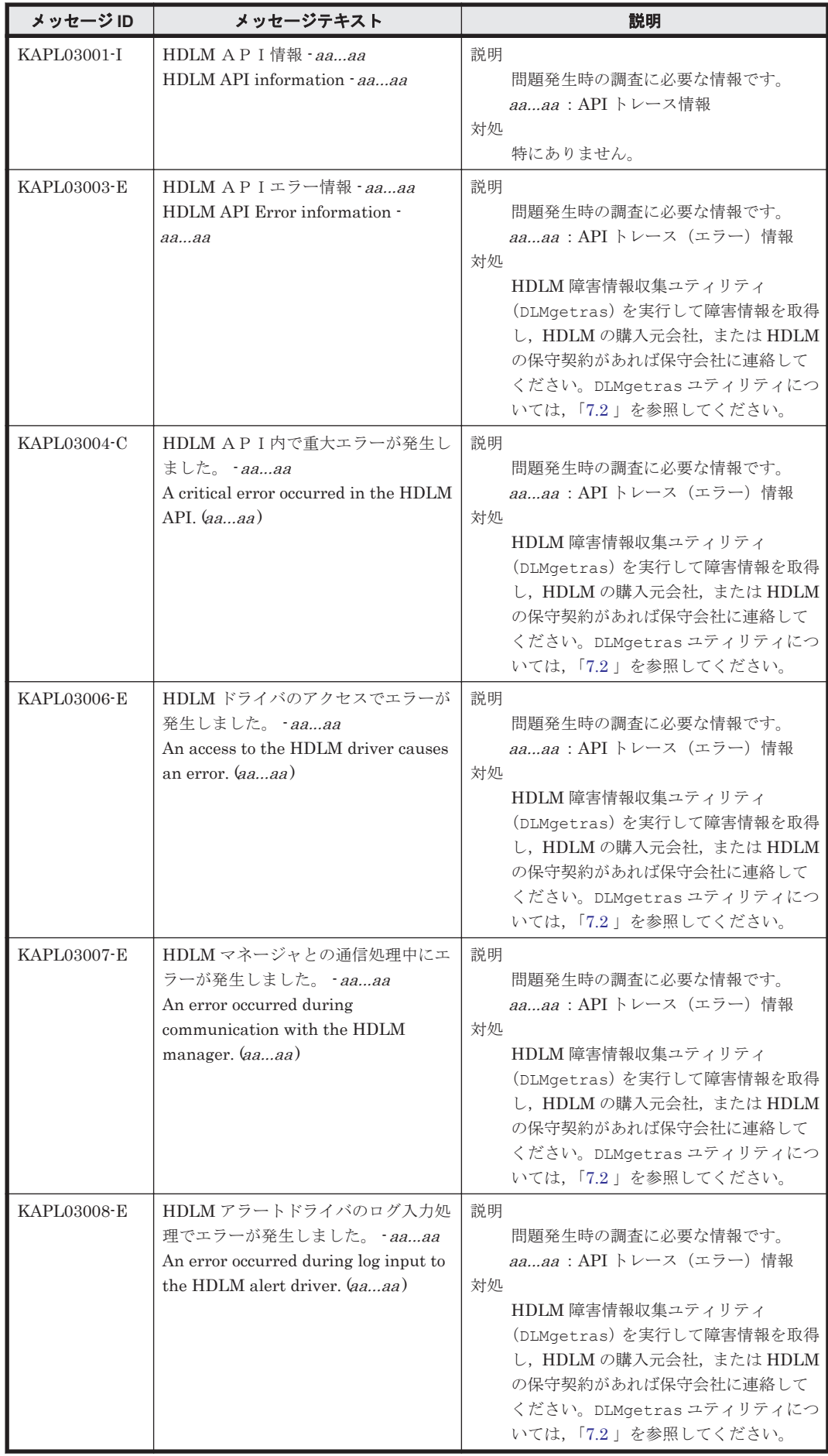

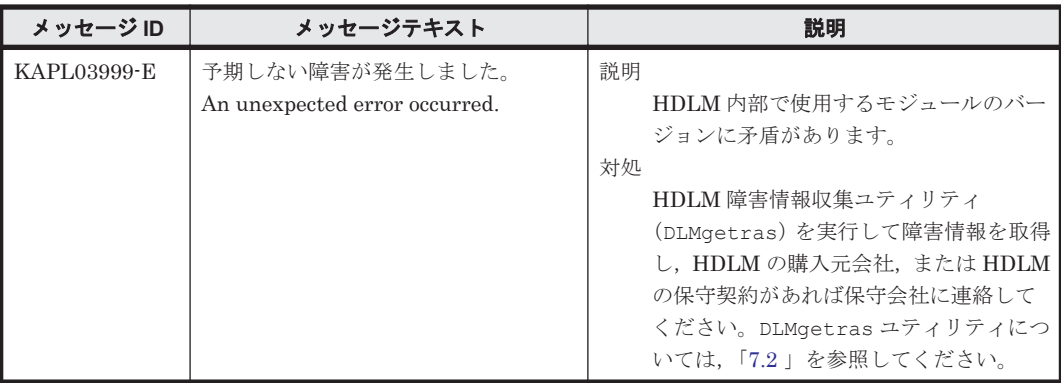

### **8.4 KAPL04001**~**KAPL05000**

この節で説明するメッセージの言語種別には,英語,または日本語が選択できます。デフォルトで は,英語のメッセージが出力されます。HDLM マネージャからログに出力されるメッセージの言語 種別を変更する場合は,次に示すコマンドを実行して,HDLM マネージャを手動で起動します。 # startsrc -s DLMManager -e "LANG=*LANG* 環境変数の値 NLSPATH=/usr/ DynamicLinkManager/rc/%L/%N"

LANG 環境変数の値と、出力メッセージの言語種別の対応を次の表に示します。

### 表 **8-5 LANG** 環境変数の値と出力メッセージの言語種別

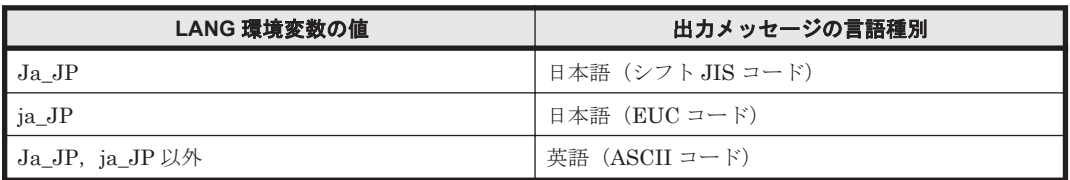

注

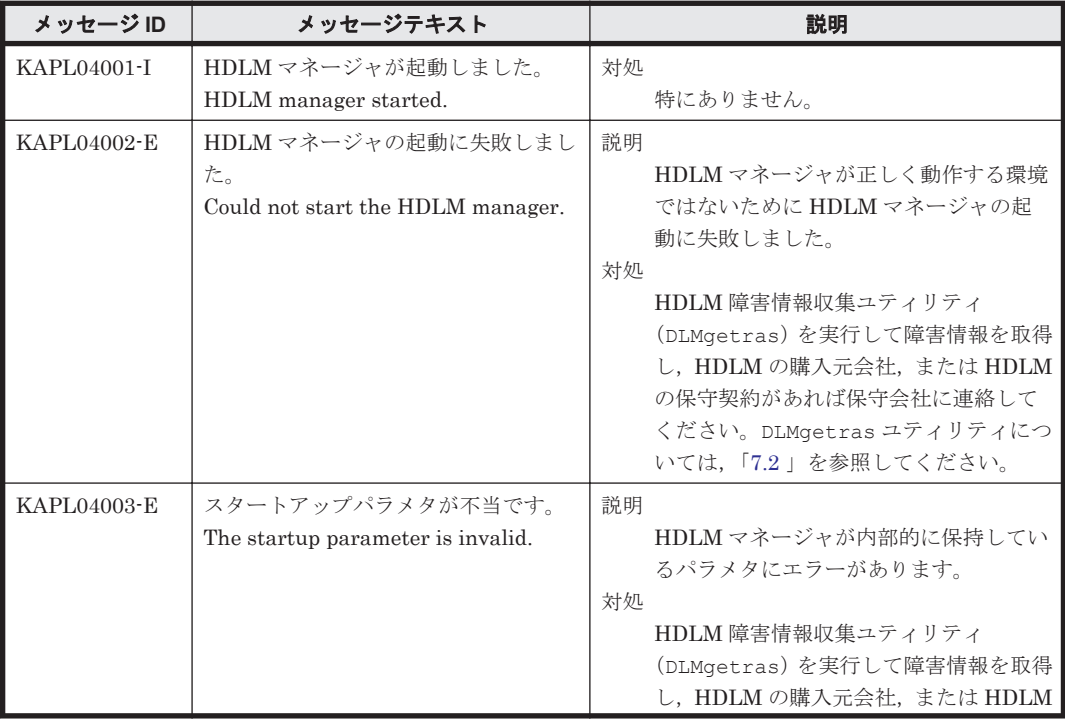

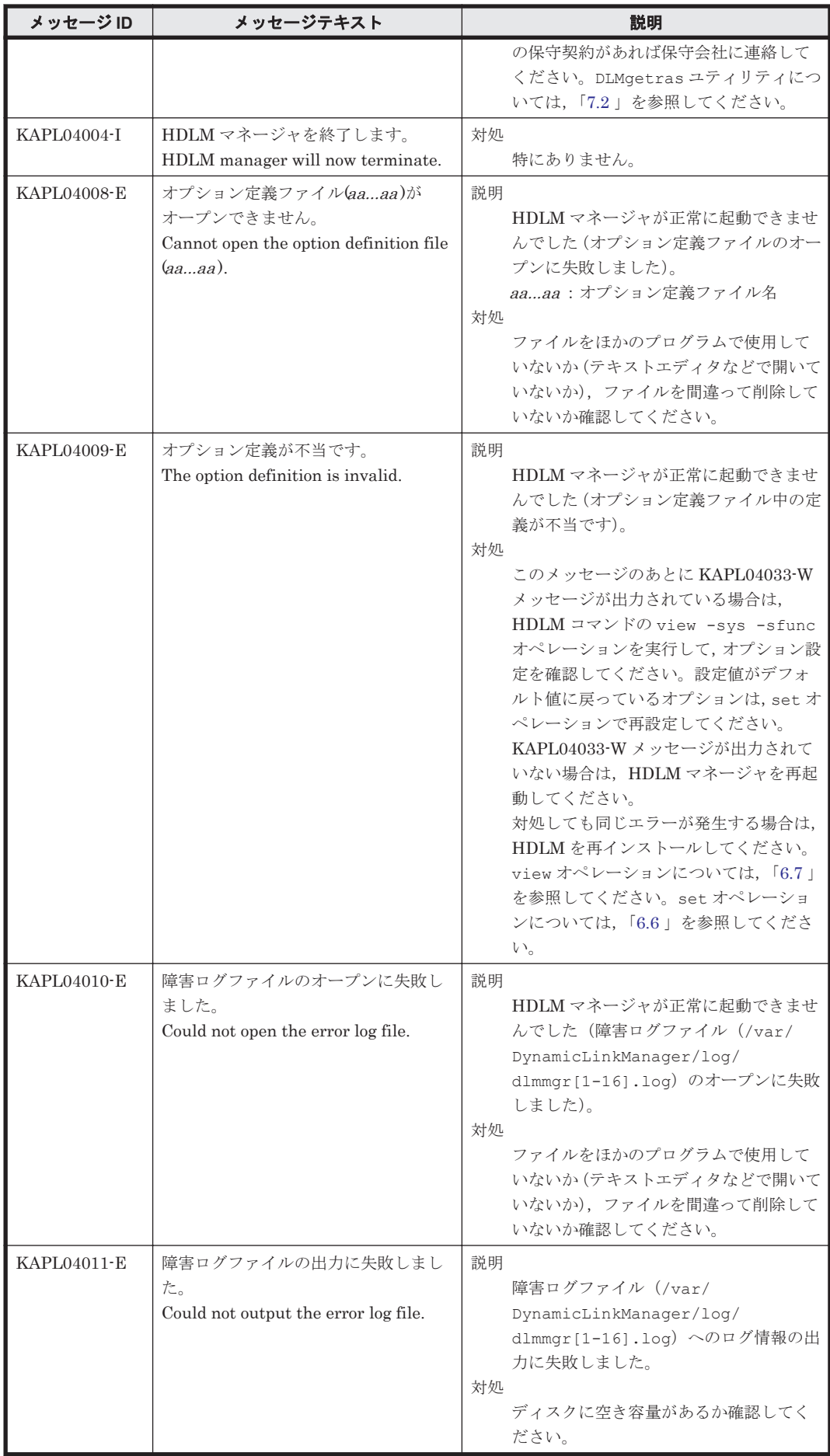

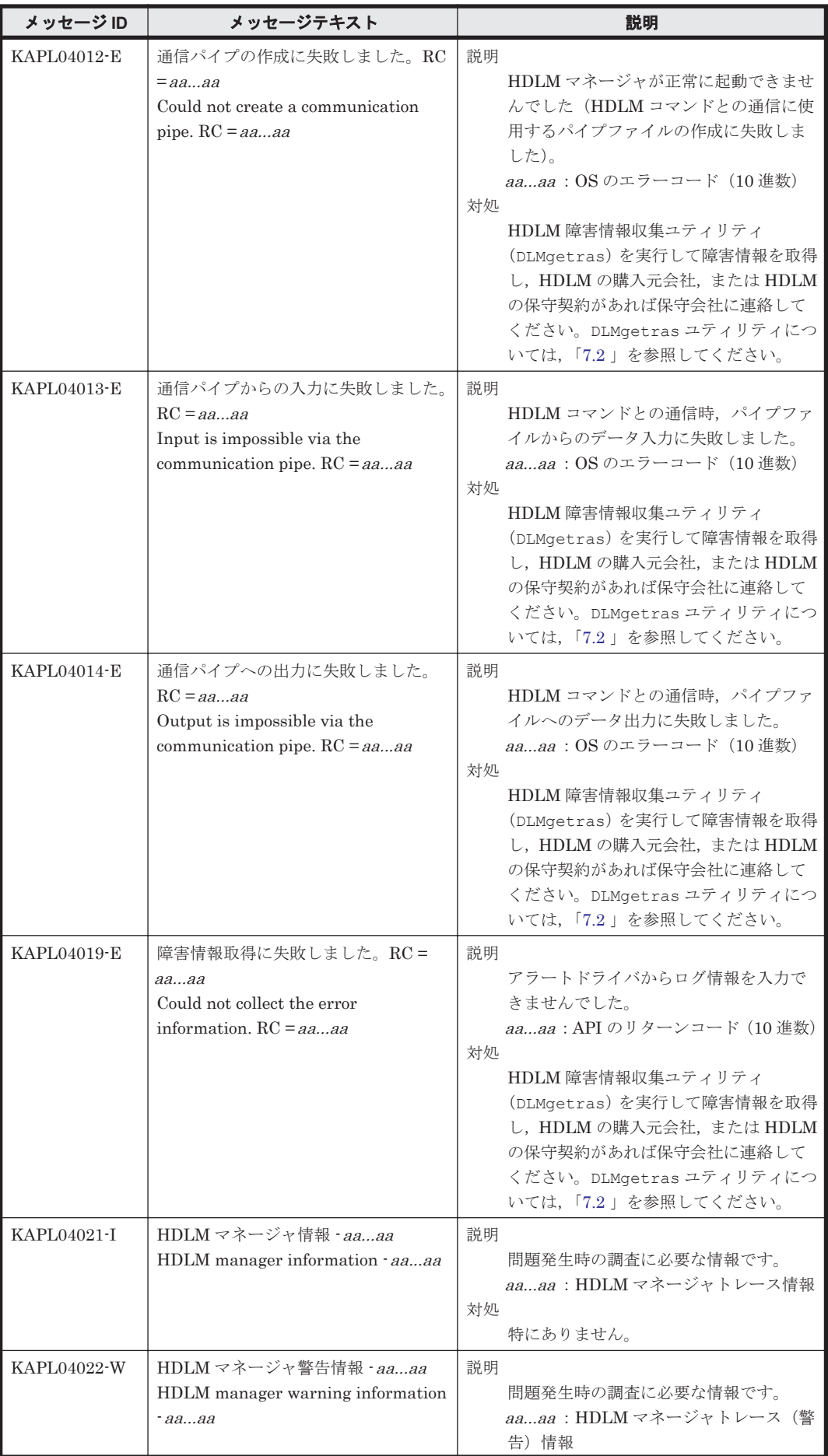

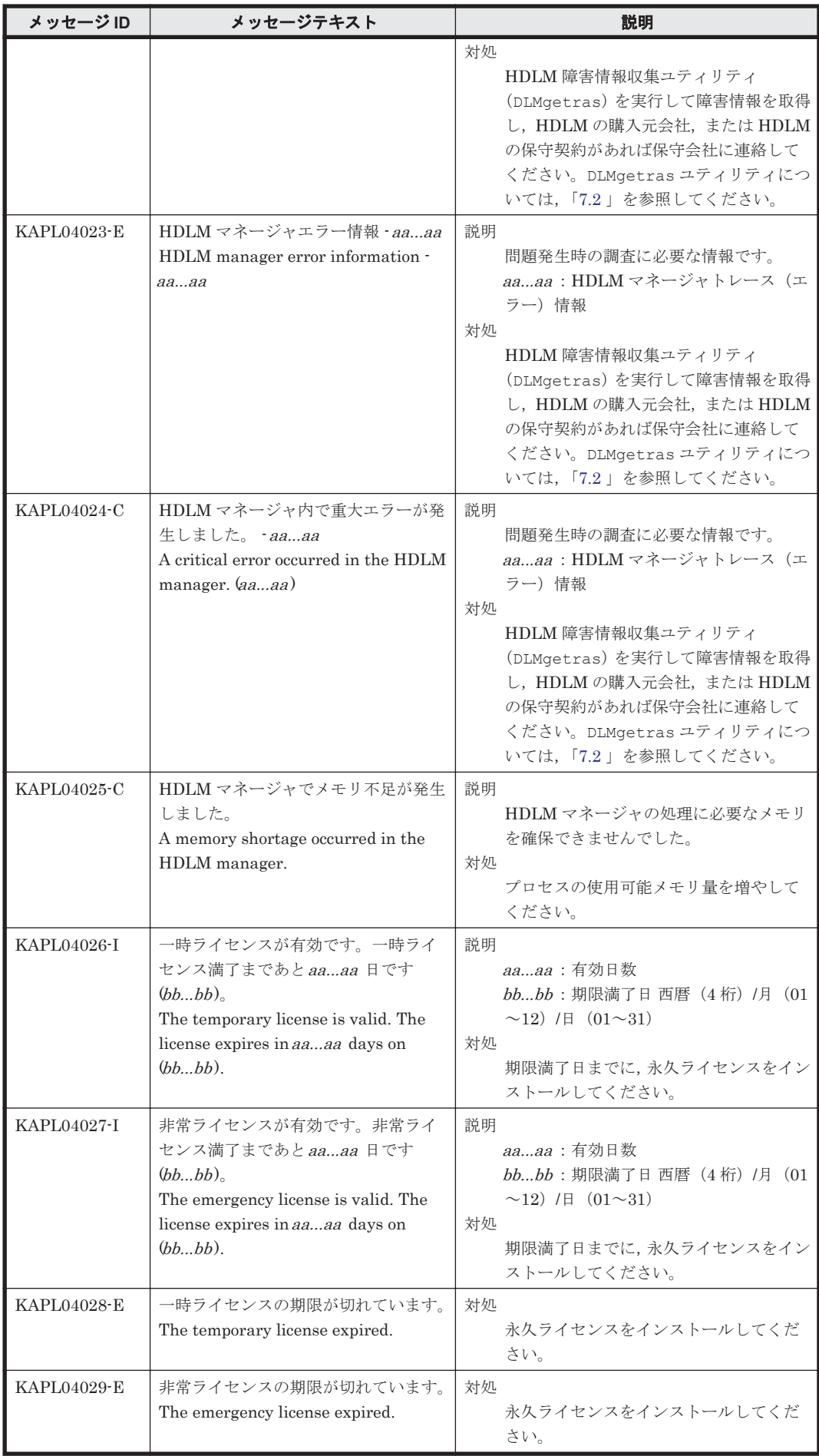

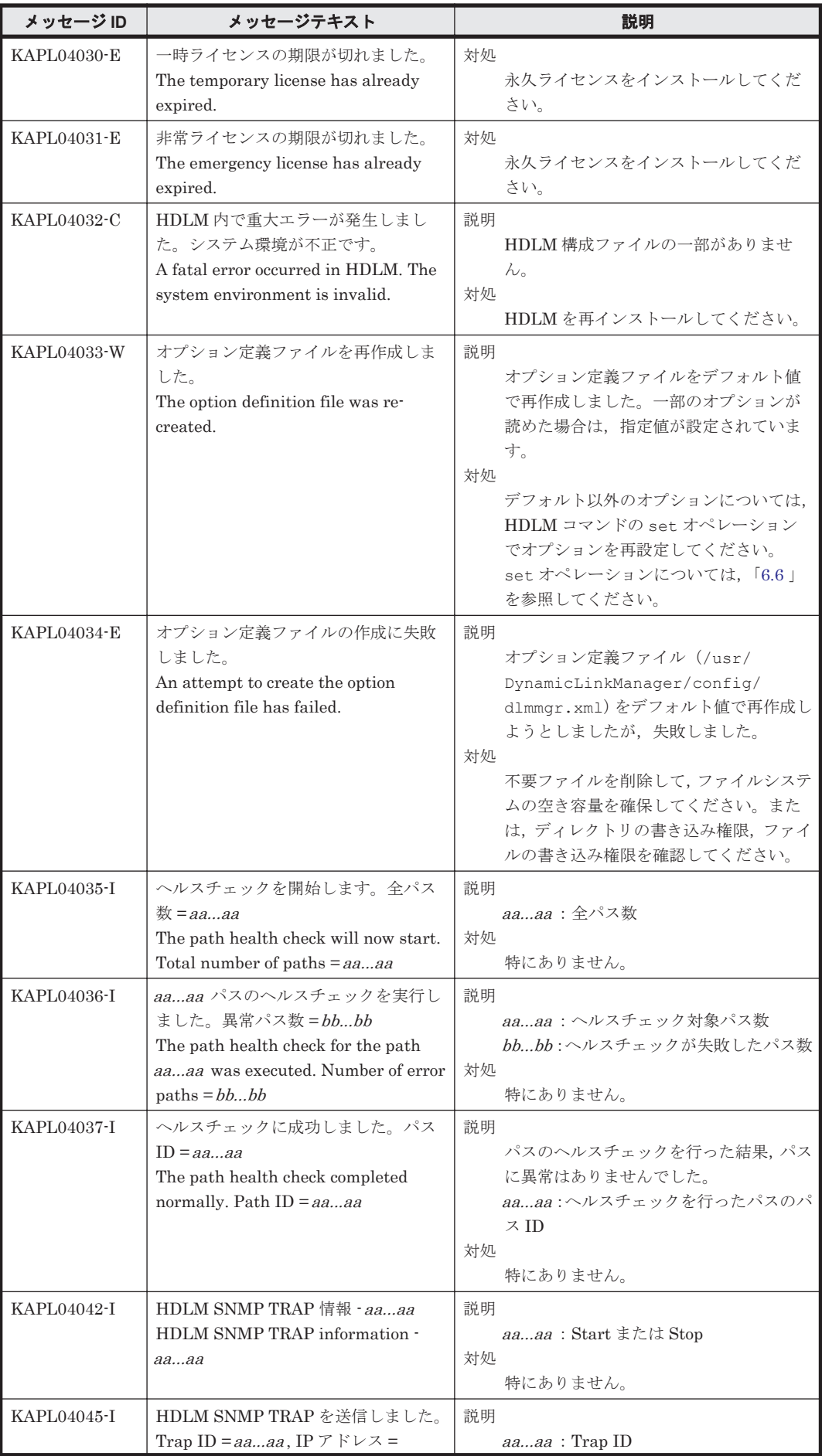

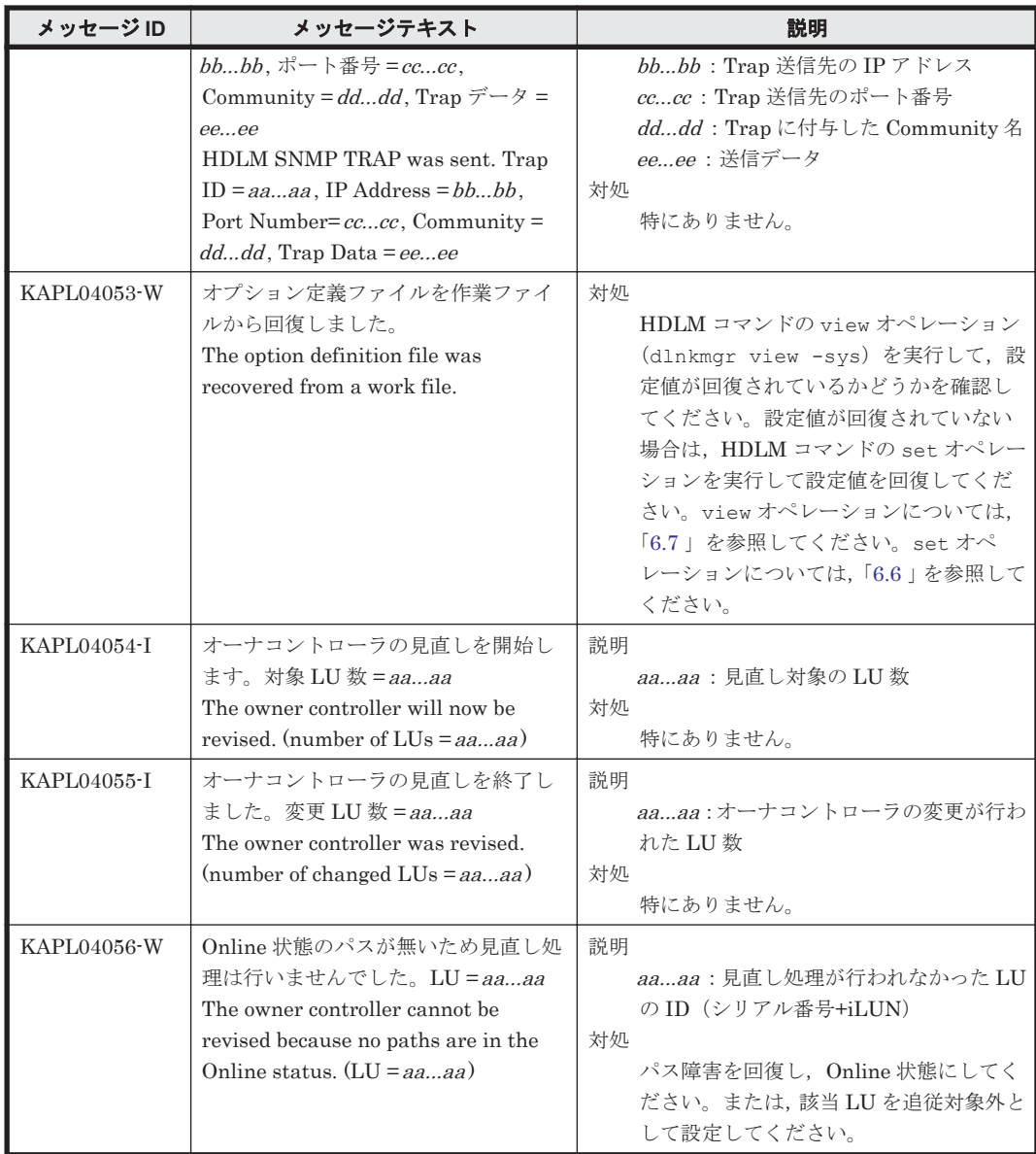

### **8.5 KAPL05001**~**KAPL06000**

この節で説明するメッセージの言語種別には,英語,または日本語が選択できます。デフォルトで は,英語のメッセージが出力されます。メッセージの言語種別は,LANG 環境変数の値に従いま す。LANG 環境変数の値と,出力メッセージの言語種別の対応を次の表に示します。

### 表 **8-6 LANG** 環境変数の値と出力メッセージの言語種別

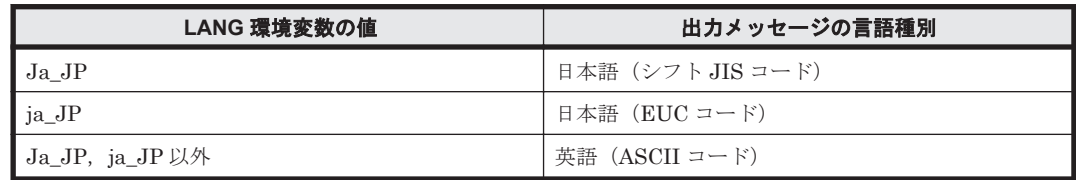

注

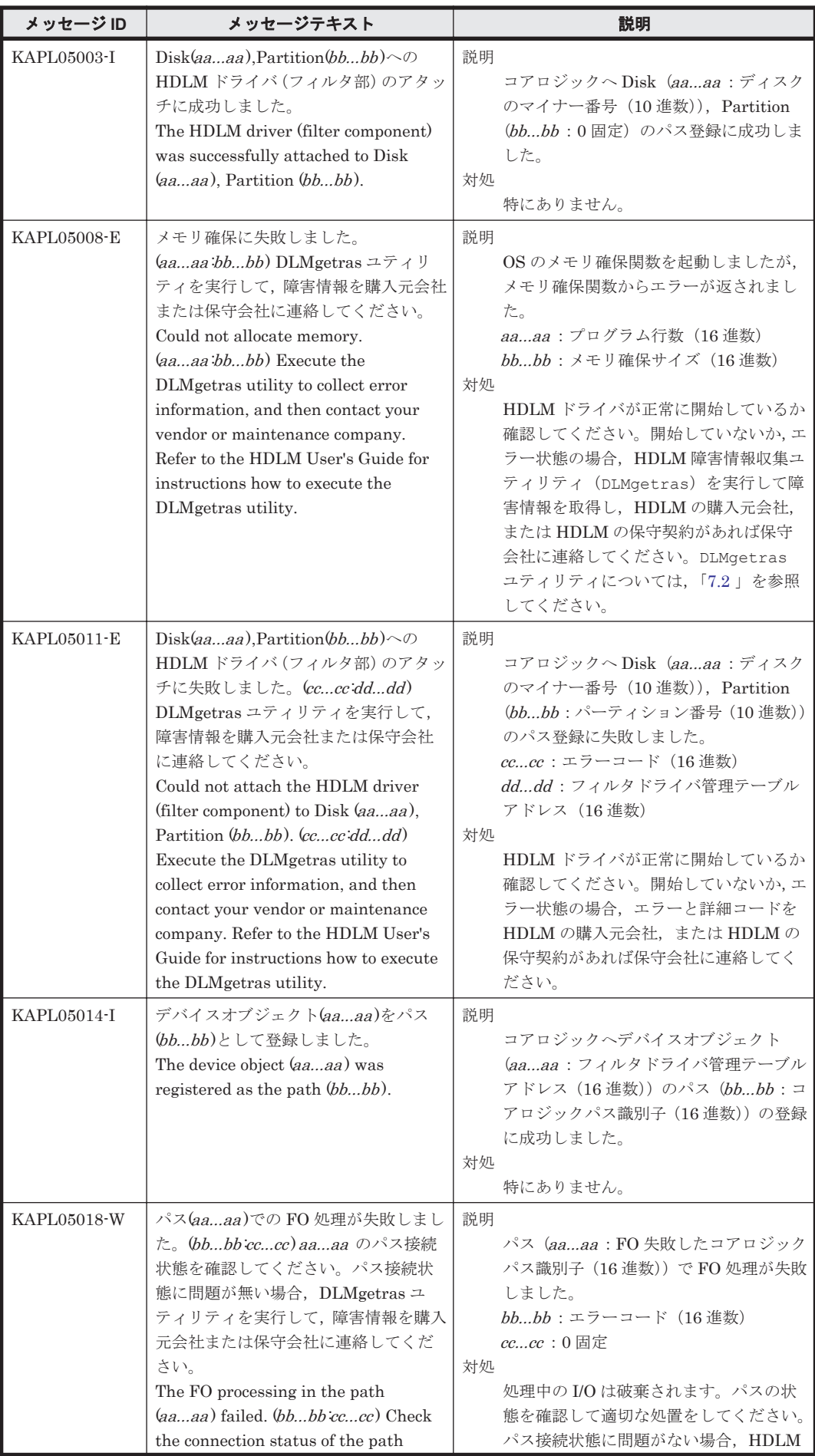

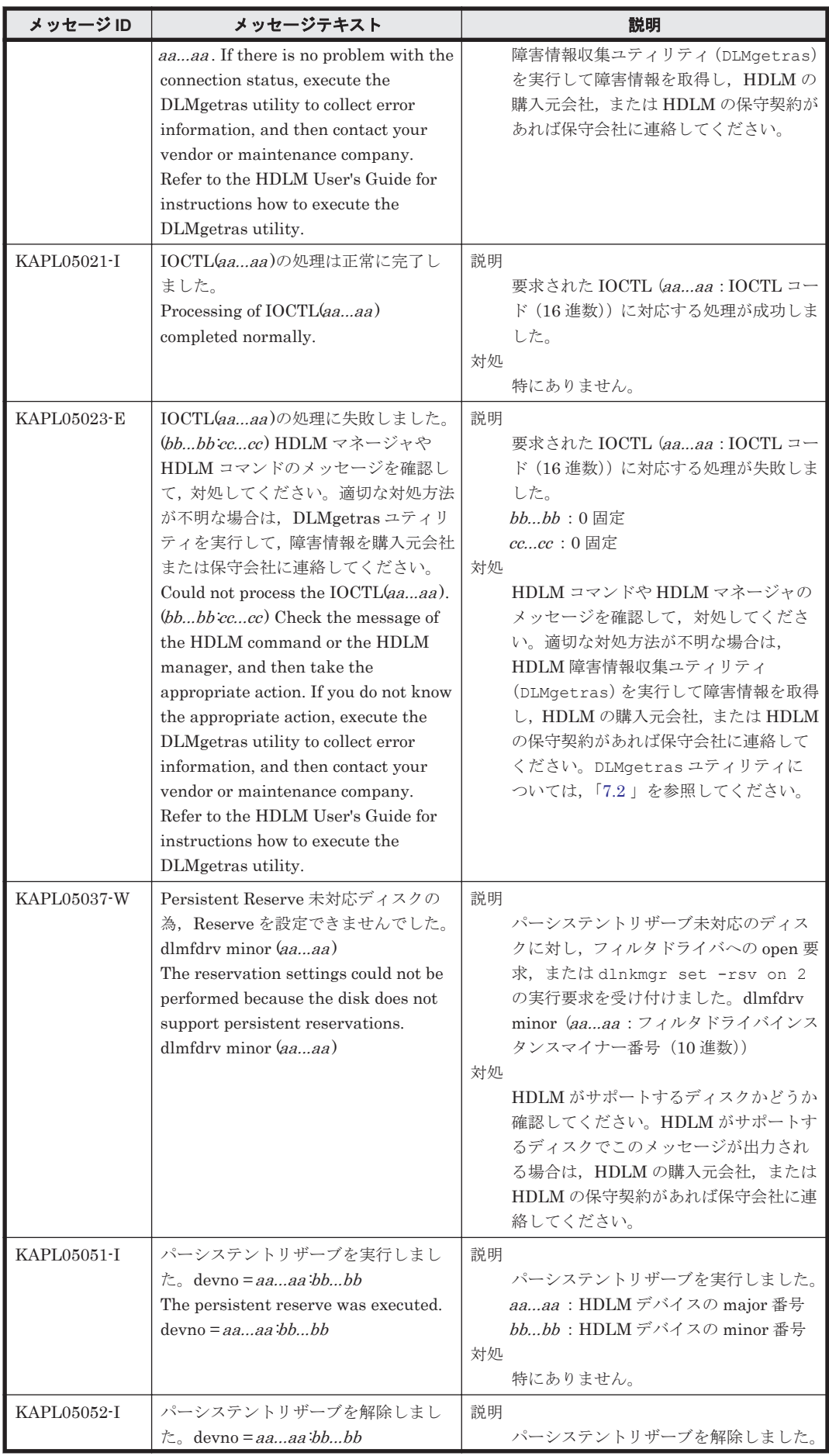

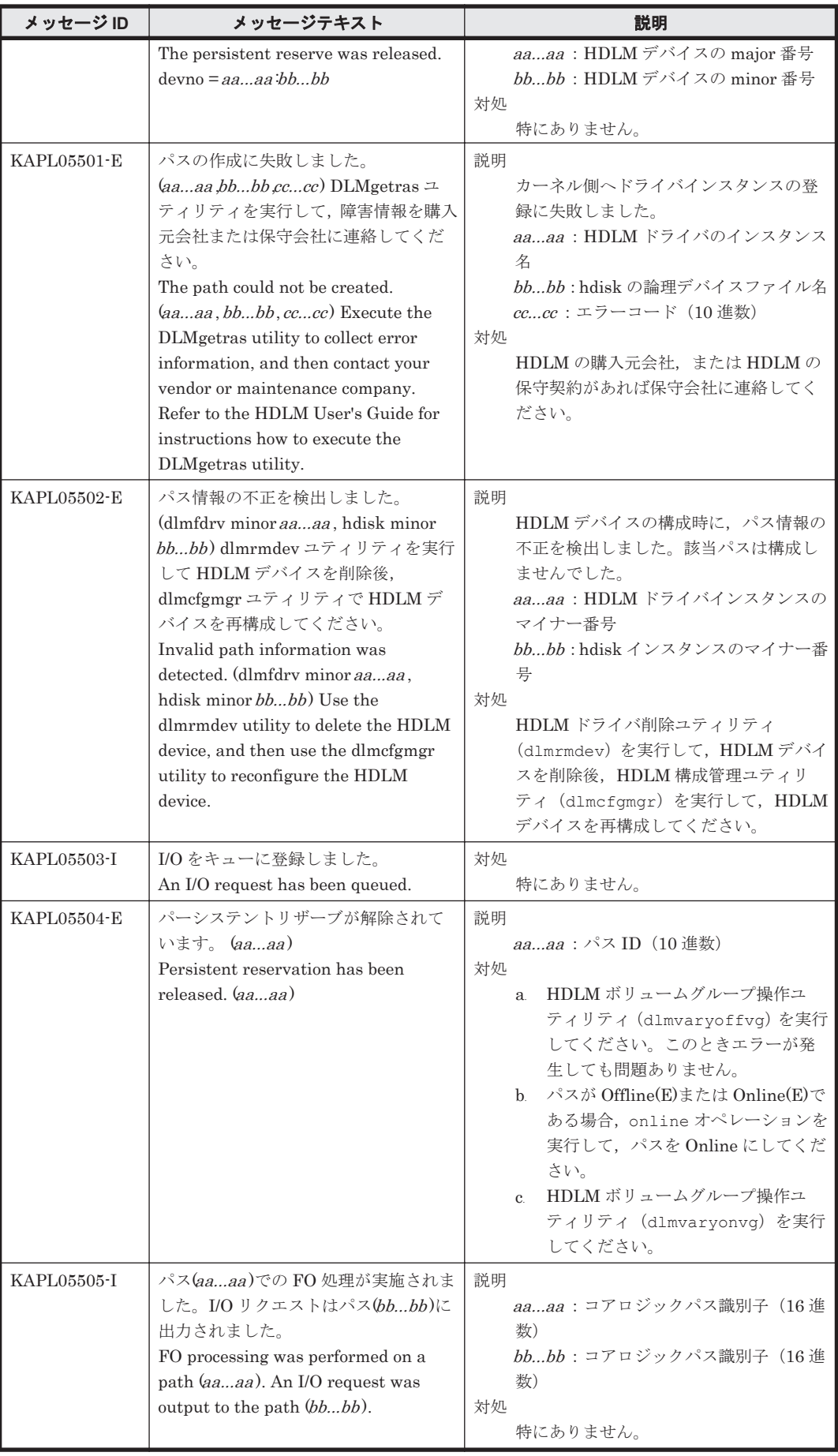

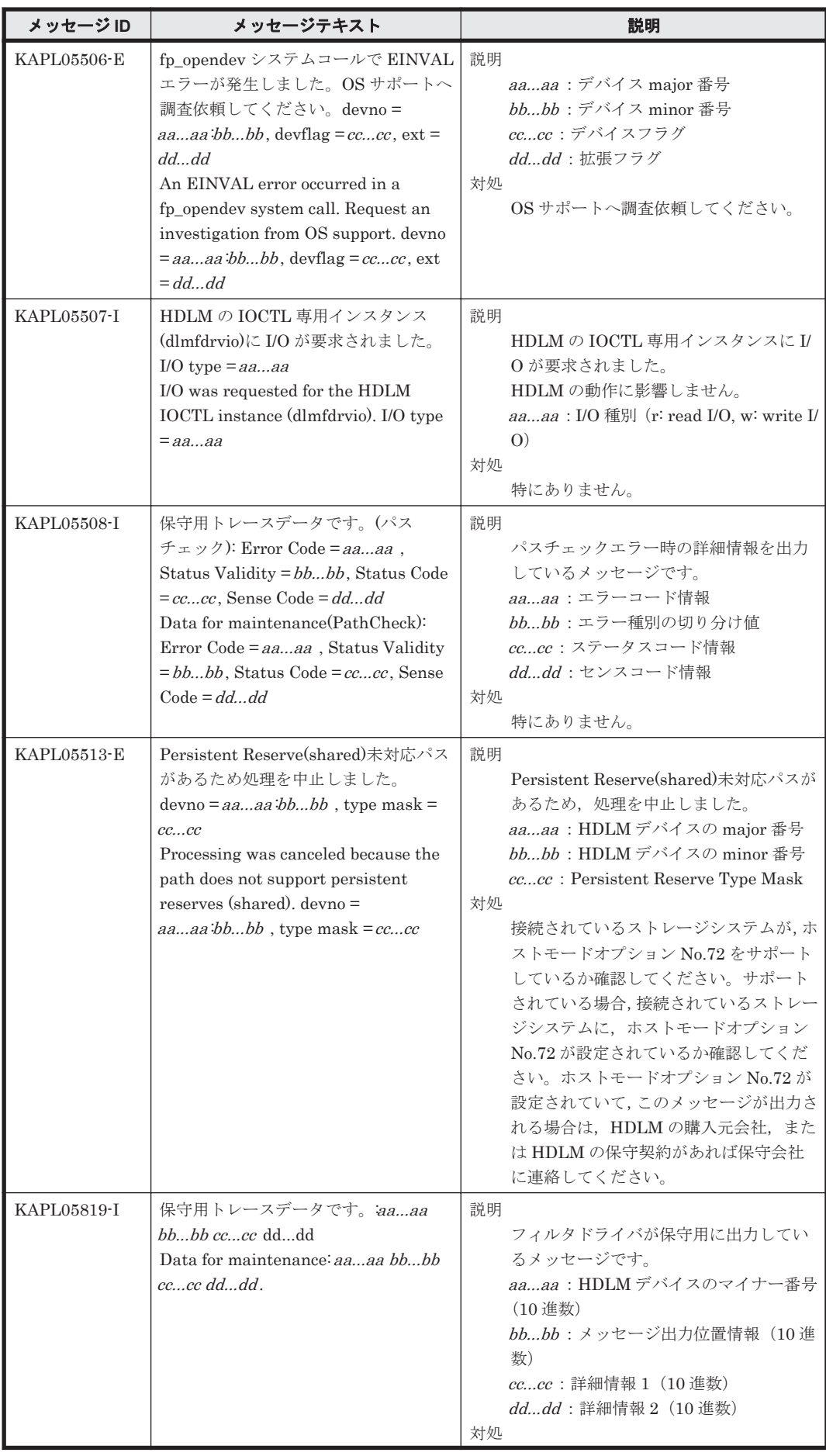

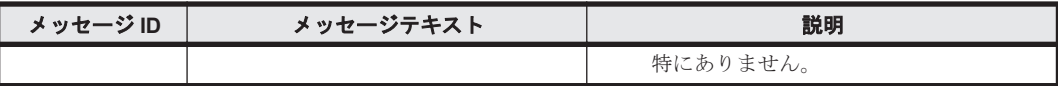

# **8.6 KAPL06001**~**KAPL07000**

この節で説明するメッセージの言語種別には,英語,または日本語が選択できます。デフォルトで は,英語のメッセージが出力されます。メッセージの言語種別は,LANG 環境変数の値に従いま す。LANG 環境変数の値と,出力メッセージの言語種別の対応を次の表に示します。

### 表 **8-7 LANG** 環境変数の値と出力メッセージの言語種別

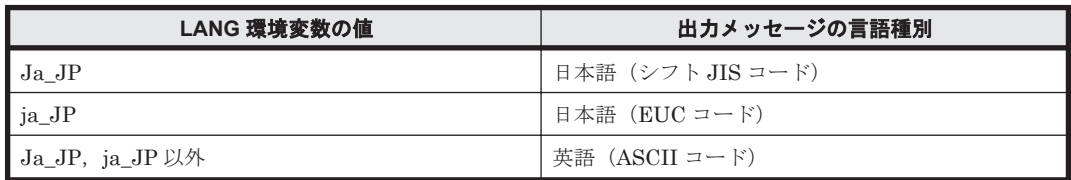

注

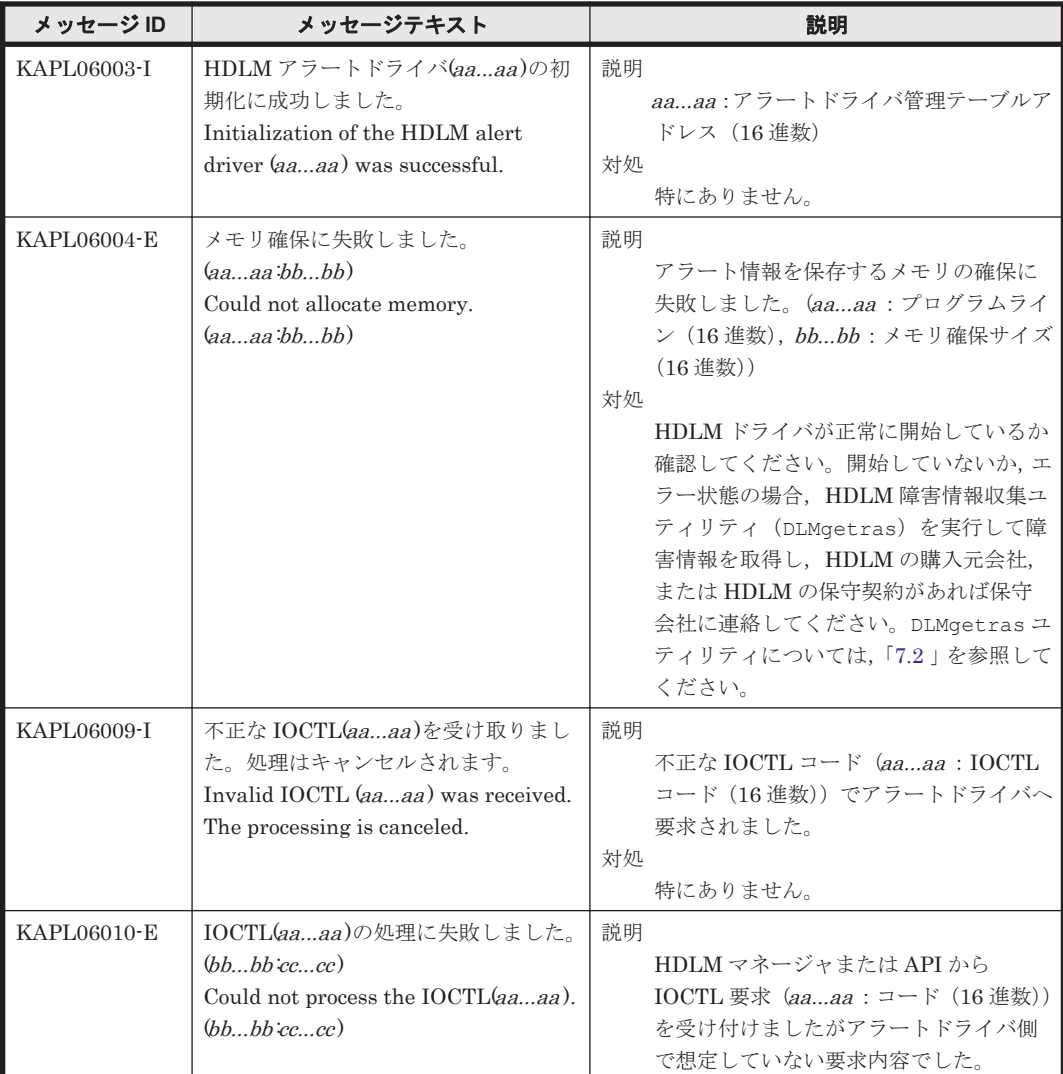

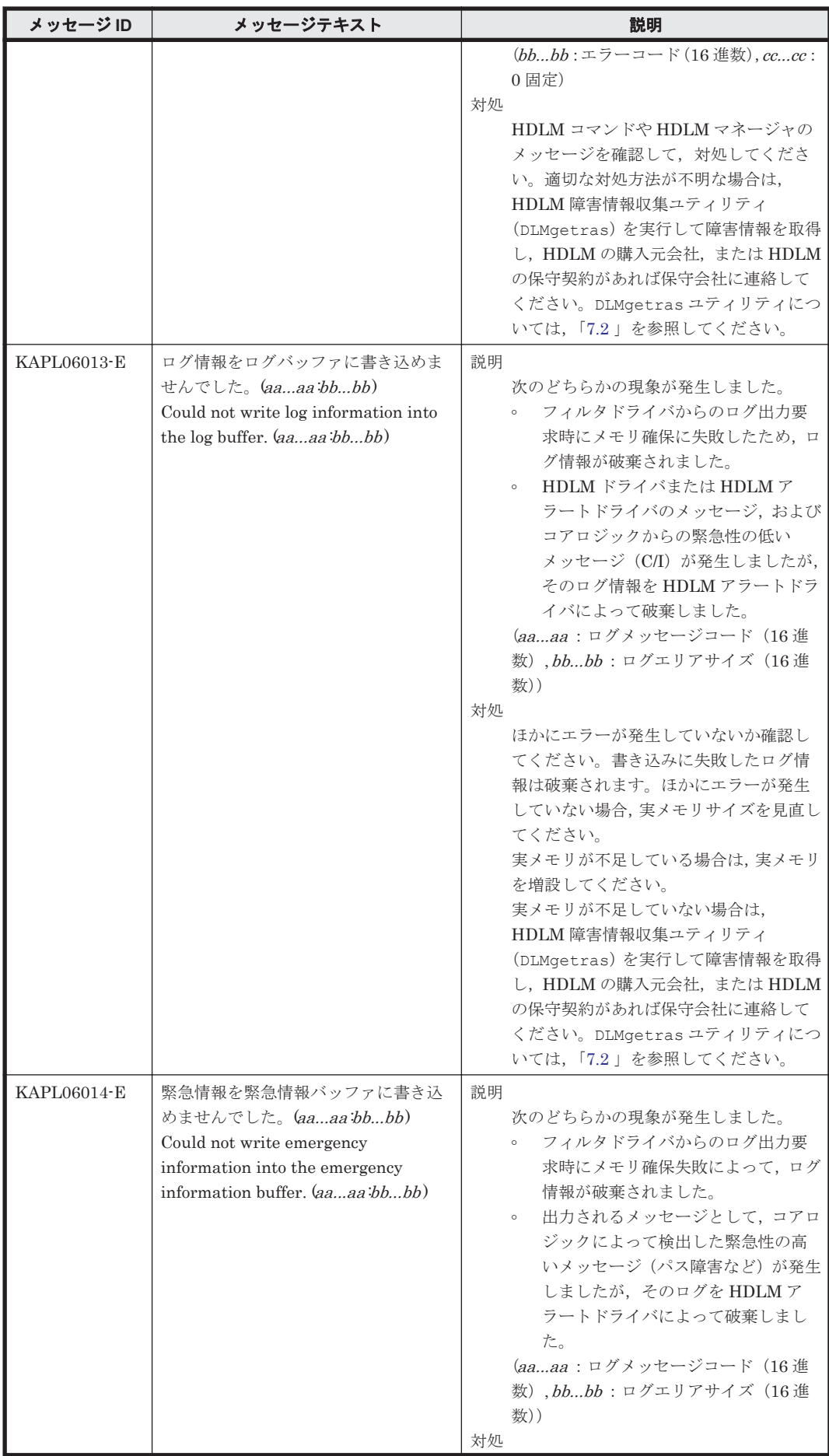

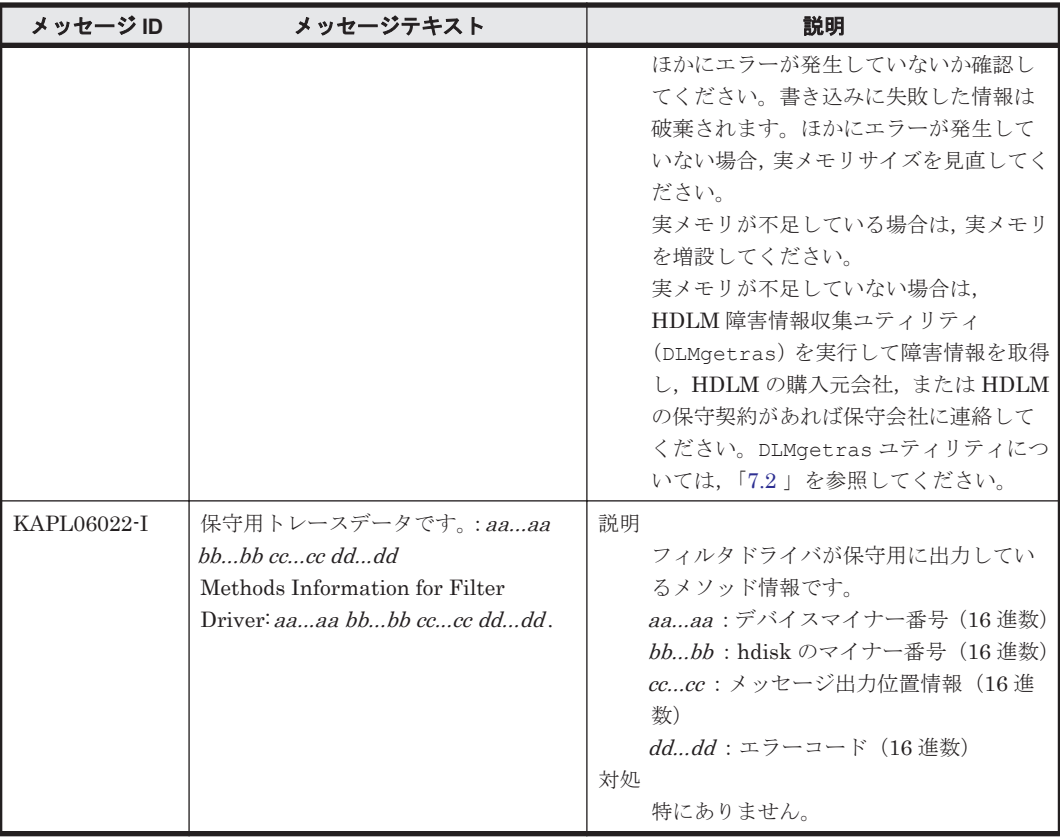

# **8.7 KAPL07001**~**KAPL08000**

この節で説明するメッセージの言語種別には,英語,または日本語が選択できます。デフォルトで は,英語のメッセージが出力されます。メッセージの言語種別は,LANG 環境変数の値に従いま す。LANG 環境変数の値と,出力メッセージの言語種別の対応を次の表に示します。

### 表 **8-8 LANG** 環境変数の値と出力メッセージの言語種別

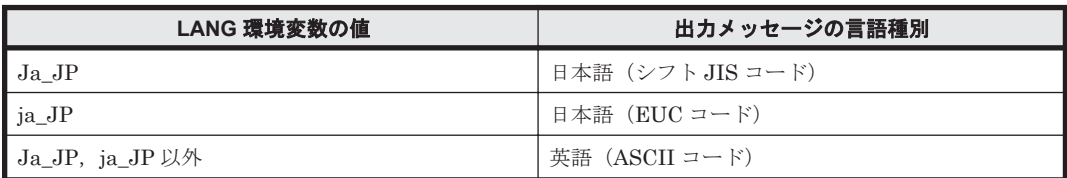

注

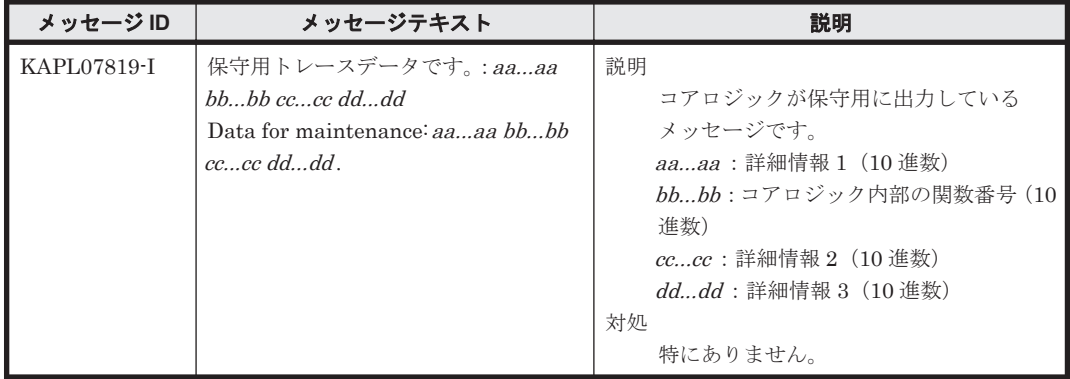

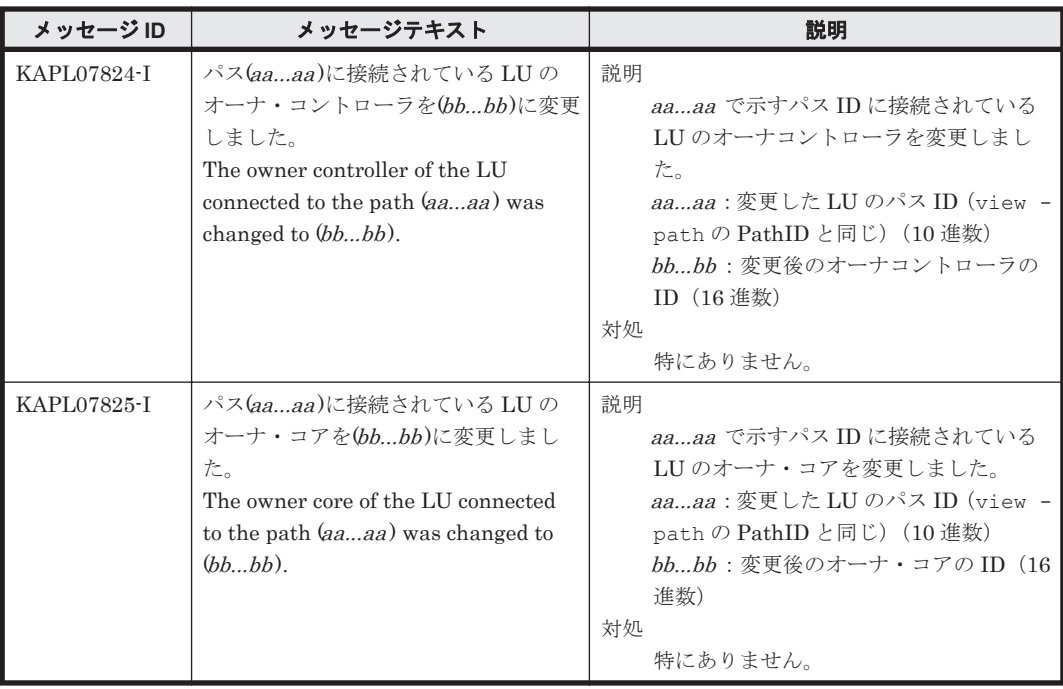

## **8.8 KAPL08001**~**KAPL09000**

この節で説明するメッセージの言語種別には,英語,または日本語が選択できます。デフォルトで は,英語のメッセージが出力されます。メッセージの言語種別は,LANG 環境変数の値に従いま す。LANG 環境変数の値と,出力メッセージの言語種別の対応を次の表に示します。

表 **8-9 LANG** 環境変数の値と出力メッセージの言語種別

| LANG 環境変数の値     | 出力メッセージの言語種別     |
|-----------------|------------------|
| $Ja_JP$         | 日本語(シフト JIS コード) |
| $ja_JP$         | 日本語(EUC コード)     |
| Ja_JP, ja_JP 以外 | 英語(ASCII コード)    |

注

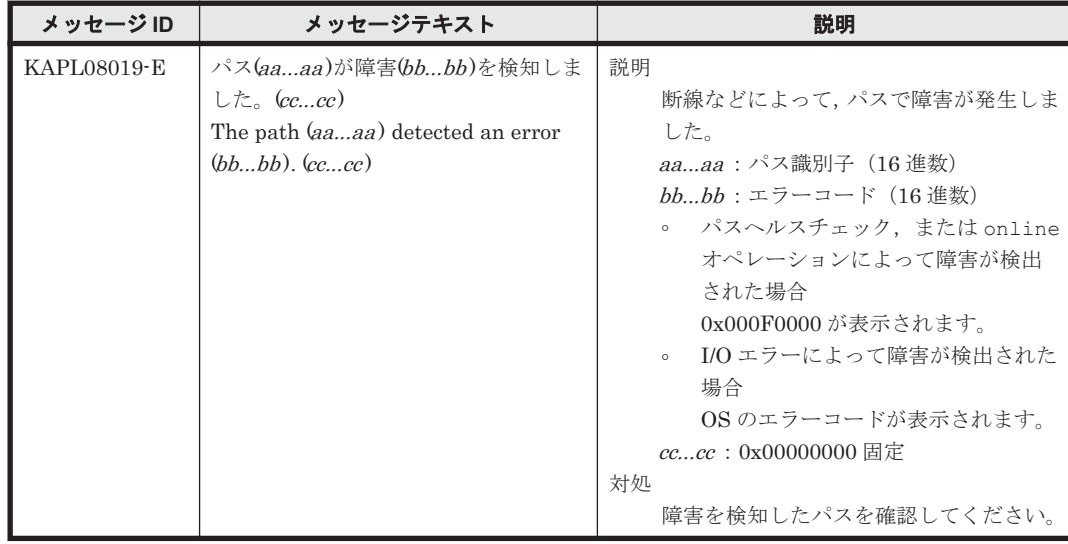

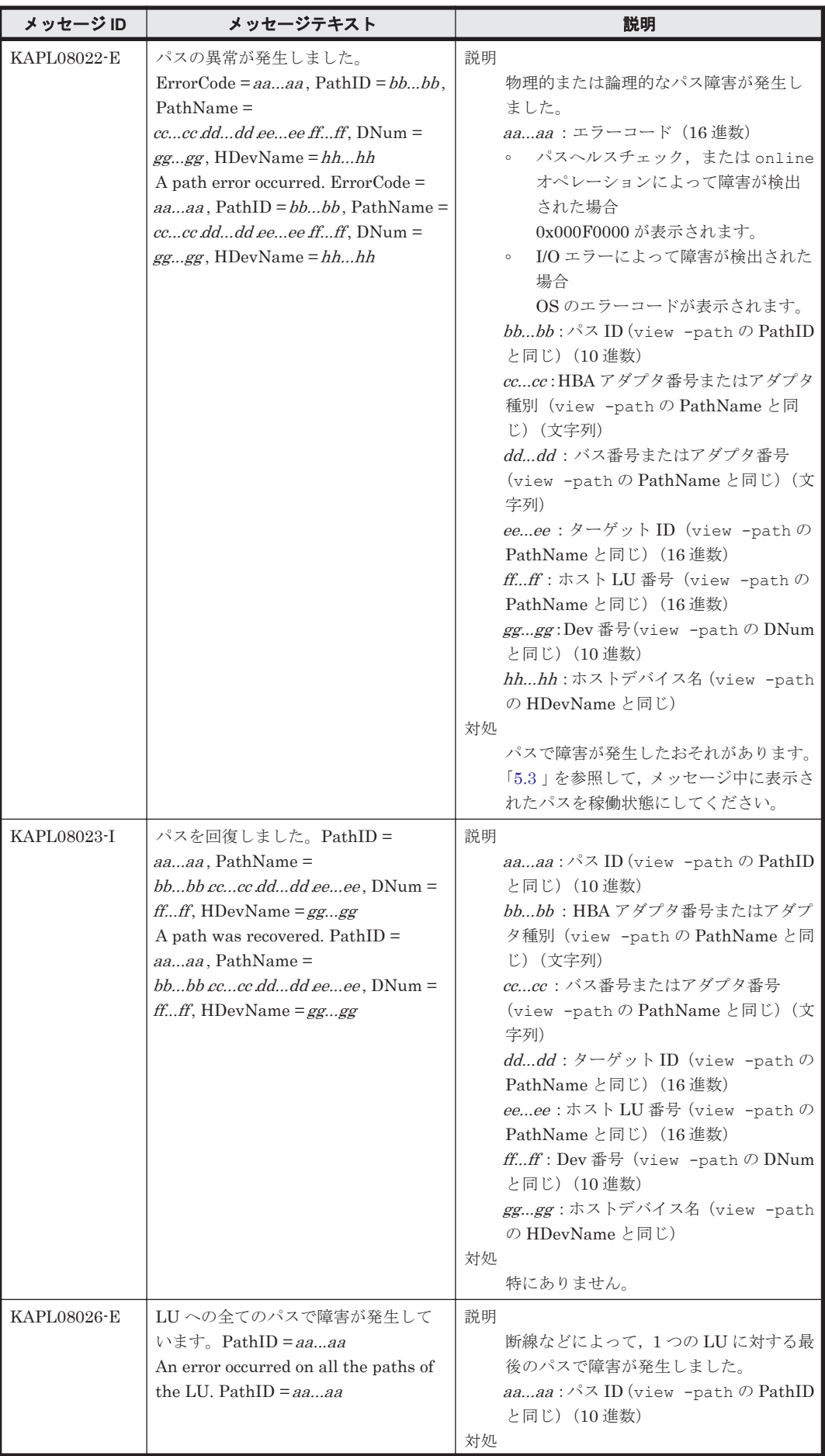

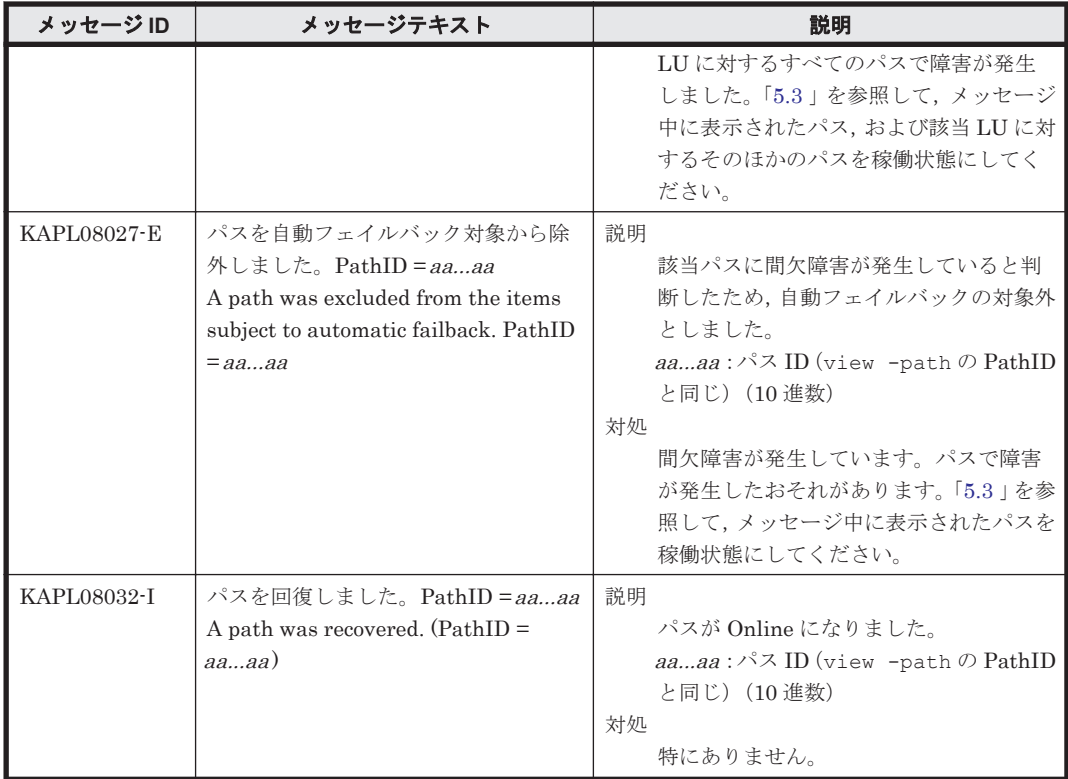

# **8.9 KAPL09001**~**KAPL10000**

この節で説明するメッセージの言語種別は,英語だけです。

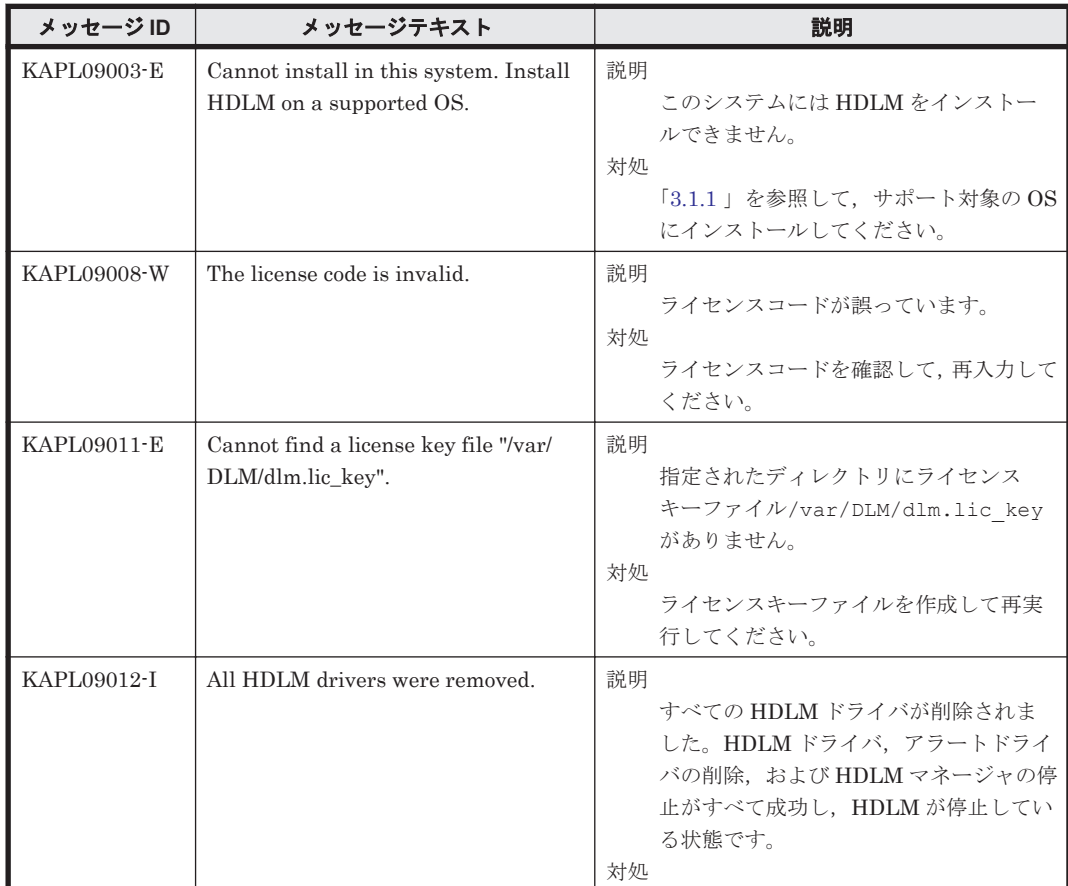

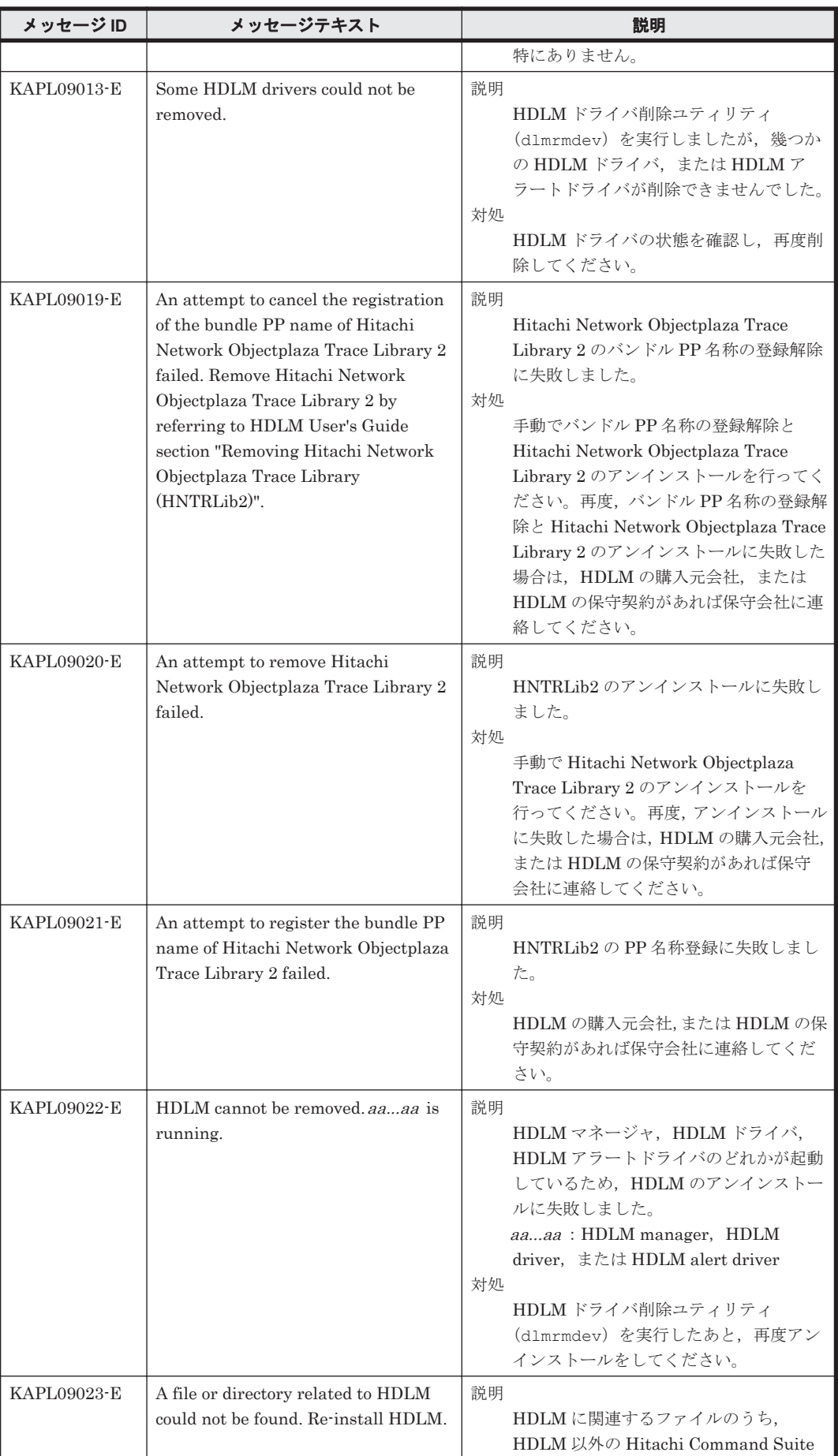

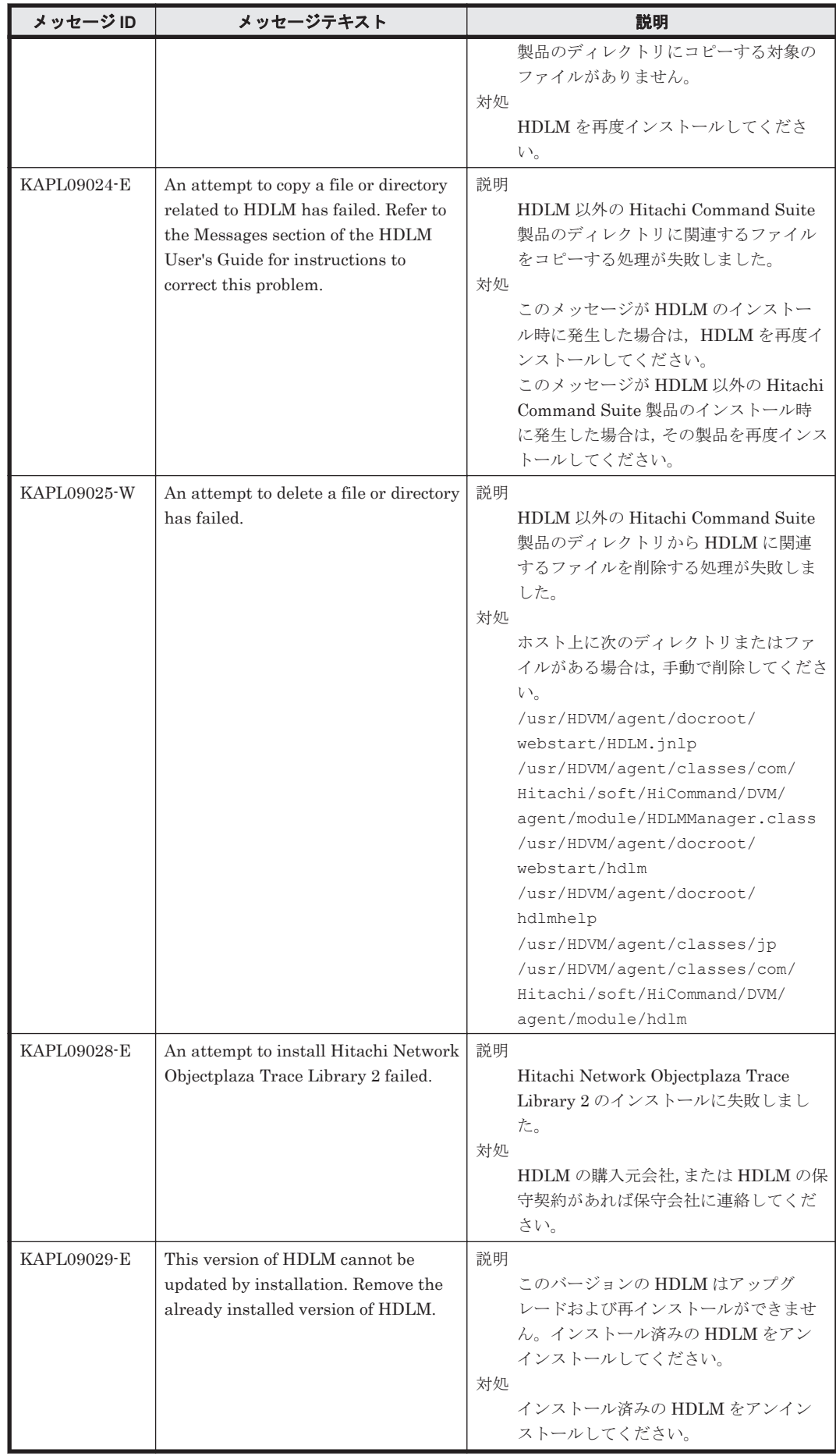

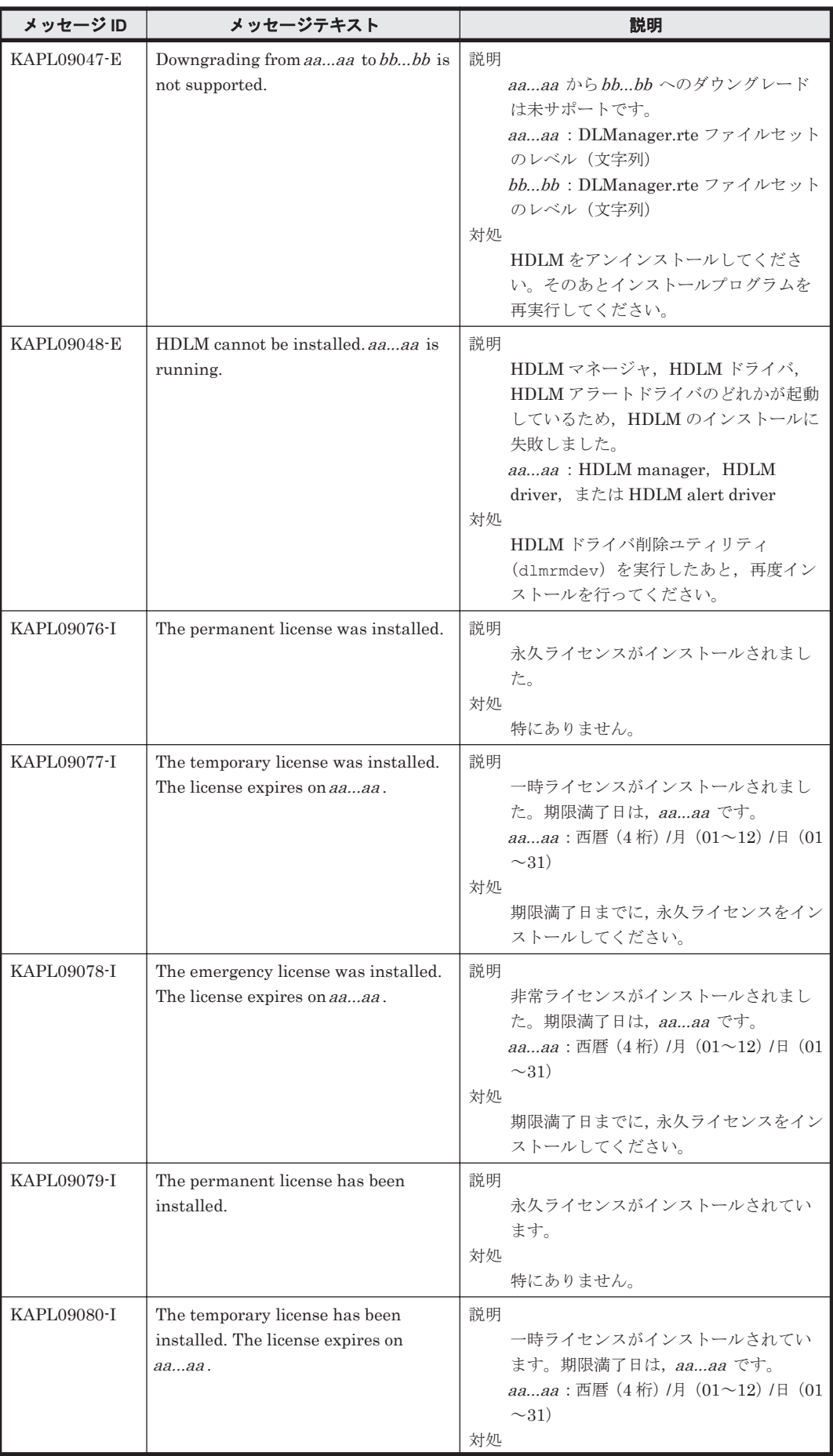

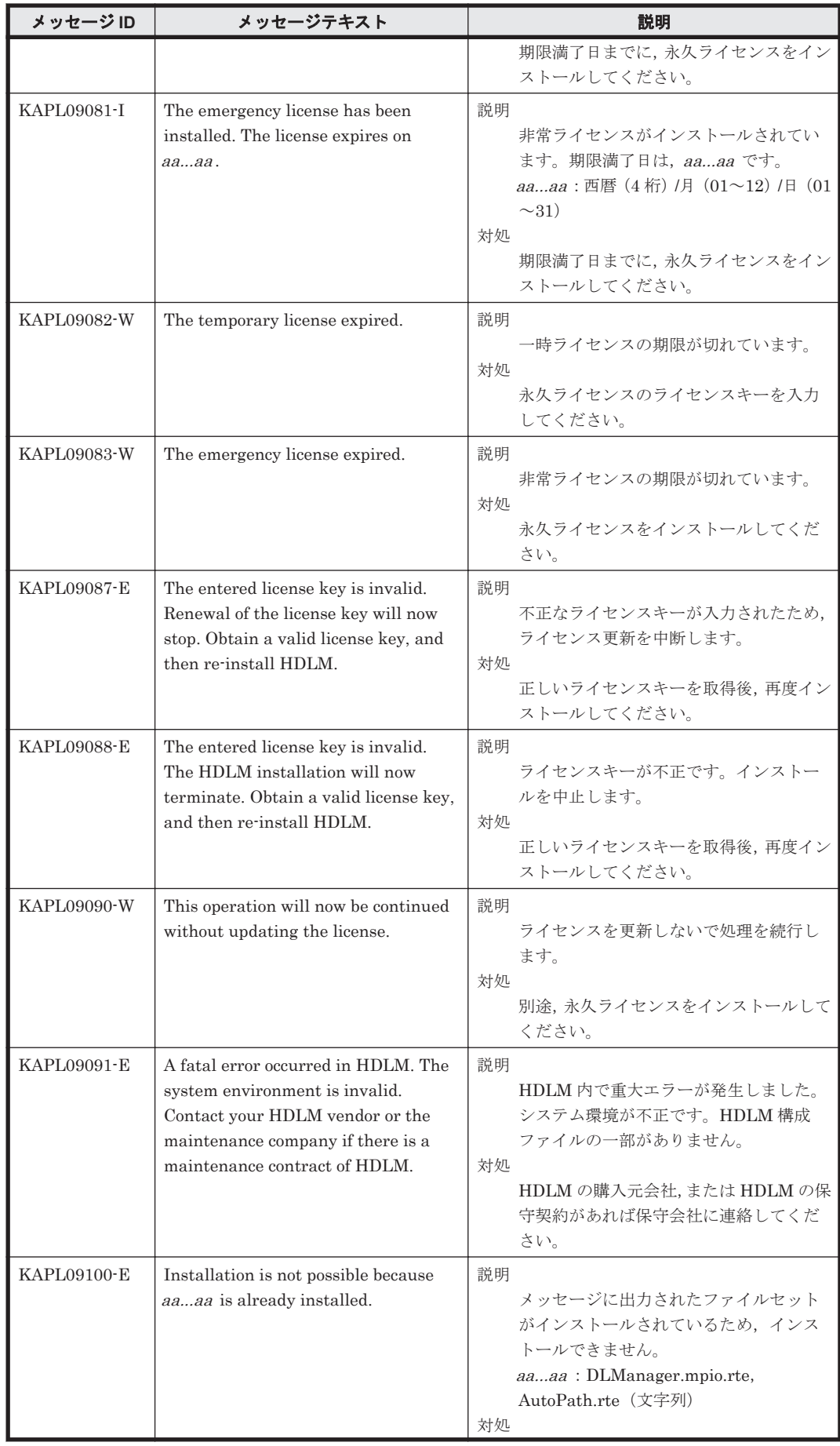

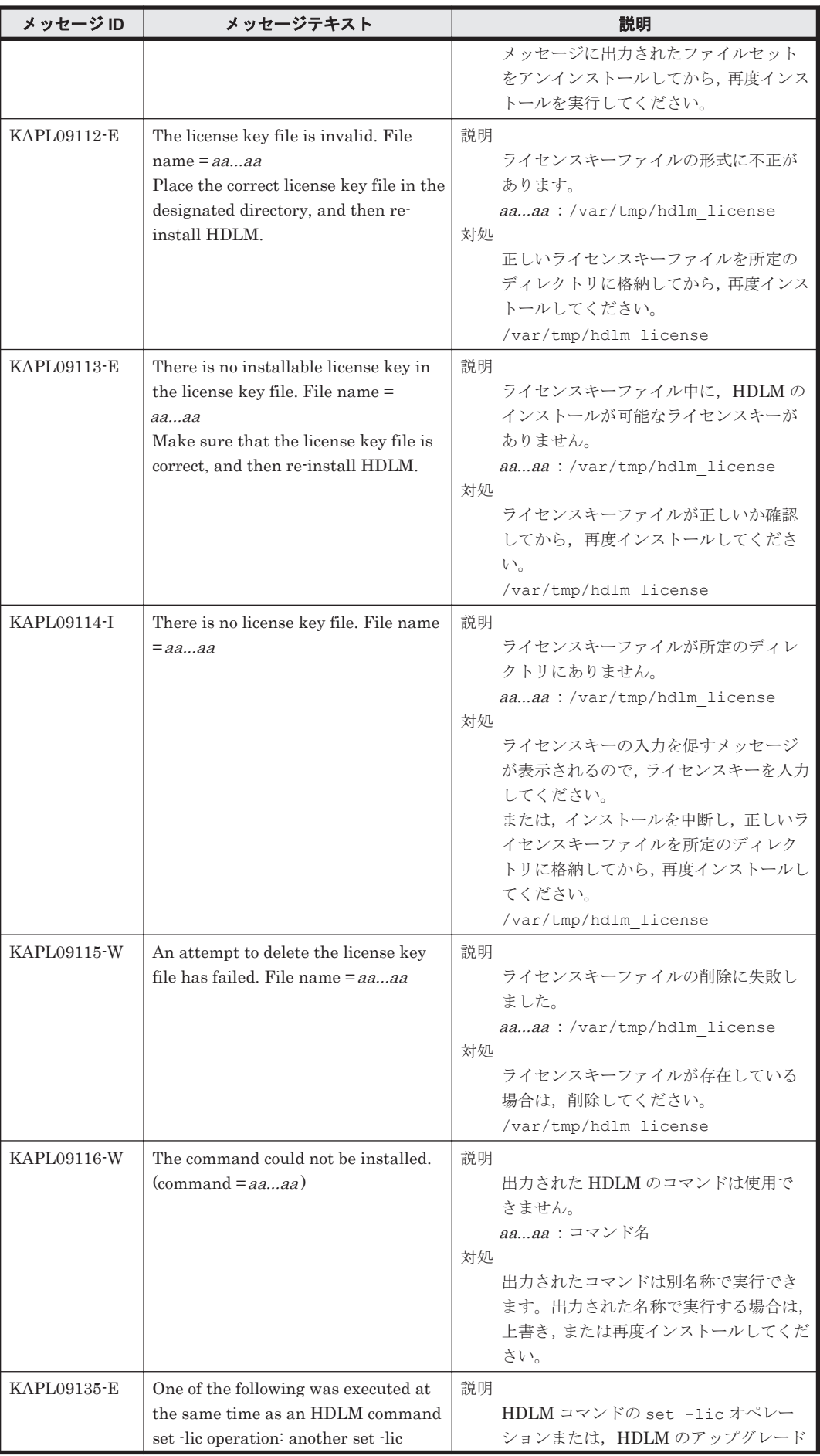

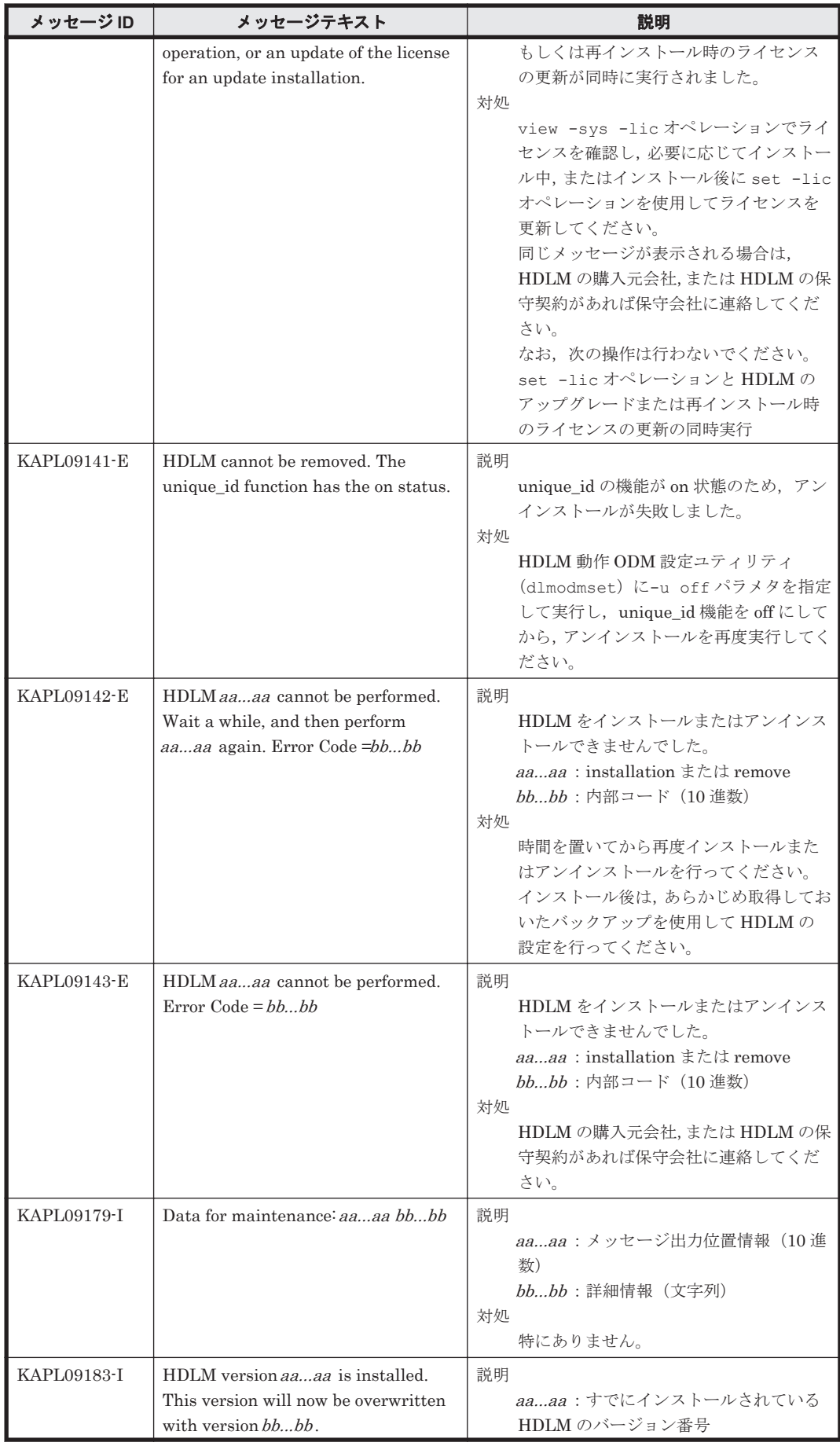

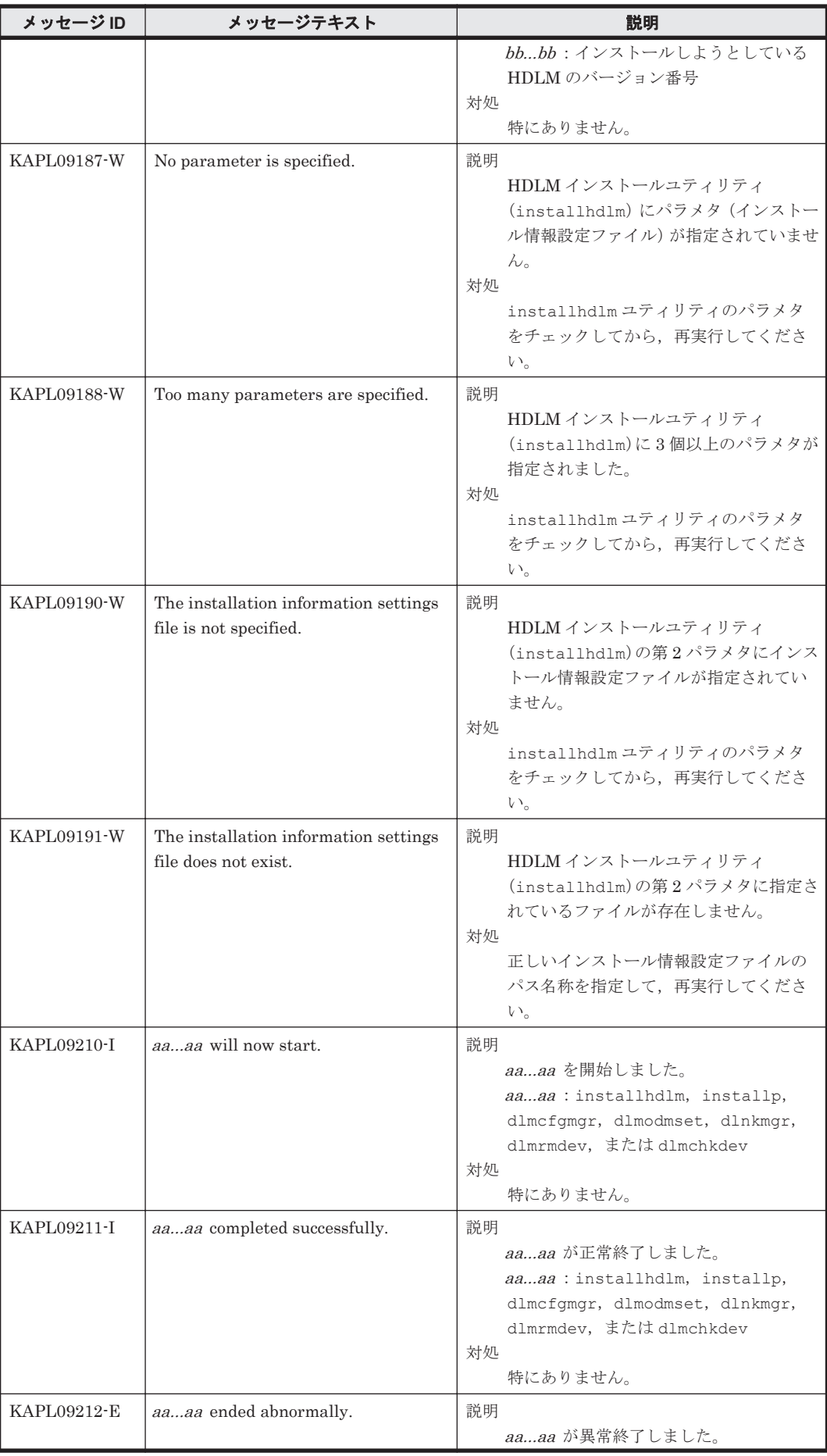

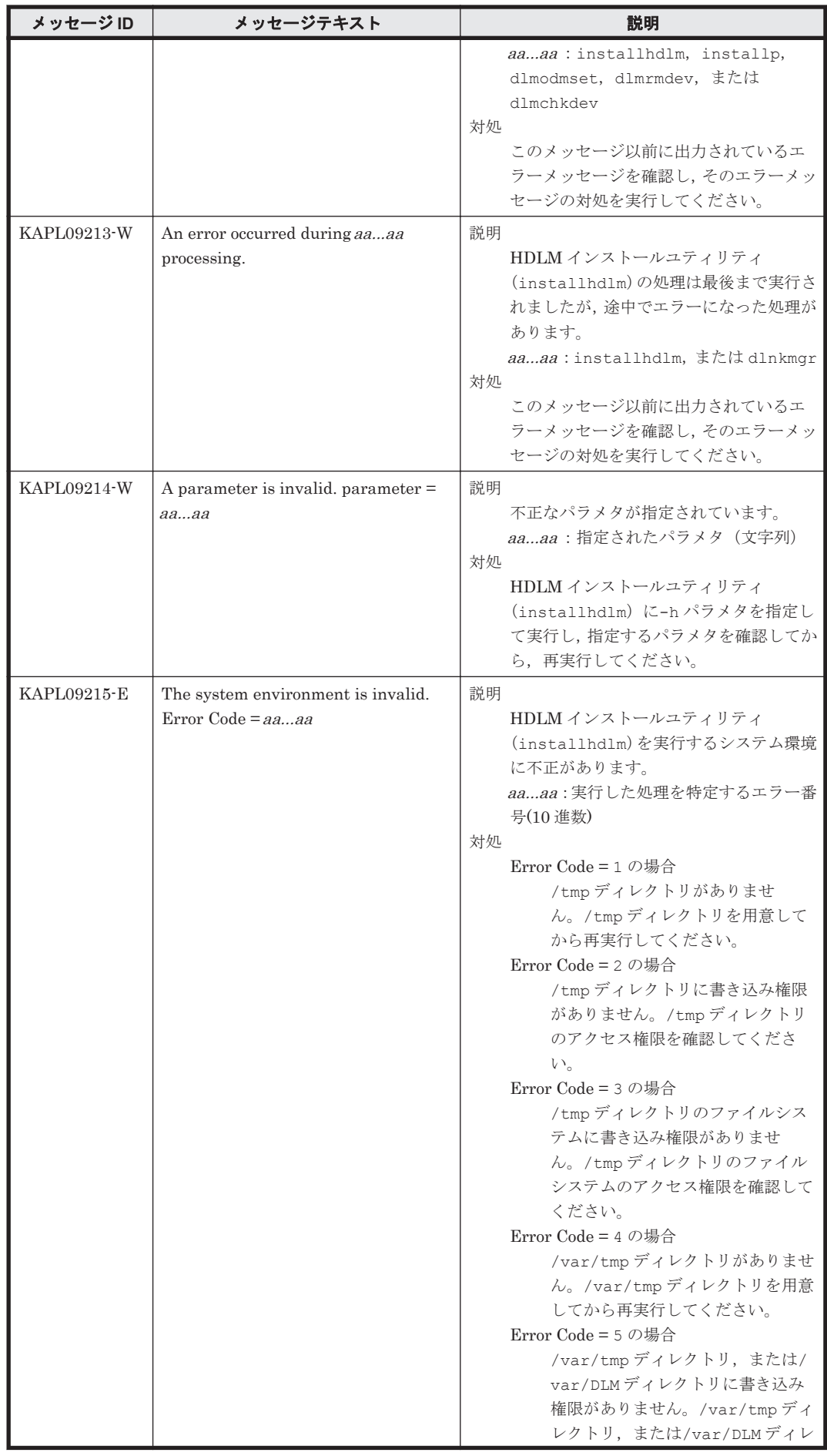

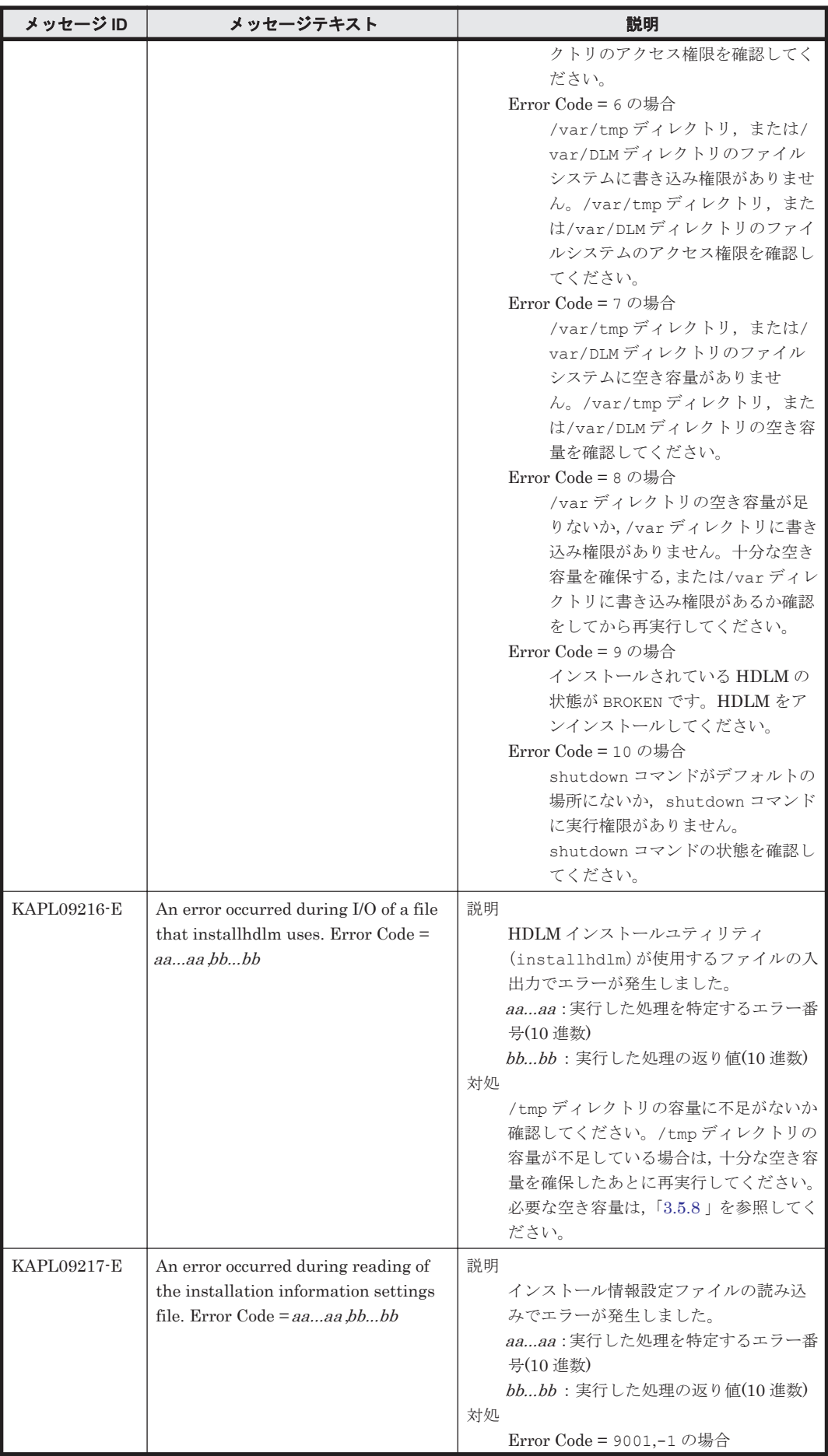

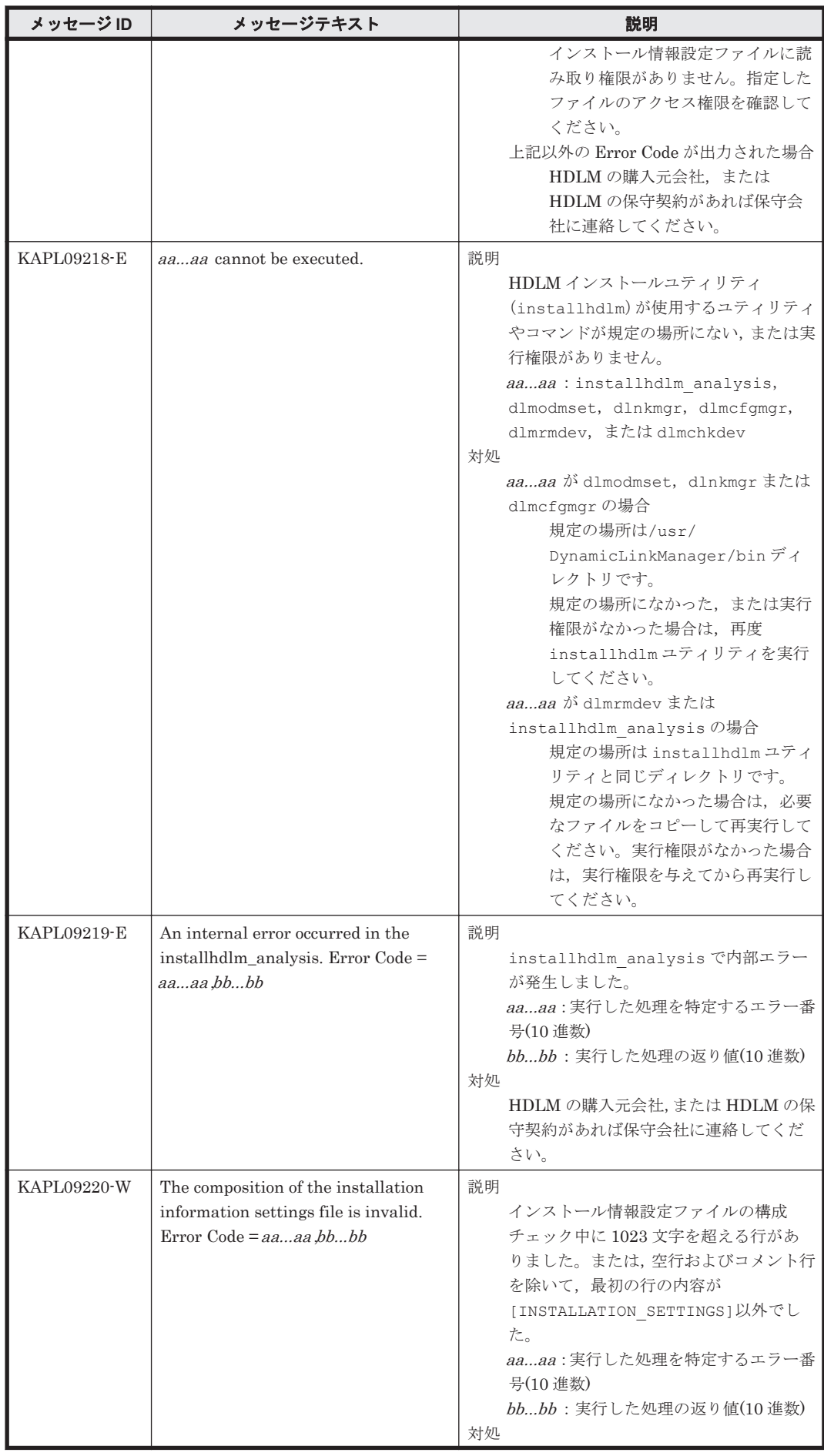

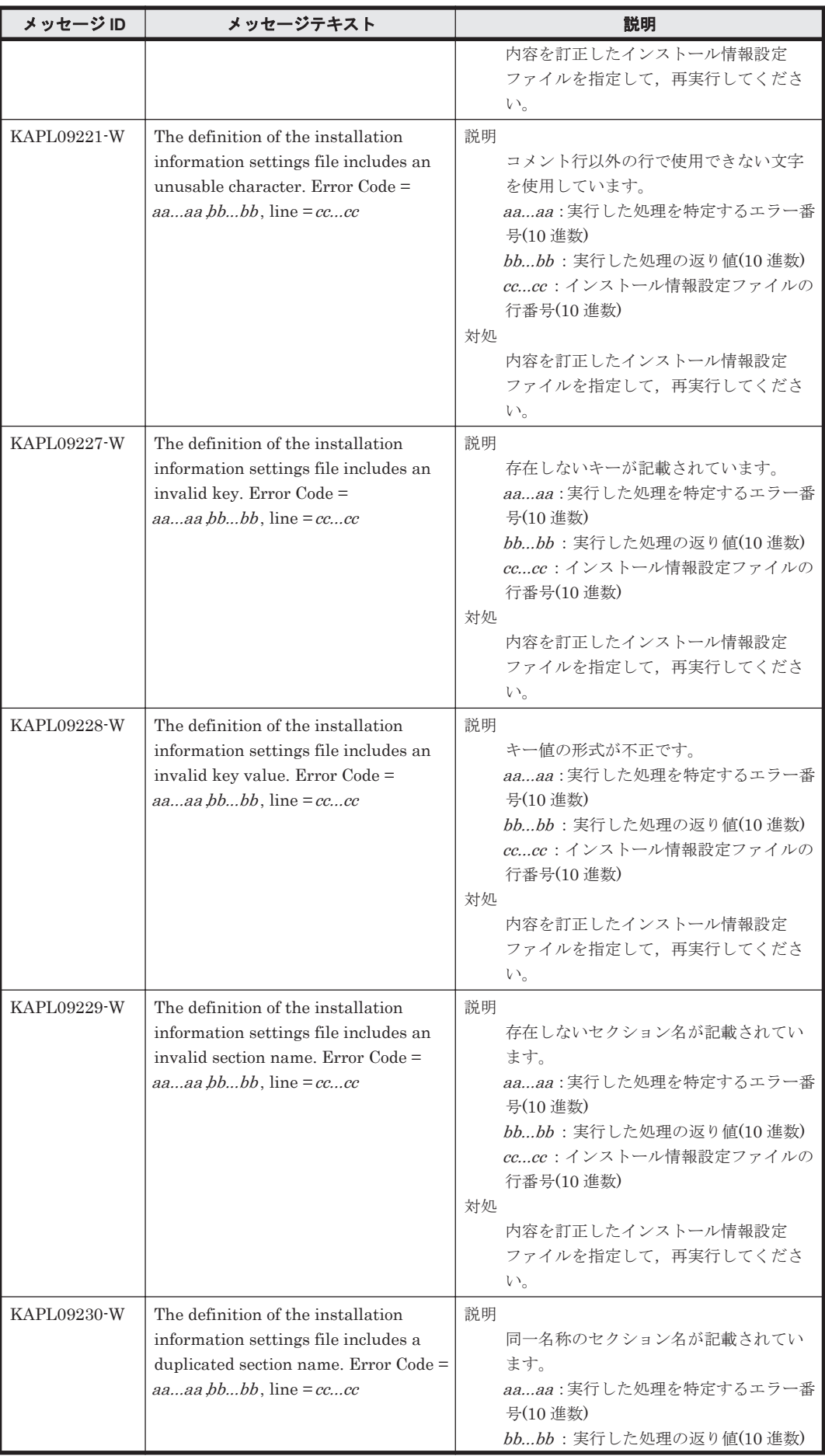
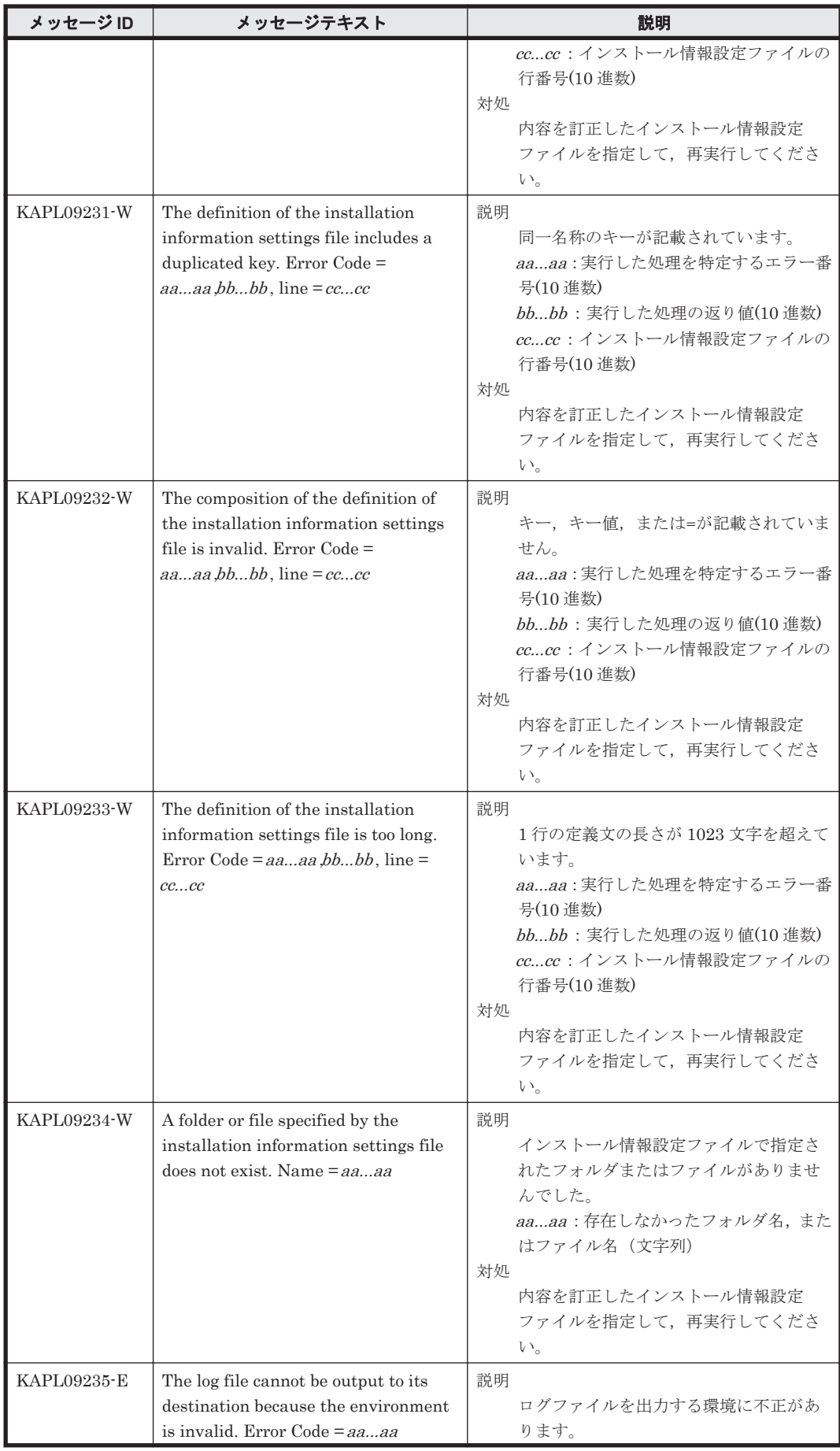

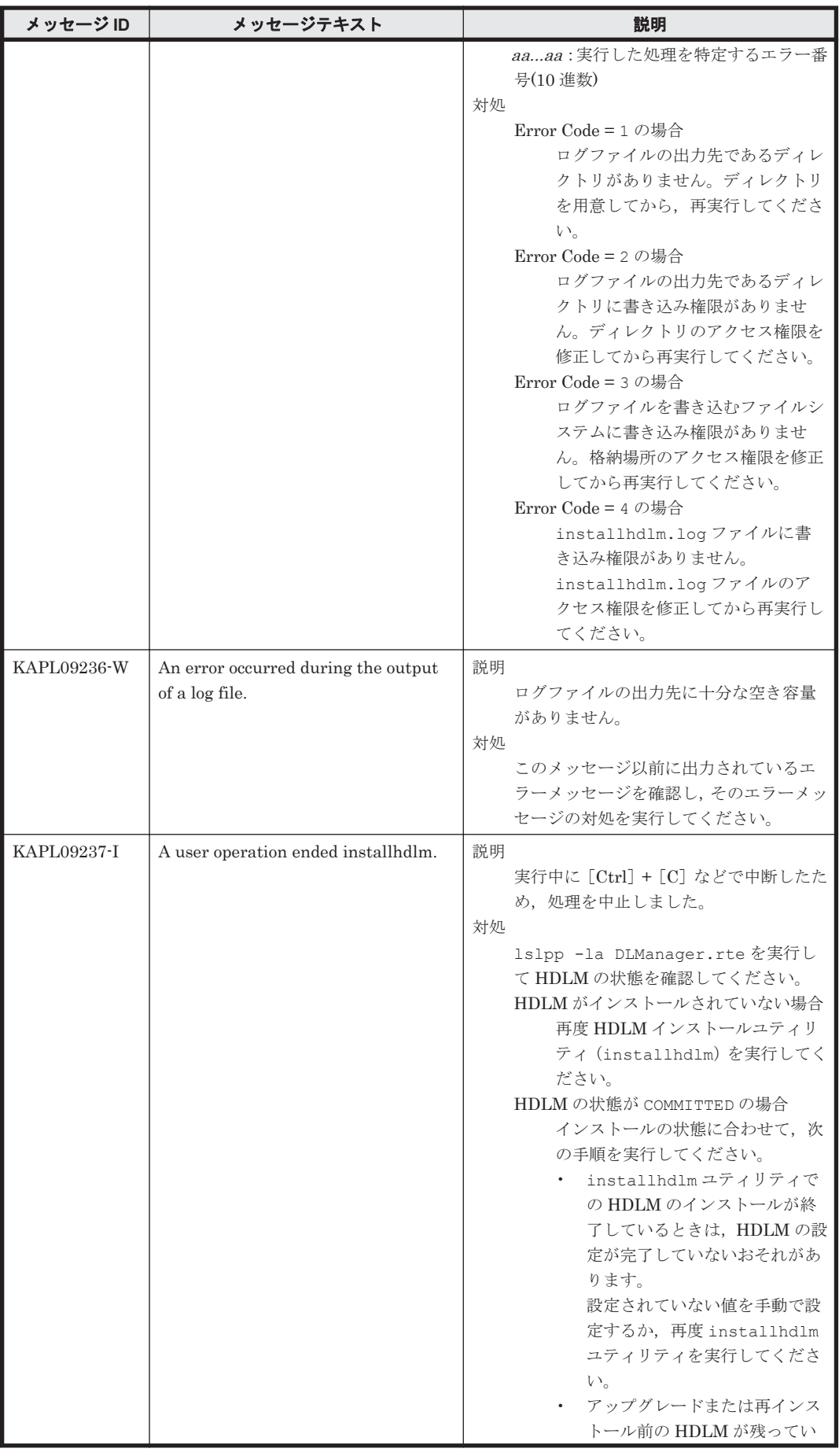

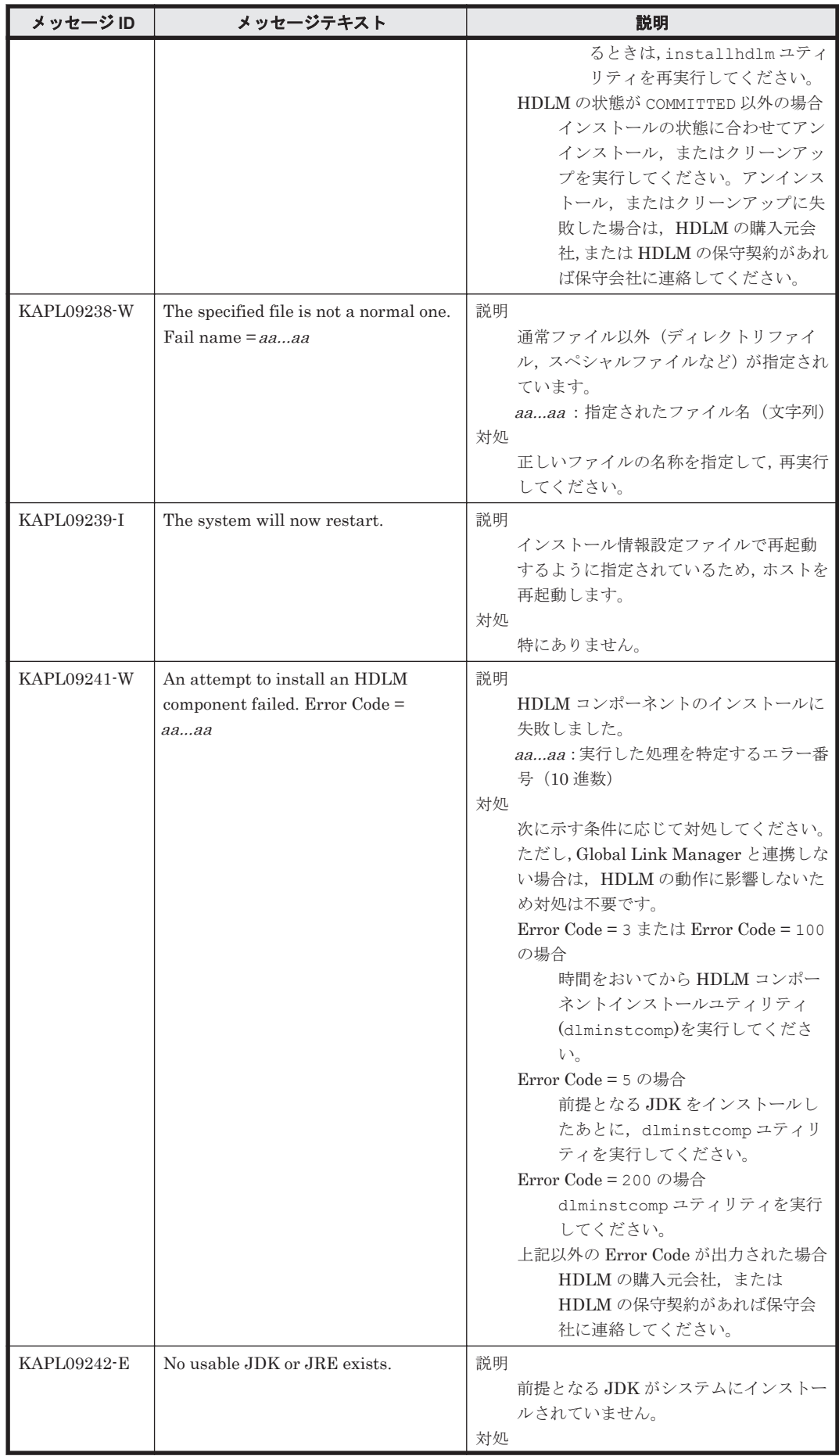

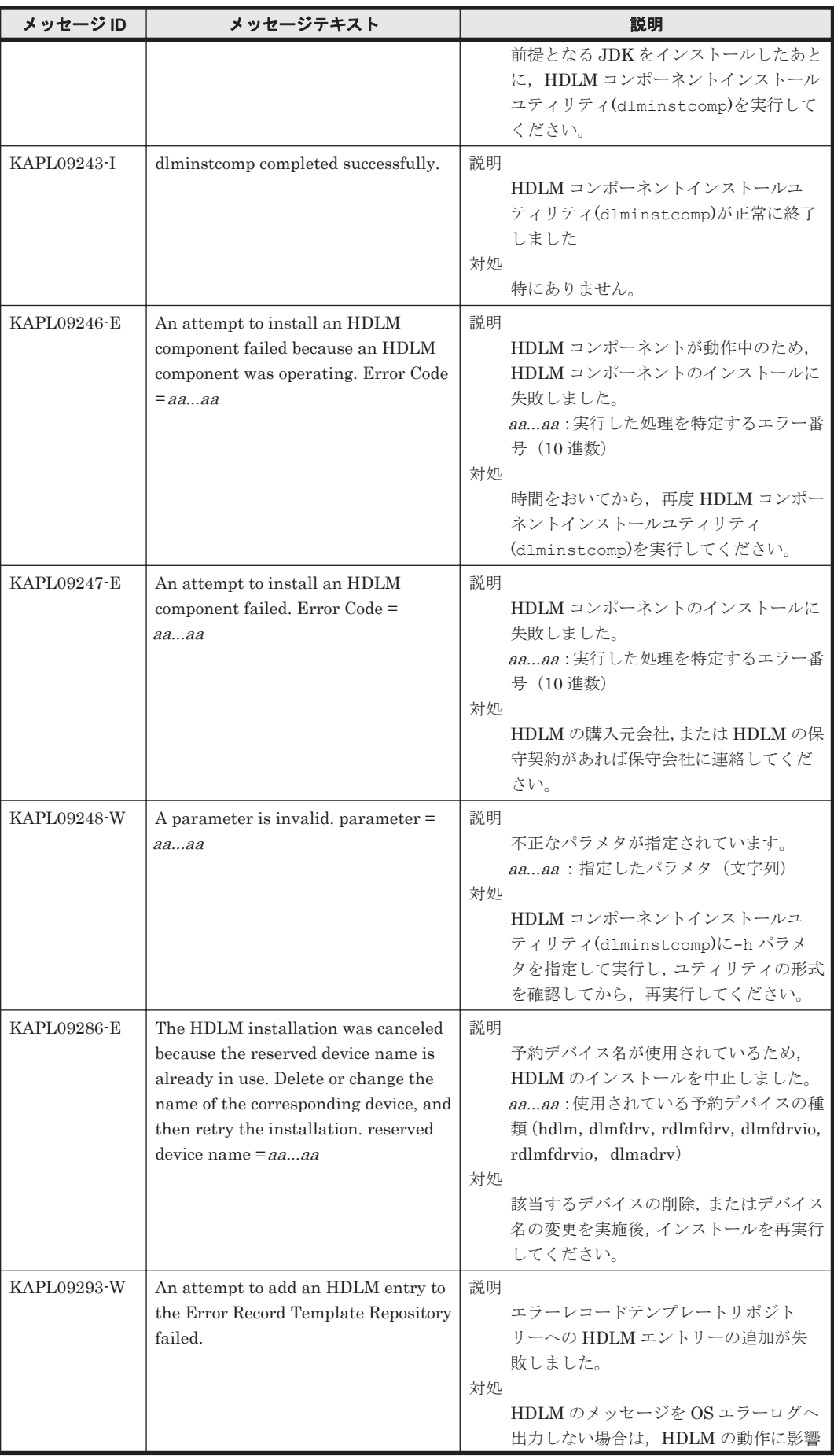

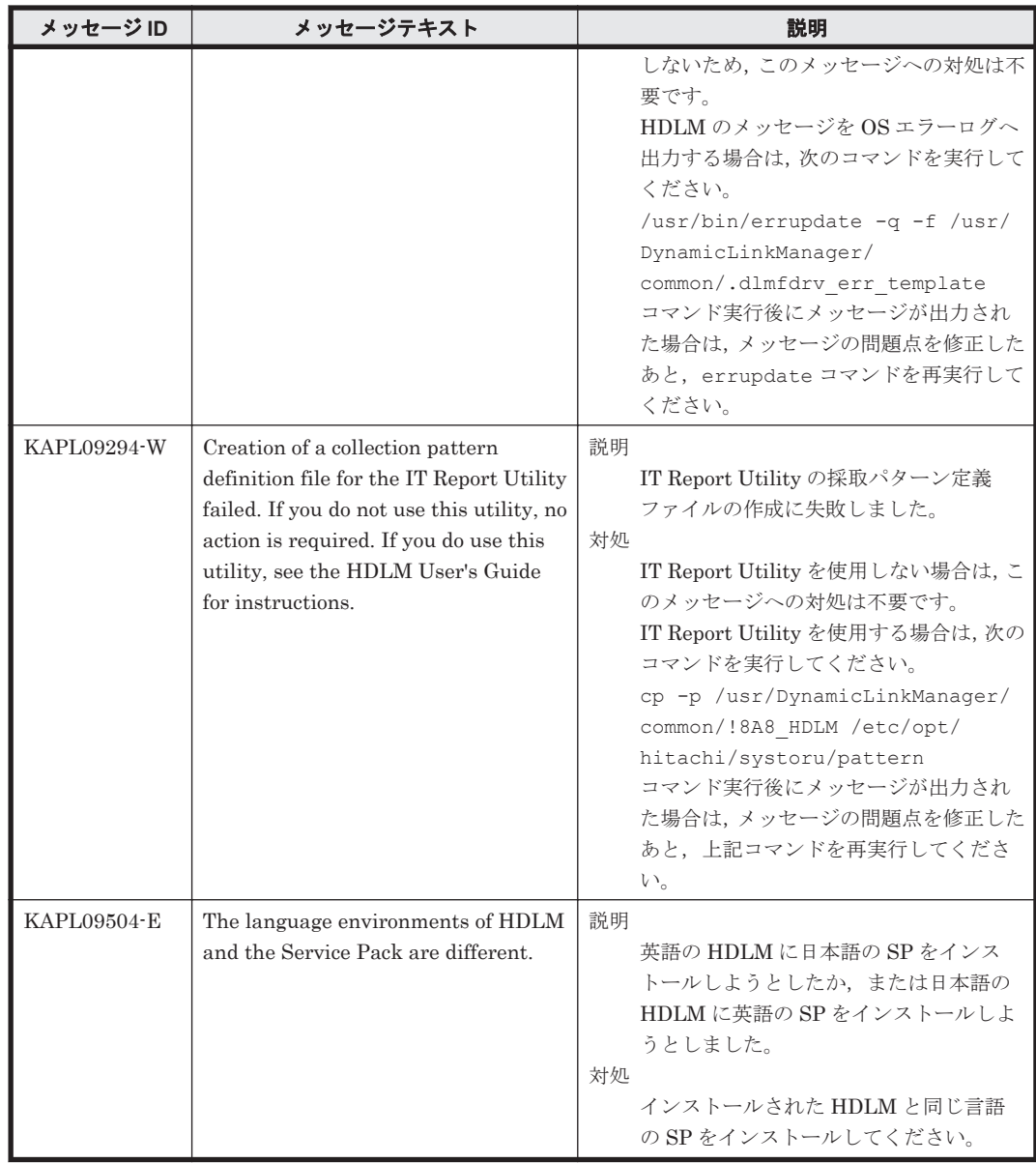

### **8.10 KAPL10001**~**KAPL11000**

この節で説明するメッセージの言語種別は,英語だけです。

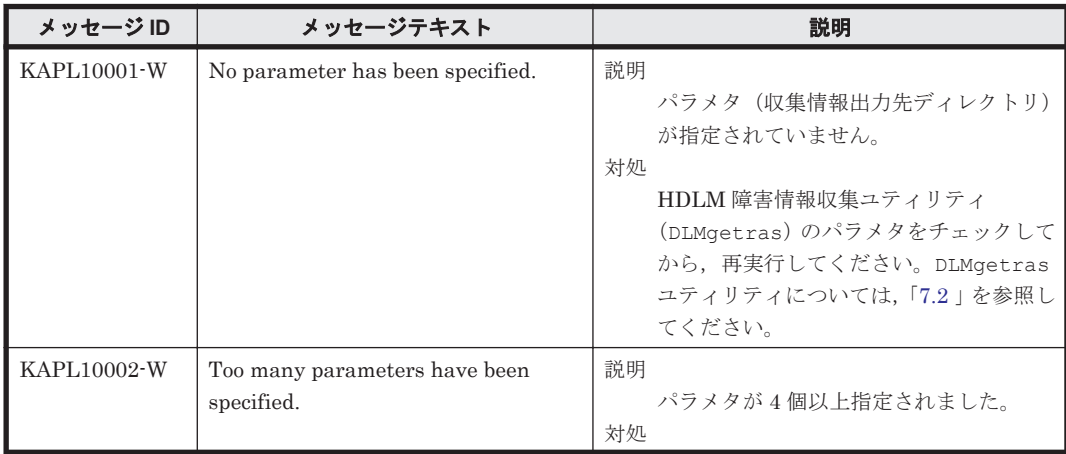

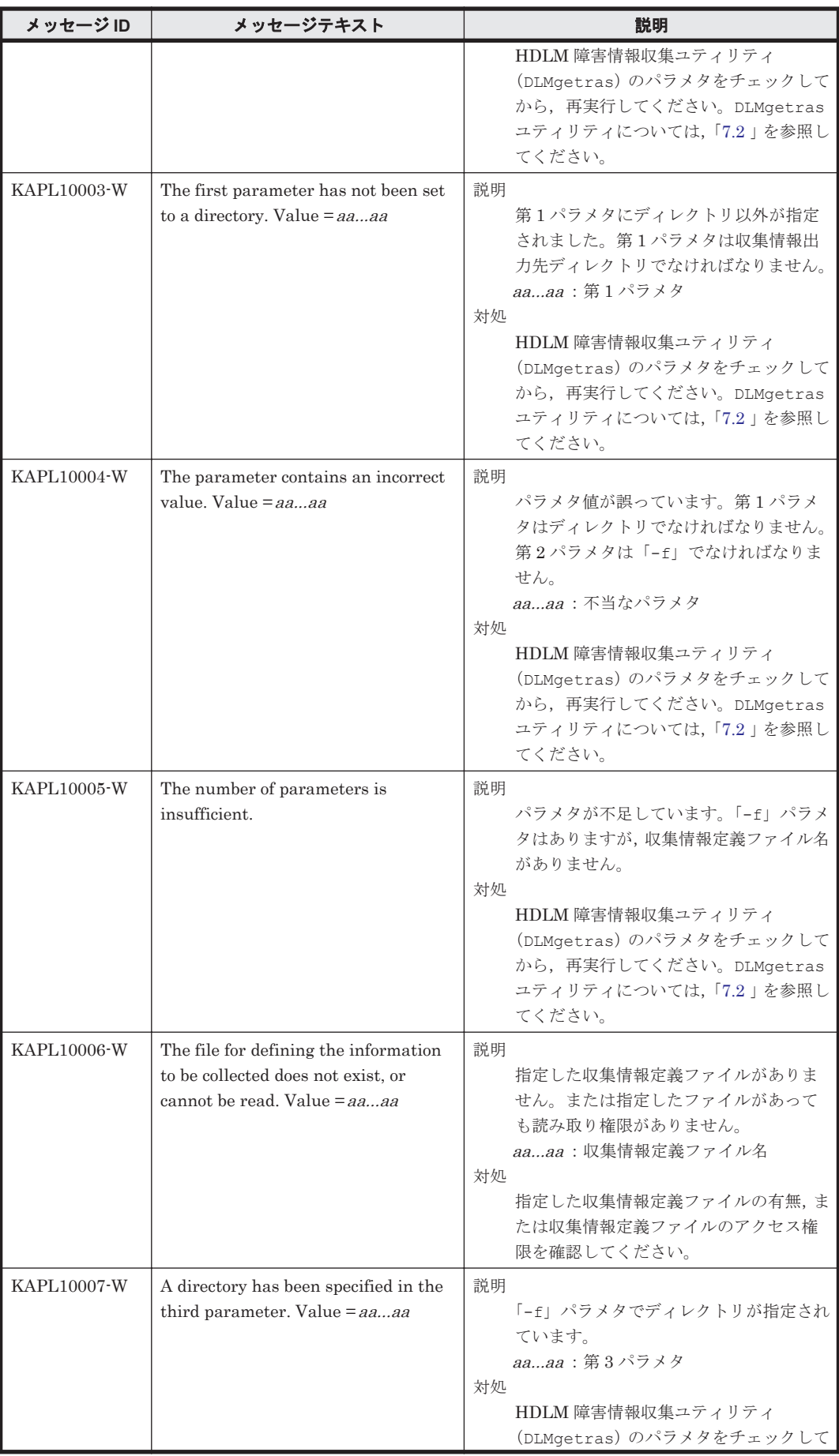

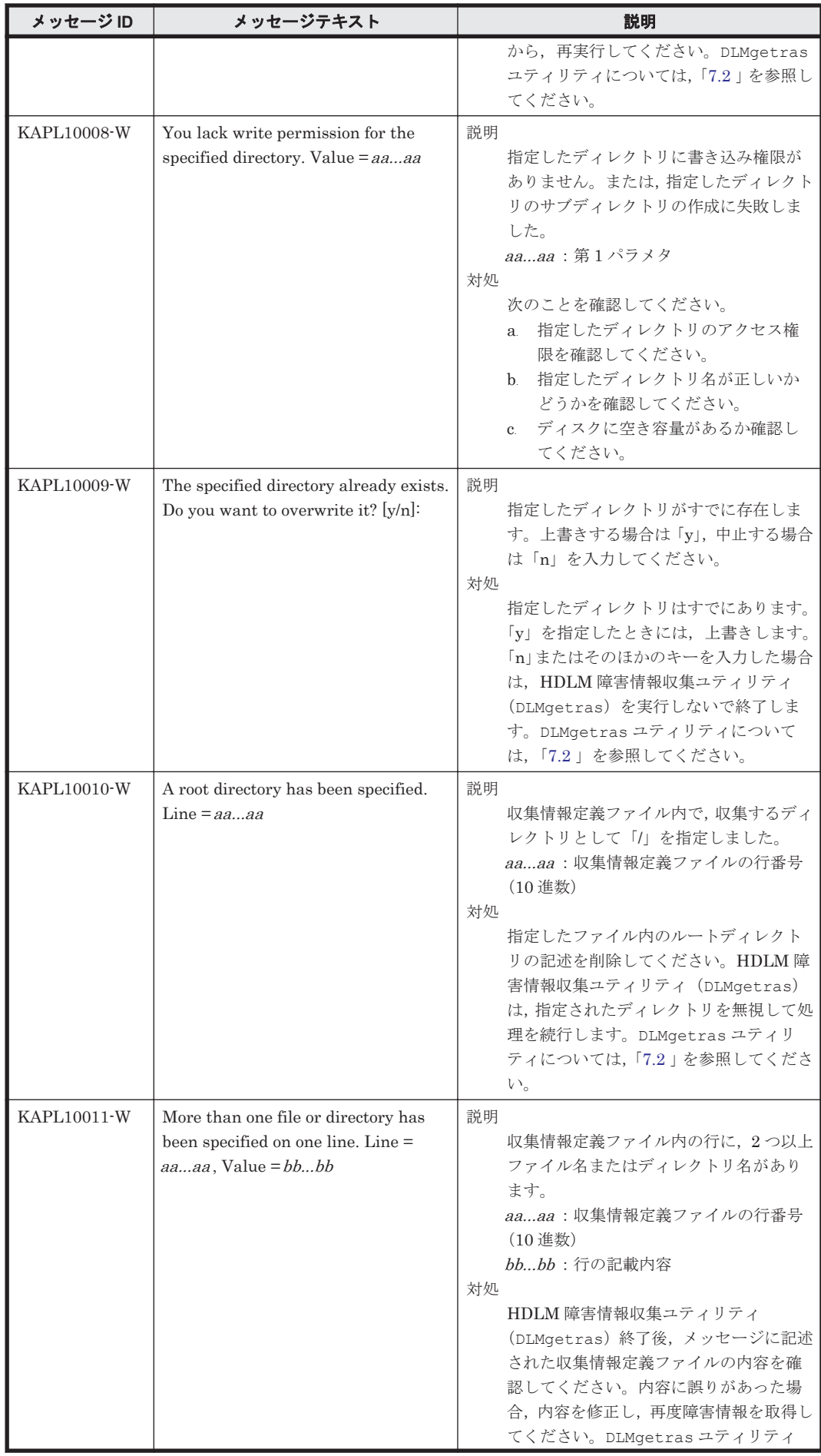

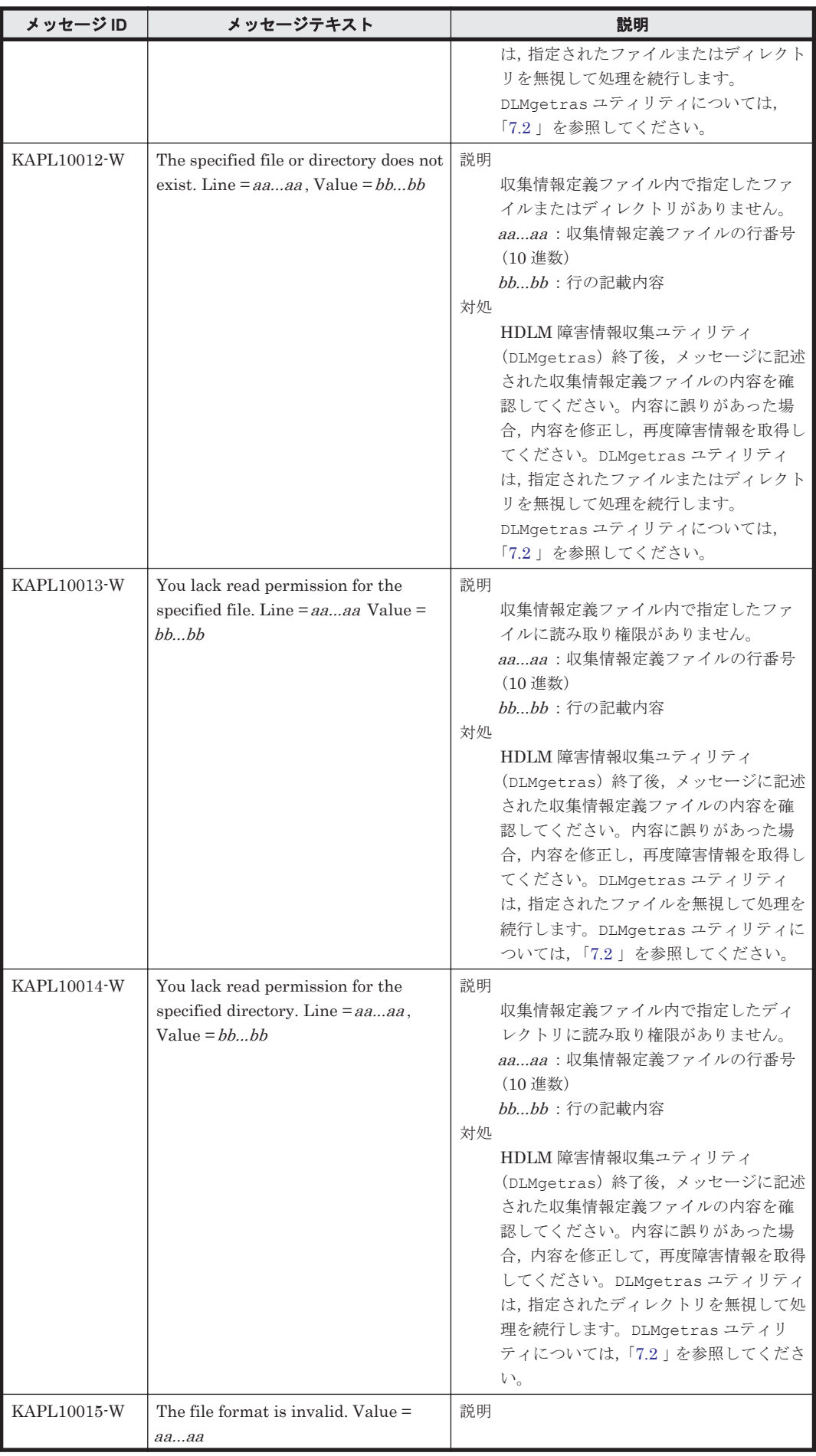

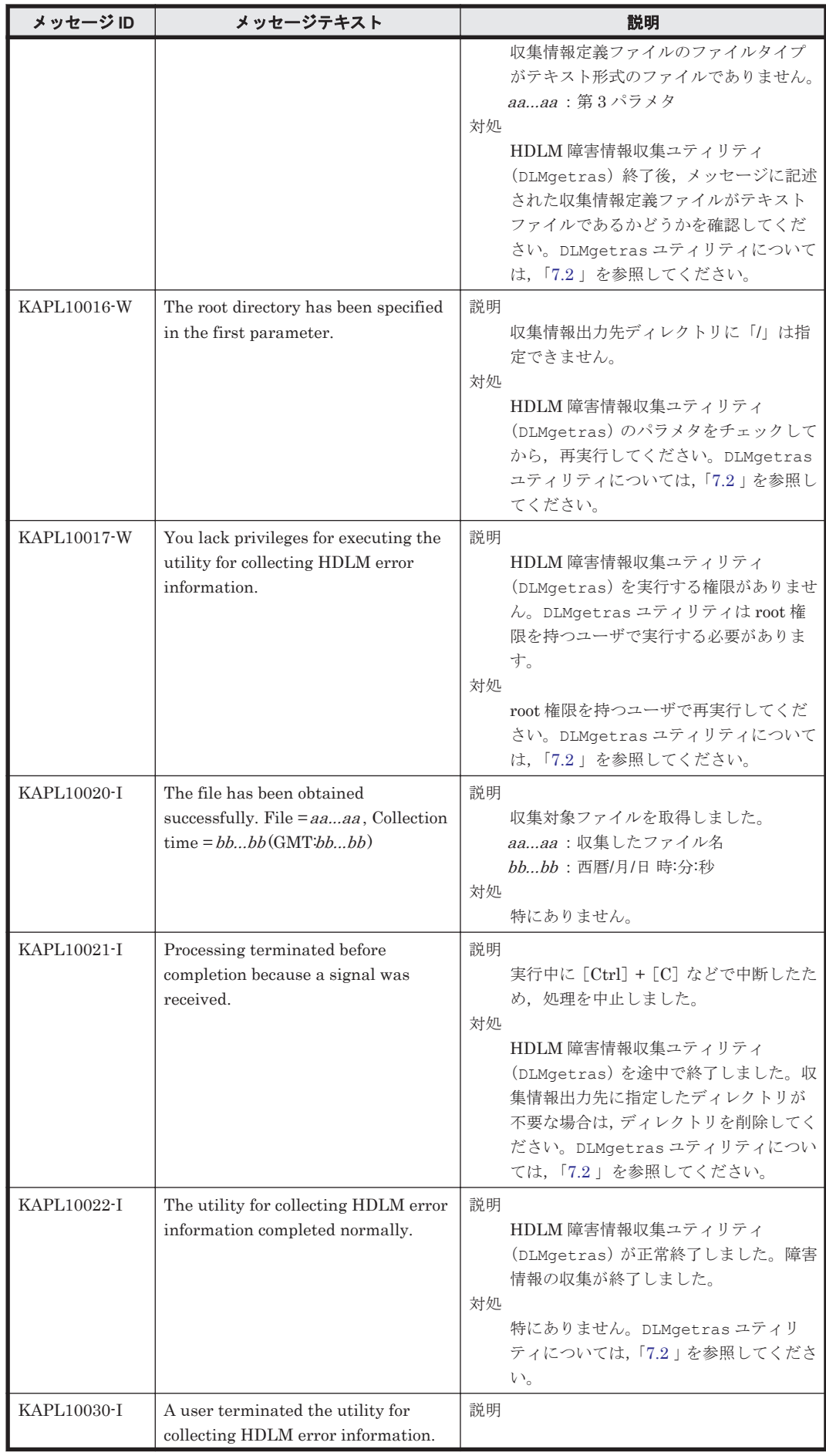

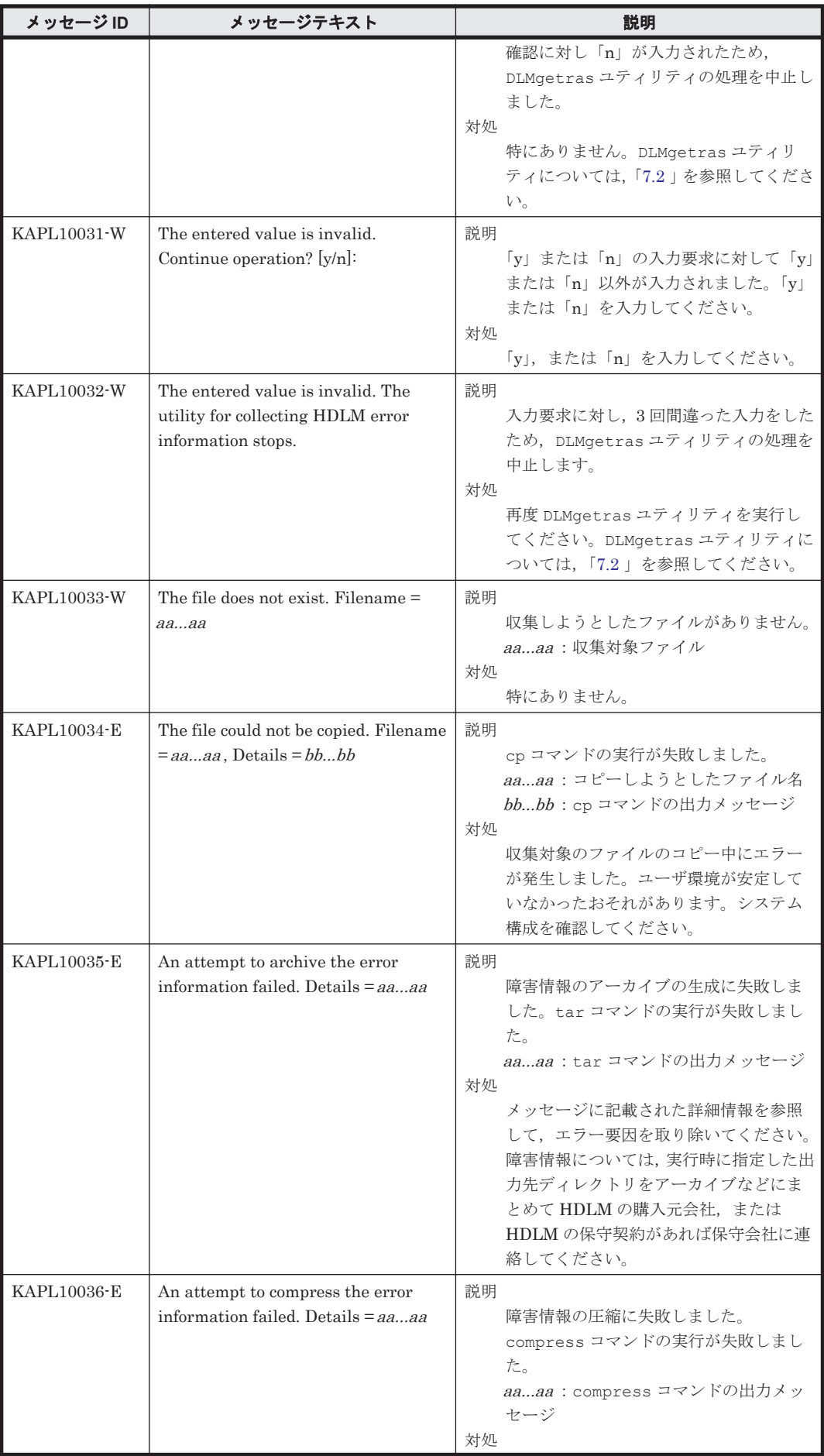

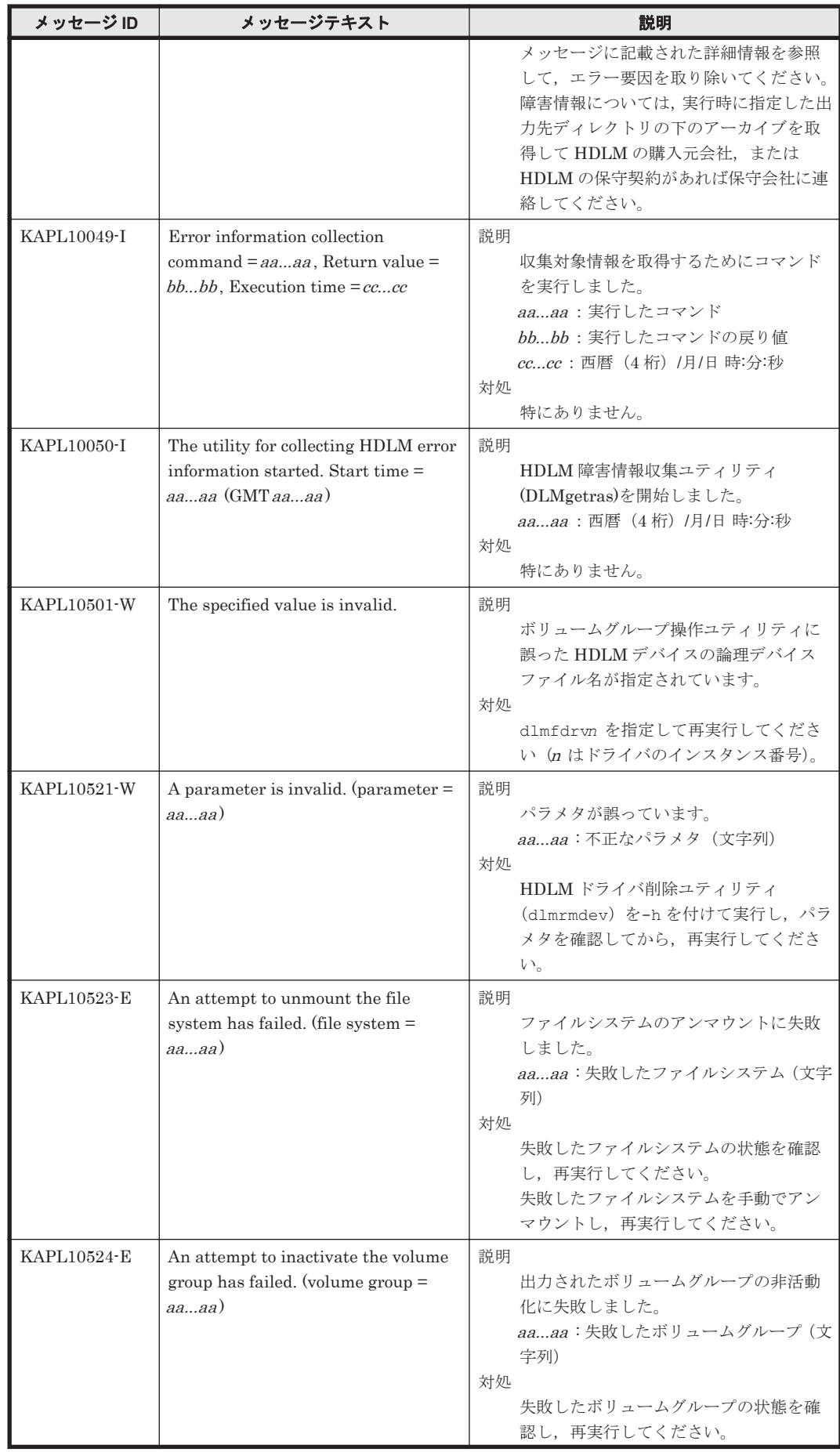

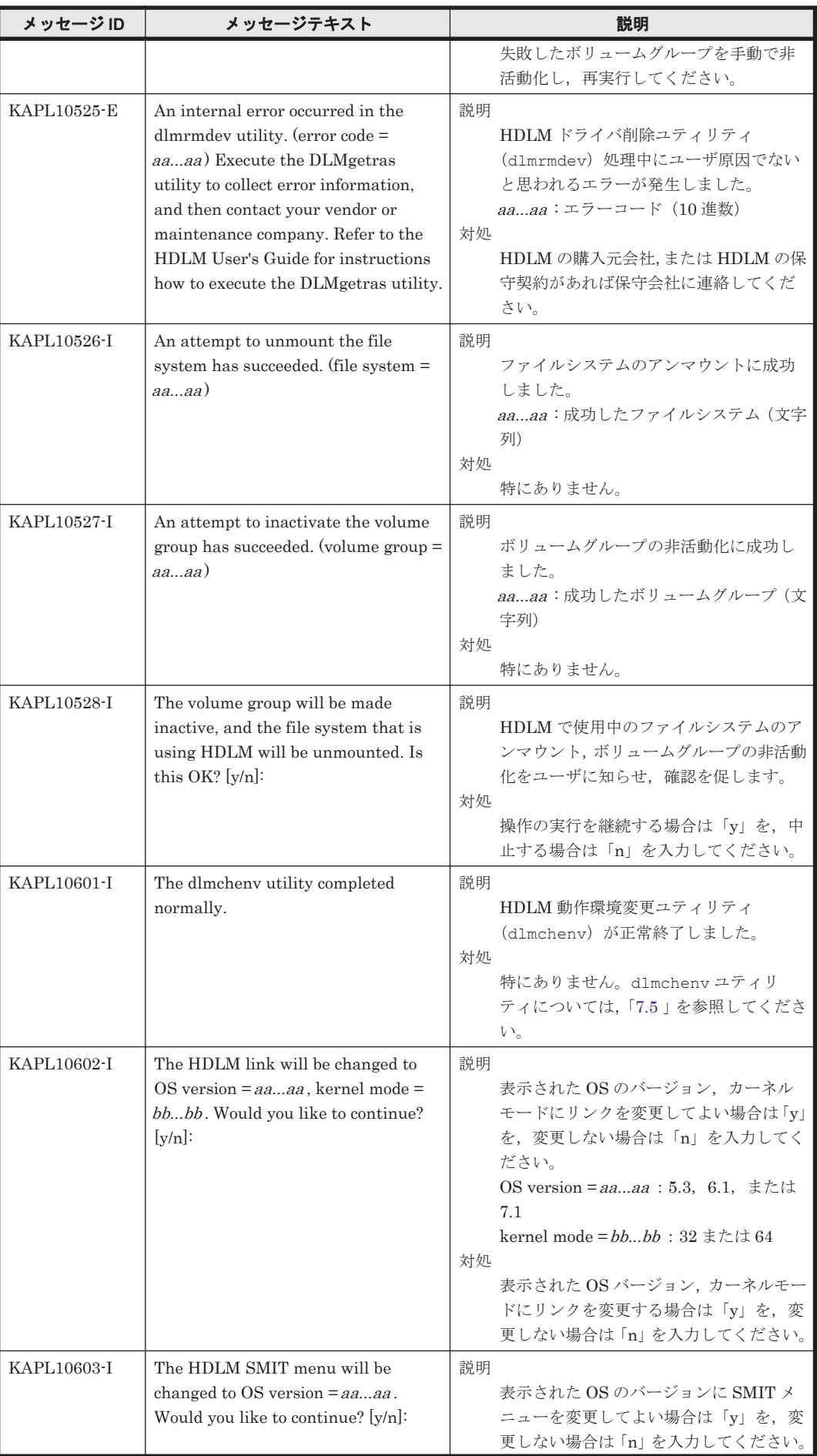

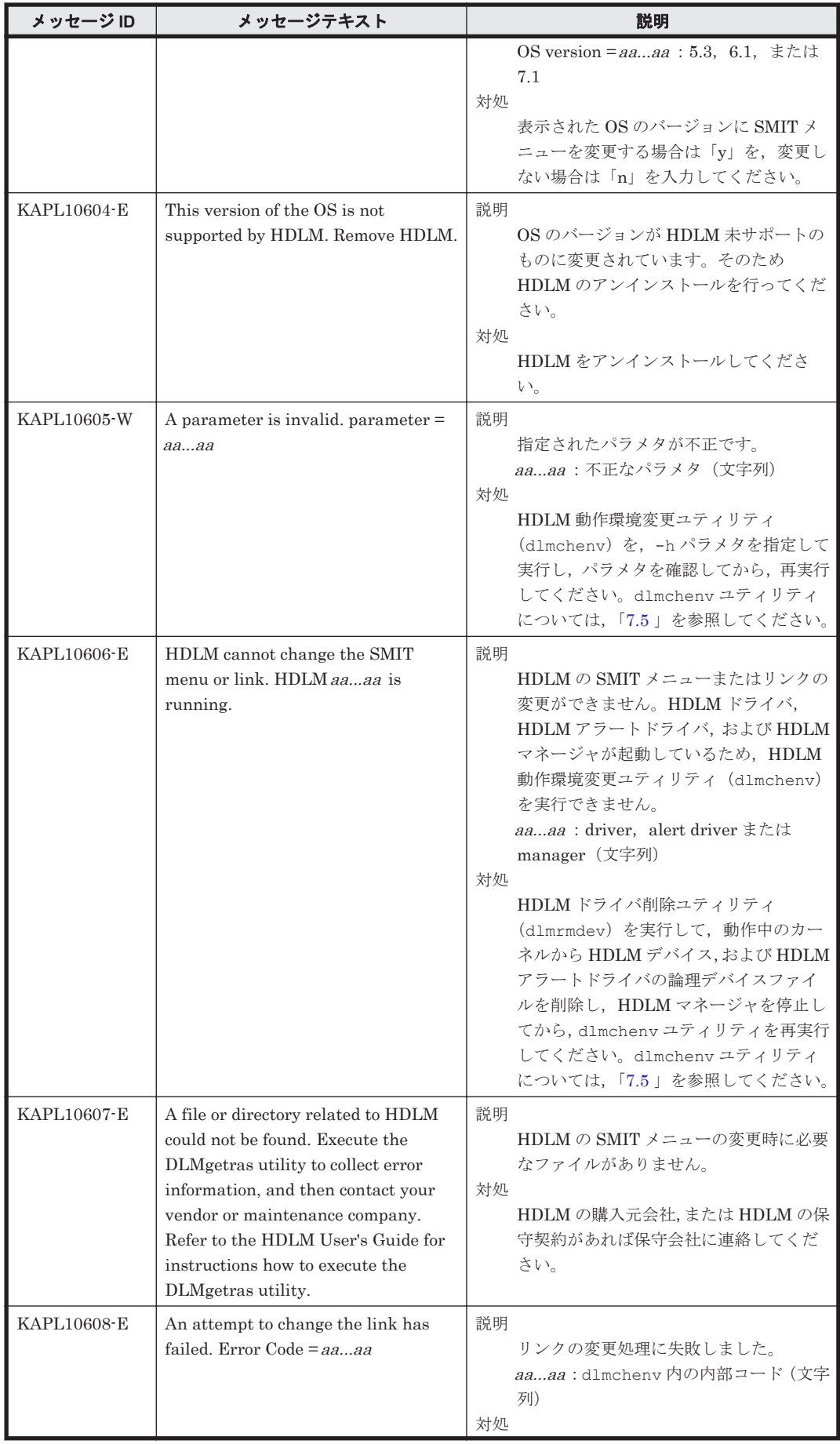

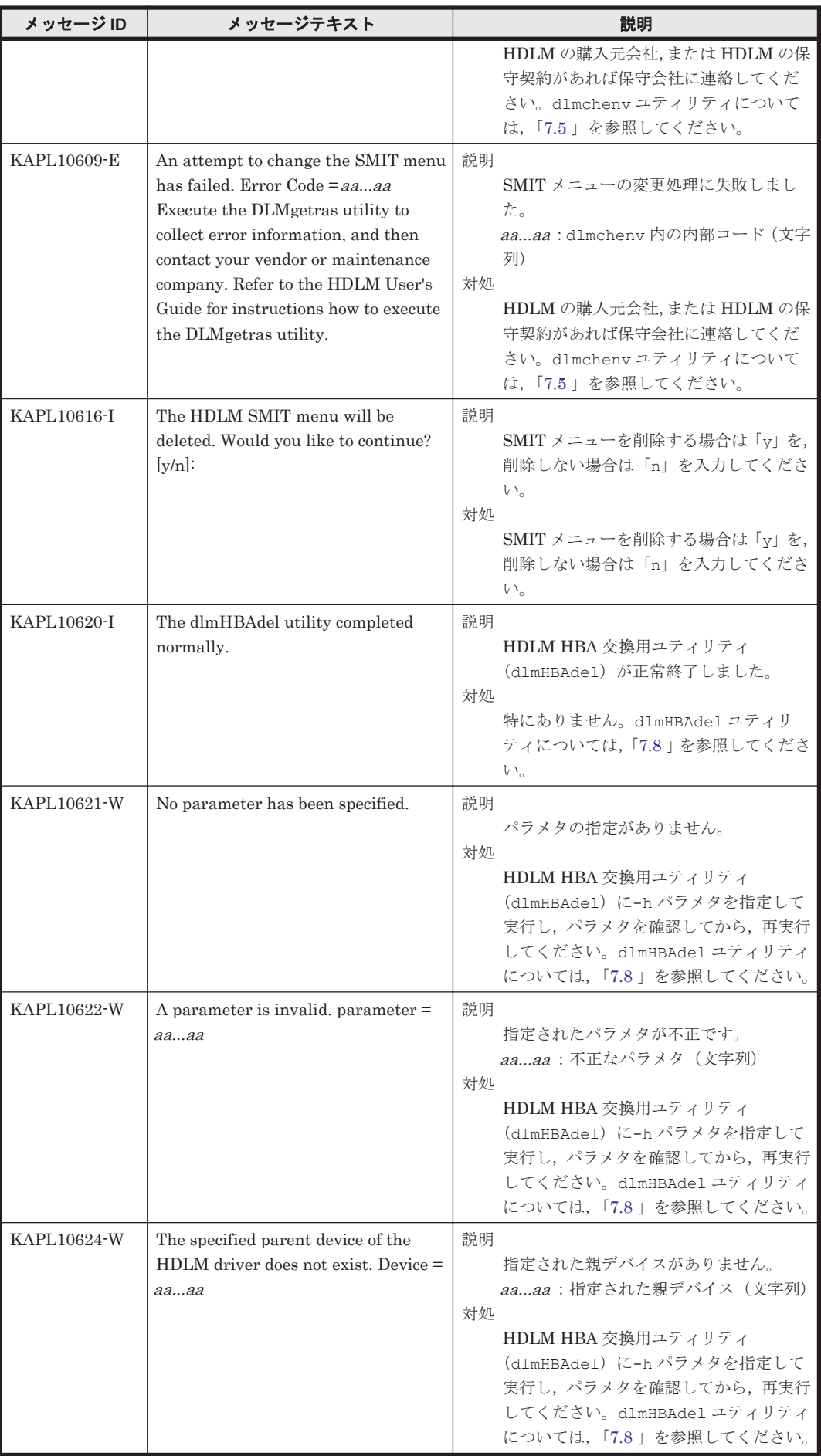

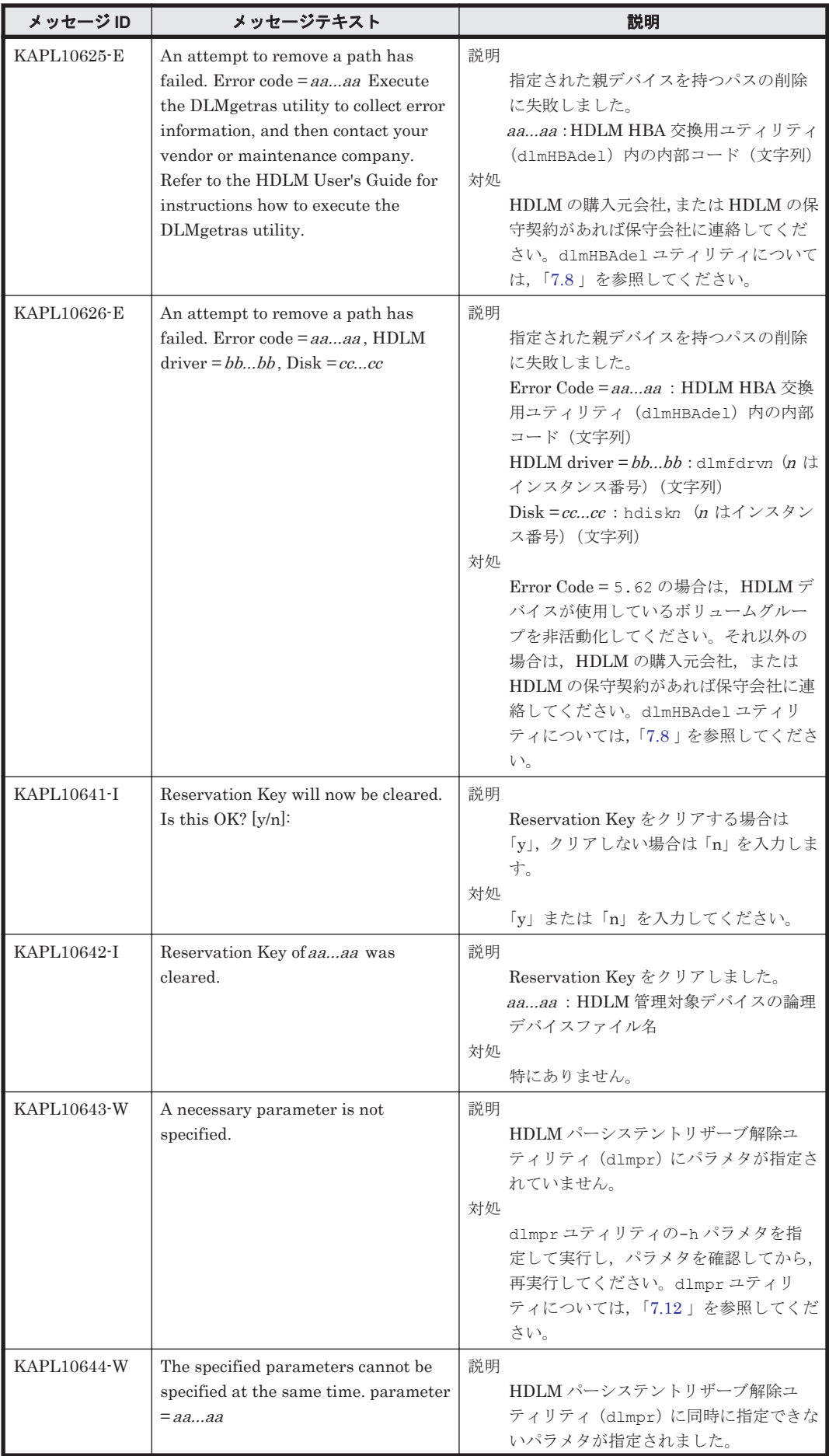

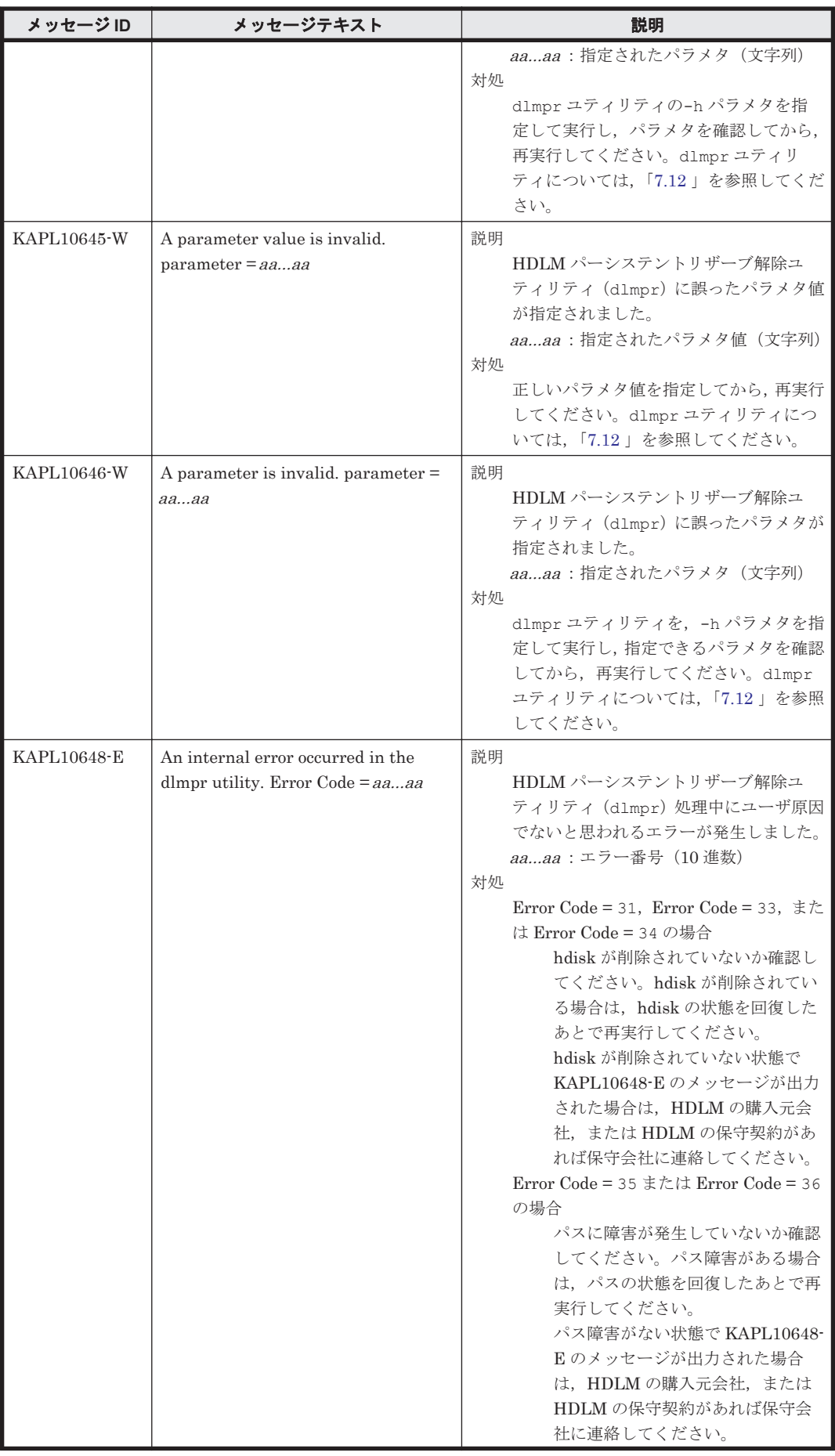

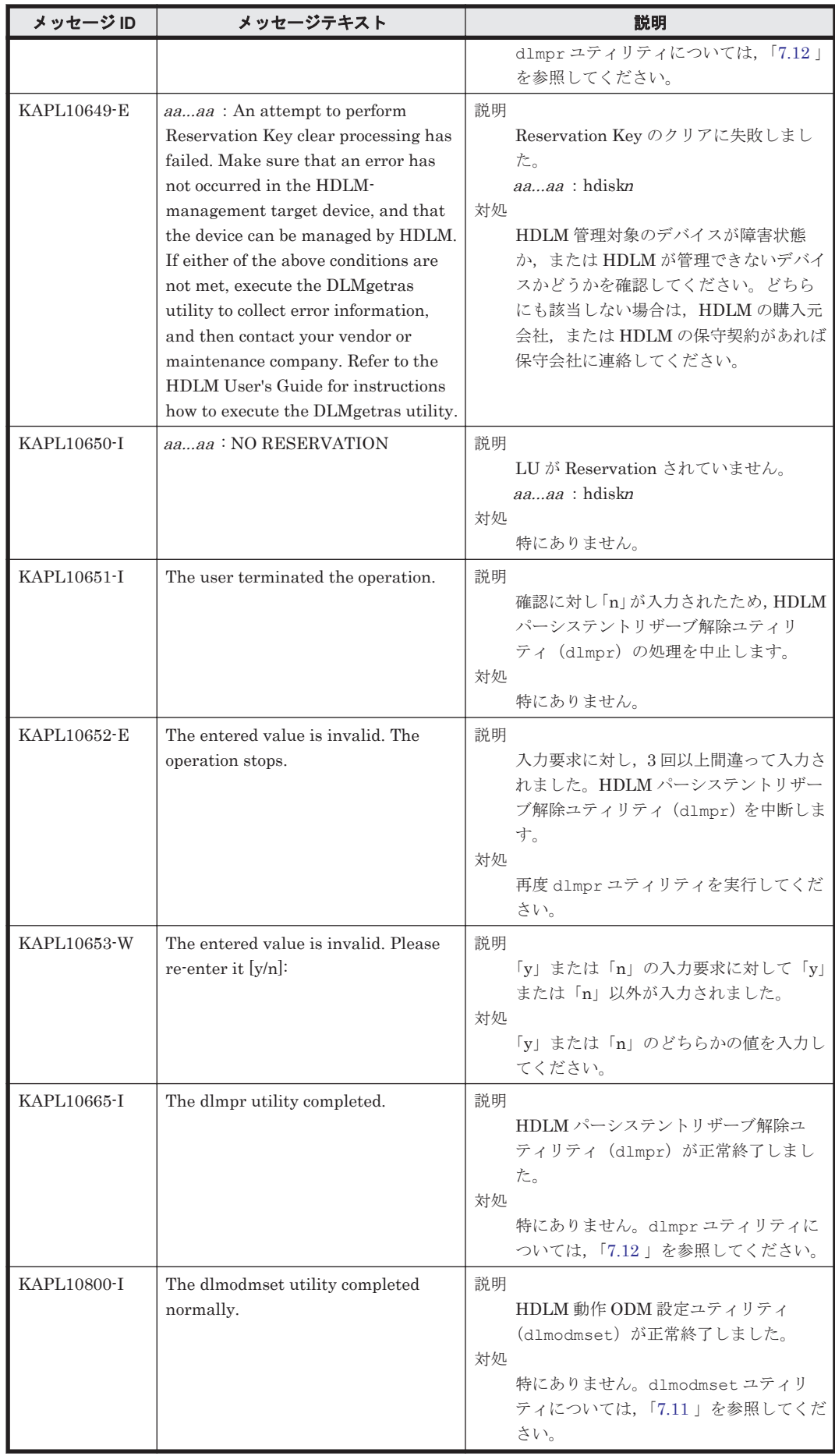

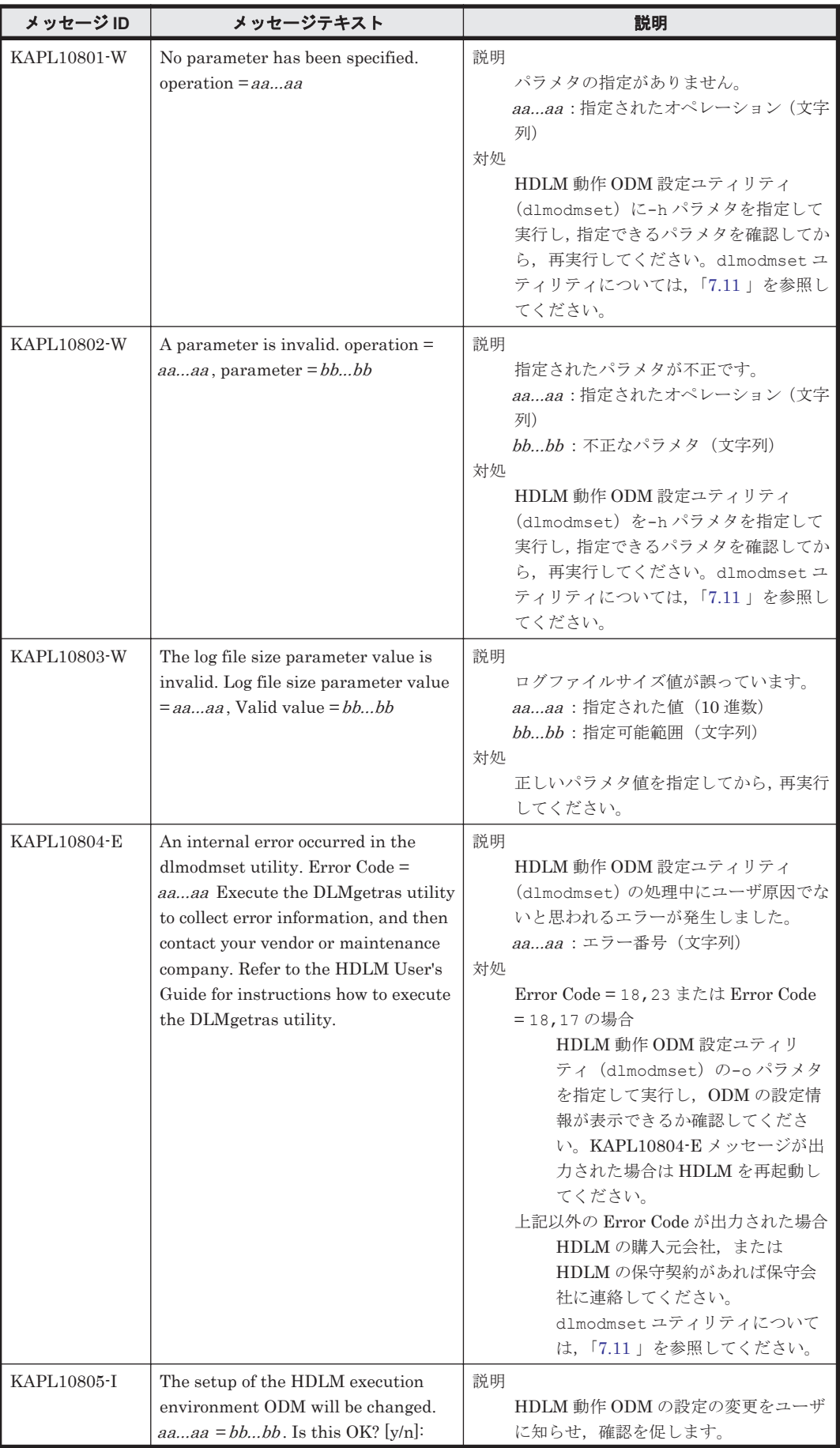

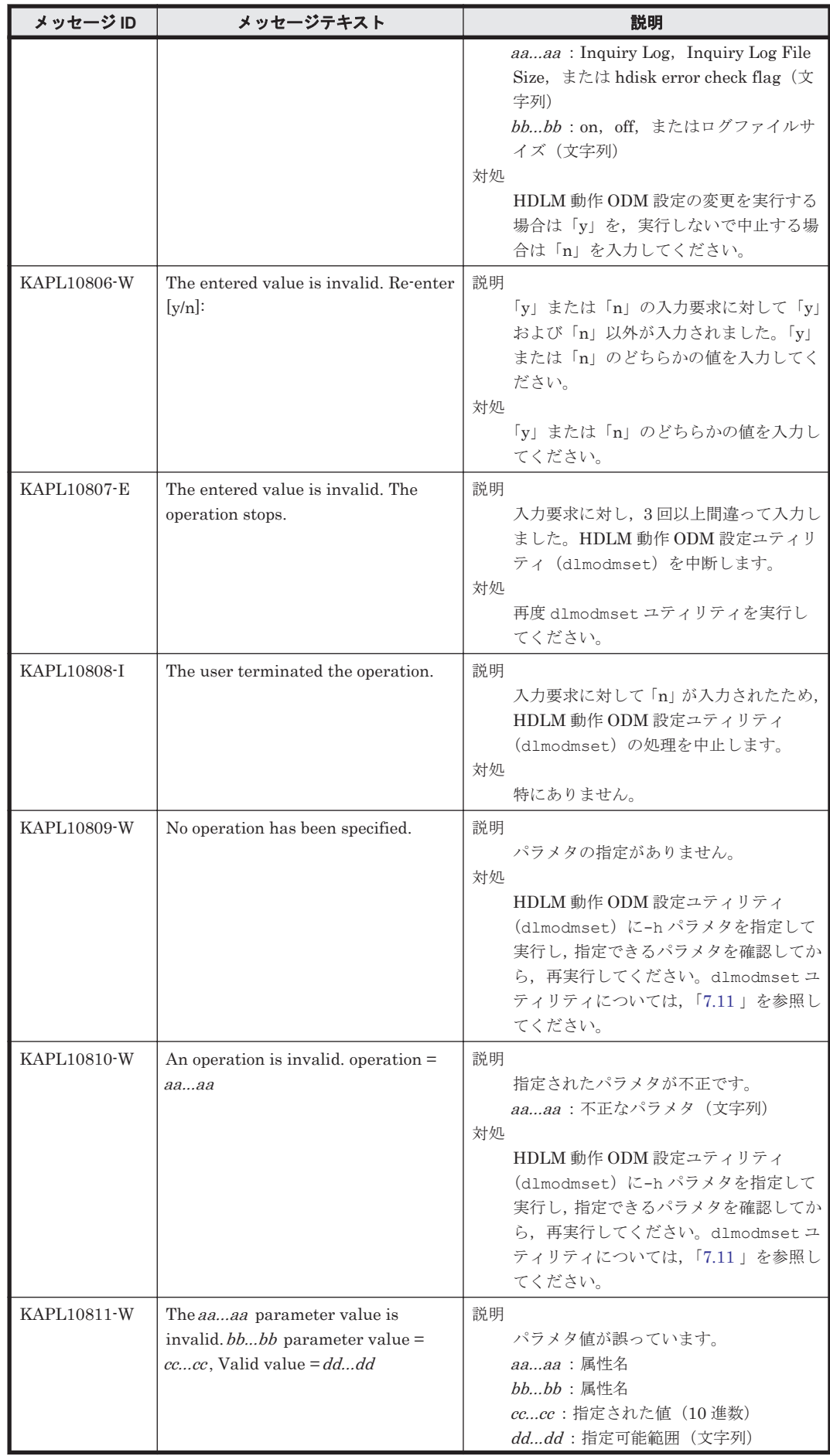

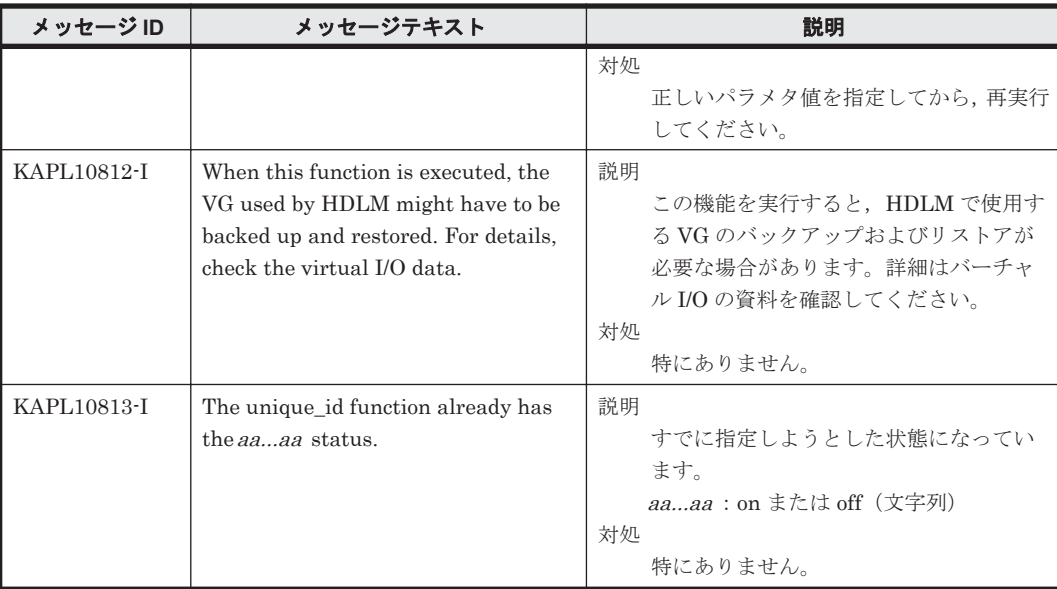

#### **8.11 KAPL11001**~**KAPL12000**

メッセージの言語種別は、AIX の LANG 環境変数の値に従います。LANG 環境変数の値と,出力 メッセージの言語種別の対応を次の表に示します。

#### 表 **8-10 LANG** 環境変数の値と出力メッセージの言語種別

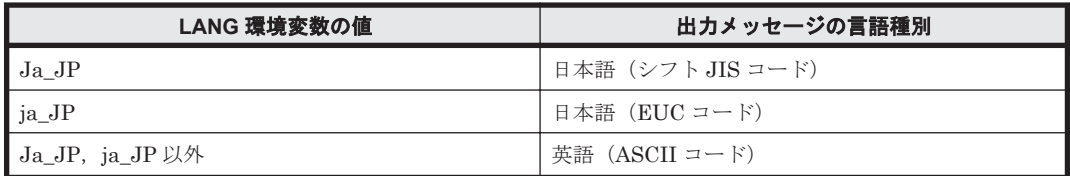

注

NLSPATH の設定が誤っている場合, LANG の設定内容に関係なく、メッセージは英語で表 示されます。

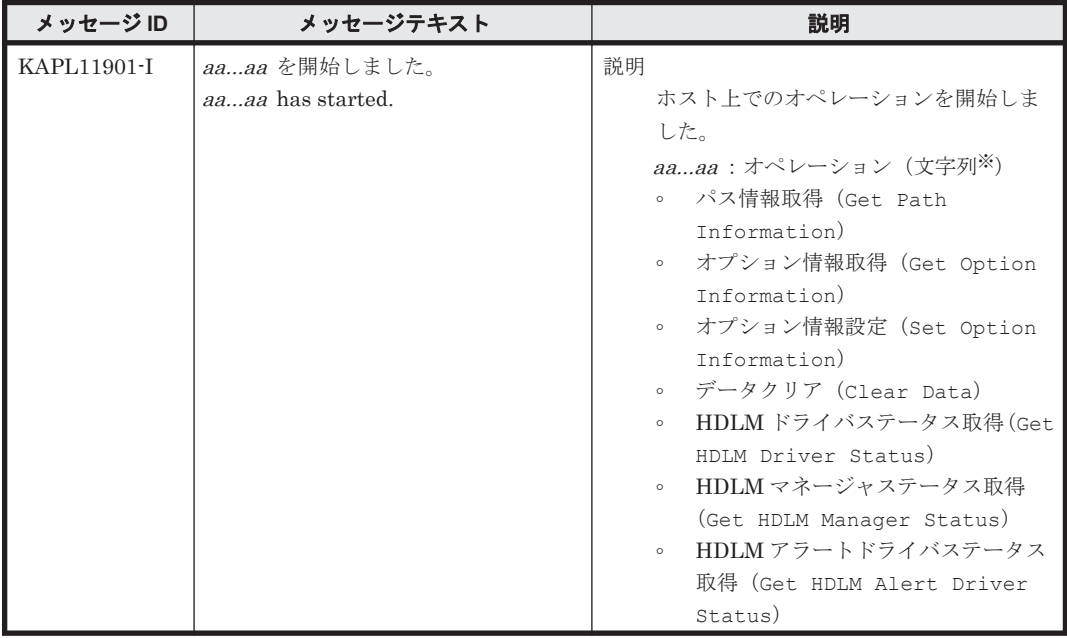

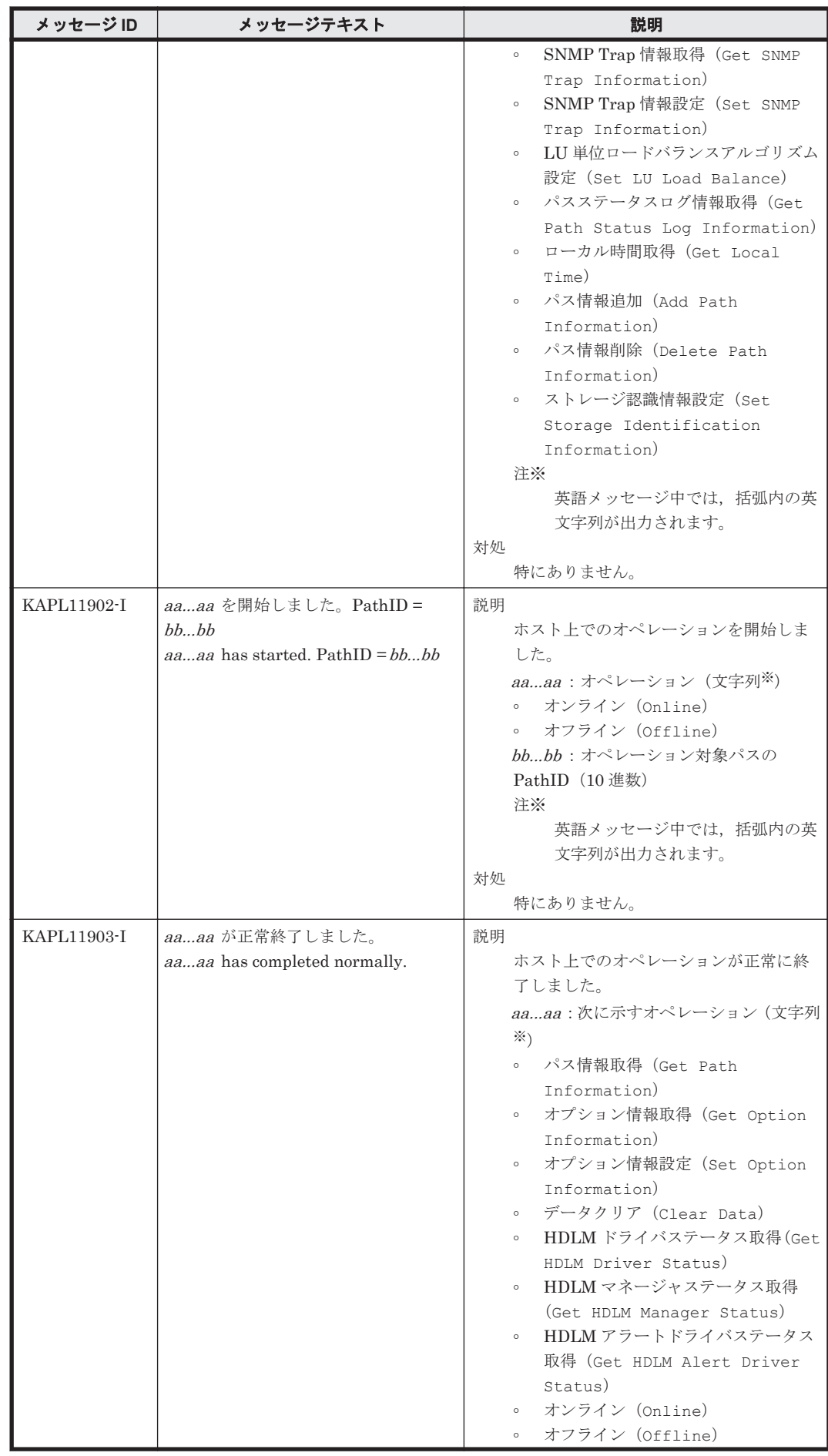

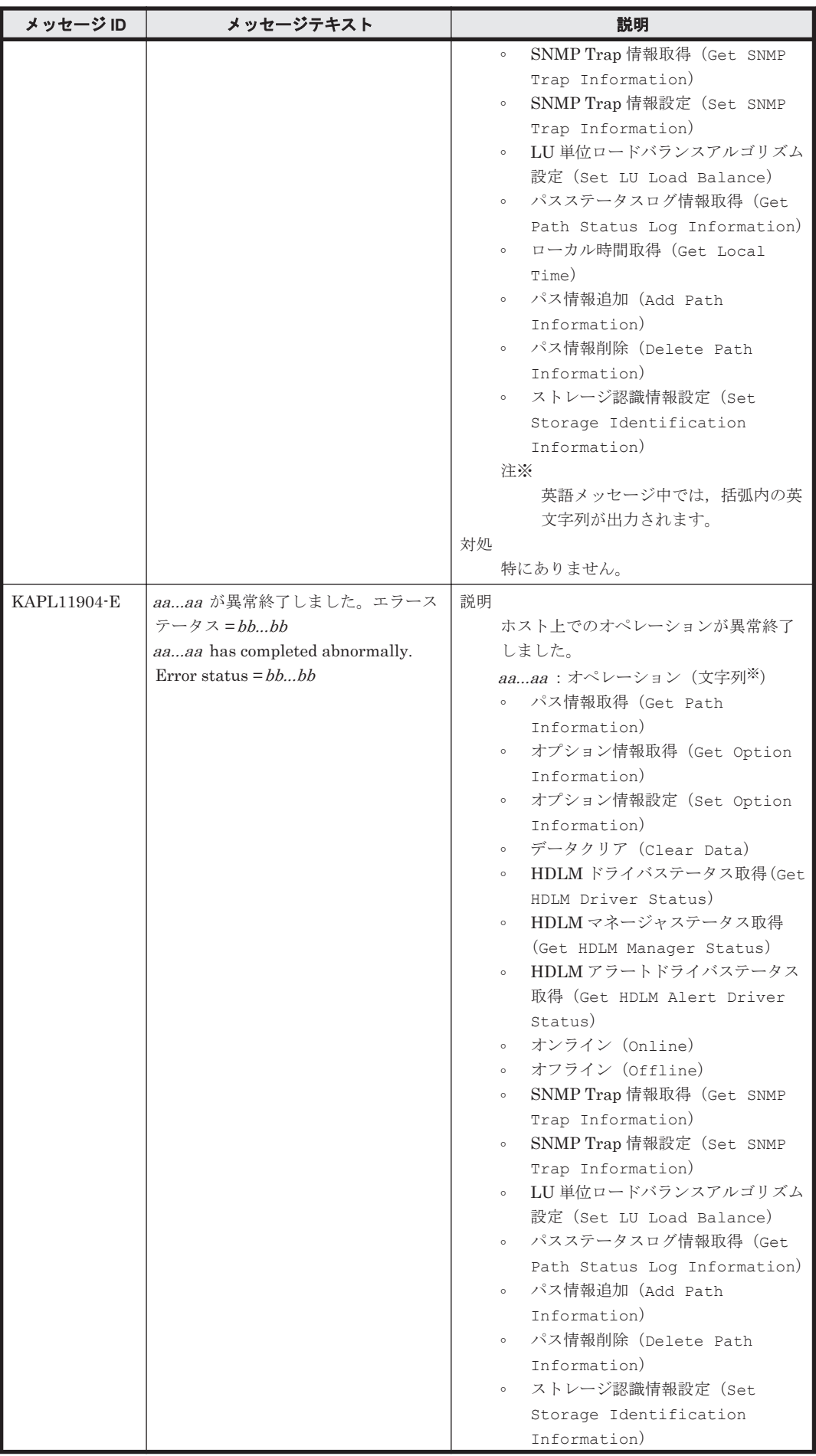

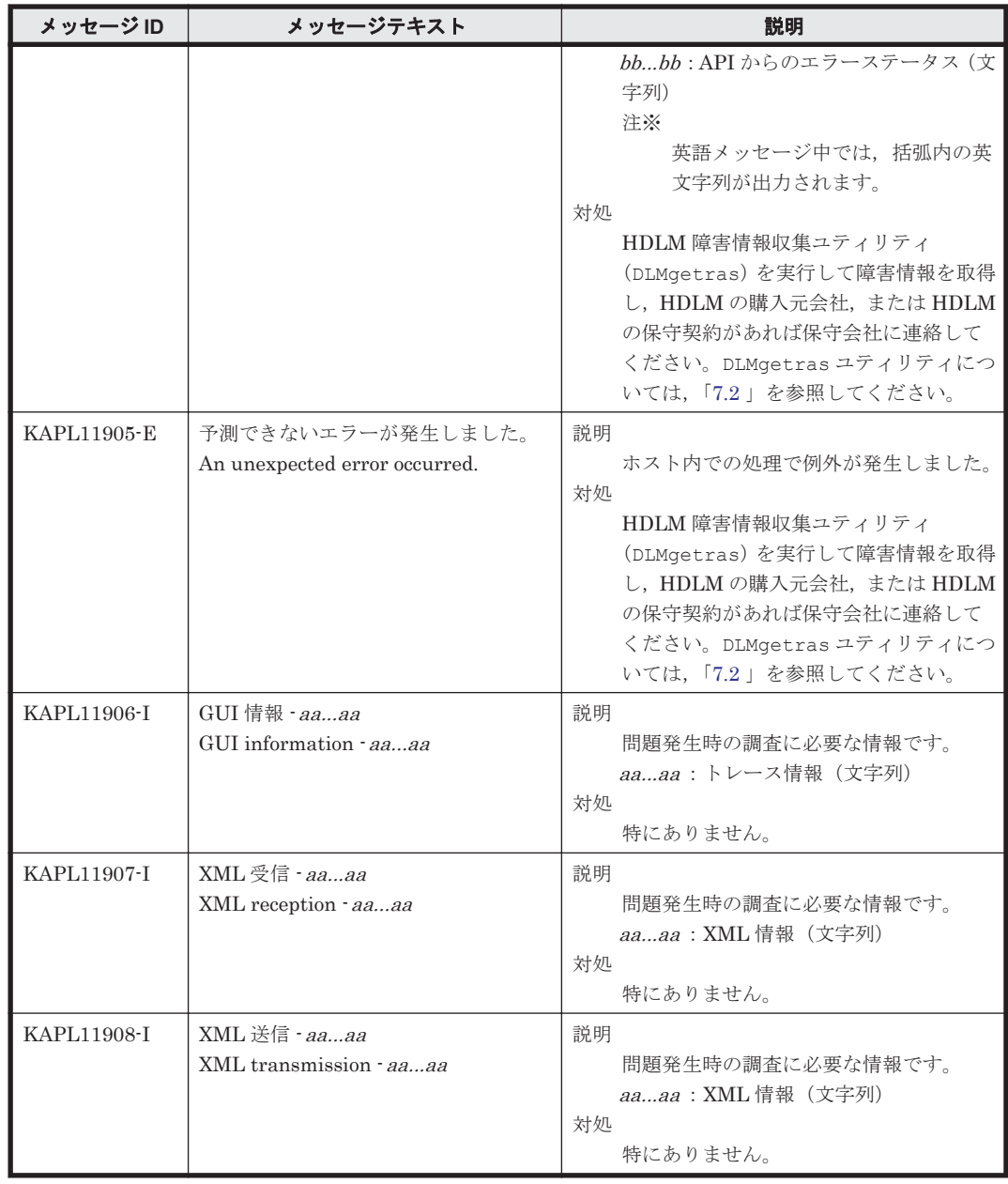

### **8.12 KAPL12001**~**KAPL13000**

この節で説明するメッセージの言語種別は,英語だけです。

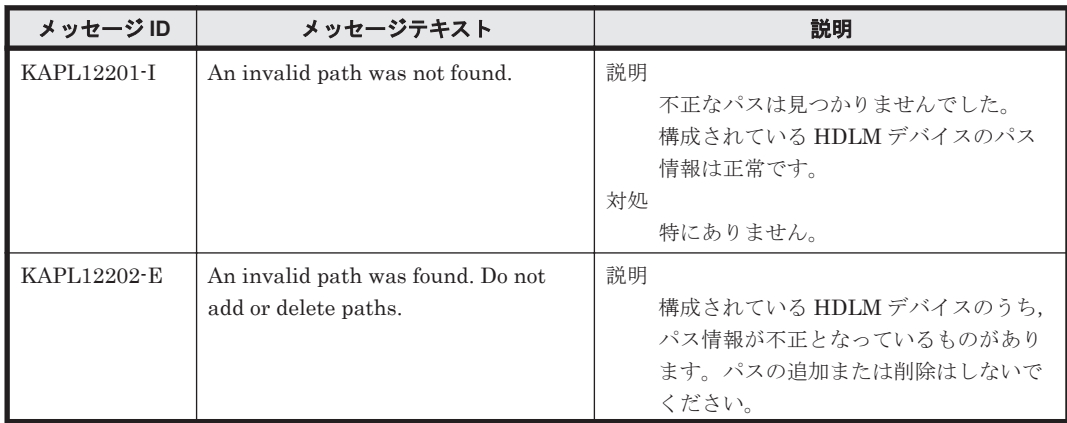

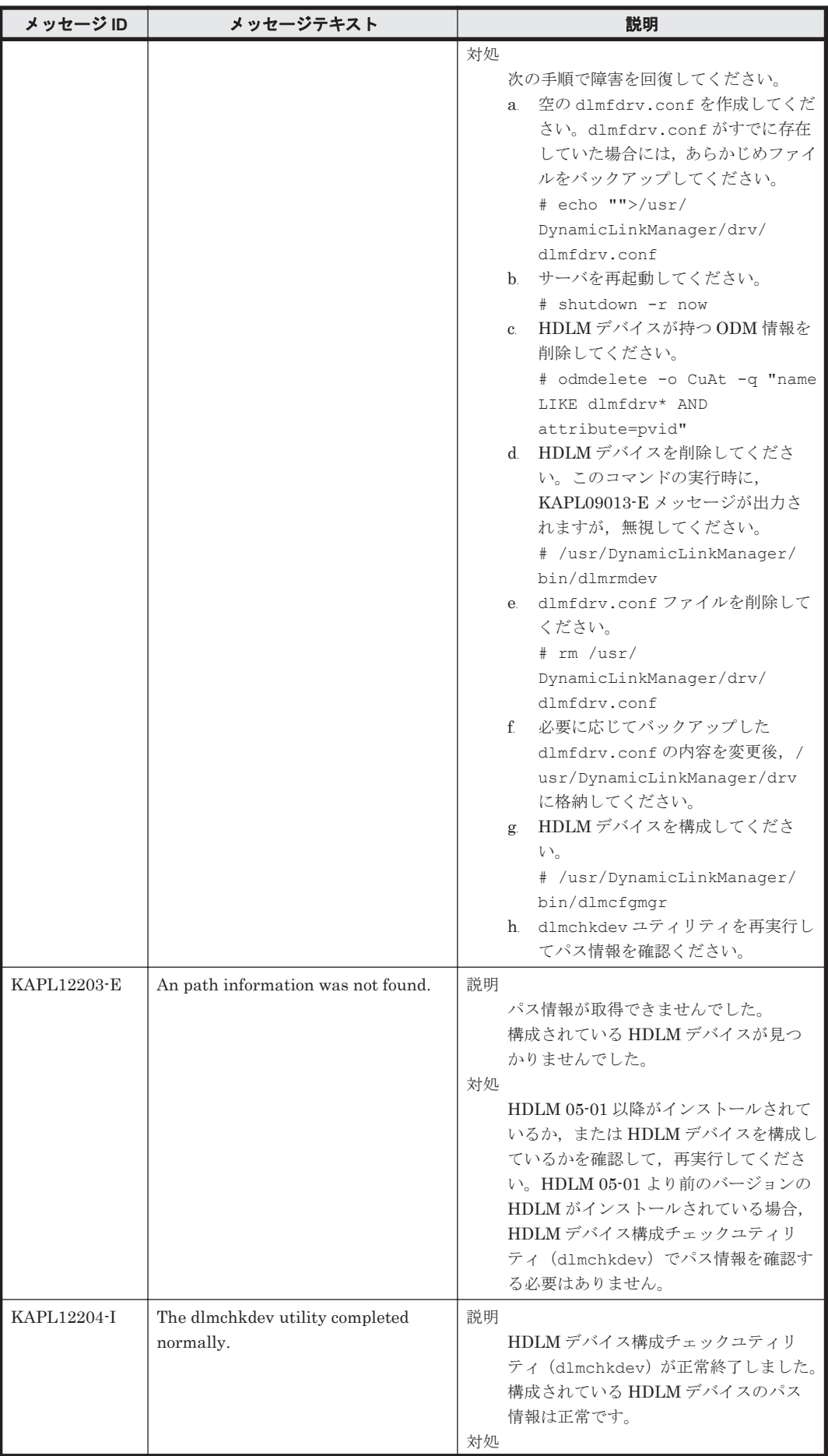

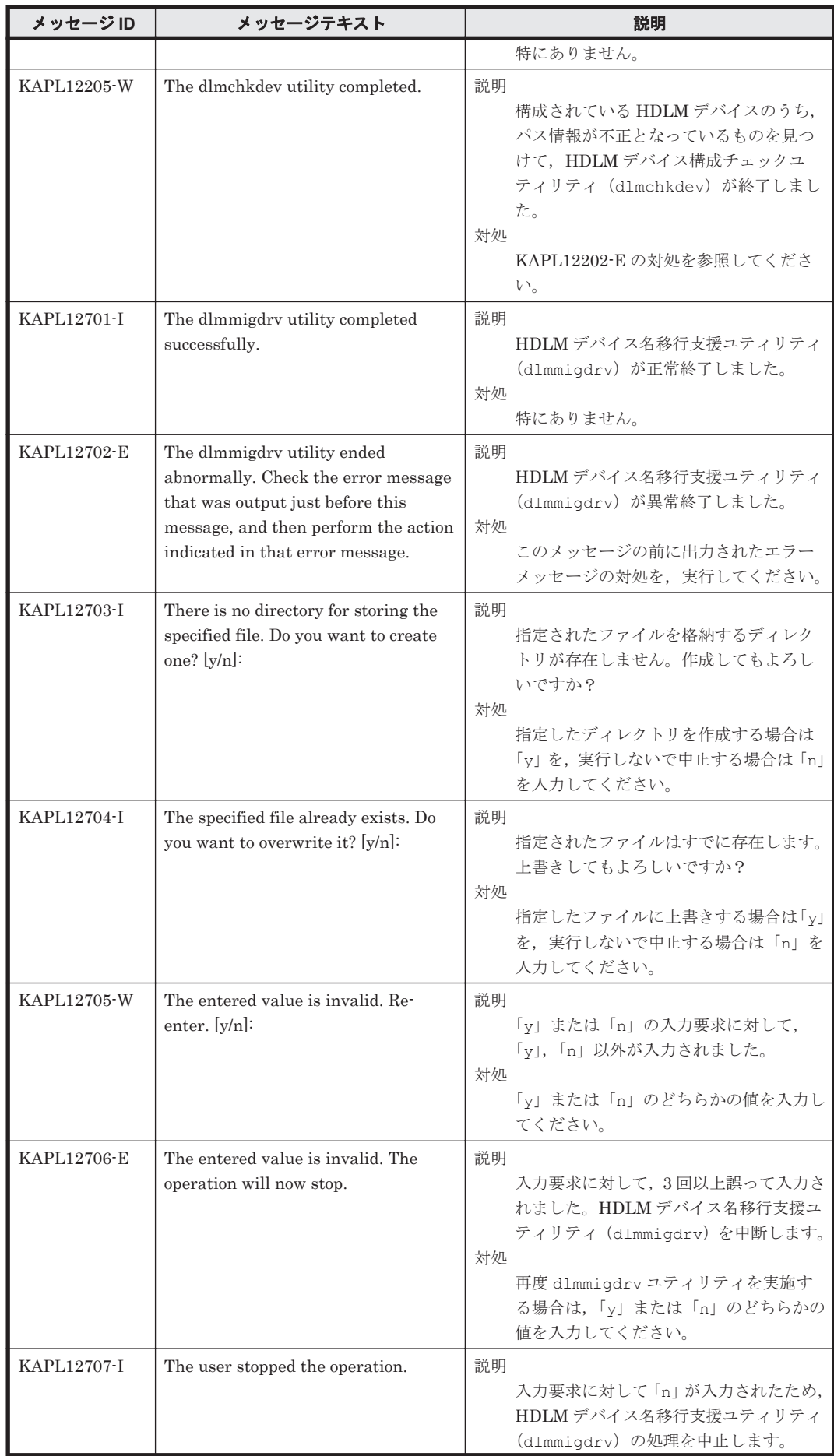

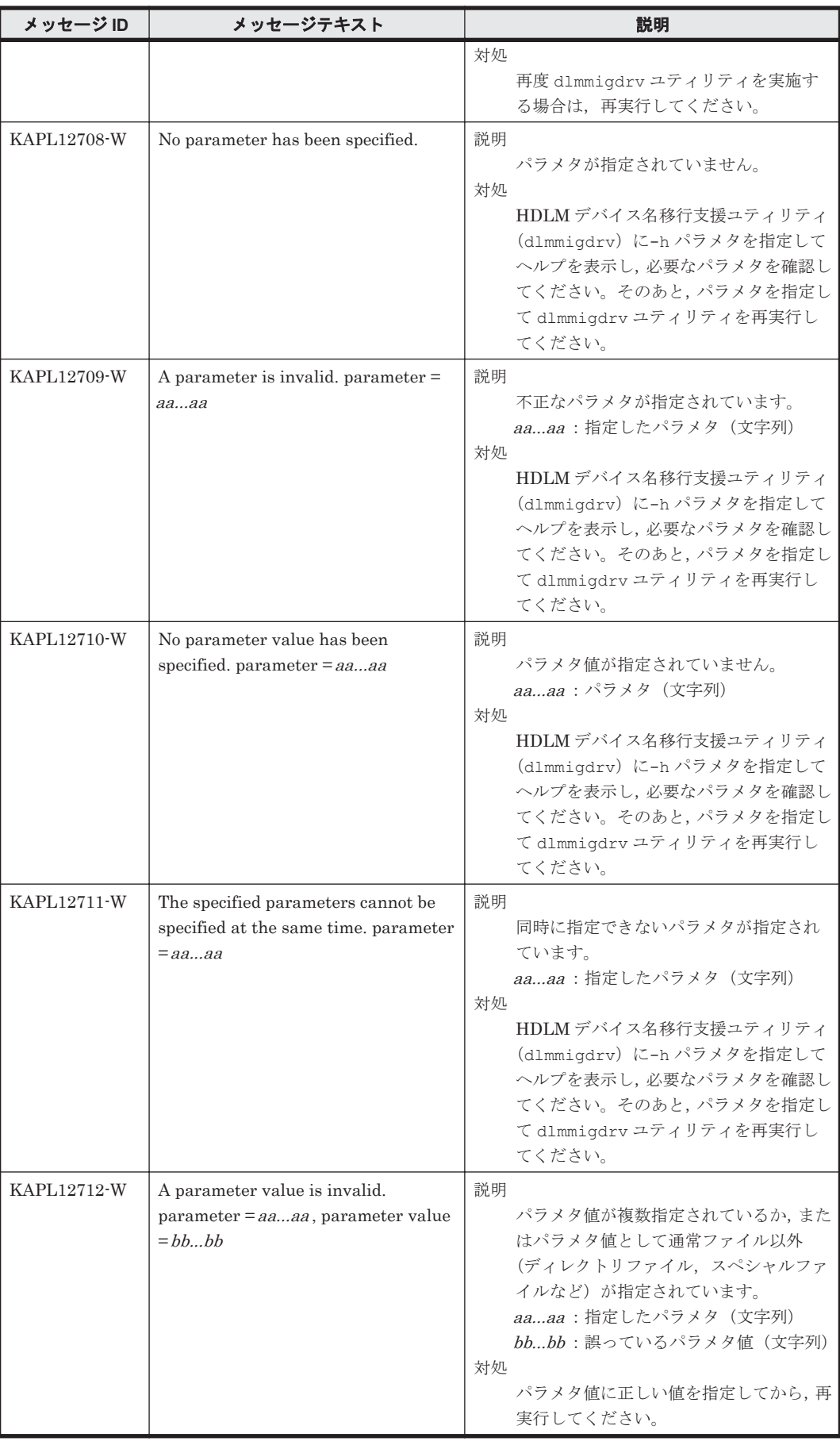

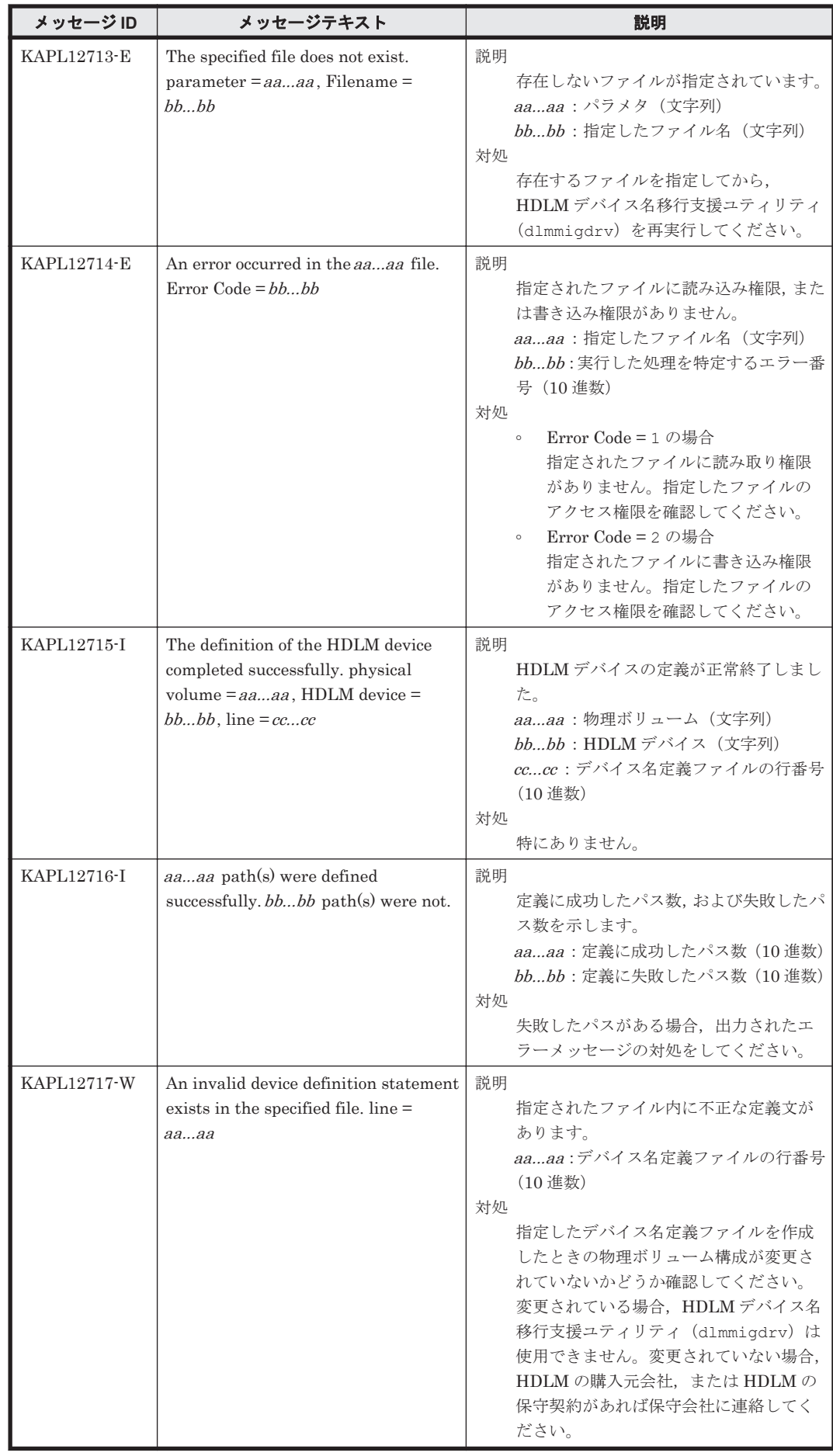

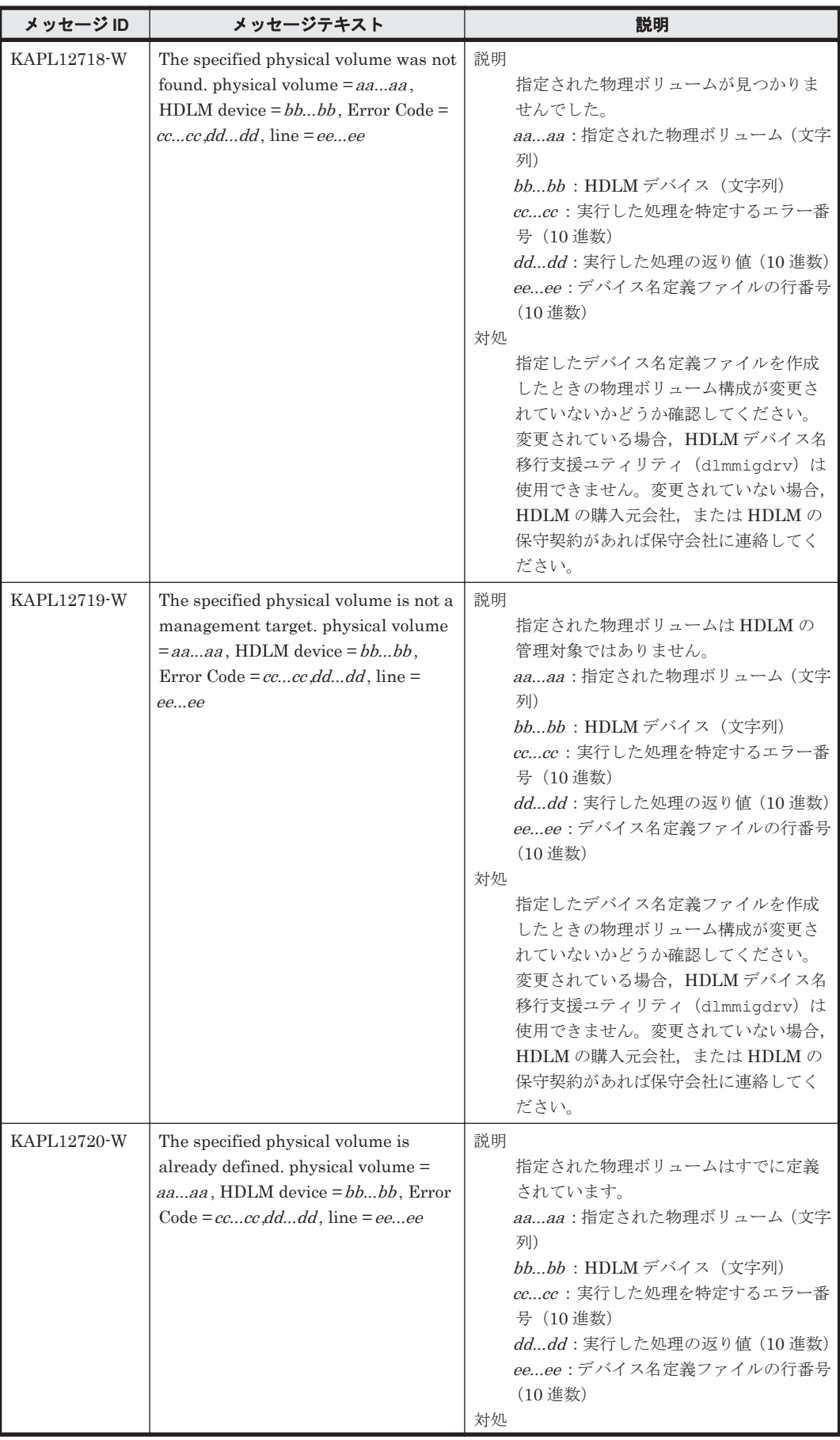

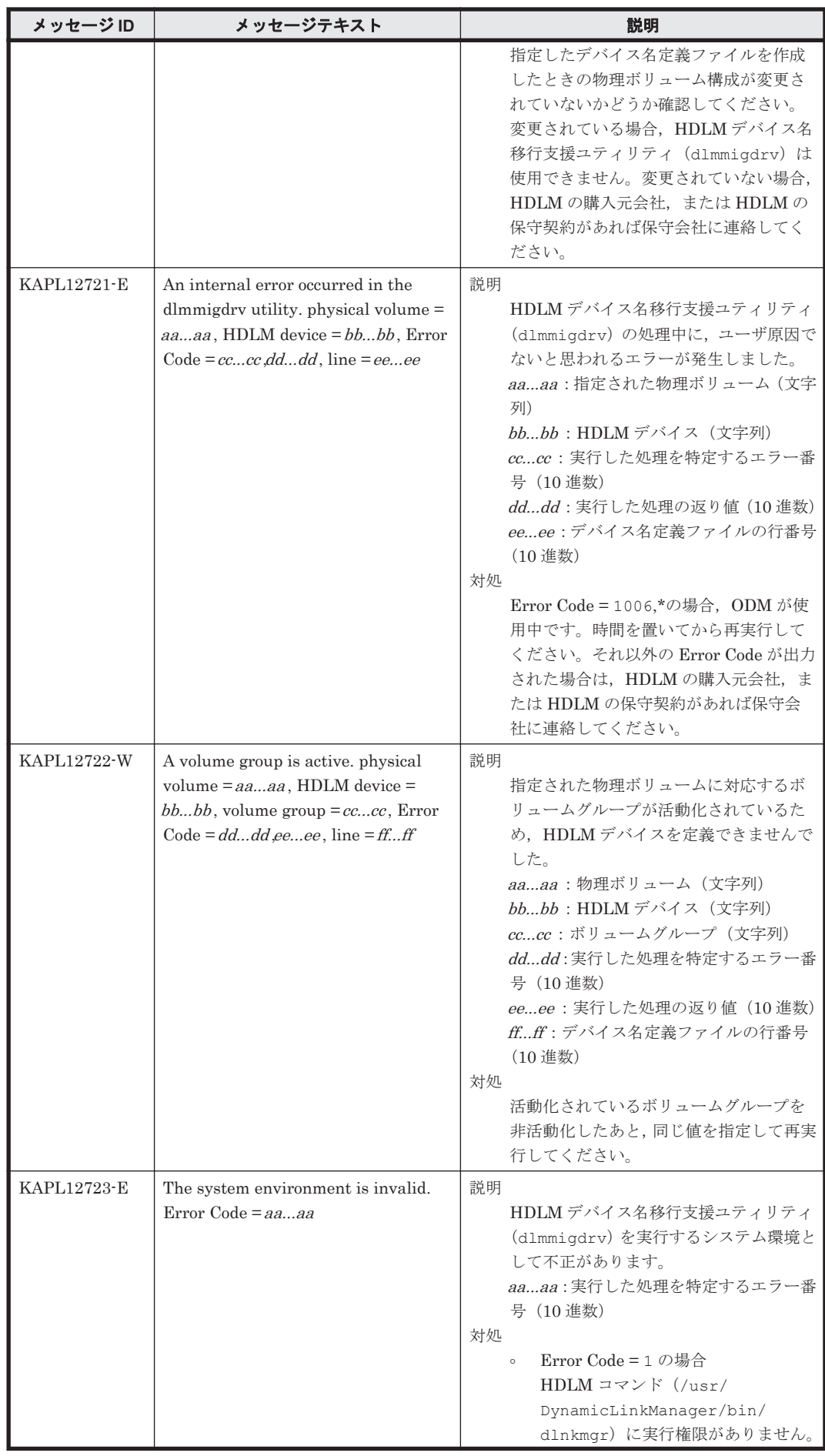

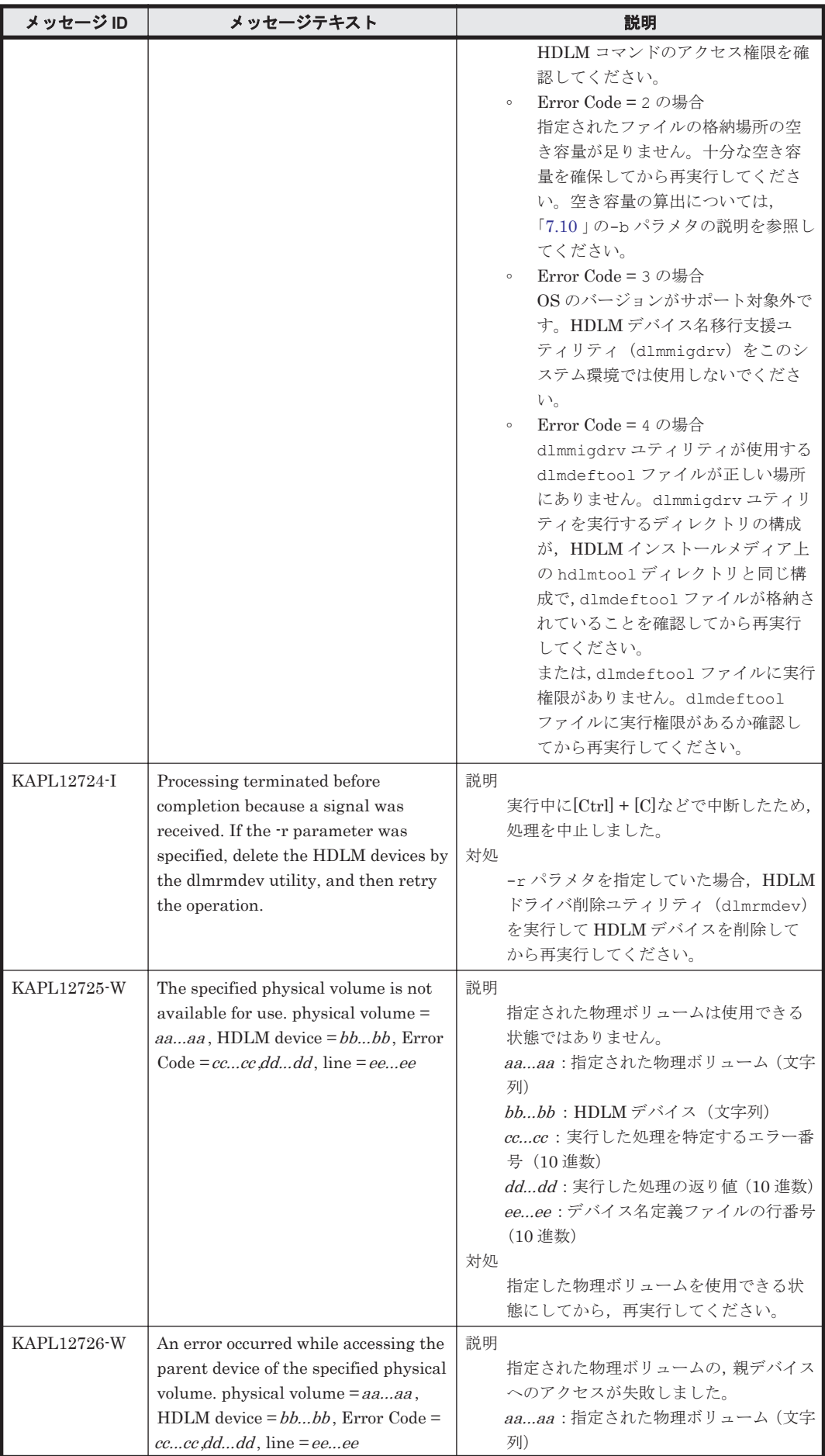

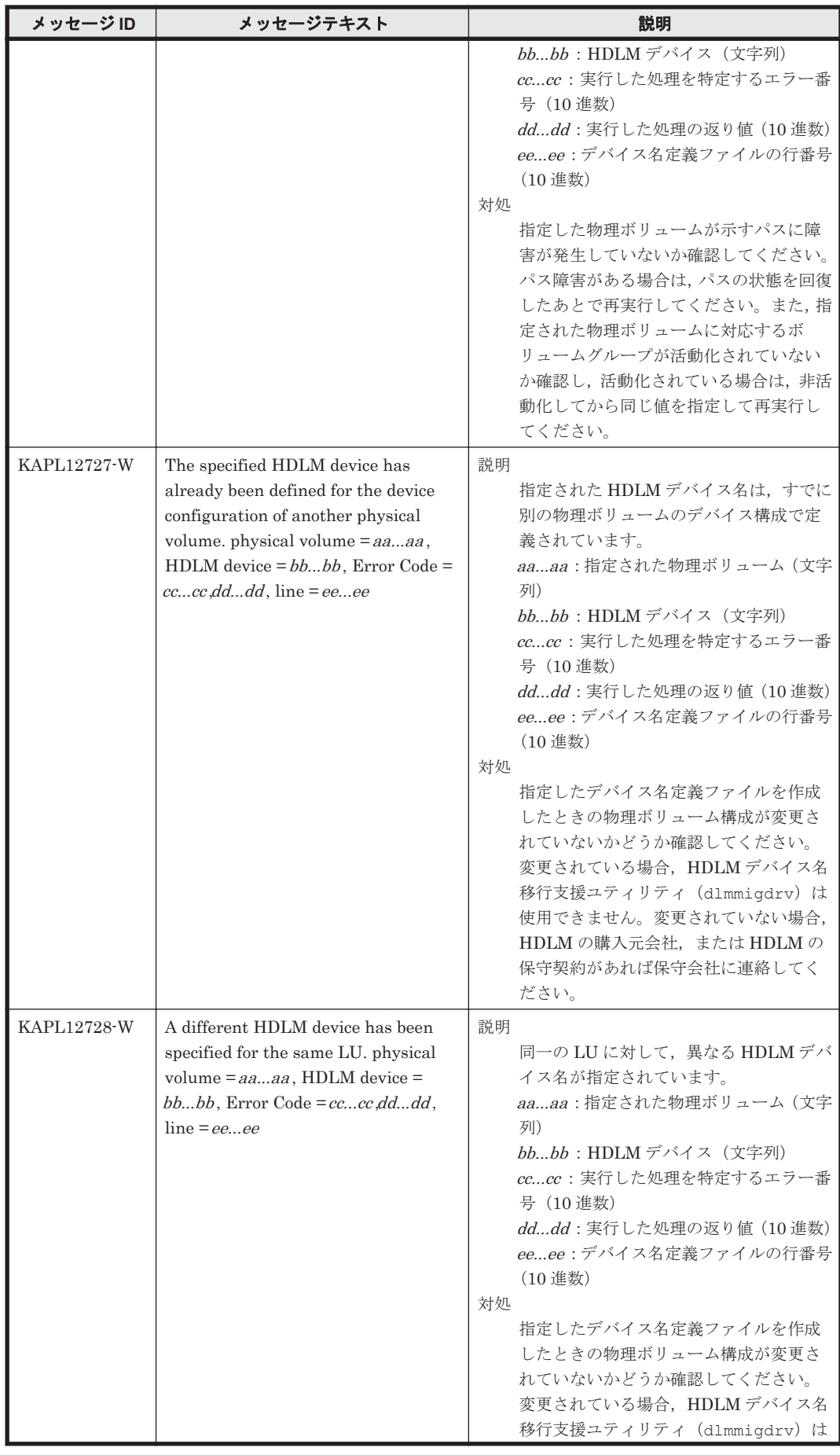

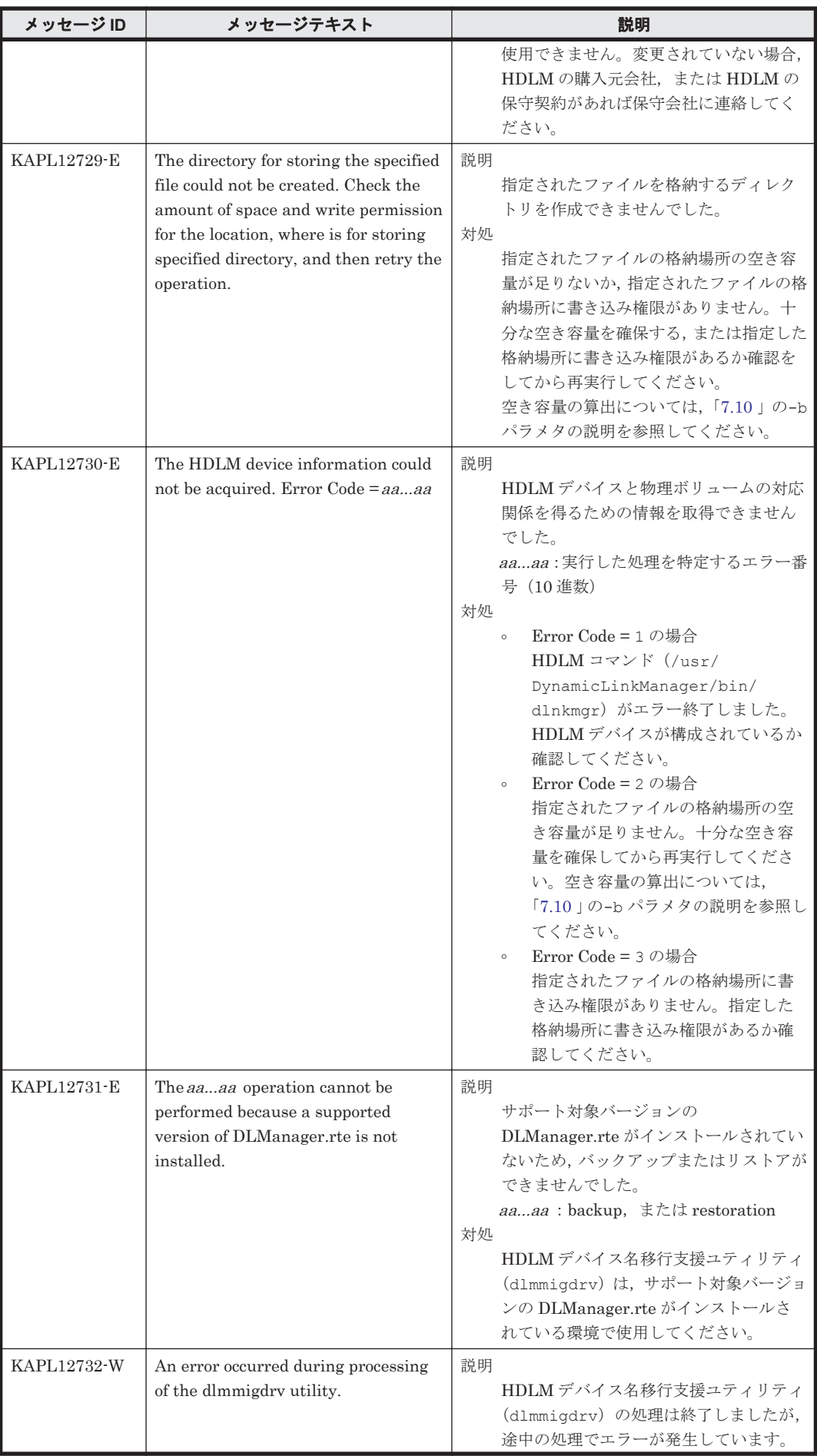

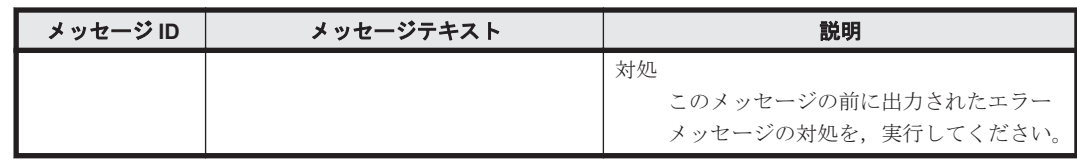

## **8.13 KAPL13001**~**KAPL14000**

メッセージの言語種別は、AIX の LANG 環境変数の値に従います。LANG 環境変数の値と、出力 メッセージの言語種別の対応を次の表に示します。英語だけが表示されているメッセージについて は常に英語で出力されます。

#### 表 **8-11 LANG** 環境変数の値と出力メッセージの言語種別

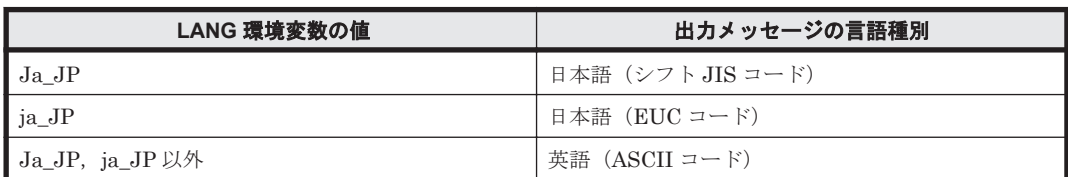

#### 注

NLSPATH の設定が誤っている場合,LANG の設定内容に関係なく,メッセージは英語で表 示されます。

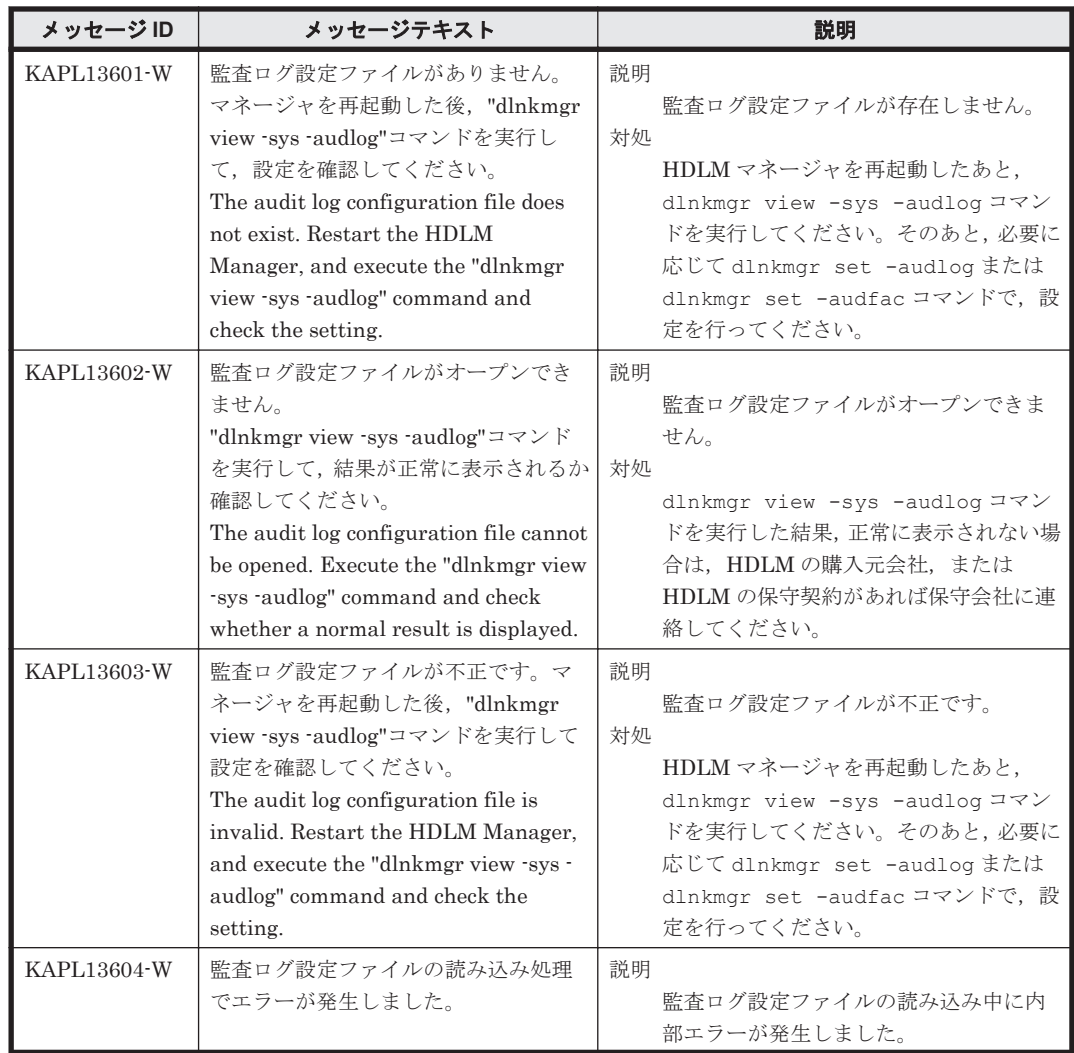

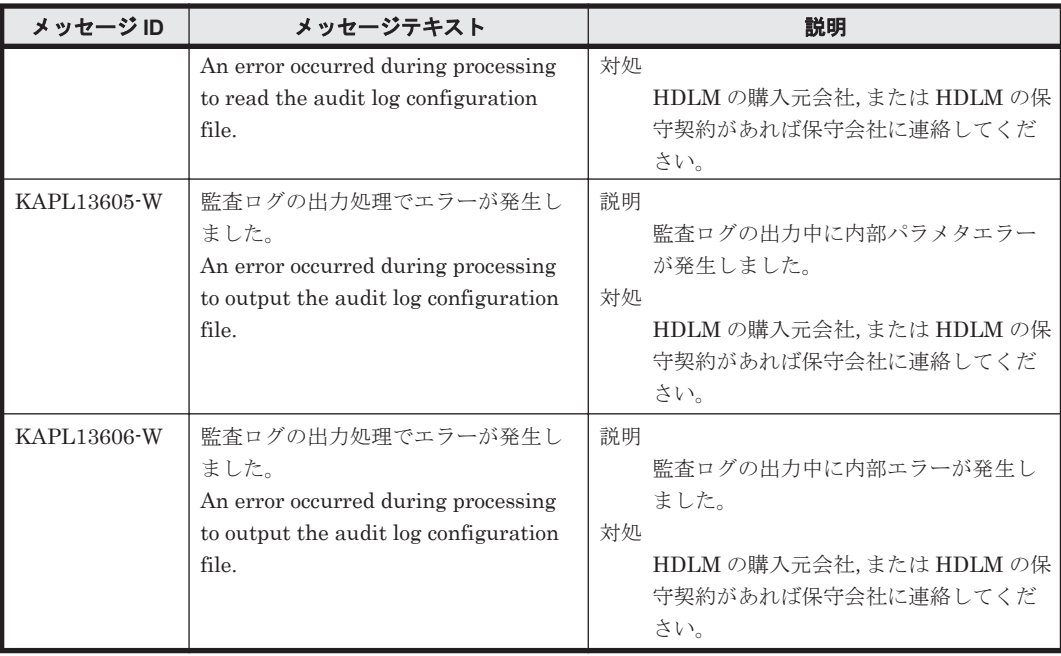

## **8.14 KAPL15001**~**KAPL16000**

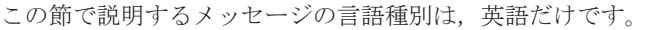

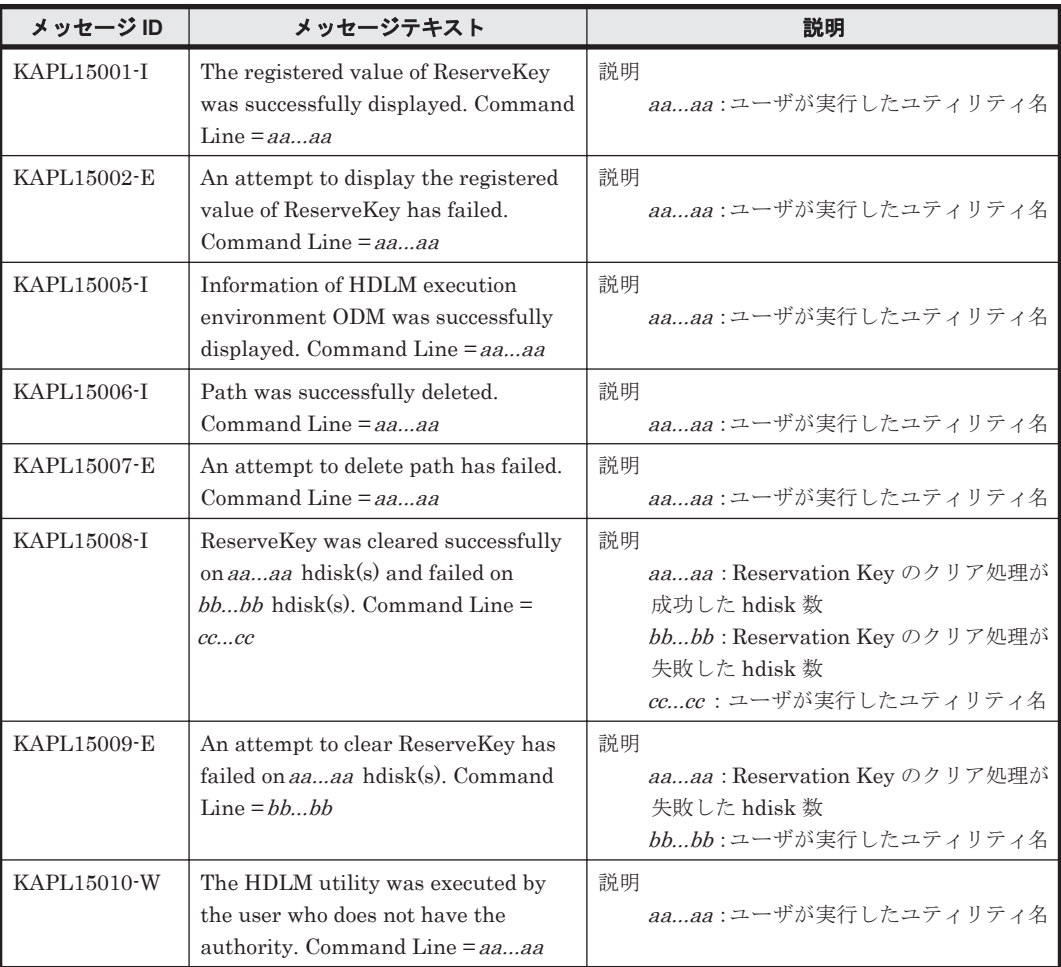

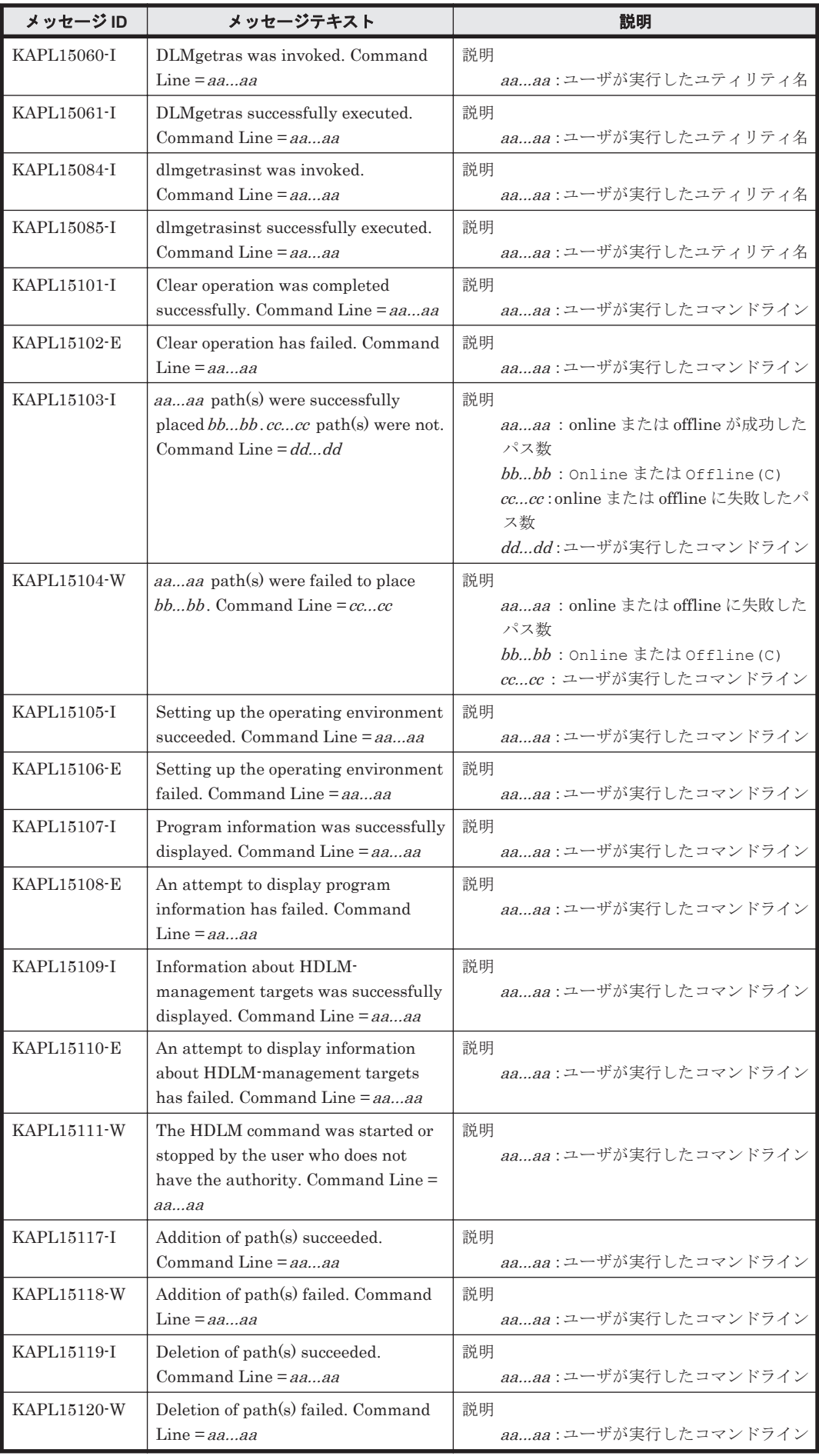

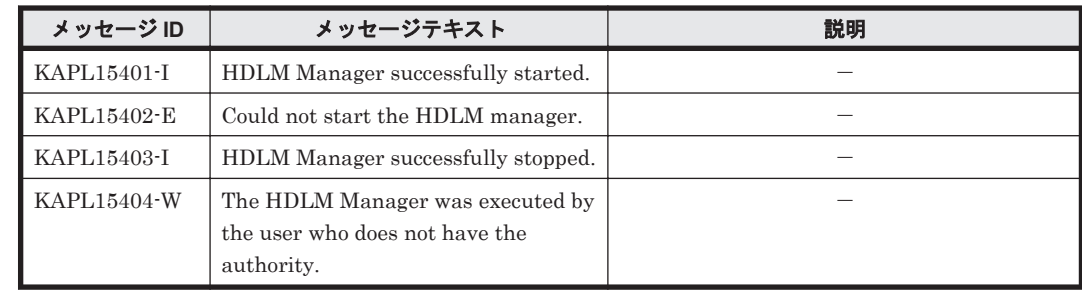

# **8.15 Hitachi Command Suite** 共通エージェントコンポー ネントのリターンコード

Global Link Manager から HDLM へ要求した動作が異常終了した場合,または正常終了しても警 告がある場合に HDLM がリターンコードを出力します。

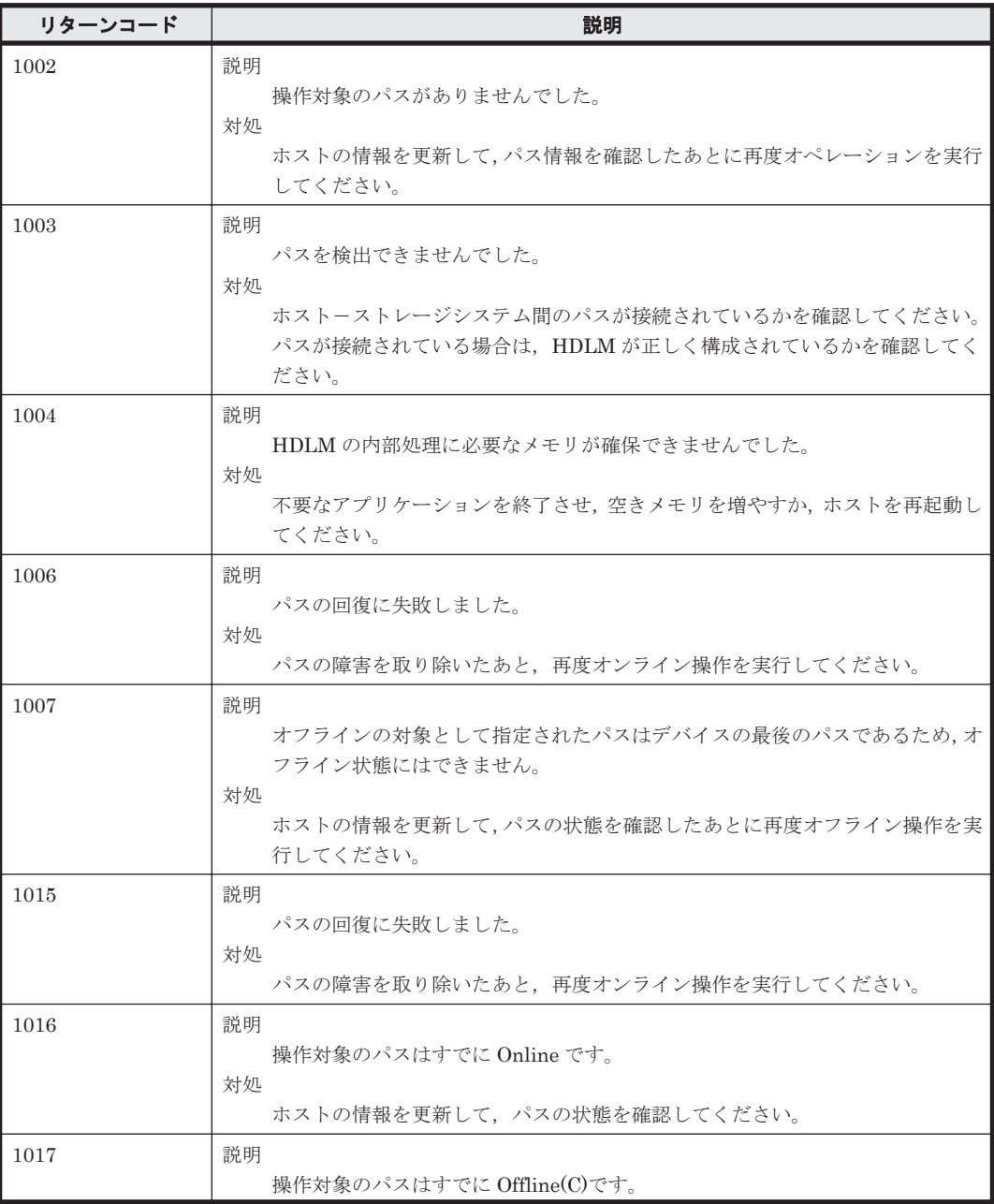
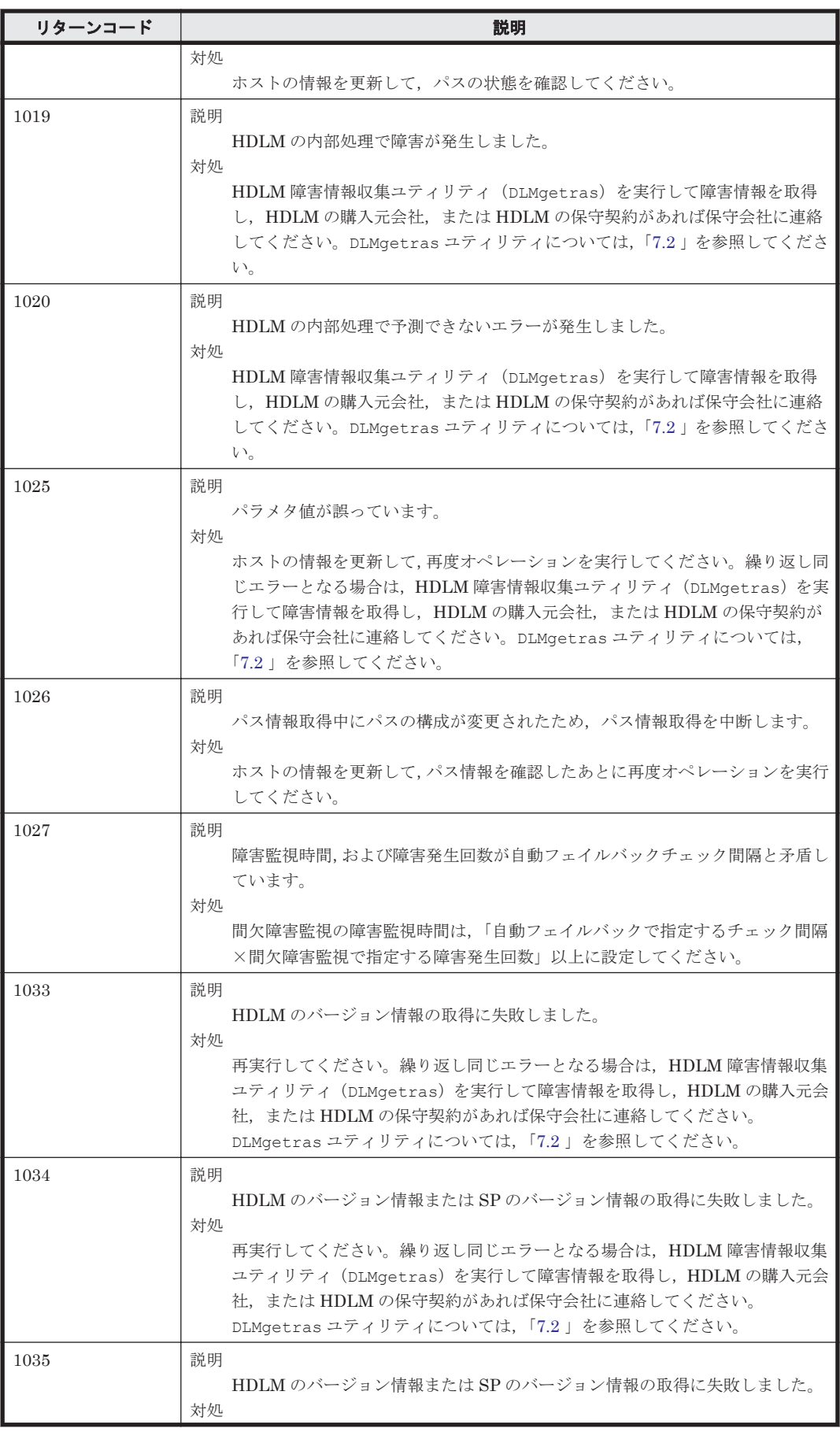

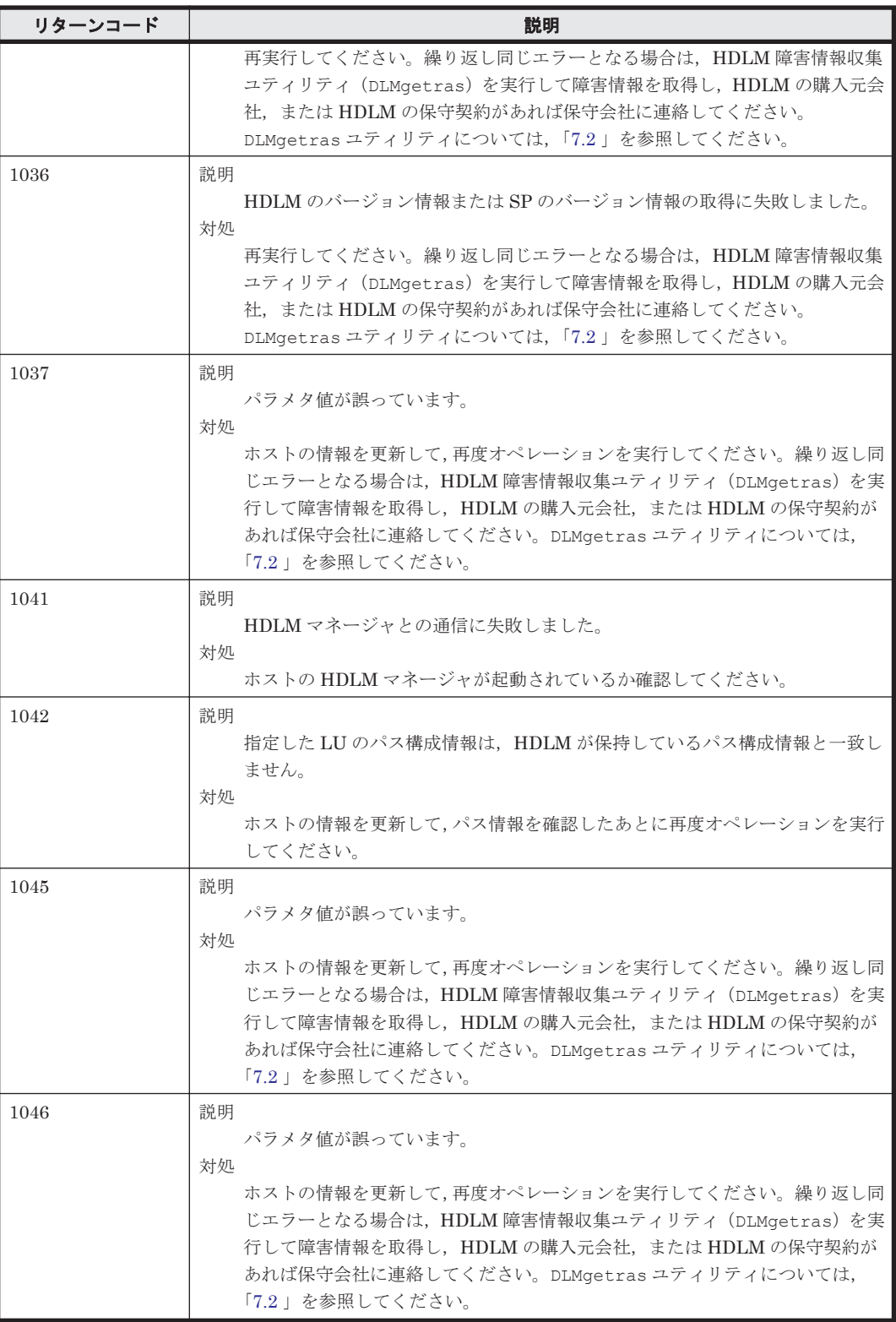

A

# バージョン間の機能差異

ここでは,HDLM の旧バージョンで提供していた機能について,変更前と変更後の相違点を示しま す。

**□ A.1 HDLM 6.6 以降と HDLM 6.6 [より前のバージョンとの機能差異](#page-363-0)** 

- **□ A.2 HDLM 6.1 以降と HDLM 6.1 [より前のバージョンとの機能差異](#page-363-0)**
- **□ A.3 HDLM 6.0 以降と HDLM 6.0 [より前のバージョンとの機能差異](#page-363-0)**
- **□ A.4 HDLM 05-81 以降と HDLM 05-81 [より前のバージョンとの機能差異](#page-363-0)**
- **□ A.5 HDLM 05-60 以降と HDLM 05-60 [より前のバージョンとの機能差異](#page-363-0)**
- **□ A.6 HDLM 05-40 以降と HDLM 05-40 [より前のバージョンとの機能差異](#page-364-0)**
- **□ A.7 HDLM 05-02 以降と HDLM 05-02 [より前のバージョンとの機能差異](#page-364-0)**
- **□ A.8 HDLM 05-01 以降と HDLM 05-01 [より前のバージョンとの機能差異](#page-365-0)**
- **□ A.9 HDLM 05-00-/A 以降と HDLM 05-00-/A [より前のバージョンとの機能差異](#page-366-0)**
- **□ A.10 HDLM 05-00 以降と HDLM 05-00 [より前のバージョンとの機能差異](#page-367-0)**
- **□** A.11 HDLM 04-00-/B 以降と HDLM 04-00-/B [より前のバージョンとの機能差異](#page-369-0)

## <span id="page-363-0"></span>**A.1 HDLM 6.6** 以降と **HDLM 6.6** より前のバージョンとの 機能差異

AIX V7.1 では OS が提供するボリュームグループ関連コマンドで操作できるようになったため, SMIT 画面での操作をサポートしていません。したがって,OS 標準のボリュームグループ関連コマ ンドで操作してください。

## **A.2 HDLM 6.1** 以降と **HDLM 6.1** より前のバージョンとの 機能差異

• HDLM の新規インストール時,ロードバランスのアルゴリズムのデフォルト値をラウンドロビ ンから拡張最少 I/O 数に変更しました。

## **A.3 HDLM 6.0** 以降と **HDLM 6.0** より前のバージョンとの 機能差異

- HDLM インストール構成支援ユティリティ(dlmsetup)による HDLM のインストール機能 を,HDLM インストールユティリティ(installhdlm)に統合しました。
- HDLM のコマンドやユティリティの実行結果で表示される,HDLM のバージョンの表記を変更 しました。

## **A.4 HDLM 05-81** 以降と **HDLM 05-81** より前のバージョン との機能差異

view オペレーションで表示される「機種名」の呼称を「モデル ID」に変更しました。

## **A.5 HDLM 05-60** 以降と **HDLM 05-60** より前のバージョン との機能差異

- HDLM デバイスを構成している物理ボリュームに対しての操作を防止するために,エラー チェック機能 (dlmodmset -e)のデフォルト値を ON に変更しました。エラーチェック機能 を ON に設定すると,lscfg -vp コマンド,lsdev コマンドで hdlmN "HDLM Dummy Driver"というデバイスが表示されます。
- トレースファイル(/var/DynamicLinkManager/log/hdlmtr[1-64].log)を追加しまし た。それに伴い,トレースの出力先を下記のとおりに分割しました。 HDLM コマンドの動作ログは総合トレースファイル(/var/opt/hitachi/HNTRLib2/ spool/hntr2[1-16].log) HDLM マネージャのトレース情報はトレースファイル(/var/DynamicLinkManager/log/  $hdlmtr[1-64]$ .log)
- 自動フェイルバックチェック(dlnkmgr set -afb on)で設定される間隔のデフォルト値を 60 分に変更しました。
- ログサイズの上限値を 2000000KB に変更しました。ログサイズの上限値は dlnkmgr set elfs で設定できます。障害ログファイルサイズを大きくする場合は,「3.1.4 [メモリ所要量およ](#page-65-0)

**364** バージョン間の機能差異

[びディスク占有量](#page-65-0)」の「(2) [ディスク占有量」](#page-66-0)を参照して,必要なディスク占有量を確認してく ださい。

- <span id="page-364-0"></span>• 間欠障害監視(dlnkmgr -iem on)の障害監視時間のデフォルト値を 210 分に変更しました。
- HDLM の IOCTL 用インスタンス (dlmfdrvio) が、lspv コマンド, lsdev コマンドで表示 されないようにしました。
- HDLM 動作 ODM 設定ユティリティ(dlmodmset)に確認メッセージを表示しないオプショ ン-s を追加しました。それに伴い,ログファイルサイズのオプションを-s から-ls に変更しま した。

## **A.6 HDLM 05-40** 以降と **HDLM 05-40** より前のバージョン との機能差異

- ログサイズのデフォルト値を 9900 に変更しました。ログサイズは dlnkmgr set -elfs で設 定できます。
- 障害ログファイル (/var/DynamicLinkManager/log/dlmmgrX.log) の権限を (600)に 変更しました。
- トレースログディレクトリ (/var/opt/hitachi/HNTRLib2/spool)の権限を 755 に、ログ ファイル(/var/opt/hitachi/HNTRLib2/spool/hntr2X.log)の権限を 644 に変更しま した。

## **A.7 HDLM 05-02** 以降と **HDLM 05-02** より前のバージョン との機能差異

• Inquiry ログファイル (dlminquiry{1|2}.log), HDLM リモートアクセスインタフェース のログファイル(dlmwebagent[1-N].log)が追加となります。N の値は, dlmwebagent.properties ファイルの設定に依存します。

Inquiry ログファイルは dlmodmset ユティリティによってログ取得の有効化,無効化が可能で す。デフォルトは有効です。dlmodmset ユティリティの詳細については,「[7.11 dlmodmset](#page-259-0) HDLM 動作 ODM [設定ユティリティ」](#page-259-0)を参照してください。

#### 表 **A-1 05-02** より前のバージョンと **05-02** 以降のバージョンとのファイル比較

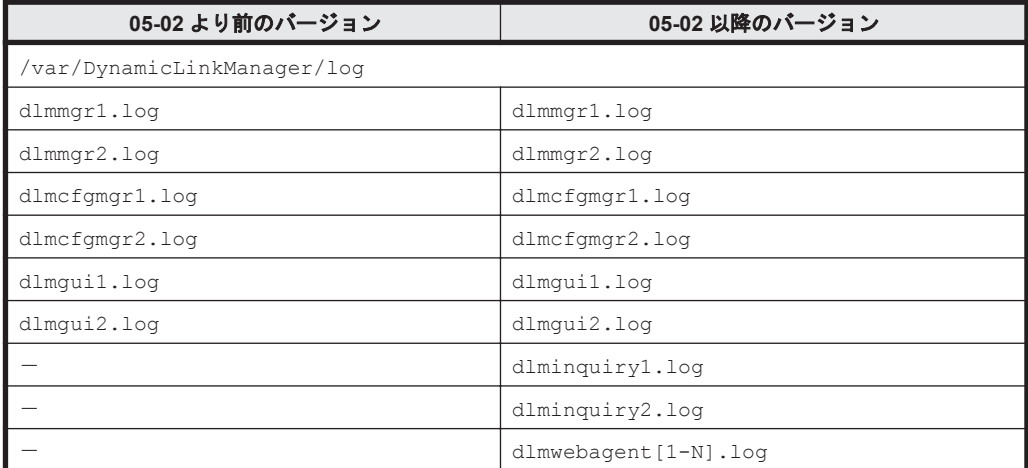

(凡例)

-:該当なし

バージョン間の機能差異 **365**

HDLM 05-02 では, HDLM 05-02 より前のバージョンよりも, ログディレクトリのディスク占有量 が多くなります。ディスク占有量の目安は「3.1.4 [メモリ所要量およびディスク占有量」](#page-65-0)を参照して ください。

## <span id="page-365-0"></span>**A.8 HDLM 05-01** 以降と **HDLM 05-01** より前のバージョン との機能差異

• HDLM 05-01 より前のバージョンでは,hdisk*n* と dlmfdrv*n* は 1:1 に対応していましたが, HDLM 05-01 では 1 つの dlmfdrv*n* が,複数の hdisk*n* に対応します。

例 1) hdisk1, 2, 3 が同一 LU の場合の lspv コマンド結果を次に示します。

05-01 より前のバージョンでの結果

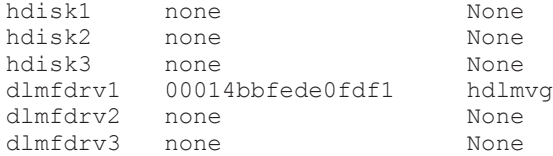

05-01 以降のバージョンでの結果

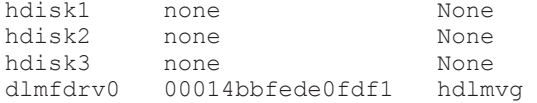

例 2)それぞれのバージョンでの/usr/DynamicLinkManager/bin/dlnkmgr view -path -item dn lu hd コマンドの結果を次に示します。

HDLM 05-01 より前のバージョンでの結果

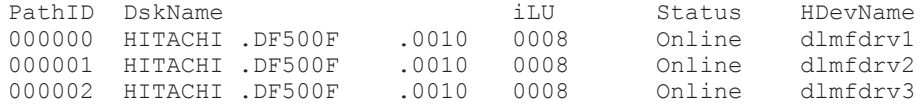

HDLM 05-01 以降のバージョンでの結果

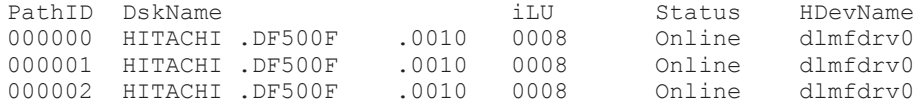

この変更による運用上の留意事項は次のとおりです。

◦ 親デバイス(fscsin)を指定した rmdev コマンド(-R 指定)が実行できなくなります。こ れは,複数パス中の代表パスの親デバイスを引き継ぐため,特定のパスだけを親デバイス指 定で削除できなくなるからです。HBA 交換時などで,特定の HBA 配下のパスを削除する場 合,HDLM が提供する HDLM HBA 交換用ユティリティ(dlmHBAdel)で代用する必要が あります。

HDLM 05-01 より前のバージョンでのコマンド

#rmdev -l fscsi0 -R HDLM 05-01 以降のバージョンでのコマンド #dlmHBAdel fscsi0

- <span id="page-366-0"></span>◎ パスを削除する場合, HDLM 05-01 より前のバージョンでは、該当するディスクと HDLM デバイスの削除だけでした。HDLM 05-01 では該当するディスクと HDLM デバイスの削 除後,デバイス再構成(dlmcfgmgr)を行う必要があります。 HDLM 05-01 より前のバージョンでの手順
	- a. (dlmvaryoffvg 等)
	- b. 該当するパスの dlmfdrv*n* を削除
	- c. 該当する hdisk*n* を削除
	- d. (dlmvaryonvg 等)

HDLM 05-01 以降のバージョンでの手順

- a. (dlmvaryoffvg 等)
- b. 該当するパスを含む dlmfdrv*n* を削除
- c. 該当する hdisk*n* を削除
- d. 再構成(dlmcfgmgr)
- e. (dlmvaryonvg 等)
- HDLM デバイスを再構成した場合に HDLM デバイス名が変る場合があります。
- HDLM の IOCTL 用インスタンス名が、dlmfdrvio になります。

HDLM 05-01 より前のバージョンの IOCTL 用インスタンス名

dlmfdrv

HDLM 05-01 以降のバージョンの IOCTL 用インスタンス名

dlmfdrvio

## **A.9 HDLM 05-00-/A** 以降と **HDLM 05-00-/A** より前のバー ジョンとの機能差異

• スペシャルファイルは、同一 LU の HDLM デバイスのうちの, パス障害が発生していない, か つ,いちばん若い番号の HDLM デバイスに作成されます。

例) pvid がある場合の pvid は、スペシャルファイルがある HDLM デバイスに割り当てられま す。hdisk1,2,3,4 が同一 LU の場合の lspv コマンド結果を次に示します。(lspv | grep dlm)

#### 05-00-/A より前のバージョン

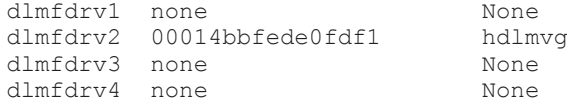

#### 05-00-/A 以降のバージョン

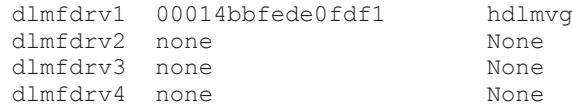

バージョン間の機能差異 **367**

<span id="page-367-0"></span>例)pvid がない場合で hdisk1,2,3,4 が同一 LU の場合の/dev 配下のスペシャルファイル (ls /dev | grep dlm)

#### 05-00-/A より前のバージョン

dlmfdrv dlmfdrv2 rdlmfdrv rdlmfdrv2

#### 05-00-/A 以降のバージョン

dlmfdrv dlmfdrv1 rdlmfdrv rdlmfdrv1

· HDLM デバイスを構成後、rmdev コマンドで HDLM デバイスを定義済みにした場合,ディス クに pvid を戻さないようにしました。

例)dlmfdrv1 を定義済みにした場合の hdisk1 と hdisk2 が同一 LU の場合の lspv コマンド 結果を次に示します。(lspv)

#### rmdev コマンド実行前の lspv コマンド結果

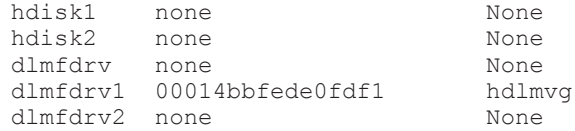

#### rmdev コマンド実行後の lspv コマンド結果(05-00-/A より前のバージョン)

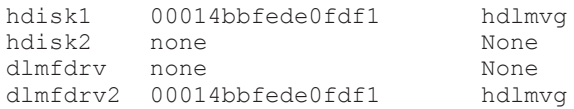

#### rmdev コマンド実行後の lspv コマンド結果(05-00-/A 以降)

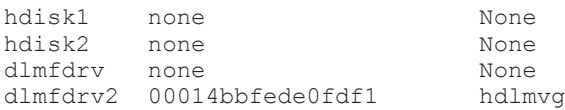

## **A.10 HDLM 05-00** 以降と **HDLM 05-00** より前のバージョ ンとの機能差異

• HDLM ボリュームグループ操作ユティリティで指定するパラメタを dlmfdrv*n* に統一しまし た。

#### 表 **A-2** バージョン別コマンドパラメタの差異

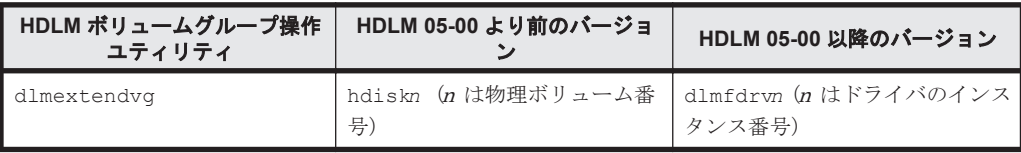

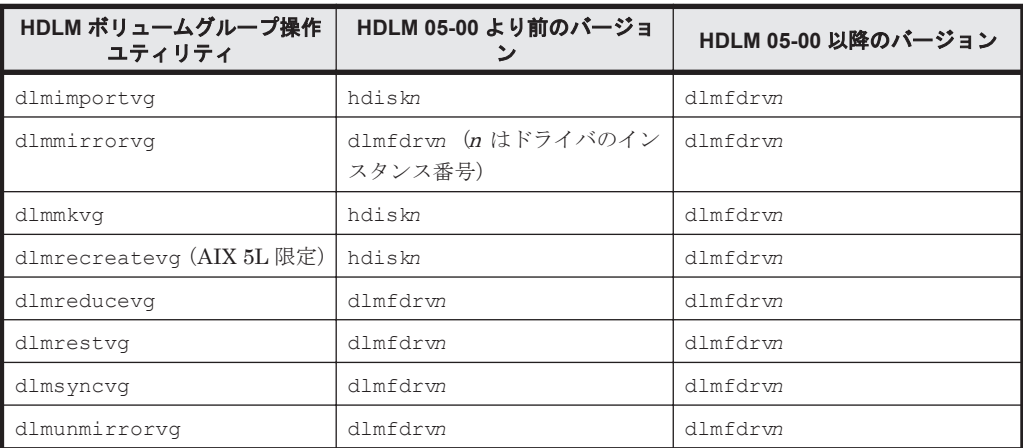

• 機能設定項目のデフォルト値を次のように変更しました。

#### 表 **A-3** 機能設定項目のデフォルト値

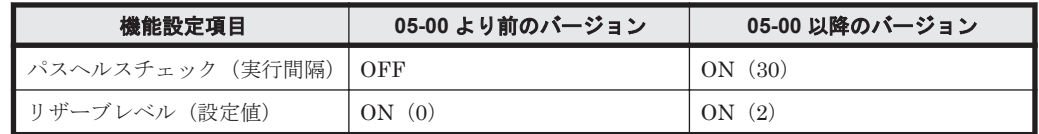

• ログファイル出力先ディレクトリとファイル名を次のように変更しました。

#### 表 **A-4 HDLM** マネージャのログの名称対応表

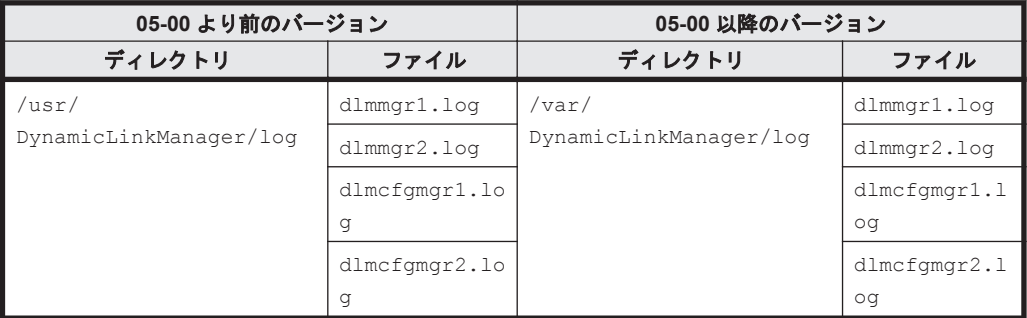

#### 表 **A-5** メモリマップドファイルとトレースファイル

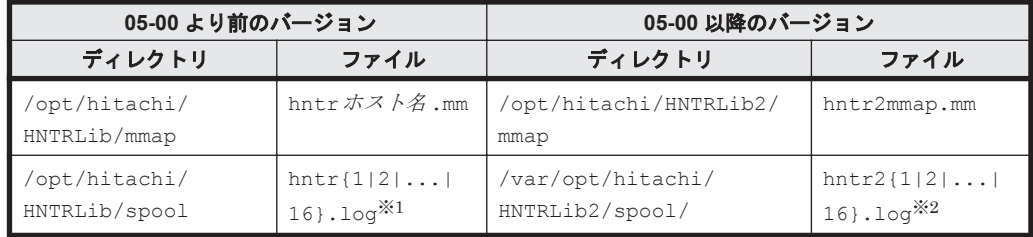

注

05-00 より前のバージョンで HDLM のログファイルを監視する運用をしていた場合, 監視対 象の変更を行ってください。ログファイルの場所や名称を変更したため,ログファイルの監視 ができなくなる事態が想定されます。

#### 注※1

実際のファイル名は、hntr1.log~hntr16.log です。

注※2

<span id="page-369-0"></span>実際のファイル名は, hntr2 のあとにファイルの番号が付き, hntr21.log~hntr216.log となります。hntr 直後の 2 はファイルの番号を表すものではないので,ご注意ください。 HDLM 05-00 では, HDLM 05-00 より前のバージョンよりも, ログディレクトリのディスク 占有量が多くなります。ディスク占有量の目安は「3.1.4 [メモリ所要量およびディスク占有量」](#page-65-0) を参照してください。

• help ディレクトリの構成を次のように変更しました。

```
05-00 より前のバージョン
```

```
/usr/DynamicLinkManager/help
  +- JAPAN 
    + - figure<br>| + -+ - * .gif
    +- *.htm
  +- figure
      | +- *.gif
 +- *.htm
```
05-00 以降のバージョン

```
/usr/DynamicLinkManager/help
 +- en
  | +- figure
 | | +- *.gif
| + - * \cdot htm
+- ip +- figure
    | +- *.gif
    +- *.htm
```
• HDLM 05-00 から HDLM は HNTRLib2 (Hitachi Network Objectplaza トレース共通ライブ ラリ2)を使用します。HDLM 05-00 より前のバージョンで使用していた HNTRLib (Hitachi Network Objectplaza トレース共通ライブラリ)を使用しているほかのアプリケーションが存在 しない場合は,HNTRLib をアンインストールできます。詳細は「[3.15.5 Hitachi Network](#page-134-0) Objectplaza [トレース共通ライブラリ\(](#page-134-0)HNTRLib)のアンインストール」を参照してください。

## **A.11 HDLM 04-00-/B** 以降と **HDLM 04-00-/B** より前の バージョンとの機能差異

- HDLM 04-00-/B から HDLM デバイスに対し pvid およびスペシャルファイルをすべての HDLM デバイスには割り当てないで、主となる HDLM デバイス 1 つにだけ割り当てるため, 下記のように変更になります。また,主となる HDLM デバイスは再起動時およびデバイス操作 コマンド (rmdev, chdev)によって変わる場合があります。
	- 例)hdisk1,2,3,4 が同一 LU の場合の lspv コマンド結果

04-00-/B より前のバージョン

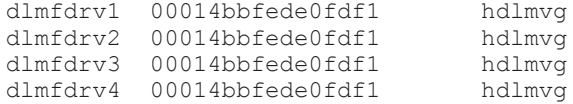

04-00-/B 以降のバージョン

dlmfdrv1 00014bbfede0fdf1 hdlmvg<br>dlmfdrv2 none None dlmfdrv2 none

**370 スポックス マングラン間の機能差異** 

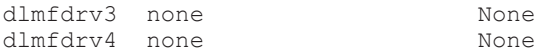

None

例)hdisk1,2,3,4 が同一 LU の場合の/dev 配下のスペシャルファイル(ls /dev | grep dlm)

04-00-/B より前のバージョン

dlmfdrv dlmfdrv1 dlmfdrv2 dlmfdrv3 dlmfdrv4 rdlmfdrv rdlmfdrv1 rdlmfdrv2 rdlmfdrv3 rdlmfdrv4

04-00-/B 以降のバージョン

dlmfdrv dlmfdrv1 rdlmfdrv rdlmfdrv1

• 04-00-/B よりパス名の HBA のポート番号, バス番号が2桁の文字になるため, パス名の表示が 次のように変更になります。

HDLM 04-00-/B より前のバージョン

PathName 0058.0020.0000000000011C00.0012

HDLM 04-00-/B 以降のバージョン※

PathName 58.20.0000000000011C00.0012

注※

PathName は, HDLM 05-00 より前のバージョンではスペース (下記では\_) が入った情 報が出力されます。

PathName

\_\_\_58.\_\_20.0000000000011C00.0012

バージョン間の機能差異 **371**

**372 スポップ スポップ スポップ バージョン間の機能差異** 

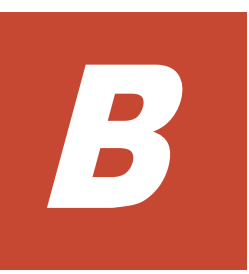

# このマニュアルの参考情報

このマニュアルを読むに当たっての参考情報を示します。

- $\Box$  B.1 [関連マニュアル](#page-373-0)
- □ B.2 [このマニュアルでの表記](#page-373-0)
- □ B.3 [このマニュアルで使用している略語](#page-375-0)
- **□ B.4 KB** (キロバイト) などの単位表記について

このマニュアルの参考情報 **373**

## <span id="page-373-0"></span>**B.1** 関連マニュアル

このマニュアルの関連マニュアルを次に示します。必要に応じてお読みください。

- Hitachi Command Suite Dynamic Link Manager EX Software ユーザーズガイド(AIX®用) (3000-3-G21)
- Hitachi Command Suite Global Link Manager Software ユーザーズガイド(3020-3-X11)
- Hitachi Command Suite Global Link Manager Software 導入・設定ガイド(3020-3-X12)
- Hitachi Command Suite Global Link Manager Software メッセージ(3020-3-X13)
- Hitachi Adaptable Modular Storage シリーズ用 各種ユーザーズガイド
- Hitachi Simple Modular Storage シリーズ用 各種ユーザーズガイド
- Hitachi Tape Modular Storage シリーズ用 各種ユーザーズガイド
- Hitachi Unified Storage シリーズ用 各種ユーザーズガイド
- Hitachi Universal Storage Platform シリーズ用 各種ユーザーズガイド
- Hitachi Workgroup Modular Storage シリーズ用 各種ユーザーズガイド
- SANRISE2000/SANRISE9900/SANRISE Universal Storage Platform/Hitachi Universal Storage Platform V Hitachi Virtual Storage Platform FAL for AIX FAL for HP-UX FAL for Solaris FAL for Windows FAL for NCR UNIX FAL for HI-UX/WE2 FAL for Tru64 UNIX FAL for LINUX ユーザーズガイド
- SANRISE 9580V シリーズ ディスクアレイ ユーザーズガイド
- Universal Storage Platform V シリーズ用 各種ユーザーズガイド
- Universal Storage Platform VM シリーズ用 各種ユーザーズガイド
- Virtual Storage Platform シリーズ用 各種ユーザーズガイド
- JP1 Version 6 JP1/NETM/DM Manager(3000-3-841)
- JP1 Version 7i JP1/NETM/DM Client (UNIX(R)用) (3020-3-G37)
- JP1 Version 8 JP1/NETM/DM Client  $(UNIX(R) \nparallel)$  (3020-3-L43)
- JP1 Version 9 JP1/NETM/DM Client (UNIX(R)用) (3020-3-S85)

## **B.2** このマニュアルでの表記

このマニュアルでは,製品名称を次のように表記します。

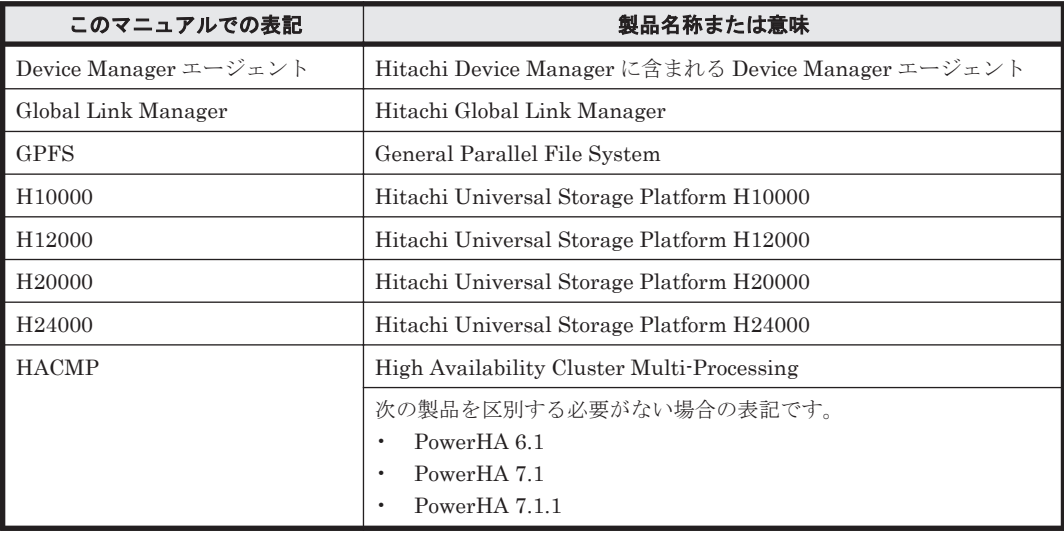

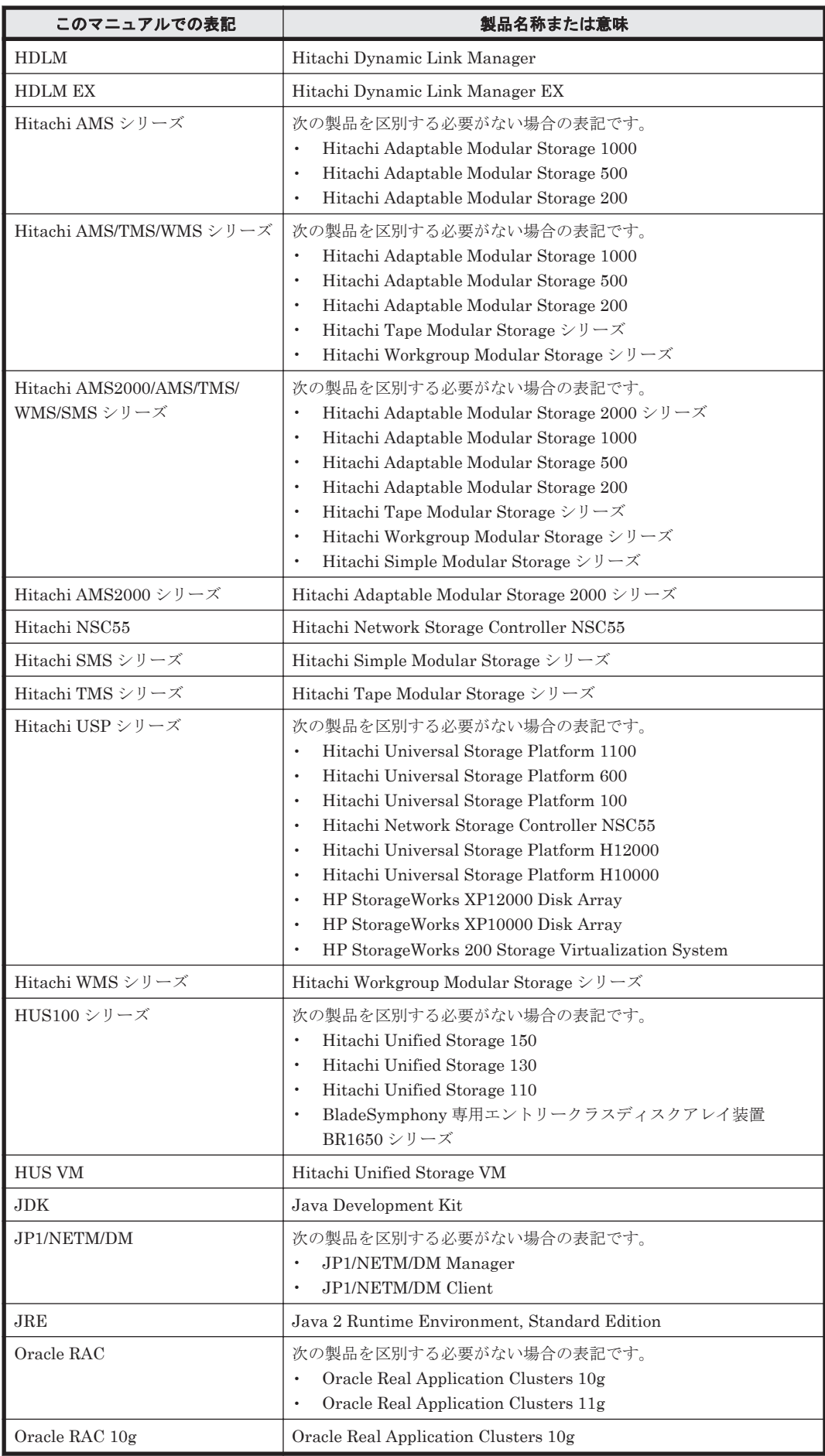

このマニュアルの参考情報 **375**

<span id="page-375-0"></span>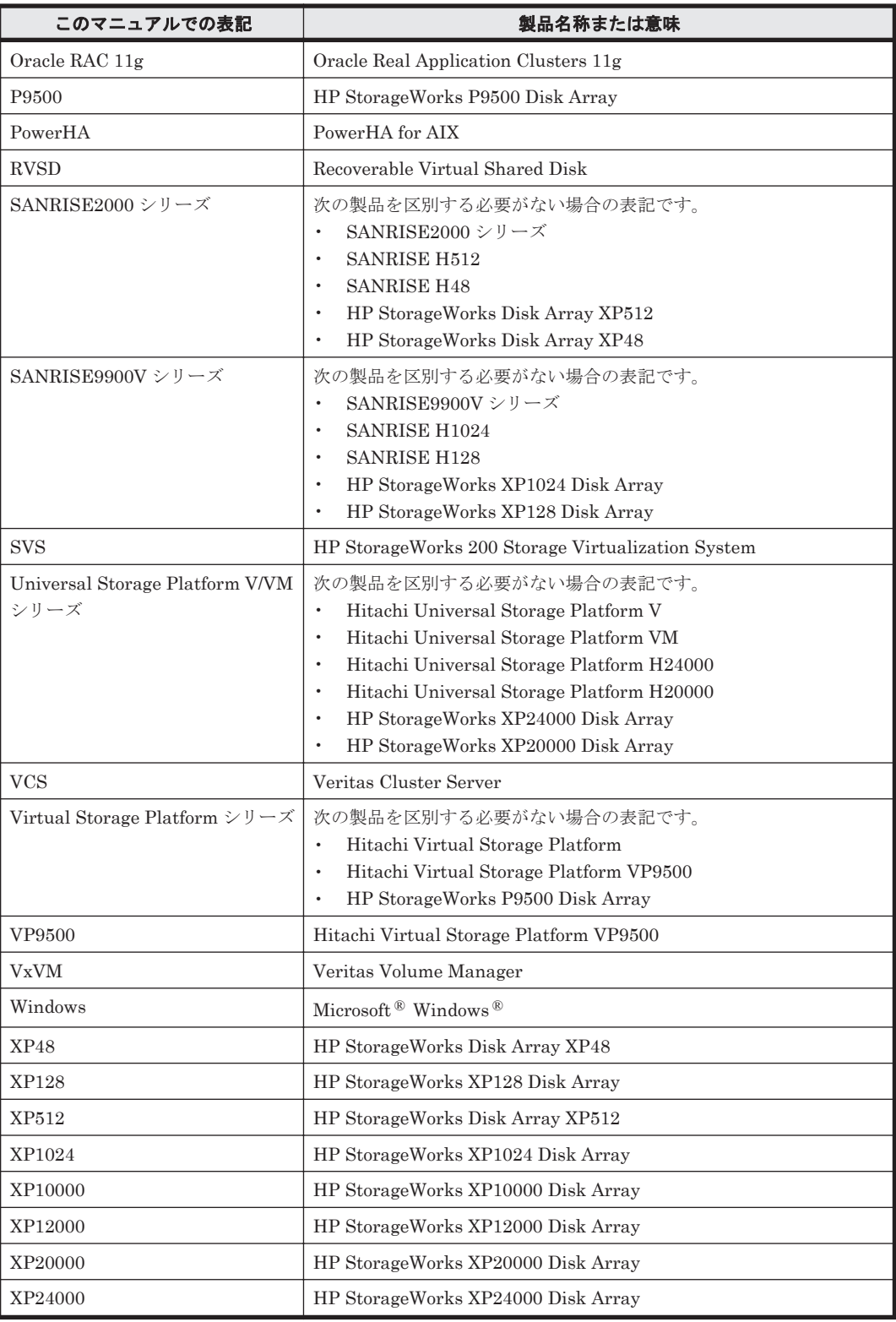

このマニュアルでは、AIX, Solaris, Linux®, および HP-UX を区別する必要がない場合, UNIX と表記しています。

## **B.3** このマニュアルで使用している略語

このマニュアルでは、次に示す略語を使用しています。

**376 2000 コントランス コントランス このマニュアルの参考情報** 

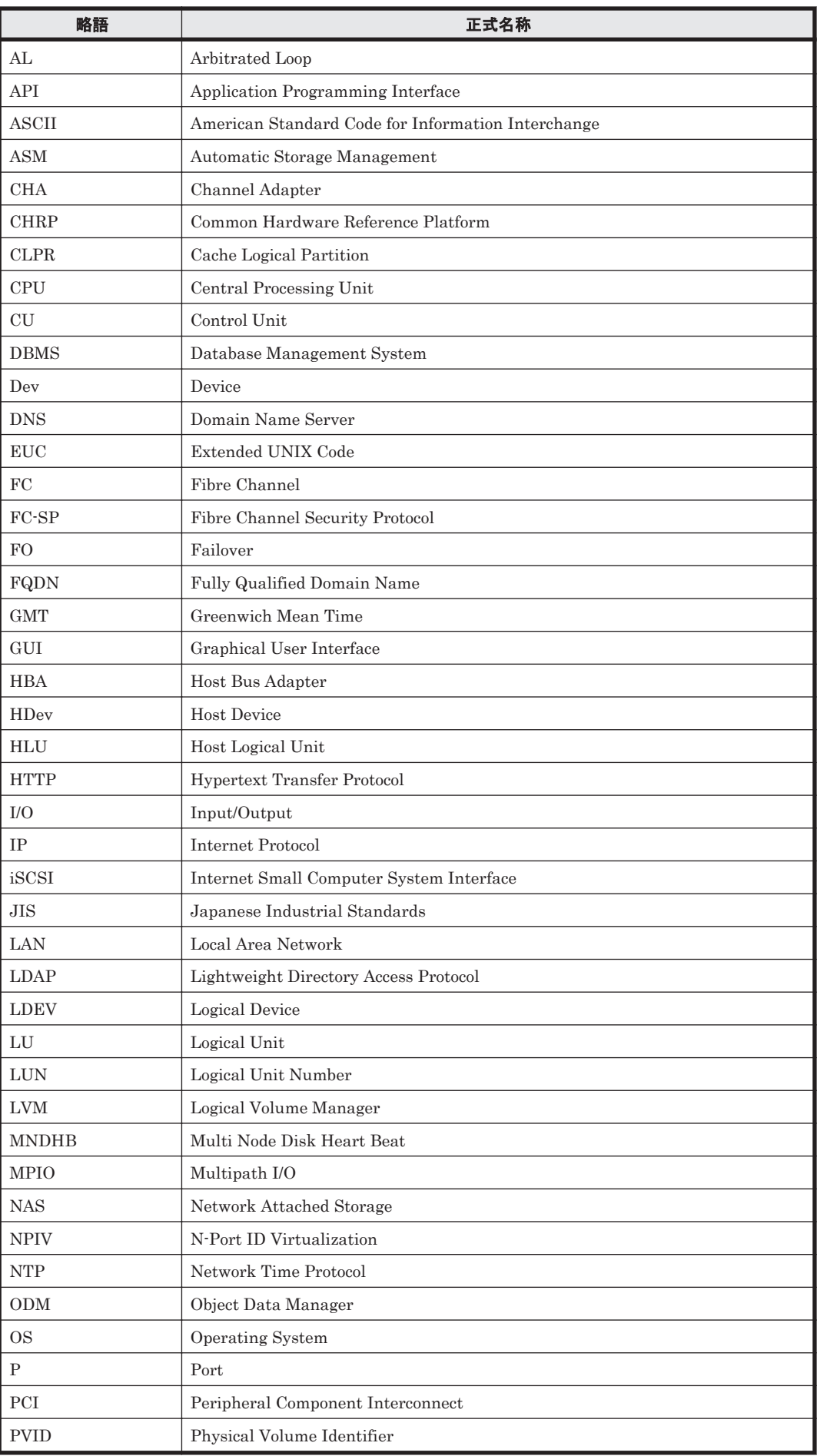

このマニュアルの参考情報 **377**

<span id="page-377-0"></span>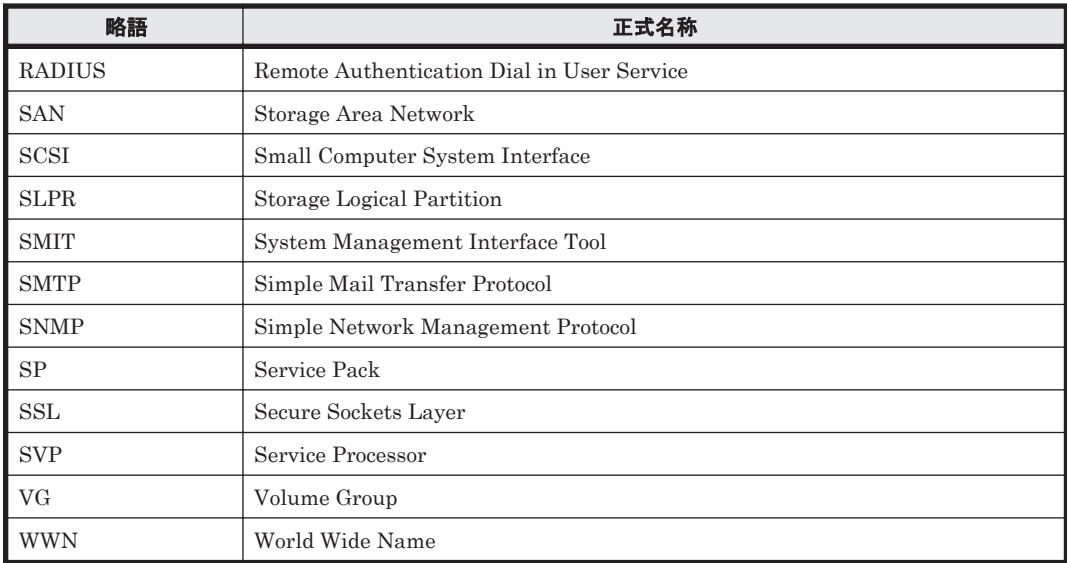

## **B.4 KB** (キロバイト) などの単位表記について

1KB (キロバイト), 1MB (メガバイト), 1GB (ギガバイト), 1TB (テラバイト) はそれぞれ 1,024 バイト,1,024<sup>2</sup> バイト,1,024<sup>3</sup> バイト,1,024<sup>4</sup> バイトです。

# 用語解説

<span id="page-378-0"></span>ここでは,マニュアル中で使用している用語を解説します。

### (英字)

#### CHA (Channel Adapter)

ストレージシステムのチャネルを制御するアダプタです。

#### CLPR (Cache Logical Partition)

Hitachi USP シリーズ, Universal Storage Platform V/VM シリーズ, Virtual Storage Platform シリーズ, Hitachi AMS2000/AMS/TMS/WMS/SMS シリーズ,HUS100 シリーズ,および HUS VM がサポートするキャッ シュの論理的な分割機能です。この機能を使用すると,ストレージシステム内でパリティグループ単位にキャッ シュを分割するため,キャッシュ性能がほかのパリティグループの影響を受けません。

#### Dev (Device)

HDLM が制御, 操作する対象で, LU を論理的に分割した単位を指します。AIX では論理ボリュームに相当しま す。

AIX では、各 LU の Dev は 1 つだけです。

各 Dev には「Dev 番号」が付けられています。

また,Dev にはアクセス方式の異なるブロック型デバイスとキャラクタ型デバイスの 2 種類があります。 (関連用語:Dev 番号)

#### Dev 番号

LU 内の Dev に,0 から順に付けられる番号です。AIX では論理ボリューム番号と呼ばれています。 HDLM は,1 つの LU に 1 つの Dev があるため,「0」で固定です。 (関連用語:Dev)

#### HBA (Host Bus Adapter)

ホストと外部装置を接続するインタフェースとなるデバイスです。 このマニュアルでは,ホストとストレージ間を SCSI または FC で接続するときに,ホストに搭載するインタ フェース・カードを指します。

#### HDLM アラートドライバ

HDLM ドライバが検知した障害情報を受け取り,HDLM マネージャに通知するプログラムです。

#### HDLM ドライバ

HDLM の機能の制御,パスの管理,および障害検知をするプログラムです。

#### <span id="page-379-0"></span>HDLM マネージャ

障害情報を管理するプログラムです。HDLM アラートドライバから障害情報を受け取って、障害ログを採取しま す。

#### LDEV (Logical Device)

LDEV は、ストレージシステムの製品名称,シリアル番号,および内部 LU を組み合わせた値で表示されます。 HDLM は,この値によって LU を識別しています。

#### LU (Logical Unit)

論理ユニットです。ストレージシステム側で定義した,論理的なボリュームです。ホストからの入出力対象とな ります。 (関連用語:ホスト LU)

#### ODM(Object Data Manager)

AIX 固有のシステム情報管理用のデータベースです。HDLM では、HDLM デバイスのクラス定義,ドライバの 追加・削除のために,ODM を利用します。

#### SAN (Storage Area Network)

ホストとストレージシステムを結ぶ高速ネットワークです。LAN とは独立していて,データ転送専用に使用され ます。SANを使用することで、ストレージシステムへのアクセスを高速化できます。また、大容量のデータが流 れて LAN の性能が劣化することを防げます。

#### SCSI デバイス

SCSI ディスクのデバイスです。

#### SLPR (Storage Logical Partition)

Hitachi USP シリーズ, Universal Storage Platform V/VM シリーズ, および Virtual Storage Platform シリー ズがサポートするストレージシステムの論理的な分割機能です。この機能を使用すると,ストレージシステム内 のリソース(ポート, CLPR, ボリュームなど)を分割するため,それぞれのリソースを独立して管理できます。

### (ア行)

#### エミュレーションタイプ

ホストからアクセスできる LU の種類です。

HDLM のホストはオープン系ホスト (PC,または UNIX) であるため, HDLM のホストからは、オープン系の エミュレーションタイプを持つ LU にだけアクセスできます。

ストレージシステムがサポートするエミュレーションタイプの詳細については,各ストレージシステムの保守マ ニュアルを参照してください。

#### オーナコントローラ

SANRISE9500V シリーズ,または Hitachi AMS/TMS/WMS シリーズを使用している場合,ストレージシステム 側で LU のオーナコントローラに設定したコントローラです。

オーナコントローラ以外のコントローラは,ノンオーナコントローラと呼びます。

SANRISE2000 シリーズ, SANRISE9900V シリーズ, Hitachi USP シリーズ, Universal Storage Platform V/ VM シリーズ, Virtual Storage Platform シリーズ, Hitachi AMS2000 シリーズ, Hitachi SMS シリーズ, HUS100 シリーズ,または HUS VM を使用している場合には,すべてのコントローラがオーナコントローラに なります。

(関連用語:オーナパス,ノンオーナコントローラ)

#### <span id="page-380-0"></span>オーナパス

SANRISE9500V シリーズ,または Hitachi AMS/TMS/WMS シリーズを使用している場合,ストレージシステム 側で LU のオーナコントローラに設定したコントローラを経由するパスです。オーナコントローラ以外のコント ローラを経由するパスをノンオーナパスと呼びます。

SANRISE2000 シリーズ, SANRISE9900V シリーズ, Hitachi USP シリーズ, Universal Storage Platform V/ VM シリーズ, Virtual Storage Platform シリーズ, Hitachi AMS2000 シリーズ<sup>※</sup>, Hitachi SMS シリーズ<sup>※</sup>, HUS100 シリーズ※,または HUS VM を使用している場合には、すべてのパスがオーナパスになります。 (関連用語:オーナコントローラ,ノンオーナパス) 注※ ダイナミック I/O パスコントロール機能を無効にしているときに対象になります。

#### (カ行)

#### 間欠障害

ケーブルの接触不良などが原因で,断続的に発生する障害です。

#### クラスタ

同一の OS,またはプラットフォーム(同一のアプリケーションを動作できる環境)を持つ 2 台以上のホストを接 続して,1 つのシステムとして扱うシステムです。

### (サ行)

#### 自動フェイルバック

一定間隔でパスの状態を確認し,障害が発生したパスの状態が回復したときに,パスの状態を自動的に稼働状態 にする機能です。

「Offline(E)」状態,または「Online(E)」状態だったパスが正常に戻った場合,パスの状態を「Online」にしま す。

自動フェイルバックの対象となるのは,障害が原因で「Offline(E)」状態,または「Online(E)」状態になってい るパスです。offline オペレーションを実行して「Offline(C)」状態になったパスは,自動フェイルバックの対 象になりません。offline オペレーションについては,「6.4 offline [パスを閉塞状態にする」](#page-186-0)を参照してくださ い。

#### スロット番号

HBA が搭載されているスロットの位置を示す値です。

### (ナ行)

#### ノード

クラスタメンバのサーバです。

#### ノンオーナコントローラ

オーナコントローラ以外のコントローラです。 ノンオーナコントローラは、SANRISE9500V シリーズ、または Hitachi AMS/TMS/WMS シリーズを使用してい る場合にだけあります。 (関連用語:オーナコントローラ,ノンオーナパス)

#### ノンオーナパス

オーナコントローラ以外のコントローラを経由するパスです。 ノンオーナパスは, SANRISE9500V シリーズ,または Hitachi AMS/TMS/WMS シリーズを使用している場合に だけあります。 (関連用語:オーナパス,ノンオーナコントローラ)

#### 用語解説 **381**

## <span id="page-381-0"></span>(ハ行)

#### パーシステントリザーブ

リザーブと同様,あるサーバが1つの LU を占有したい場合, その LU に対して占有を宣言し,ほかのサーバか らその LU にアクセスできないように保護する機能です。ただし、リザーブはパス1本を占有しますが,パーシ ステントリザーブは複数のパスを占有できます。

したがって、HDLM がパーシステントリザーブを支援する場合、複数のパスを占有できるため、占有した複数の パスでロードバランスができるようになります。

(関連用語:リザーブ)

#### パス

ホストからストレージシステムへのアクセス経路です。ホスト側の HBA と,ストレージシステム側の CHA を結 ぶケーブルを経由して,ストレージシステム側の LU 内の領域にアクセスします。 各パスには「パス管理 PATH\_ID」が付けられています。 (関連用語:パス管理 PATH\_ID)

#### パス管理 PATH\_ID

HDLM がシステム起動時またはパス構成時にパスに付ける ID です。すべてのパスが固有のパス管理 PATH\_ID を持ちます。 (関連用語:パス)

パスヘルスチェック

一定間隔でパスの状態を確認する機能です。 「Online」状態だったパスに障害が発生した場合,パスの状態を「Offline(E)」にします。パスヘルスチェックの 対象となるのは,「Online」状態のパスです。

#### パス名

次に示す 4 つの項目をピリオドで区切って表される名前です。

- ・HBA アダプタ番号またはアダプタ種別(文字列)
- ・バス番号またはアダプタ番号(文字列)
- · ターゲット ID (16 進数)
- ・ホスト LU 番号(16 進数)

パス名でパスを特定してください。

(関連用語:ホスト LU 番号)

#### フェイルオーバ

あるパスに障害が発生したときに,ほかの正常なパスに切り替えてシステムの運用を続ける機能です。

#### フェイルバック

障害が発生していたパスが障害から回復したときに、障害から回復したパスの状態を稼働状態にして、パスを切 り替える機能です。

#### ホスト

サーバ,およびクライアントの総称です。

#### ホスト LU

ホストが認識する LU です。 各ホスト LU には「ホスト LU 番号」が付けられています。 (関連用語:LU,ホスト LU 番号,ホストデバイス)

#### ホスト LU 番号

ホスト LU に付けられている番号です。パス名の一部になります。 (関連用語:ホスト LU,パス名)

#### <span id="page-382-0"></span>ホストデバイス

ホスト LU 内の領域です。 (関連用語:ホスト LU,ホストデバイス名)

#### ホストデバイス名

ホストデバイスに付けられている名前です。HDLM デバイスの論理デバイスファイル名が割り当てられます。 (関連用語:ホストデバイス)

## (ラ行)

#### リザーブ

あるホストが1つの LU を占有したい場合,その LU に対して占有を宣言し,ほかのホストから LU にアクセス できないように保護する機能です。リザーブを発行したホストには,そのリザーブを発行したパスに LU へのア クセス許可が与えられるため、複数のパスで同時に LU にアクセスできません。そのため、ロードバランスはで きません。

(関連用語:パーシステントリザーブ)

#### リザーブ無視

AIX から要求される SCSI リザーブコマンドの I/O を破棄する機能です。

次のどちらかの条件を満たす環境で,HDLM を動作させる場合に設定します。

- ・パーシステントリザーブをサポートしていないストレージシステムに,ホストが接続されている場合
- ・LU を複数のホストで共有し,独自の排他制御機構を備えたアプリケーションを実行する場合

#### ロードバランス

LU 内の領域にアクセスするパスが複数ある場合,それらの複数のパスを使用して I/O を行うことで,パスに掛か る負荷を分散する機能です。

次に示す 6 つのアルゴリズムがあります。

- ・ラウンドロビン
- ・拡張ラウンドロビン
- ・最少 I/O 数
- ・拡張最少 I/O 数
- ・最少ブロック数
- ・拡張最少ブロック数

#### 論理デバイスファイル

/dev/hdisk*n* ,/dev/rhdisk*n* ,/dev/dlmfdrv*n* および/dev/rdlmfdrv*n* です。 ここでいう「論理デバイス」は LDEV ではありません。

# 索引

## **A**

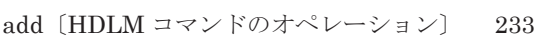

## **C**

CHA [27](#page-26-0) CHA (Channel Adapter) [379](#page-378-0) clear〔HDLM コマンドのオペレーション〕 [184](#page-183-0) CLPR(Cache Logical Partition) [379](#page-378-0) conraid.dat ファイル [127](#page-126-0) Critical〔障害レベル〕 [50](#page-49-0)

## **D**

delete〔HDLM コマンドのオペレーション〕 [234](#page-233-0) Dev [26](#page-25-0), [27](#page-26-0), [379](#page-378-0) Dev 番号 [379](#page-378-0) dlmcfgmgr [250](#page-249-0) dlmchenv [250](#page-249-0) dlmchkdev [251](#page-250-0) dlmchvg [246](#page-245-0) dlmexportvg [246](#page-245-0) dlmextendvg [246](#page-245-0) DLMgetras [182](#page-181-0), [240](#page-239-0) dlmgetrasinst [253](#page-252-0) dlmHBAdel [255](#page-254-0) dlmimportvg [246](#page-245-0) dlminstcomp [256](#page-255-0) dlmlistvgbackup [247](#page-246-0) dlmlsvg [246](#page-245-0) dlmmigdrv [256](#page-255-0) dlmmirrorvg [246](#page-245-0) dlmmkvg [246](#page-245-0) dlmodmset [260](#page-259-0) dlmpr [265](#page-264-0) dlmrecreatevg [246](#page-245-0) dlmrecreatevg コマンドの実行方法 [248](#page-247-0)

dlmreducevg [246](#page-245-0) dlmreorgvg [247](#page-246-0) dlmrestorevgfiles [247](#page-246-0) dlmrestvg [247](#page-246-0) dlmrmdev [267](#page-266-0) dlmsavevg [247](#page-246-0) dlmsyncvg [247](#page-246-0) dlmunmirrorvg [247](#page-246-0) dlmvaryoffvg [247](#page-246-0) dlmvaryonvg [247](#page-246-0)

## **E**

Error〔障害レベル〕 [50](#page-49-0)

## **G**

Global Link Manager [56](#page-55-0) GPFS [132](#page-131-0) 設定 [128](#page-127-0)

### **H**

HBA [27](#page-26-0) HBA (Host Bus Adapter) [379](#page-378-0) HBA アダプタ番号 [220](#page-219-0) HBA の交換 [165](#page-164-0) HDev [28](#page-27-0) HDLM アンインストール [133](#page-132-0) 設定解除 [131](#page-130-0) HDLM HBA 交換用ユティリティ [255](#page-254-0) HDLM アラートドライバ [29](#page-28-0), [379](#page-378-0) HDLM インストール障害情報収集ユティリティ [253](#page-252-0) HDLM インストール障害情報収集ユティリティ (dlmgetrasinst)を使用したインストール障害情報の収 集 [51](#page-50-0)

HDLM インストールユティリティ [267](#page-266-0) HDLM が検知した障害情報 [48](#page-47-0) HDLM が検知する障害 [50](#page-49-0) HDLM 管理対象デバイス [26](#page-25-0) HDLM 管理対象デバイスの構成を変更する [172](#page-171-0) HDLM 管理対象デバイスの属性変更 [143](#page-142-0) HDLM 管理対象デバイスを管理対象外にする [171](#page-170-0) HDLM 共通インストーラユティリティ [276](#page-275-0) HDLM 構成管理ユティリティ [250](#page-249-0) HDLM コマンド [29](#page-28-0), [184](#page-183-0) HDLM コマンドのオペレーション [184](#page-183-0) HDLM コンポーネントインストールユティリティ [256](#page-255-0) HDLM 障害情報収集ユティリティ [182](#page-181-0), [240](#page-239-0) HDLM 障害情報収集ユティリティ(DLMgetras)を使 用した障害情報の収集 [50](#page-49-0) HDLM で監査ログに出力する種別と監査事象 [52](#page-51-0) HDLM で管理するデバイス [26](#page-25-0) HDLM で使用するコマンド [184](#page-183-0) HDLM デバイス [27](#page-26-0) HDLM デバイス構成チェックユティリティ [251](#page-250-0) HDLM デバイスの構成変更 [171](#page-170-0) HDLM デバイスの論理デバイスファイル [31](#page-30-0) HDLM デバイス名移行支援ユティリティ [256](#page-255-0) HDLM デバイス名を変更しない再構成 [174](#page-173-0) HDLM 動作 ODM 設定ユティリティ [260](#page-259-0) HDLM 動作環境変更ユティリティ [250](#page-249-0) HDLM とは [22](#page-21-0) HDLM ドライバ [30](#page-29-0), [379](#page-378-0) HDLM ドライバ削除ユティリティ [267](#page-266-0) HDLM ドライバと HDLM デバイスの位置づけ [30](#page-29-0) HDLM のインストールの種別 [68](#page-67-0) HDLM のアップグレードインストール [68](#page-67-0) HDLM の再インストール [69](#page-68-0) HDLM の新規インストール [68](#page-67-0) HDLM の概要 [21](#page-20-0) HDLM の機能 [25](#page-24-0) HDLM のシステム構成 [26](#page-25-0) HDLM の常駐プロセス一覧 [163](#page-162-0) HDLM の統合管理 [56](#page-55-0) HDLM の特長 [22](#page-21-0) HDLM のプログラム情報 [209](#page-208-0) HDLM パーシステントリザーブ解除ユティリティ [265](#page-264-0) HDLM ボリュームグループ操作ユティリティ [246](#page-245-0) HDLM マネージャ [29](#page-28-0), [380](#page-379-0) 起動 [162](#page-161-0) 停止 [162](#page-161-0) HDLM ユティリティ [29](#page-28-0) help〔HDLM コマンドのオペレーション〕 [186](#page-185-0) Hitachi Network Objectplaza トレース共通ライブラリ 使用する場合の注意事項 [115](#page-114-0) 設定メニューを表示する [115](#page-114-0) 設定を有効にする [119](#page-118-0)

Hitachi Network Objectplaza トレース共通ライブラリ (HNTRLib) アンインストール [135](#page-134-0) Hitachi Network Objectplaza トレース共通ライブラリ (HNTRLib2) アンインストール [134](#page-133-0) Hitachi Network Objectplaza トレース共通ライブラリ の設定 設定の終了 [119](#page-118-0) HLU [28](#page-27-0)

#### **I**

```
I/O 回数 184
I/O 障害回数 184
Information〔障害レベル〕 50
installhdlm 267
installux.sh 276
```
#### **K**

KAPL08022-E メッセージの項目 DNum [179](#page-178-0) ErrorCode [178](#page-177-0) HDevName [179](#page-178-0) PathID [178](#page-177-0) PathName [178](#page-177-0)

#### **L**

LDEV (Logical Device) [380](#page-379-0) Logical Unit Id [221](#page-220-0) LU [27](#page-26-0) LU (Logical Unit) [380](#page-379-0) LUN [221](#page-220-0) LU 構成 [27](#page-26-0)

#### **O**

ODM(Object Data Manager) [380](#page-379-0) offline〔HDLM コマンドのオペレーション〕 [187](#page-186-0) Offline(C)状態 [41](#page-40-0) Offline(E)状態 [41](#page-40-0) online〔HDLM コマンドのオペレーション〕 [191](#page-190-0) Online(E)状態 [41](#page-40-0) Online 状態 [40](#page-39-0) OS [60](#page-59-0) OS のアップグレード時の設定 [163](#page-162-0) OS モード [251](#page-250-0)

## **P**

P [27](#page-26-0) PCI バス番号 [220](#page-219-0) PowerHA PowerHA 7.1 環境での HDLM のインストール [103](#page-102-0) スクリプトの登録 [124](#page-123-0) 設定 [124](#page-123-0) 設定解除 [136](#page-135-0)

## **R**

RVSD [132](#page-131-0) 設定 [128](#page-127-0)

## **S**

SAN [27](#page-26-0) SAN (Storage Area Network) [380](#page-379-0) SCSI デバイス [380](#page-379-0) set〔HDLM コマンドのオペレーション〕 [195](#page-194-0) SLPR (Storage Logical Partition) [380](#page-379-0) SMIT 画面 [247](#page-246-0) syslog [49](#page-48-0)

## **T**

Target Id [220](#page-219-0)

## **V**

VCS 設定 [129](#page-128-0) view〔HDLM コマンドのオペレーション〕 [207](#page-206-0)

## **W**

Warning〔障害レベル〕 [50](#page-49-0)

## あ

アダプタ種別 [74,](#page-73-0) [220](#page-219-0) アダプタ番号 [74,](#page-73-0) [220](#page-219-0) アップグレードインストール [68](#page-67-0) アンインストール HDLM [133](#page-132-0) Hitachi Network Objectplaza トレース共通ライブラ リ(HNTRLib) [135](#page-134-0) Hitachi Network Objectplaza トレース共通ライブラ リ(HNTRLib2) [134](#page-133-0)

## い

インストール HDLM のアップグレードまたは再インストール [92](#page-91-0) HDLM のサイレントインストール [103](#page-102-0) HDLM の新規インストール [84](#page-83-0) PowerHA 7.1 環境での HDLM のインストール [103](#page-102-0) アップグレードまたは再インストールする前の準備 [90](#page-89-0) 新規インストールする前の準備 [77](#page-76-0) インストール情報設定ファイル 定義内容 [268](#page-267-0)

## え

エミュレーションタイプ [380](#page-379-0) エラー dlmrecreatevg コマンドの実行時 [147](#page-146-0) HDLM デバイスの構成時 [146](#page-145-0)

## お

オーナコントローラ [33](#page-32-0), [380](#page-379-0) オーナパス [33](#page-32-0), [381](#page-380-0) オペレーション [278](#page-277-0) オペレーション一覧 [184](#page-183-0) オペレーションの形式を表示する [186](#page-185-0)

### か

カーネルモードの切り替え [80](#page-79-0) カーネルモード変更時の設定 [164](#page-163-0) 確認 パス構成 [106](#page-105-0) 稼働状態 [191](#page-190-0) 環境構築 HDLM [59](#page-58-0) 間欠障害 [381](#page-380-0) 間欠障害監視 [109](#page-108-0) 監査ログの採取 [51](#page-50-0) 監査ログの出力形式 [55](#page-54-0) 監視 メッセージ [181](#page-180-0) 監視サイクル [118](#page-117-0)

## き

起動 HDLM マネージャ [162](#page-161-0) 機能の設定 [107](#page-106-0) 切り替え先のパスの優先順位 [38](#page-37-0)

## く

クラスタ [381](#page-380-0) クラスタソフトウェア [57](#page-56-0) クラスタソフトウェアの設定 [80](#page-79-0) クラスタ対応 [57](#page-56-0)

## こ

コアロジック部 [30](#page-29-0) 構成 プログラム [28](#page-27-0) コマンド 概要 [184](#page-183-0) 入力形式 [184](#page-183-0) コマンドデバイス [26](#page-25-0) コンポーネント情報を参照する [161](#page-160-0)

## さ

再インストール [69](#page-68-0) 採取するログの種類 [48](#page-47-0) サイレントインストール [103](#page-102-0) インストール情報設定ファイル [268](#page-267-0) ログファイル [275](#page-274-0)

## し

システム構成 [26](#page-25-0) 自動パス切り替え [36](#page-35-0) 自動フェイルオーバ [37](#page-36-0) 自動フェイルオーバの対象となる障害 [37](#page-36-0) 自動フェイルバック [39](#page-38-0), [109](#page-108-0), [381](#page-380-0) 収集情報出力先ディレクトリ [240](#page-239-0), [253](#page-252-0) 収集情報定義ファイルの記述規則と注意事項 [241](#page-240-0) 収集情報定義ファイルの記述例 [241](#page-240-0) 収集情報定義ファイル名 [241](#page-240-0) 終了 Hitachi Network Objectplaza トレース共通ライブラ リの設定 [119](#page-118-0) 主系ホスト [57](#page-56-0) 手動パス切り替え [40](#page-39-0) 取得 パス情報 [180](#page-179-0) プログラム情報 [182](#page-181-0) 障害 メッセージ [178](#page-177-0) 障害個所特定 [181](#page-180-0) 障害管理 [47](#page-46-0) 障害情報の種類 [49](#page-48-0) 障害情報のフィルタリング [50](#page-49-0) 障害パス

抽出 [180](#page-179-0) 障害発生ハードウェアの絞り込み [180](#page-179-0) 障害レベル [50](#page-49-0) 障害ログ [49](#page-48-0) 障害ログ採取レベル [110](#page-109-0) 障害ログ採取レベルの設定値 [197](#page-196-0) 障害ログファイルサイズ [111](#page-110-0), [197](#page-196-0) 障害ログファイル数 [198](#page-197-0) 情報を表示する [207](#page-206-0) シリアル番号 [218](#page-217-0), [220](#page-219-0) 新規インストール [68](#page-67-0)

### す

ストレージシステム [22](#page-21-0) スロット番号 [38](#page-37-0), [381](#page-380-0)

### せ

```
設定 195
 GPFS 128
 LU 単位リザーブ機能 120
 PowerHA 124
 VCS 129
 統合トレース 115
 動作環境〔set オペレーション〕 195
 リザーブレベル 127
```
## た

```
ターゲット ID 220
対処
 パス障害 179
 プログラム障害 182
 プログラム障害時 181
ダイナミック I/O パスコントロール 110
```
#### ち

```
チャネルアダプタ 26
抽出
 障害パス 180
```
## て

停止 HDLM マネージャ [162](#page-161-0)

## と

統計情報 [184](#page-183-0)

統合トレース 設定 [115](#page-114-0) 統合トレース情報ファイル [115](#page-114-0) 統合トレースファイル [49](#page-48-0) 数を変更する [117](#page-116-0) サイズを変更する [116](#page-115-0) 動作環境 [195](#page-194-0) 参照〔view オペレーション〕 [212](#page-211-0) 設定〔set オペレーション〕 [195](#page-194-0) 動作環境を参照または設定する [158](#page-157-0) 登録 PowerHA 用スクリプト [124](#page-123-0) VCS 用スクリプト [129](#page-128-0) トレースファイル [49](#page-48-0) トレースファイルサイズ [198](#page-197-0) トレースファイル数 [198](#page-197-0) トレースレベル [111,](#page-110-0) [198](#page-197-0)

#### $\boldsymbol{\mathcal{D}}$

ノード [381](#page-380-0) ノンオーナコントローラ [33,](#page-32-0) [381](#page-380-0) ノンオーナパス [33,](#page-32-0) [381](#page-380-0)

### は

パーシステントリザーブ [382](#page-381-0) バージョン情報を参照する [160](#page-159-0) ハードウェア障害対処 [181](#page-180-0) パス [382](#page-381-0) パス管理 PATH\_ID [26](#page-25-0), [382](#page-381-0) パス切り替えによるフェイルオーバとフェイルバック [36](#page-35-0) パス構成 確認 [106](#page-105-0) パス障害 対処 [179](#page-178-0) パス情報 取得 [180](#page-179-0) パスの状態遷移 [40,](#page-39-0) [41](#page-40-0) パスの状態を変更する [155](#page-154-0) パスの情報を参照する [154](#page-153-0) パスの統計情報を初期値にする [157,](#page-156-0) [184](#page-183-0) バス番号 [220](#page-219-0) パスヘルスチェック [46,](#page-45-0) [108,](#page-107-0) [198,](#page-197-0) [382](#page-381-0) パス名 [382](#page-381-0) パス名を構成する項目 [218,](#page-217-0) [220,](#page-219-0) [228](#page-227-0) パスを稼働状態にする [191](#page-190-0) パスを稼働状態に変更 [181](#page-180-0) パスを動的に削除する [234](#page-233-0) パスを動的に追加する [233](#page-232-0) パスを閉塞状態にする [187](#page-186-0)

バッファサイズ 監視間隔当たりのサイズを変更する [117](#page-116-0) バッファの容量 [115](#page-114-0)

## ひ

表示 Hitachi Network Objectplaza トレース共通ライブラ リの設定メニュー [115](#page-114-0)

## ふ

ファイバケーブルの交換 [168](#page-167-0) ファイバチャネルスイッチの交換 [170](#page-169-0) フィルタ部 [30](#page-29-0) フィルタリング [50](#page-49-0) フェイルオーバ [36](#page-35-0), [382](#page-381-0) フェイルバック [36](#page-35-0), [382](#page-381-0) 副ボリュームの PVID の変更 [146](#page-145-0) 物理ボリューム(hdisk)指定操作の注意事項およびエ ラーチェック [141](#page-140-0) プログラム 構成 [28](#page-27-0) 役割 [29](#page-28-0) プログラム障害 対処 [181,](#page-180-0) [182](#page-181-0) プログラム情報 [209](#page-208-0) 取得 [182](#page-181-0) プログラム情報表示 [207](#page-206-0) プロダクト ID [218](#page-217-0), [220](#page-219-0)

## へ

閉塞状態 [187](#page-186-0) ベンダ ID [218](#page-217-0), [220](#page-219-0)

### ほ

ポート [26](#page-25-0) ホスト [60](#page-59-0), [382](#page-381-0) ホスト LU [28,](#page-27-0) [382](#page-381-0) ホスト LU 番号 [221](#page-220-0), [382](#page-381-0) ホスト側で認識される LU の構成 [28](#page-27-0) ホストデバイス [28](#page-27-0), [383](#page-382-0) ホストデバイス名 [383](#page-382-0) ホストバスアダプタ [26](#page-25-0) ボリュームグループの設定 [123](#page-122-0)

### め

メッセージ [277](#page-276-0)

ID の形式と意味 [278](#page-277-0) 監視 [181](#page-180-0) 障害 [178](#page-177-0) 説明で使用する用語 [278](#page-277-0) 表示される用語 [278](#page-277-0) レベル [278](#page-277-0) メッセージの出力件数 調節する [118](#page-117-0)

### ゆ

ユティリティ HDLM HBA 交換用ユティリティ [255](#page-254-0) HDLM インストール障害情報収集ユティリティ [253](#page-252-0) HDLM インストールユティリティ [267](#page-266-0) HDLM 共通インストーラユティリティ [276](#page-275-0) HDLM 構成管理ユティリティ [250](#page-249-0) HDLM コンポーネントインストールユティリティ [256](#page-255-0) HDLM デバイス構成チェックユティリティ [251](#page-250-0) HDLM デバイス名移行支援ユティリティ [256](#page-255-0) HDLM 動作 ODM 設定ユティリティ [260](#page-259-0) HDLM 動作環境変更ユティリティ [250](#page-249-0) HDLM ドライバ削除ユティリティ [267](#page-266-0) HDLM パーシステントリザーブ解除ユティリティ [265](#page-264-0) HDLM ボリュームグループ操作ユティリティ [246](#page-245-0) 概要 [238](#page-237-0) 障害情報収集ユティリティ [240](#page-239-0)

### よ

用語解説 [379](#page-378-0)

### り

```
リザーブ 383
リザーブ解除(ホスト障害時) 141
リザーブ解除(ホスト正常時) 141
リザーブ無視 383
リザーブレベル
 設定 127
リザーブレベル〔set オペレーション〕 203
リモートインストール 81
 前提条件 81
 流れ 81
 配布指令の作成および登録 83
 パッケージング 82
```
## ろ

ロードバランス [31](#page-30-0), [108](#page-107-0), [197](#page-196-0), [383](#page-382-0) ロードバランスが適用されるパス [33](#page-32-0) ロードバランスによる負荷分散 [31](#page-30-0) ロードバランスのアルゴリズム [35](#page-34-0) 論理デバイスファイル [383](#page-382-0) 論理ユニット [26](#page-25-0)